joanne@msl.ubc.ca

# Laboratory Bioinformatics

Common tools, useful databases, and tricks of the trade for practical use in the laboratory.

1

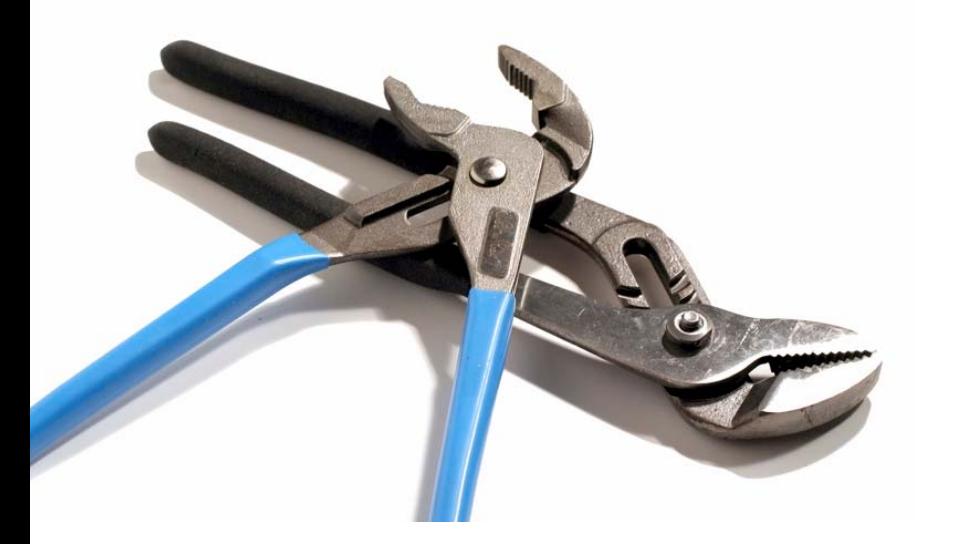

bioteach.ubc.ca/bioinfo2009

# Computer Lab

- • Computers, available here for your use
- •wireless login

DETAILS WILL BE AVAILABLE ONSITE

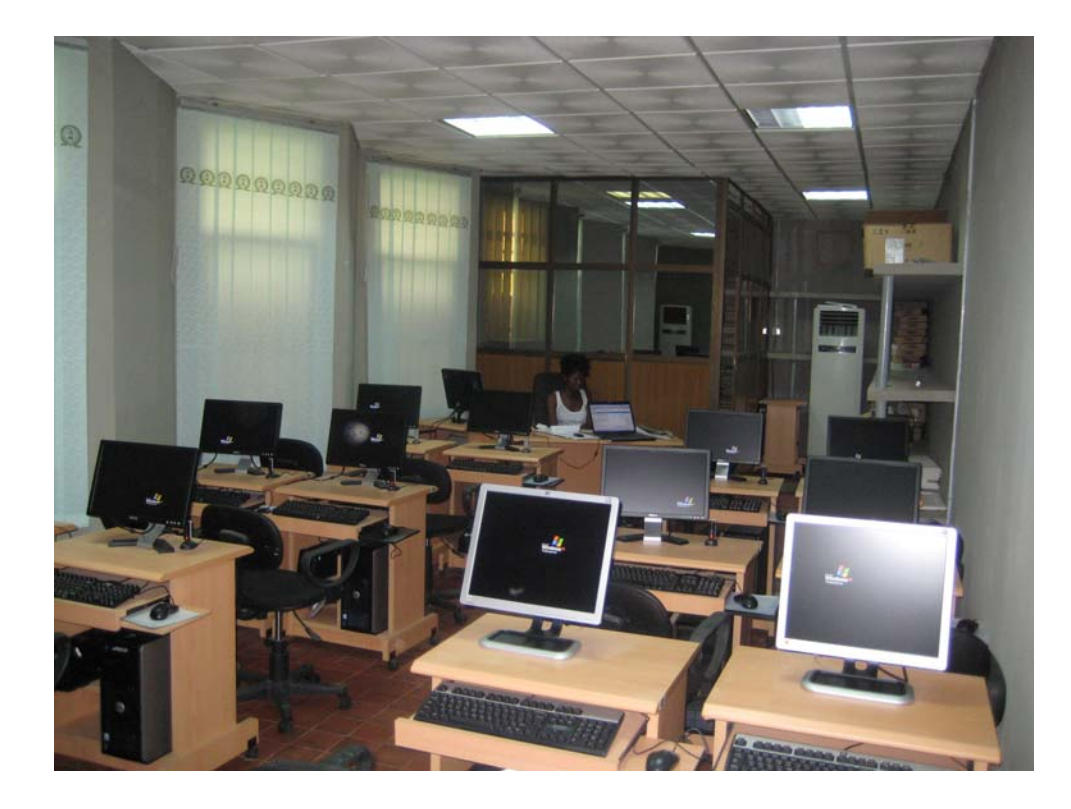

# Module | Topics

- **Intro Activity**
- •**Subject** - Public Resources at the NCBI
- **GUIDED TOUR** Database Searching with Entrez
- **PRACTICAL EXERCISES** Data Retrieval
- **TIPS & TRICKS** PubMed, MyNCBI, Bookshelf...
- **BLAST** Finding Function by Sequence Similarity

# Bioinformatics for Biologists

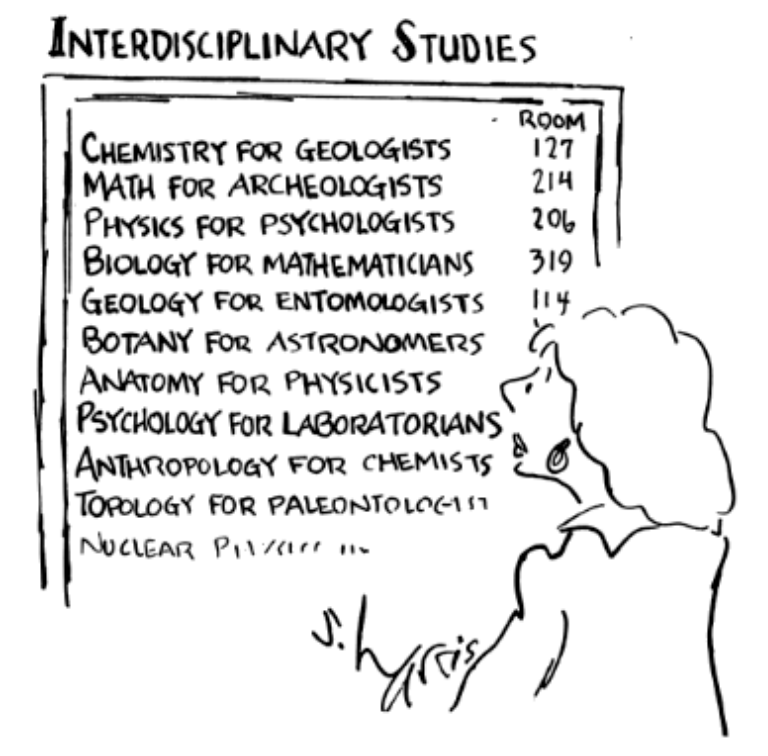

# Growth of GenBank

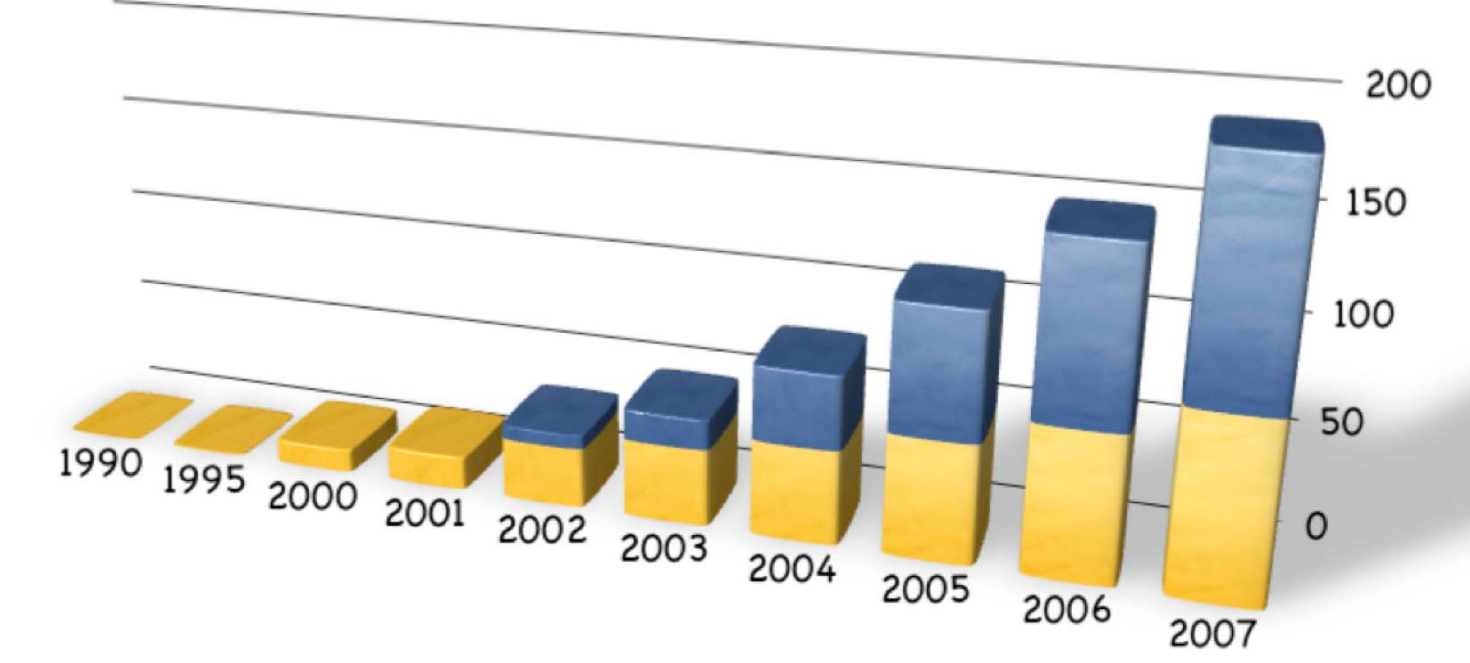

In 2005, International sequence databases exceed 100 gigabases

#### NATIONAL BESTSELLER

"A fascinating tour of the human genome. . . . If you want to catch a glimpse of the biotech century that is now dawning . . . Genome is an excellent place to start." - Wall Street Journal

GENOME

THE AUTOBIOGRAPHY OF A **SPECIES IN 23 CHAPTERS** MATT RIDLEY AUTHOR OF THE AGILE GENE **AND FRANCIS CRICK** 

P.S.

## Personalized Medicine?

In the Genome Race, the Sequel Is Personal

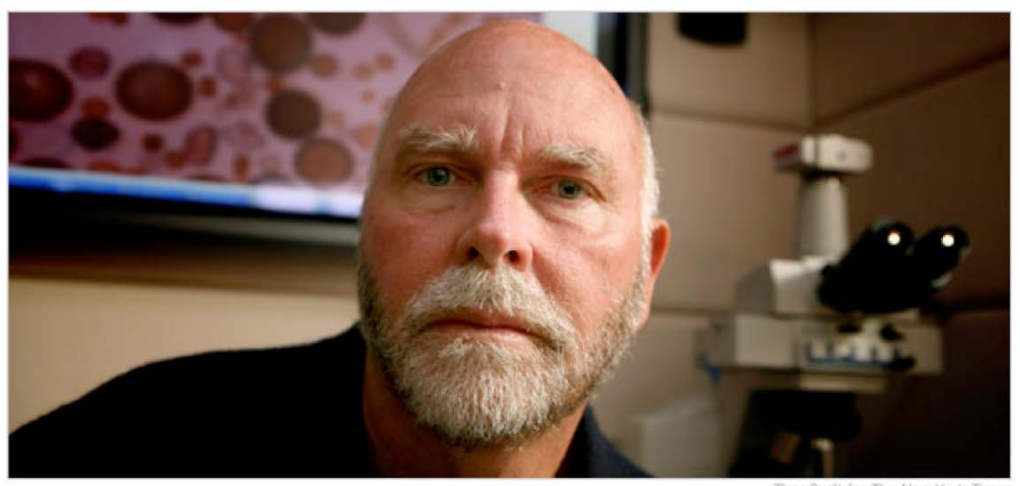

Thor Swift for The New York Times

A team led by J. Craig Venter, above, has finished the first mapping of a full, or diploid, genome, made up of DNA inherited from both parents. The genome is Dr. Venter's own.

 $R = 1001001$  and  $R = 10000$ 

#### The New York Times

#### September 3, 2007

DECODING HIMSELF A team led by J. Craig Venter, above, has finished the first mapping of a full, or diploid, genome, made up of DNA inherited from both parents. The genome is Dr. Venter's own.

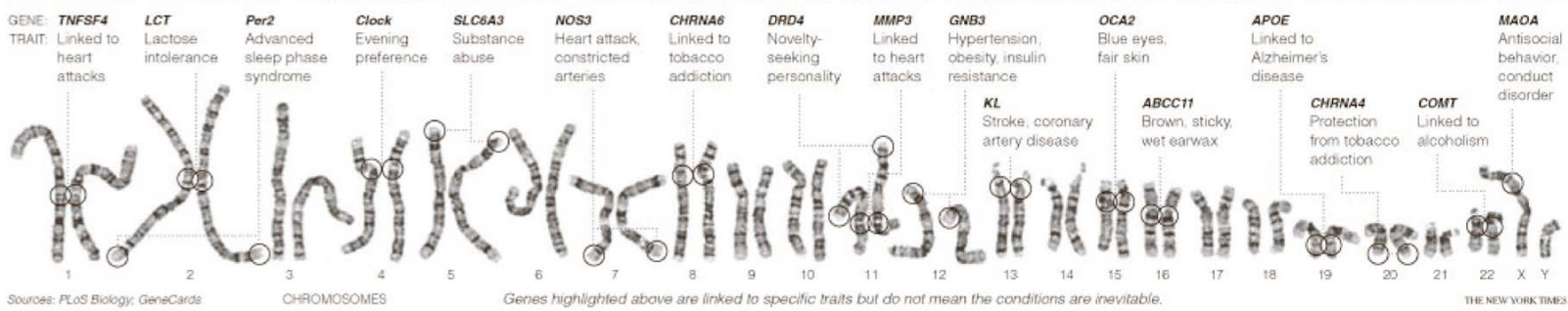

## What is Bioinformatics?

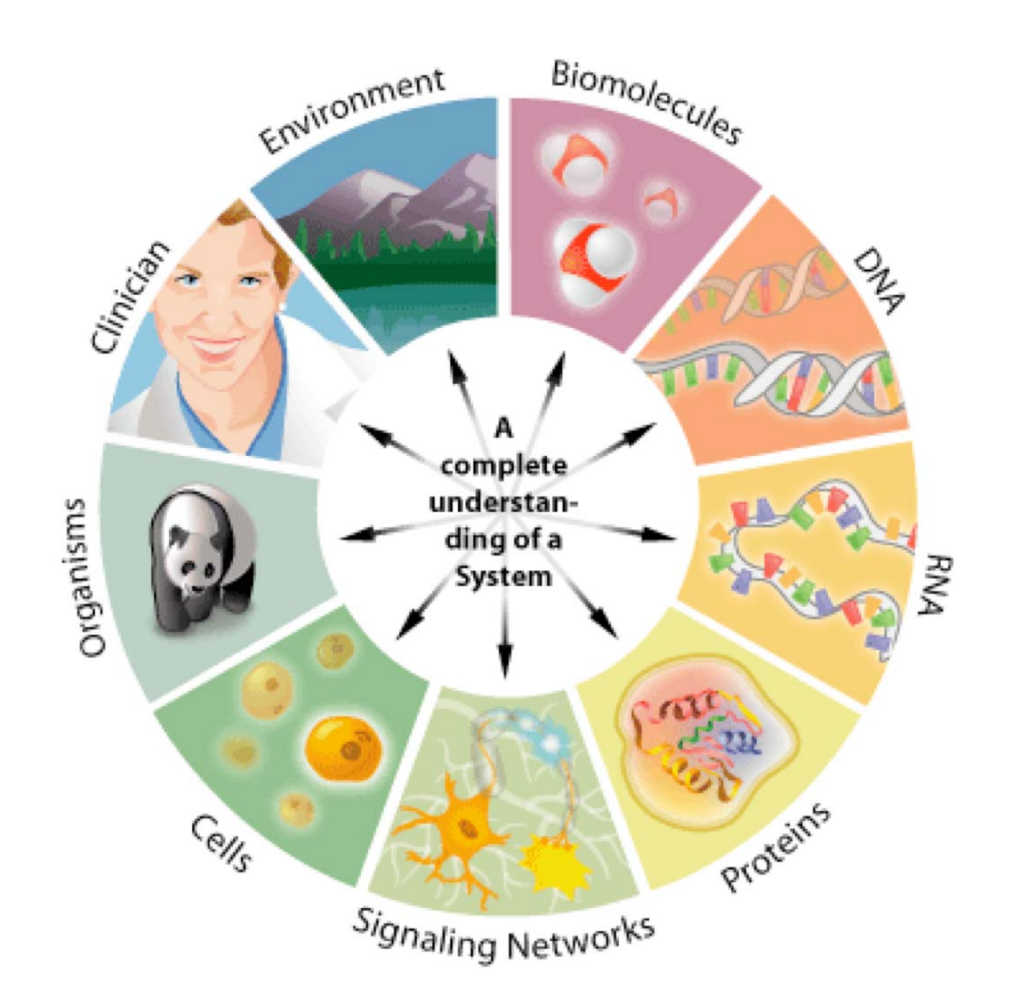

## Laboratory Bioinformatics

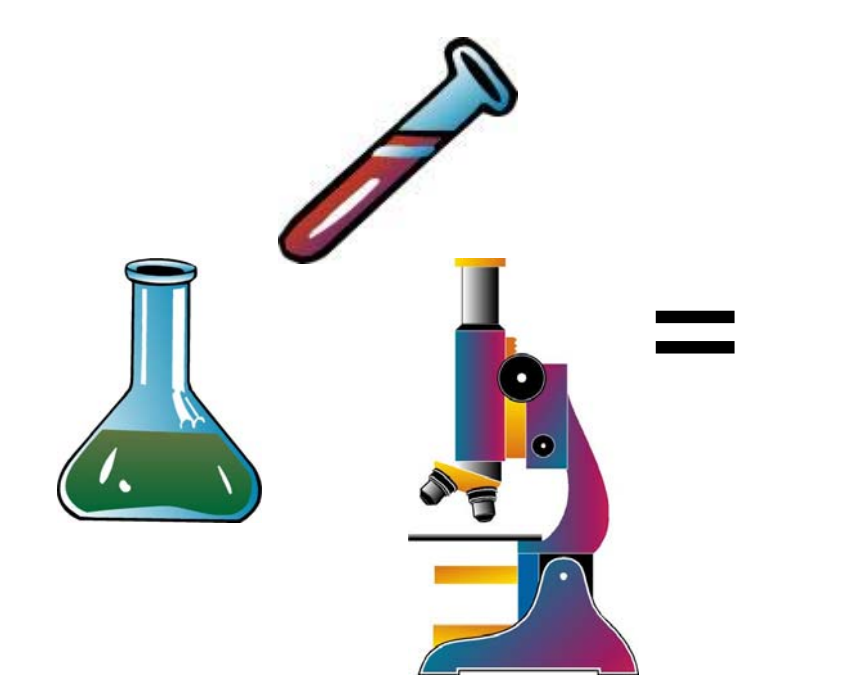

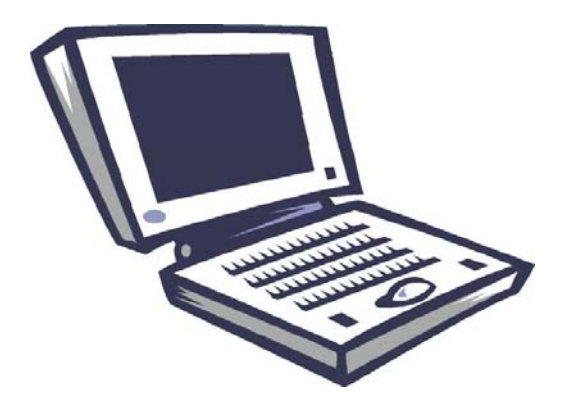

### What is Bioinformatics?

### Goals & Priorities

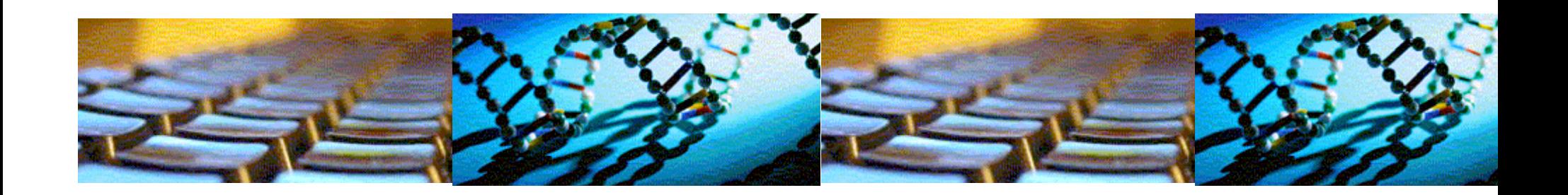

#### Bioinformatics is an interdisciplinary research field that involves the integration of computers, software tools, and databases in an effort to address biological questions.

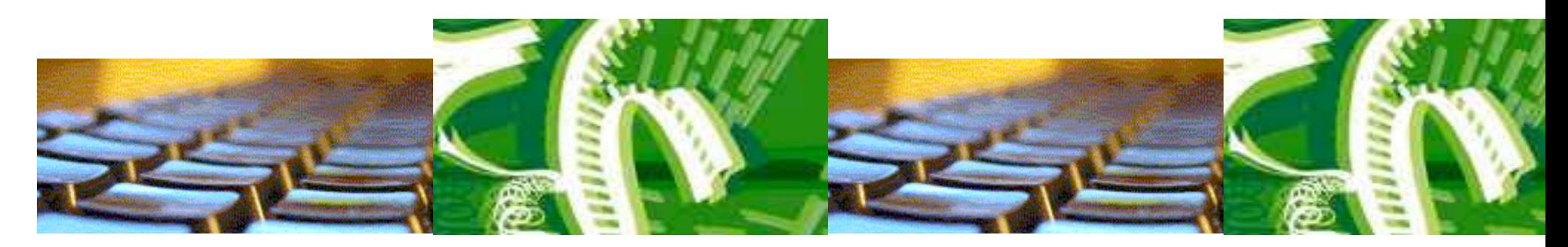

Genomics refers to the analysis of all of the genes and transcripts included within the genome. Proteomics, on the other hand, refers to the analysis of the complete set of proteins or proteome.

# Bioinformatics Questions

- What is encoded by the genome?
	- Links between genes, regulatory, and functional regions
- How is genome information expressed?
	- Function of genes and gene products (proteins)
	- Structure of proteins
- How can we interpret the information encoded in the genome?
	- Linking knowledge to the biological entities.
	- Systems biology approach
	- drugs, metabolites, ...
- How does the genome interact with its environment?

How do we best educate ourselves/others to take advantage of the latest 'omics research?

# Overview of Topics\*

Module 1 - Public Database Resources NCBI Module 2 - BLAST, Primer Design, MSA  $\blacklozenge$  Module 3 - Genome Browsers, Special Topics\*

\*additional topics can be scheduled as necessary

# Summary

An article called, "What is Bioinformatics?" is available from the Science Creative Quarterly. http://www.scq.ubc.ca/what-is-bioinformatics/

# Sequence Databases

#### Public Resources at the NCBI

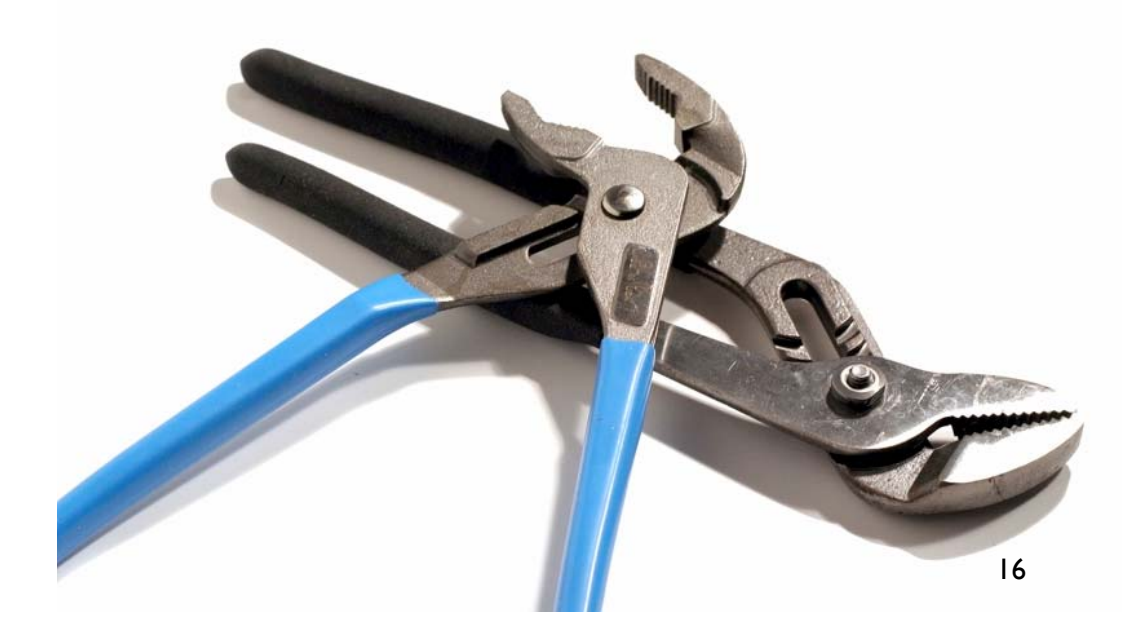

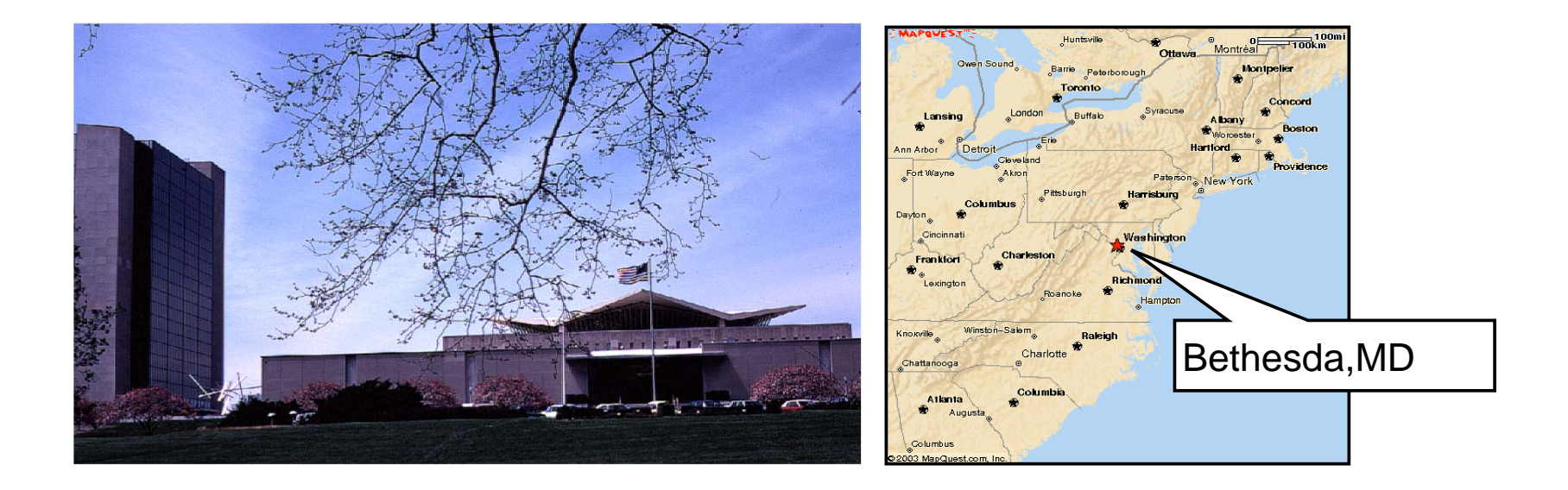

# The National Center for Biotechnology Information

# NCBI

- **Created in 1988 as a part of the National Library of Medicine at NIH**
- Establish public databases
- Research in computational biology
- •Develop software tools for sequence analysis
- •Disseminate biomedical information

## www.ncbi.nlm.nih.gov

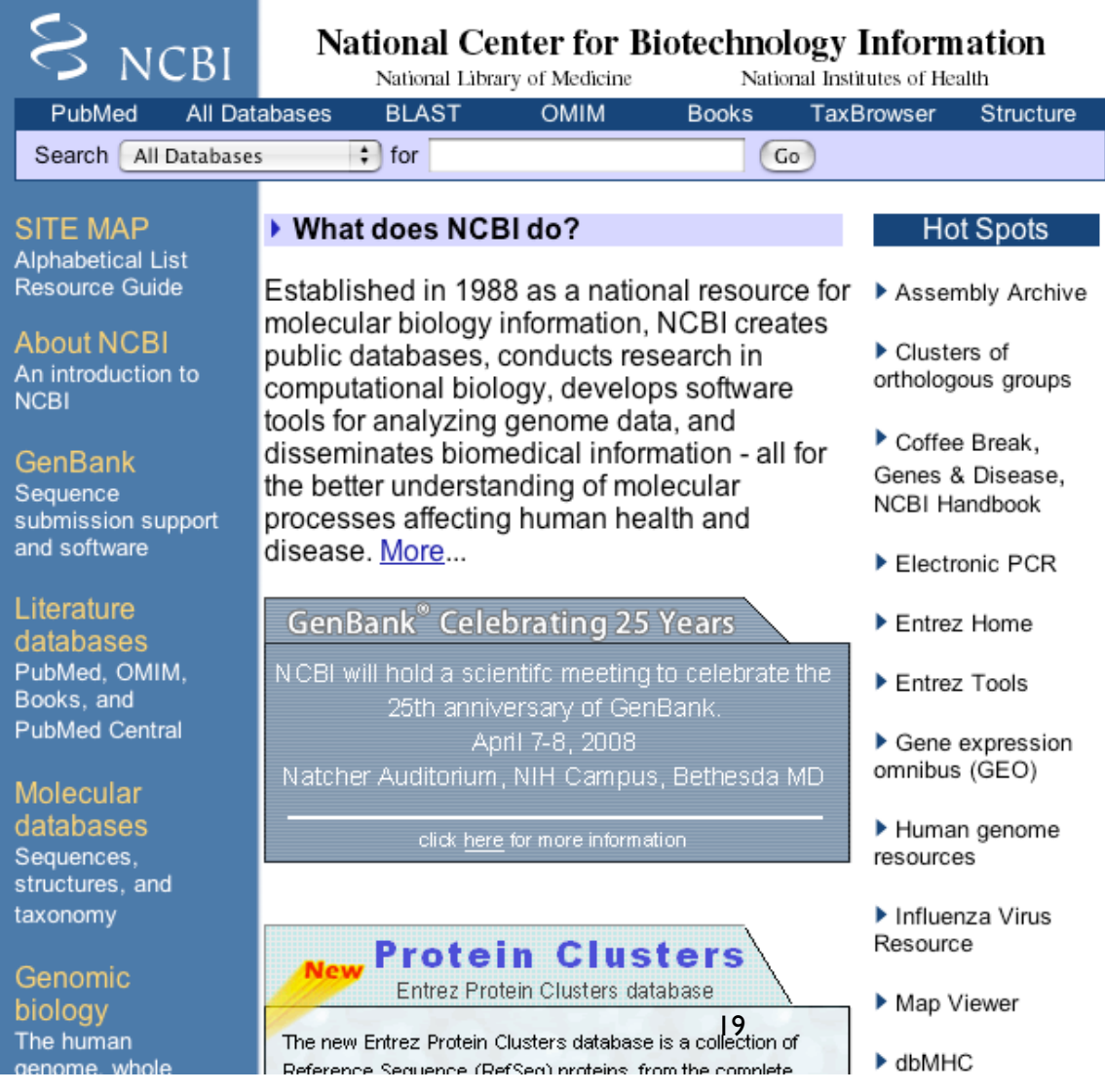

# Number of Users and Hits Per Day

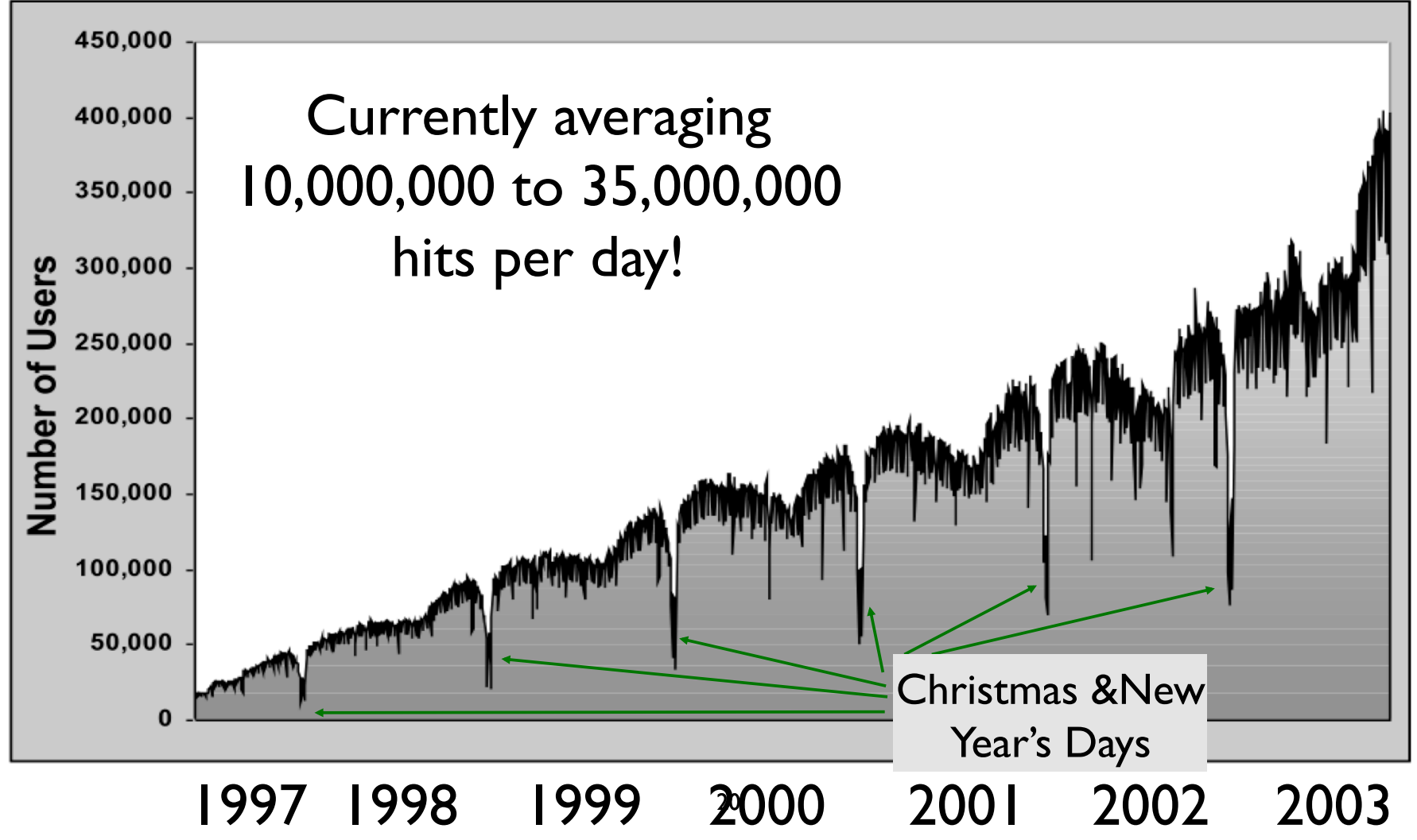

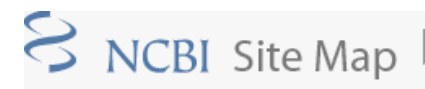

Resource Guide Complete resource listing and descriptions Alphabetical List of major or commonly used resources C Entrez Database o Entrez Database subset (filtered query)

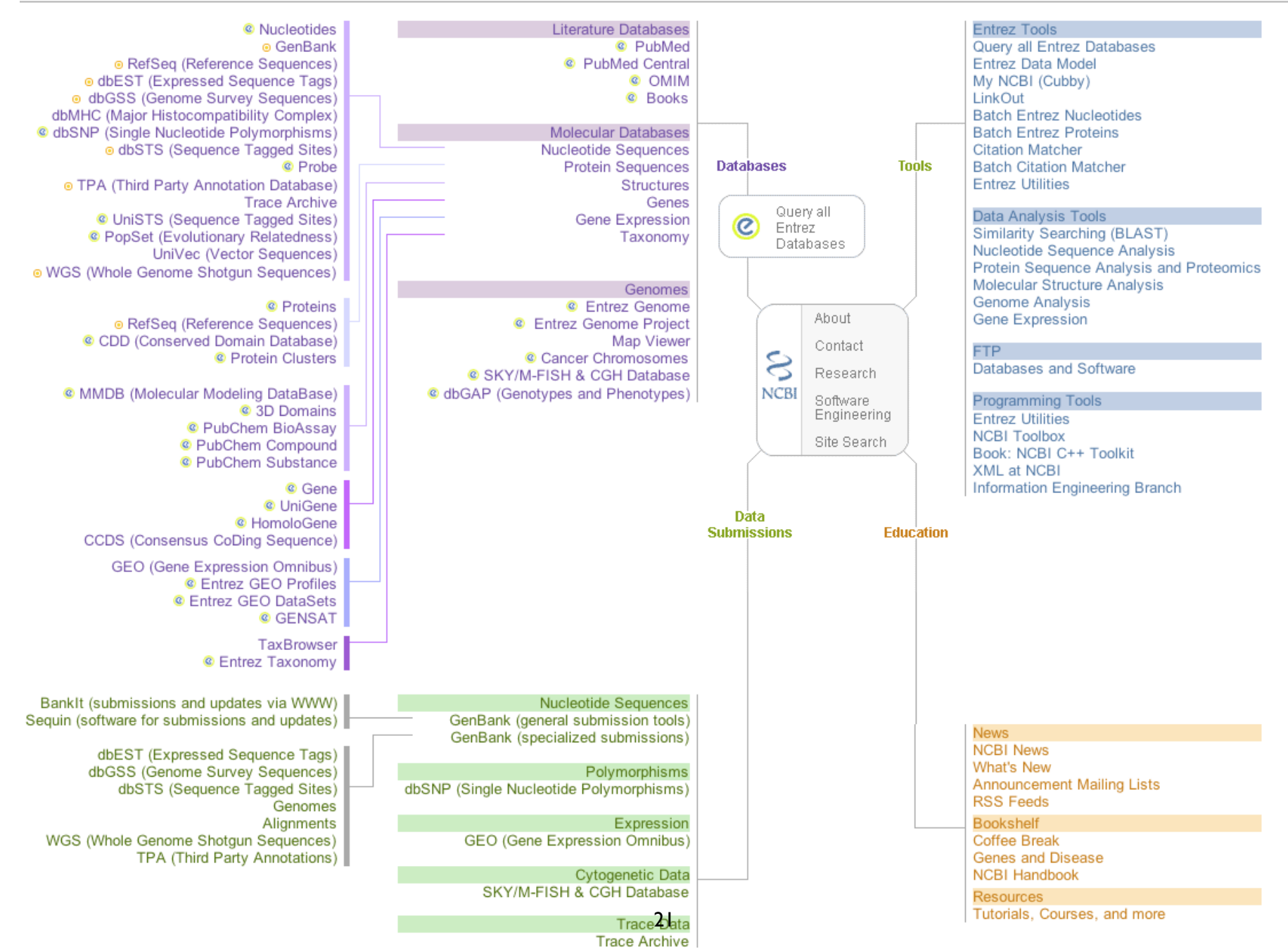

Search NCBI

# The NCBI ftp site

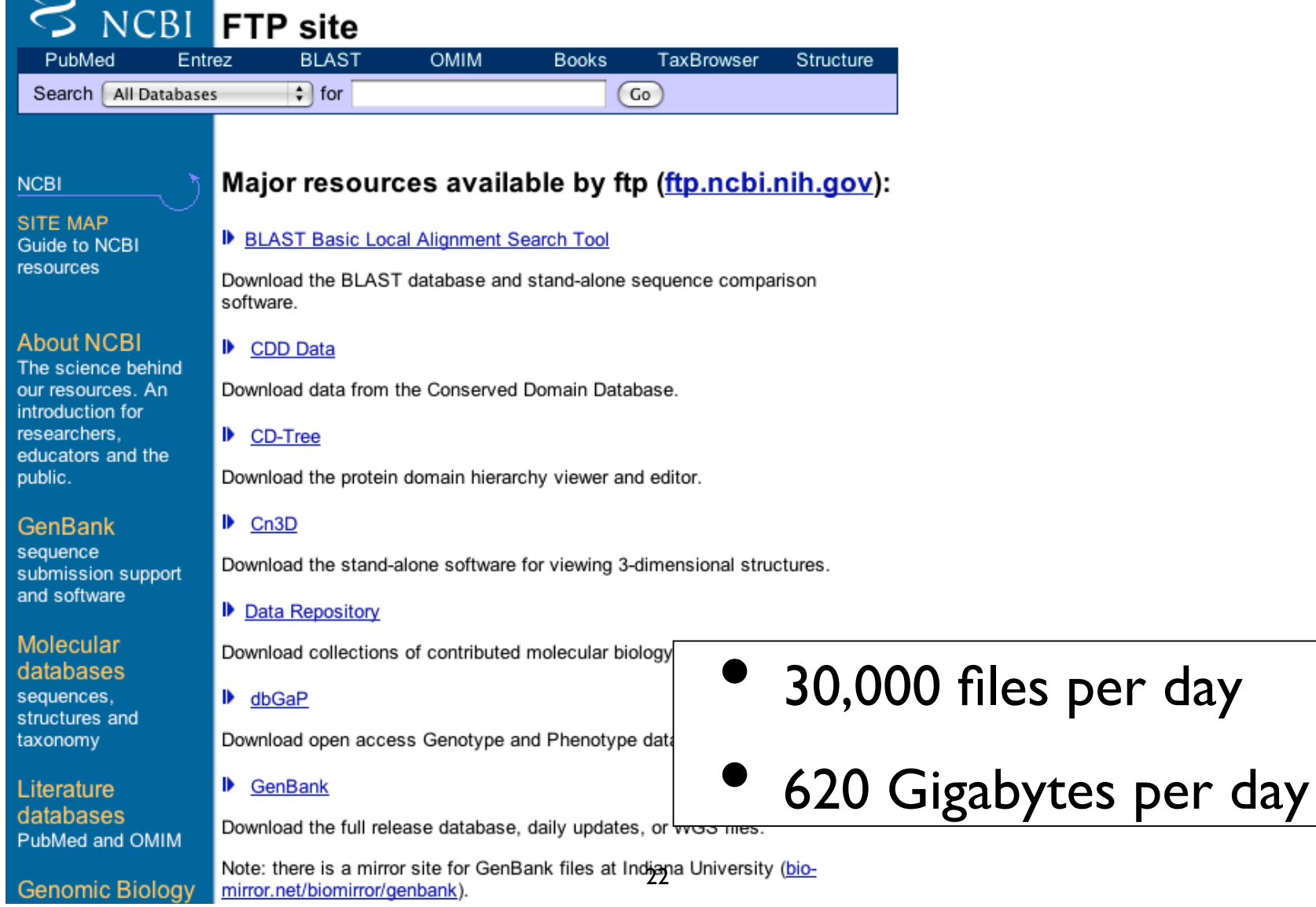

 $\epsilon$ 

# NCBI Databases & Services

- GenBank largest sequence database
- Free public access to biomedical literature
	- •PubMed free Medline
	- •PubMed Central full text online access
- Entrez integrated molecular & literature databases
- BLAST highest volume sequence search service
- VAST structure similarity searches
- Software and Databases

# Types of Databases

#### Primary Databases

 $\checkmark$  Original submissions by experimentalists

 $\checkmark$  Content controlled by the submitter

Examples: GenBank, SNP, GEO

**Derivative** Databases

 $\sqrt{\ }$  Built from primary data

K Content controlled by third party (NCBI)

 $\checkmark$  Examples: Refseq, TPA, RefSNP, UniGene, NCBI Protein, Structure, Conserved Domain

## What is GenBank? NCBI's Primary Sequence Database

- • Nucleotide only sequence database
- •Archival in nature
- •**Historical**
- •• Reflective of submitter point of view (subjective)
- •Redundant

#### GenBank Data

- $\sqrt{\phantom{a}}$  Direct submissions (traditional records)
- $\blacklozenge$  Batch submissions (EST, GSS, STS)
- $\blacklozenge$  ftp accounts (genome data)

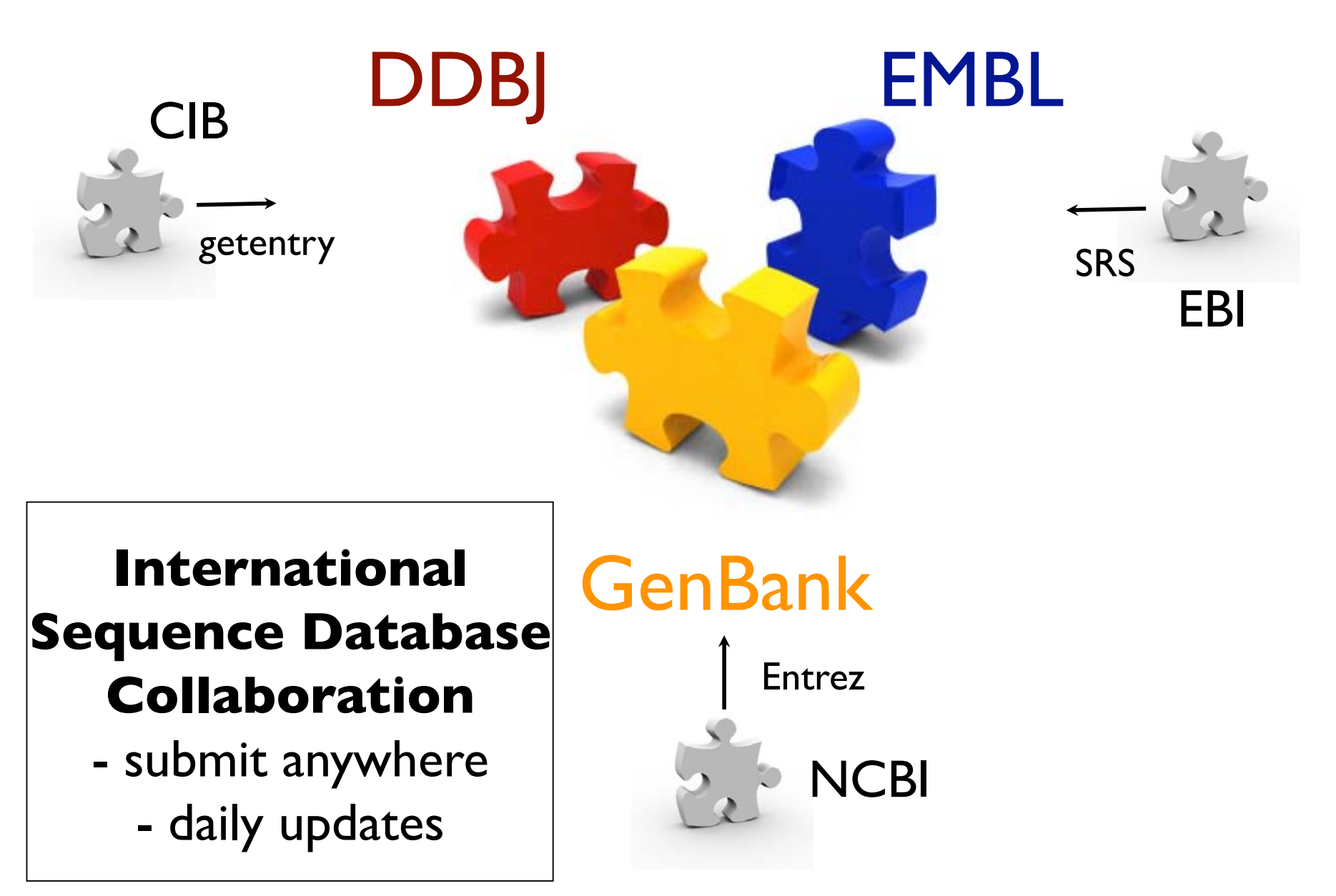

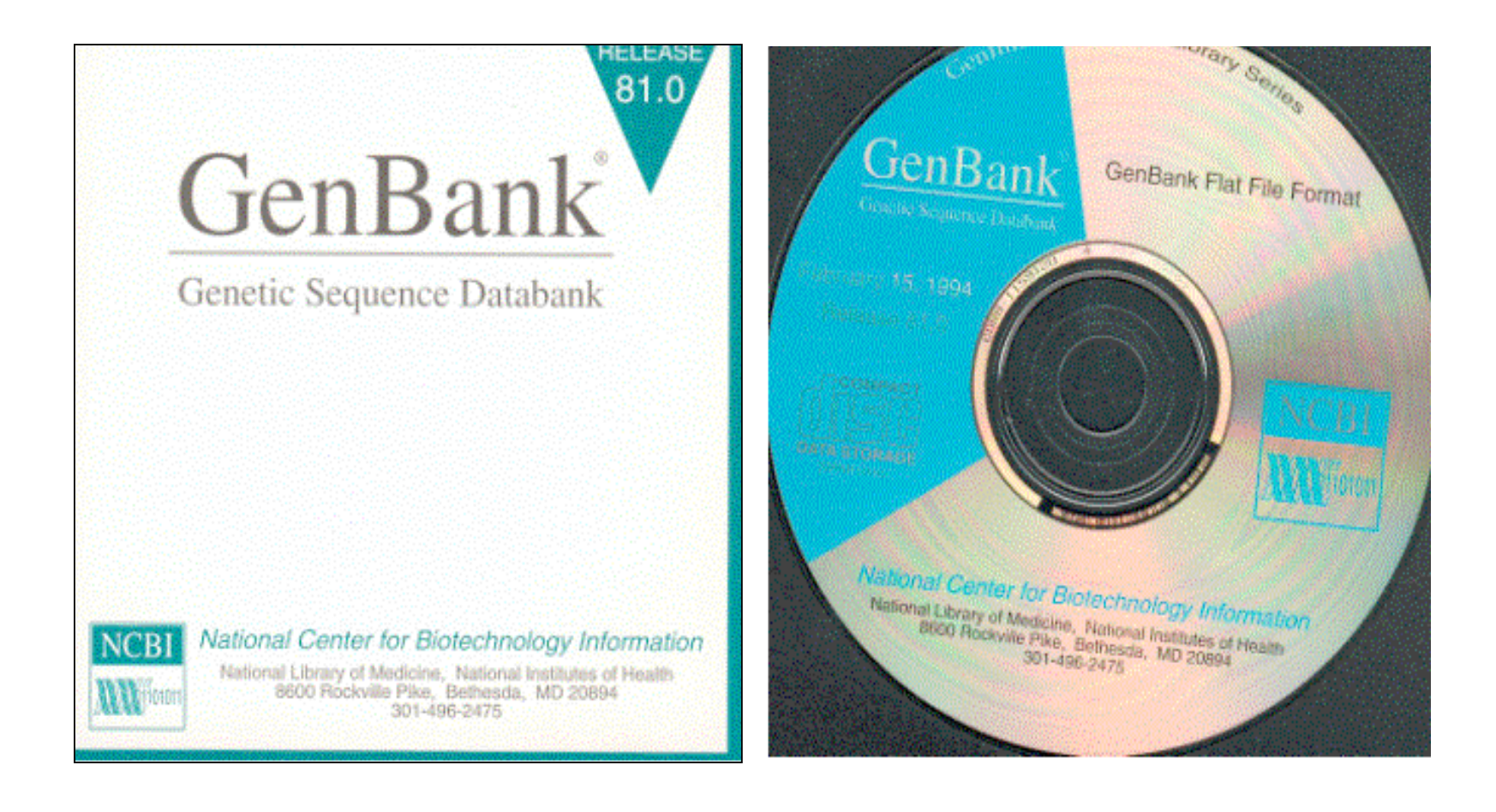

# GenBank: NCBI's Primary Sequence Database

# ftp://ftp.ncbi.nih.gov/genbank/

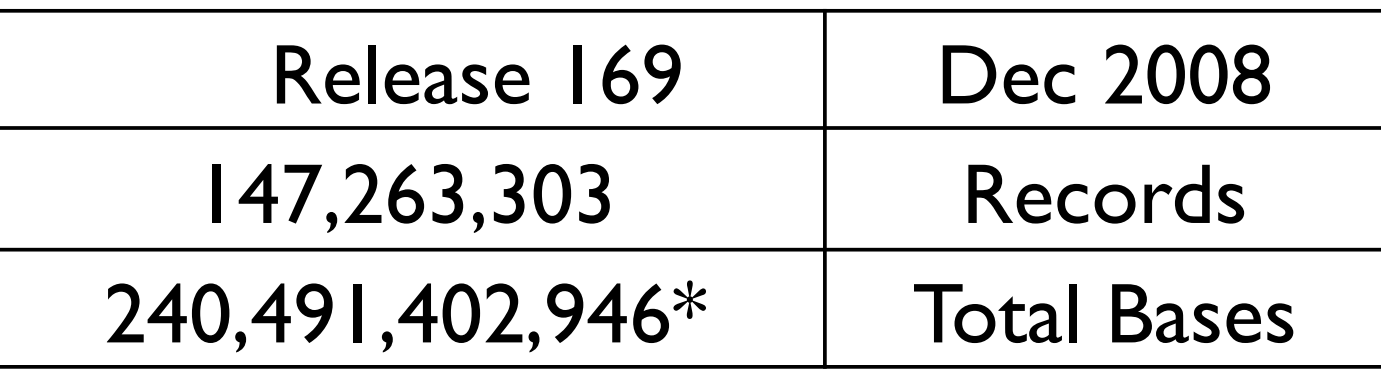

\*includes WGS

- $\bullet$ full release every two months
- incremental updates daily
- available only via ftp

### Growth of GenBank

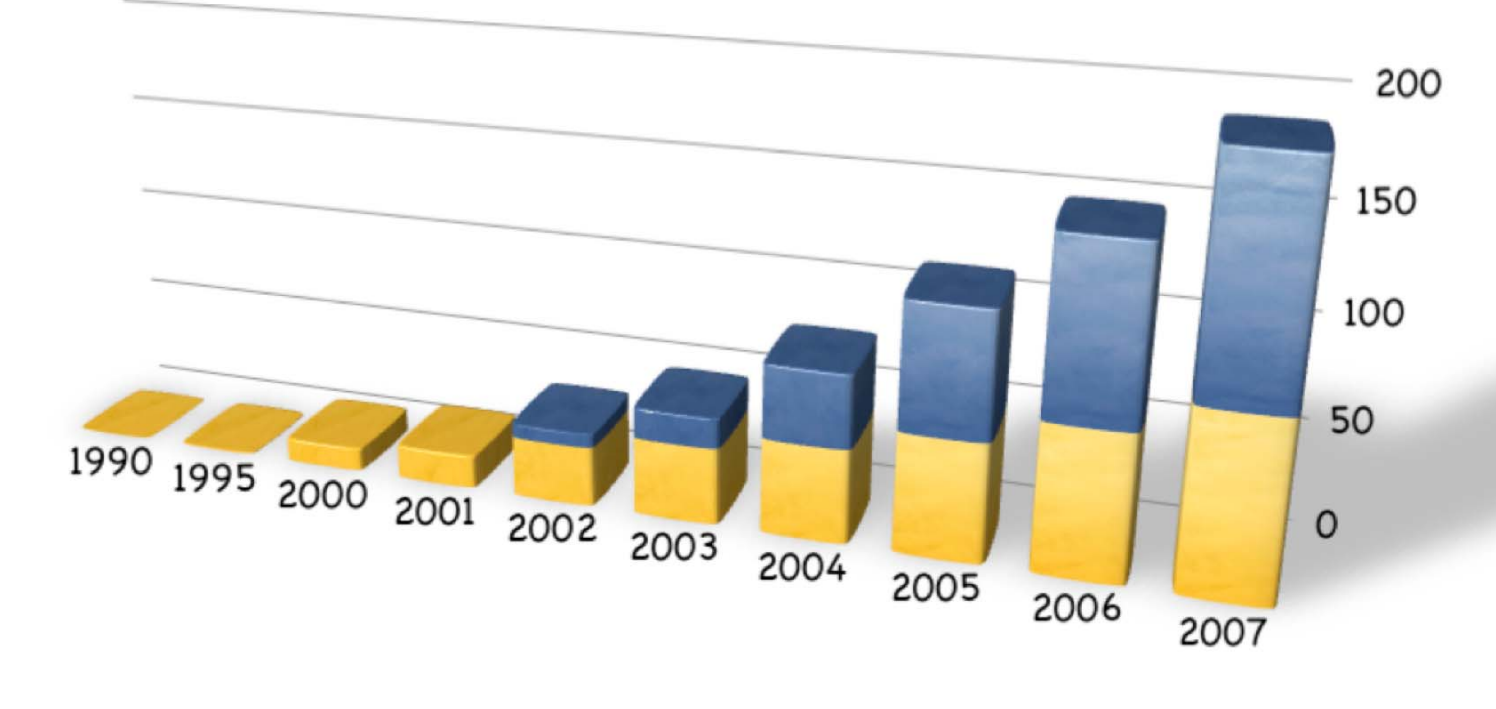

#### Current Release 169 Doubling time 12-14 months

GenBank **WGS** 

#### Organization of GenBank Records are divided into 18 Divisions.

#### **&Traditional:**

PRI Primate PLN Plant and Fungal **BCT Bacterial and Archeal** INV Invertebrate **ROD Rodent** VRL Viral VRT Other Vertebrate MAM Mammalian **PHG Phage** SYN Synthetic(cloning vectors) **ENV Environmental Samples** UNA Unannotated

#### **ØBULK Divisions:**

EST Expressed Sequence Tag GSS Genome Survey Sequence HTG High Throughput Genomic STS Sequence Tagged Site HTC High Throughput CDNA PAT Patent

Entrez query: gbdiv\_xxx[Properties]

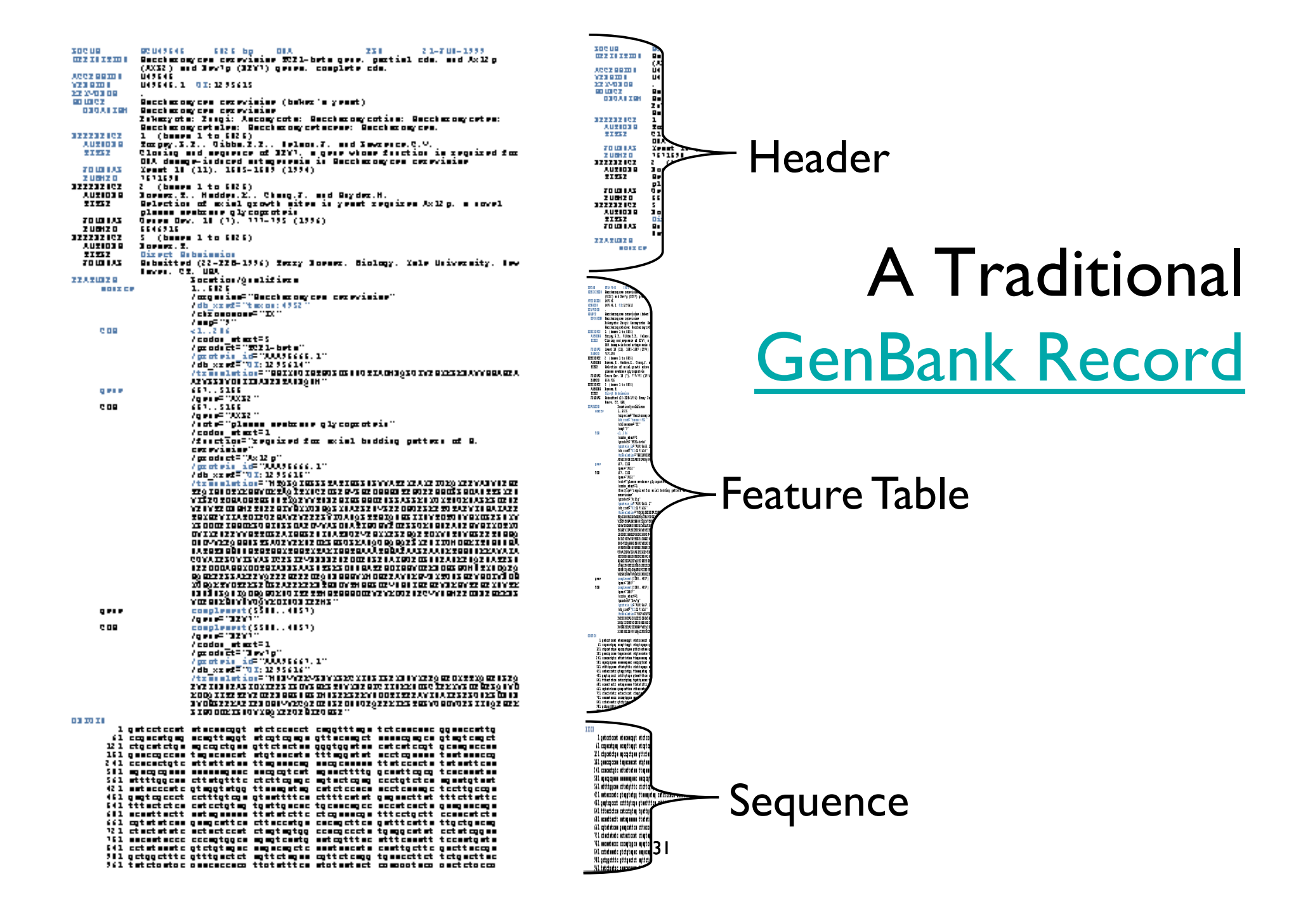

# Traditional GenBank Record

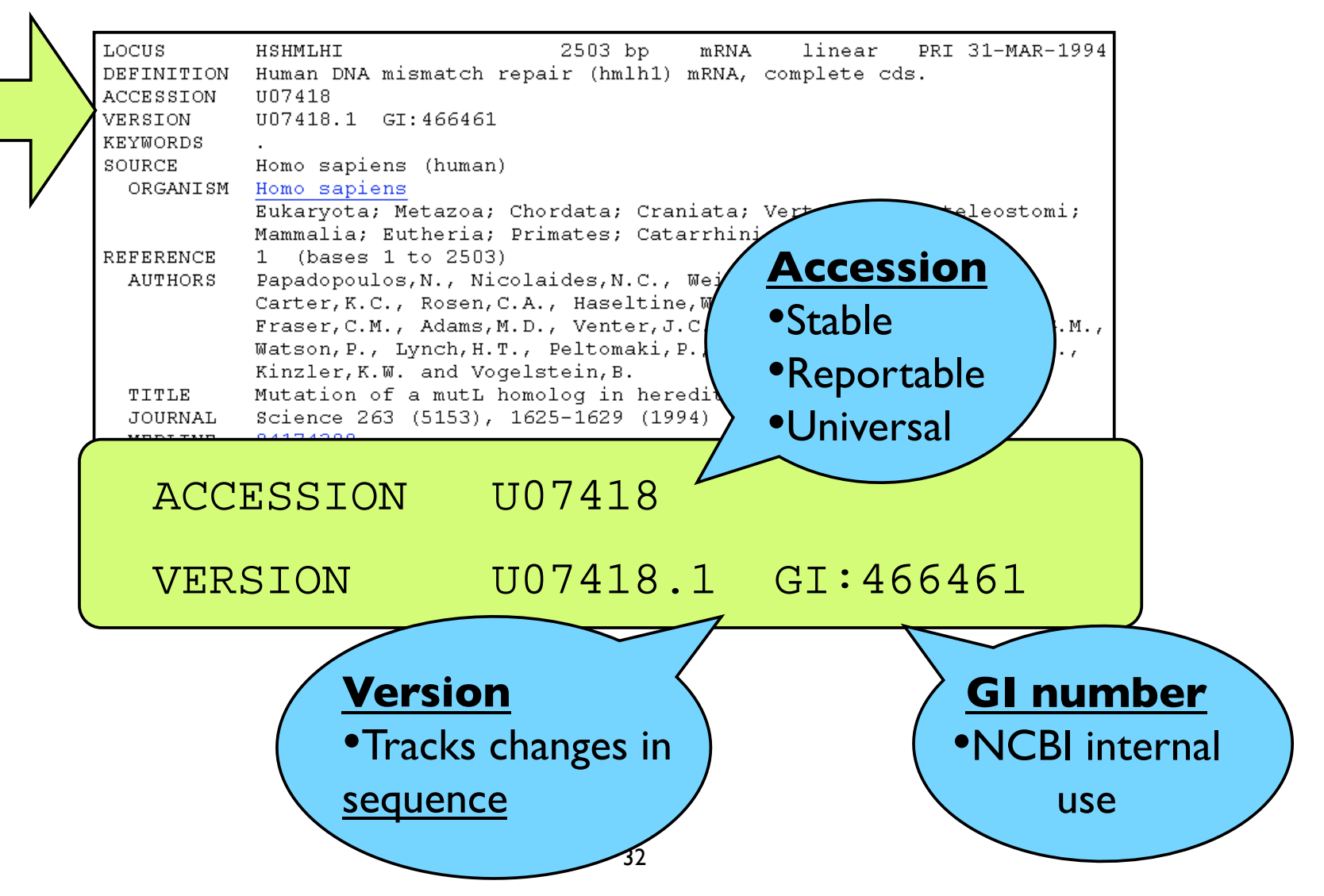

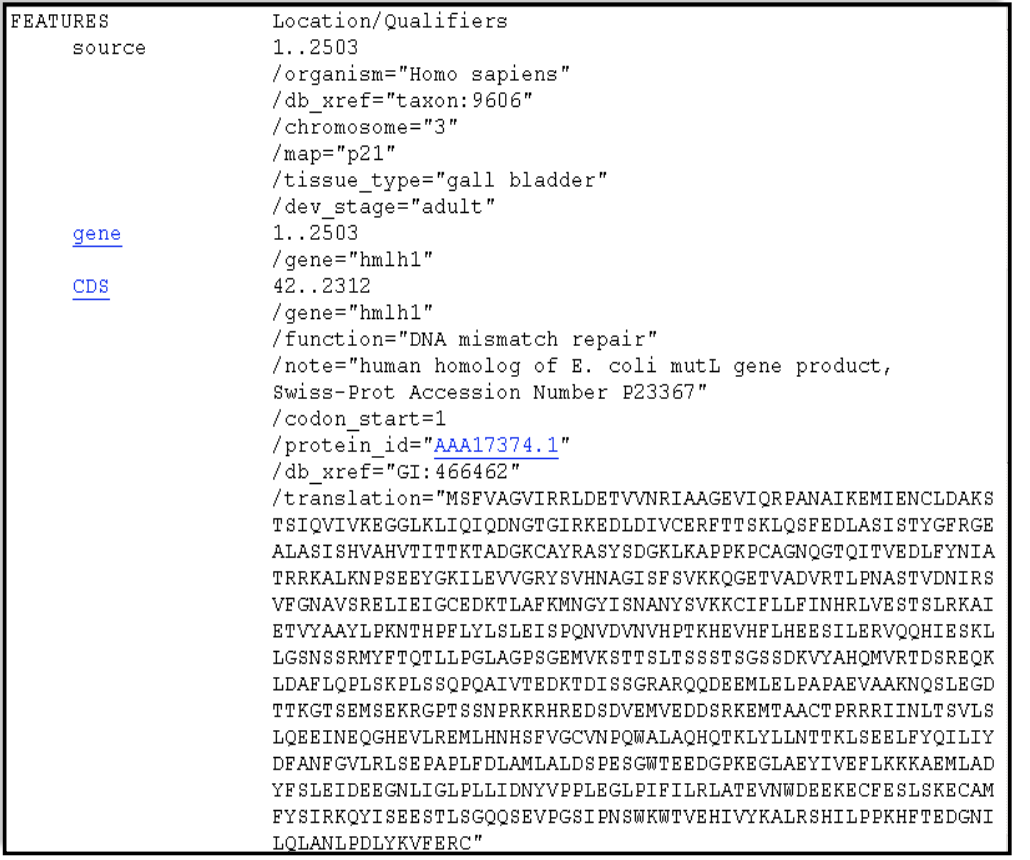

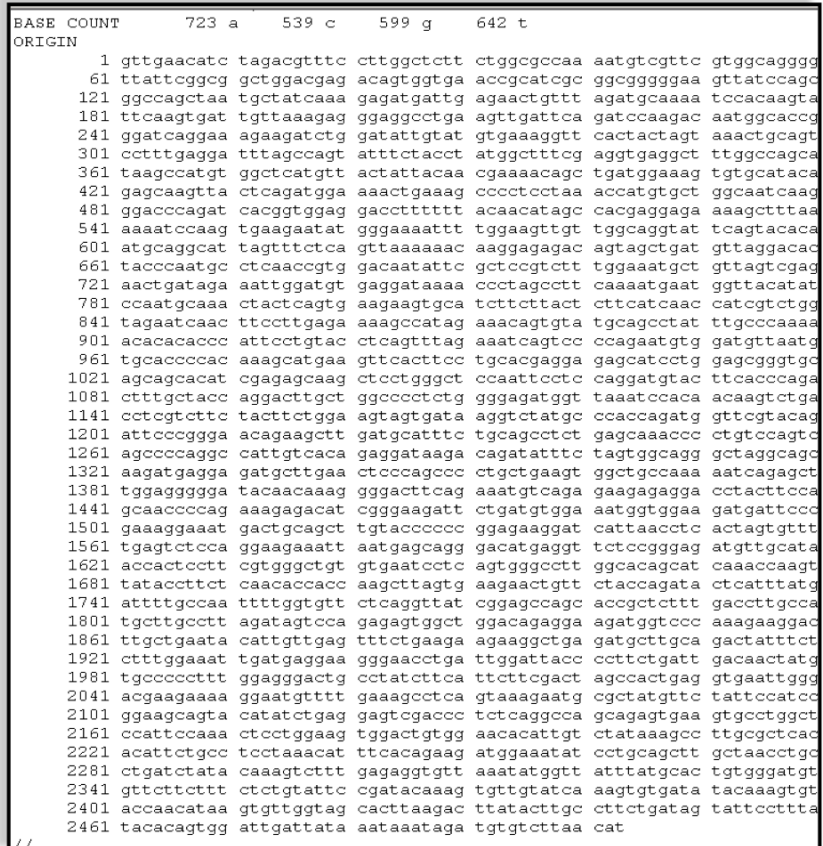

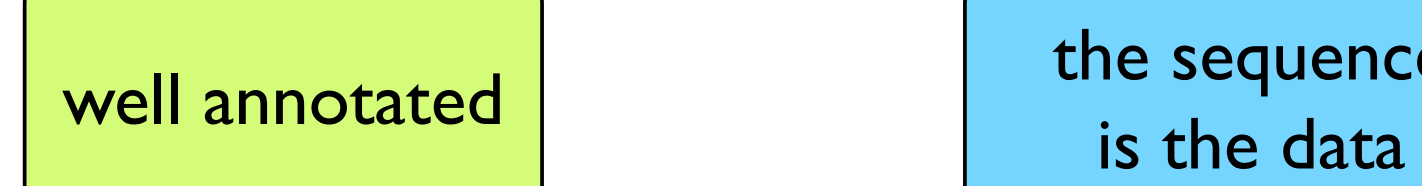

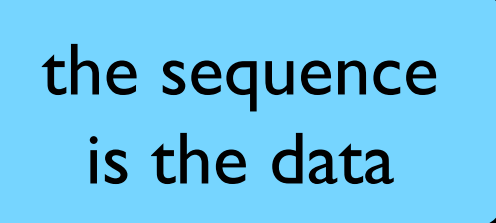

#### Primary vs. Derivative Databases

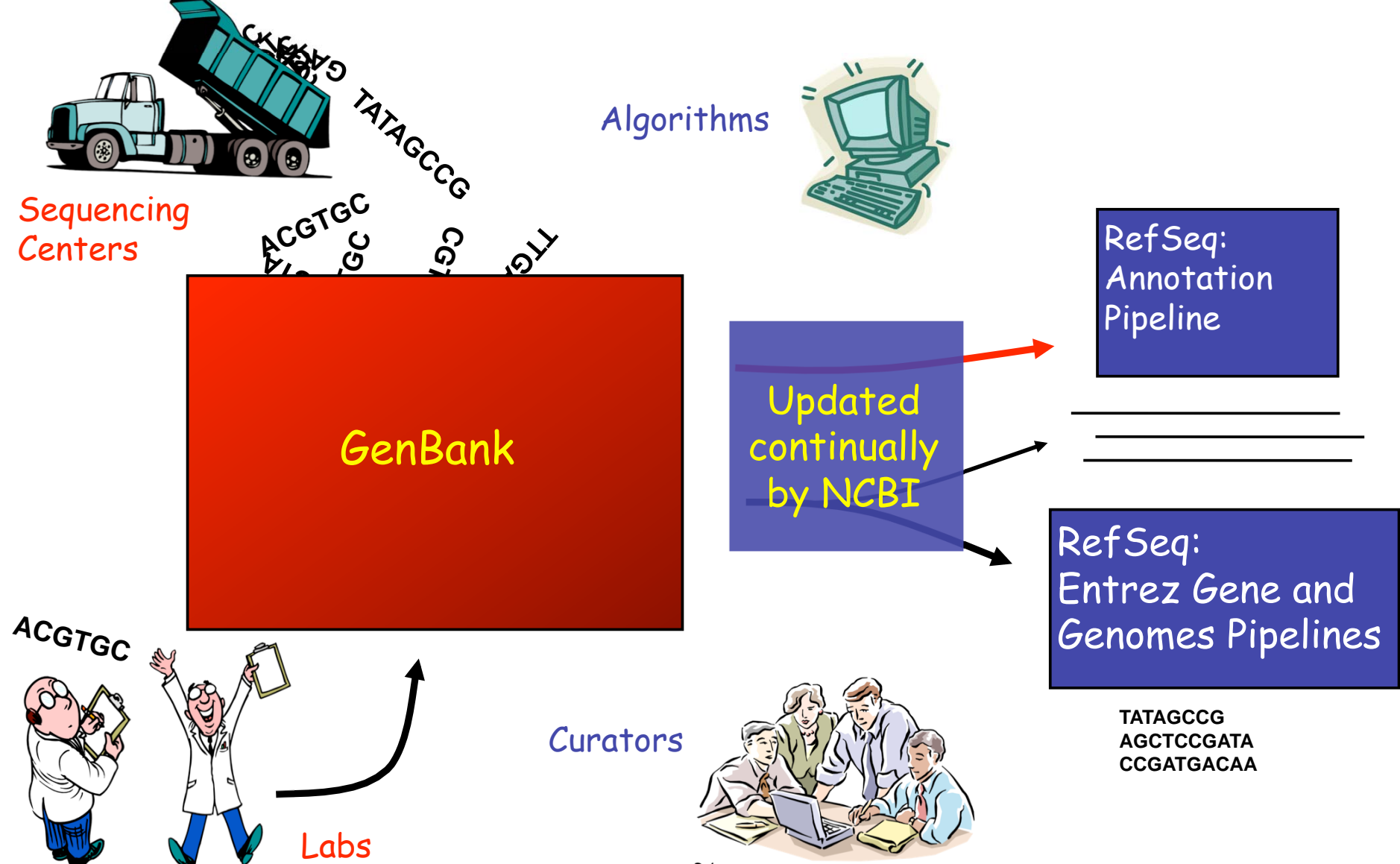

34

### Derivative Databases

#### Entrez Protein

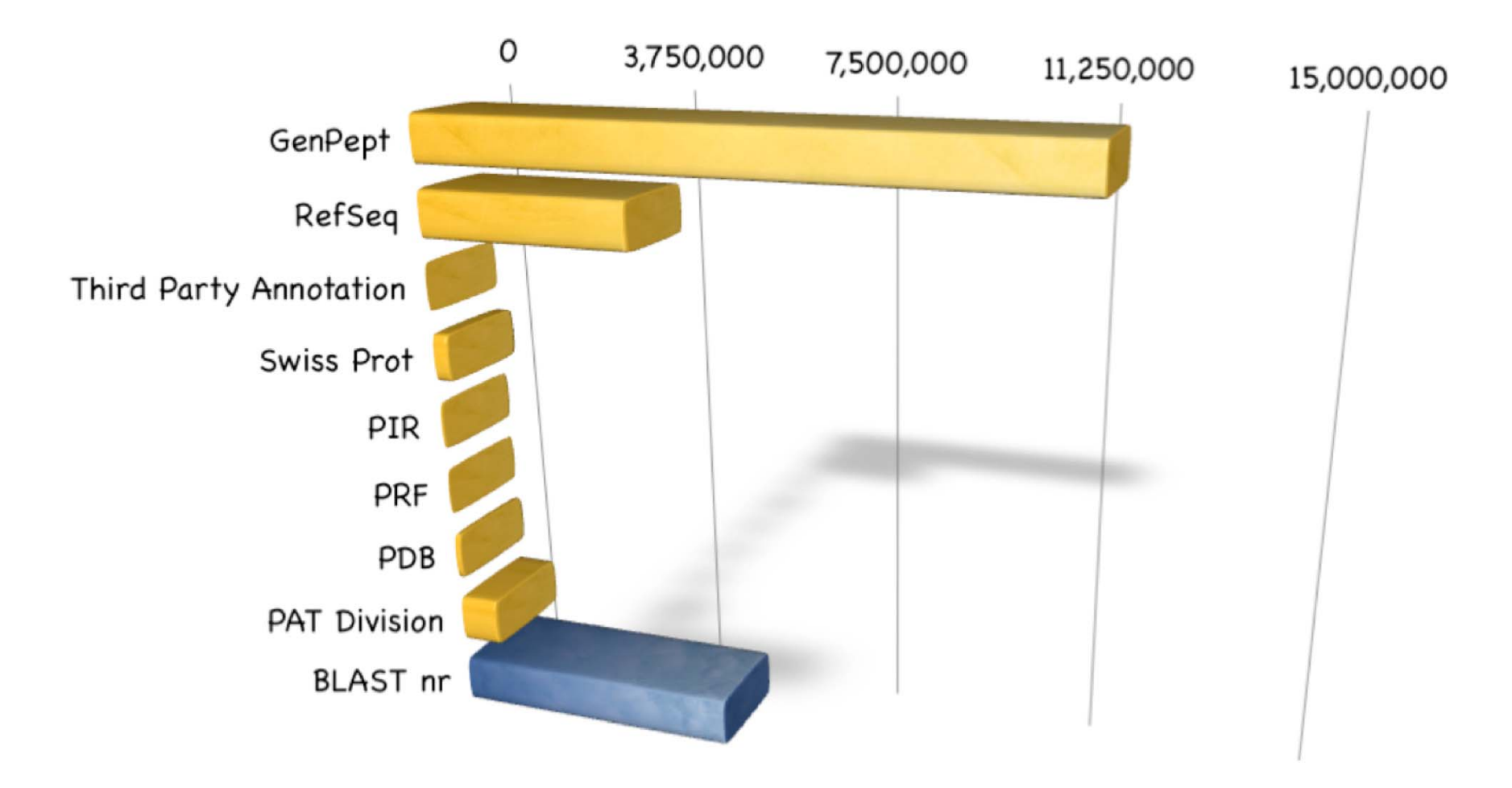
# GenPept

### • GenBank CDS translations

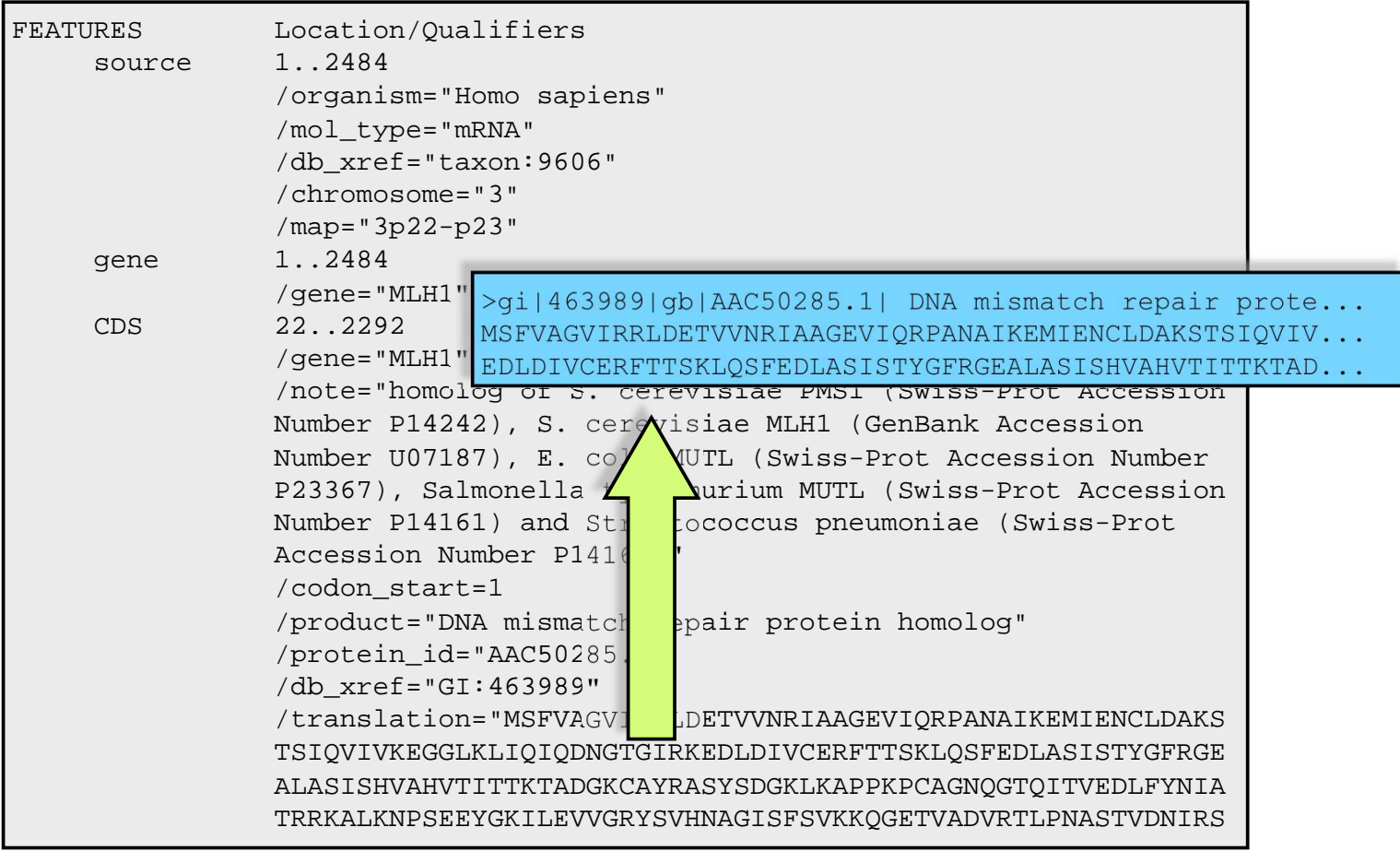

# RefSeq

- The goal is to provide the best single collection of sequence information for each major organism.
	- chromosome, organelle, or plasmid
	- linked by residue to transcripts, translated proteins, and mature peptide product.
	- **-** known and predicted
	- reviewed
	- best view from available data

# RefSeq

• DDBJ/EMBL/GenBank remains the primary sequence archive while RefSeq is a summary and synthesis based on that essential primary data.

> **JUNE 1989**  $59.95$

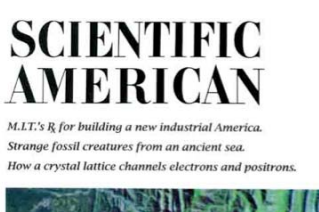

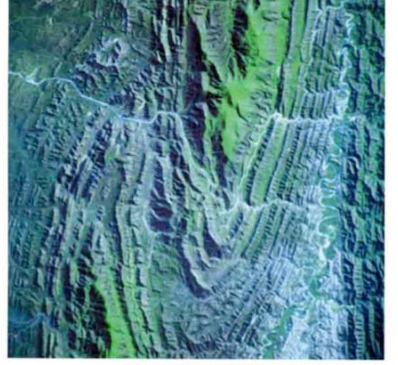

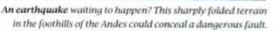

**BMC Public Health** 

Reception article **Example 19 Sychological recovery in the elderly after the<br>
Niigata-Chuetsu Earthquake in Japan:a population-based study<br>
Shin-ichi Toyabe'', Toshiki Shioini? Hideki Kuwabara?, Taroh Endoh?,<br>
Naohito Tanabe'', Toshikuki So** 

vs

Page 1 of 9

 $\bigcirc$ <br>BioMed Central

# RefSeq

- includes species ranging from viral to microbial to eukaryotic, 7000+ species
- organisms with complete & incomplete genomes
- does not include all species
	- common research organisms, mouse, human, yeast, fly, plants, ...  $\blacksquare$

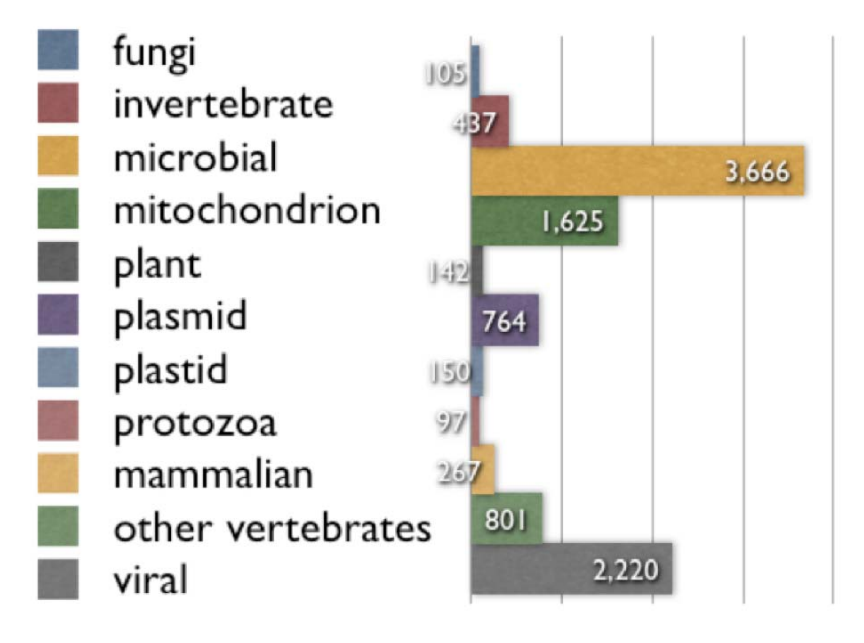

# RefSeq Accession Numbers\*

•prefix indicates the molecule type.

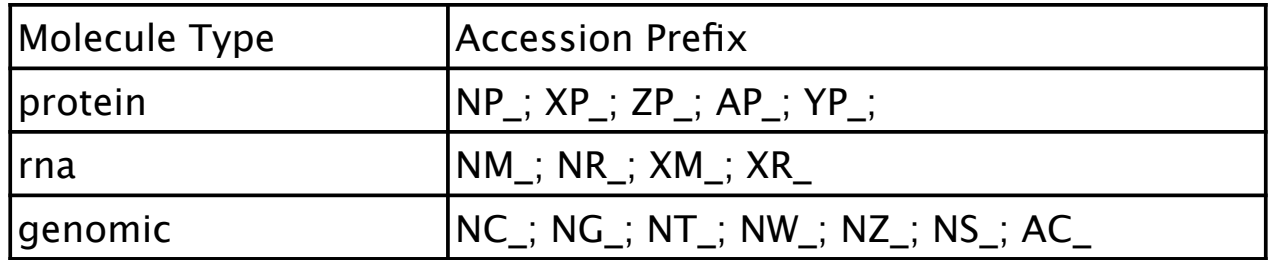

• $*$ The underscore (" ") is the primary distinguishing feature of a RefSeq accession

# RefSeq Accession Numbers

### • mRNAs and Proteins

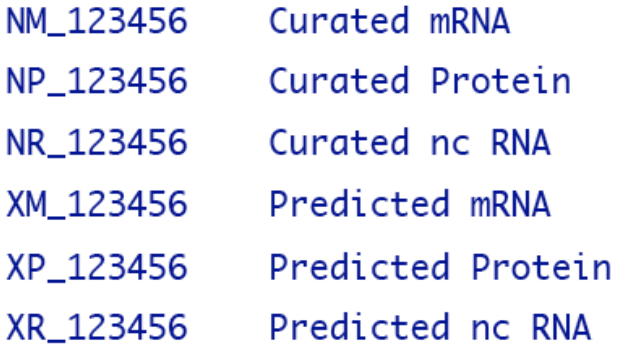

• Genomic Records

NG 123456 Reference Genomic Sequence

• Chromosome

NC\_123455 Microbial replicons, organelle, genomes, human chromosomes

• Assemblies

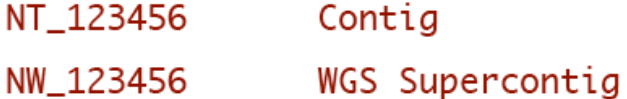

# Other NCBI Databases

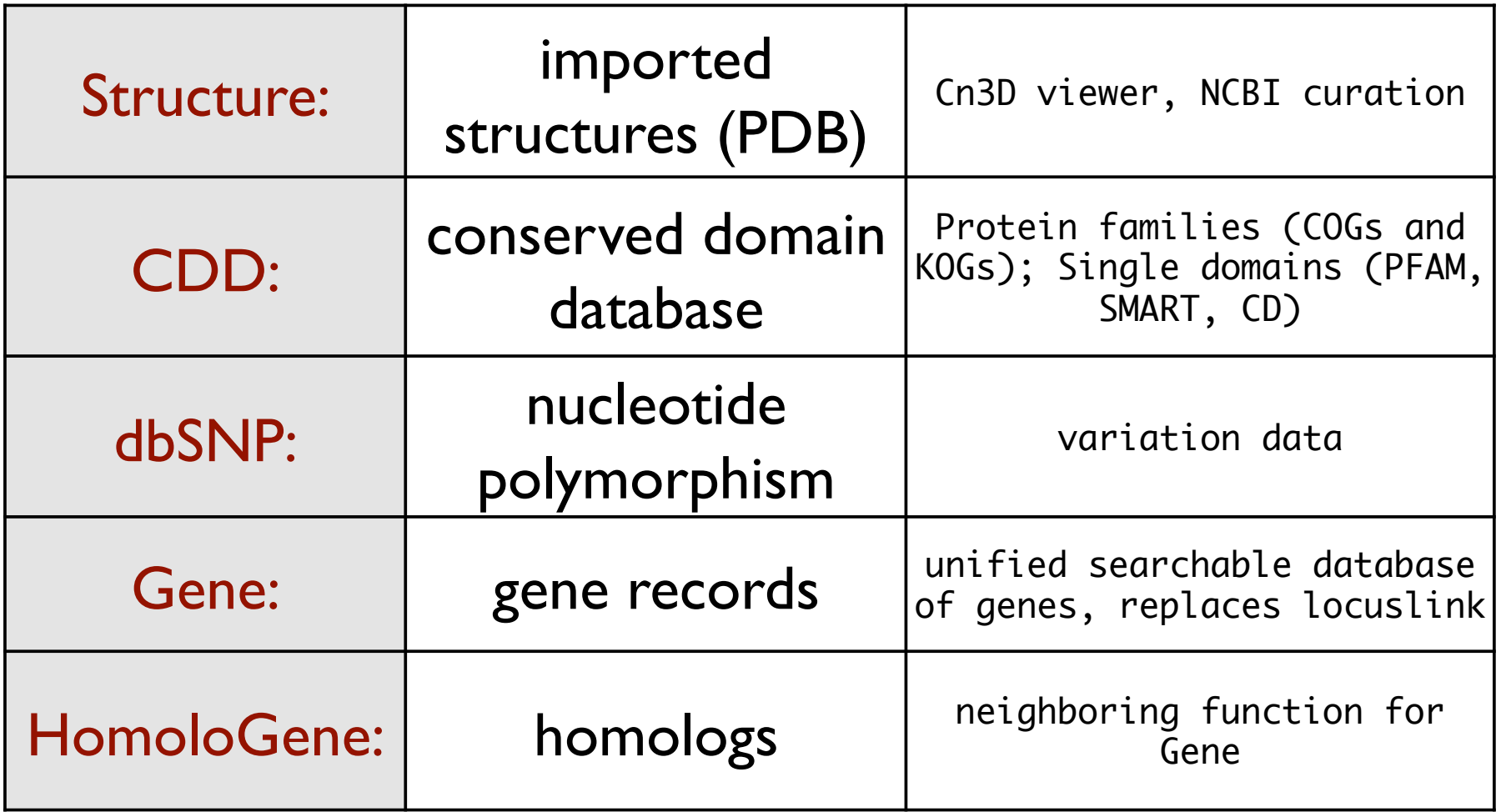

### http://www.ncbi.nih.gov/Database/datamodel

NCBI © Model of Entrez Databases search Entrez  $\div$  for  $Co$ 

The diagram shows the Entrez databases and the connections between them. Each database is represented by a colored circle, where the color indicates the approximate number of records in the database. Mouse over a circle to see which databases are linked to the one selected, and how many links exist between those databases.

This diagram requires Flash for viewing.

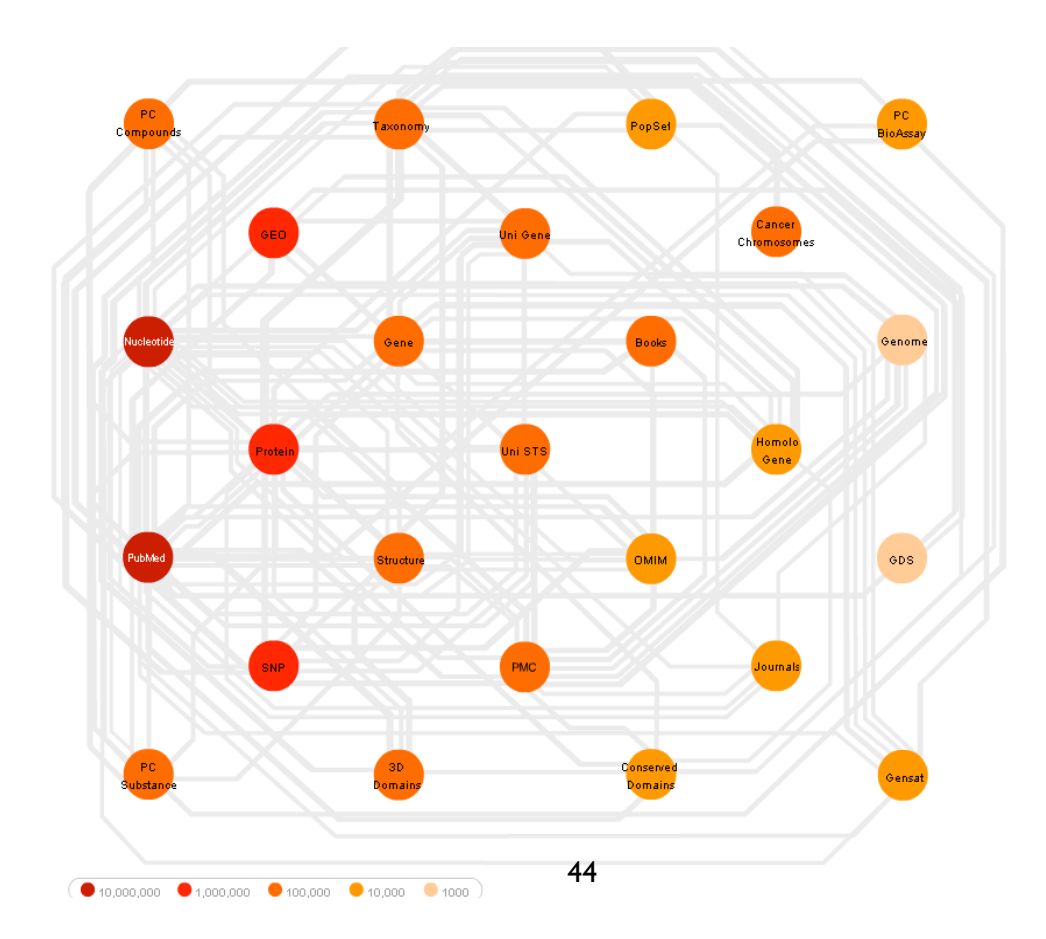

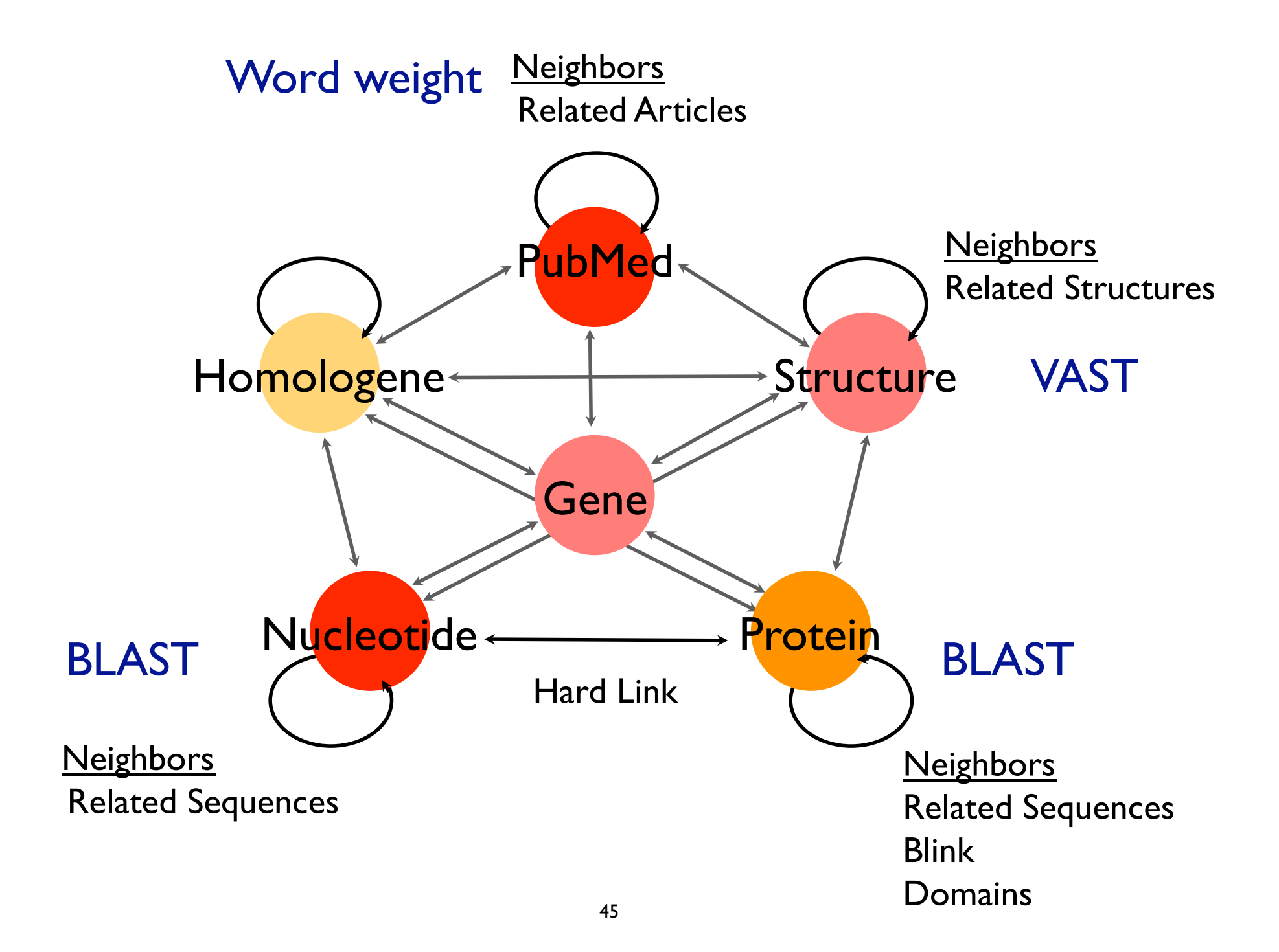

# Neighbors in Entrez

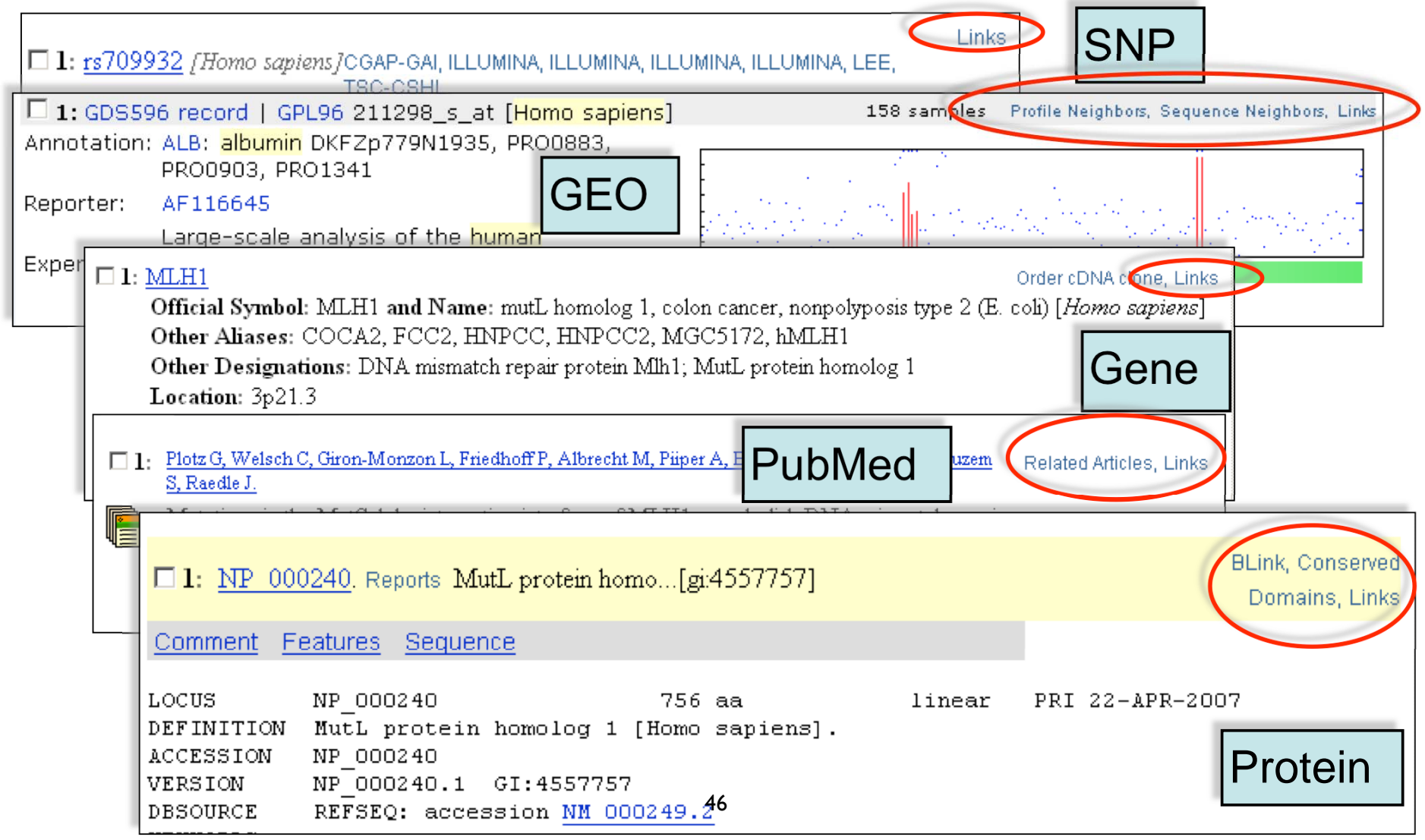

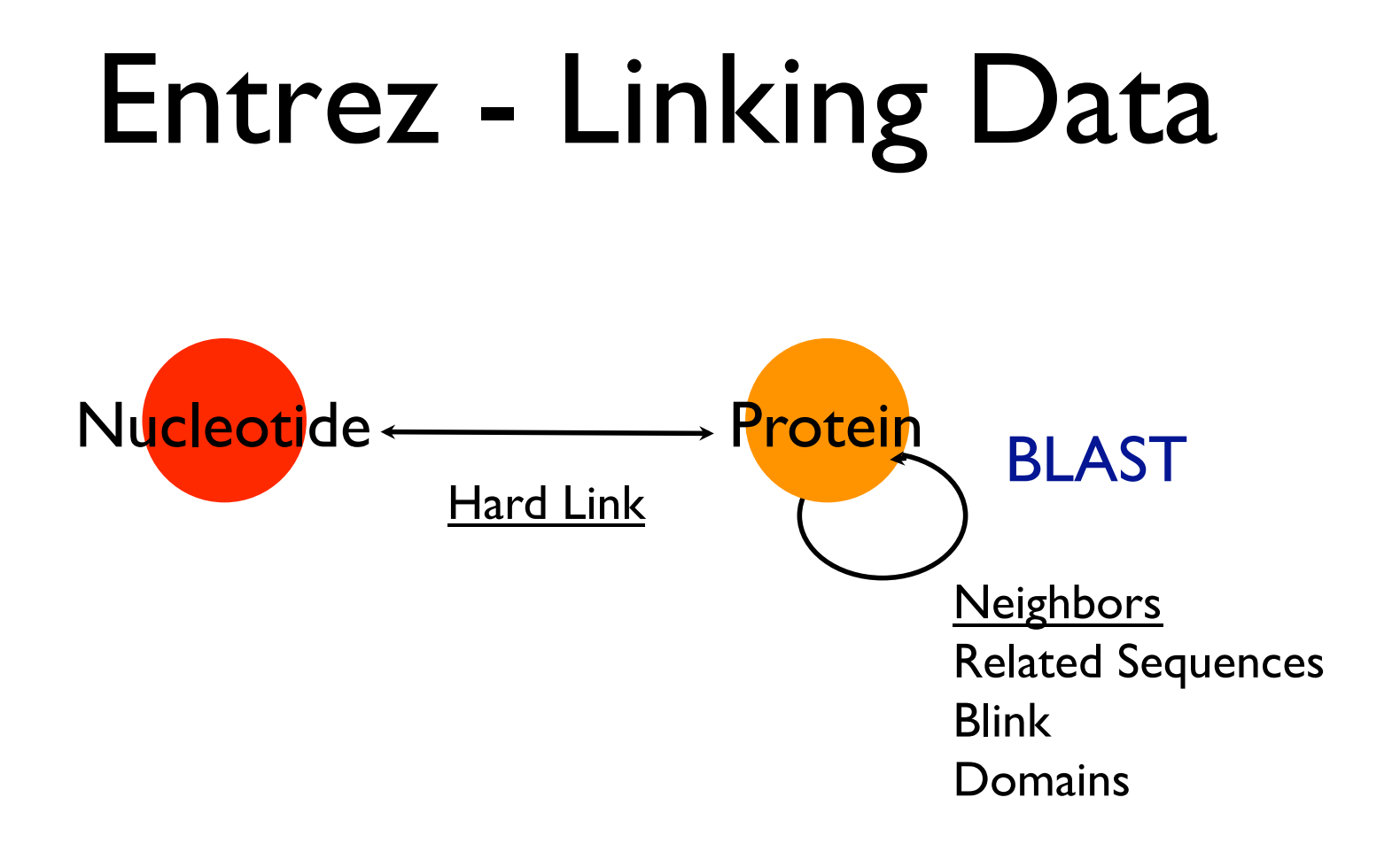

## Blink & Domains

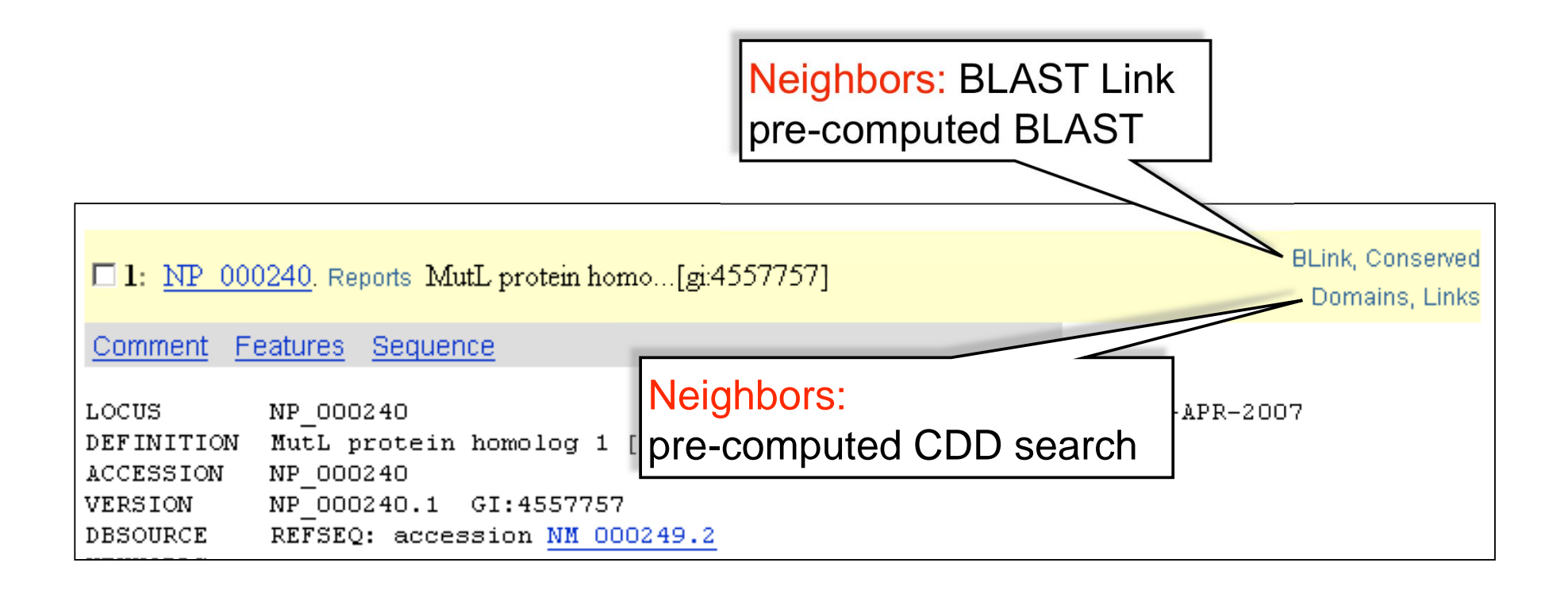

## Links

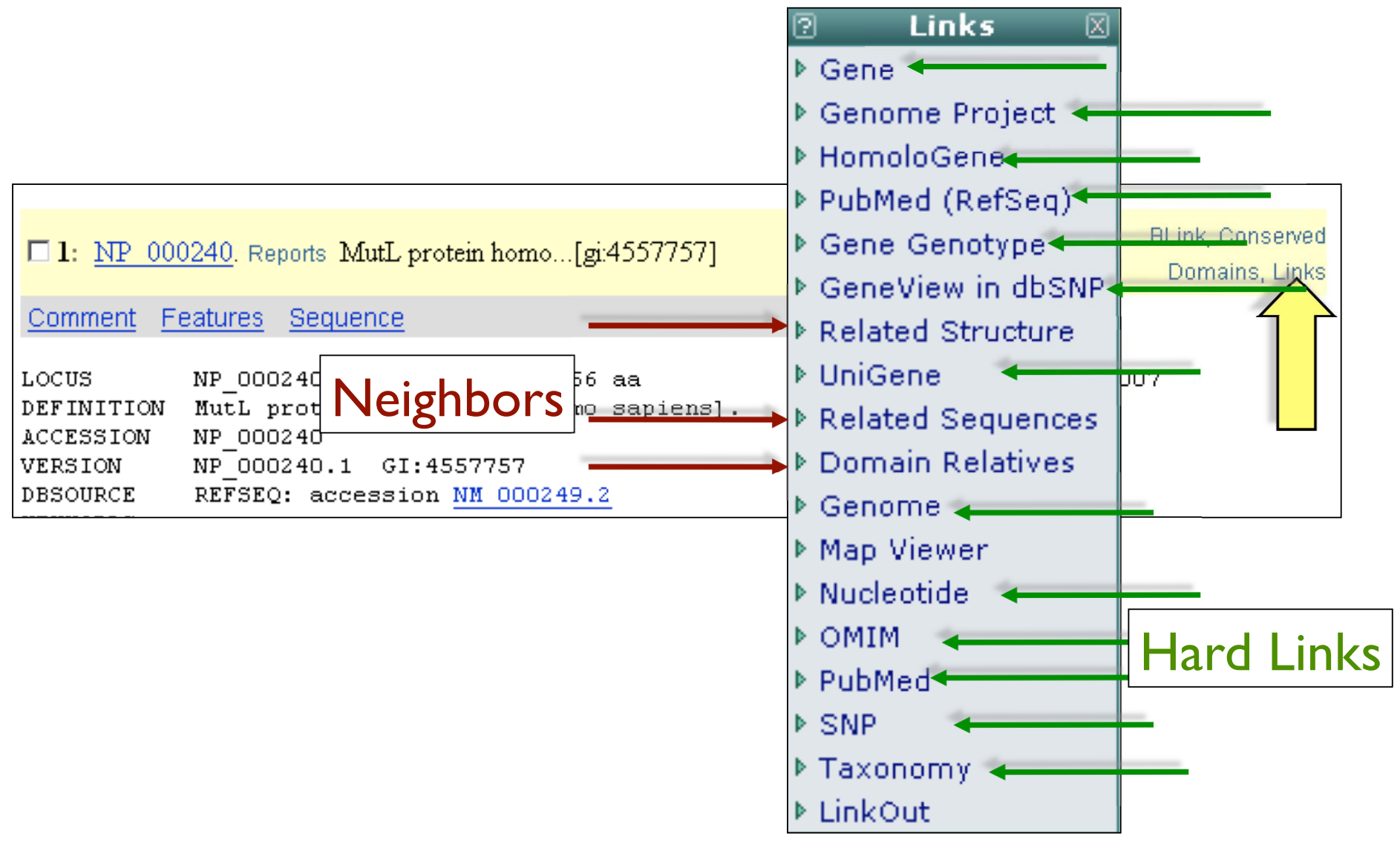

## Sequence Databases

### GUIDED TOUR: Retrieving Data

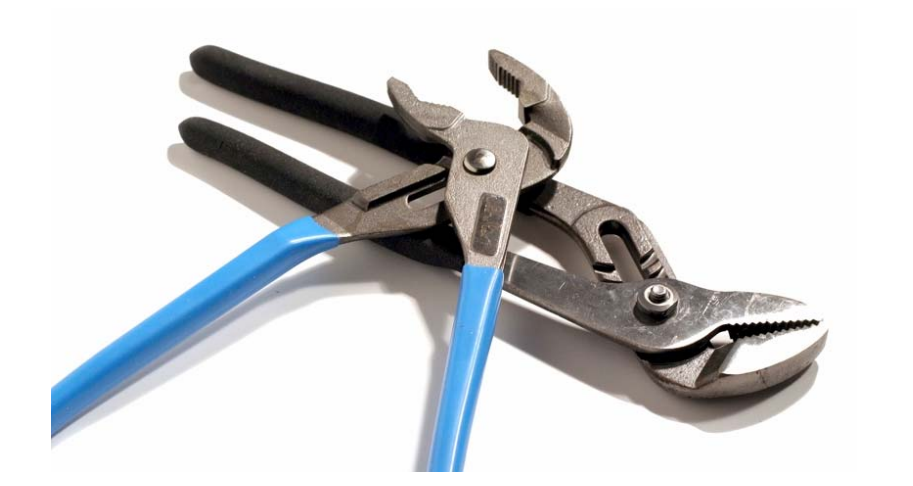

### Laboratory Bioinformatics Scenario: You've just read about some interesting genes and now you want to find out more...

**British Yeast Group Meeting 2007** 

1525

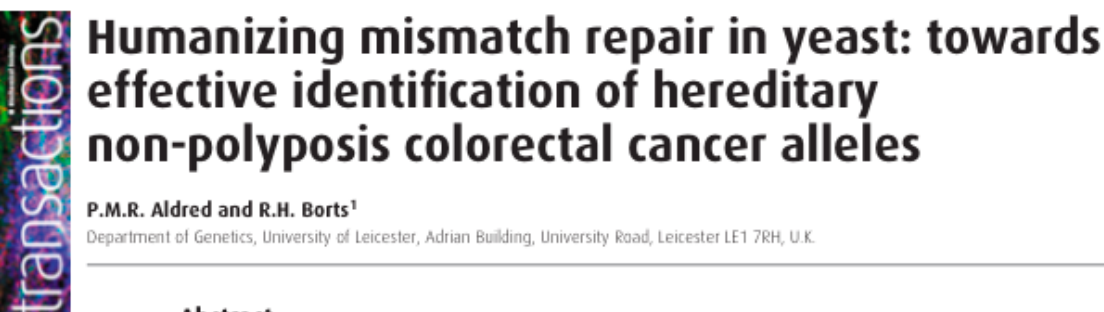

### P.M.R. Aldred and R.H. Borts<sup>1</sup>

Department of Genetics, University of Leicester, Adrian Building, University Road, Leicester LE1 7RH, U.K.

### Abstract

The correction of replication errors is an essential component of genetic stability. This is clearly demonstrated in humans by the observation that mutations in mismatch repair genes lead to HNPCC (hereditary nonpolyposis colorectal cancer). This disease accounts for as many as 2-3% of colon cancers. Of these, most of them are in the two central components of mismatch repair, MLH1 (mutL homologue 1) and MSH2 (mutS homologue 2). MLH1 and MSH2 function as a complex with two other genes PMS2 and MSH6. Mismatch repair genes, and the mechanism that ensures that incorrectly paired bases are removed, are conserved from prokaryotes to human. Thus yeast can serve as a model organism for analysing mutations/polymorphisms found in human mismatch repair genes for their effect on post-replicative repair. To date, this has predominantly been accomplished by making the analogous mutations in yeast genes. However, this approach is only useful for the most highly conserved regions. Here, we discuss some of the benefits and technical difficulties involved in expressing human genes in yeast. Modelling human mismatch repair in yeast will allow the assessment of any functional effect of novel polymorphisms found in patients diagnosed with colon cancers.

### Mismatch repair

The mismatch repair system serves to correct errors that occur during DNA replication. These errors can take the form of misincorporated nucleotides that result in mispaired bases or insertion/deletion loops that can result from replication slippage at polynucleotide tracts [1,2]. The mismatch repair proteins are conserved from prokaryotes to humans. Escherichia coli uses homodimers of MutS and MutL proteins, while yeast and humans utilize multiple orthologues to each of MutS and MutL. The mismatch repair proteins function

repair process and therefore an increase in mutation rate or 'mutator' phenotype. As yMlh1p and yMsh2p are involved in the correction of multiple types of mismatch, deletion or mutation of these genes has a greater effect on mutation rate than the equivalent disruption of yMsh6p, which is involved<br>in only one form of mismatch repair (Figure 2).

### HNPCC (hereditary non-polyposis colorectal cancer)

HNPCC is an autosomal dominant disease that accounts  $2.307 - 6 = 1$  . The second  $2.32 - 2.7$ 

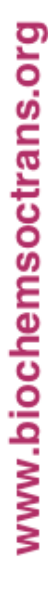

Suc

# Database searching with Entrez

### •**Scenario Summary:**

Let's find out more about the genes involved in colon cancer

- V Using limits and field restriction to find human MutL homolog - MLH1
- $\blacktriangledown$  Linking and neighboring with MLH1

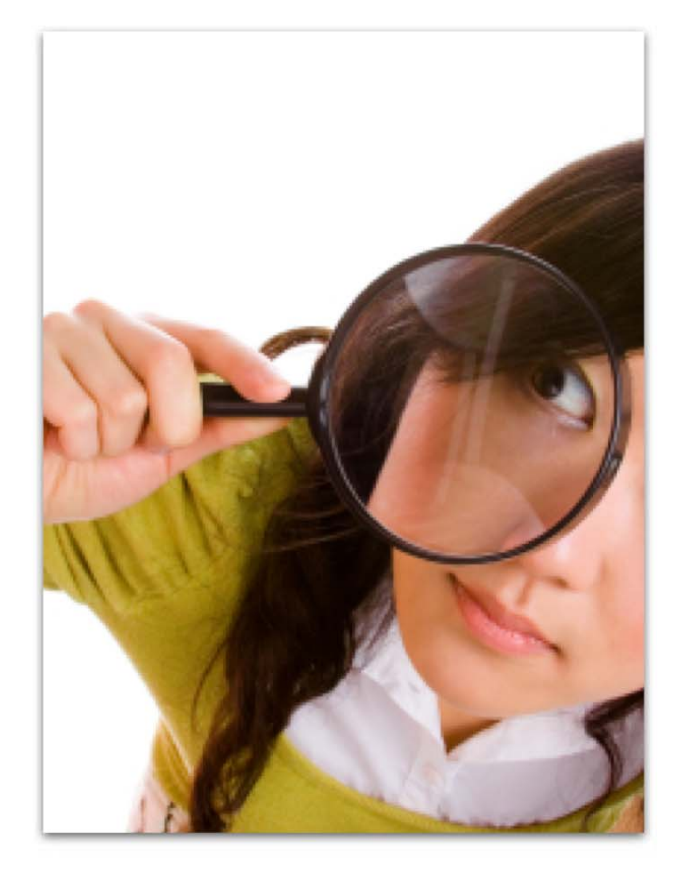

# Start with a search for "colon cancer"

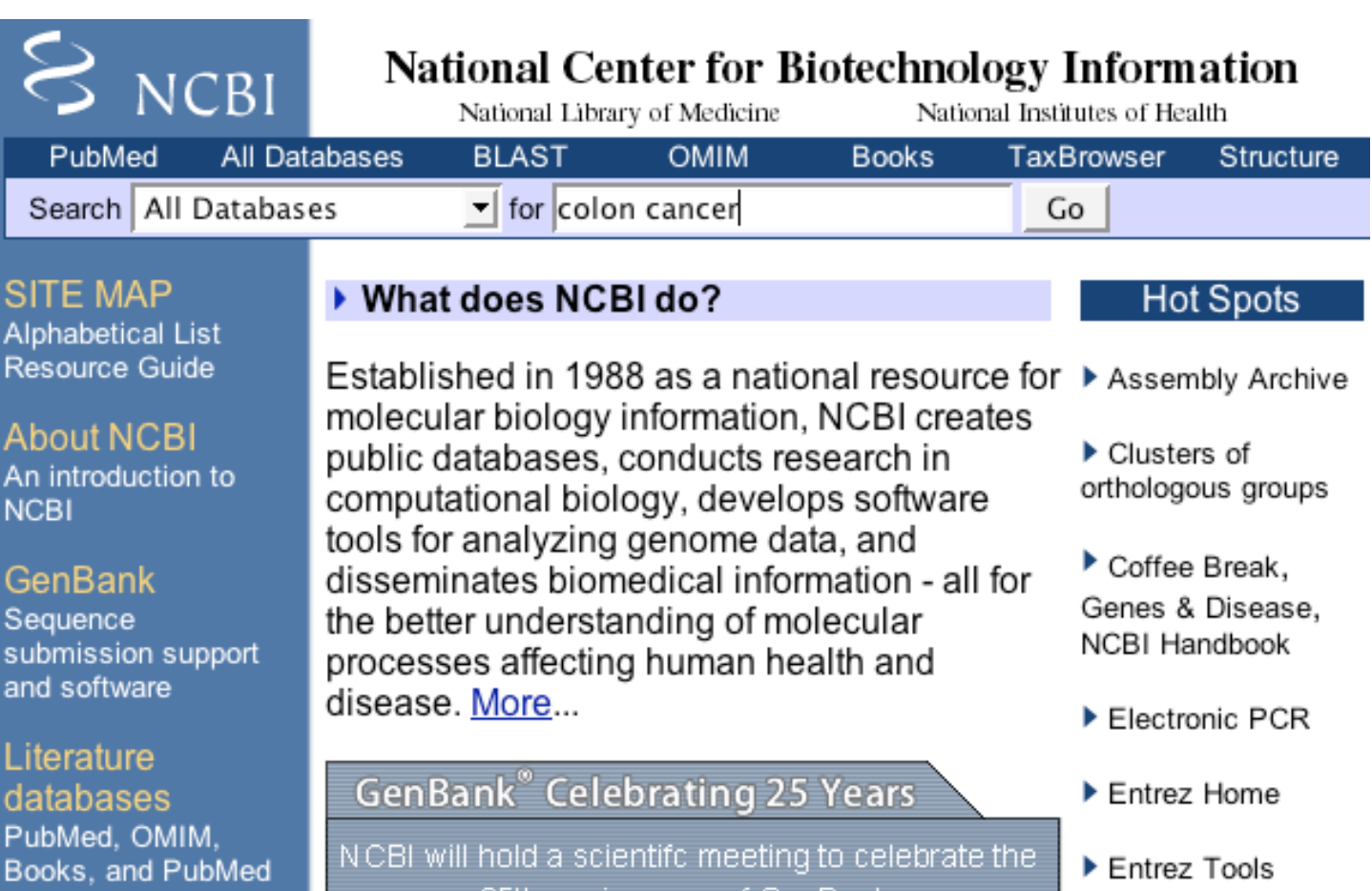

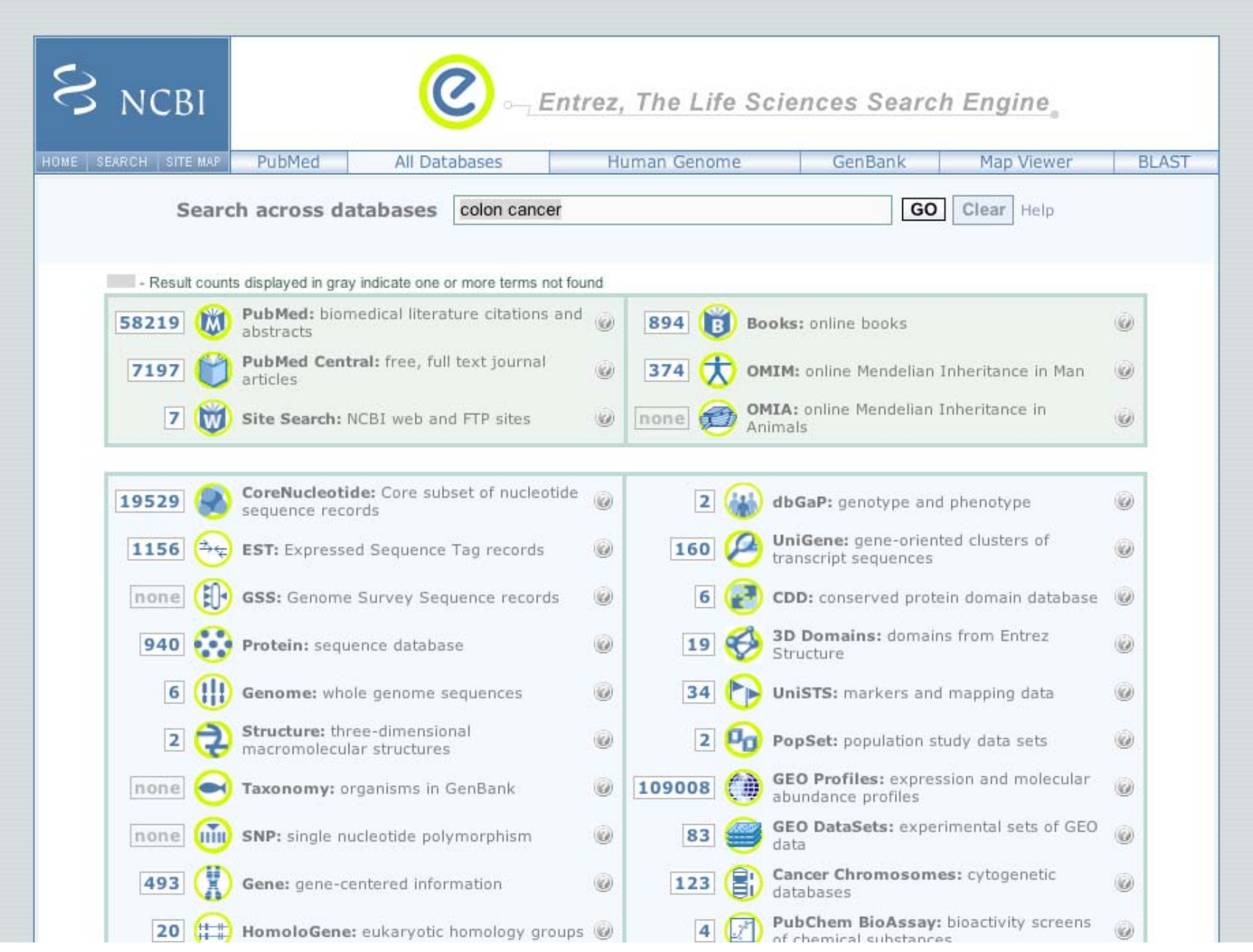

# Human Disease Genes

 $\infty$ 

**MIM** Descri Clonin Gene Bioche Gene : Mappi Molecu Anima Allelic  $\bullet$  Vie Refere Contrib Creatio Edit Hi

> $\bullet$  Clin · Gen

**Entrez** N Non Refs  $\overline{5}$ Gen Prot **U** Uni

LinkO HNF **HG HGI İ**GAD

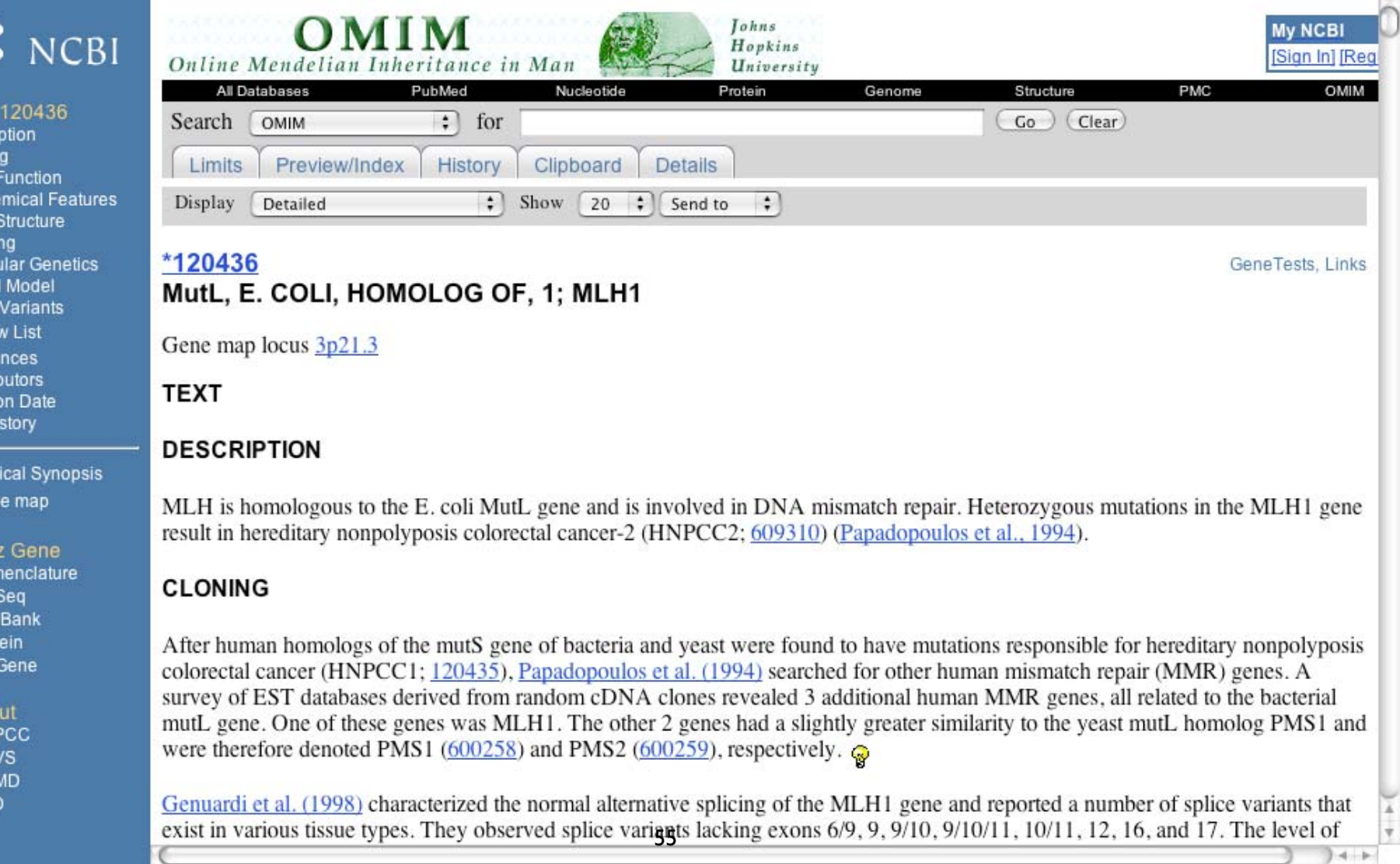

## Search Nucleotide

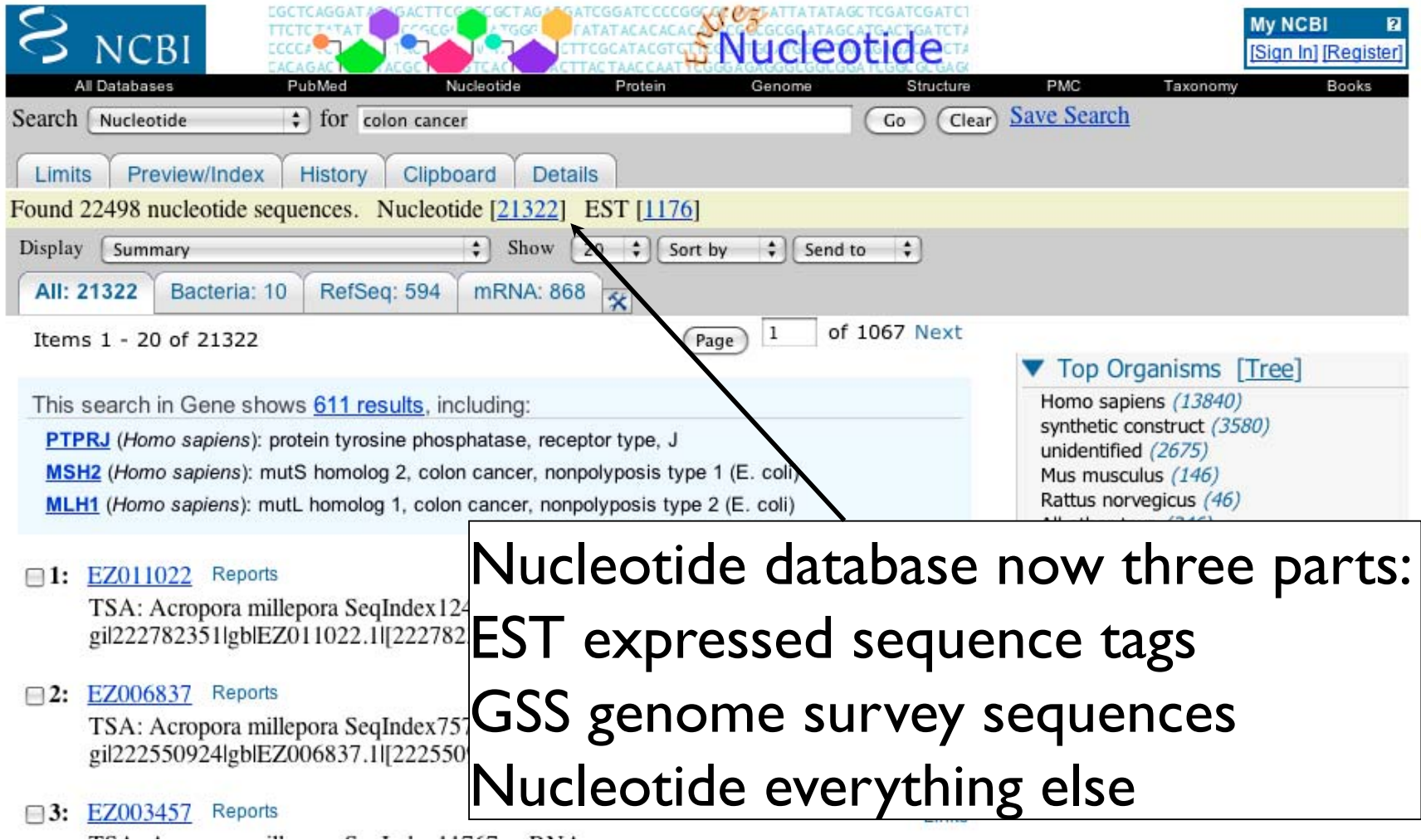

### Advanced Search Options

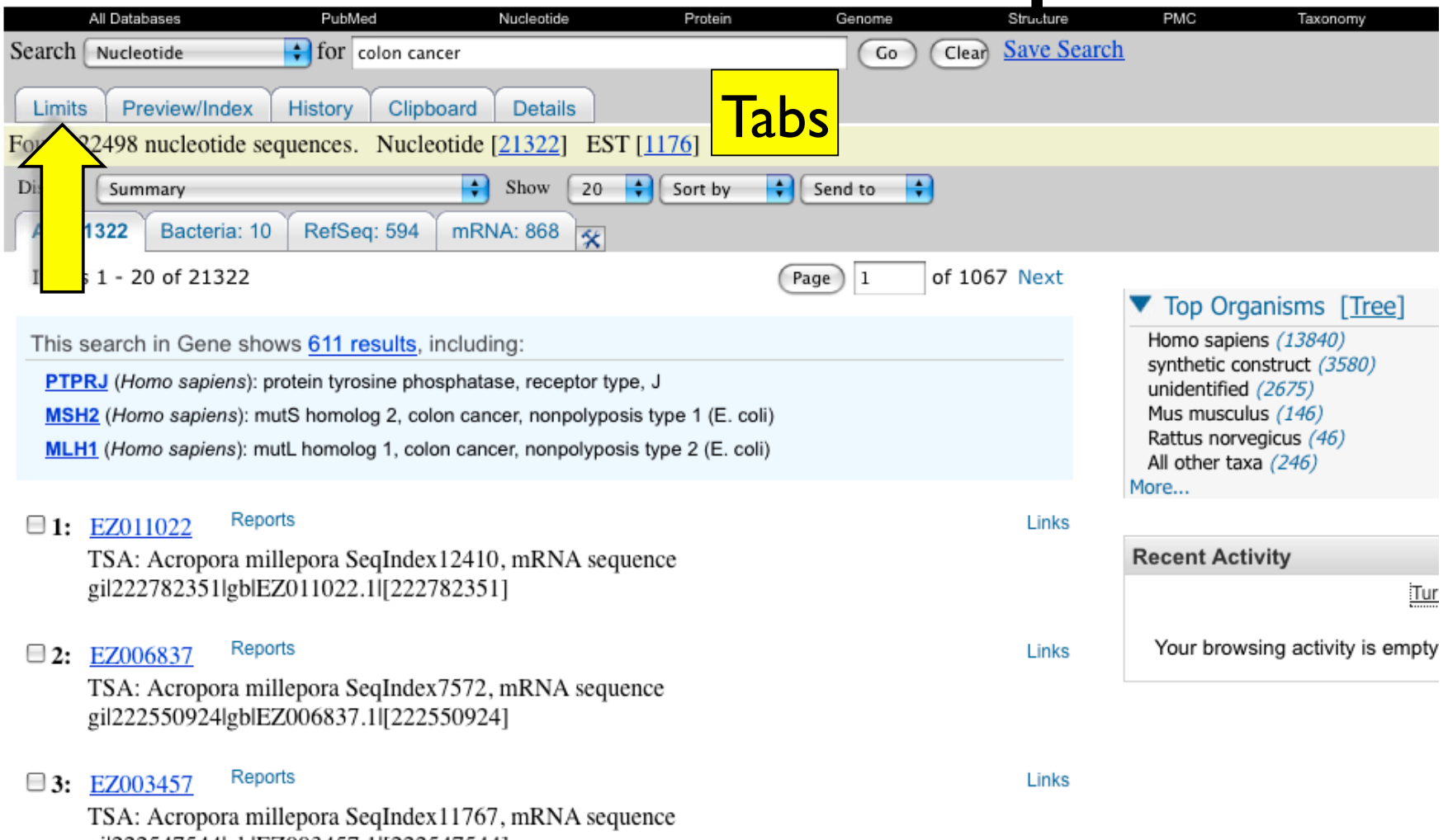

gil222547544lgblEZ003457.1l[222547544]

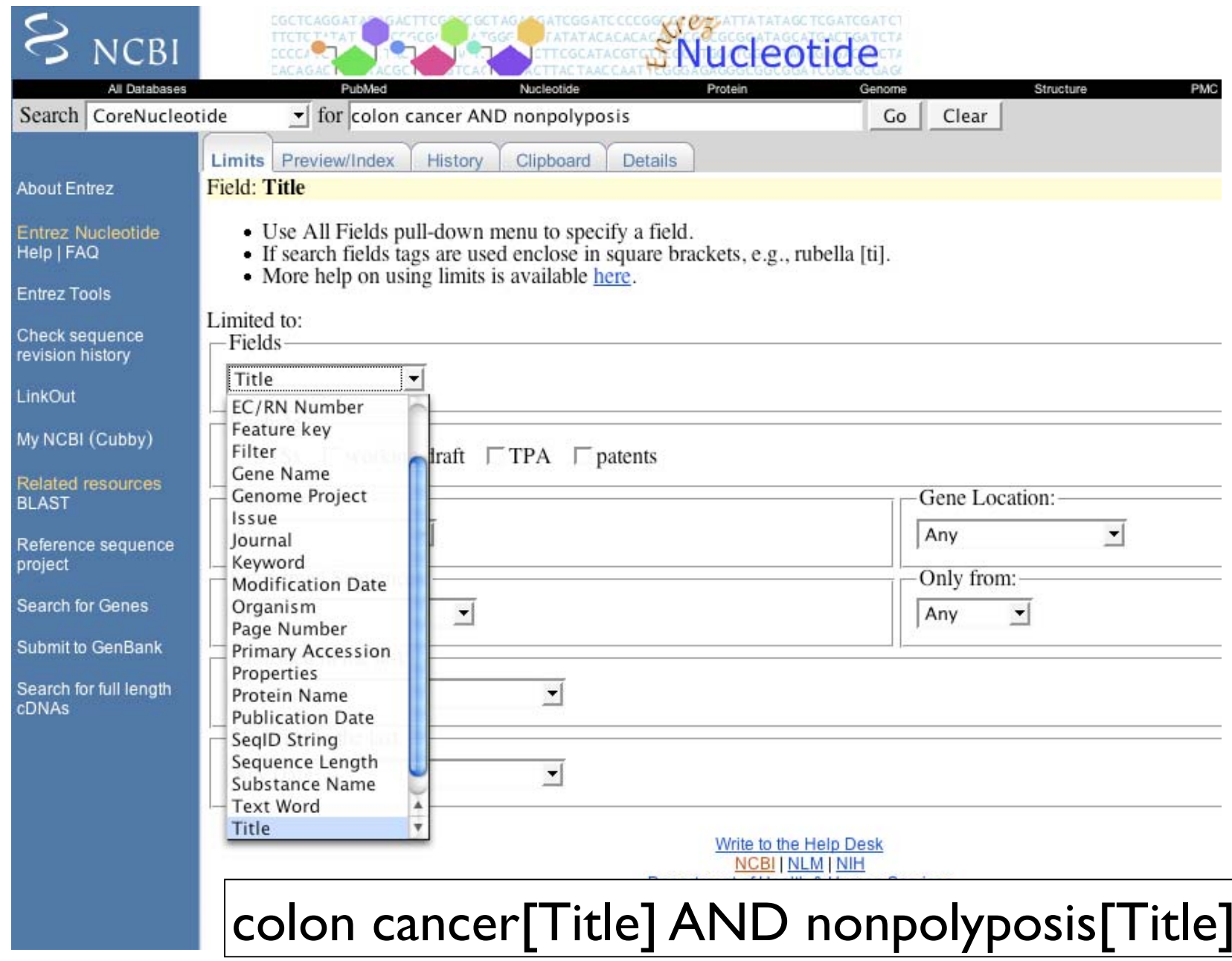

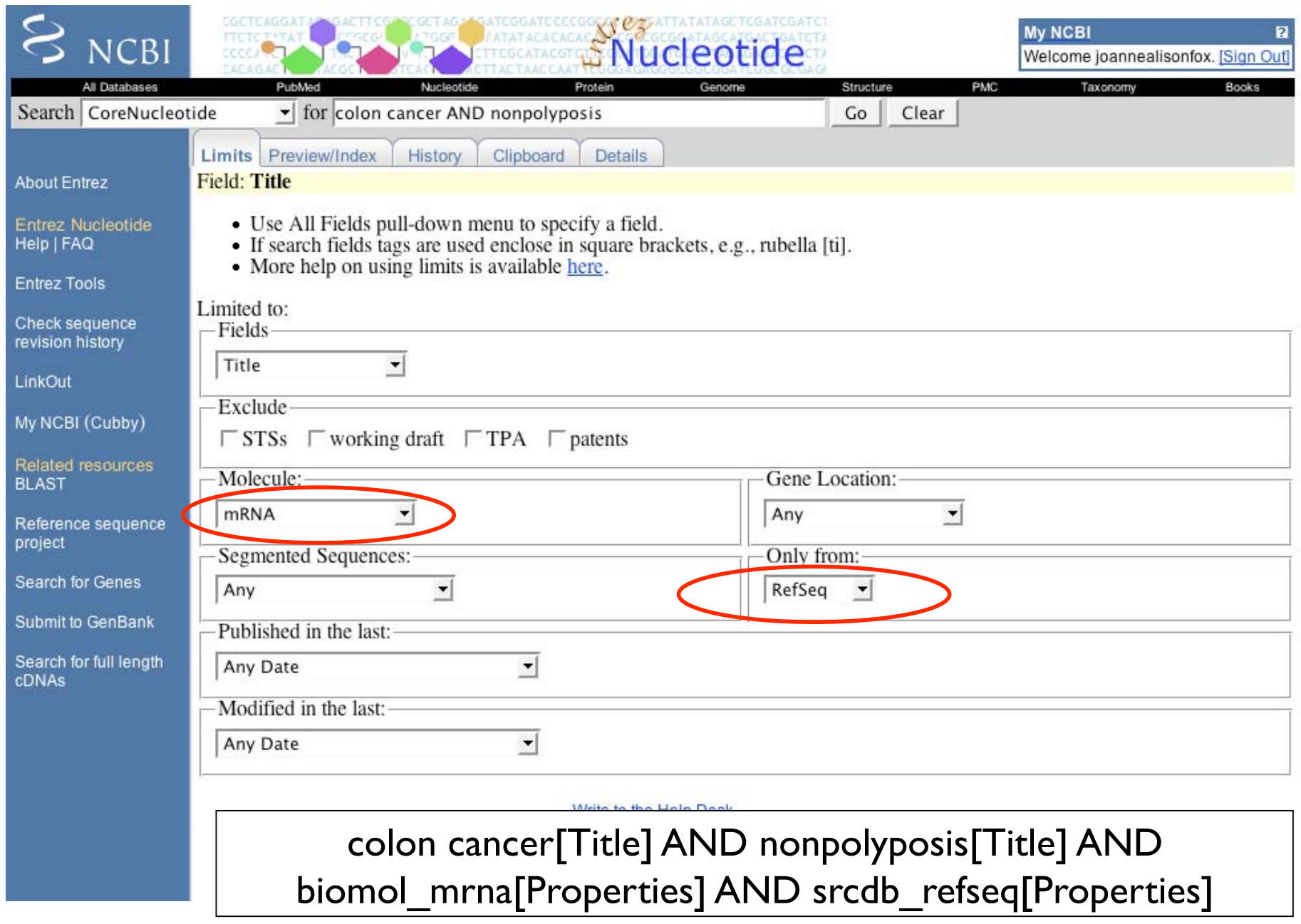

### Advanced Search Options

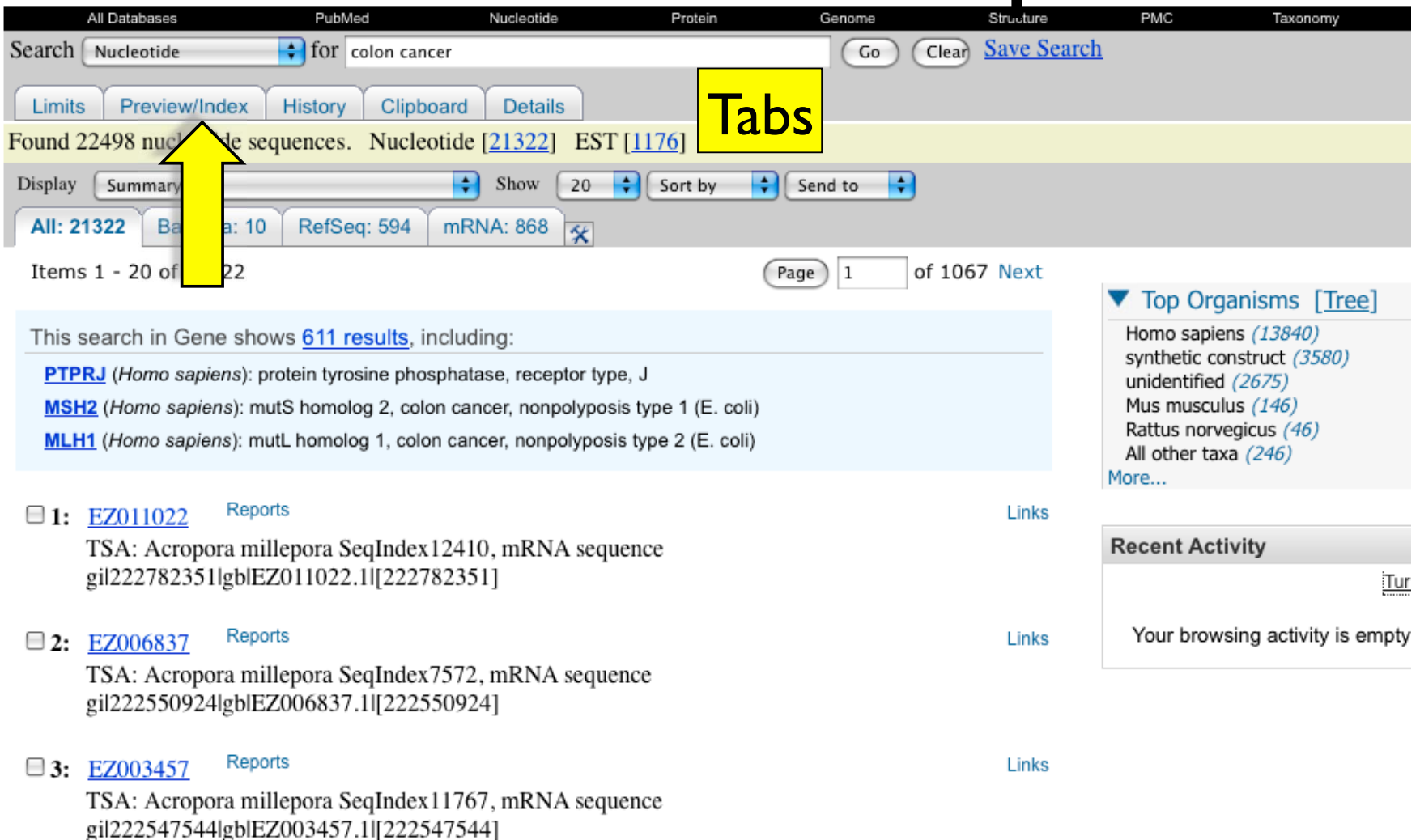

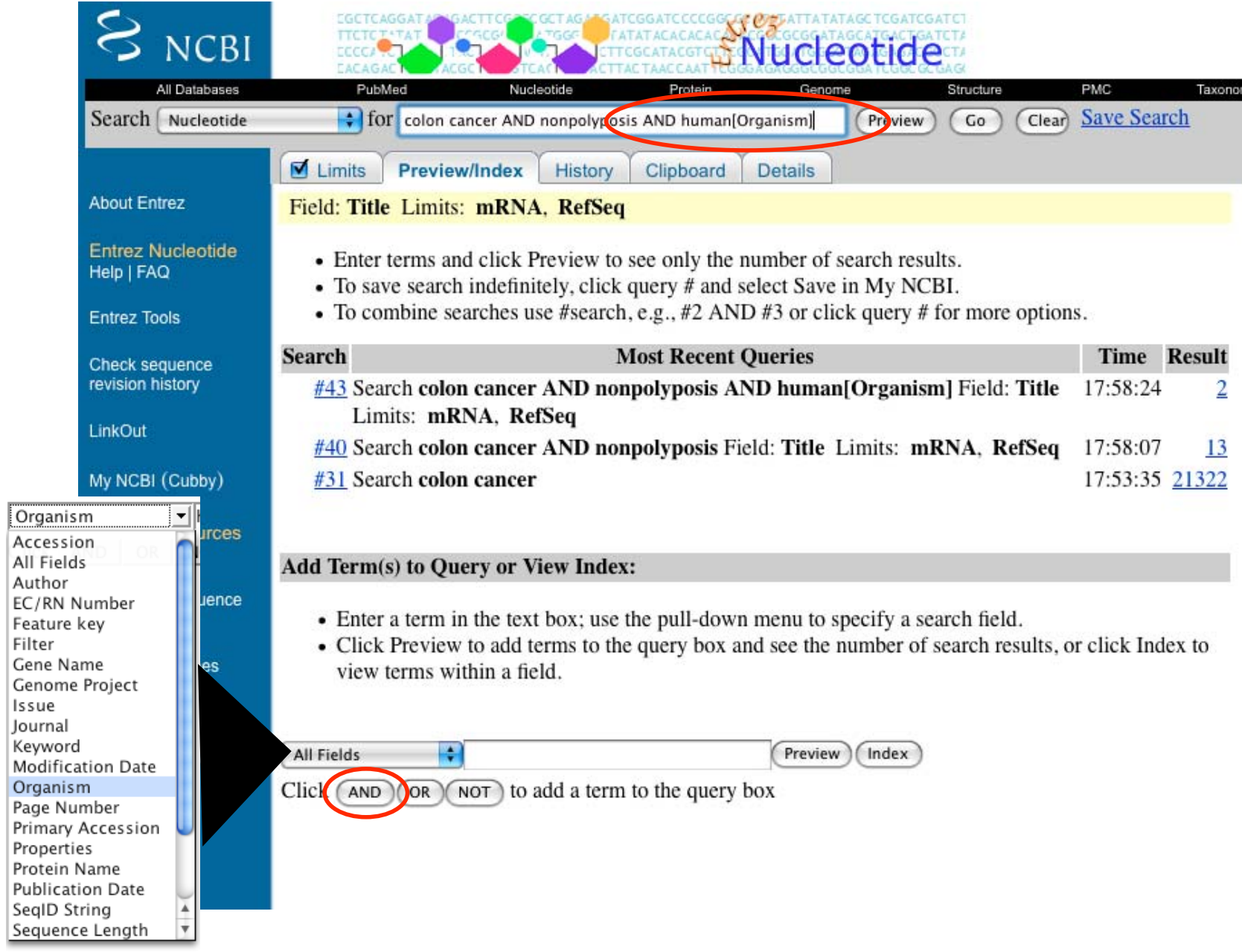

# Refining your Search

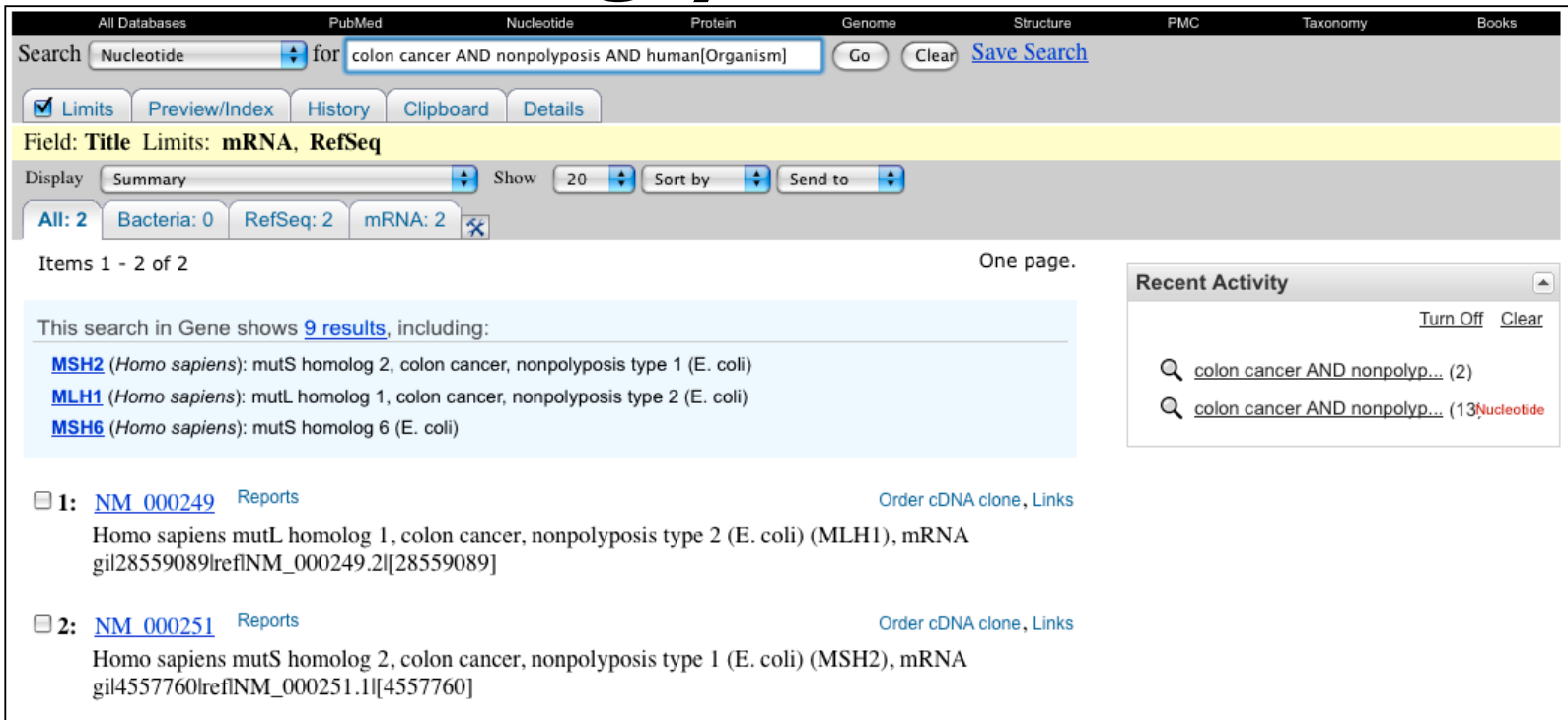

### colon cancer[Title] AND nonpolyposis[Title] AND human[Organism] AND biomol\_mrna[Properties] AND srcdb refseq[Properties]

# Useful Field Restrictions

- $\bullet$ **[Title]:** Definition line in GenBank / GenPept format shown in Summary format
- •glyceraldehyde 3 phosphate dehydrogenase[Title]
- $\bullet$ **[Organism]:** NCBI's taxonomy. Organizing system for molecular databases
- • mouse[organism]; green plants[organism]; Streptomyces coelicolor[organism]
- $\bullet$ **[Properties]:** molecule type, location, database source
- • biomol\_mrna[properties]; biomol\_genomic[properties]; gene\_in\_mitochondrion[properties]; srcdb\_pdb[properties]
- $\bullet$ **[Filter]:** subsets of data, Entrez links
- •all[filter]; nucleotide mapview[filter]; nucleotide\_omim[filter]

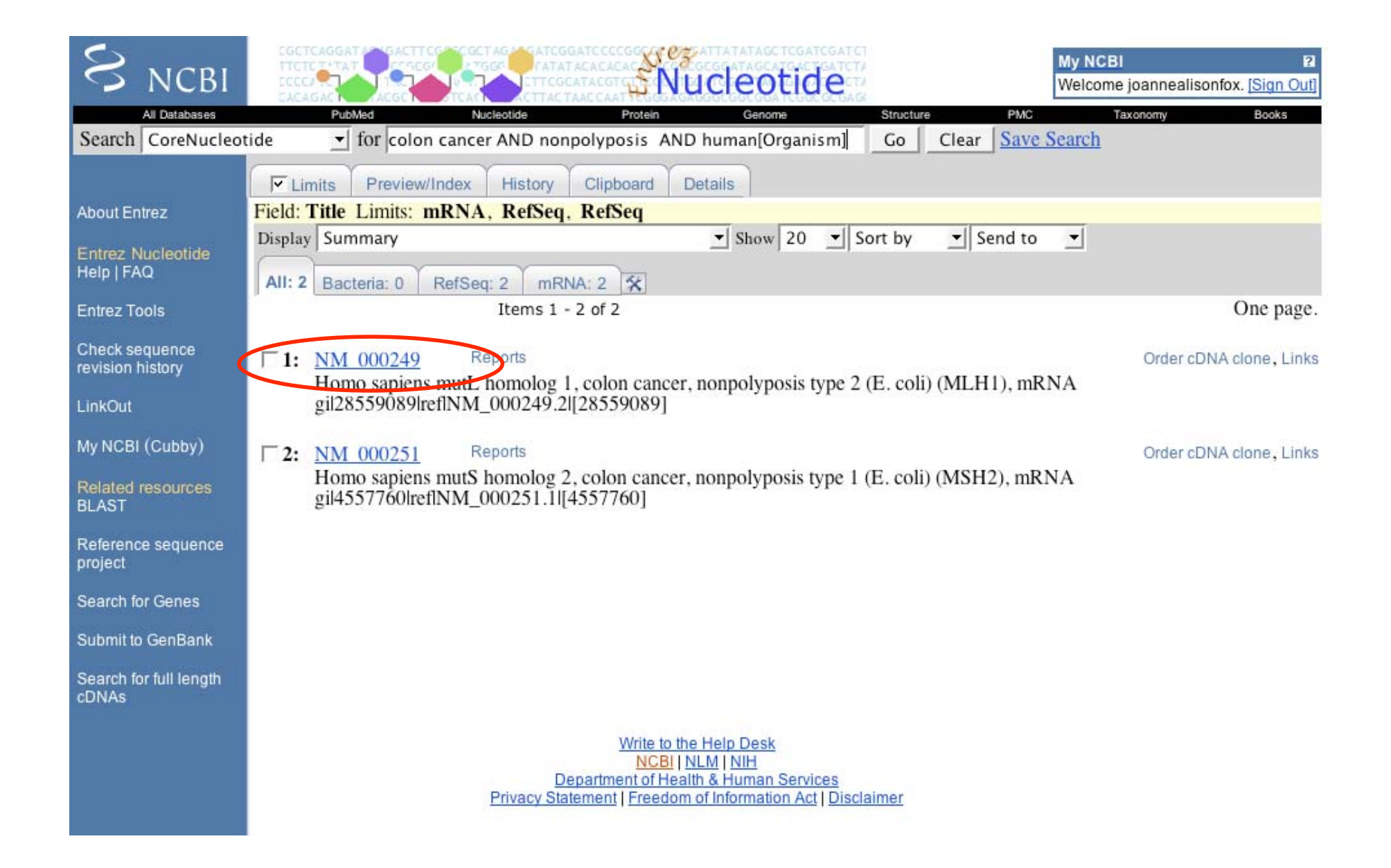

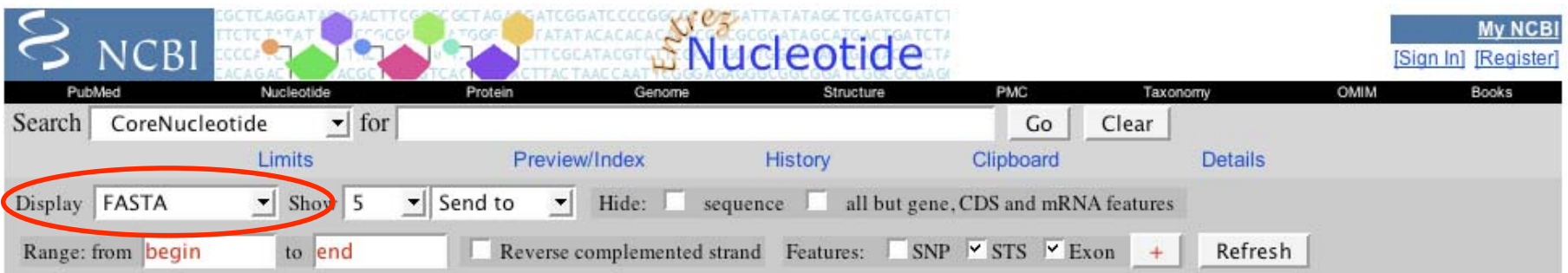

**Order of MA** cleans

### $\Gamma$  1: NM 000249. Reports Homo sapiens mutL...[gi:28559089]

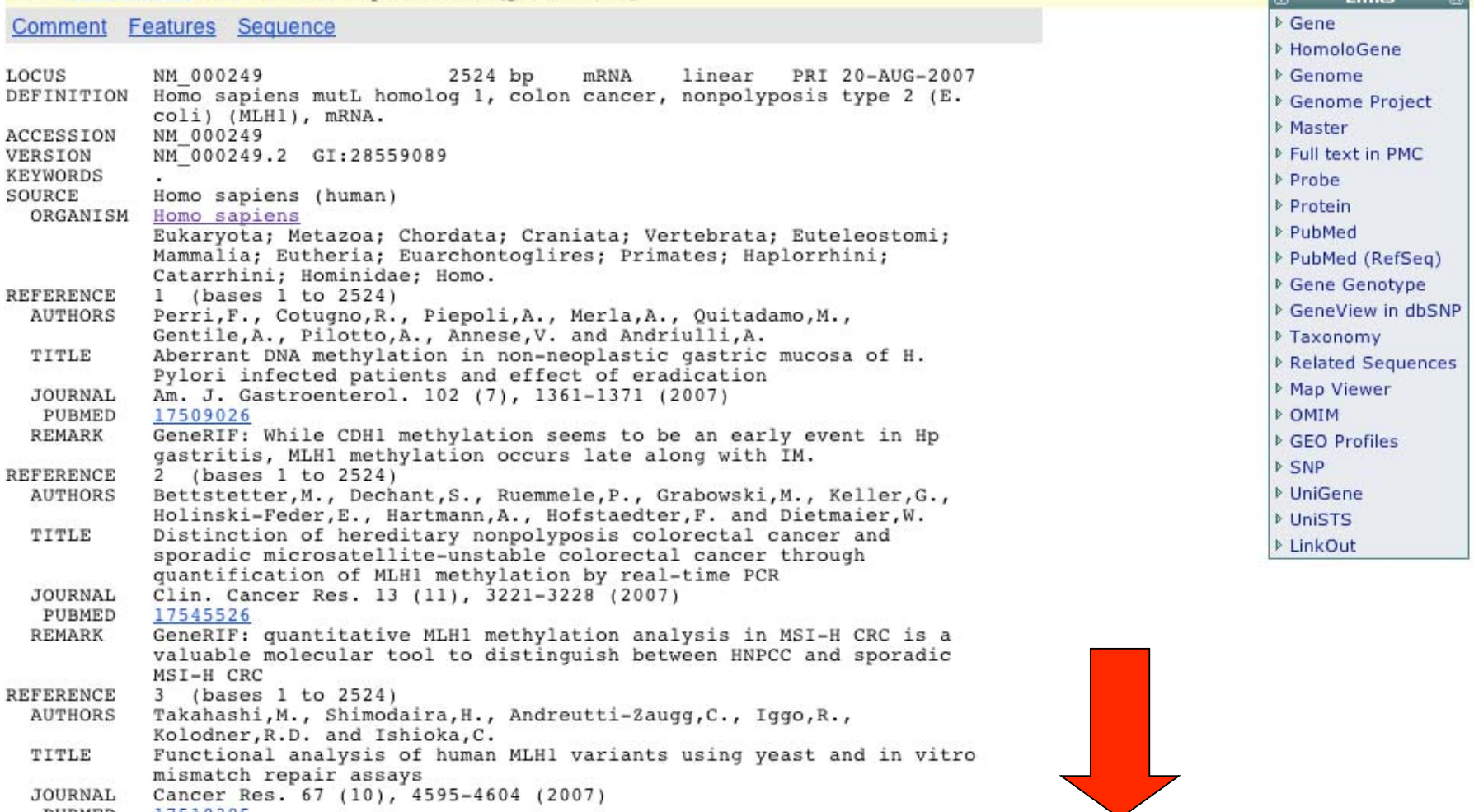

PUBMED 17510385 REMARK ConeRTF. The 101 MLH1 variants were evamined for the dominant

**JOURNAL** 

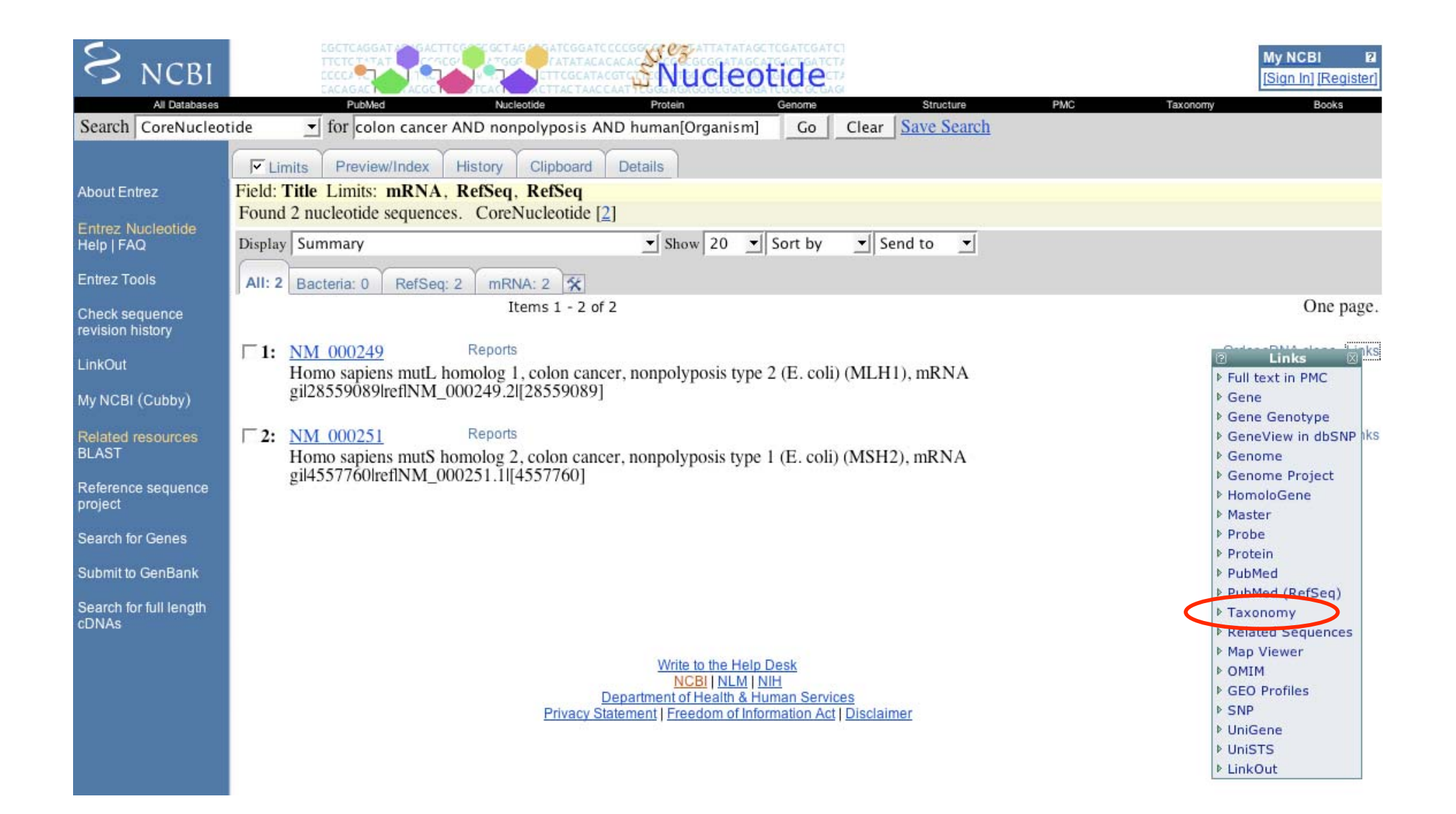

## Taxonomy

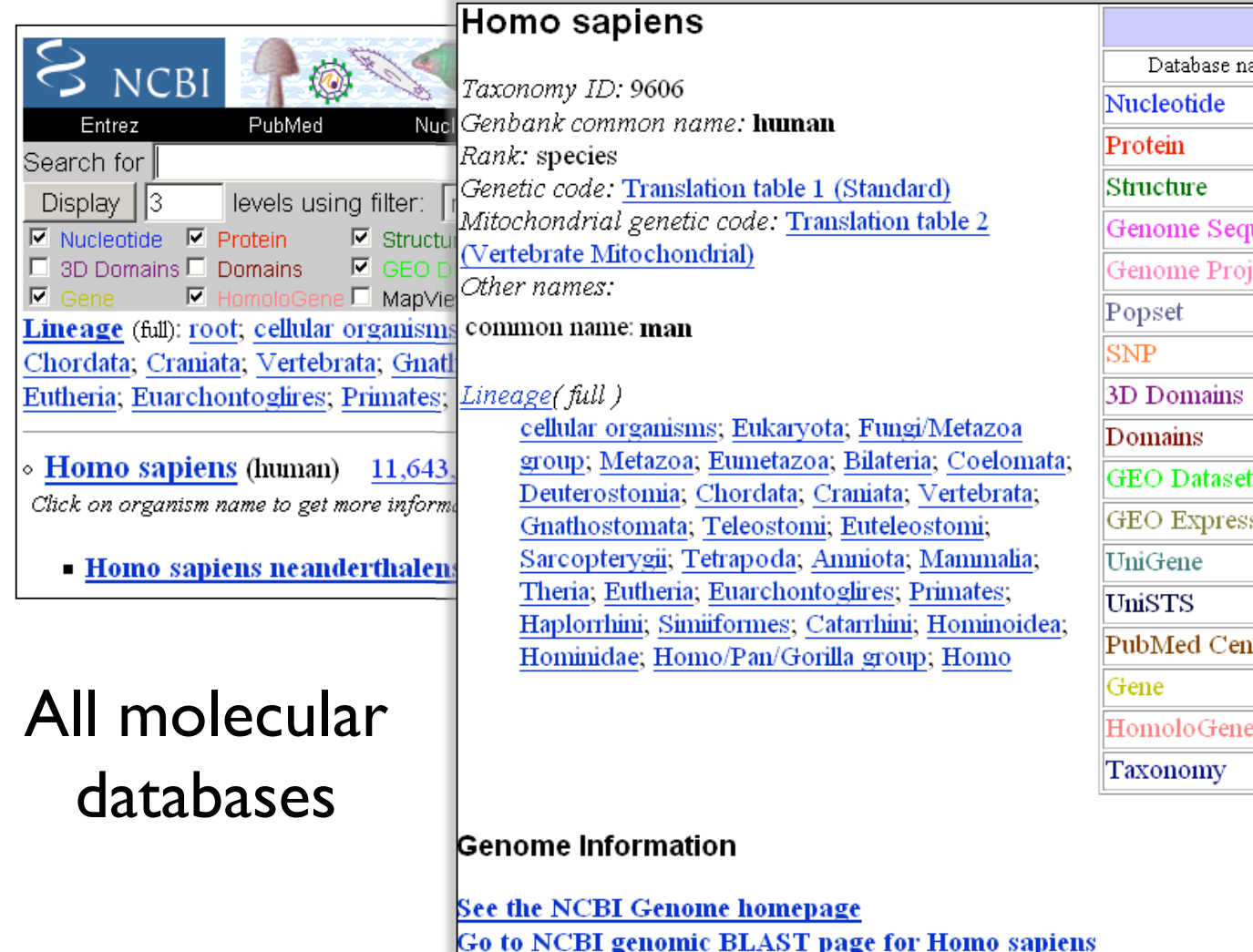

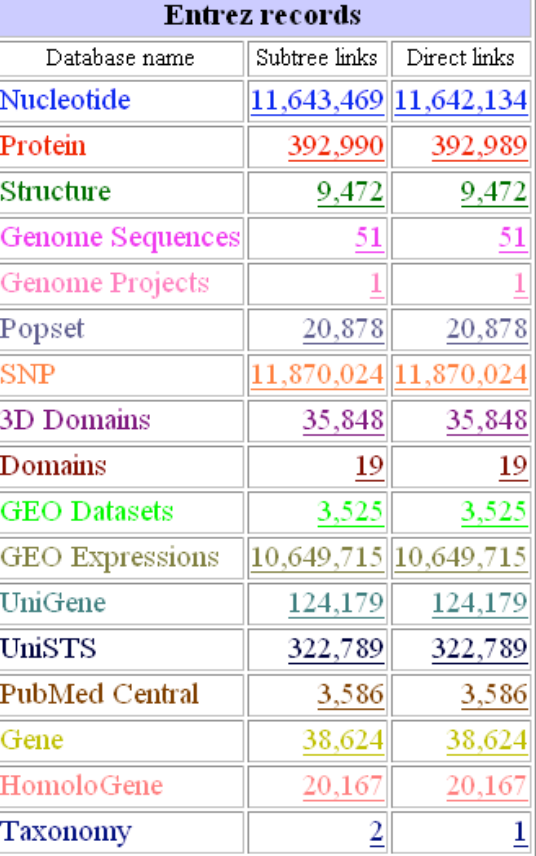

Genome view: 24 chromosomes

5 12 12 13 15 16 17 18 19 19 10 11 12 13 14 15 16 17 18 19 20 21 22 X Y

# Goal: Find MLH1 homologs

**• Tip: Use Entrez Gene as your hub to connect** to everything else!

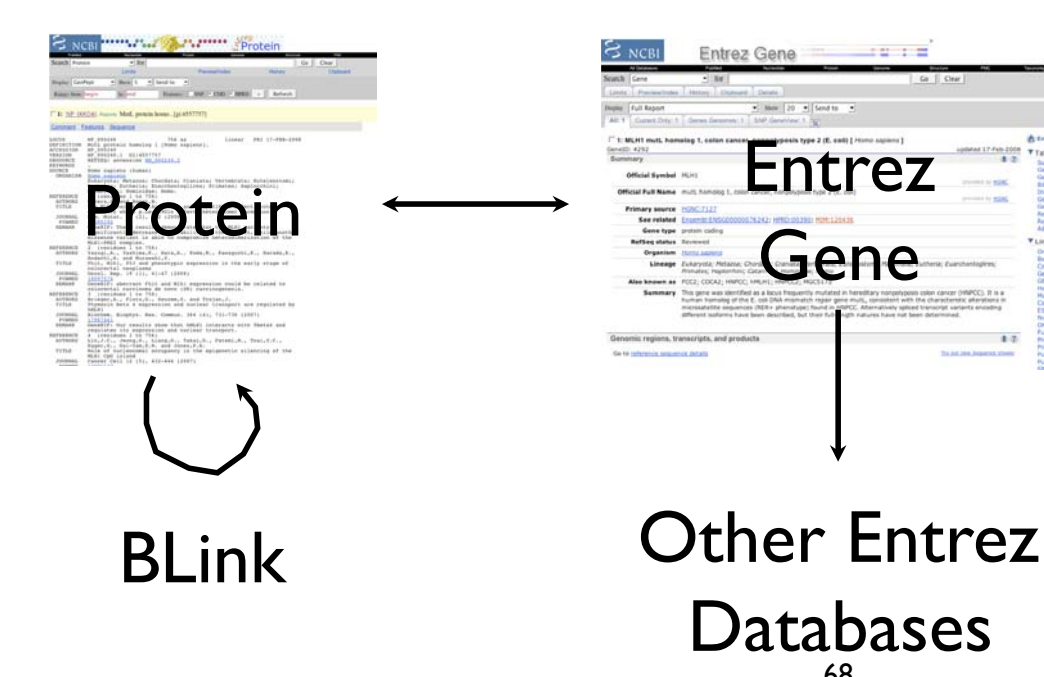

Entrez Gene  $\bullet$  : Mov. [20]  $\bullet$  [Send to  $\bullet$ ] Entrez

68 **Databases** 

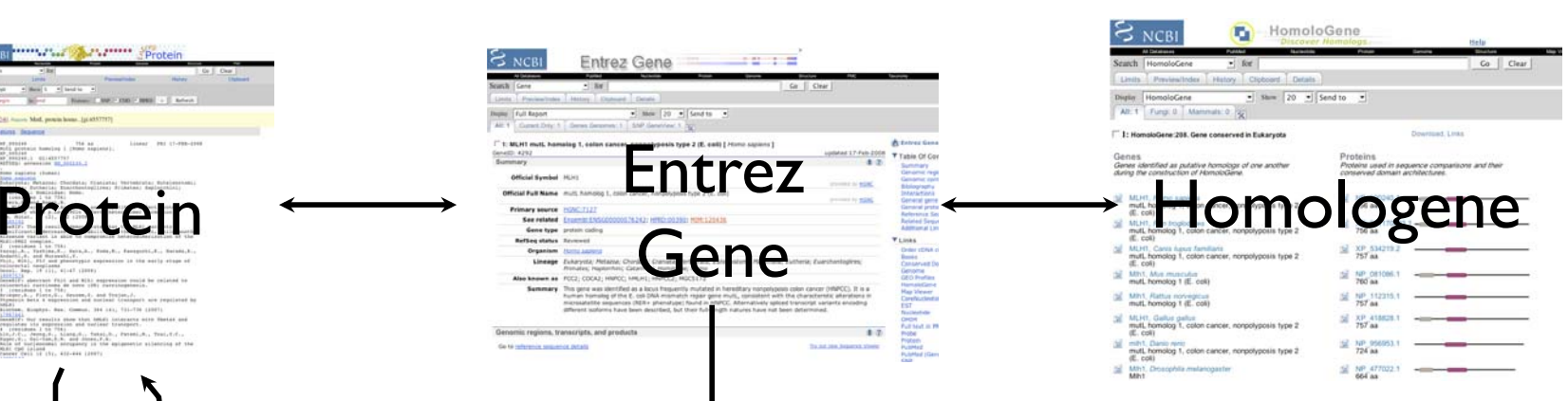

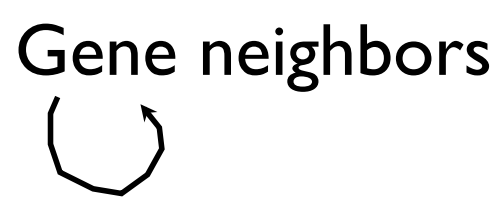

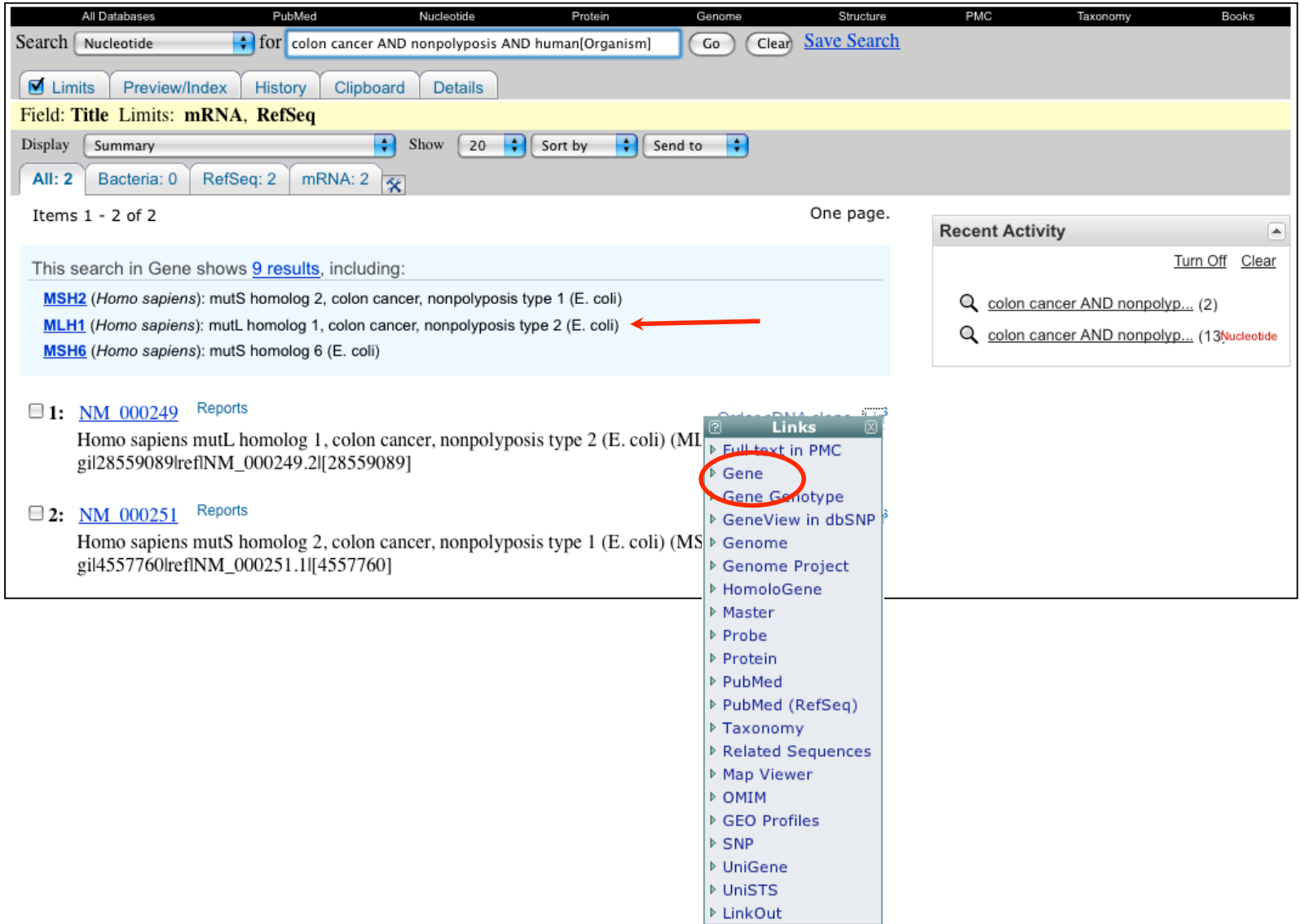

## MLH1 Gene Record

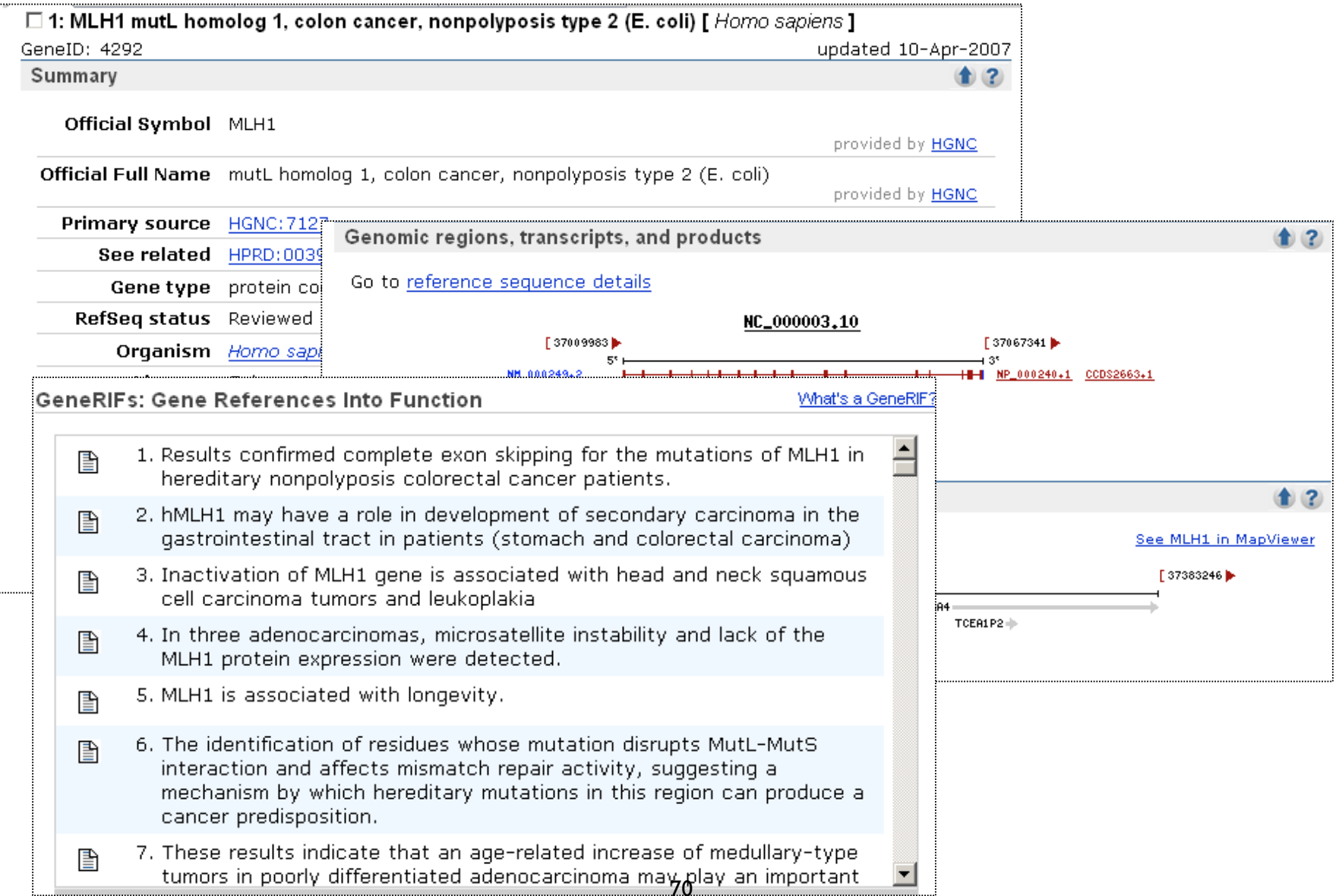

### Interactions + GO

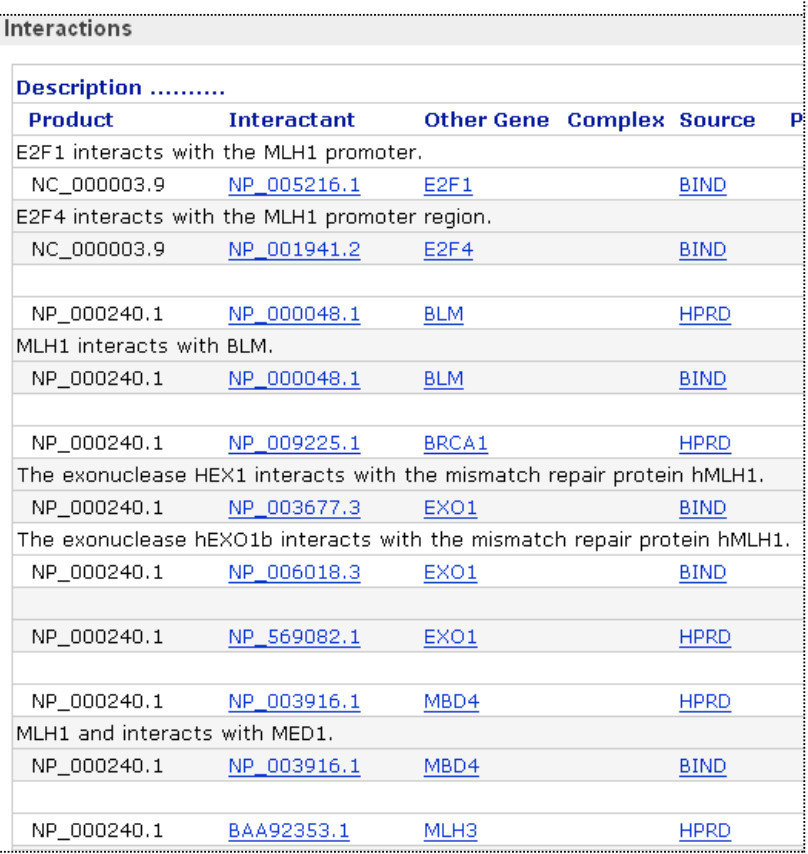

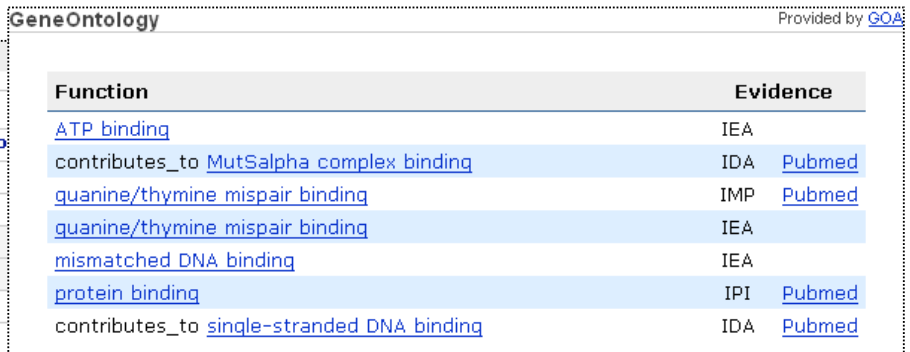

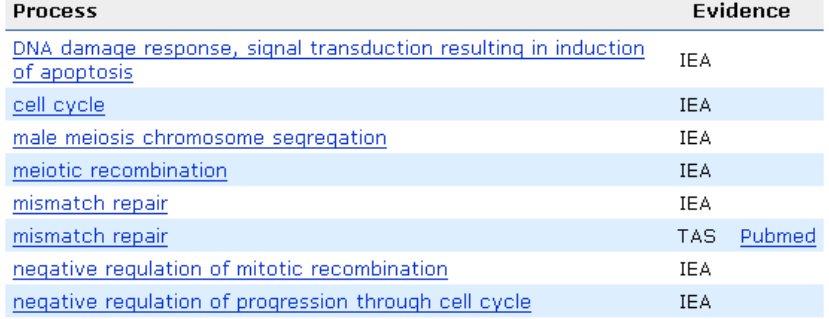

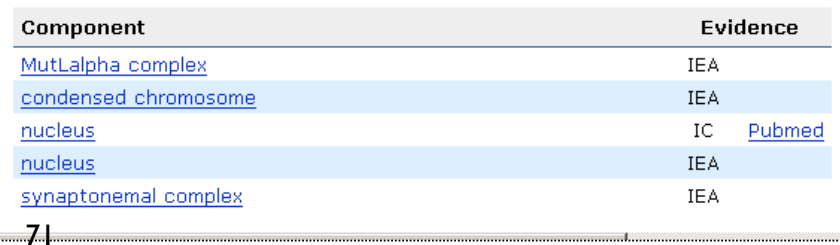

# Sequences

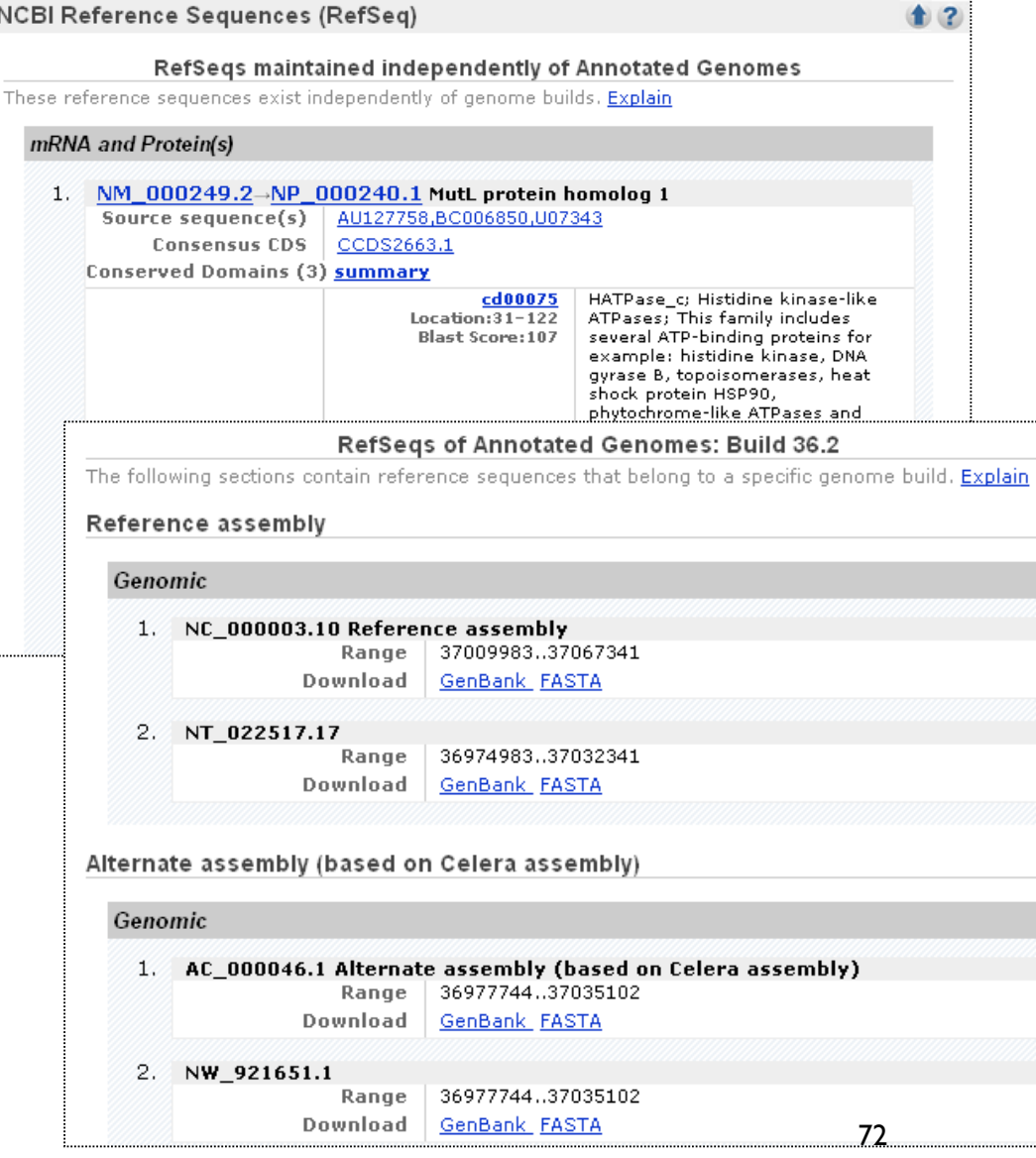

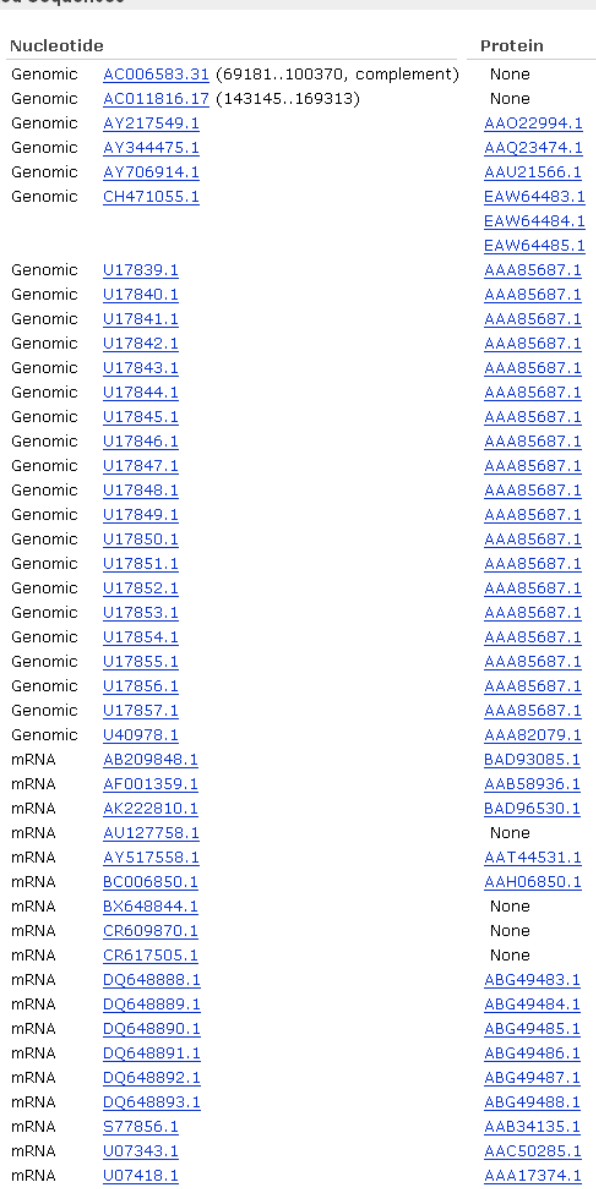
# MLHI: Sequence Links

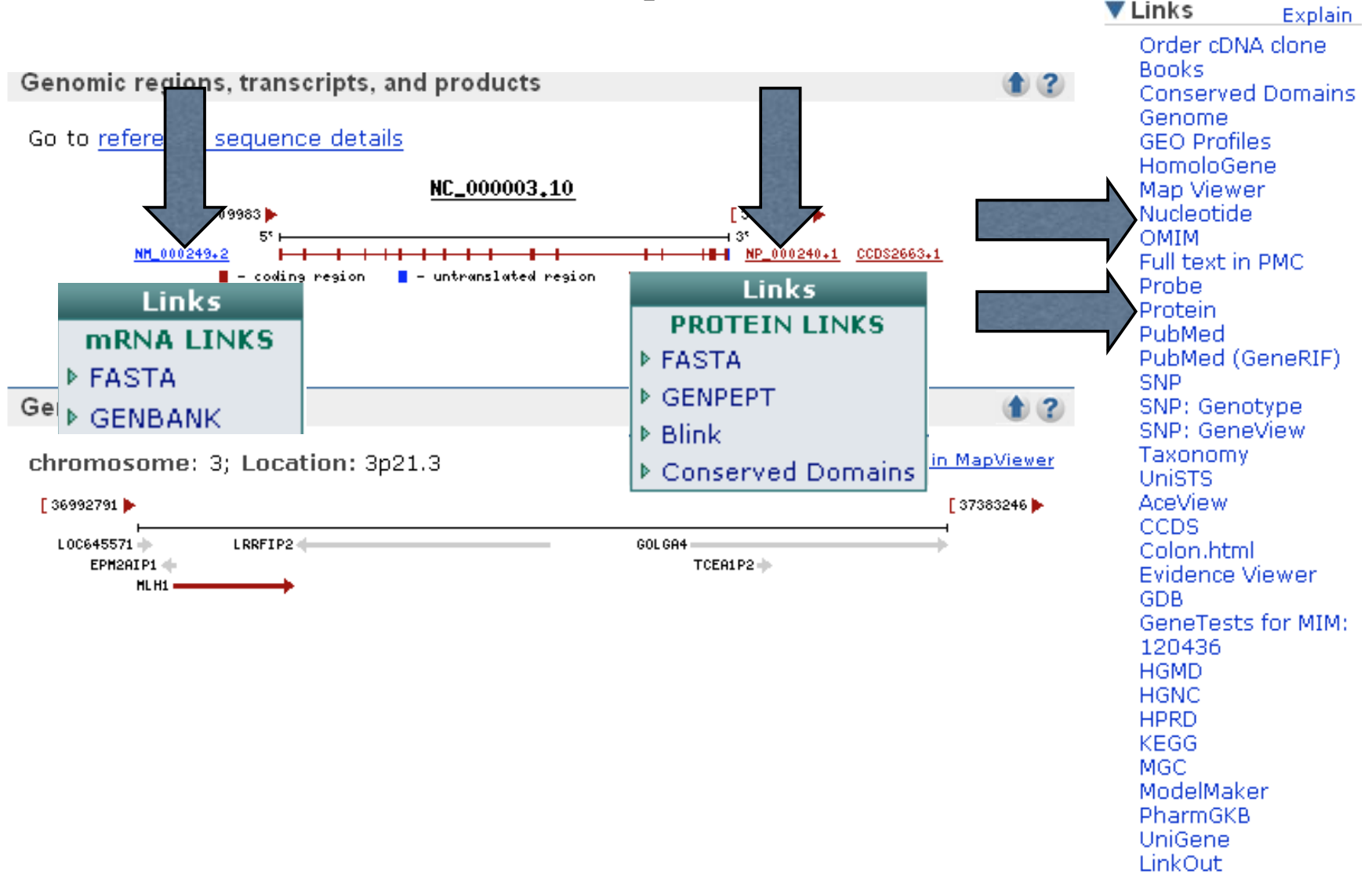

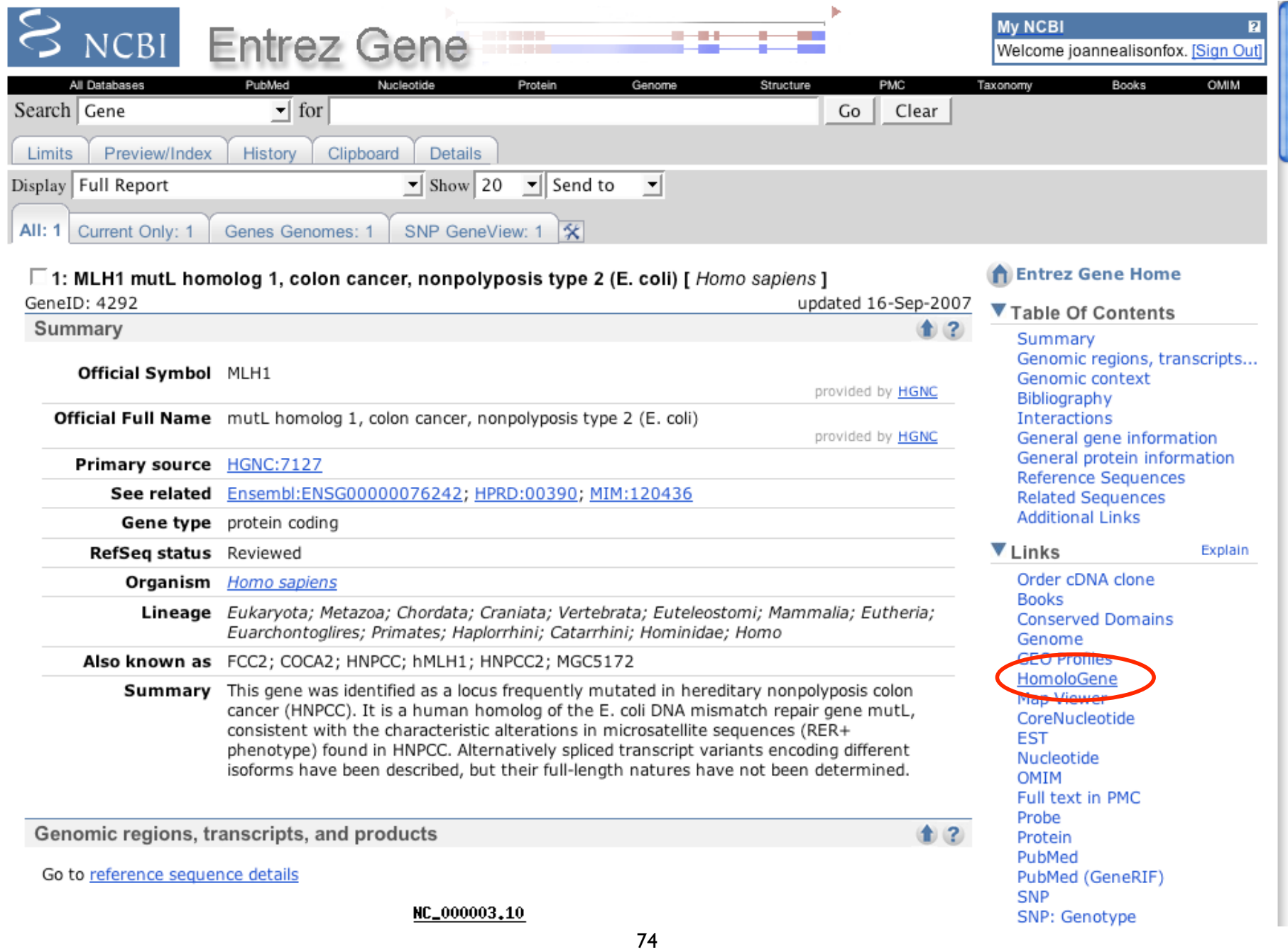

# Finding Homologs:

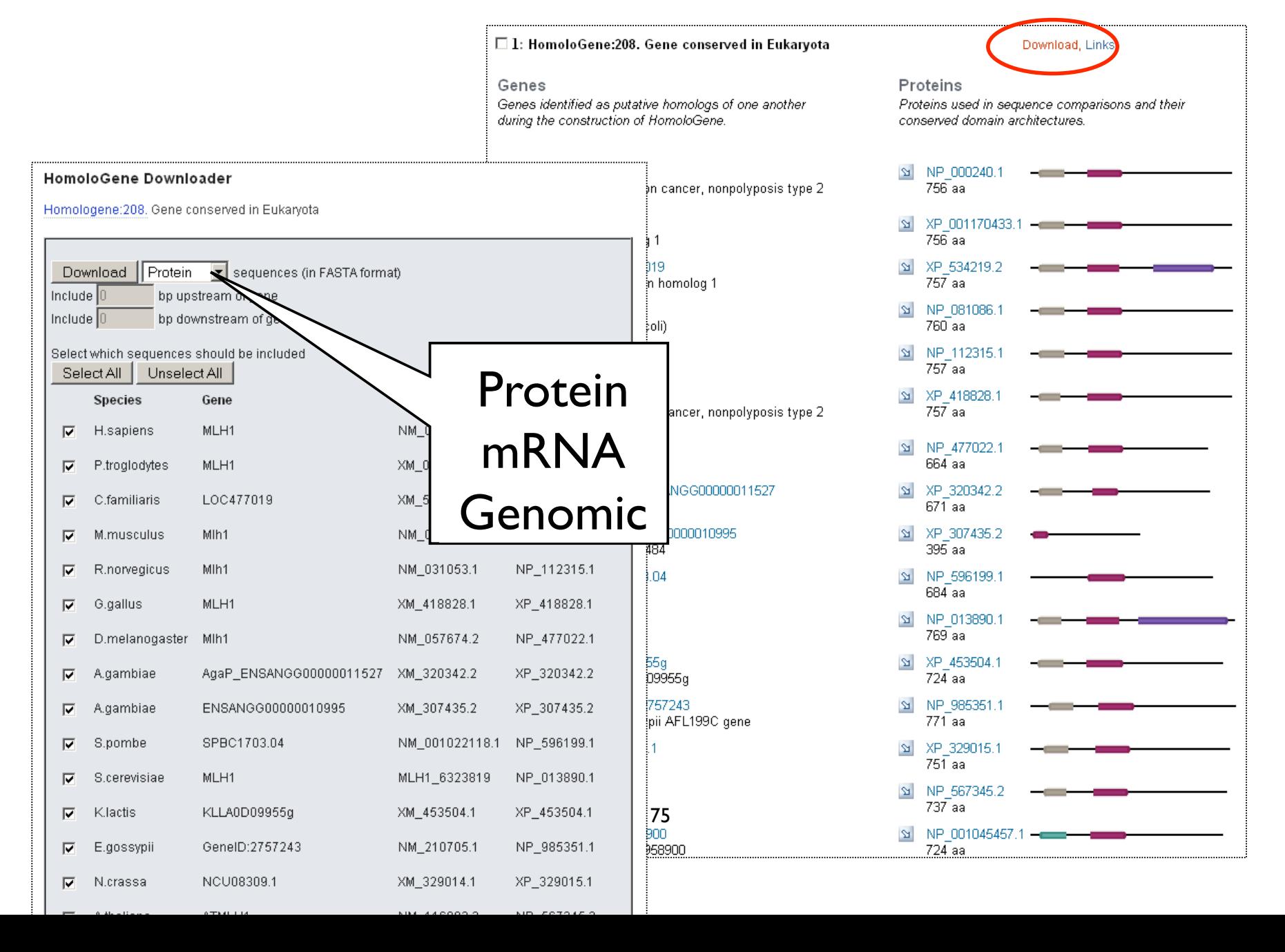

## HomoloGene Cluster

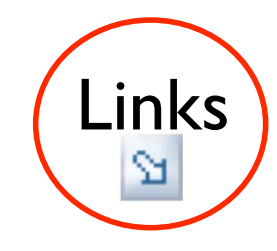

### $\square$  1: HomoloGene:208. Gene conserved in Eukarvota

Genes Genes identified as putative homologs of one another during the construction of HomoloGene.

S H. sapiens MLH1 mutL homolog 1, colon cancer, nonpolyposis type 2 (E. coli) 의 P.troglodytes MLH1

#### Download, Links

Proteins Proteins used in sequence comparisons and their conserved domain architectures.

 $\varpi$ NP 000240.1 756 aa

N XP 001170433.1 –

NP 081086.1 **M. M. musculus MIh1 Pa** Links **Links**  $1(E.$  coli) 760 аа **Conserved Domains Conserved Domains** mutL homolog 1 (E. coli) 760 aa Gene Genome St R.norvegicus Mlh1 NP 112315.1 Genome Project **GEO Profiles** mutL homolog 1 (E. coli) 757 aa Nucleotide Nucleotide G.gallus MLH1 XP 418828.1  $\mathbf{Z}$ Genome Order cDNA clone  $75\overline{7}$ aa mutL homolog 1, colon cancer, nonpo OMTM (E. coli) **OMIM** D.melanogaster Mlh1 NP 477022.1  $\mathbf{E}$ Full text in PMC Full text in PMC  $664$ aa Mlh1 **Related Sequences** Probe A.gambiae AgaP ENSANGG000000 XP 320342.2  $\mathbf{Z}$ Domain Relatives Protein ENSANGP00000014016  $671a$ a PubMed PubMed A.gambiae ENSANGG00000010995 XP 307435.2  $\mathbf{Z}$ PubMed (RefSeq) PubMed (GeneRIF)  $395a$ ENSANGP00000013484 SNP SNP S.pombe SPBC1703.04 NP 596199.1 Gene Genotype hypothetical protein  $684a$ Gene Genotype GeneView in dbSNP GeneView in dbSNP NP 013890.1  $\varpi$ S.cerevisiae MLH1 **Related Structure** Mlh1p 769 aa Taxonomy Taxonomy UniGene  $\mathbf{E}$ K.lactis KLLA0D09955q XP 453504.1 mRNA gene KLLA0D09955g  $72\overline{4}$  aa UniGene UniSTS S E.gossypii GenelD:2757243 **BLink** NP 985351.1 MapViewer  $771a$ a Eremothecium gossypii AFL199C ger Domains N.crassa NCU08309.1 hypothetical protein **Gene Links Protein Links** A.thaliana ATMLH1 ATMLH1 76 NP 001045457.1  $\mathfrak{A}% _{T}=\mathfrak{A}_{T}\!\left( a,b\right) ,\mathfrak{A}_{T}=\mathfrak{A}_{T}\!\left( a,b\right) ,$  $\mathfrak{Q}$ O.sativa Os01g0958900 mRNA gene Os01g0958900  $724$ aa

# Finding Homologs 2: BLink

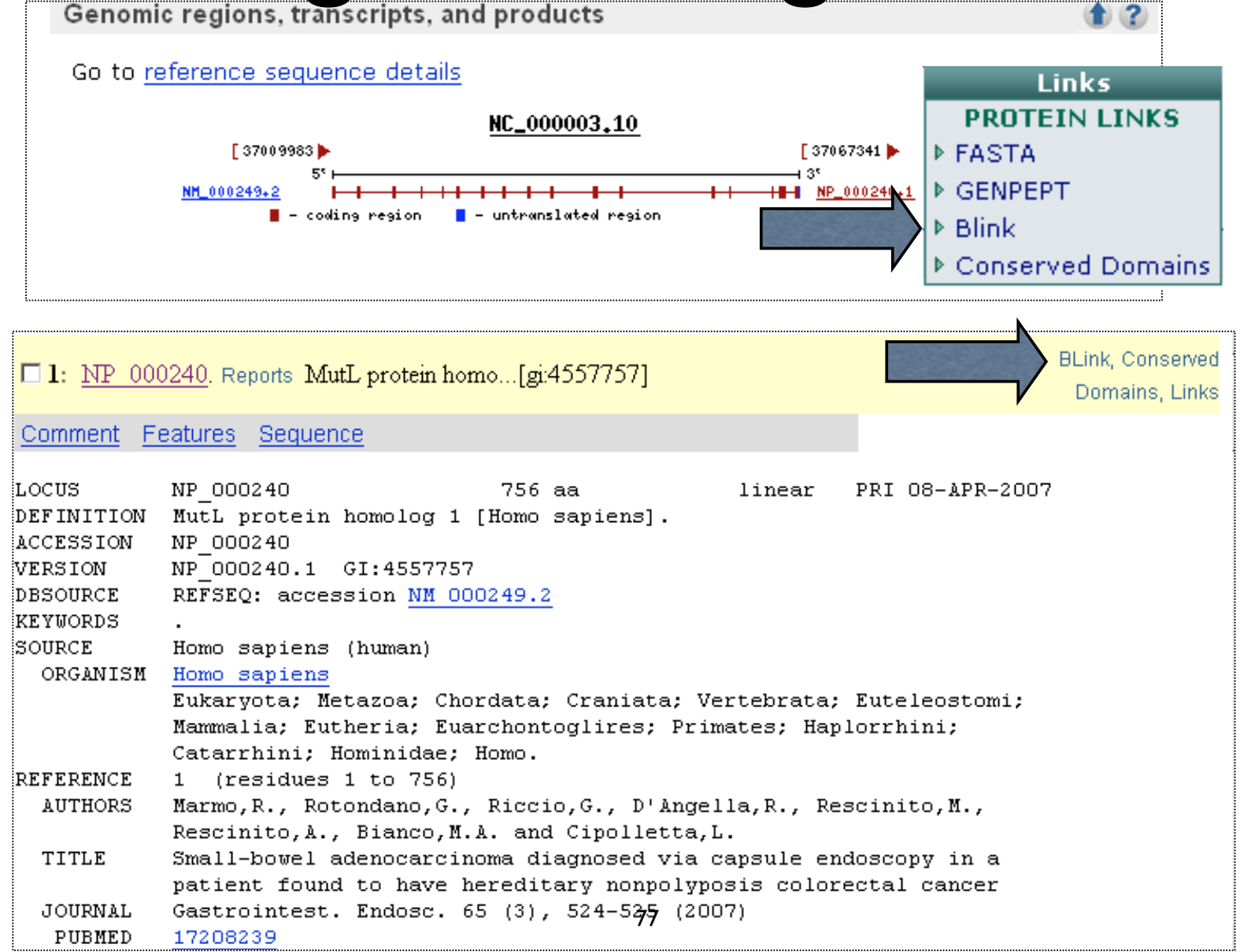

## **BLink: BLAST Link**

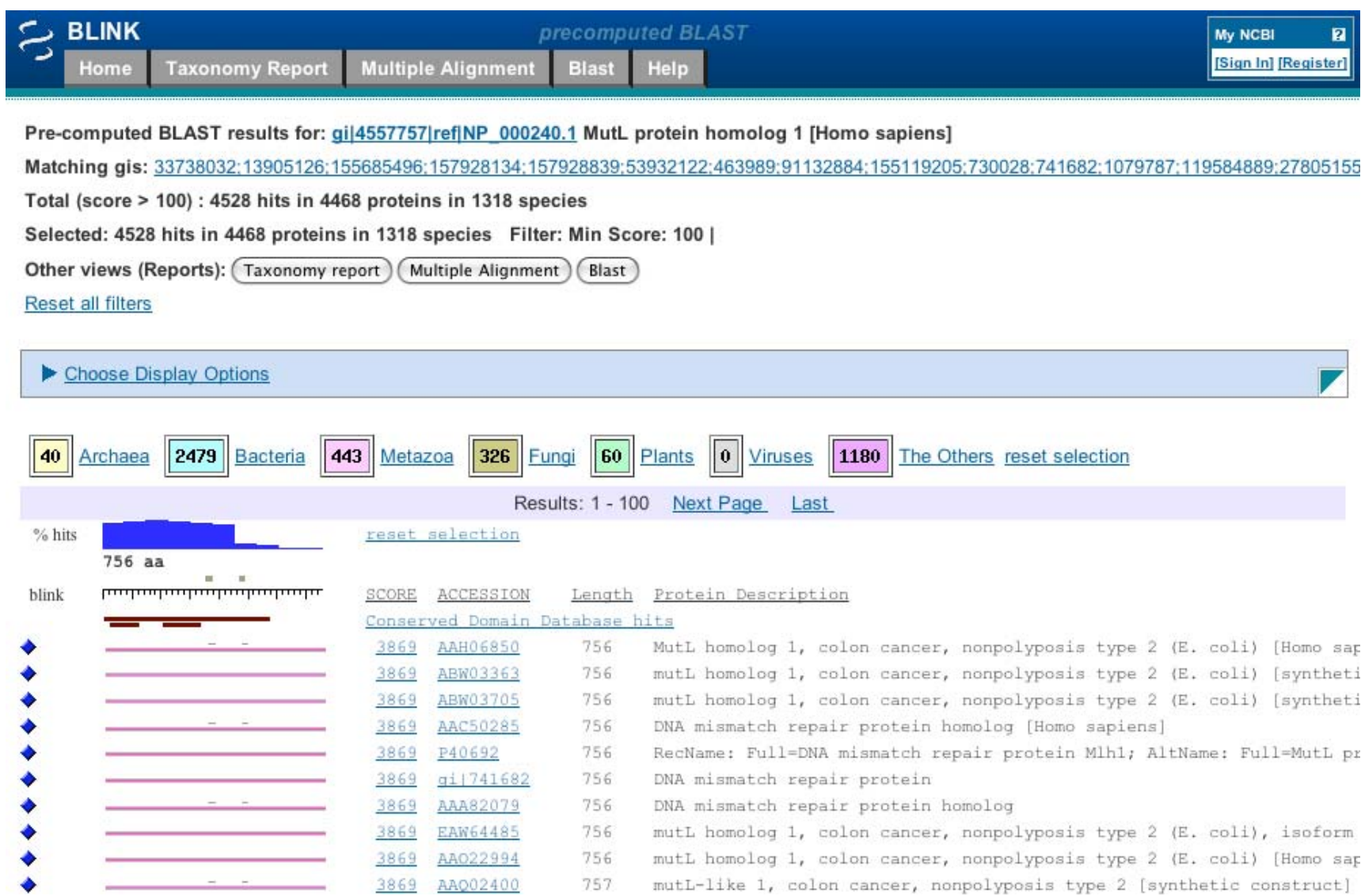

# BLINK

- $\bullet$  tool for exploring similar protein sequences by accessing precomputed BLAST searches
	- for every protein in Entrez against nonredundant (nr) protein database

# BLINK precomputed BLAST

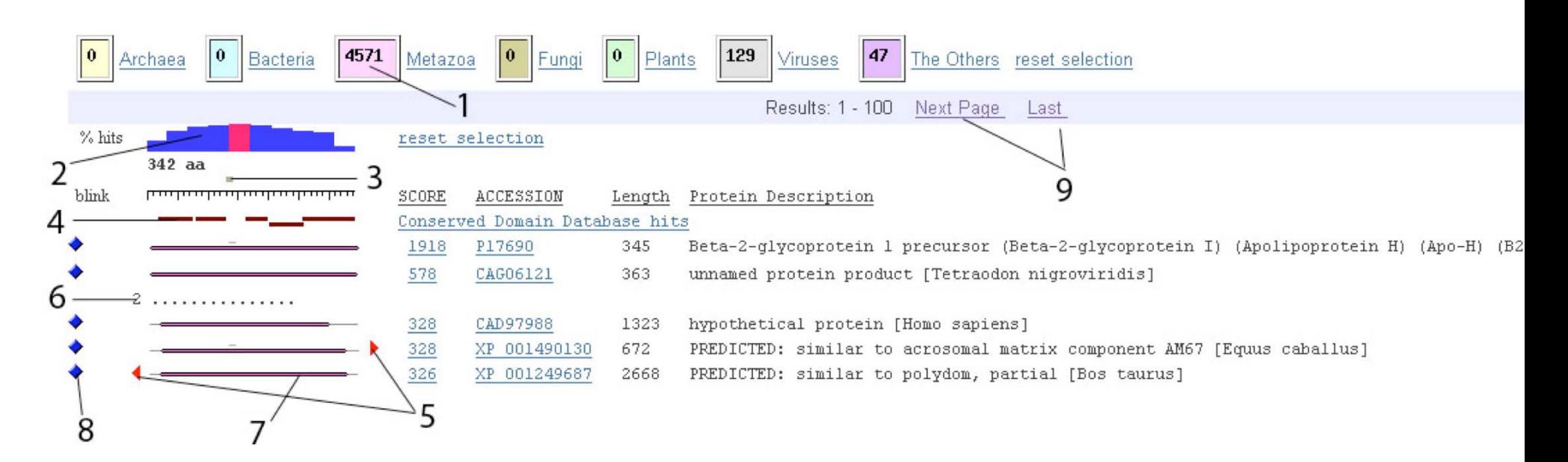

### new and improved! new display, previously limited to only 200 hits, now includes all hits

### Sample Questions that can be answered with BLink

- 1. What protein sequences are similar to an Entrez protein sequence of interest, and what is the position and BLAST score of each hit? (see All Hits)
- 2. What are all the organisms to which a query sequence gets hits? Display the best hit to each organism? (see Best Hits)
- 3. What is the taxonomy tree structure of the set of organisms to which hits were found? (see TaxonomyReport)
- 4. What protein sequences with known 3-D structures are similar to the query sequence?
- 5. What domains are present in the query sequence?

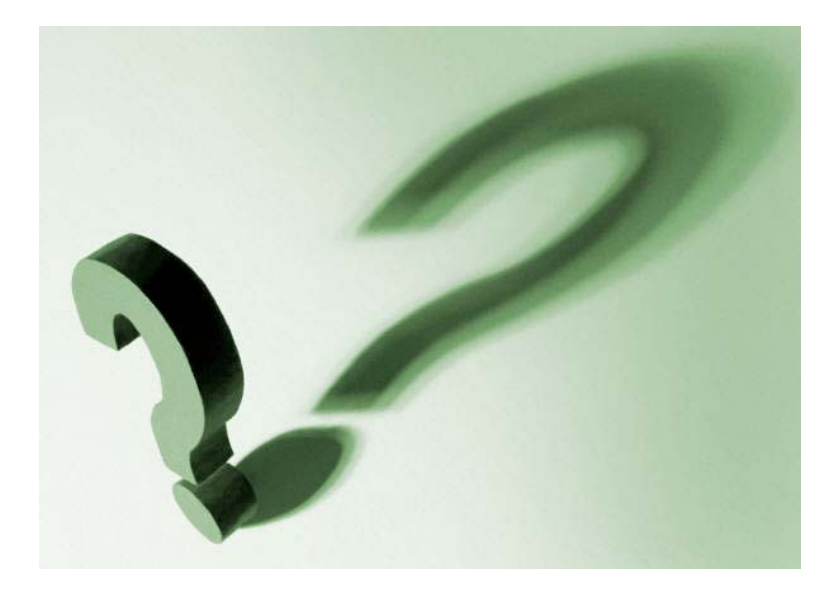

## Sequence Databases

### PRACTICAL EXERCISES: Navigating Links, Retrieving Data with Entrez, and Advanced Tips & Tricks for Searching PubMed

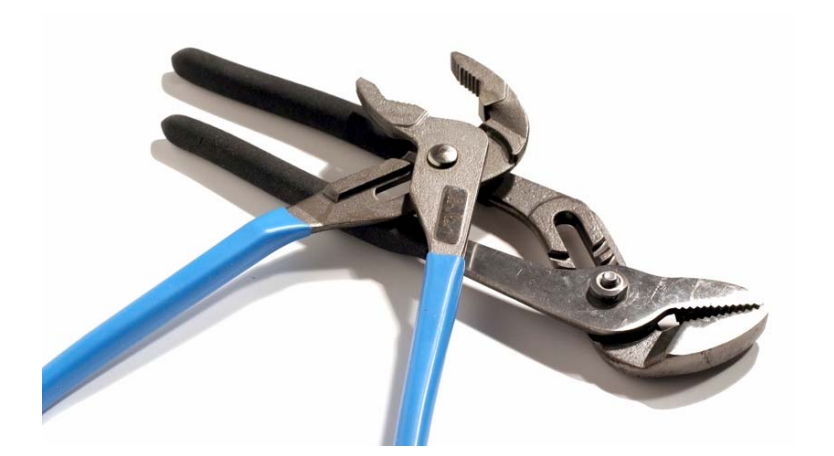

I am studying the regulation of cancer genes and would like to retrieve all human sequence records associated with cancer that contain a promoter region.

Let's compare

### navigate to: bioteach.ubc.ca/bioinfo2009

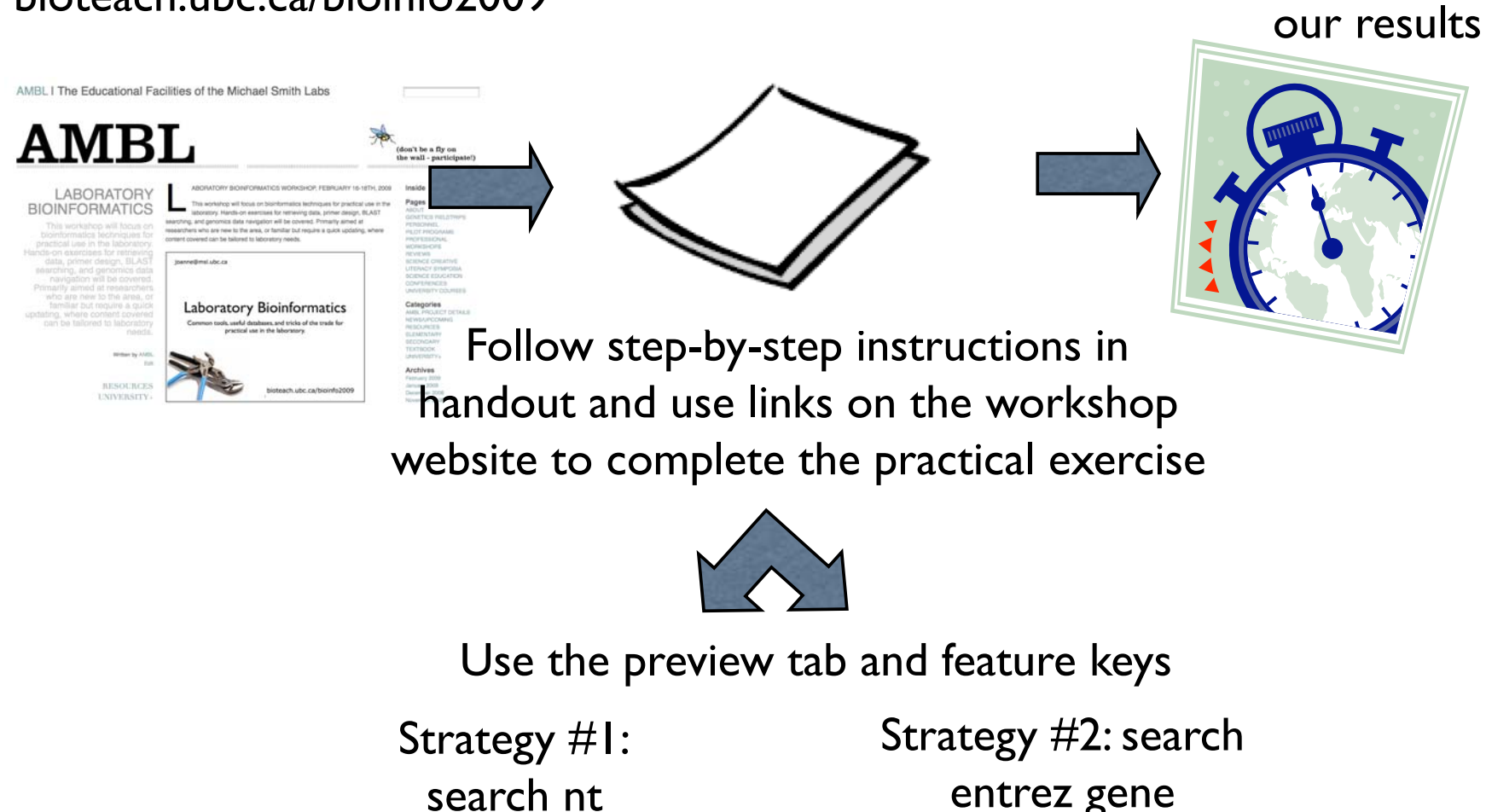

# Check your History

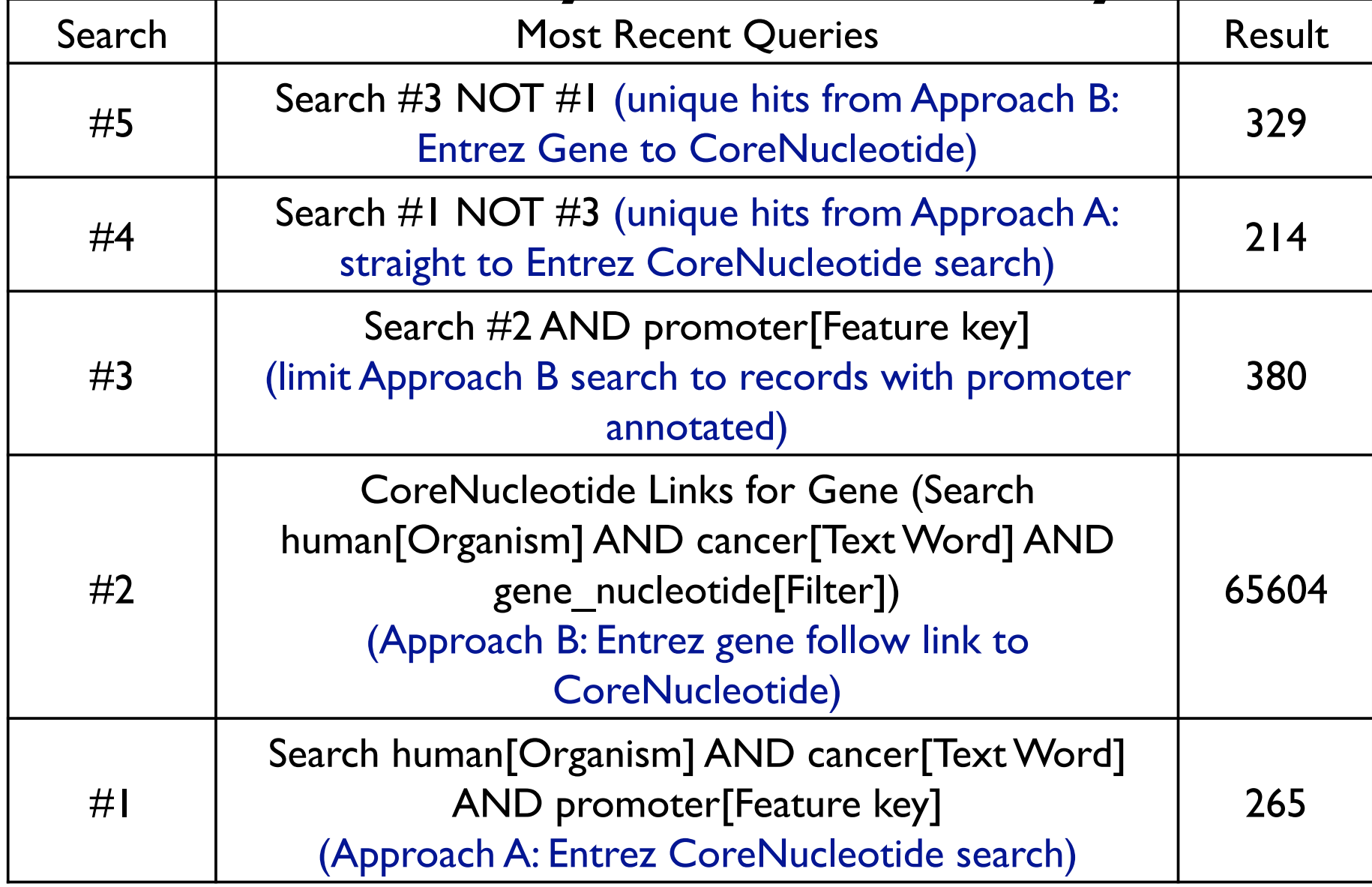

# Advanced Tips & Tricks  $f_{\text{bids, reg}}$  or Searching PubMed

My NCBI

•

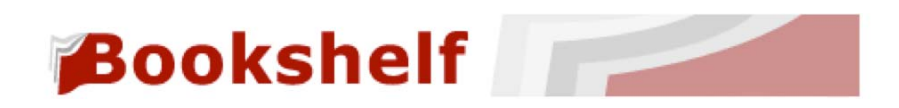

- Advanced Tabs Limits; Preview/Index; **History**
- Entrez Gene RIF reference into function sets
- Save collections with your MyNCBI account
- •Search the NCBI Bookshef

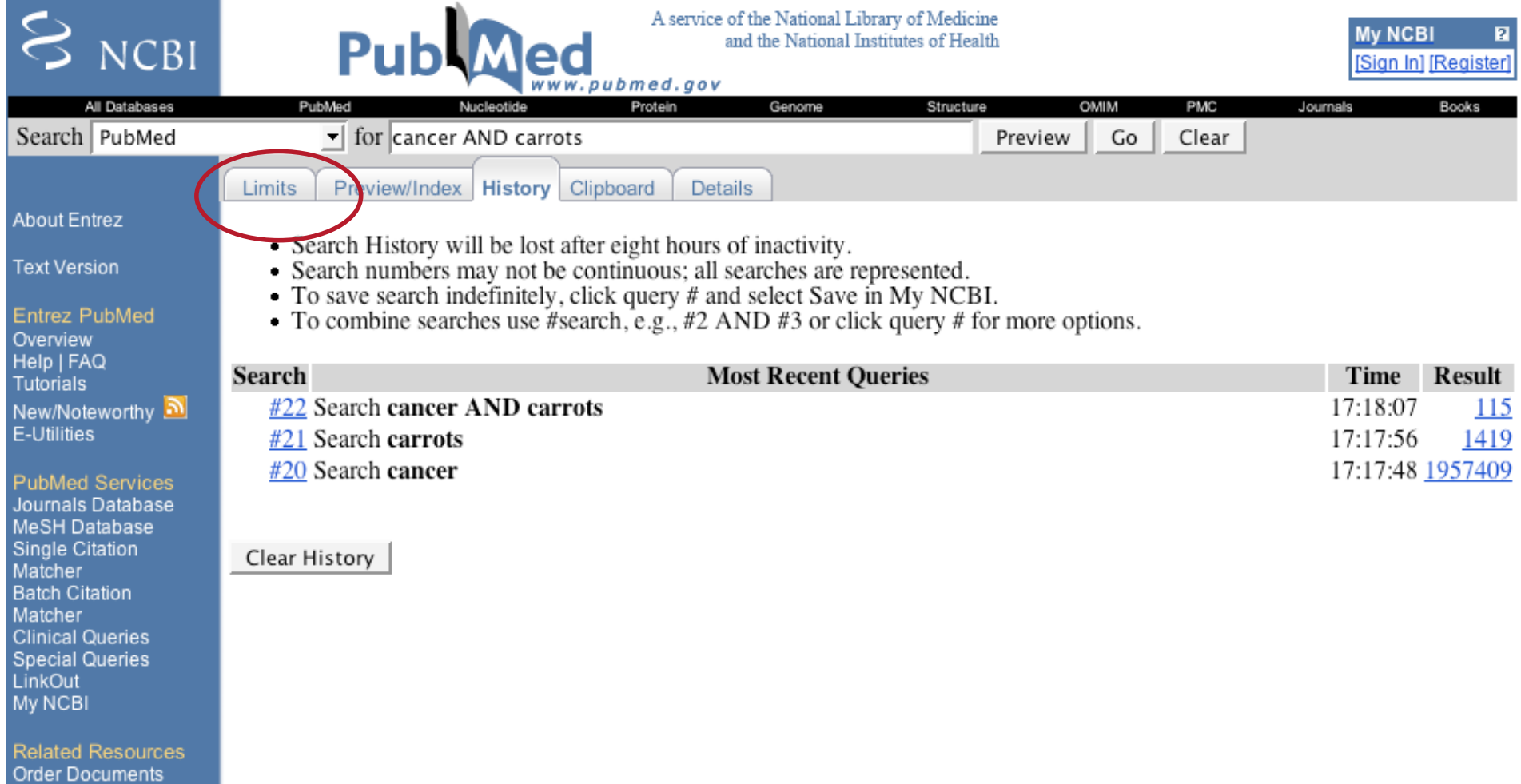

# New PubMed display search: TPHI

### All: 128 Review: 11

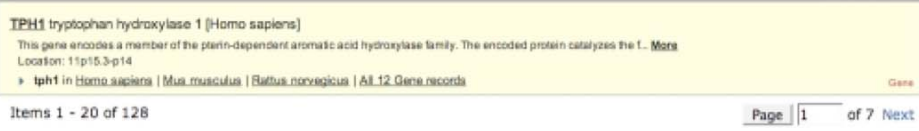

### [1] Dopamine-melatonin neurons in the avian hypothalamus and their role as photoperiodic clocks. El Halawani ME, Kang SW, Leclerc B, Kosonsiriluk S, Chaiseha Y. Gen Comp Endocrinol. 2008 Dec 11. (Epub ahead of print)

PMID: 19114045 (PubMed - as supplied by publisher) Related Articles

#### [2] Resequencing of serotonin-related genes and association of tagging SNPs to citalopram response. Peters EJ, Slager SL, Jenkins GD, Reinalda MS, Garriock HA, Shyn SI, Kraft JB, McGrath PJ, Hamilton SP. Pharmacogenet Genomics, 2009 Jan:19(1):1-10.

PMID: 19077664 [PubMed - as supplied by publisher] Related Articles

### [73: Lrp5 controls bone formation by inhibiting serotonin synthesis in the duodenum,

Yadav VK, Ryu JH, Suda N, Tanaka KF, Gingrich JA, Schütz G, Glorieux FH, Chiang CY, Zajac JD, Insogna KL, Mann JJ, Hen R, Ducy P, Karsenty G. Cell, 2008 Nov 28:135(5):825-37. PMID: 19041748 [PubMed - indexed for MEDLINE] **Related Articles** 

#### [74: Serotonin genes and gene-gene interactions in borderline personality disorder in a matched case-control study. Ni X, Chan D, Chan K, McMain S, Kennedy JL. Prog Neuropsychopharmacol Biol Psychiatry. 2008 Nov 12. [Epub ahead of print] PMID: 19032966 [PubMed - as supplied by publisher]

**Related Articles** 

#### Also try:

Gana

- \* tph1 tph2
- \* tph1 knockout
- \* tph1 gene
- \* tph1 polymorphism
- \* tph1 depression

### Titles with your search terms

- > No association of TPH1 218A/C polymorphism with treatment response and ir [Neuropsychobiology. 2007]
- > Stress uprequiates TPH1 but not TPH2 mRNA in the rat dorsal raphe nucleus: ide [Cell Mol Neurobiol. 2008]
- . TPH2 and TPH1: association of variants and interactions with heroin addiction. [Behav Genet. 2008] » See all...

### **Recent Activity**

- Q TPH1 (128)
- 号 The medical treatment of obsessive-compulsive disorder and anxiety.

Turn Off Clear

Published

- Q clomipramine (3295)
- Maylandia zebra M...[gi:193992698]
- Q. (Cichlidae) AND "Maylandi... (105438) Notwork

### The Abstract plus page

#### F 1: PLoS ONE, 2008;3(10):e3301. Epub 2008 Oct 15.

Genetic disruption of both tryptophan hydroxylase genes dramatically reduces serotonin and affects behavior in models sensitive to antidepressants.

### Savelieva KV, Zhao S, Pogorelov VM, Rajan I, Yang Q, Cullinan E, Lanthorn TH.

Lexicon Pharmaceuticals Incorporated, The Woodlands, TX, USA. ksavelieva@lexpharma.com

The neurotransmitter serotonin (5-HT) plays an important role in both the peripheral and central nervous systems. The biosynthesis of serotonin is regulated by two rate-limiting enzymes, tryptophan hydroxylase-1 and -2 (TPH1 and TPH2). We used a gene-targeting approach to generate mice with selective and complete elimination of the two known TPH isoforms. This resulted in dramatically reduced central 5-HT levels in Tph2 knockout (TPH2KO) and Tph1/Tph2 double knockout (DKO) mice; and substantially reduced peripheral 5-HT levels in DKO, but not TPH2KO mice. Therefore, differential expression of the two isoforms of TPH was reflected in corresponding depletion of 5-HT content in the brain and periphery. Surprisingly, despite the prominent and evolutionarily ancient role that 5-HT plays in both vertebrate and invertebrate physiology, none of these mutations resulted in an overt phenotype. TPH2KO and DKO mice were viable and normal in appearance. Behavioral alterations in assays with predictive validity for antidepressants were among the very few phenotypes uncovered. These behavioral changes were subtle in the TPH2KO mice: they were enhanced in the DKO mice. Herein, we confirm findings from prior descriptions of TPH1 knockout mice and present the first reported phenotypic evaluations of Tph2 and Tph1/Tph2 knockout mice. The behavioral effects observed in the TPH2 KO and DKO mice strongly confirm the role of 5-HT and its synthetic enzymes in the etiology and treatment of affective disorders.

PMID: 18923670 [PubMed - indexed for MEDLINE]

#### PMCID: PMC2565062

變PLoSone

#2249 full text article | Links in PubMed Central

#### **Related Articles**

- Late developmental stage-specific role of tryptophan hydroxylase 1 in brain serotonin levels. [J Neurosci, 2006]
- \* Tryptophan hydroxylase 1 knockout and tryptophan hydroxylase 2 polymo [Am ] Physiol Lung Cell Mol Physiol. 2007]
- > Deficiency of brain 5-HT synthesis but serotonergic neuron formation in Tph2 knockout mice. [] Neural Transm, 2008]
- Review [Abnormal cardiac activity in mice in the absence of peripheral serotonin synthesis] [1 Soc Biol. 2004]
- Review Developmental role of tryptophan hydroxylase in the nervous system. [Mol Neurobiol. 2007]

» See Reviews... | » See All..

#### **Recent Activity**

Turn Off Clear

- Genetic disruption of both tryptophan hydroxylase genes dramatically reduces serotonin and.
- 图 Crystal structure of tryptophan hydroxylase with bound amino acid substrate.

Related Reviews for PubMe... (41) Political

- Deficiency of brain 5-HT synthesis but serotonergic neuron 門 formation in Tph2 knockout mice...
- 門 Modulation of peripheral serotonin levels by novel tryptophan hydroxylase inhibitors for t...

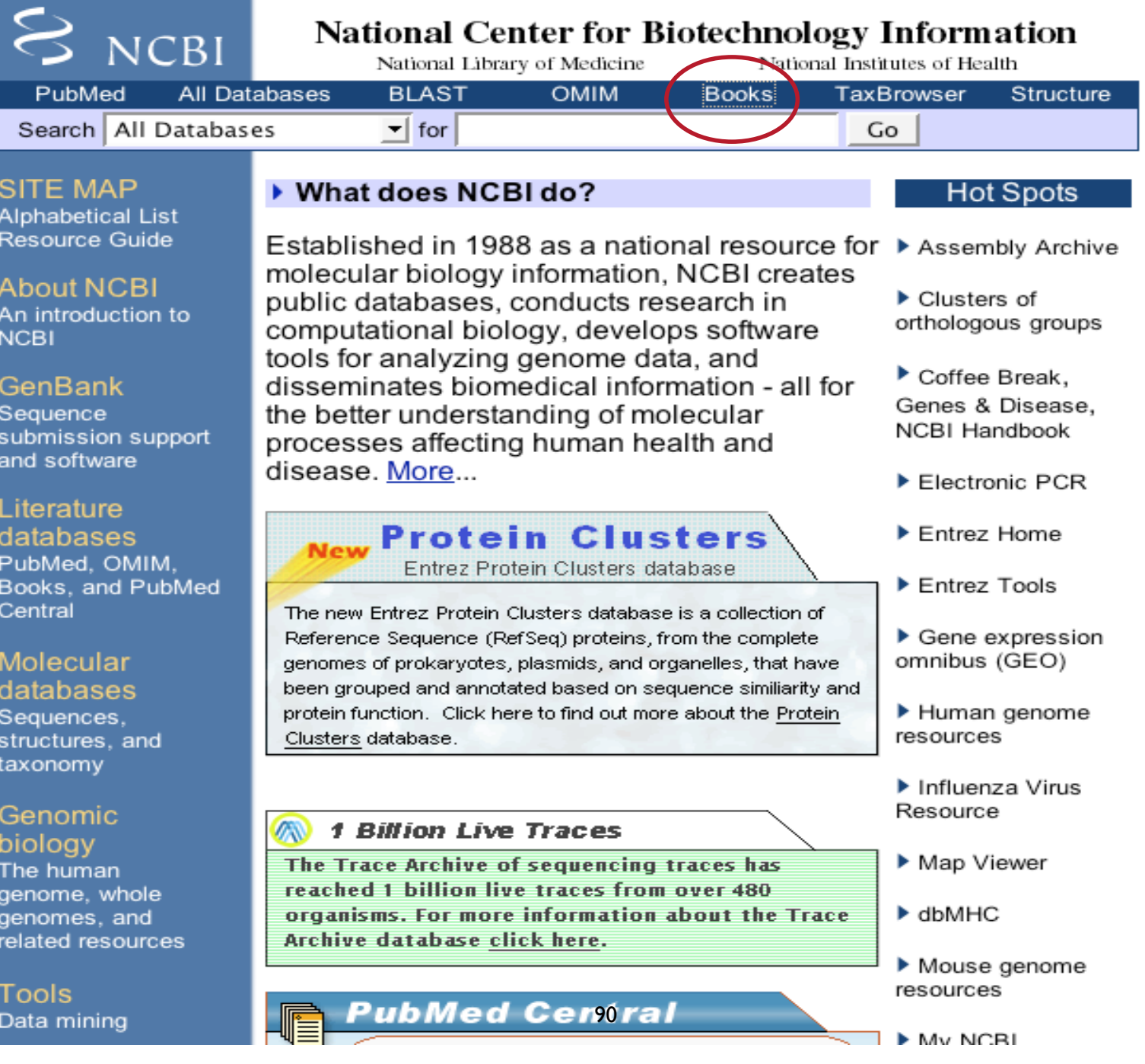

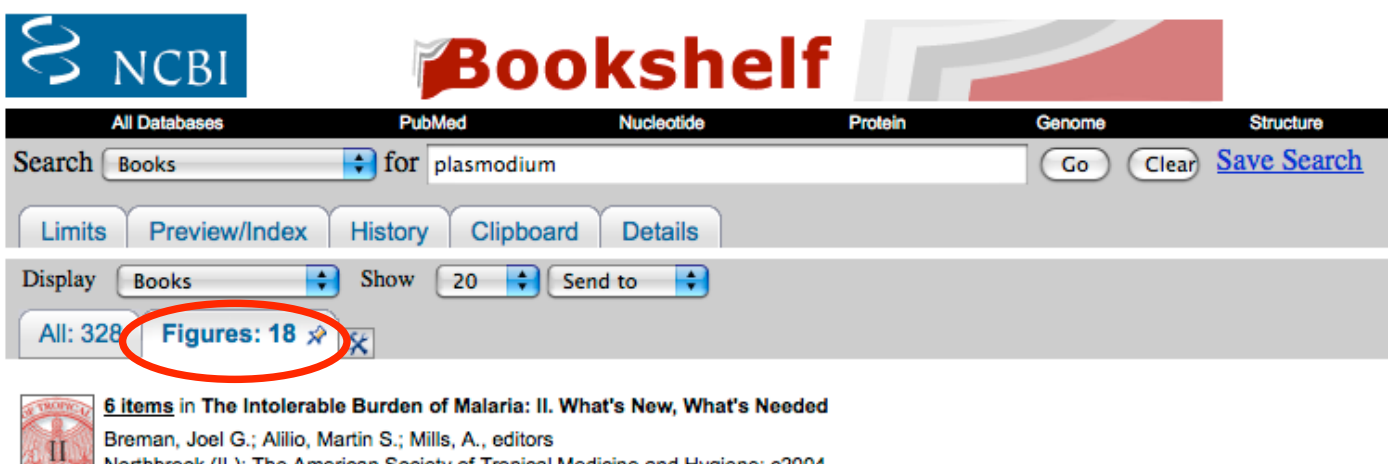

Northbrook (IL): The American Society of Tropical Medicine and Hygiene; c2004

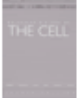

### 3 items in Molecular Biology of the Cell

Alberts, Bruce; Johnson, Alexander; Lewis, Julian; Raff, Martin; Roberts, Keith; Walter, Peter New York and London: Garland Science; c2002

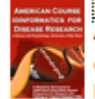

### 3 items in Bioinformatics in Tropical Disease Research: A Practical and Case-Study Approach

Gruber, Arthur; Durham, Alan M.; Huynh, Chuong; del Portillo, Hernando A., editors Bethesda (MD): National Library of Medicine (US), NCBI; 2008

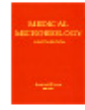

### 2 items in Medical Microbiology

Baron, Samuel, editor. Galveston (TX): University of Texas Medical Branch; c1996 **Bioinformatics for Tropical Disease Research:** A Practical and Case-Study Approach

Alan M. Durham, Chuong Hu

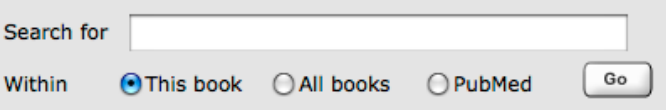

Bookshelf » Bioinformatics in Tropical Disease Research: A Practical and Case-Study Approach » B. Case Studies » Control of Gene Expression in Plasmodium

### Control of Gene Expression in Plasmodium

### Mauro Ferreira de Azevedo<sup>1</sup> and Hernando A. del Portillo<sup>2</sup>

<sup>1</sup>Departamento de Parasitologia, Instituto de Ciências Biomédicas, Universidade de São Paulo. Av. Lineu Prestes 1374, São Paulo, SP 05508-900, Brazil

<sup>2</sup> Present Address: Barcelona Centre for International Health Research (CRESIB), Hospital Clinic/IDIBAPS, Universitat de Barcelona, Roselló 132, 4a planta, 08036, Barcelona, Spain. Phone: 34 93 2275706; Fax: 34 93 4515272

Created July 17, 2006. Last update May 11, 2007.

Malaria parasites have more than 10 stages of cellular differentiation and invade at least four types of cells in two different hosts with a considerable variation in temperature between them. All of this complex biology depends on the efficient control of gene expression, about which our knowledge still has many shortcomings. Although this parasite has some general mechanisms in common with yeast and higher eukaryotes, many aspects of its genetic regulation seem to be specific to this genus: (i) during the asexual blood stages, the parasites seem to turn on a rigid, viral-like program of early, middle, and late genes expressed as a cascade of continuous events; (ii) it seems likely that malaria parasites have acquired unique and yet-tobe-described transcription factors; (iii) antisense transcription has been described in about 10% of the coding genome, clearly indicating as-vet-undefined, post-transcriptional control mechanisms; and (iv) control gene expression of the var subtelomeric multigene family involves a gene-specific cross-talk between intron and exon, as well as epigenetic mechanisms to control allelic exclusion. Here, we review our present knowledge on control of gene expression in malaria parasites and illustrate the importance of bioinformatics in advancing our knowledge in this area, with illustrative examples on promoters, transcription

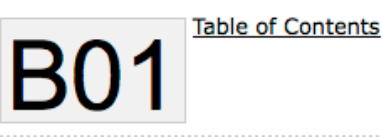

In this page

**General Aspects** 

**Life Cycle** 

Plasmodium falciparum and Plasmodium vivax

Genome

Transcriptome

Proteome

**Control of Gene Expression** 

**Bioinformatics and Gene** Expression in Plasmodium

**Concluding Remarks** 

**References** 

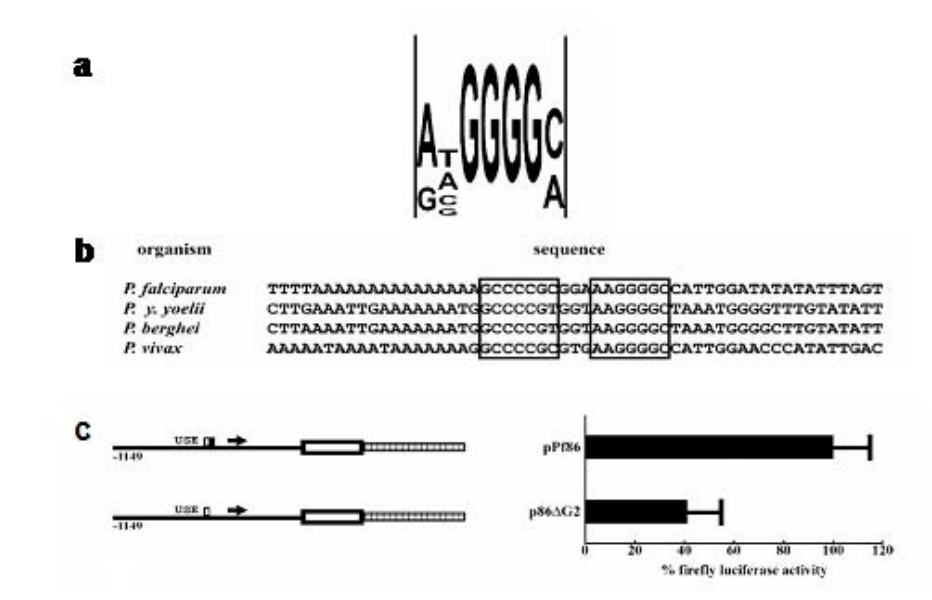

Figure 3. A functional G-rich palindromic element is conserved among the intergenic regions of hsp genes in Plasmodium. a. G-rich element. b. G-rich palindromic element in different malaria species. c. A reporter plasmid containing the intergenic region of the hsp gene of P. falciparum and driving the expression of the luciferase reporter gene is functional. Data and figures obtained with permission from Dyanne Wirth.

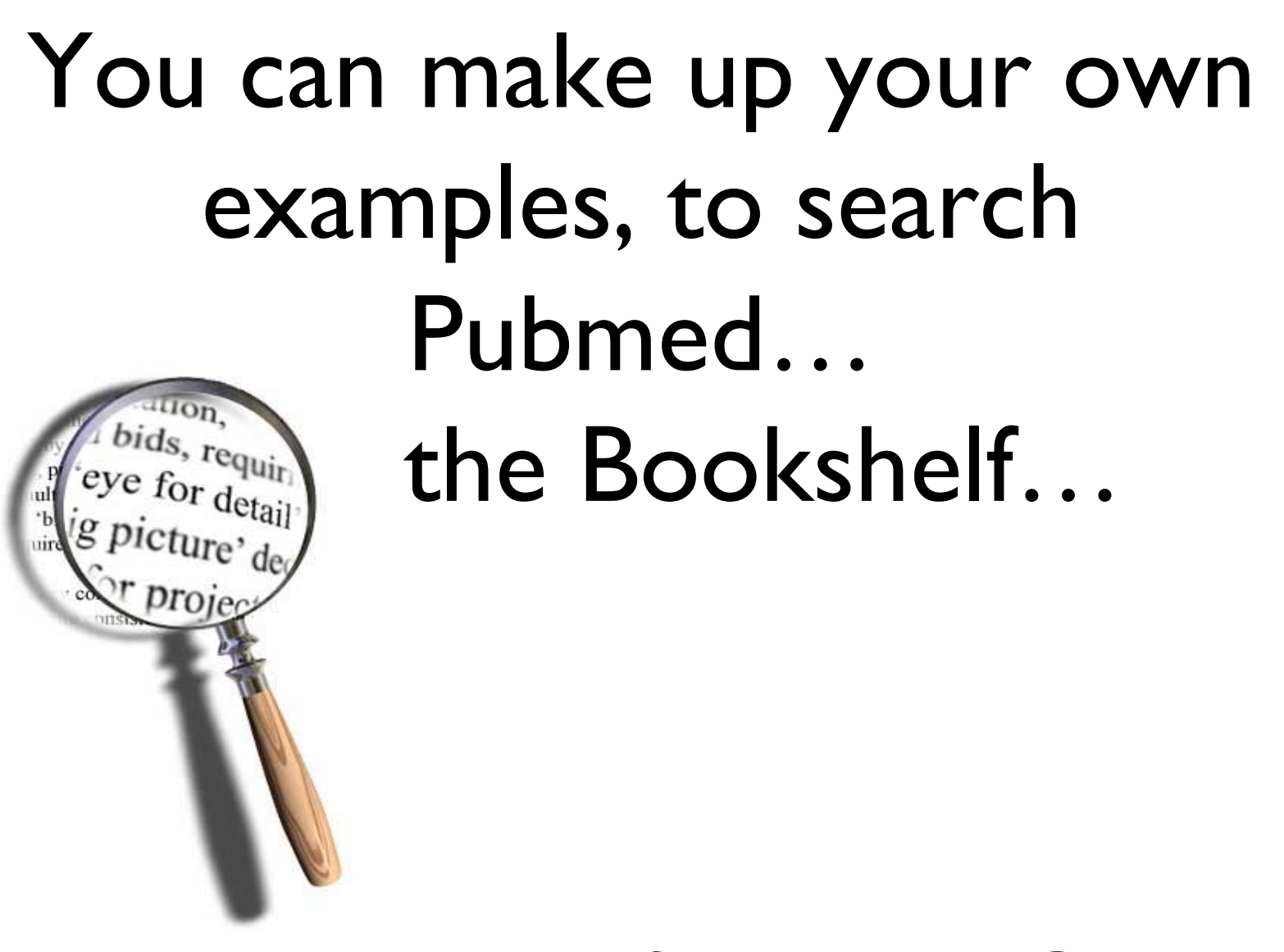

### and sign up for MyNCBI

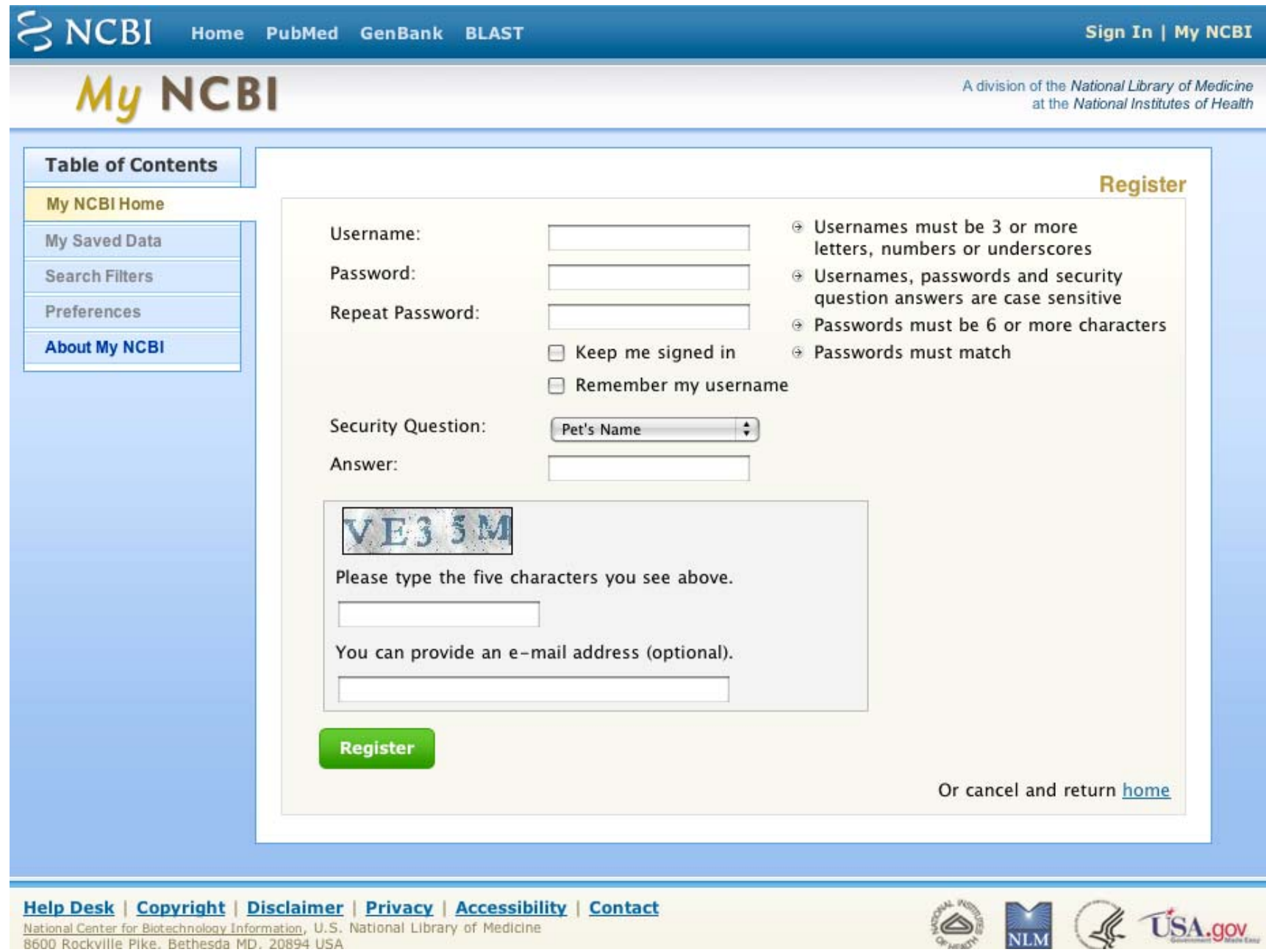

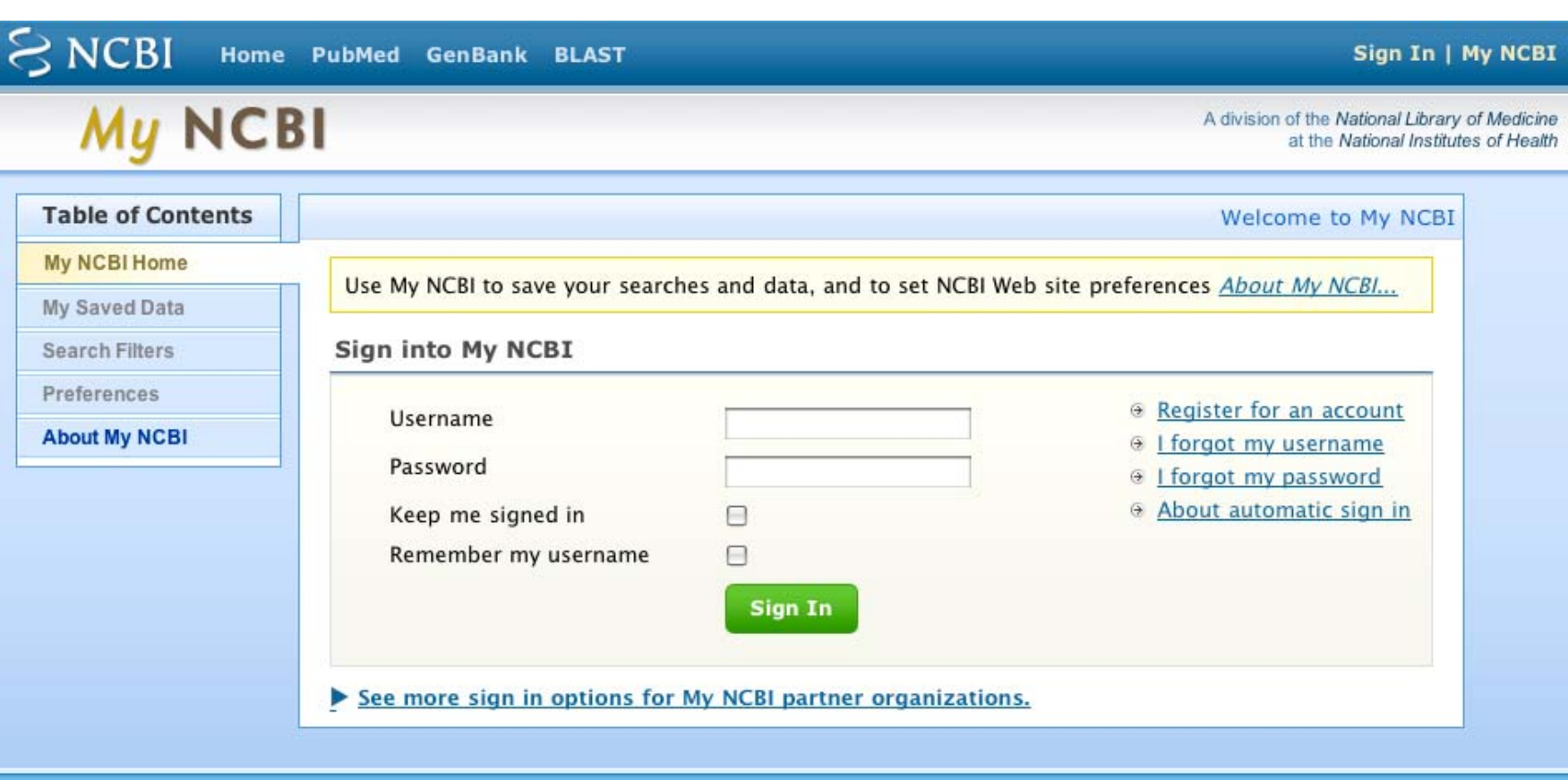

Help Desk | Copyright | Disclaimer | Privacy | Accessibility | Contact National Center for Biotechnology Information, U.S. National Library of Medicine<br>8600 Rockville Pike, Bethesda MD, 20894 USA

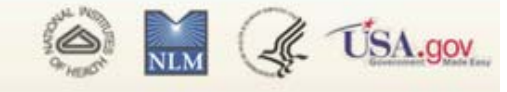

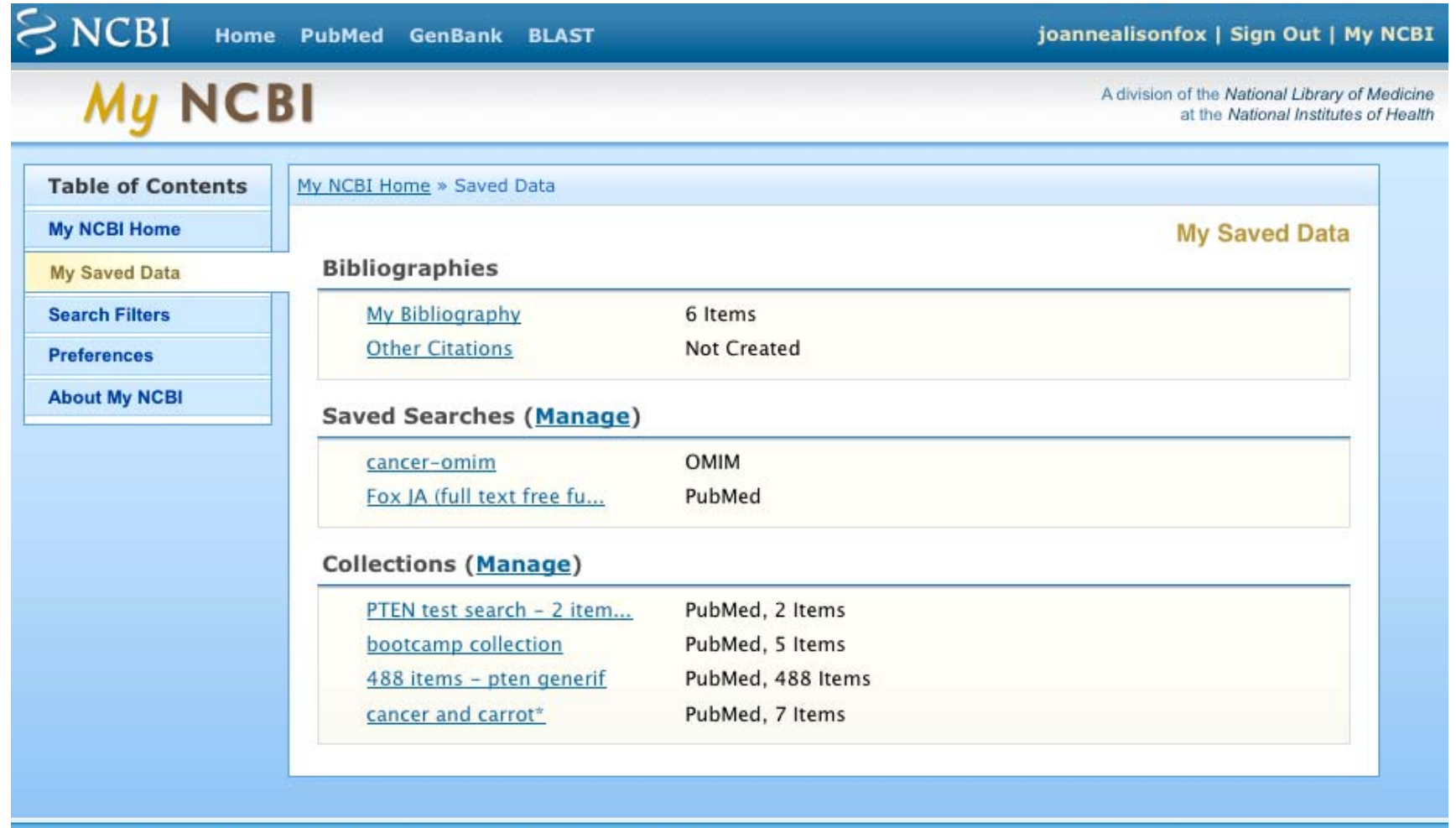

**Help Desk | Copyright | Disclaimer | Privacy | Accessibility | Contact National Center for Biotechnology Information, U.S. National Library of Medicine** 8600 Rockville Pike, Bethesda MD, 20894 USA

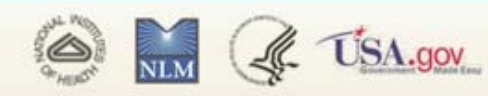

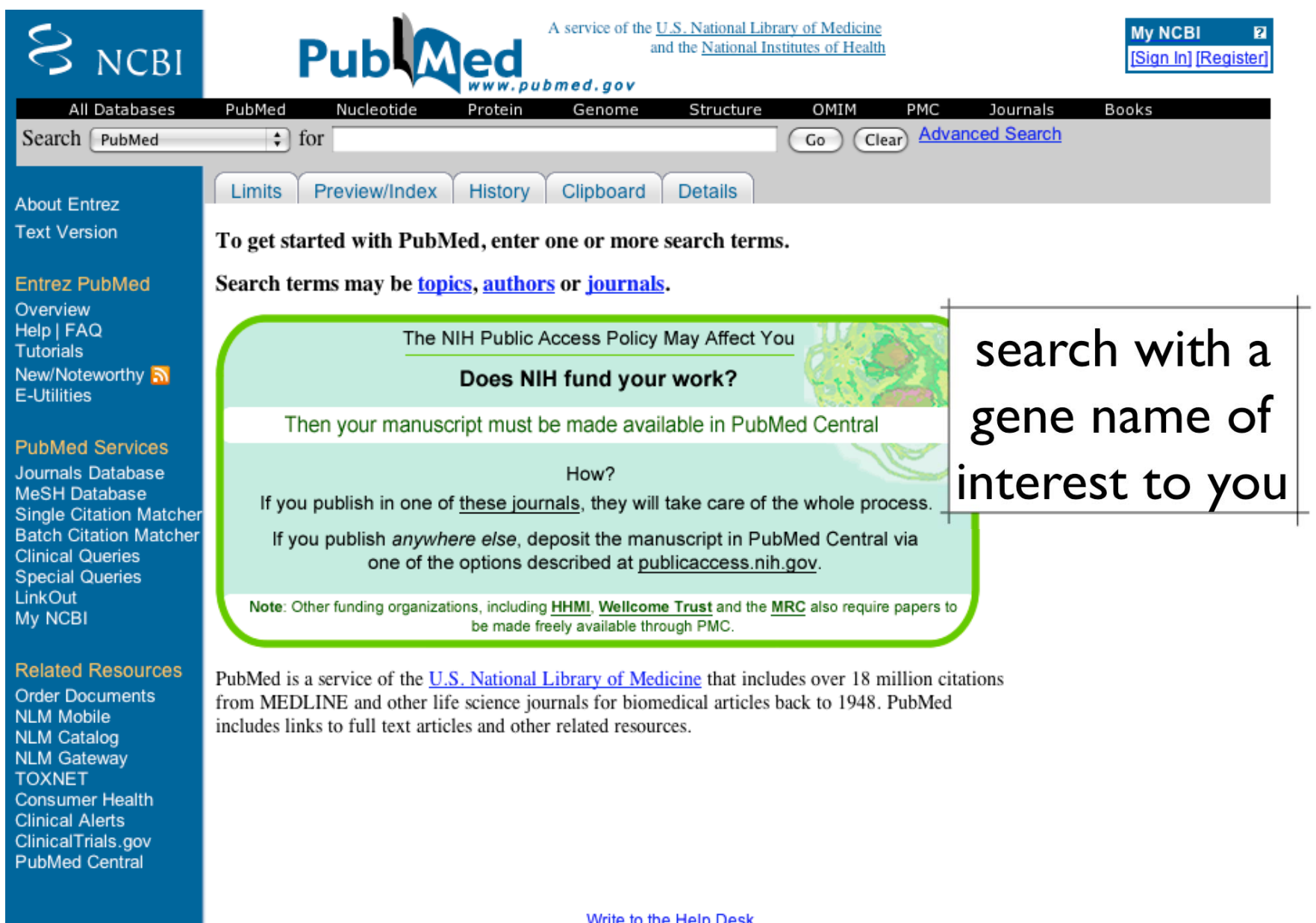

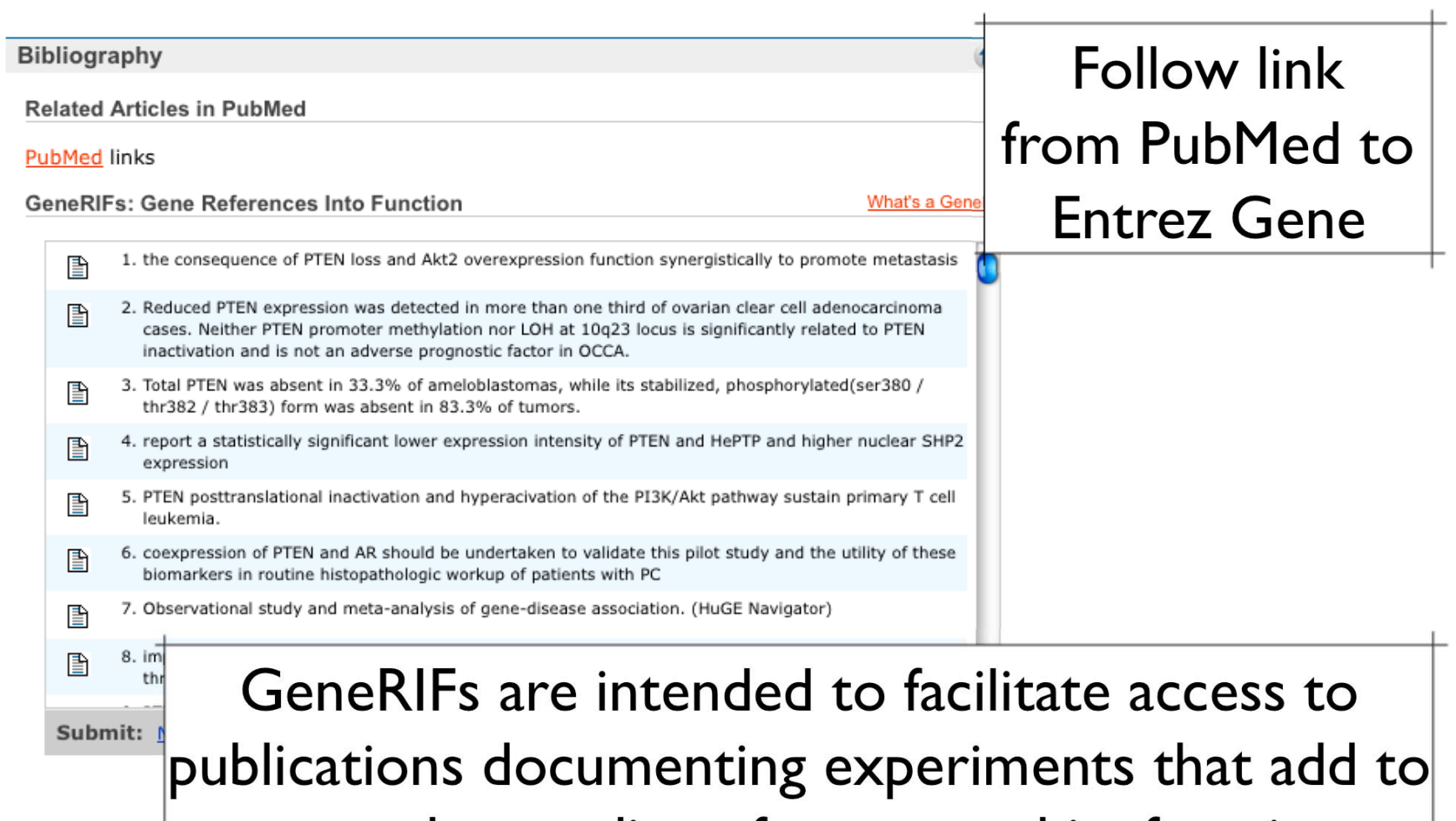

our understanding of a gene and its function.

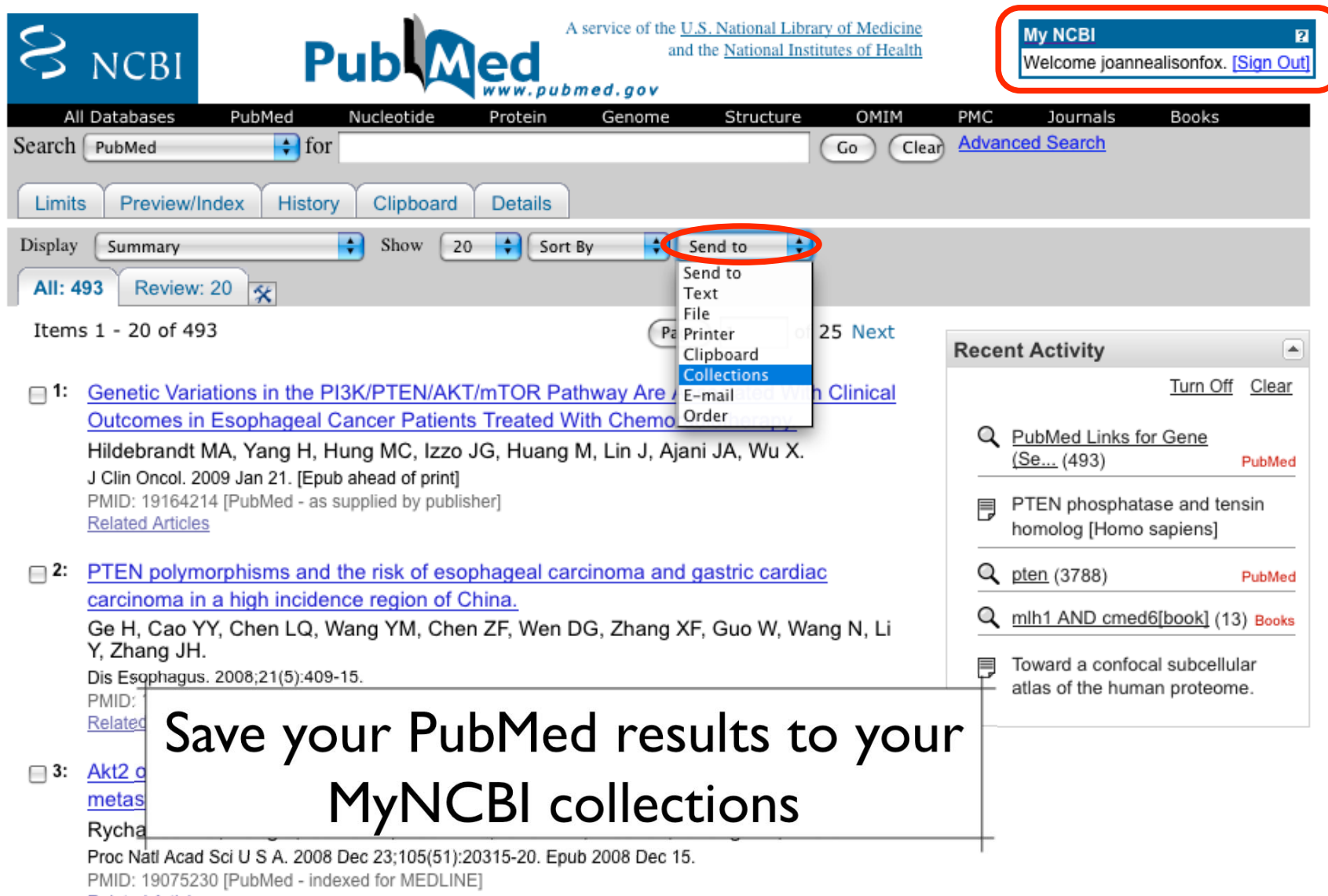

**Related Articles** 

## Credits

 $\bullet$  Materials for this presentation have been adapted from the following sources:

NCBI HelpDesk - Field Guide Course Materials

Bioinformatics: A practical guide to the analysis of genes and proteins

•Questions? Please contact:

> Dr. Joanne Fox Michael Smith Laboratories joanne@msl.ubc.ca

AMBL I The Educational Facilities of the Michael Smith Labs

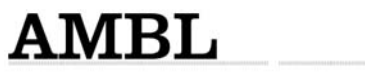

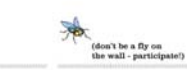

Pages<br>AIOVT

 $\frac{\text{LABORATORY}}{\text{This solution of the following solution to the following solution to the product of the first row.}}$ This workshop will be<br>absolute the bond of the properties of the primarities in the laboratory<br>differential use in the laboratory of the primaring<br>data, primar design, BLAST<br>manipulation will be covered.<br>manipulation will joanne@mal.ubc.ca

**Birther by AVID** 

T. RESOURCES<br>UNIVERSITY -

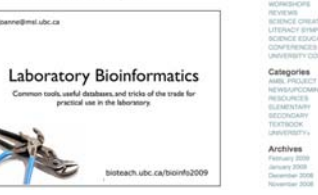

ATICS WORKSHOP, FEBRUARY 16-18TH, 2009 Maide

€ bioteach.ubc.ca/bioinfo2009

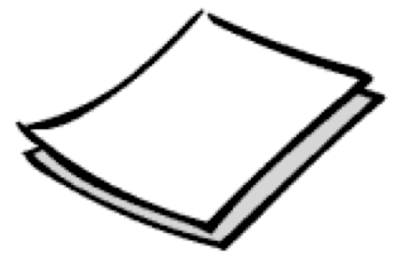

## Let's start Module #2

### BLAST background, guided tour & practical exercises

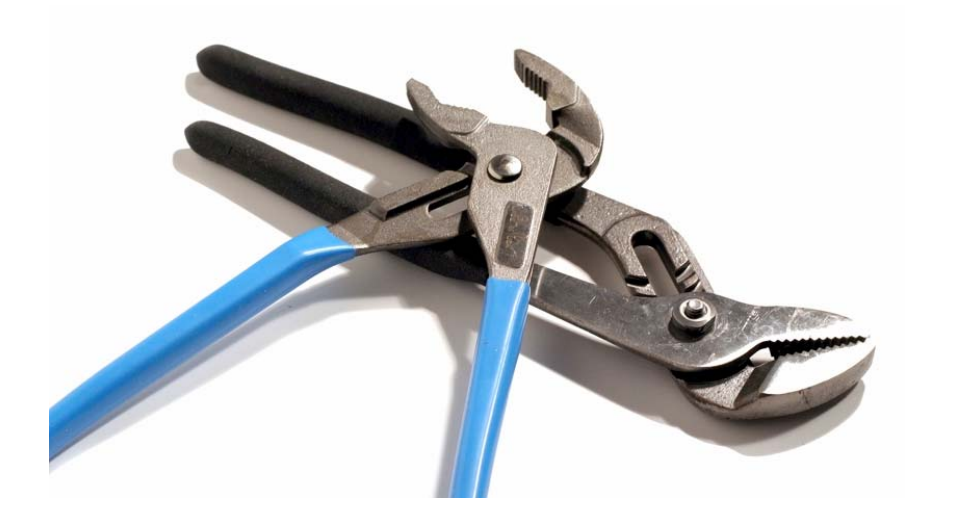

joanne@msl.ubc.ca

## **BLink: BLAST Link**

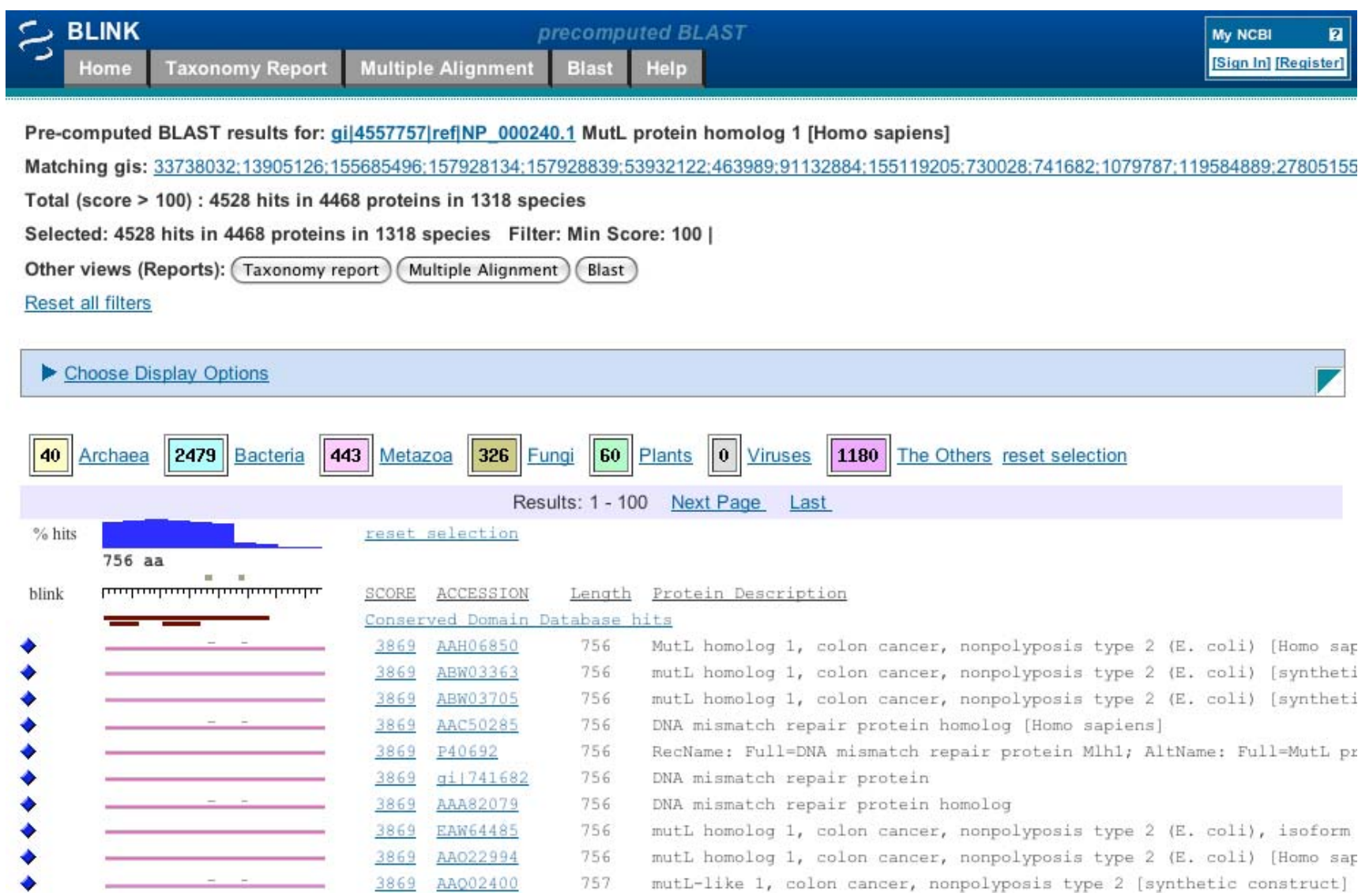

## BLAST

### Finding Function By Sequence Similarity

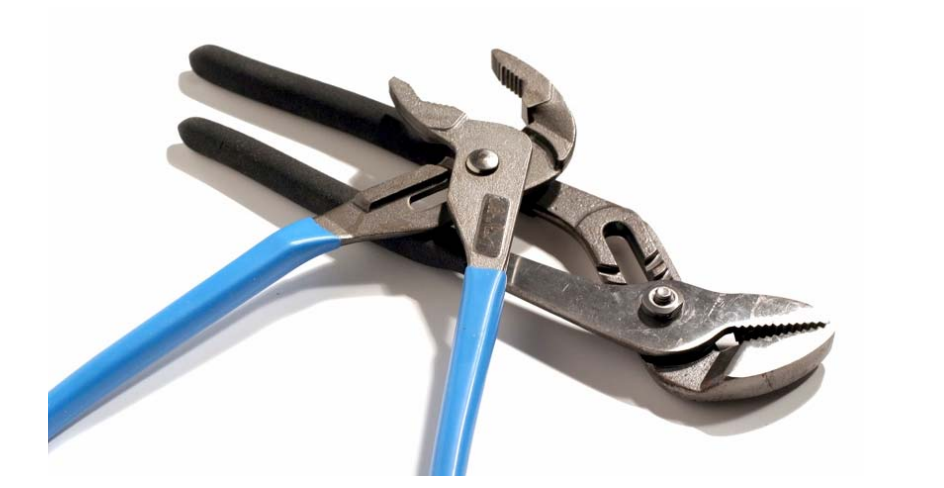

# Concepts of Sequence Similarity Searching

 $\bullet$ The premise:

> One sequence by itself is not informative; it must be analyzed by comparative methods against existing sequence databases to develop hypothesis concerning relatives and function.

# The BLAST algorithm

- The BLAST programs (Basic Local Alignment Search Tools) are a set of sequence comparison algorithms introduced in 1990 that are used to search sequence databases for optimal local alignments to a query.
	- • Altschul SF, Gish W, Miller W, Myers EW, Lipman DJ (1990) "Basic local alignment search tool." J. Mol. Biol. 215:403-410.
	- • Altschul SF, Madden TL, Schaeffer AA, Zhang J, Zhang Z, Miller W, Lipman DJ (1997) "Gapped BLAST and PSI-BLAST: a new generation of protein database search programs." NAR 25:3389-3402.

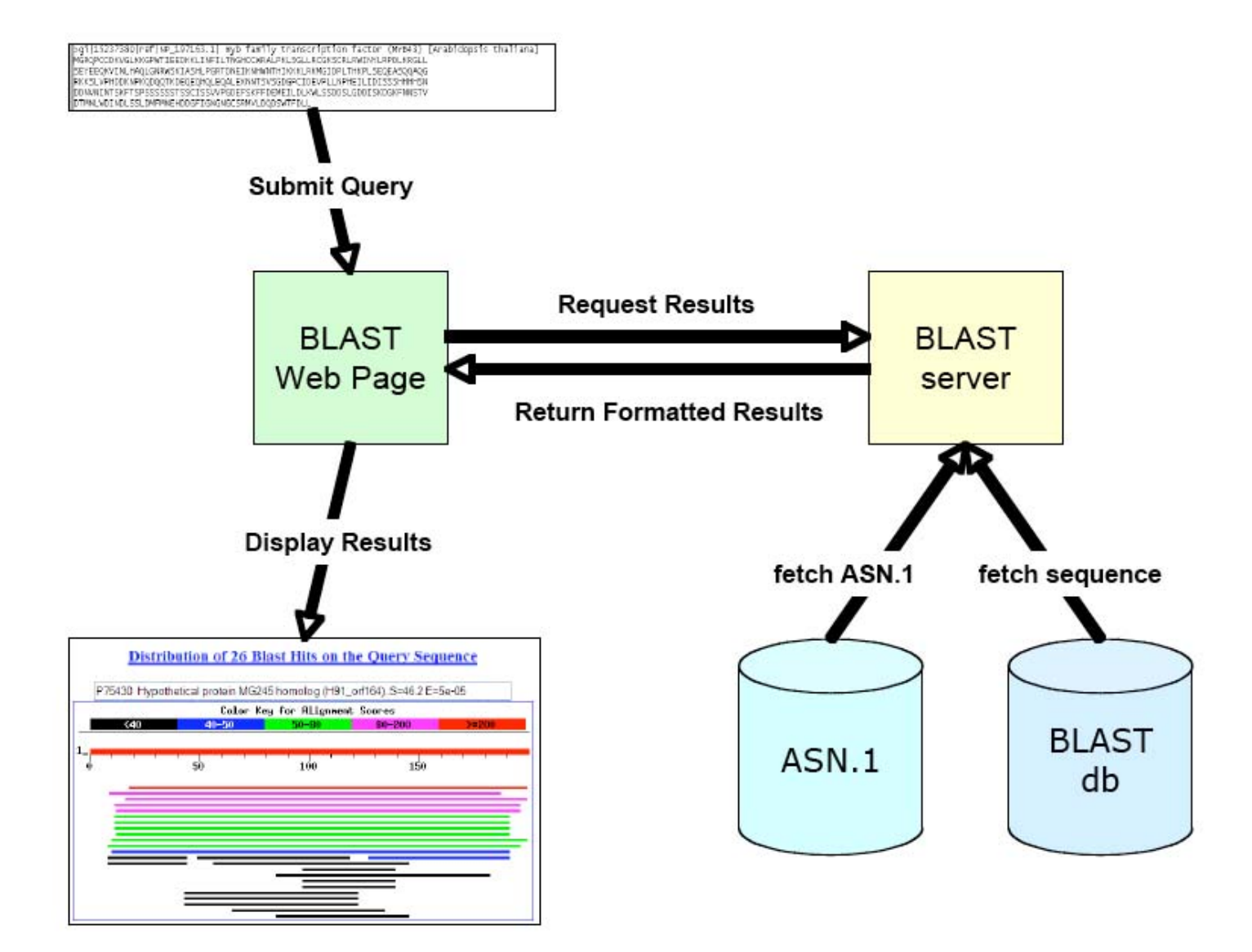
#### What BLAST tells you ...

- • BLAST reports surprising alignments
	- -Different than chance
- • Assumptions
	- -Random sequences
	- -Constant composition
- $\bullet$ **Conclusions** 
	- -Surprising similarities imply evolutionary homology

Evolutionary Homology: descent from a common ancestor Does not always imply similar function

# **B**asic **L**ocal **A**lignment **S**earch **T**ool

- $\bullet$ Widely used similarity search tool
- $\bullet$  Heuristic approach based on Smith Waterman algorithm
- $\bullet$ Finds best local alignments
- $\bullet$ Provides statistical significance
- $\bullet$ www, standalone, and network clients

# BLAST programs

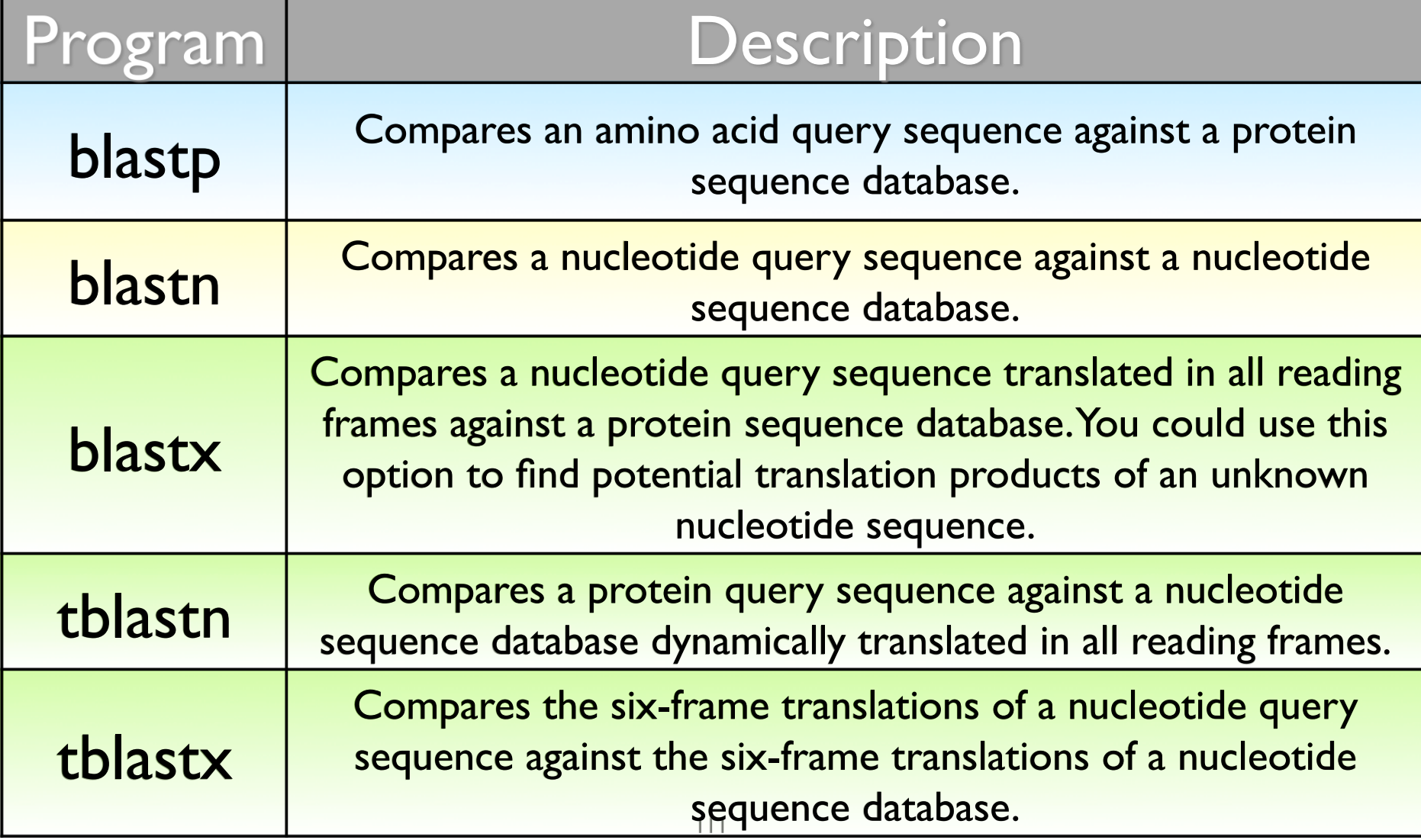

# more BLAST programs

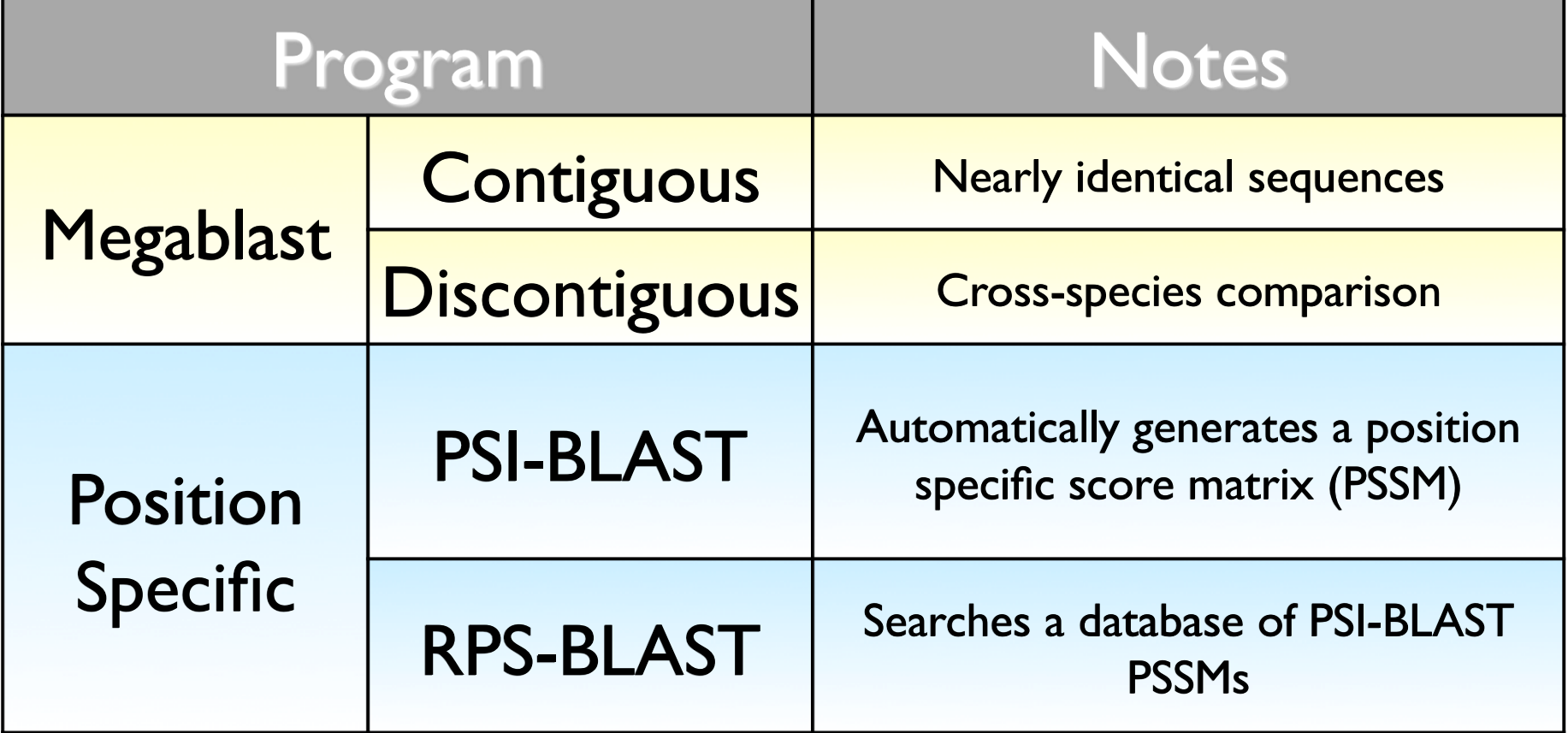

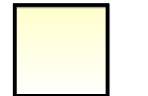

nucleotide only

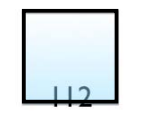

protein only

## BLAST Algorithm

- • Scoring of matches done using scoring matrices
- Sequences are split into words (default n=3)
	- Speed, computational efficiency
- BLAST algorithm extends the initial "seed" hit into an HSP
	- $\bullet$  $HSP =$  high scoring segment pair  $=$  Local optimal alignment

#### Sequence Similarity Searching – The statistics are important

Discriminating between real and artifactual matches is done using an estimate of probability that the match might occur by chance.

We'll talk more about the meaning of the scores (S) and e-values (E) that are associated with BLAST hits

# Where does the score (S) come from?

- • The quality of each pair-wise alignment is represented as a score and the scores are ranked.
- $\bullet$  Scoring matrices are used to calculate the score of the alignment base by base (DNA) or amino acid by amino acid (protein).
- $\bullet$  The alignment score will be the sum of the scores for each position.

### What's a scoring matrix?

- • Substitution matrices are used for amino acid alignments.
	- • each possible residue substitution is given a score
- • A simpler unitary matrix is used for DNA pairs (+1 for match, -2 mismatch)

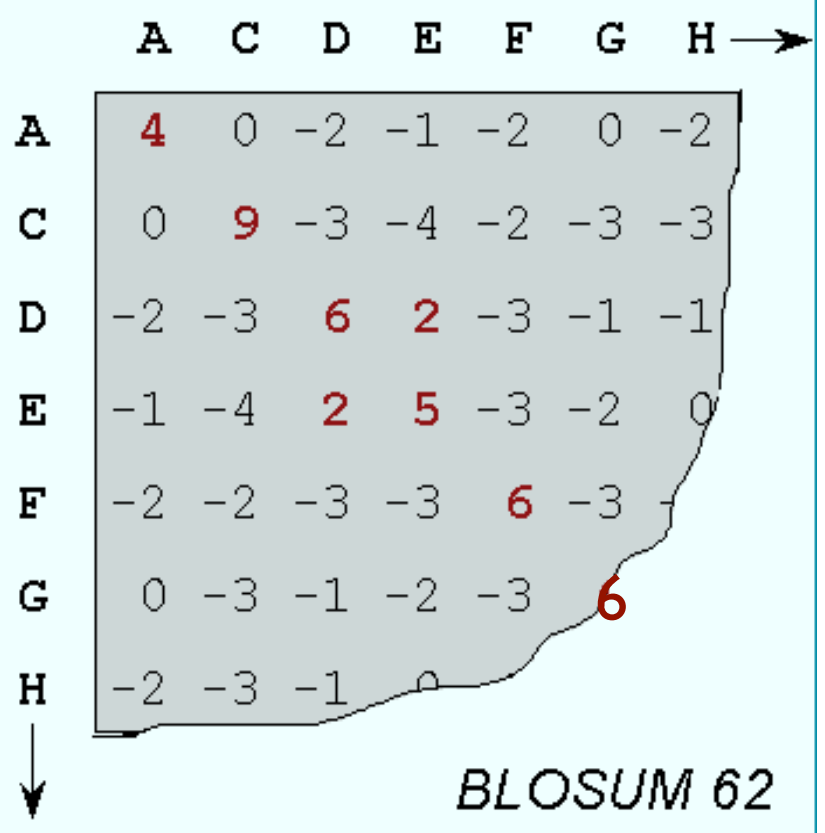

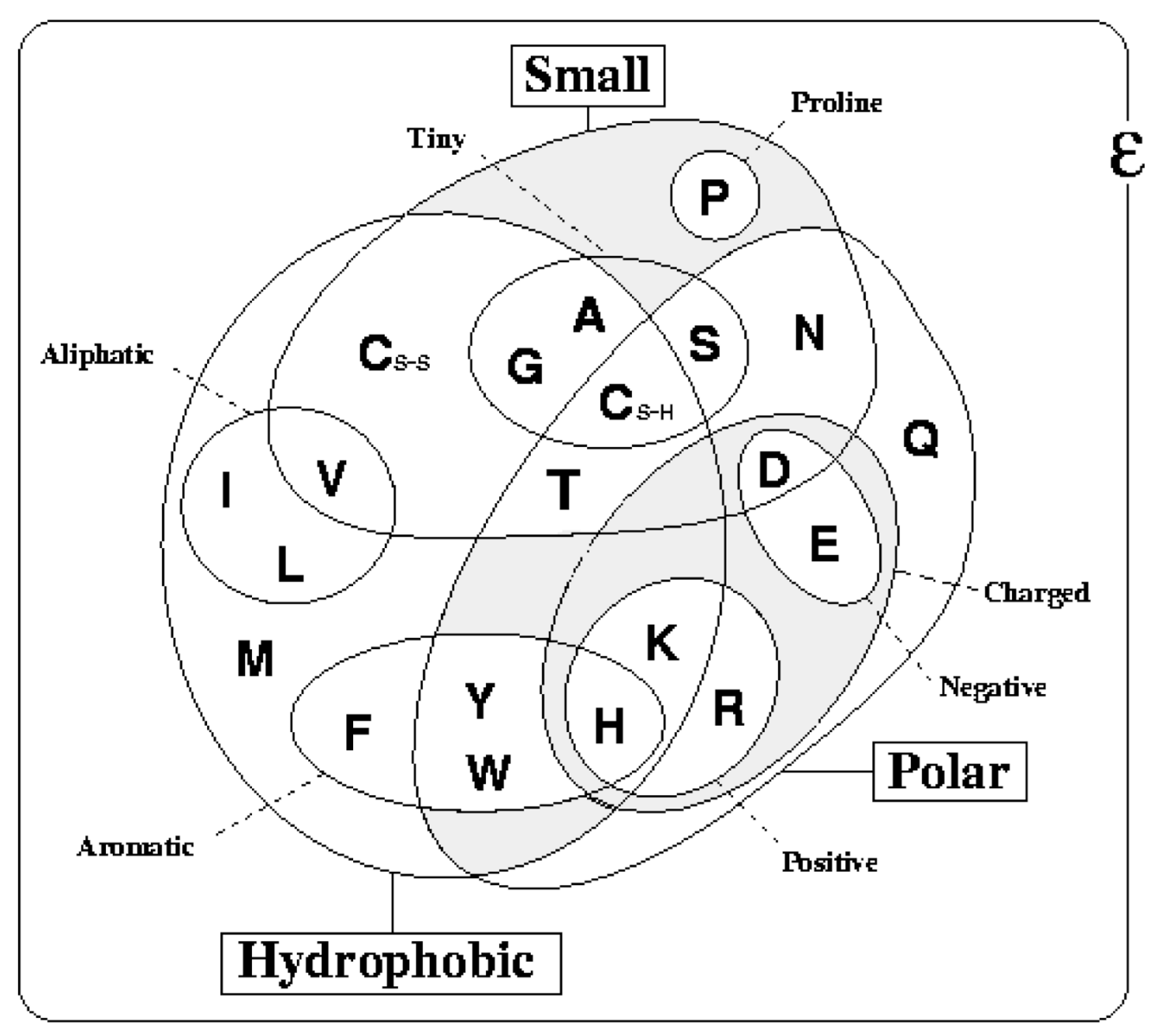

## BLOSUM vs PAM

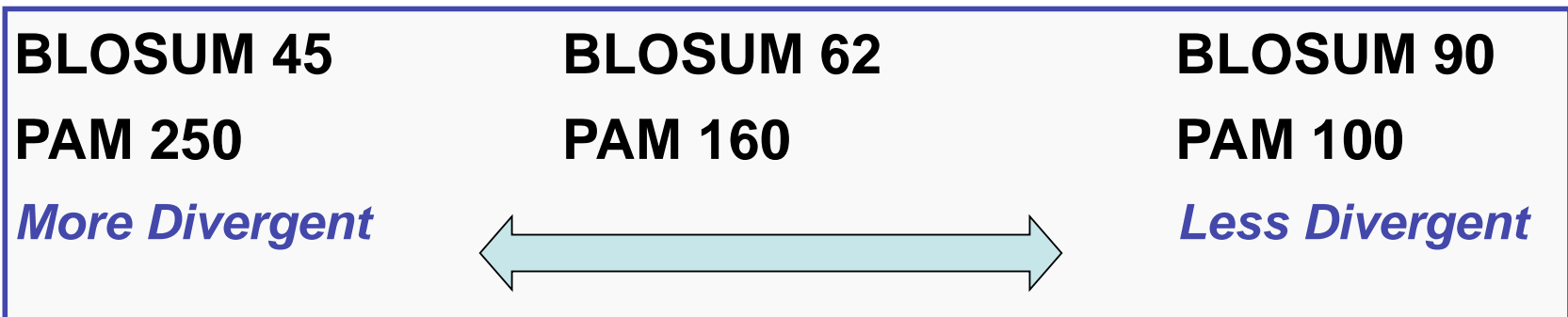

 $\bullet$  BLOSUM 62 is the default matrix in BLAST 2.0. Though it is tailored for comparisons of moderately distant proteins, it performs well in detecting closer relationships. A search for distant relatives may be more sensitive with a different matrix.

## What do the Score and the e-value really mean?

- $\bullet$  The quality of the alignment is represented by the Score (S).
- • The score of an alignment is calculated as the sum of substitution and gap scores. Substitution scores are given by a look-up table (PAM, BLOSUM) whereas gap scores are assigned empirically .
- $\bullet$  The significance of each alignment is computed as an E value (E).
- $\bullet$  Expectation value. The number of different alignments with scores equivalent to or better than S that are expected to occur in a database search by chance. The lower the E value, the more significant the score.

## Notes on E-values

- $\bullet$  Low E-values suggest that sequences are homologous
	- Can't show non-homology
- • Statistical significance depends on both the size of the alignments and the size of the sequence database
	- $\blacktriangleright$  Important consideration for comparing results across different searches
	- E-value increases as database gets bigger
	- $\blacktriangleright$ E-value decreases as alignments get longer

## Homology: Some Guidelines

- $\bullet$ Similarity can be indicative of homology
- $\bullet$  Generally, if two sequences are significantly similar over entire length they are likely homologous
- • Low complexity regions can be highly similar without being homologous
- $\bullet$  Homologous sequences not always highly similar
- Suggest Message: look at Yoffs •Source: Chapter II – Bioinformatics: A Practical Guide to the Analysis of Genes and Proteins Uggest Message:<br>Take Home Message:<br>Always look at Your alignments
- For nucleotide based searches, one should look for hits with E-values of 10-6 or less and sequence identity of 70% or more
- For protein based searches, one should look for hits with E-values of 10-3 or less and sequence identity of 25% or more

## BLAST Algorithm

- Scoring of matches done using scoring matrices
- $\bullet$  Sequences are split into words (default n=3)
	- Speed, computational efficiency
- $\bullet$ BLAST algorithm extends the initial "seed" hit into an HSP
	- - $HSP =$  high scoring segment pair  $=$  Local optimal alignment

## How Does BLAST Really Work?

- The BLAST programs improved the overall speed of searches while retaining good sensitivity (important as databases continue to grow) by breaking the query and database sequences into fragments ("words"), and initially seeking matches between fragments.
- Word hits are then extended in either direction in an attempt to generate an alignment with a score exceeding the threshold of "S".

## BLAST Algorithm

Query Word  $(W = 3)$ 

TLSHAWRLSNETDKRPFIETAERLRDQHKKDYPEYKYQPRRRKNGKPGSSSEADAHSE

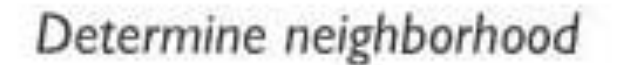

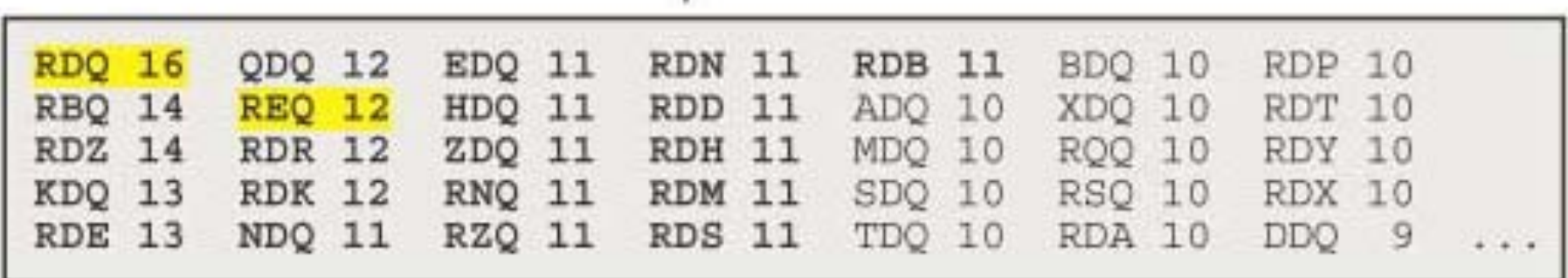

## How Does BLAST Really Work?

- The BLAST programs improved the overall speed of searches while retaining good sensitivity (important as databases continue to grow) by breaking the query and database sequences into fragments ("words"), and initially seeking matches between fragments.
- Word hits are then extended in either direction in an attempt to generate an alignment with a score exceeding the threshold of "S".

### BLAST Algorithm

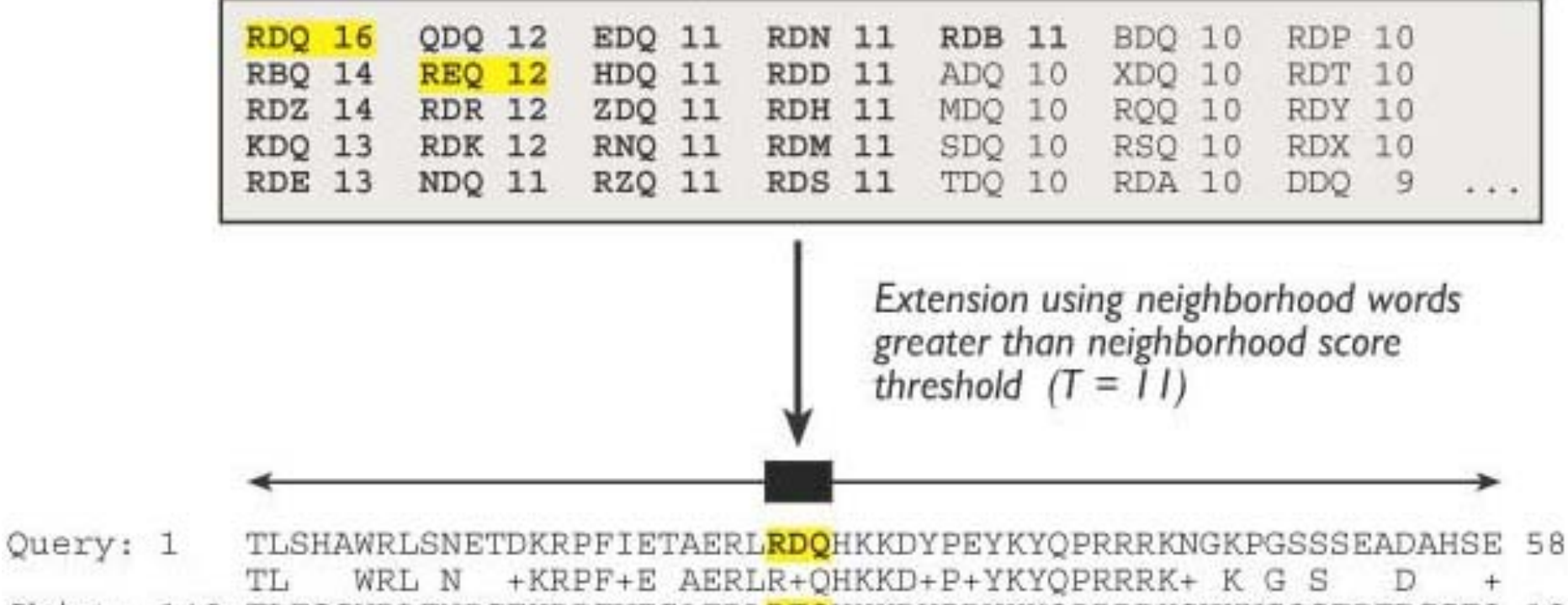

Sbjct: 140 TLESGWRLENPGEKRPFVEGAERLREQHKKDHPDYKYQPRRRKSVKNGQSEPEDGSEQ 197

## Extending the High Scoring Segment Pair (HSP)

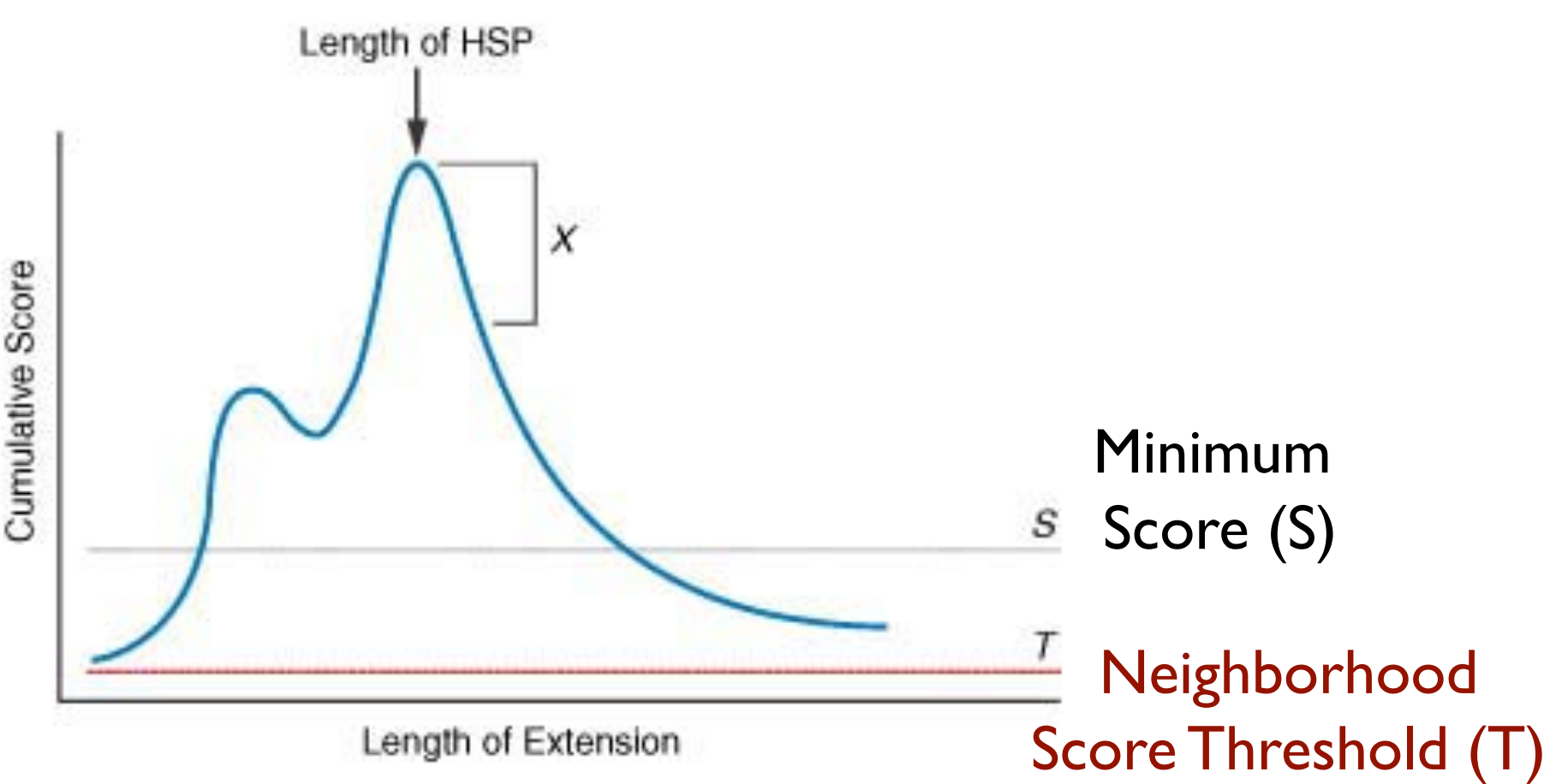

 $>\sqrt{q}$ b | AAL08419.1 | PTEN [Takifugu rubripes]  $Lenath=412$ 

```
Score = 197 bits (501), Expect = 2e-49, Method: Composition-based stats.
 Identities = 95/100 (95%), Positives = 98/100 (98%), Gaps = 0/100 (0%)
Query 2 IVSRNKRRYQEDGFDLDLTYIYPNIIAMGFPAERLEGVYRNNIDDVVRFLDSKHKNHYKI 61
          +VSRNKRRYOEDGFDLDLTYIYPNIIAMGFPAERLEGVYRNNIDDVVRFLDSKHKNHYKI
Sbict 8 MVSRNKRRYOEDGFDLDLTYIYPNIIAMGFPAERLEGVYRNNIDDVVRFLDSKHKNHYKI 67
Query 62 YNLCAERHYDTAKFNCRVAQYPFEDHNPPQLELIKPFKQN 101
          YNLCAERHYD AKFNCRVAOYPFEDHNPPOLELIKPF ++
Sbict 68 YNLCAERHYDAAKFNCRVAOYPFEDHNPPOLELIKPFCED 107
 Score = 83.6 bits (205), Expect = 4e-15, Method: Composition-based stats.
 Identities = 60/103 (58%), Positives = 68/103 (66%), Gaps = 32/103 (31%)
Ouerv 99 KONKMLKKDKMFHFWVNTFFIPGPEEV---------------------------------D 126
           KONKM+KKDKMFHFWVNTFFIPGPEE
Sbjct 260 KONKMMKKDKMFHFWVNTFFIPGPEESRDKLENGAVNNADSOOGVPAPGOGOPOSAECRE 319
Ouery 127 NDKEYLVLTLTkndldkankdkanRYFSPNFKVKLYFTKTVEE 169
           +D++YL+LTL+KND DKANKDKANRYFSPNFKVKL F+KTVEE
Sbict 320 SDRDYLILTLSKNDRDKANKDKANRYFSPNFKVKLCFSKTVEE 362
> solan 110.1| UG Ptenb protein [Danio rerio]
Lenath=289Score = 197 bits (500), Expect = 2e-49, Method: Composition-based stats.
 Identities = 95/99 (95%), Positives = 98/99 (98%), Gaps = 0/99 (0%)
Query 3
         VSRNKRRYQEDGFDLDLTYIYPNIIAMGFPAERLEGVYRNNIDDVVRFLDSKHKNHYKIY 62
           VSRNKRRYOEDGFDLDLTYIYPNIIAMGFPAERLEGVYRNNIDDVVRFLDSKHK+HYKIY
Sbict 9 VSRNKRRYOEDGFDLDLTYIYPNIIAMGFPAERLEGVYRNNIDDVVRFLDSKHKDHYKIY 68
Ouery 63 NLCAERHYDTAKFNCRVAOYPFEDHNPPOLELIKPFKON 101
          NLCAERHYDTAKFNCRVAQYPFEDHNPPQLELIKPF ++
Sbict 69 NLCAERHYDTAKFNCRVAOYPFEDHNPPOLELIKPFCED 107
```
## BLAST Algorithm

- • Scoring of matches done using scoring matrices
- $\bullet$  Sequences are split into words (default n=3)
	- Speed, computational efficiency
- $\bullet$ BLAST algorithm extends the initial "seed" hit into an HSP
	- - $HSP =$  high scoring segment pair  $=$  Local optimal alignment

#### Credits

 $\bullet$  Materials for this presentation have been adapted from the following sources:

NCBI HelpDesk - Field Guide Course Materials

Bioinformatics: A practical guide to the analysis of genes and proteins

•Questions? Please contact:

> Dr. Joanne Fox Michael Smith Laboratories joanne@msl.ubc.ca

joanne@msl.ubc.ca

## Laboratory Bioinformatics

Common tools, useful databases, and tricks of the trade for practical use in the laboratory.

1

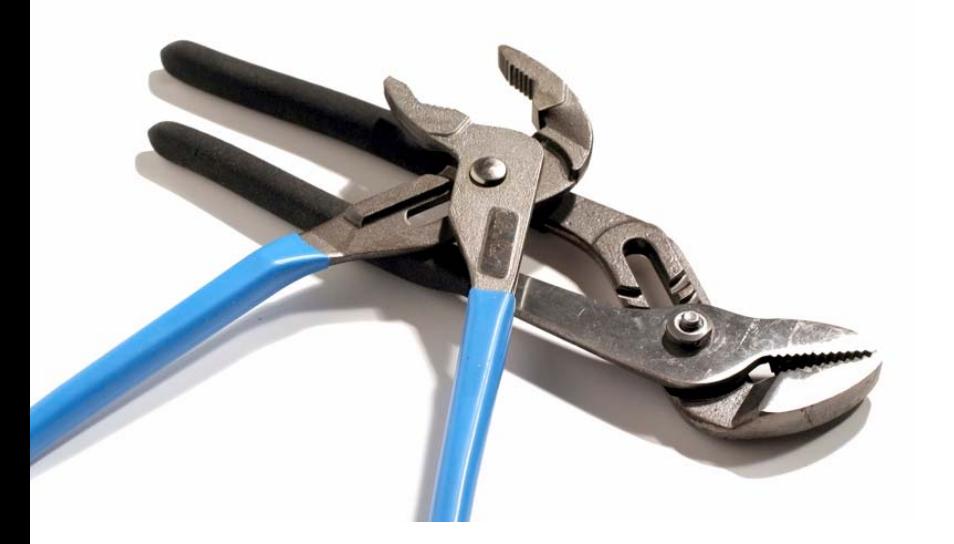

bioteach.ubc.ca/bioinfo2009

## Module 2 Topics

- *•BLAST* Finding Function by Sequence Similarity
- •**GUIDED TOUR** Advanced Tips & Tricks for Using BLAST
- •**PRACTICAL EXERCISES** The Plasmodium HSP86 Story
- **COMMON TASKS** Basic Search; Searching Sets of Sequences (multiple inputs; small custom databases); Primer Design

#### BLAST

#### GUIDED TOUR: Advanced Tips & Tricks for Using BLAST

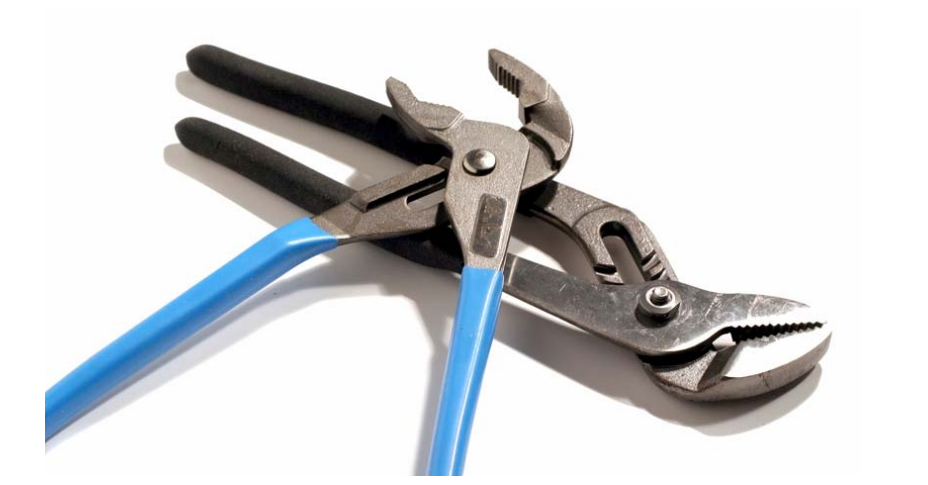

#### http://blast.ncbi.nlm.nih.gov/

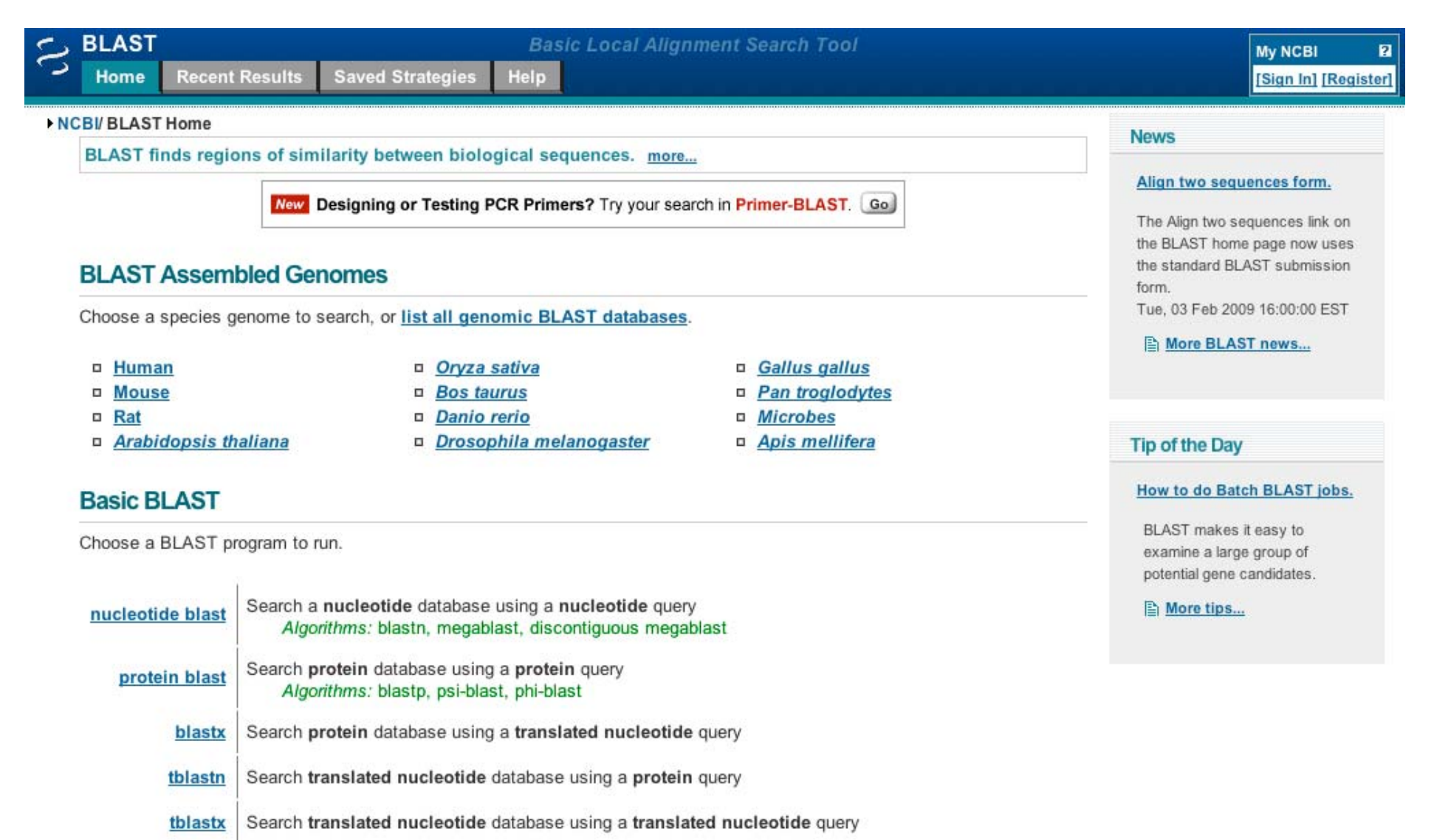

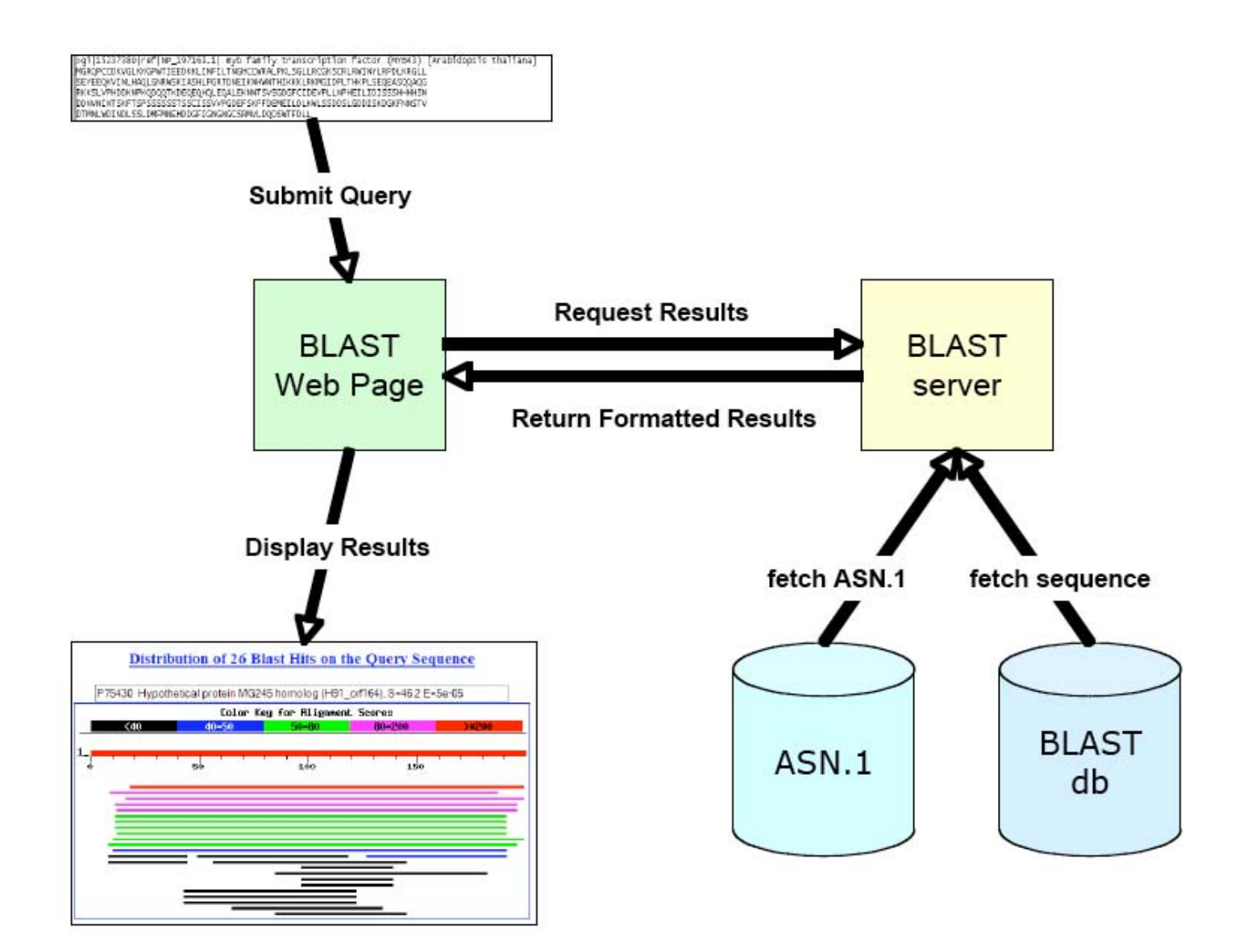

# Consider your research question ...

- $\bullet$  Are you looking for an particular gene in a particular species?
- • Are you looking for additional members of a protein family across all species?
- • Are you looking to annotate genes in your species of interest?

## Know your reagents

• Changing your choice of database is changing your search space

•Database size affects the BLAST statistics

 $\bullet$  Databases change rapidly and are updated frequently

### Protein Databases: nr

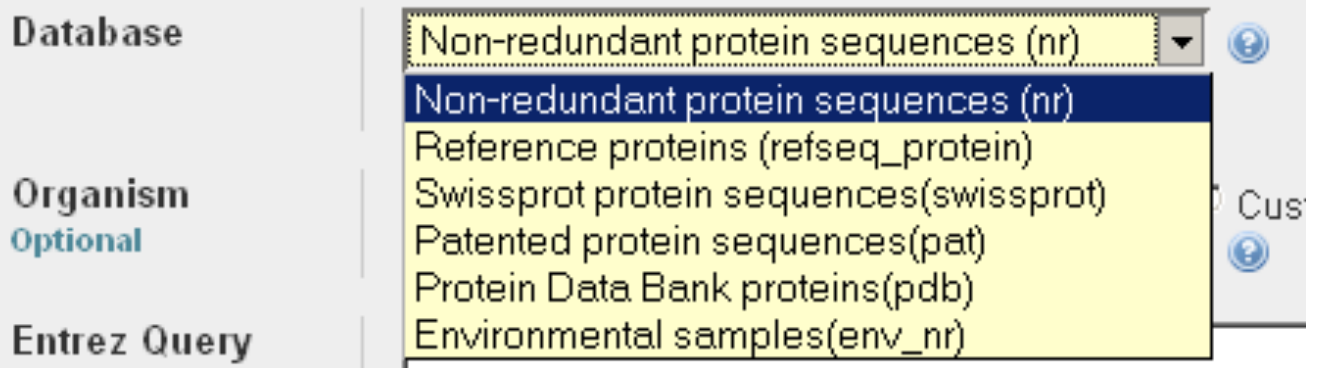

- • nr (non-redundant protein sequences) default
	- -GenBank CDS translations
	- NP\_ RefSeqs
	- **-** Outside Protein
		- PIR, Swiss-Prot, PRF
		- -PDB (sequences from structures)
- pat protein patents
- 35  $\bullet$ env\_nr environmental samples

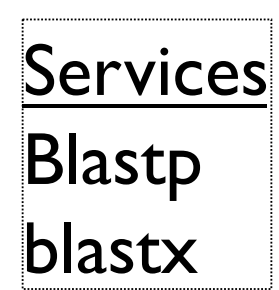

## Nucleotide Databases: Human and Mouse

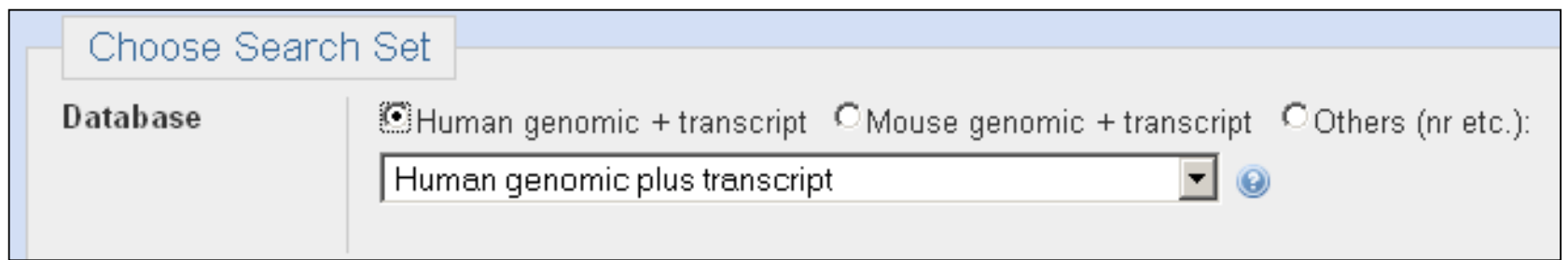

- Human and mouse genomic + transcript default
- Separate sections in output for mRNA and genomic
- $\bullet$ Direct links to Map Viewer for genomic sequences

Megablast, blastn service

## Nucleotide Databases: Traditional

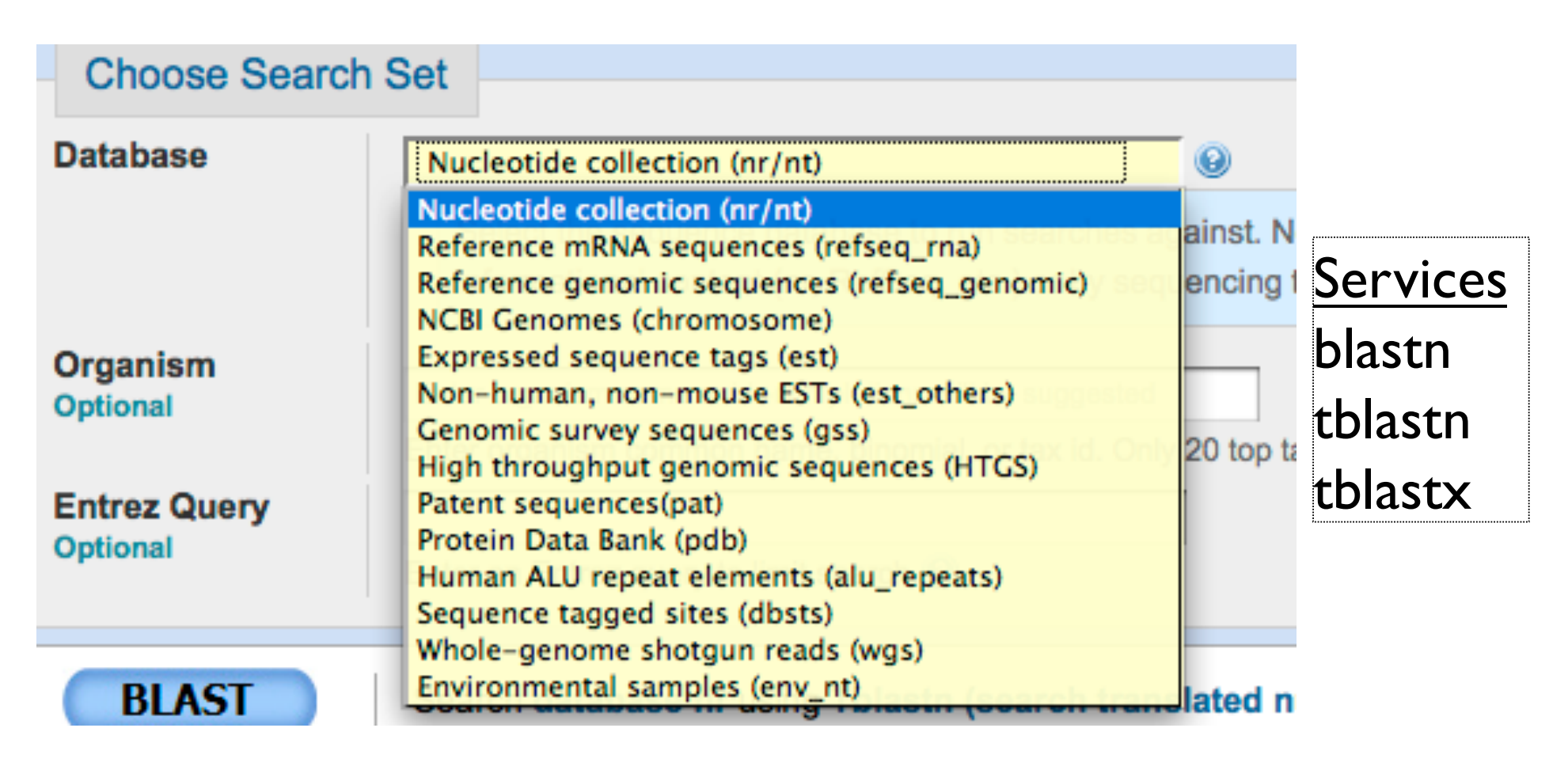

#### Nucleotide Databases:

- nr (nt) Traditional GenBank
	- + RefSeq nucleotides
	- + PDB sequences
- refseq rna
- $\bullet$  refseq\_genomic NC
- **NCBI** genomes

complete genomes

- + chromosomes from RefSeq
- est expressed sequence tags
	- human  $+$  mouse, others
- htgs high throughput genomic
	- unfinished
- gss genome survey sequence
	- single-pass genomic data
- pdb protein data bank
	- derived from 3D structures
- wgs
	- whole genome shotgun
- $\bullet$  env nt
	- environmental samples

#### Databases are mostly non-overlapping

#### http://blast.ncbi.nlm.nih.gov/

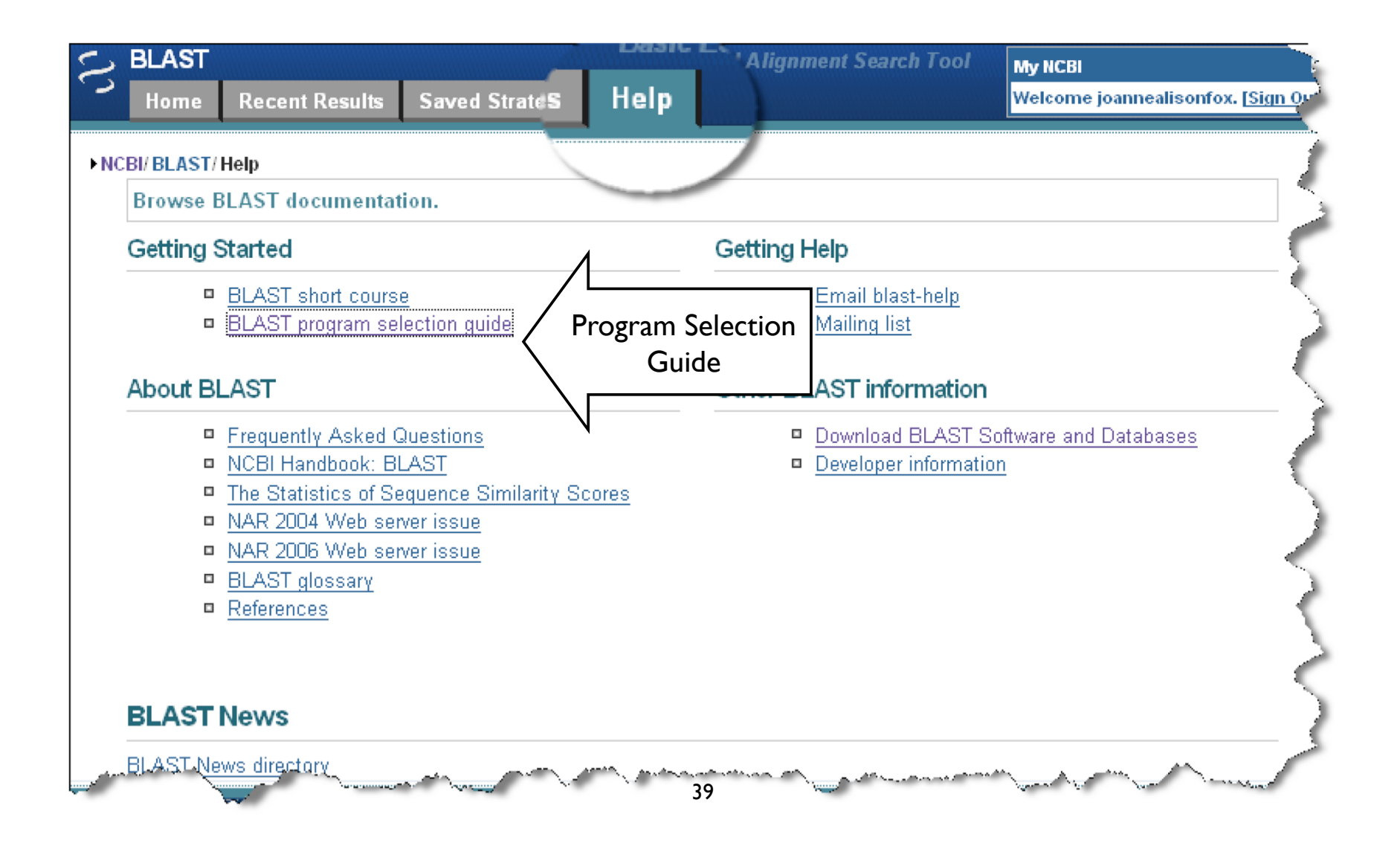

#### **3. Program Selection Tables**

The appropriate selection of a BLAST program for a given search is influenced by the following three factors 1) the nature of the query, 2) the purpose of the search, and 3) the database intended as the target of the search and its availability. The following tables provide recommendations on how to make this selection.

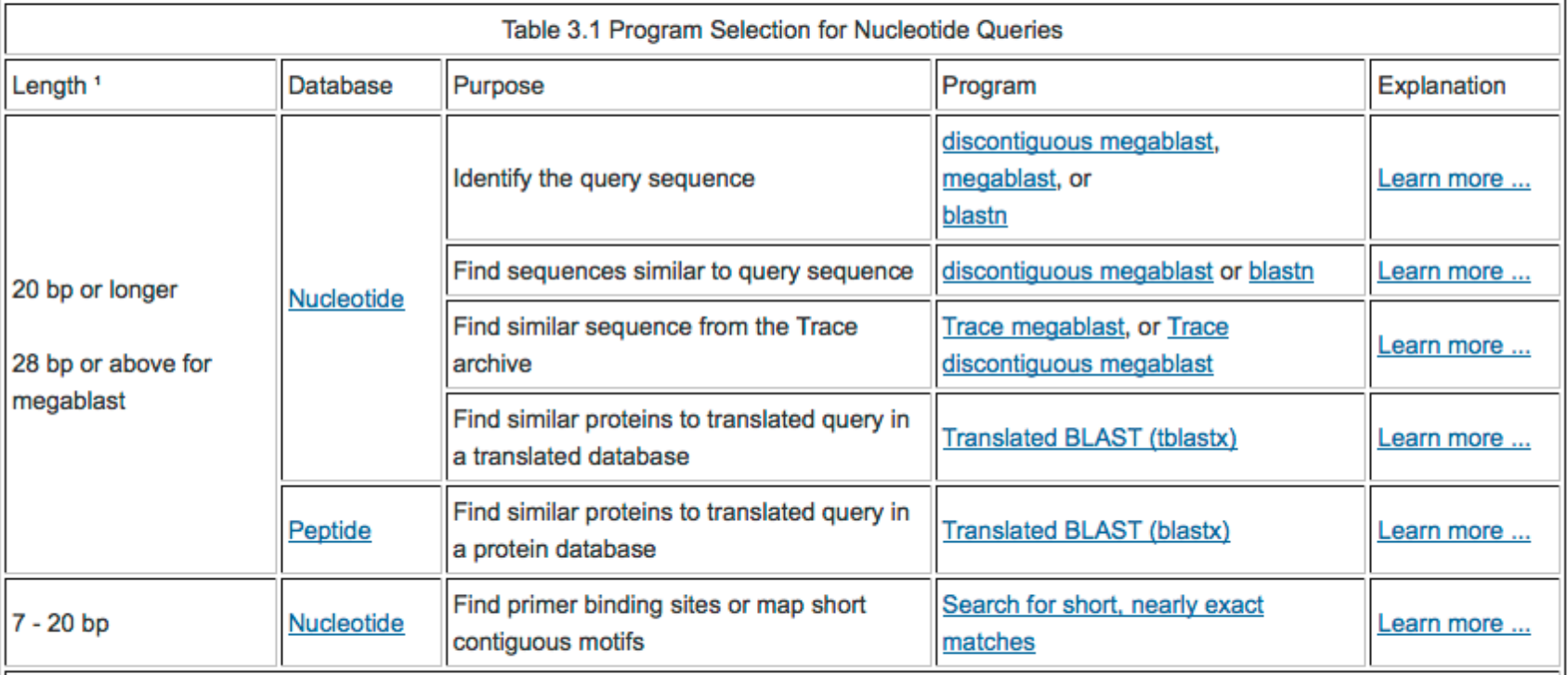

#### NOTE:

1 The cut-off is only a recommendation. For short queries, one is more likely to get matches if the "Search for short, nearly exact matches" page is used. Detailed discussion is in the Section 4 below. With default setting, the shortest unambiguous query one can use is 11 for blastn and 28 for MEGABLAST.
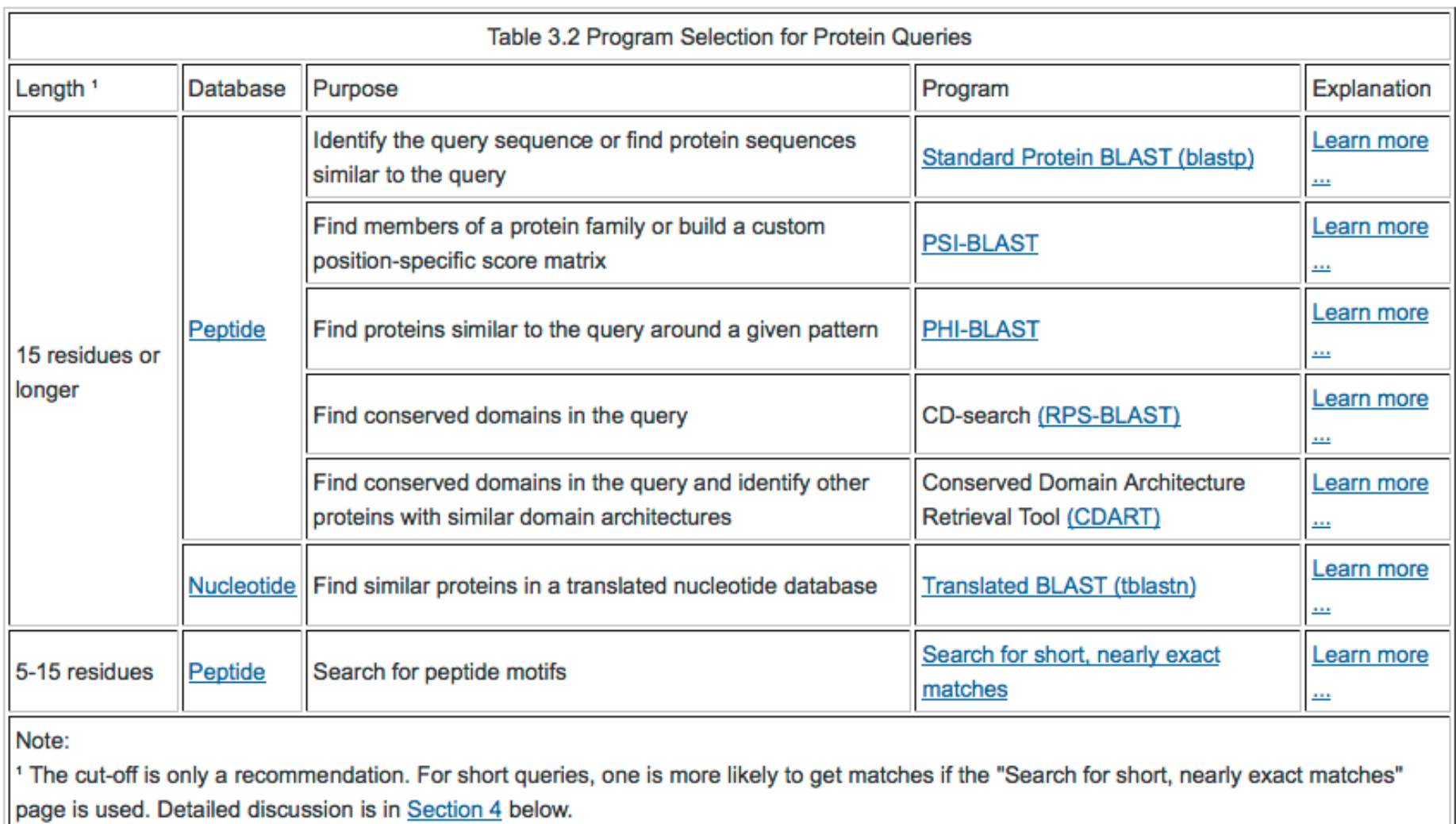

As genomic and other specialized sequence information is made available to the public, NCBI creates specialized BLAST pages for those sequences. The table below provides a general guide on how to select and use those special BLAST databases.

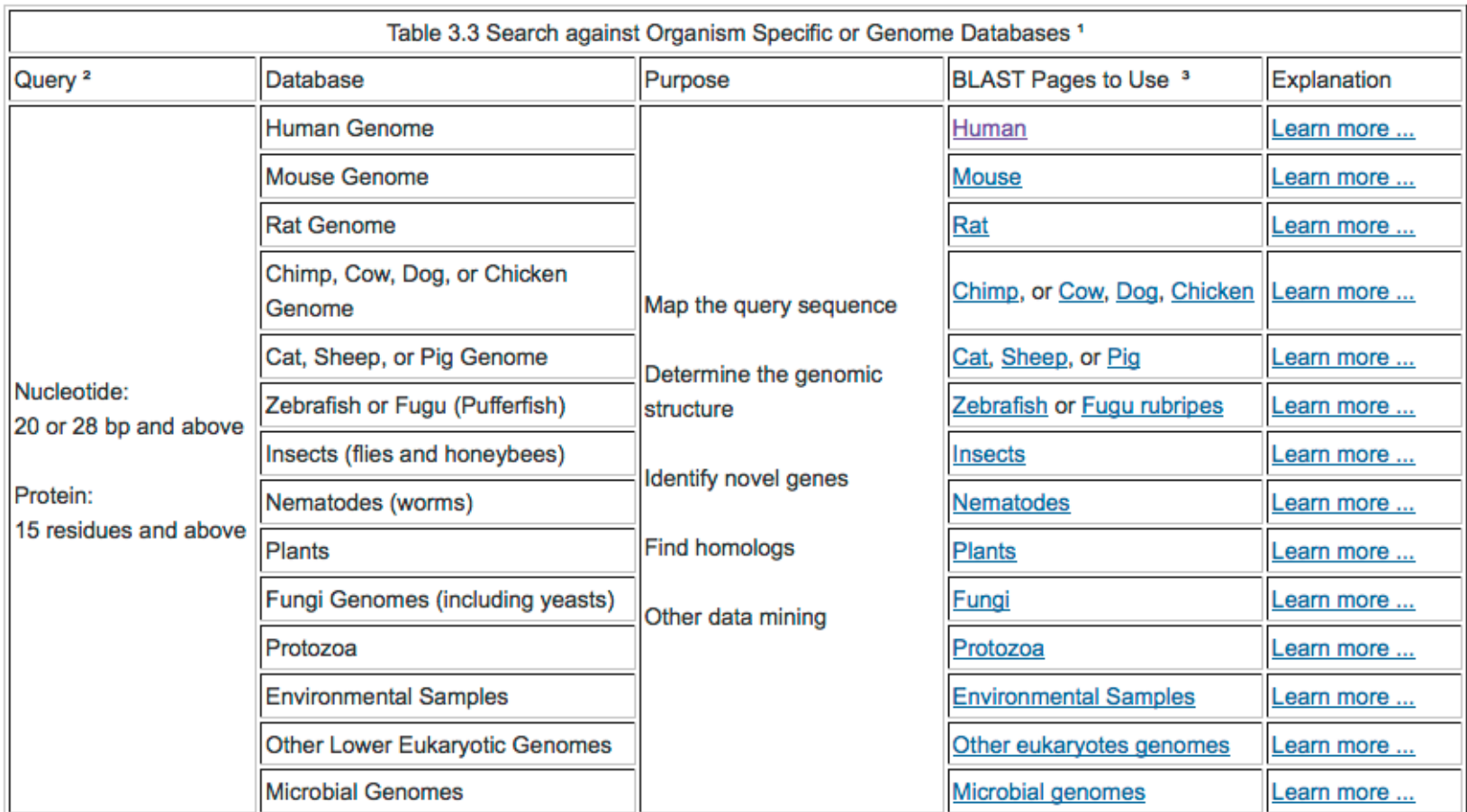

#### NOTE:

<sup>1</sup> Those pages access the genome database consisting of contig assemblies and other sequences specific to the organisms. Not all organisms listed here have genome assemblies available.

<sup>2</sup> Sequence length is only a suggestion. For most of the pages, the search parameters can be modified to enable searches with a short query by pasting additional options in the "Advanced Options" text box. For protein comparisons, -F F -e 20000 -W 2 should be used. For nucleotide comparison, use -F F -e 1000 -W 7. This also requires the uncheck of the megablast checkbox.

<sup>3</sup> Available databases and their contents are described in Section 5.

BLAST pages for special purposes are listed under Special and Meta sections. Their functions are described in Table 3.4 below.

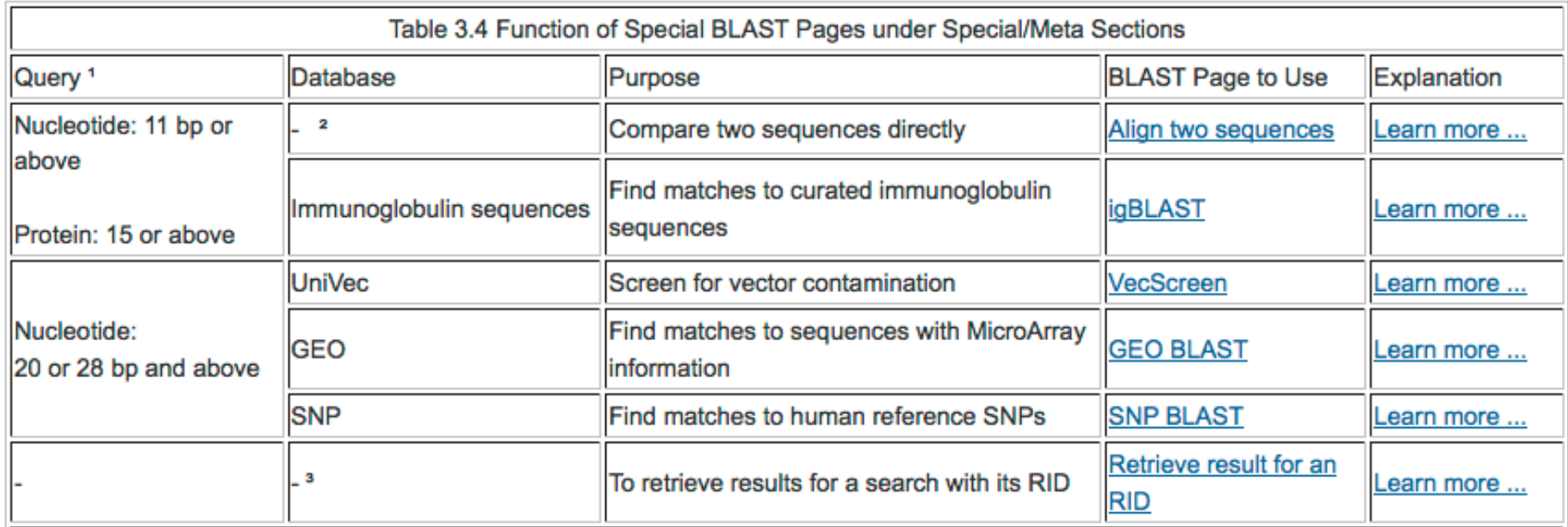

#### Note:

<sup>1</sup> The query sequence length is only a suggestion. For most of the pages, the search parameters can be modified to enable better handling of short query by pasting additional options in the "Advanced Options" text box. For protein comparisons, -F F -e 20000 -W 2 should be used. For nucleotide comparison, use -F F -e 2000 -W 7.

 $\frac{1}{2}$  "Align two sequences" treats the second sequence as the database.

<sup>3</sup> Requires valid RIDs that are assigned within the past 24 hours.

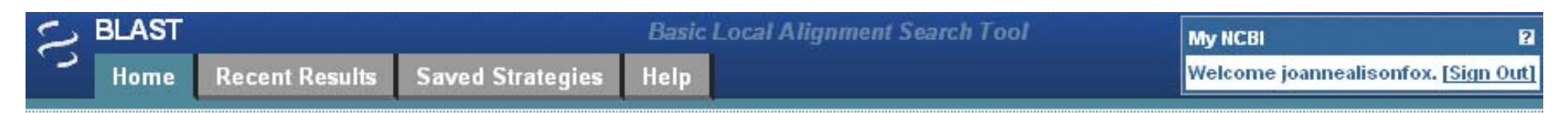

#### **NCBI/BLAST Home**

BLAST finds regions of similarity between biological sequences. more...

Learn more about how to use the new BLAST design

### **BLAST Assembled Genomes**

Choose a species genome to search, or list all genomic BLAST databases.

- □ Human
- $\Box$  Mouse
- $Rat$
- Arabidopsis thaliana
- $\Box$  Bos taurus <sup>D</sup>anio rerio

 $\Box$  Oryza sativa

- Drosophila melanogaster
- $\Box$  Gallus gallus
- <sup>n</sup> Pan troglodytes
- <sup>Il</sup> Microbes
- n Apis mellifera

### **Basic BLAST**

Choose a BLAST program to run.

Search a nucleotide database using a nucleotide query nucleotide blast Algorithms: blastn, megablast, discontiguous megablast Search protein database using a protein query protein blast Algorithms: blastp, psi-blast, phi-blast Search protein database using a translated nucleotide query blastx Search translated nucleotide database using a protein query tblastn Search translated nucleotide database using a translated nucleotide query tblastx

#### **News**

**Old BLAST Web Pages to** be deleted June 11th 2007

As previously announced access to the old pages will be removed on June 11, 2007. 2007-06-01 12:15:00

More BLAST news...

#### Tip of the Day

How to use BLAST to find human sequences in a database that can be amplified with a particular primer pair.

A frequent use of nucleotide-nucleotide **BLAST** is to check the specificity of oligonucleotides for hybridization in PCR. The goal is usually to make sure that the primers will give a unique product from the toract general or oDNA

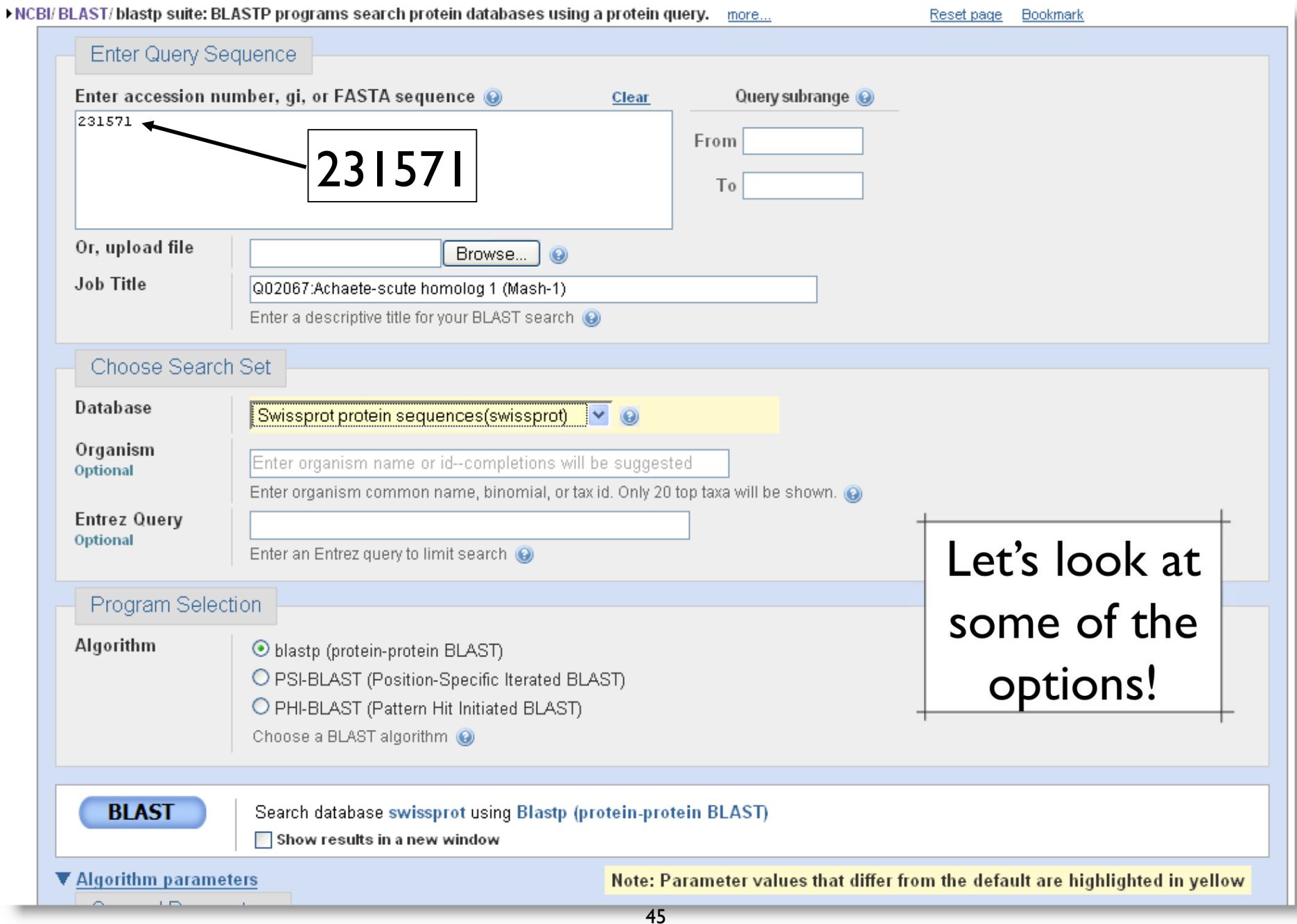

# Context Specific Help

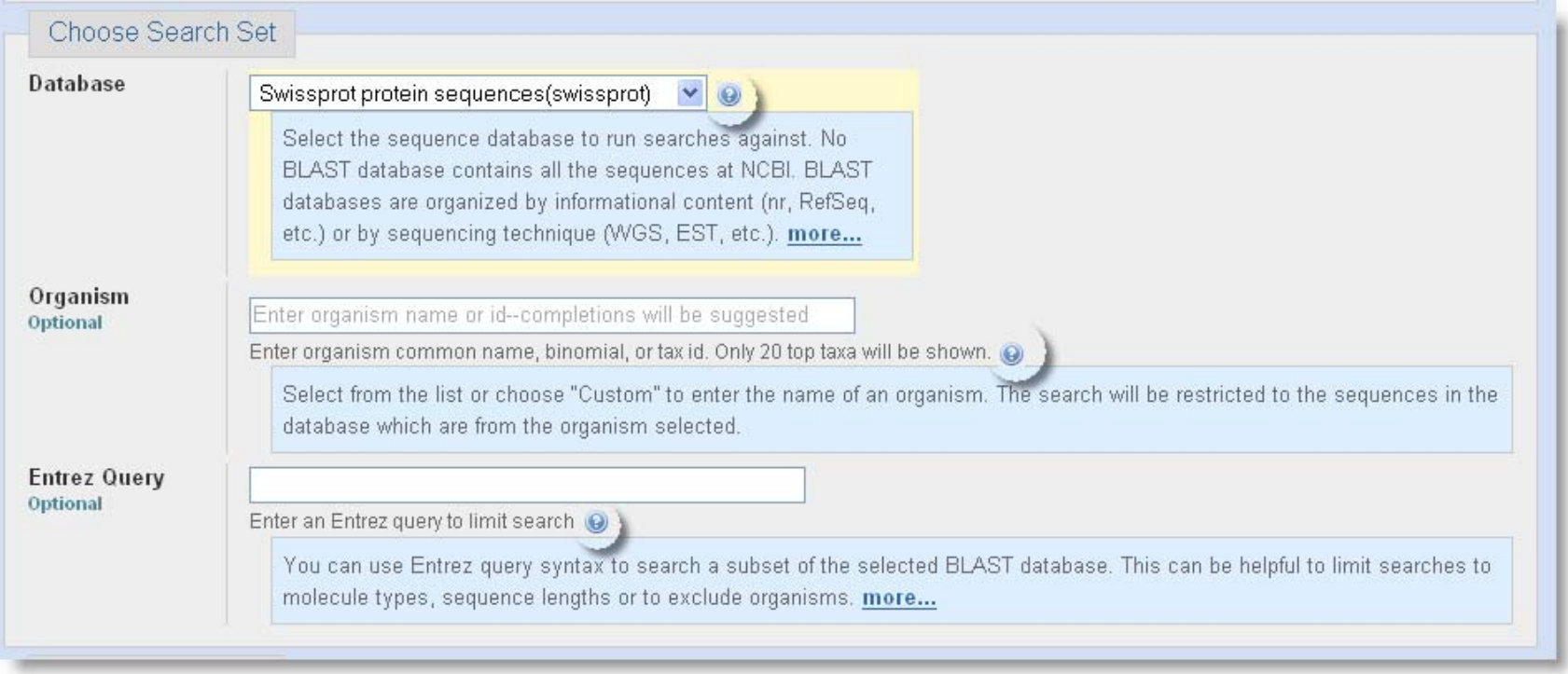

# Limiting Database: Organism

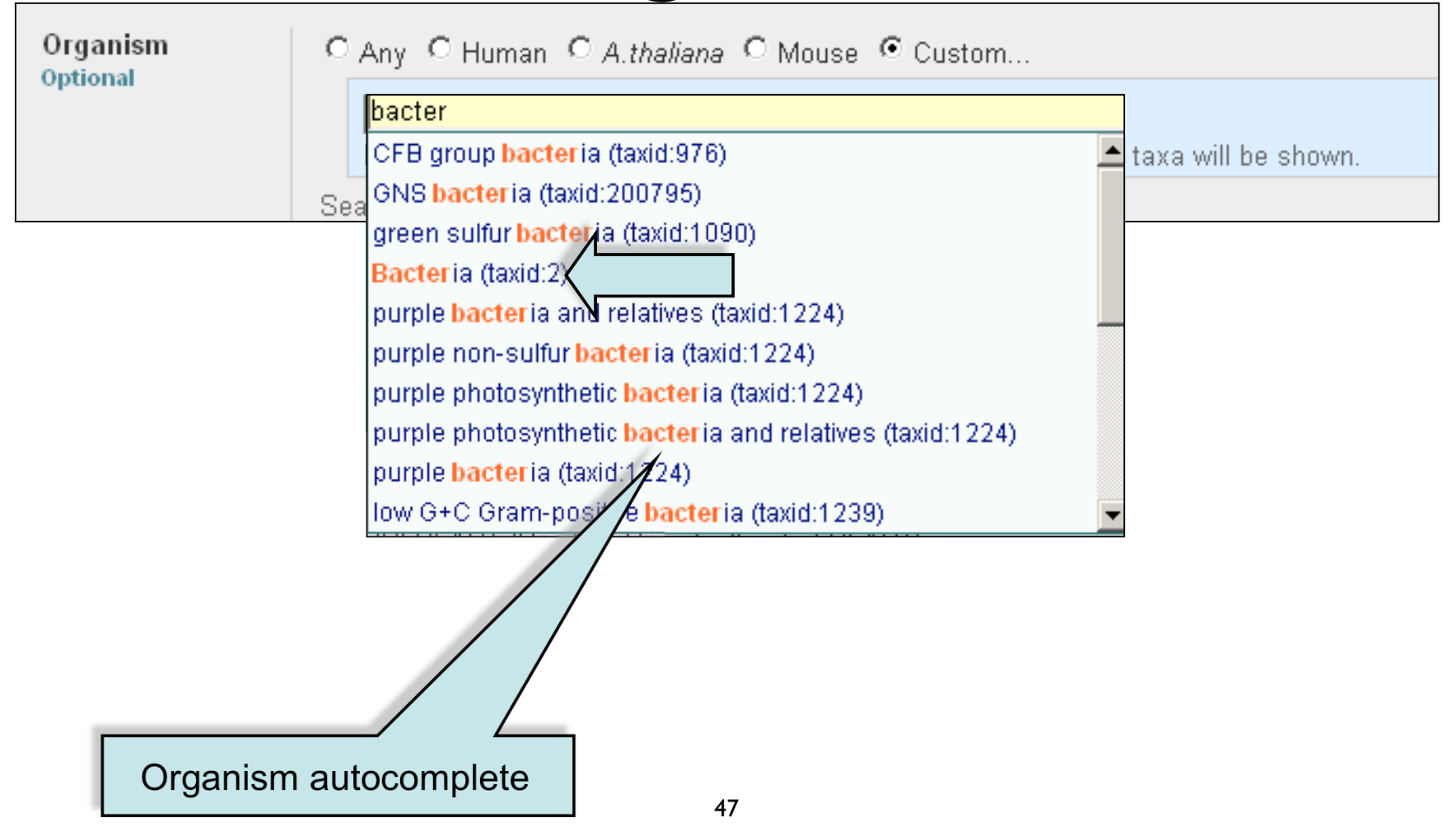

# Limiting Database: Entrez Query

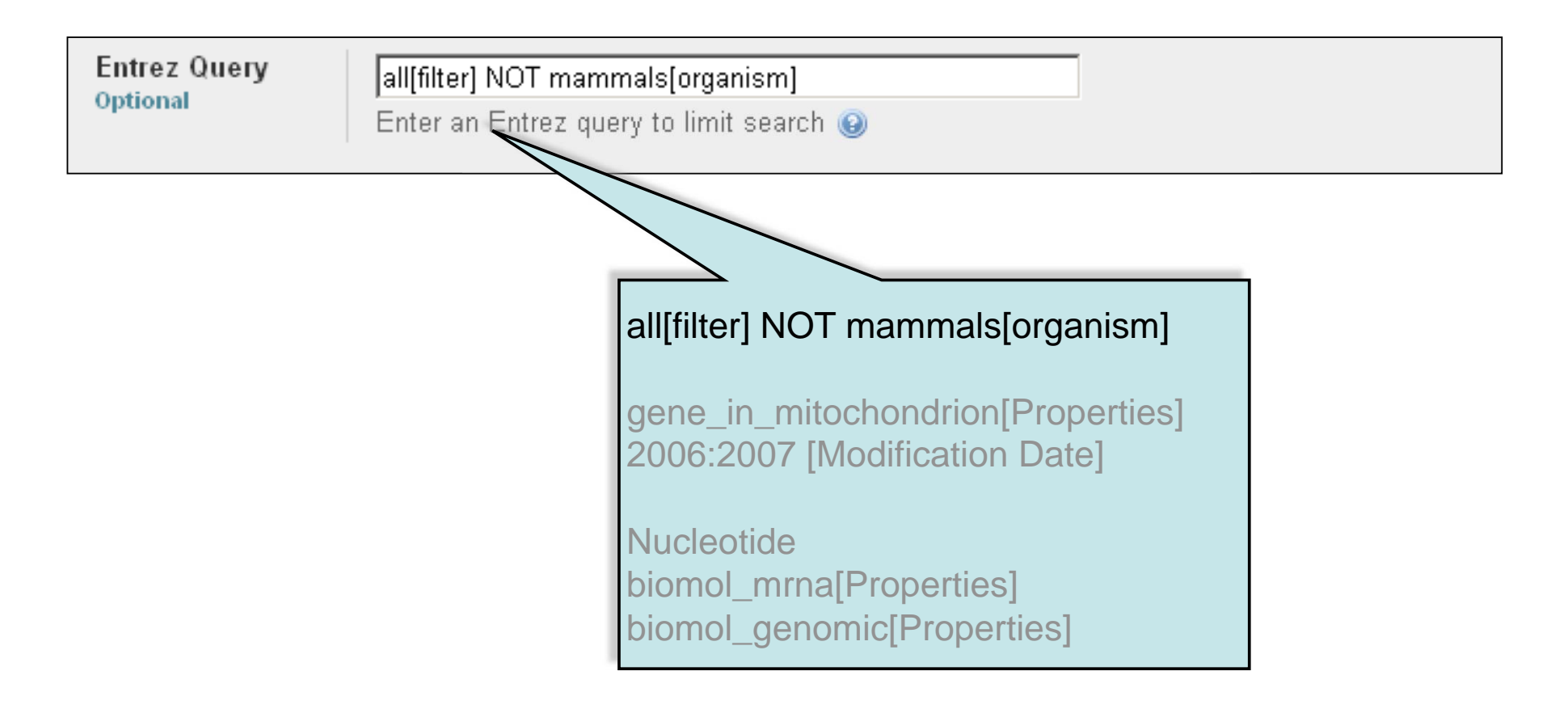

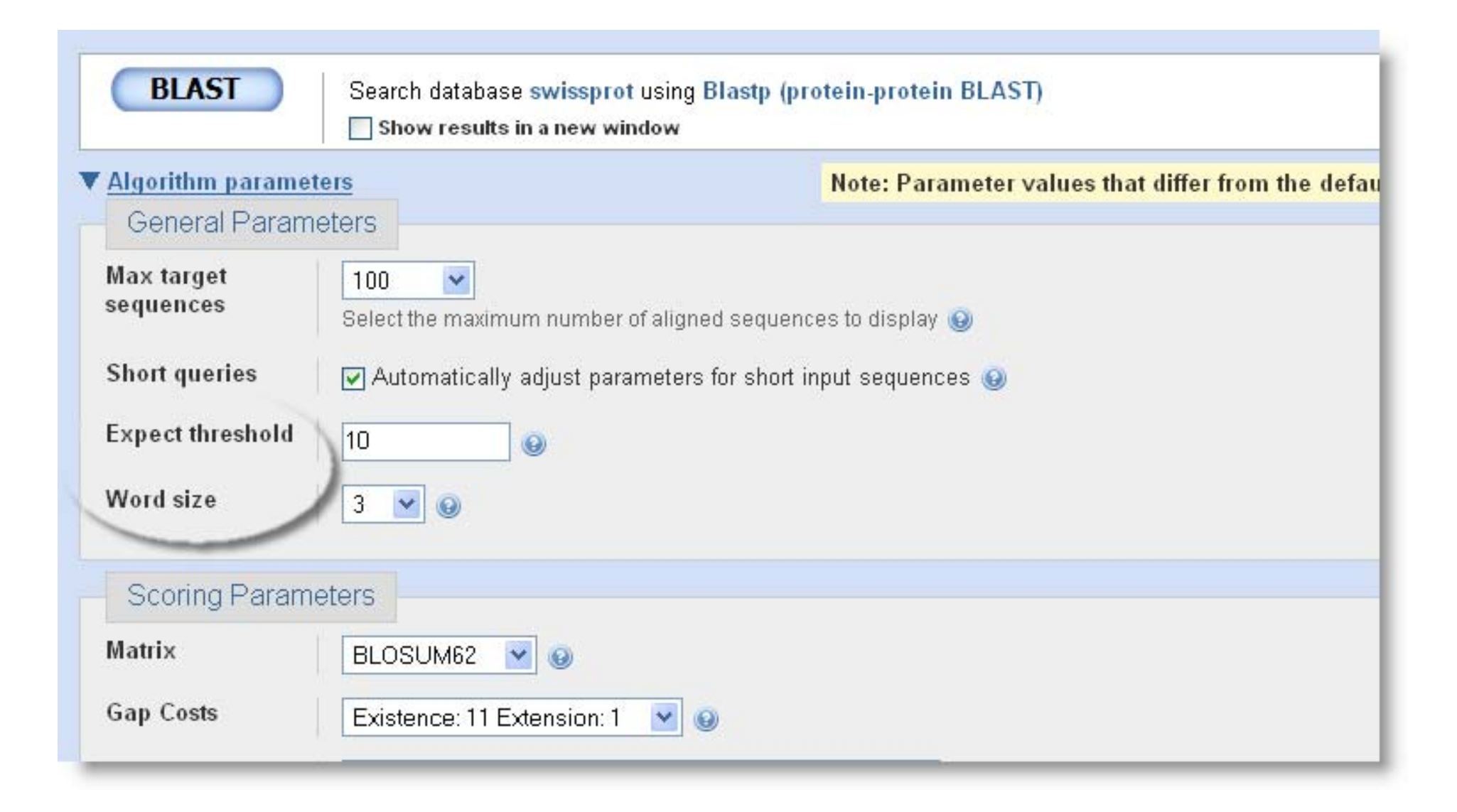

# Algorithm parameters: Protein

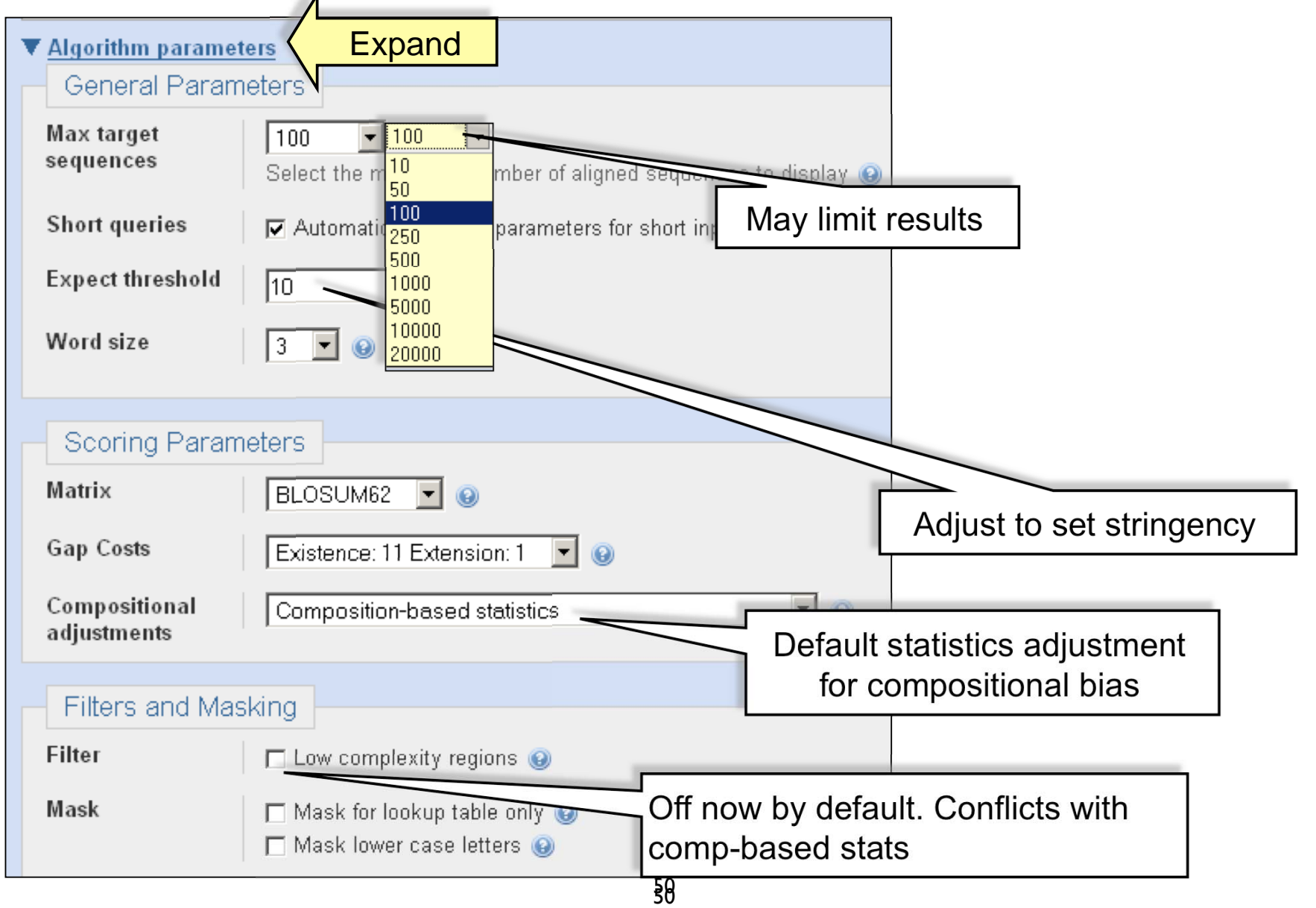

# Automatic Short Sequence Adjustment

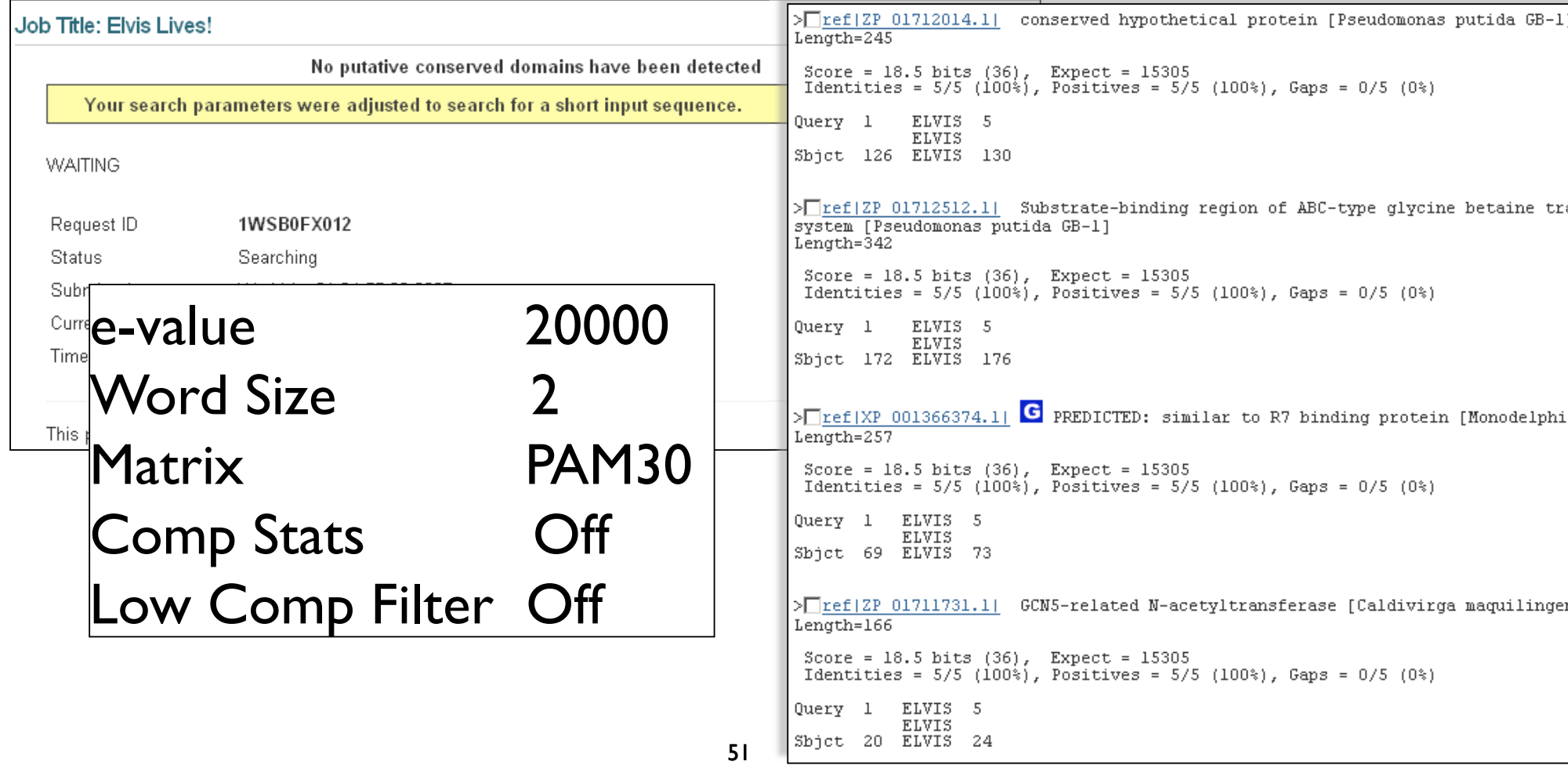

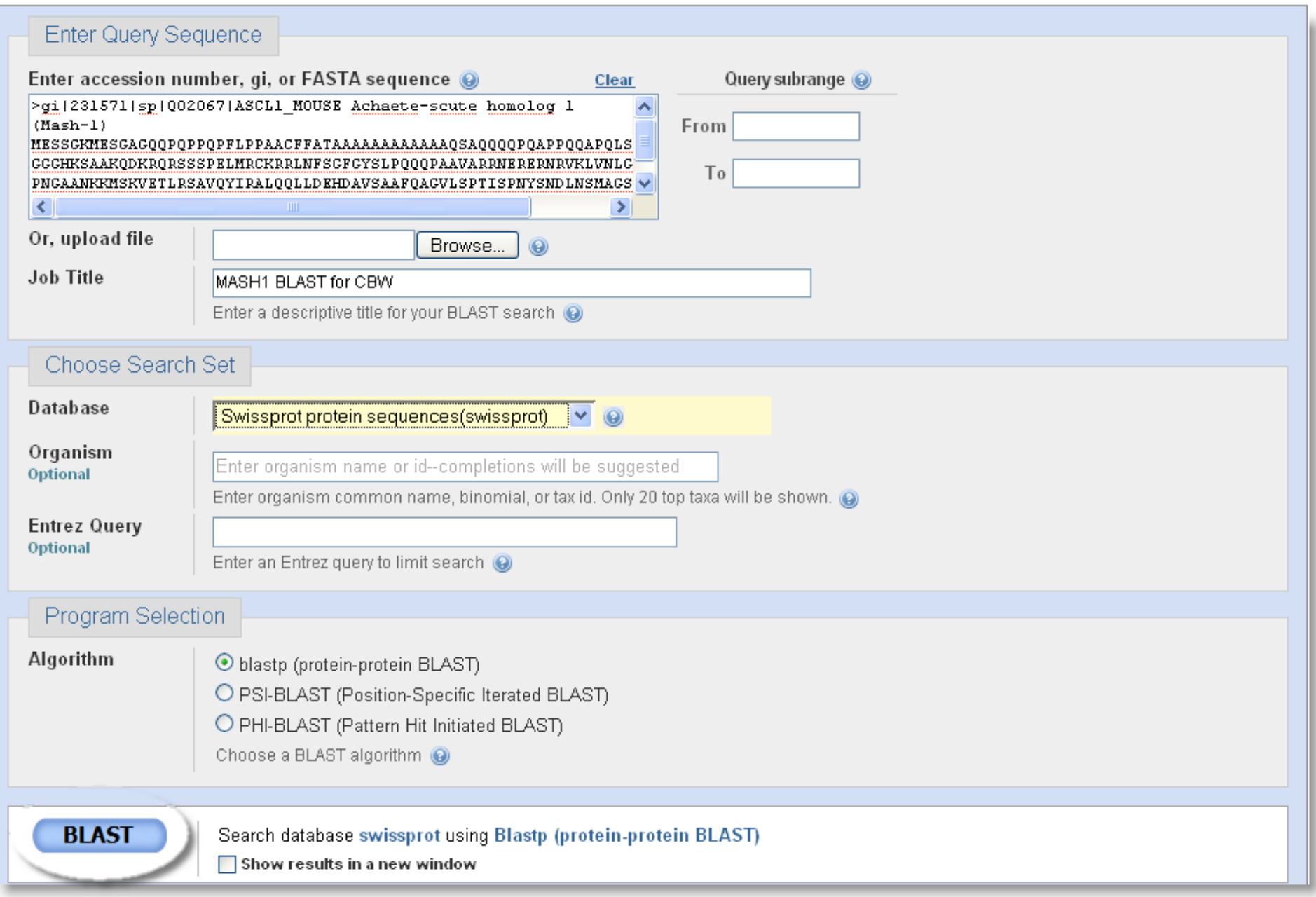

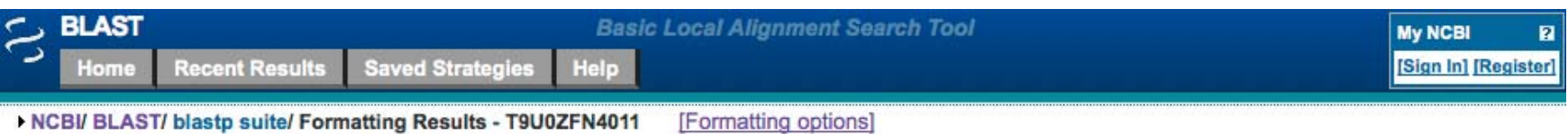

### Job Title: Q02067: RecName: Full=Achaete-scute homolog...

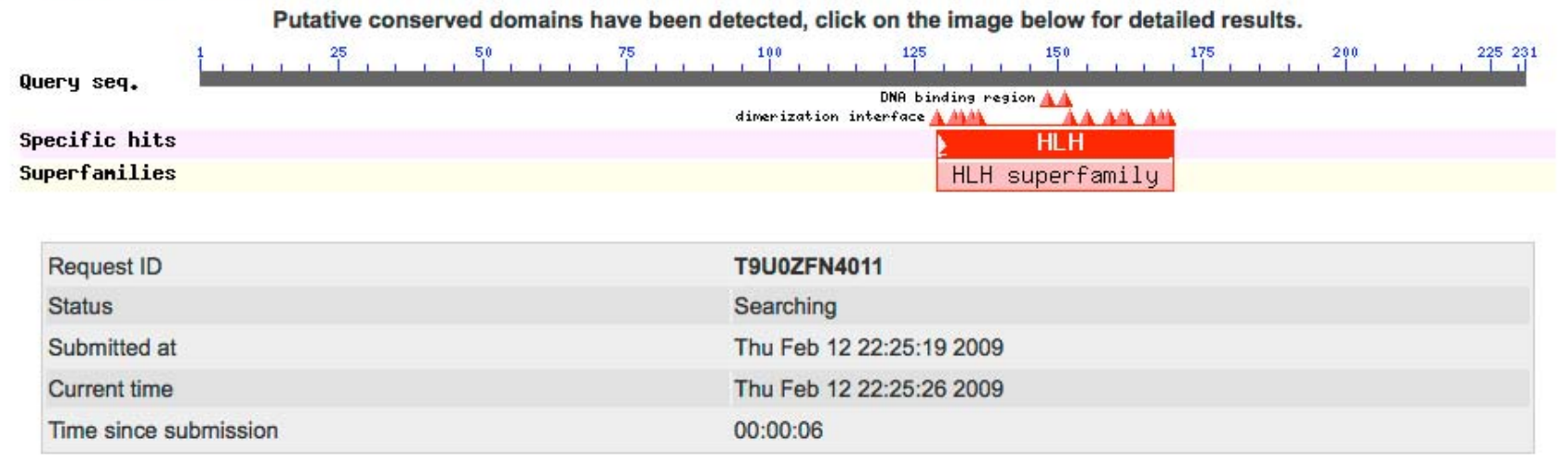

This page will be automatically updated in 78 seconds

Copyright | Disclaimer | Privacy | Accessibility | Contact | Send feedback

NCBI | NLM | NIH | DHHS

## A graphical view

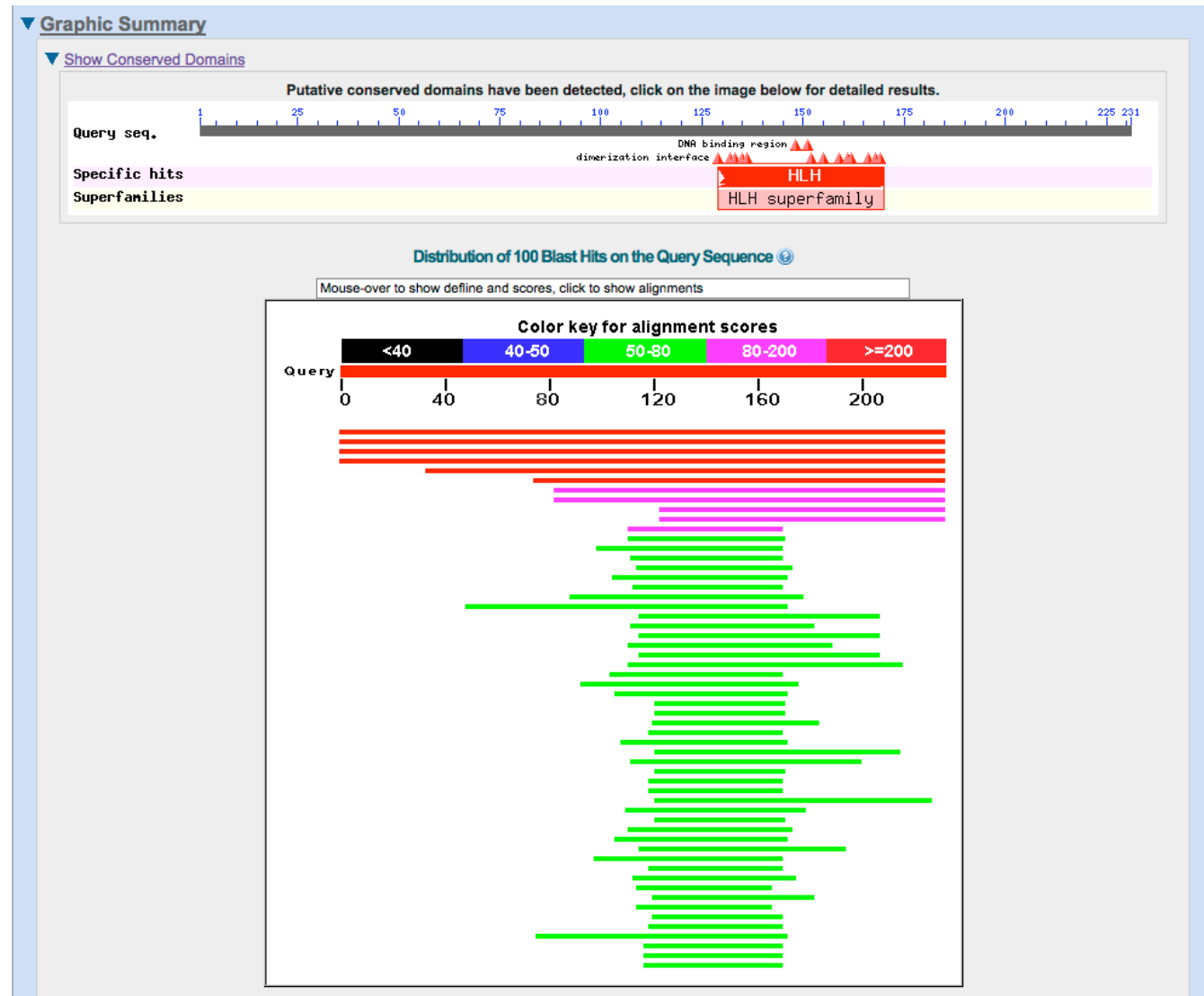

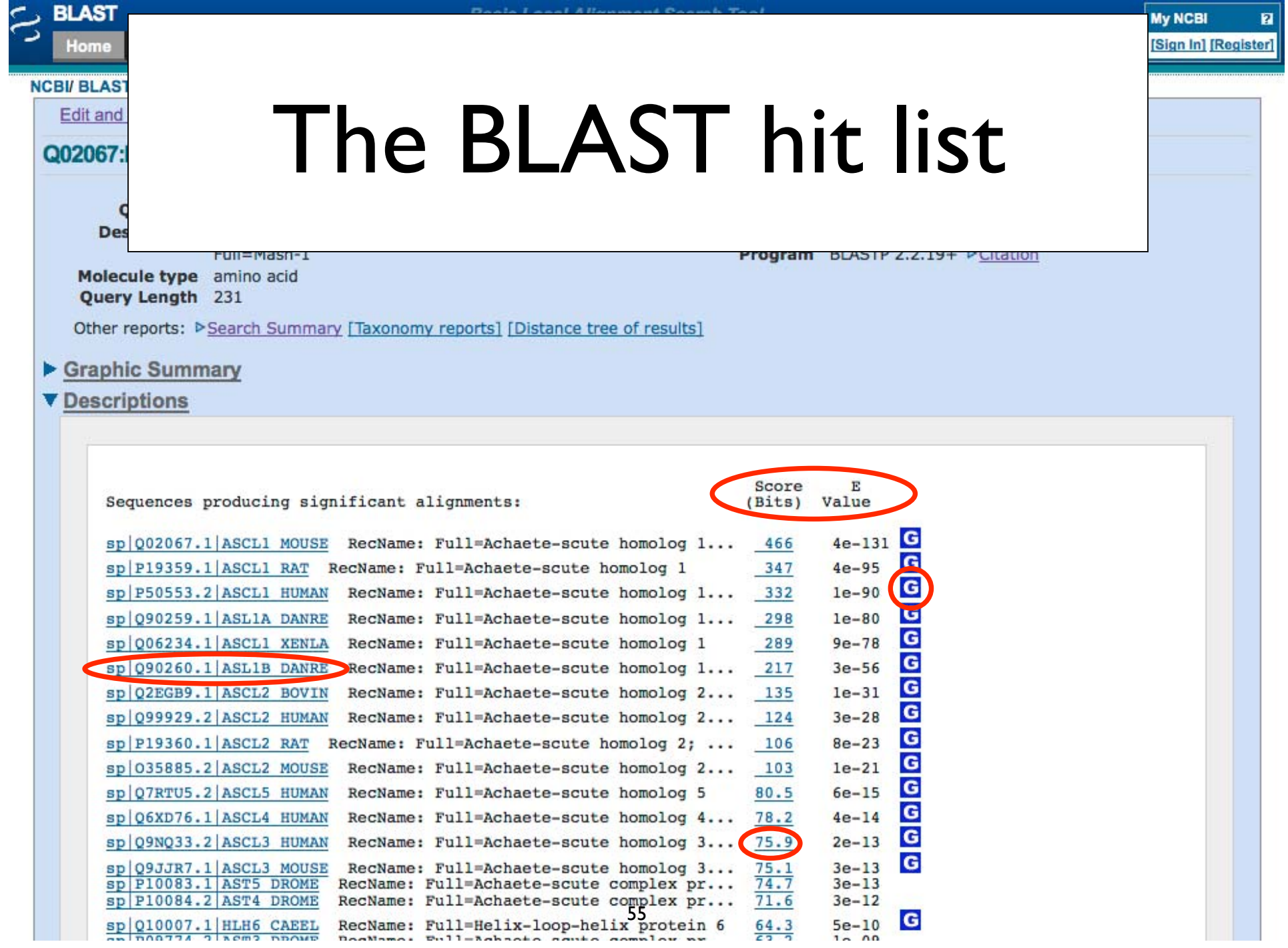

# BLAST Alignments

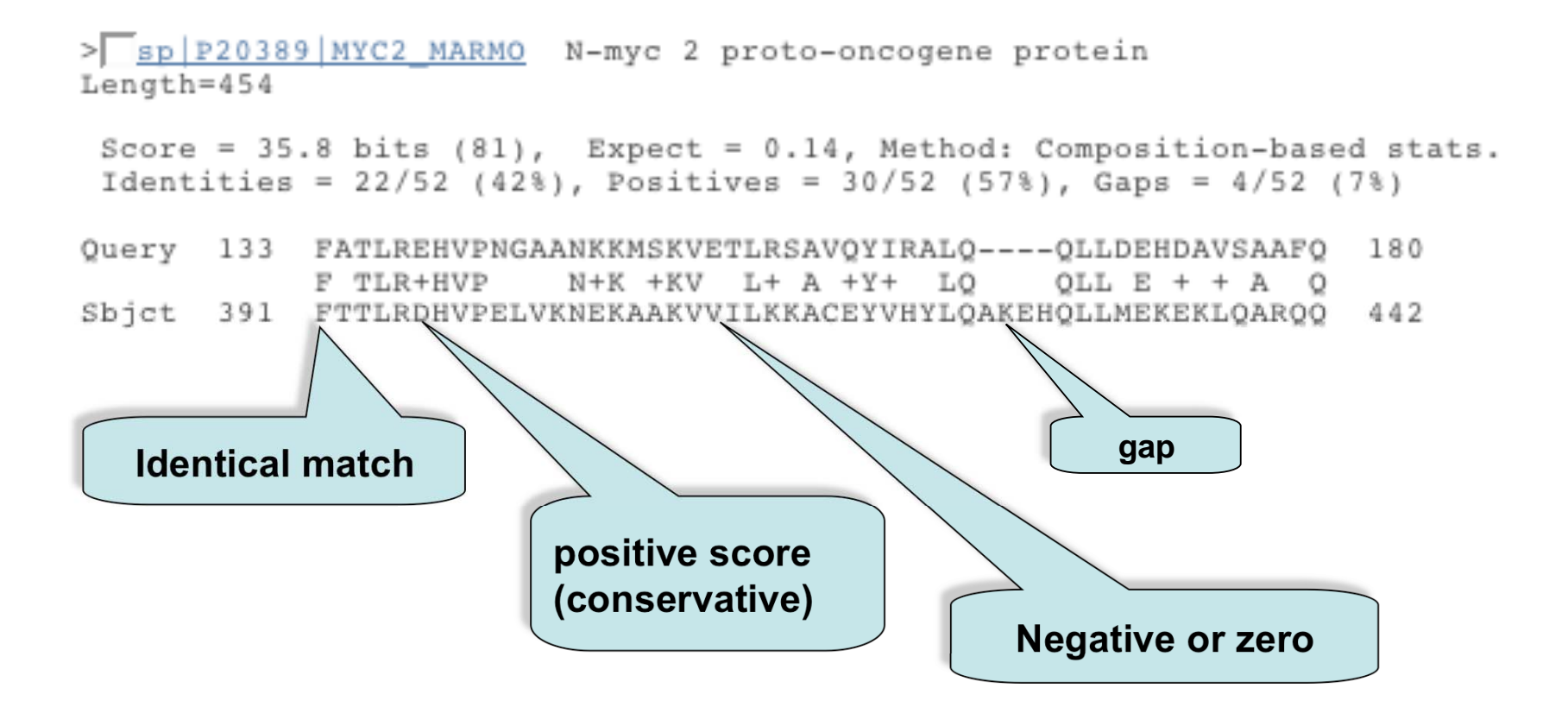

# **BLAST Alignments**

 $>$  sp|P04198|MYCN HUMAN  $G$  N-myc proto-oncogene protein Length=464

Score =  $35.4$  bits  $(80)$ , Expect =  $0.025$ , Method: Composition-based stats. Identities =  $22/52$  (42%), Positives =  $31/52$  (59%), Gaps =  $4/52$  (7%)

Ouery 133 FATLREHVPNGAANKKMSKVETLRSAVOYIRALO -- OLLDEHDAVSAAFO 160 F TLR+HVP  $N+K$  + $KV$  L+ A + $Y+$  +L0 OLL  $E + + A$  0 Sbict 401 FLTLRDHVPELVKNEKAAKVVILKKATEYVHSLOAEEHOLLLEKEKLOAROO 452

>| sp|002363|ID2 HUMAN C DNA-binding protein inhibitor ID-2 (Inhibitor of DNA binding  $2)$ Length=134

Score = 35.4 bits (80), Expect = 0.025, Method: Composition-based stats. Identities =  $19/47$  ( $40\$ ), Positives =  $29/47$  ( $61\$ ), Gaps =  $0/47$  ( $0\$ )

0uery 129 VMLGFATLREHVPNGAANKKMSKVETLRSAV0YIRAL00LLDEHDAV 175  $+$ N  $+$  L+E VP+ NKK+SK+E L+  $+$  YI LQ LD H  $+$ Sbjct 39 MNDCYSKLKELVPSIPQNKKVSKMEILQHVIDYILDLQIALDSHPTI 85

>| Sp|P12980|LYL1 HUMAN <a>
Frotein 1y1-1 (Lymphoblastic leukemia-derived sequence 1)</a> Length=267

```
Score = 35.4 bits (80), Expect = 0.025, Method: Composition-based stats.
Identities = 22/50 (44%), Positives = 31/50 (62%), Gaps = 0/50 (0%)
```
Query 129 VNLGFATLREHVPNGAANKKMSKVETLRSAVQYIRALQQLLDEHDAVSAA 178  $VN$  FA  $LR+$  +P  $++K+SK E LR A++YI L + LL + A A$ Sbjct 153 VNGAFAELRKLLPTHPPDRKLSKNEVLRLAMKYIGFLVRLLRDQAAALAA 202

### • Similarity

The extent to which nucleotide or protein sequences are related. The extent of similarity between two sequences can be based on percent sequence identity and/or conservation. In BLAST similarity refers to a positive matrix score.

### $\bullet$ **Identity**

The extent to which two (nucleotide or amino acid) sequences are invariant.

### $\bullet$ Homology

Similarity attributed to descent from a common ancestor.

It is your responsibility as an informed bioinformatician to use these terms correctly: A sequence is either homologous or not. Don't use % with this term!

## Re-Format and/or Download your BLAST results

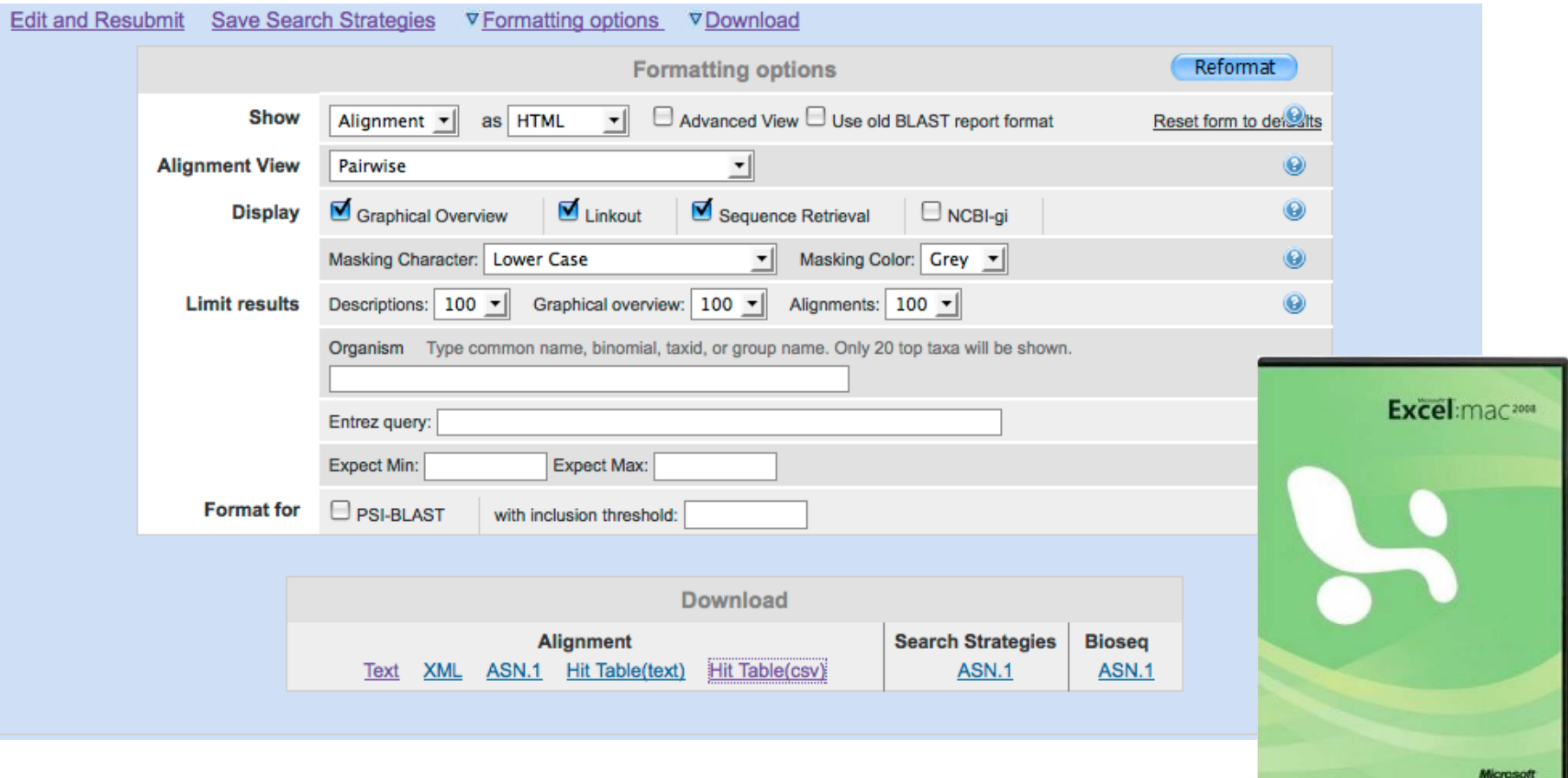

# Sorting BLAST by Taxonomy

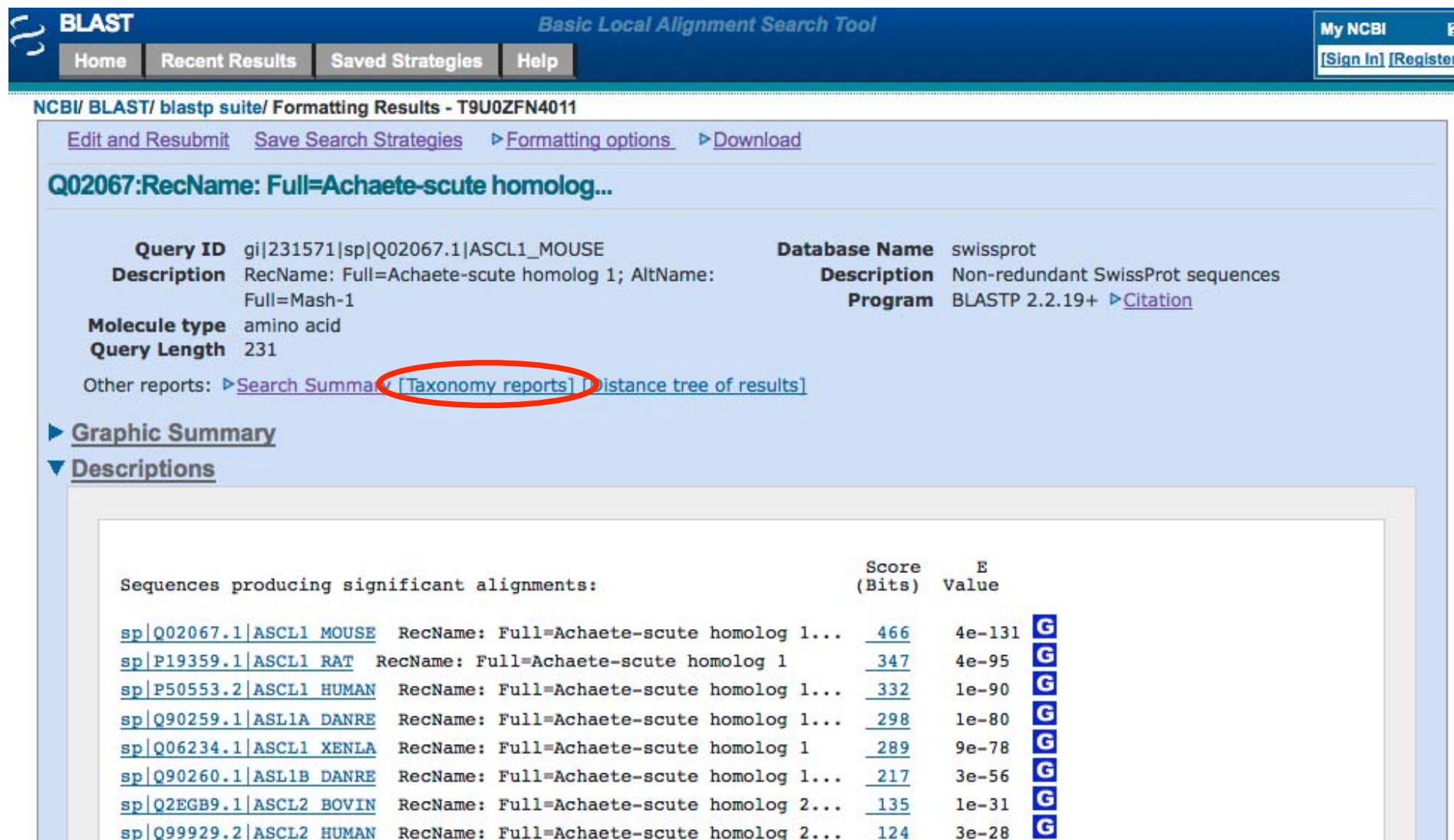

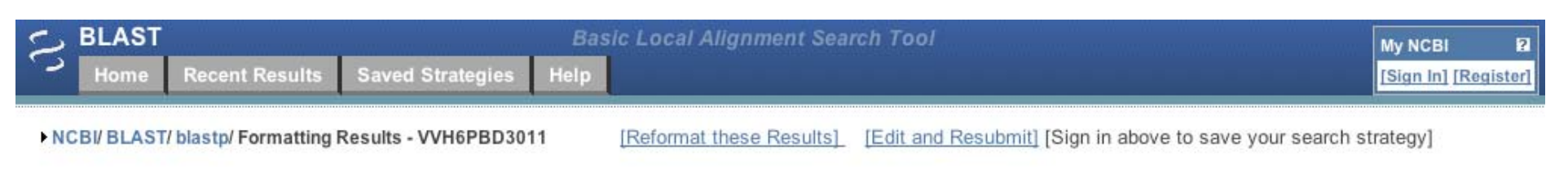

#### Job Title: gi|231571 (231 letters)

Show Conserved Domains

### **Tax BLAST Report**

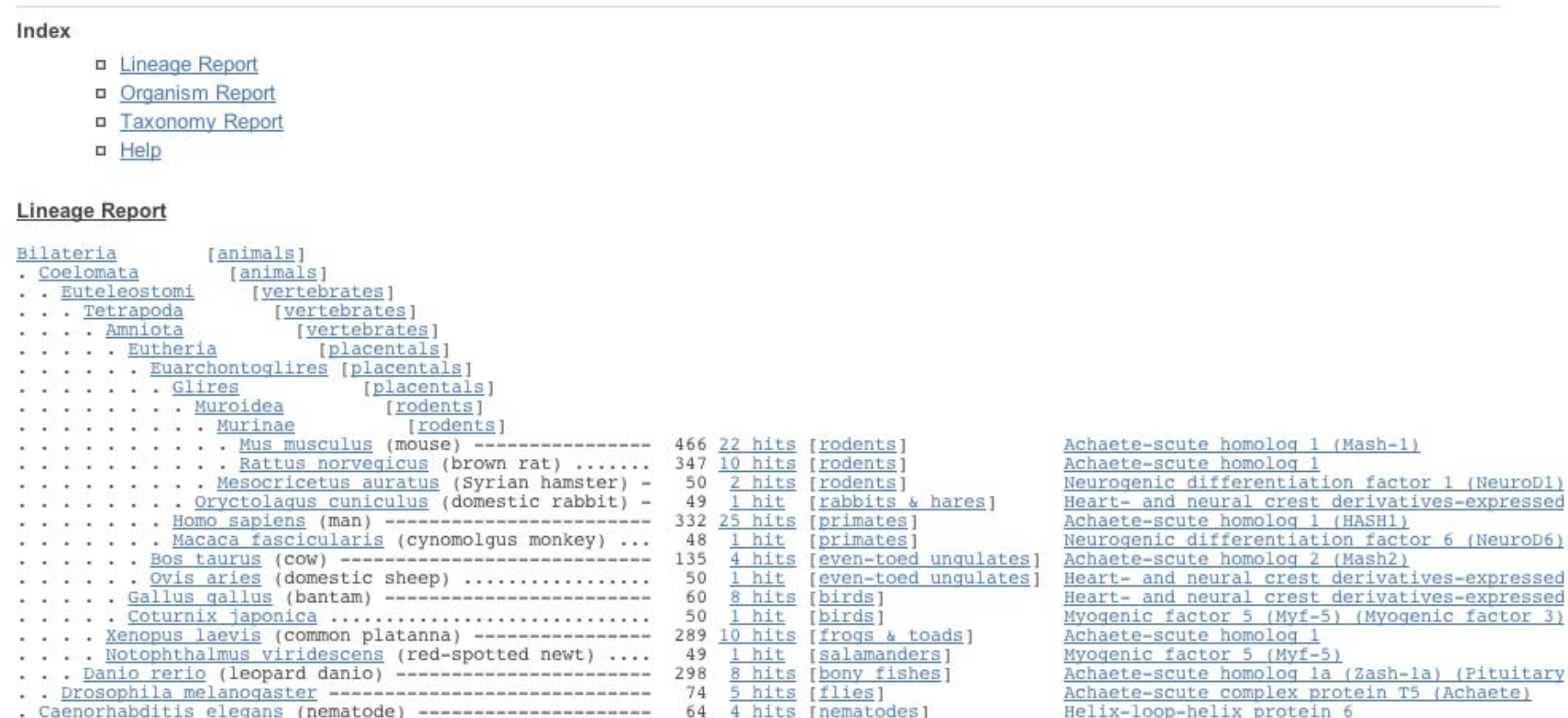

#### **Organism Report**

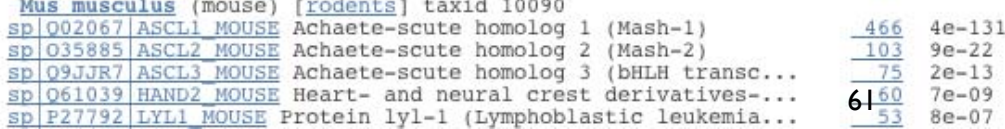

## Distance Tree of Results

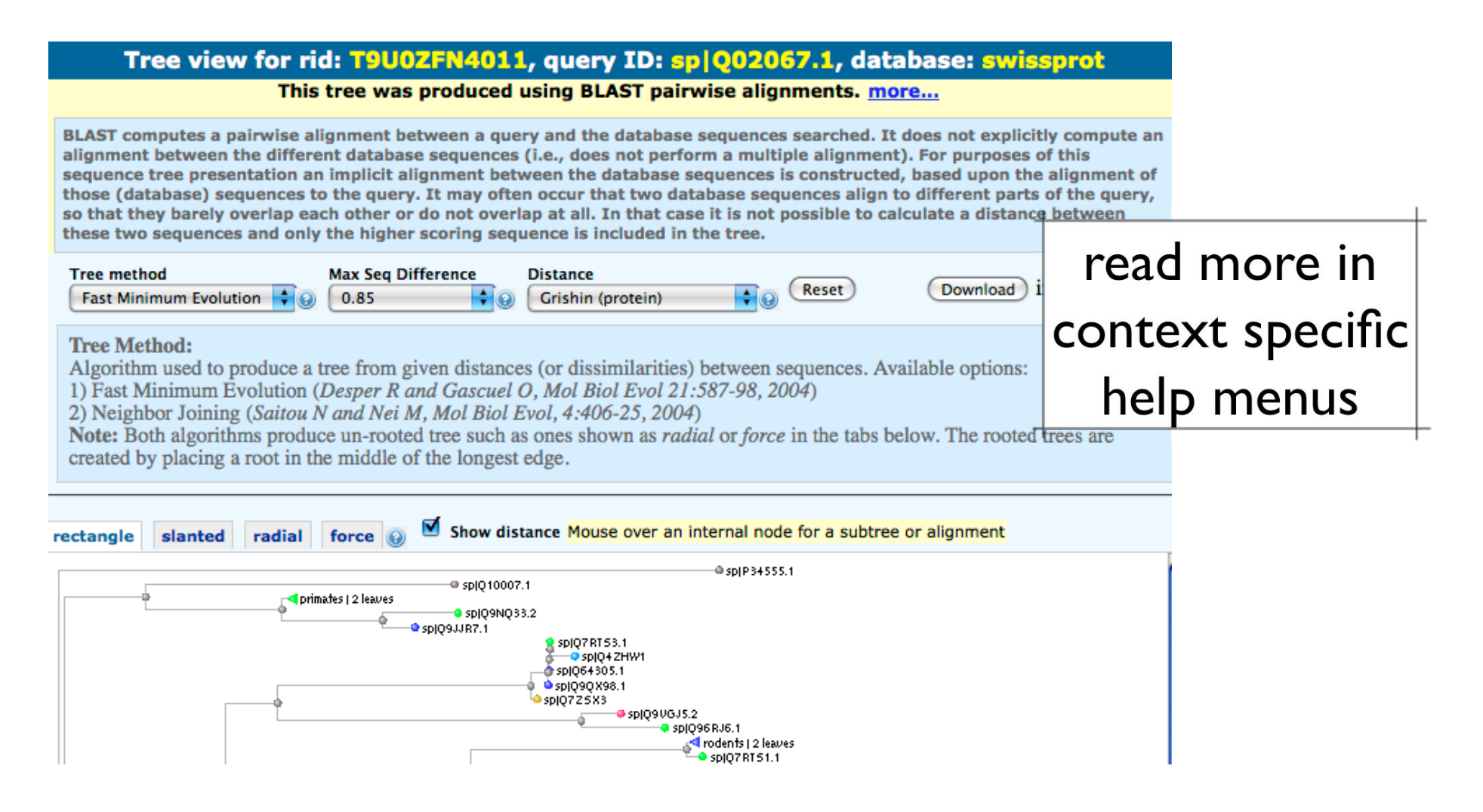

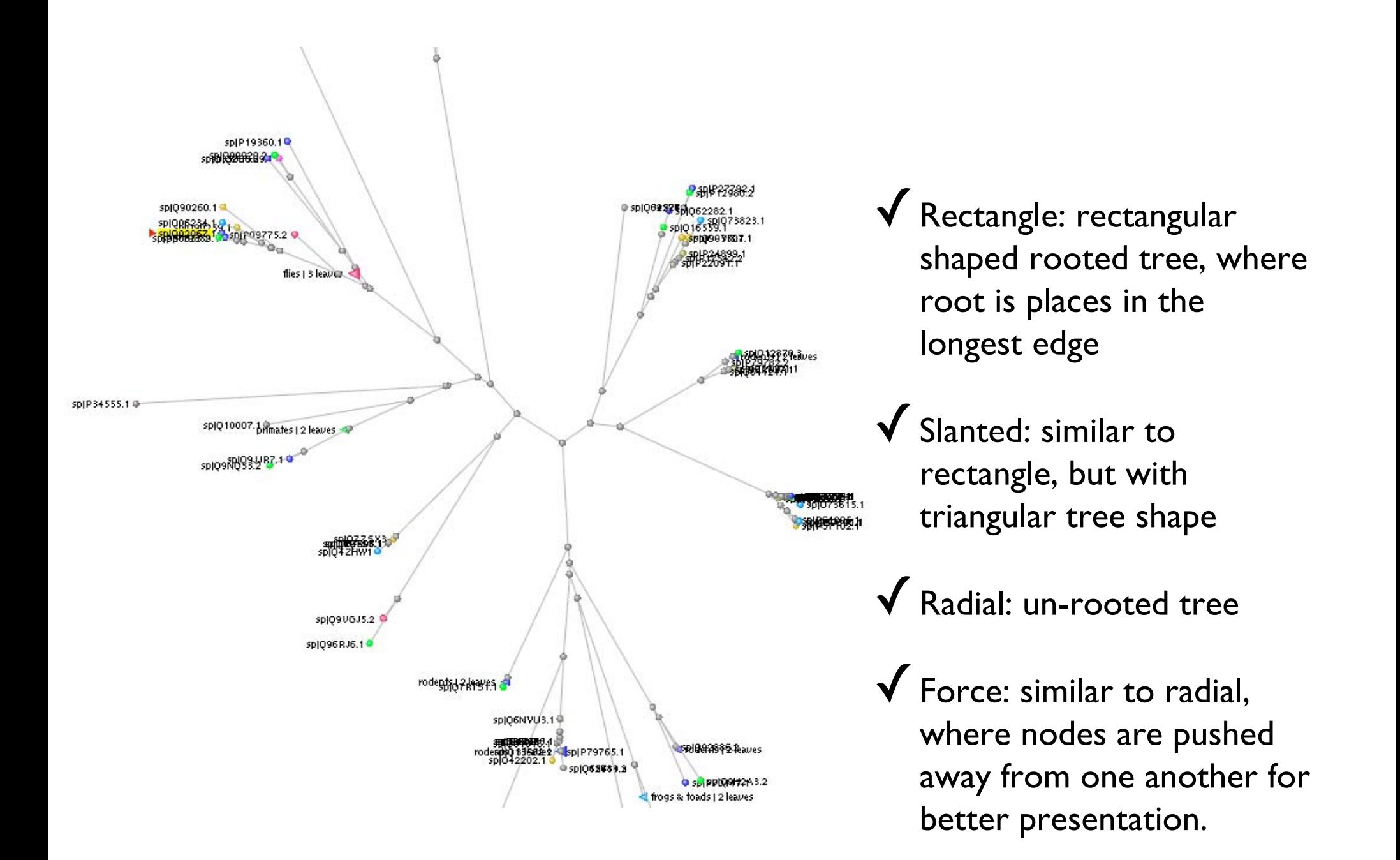

## Nucleotide BLAST

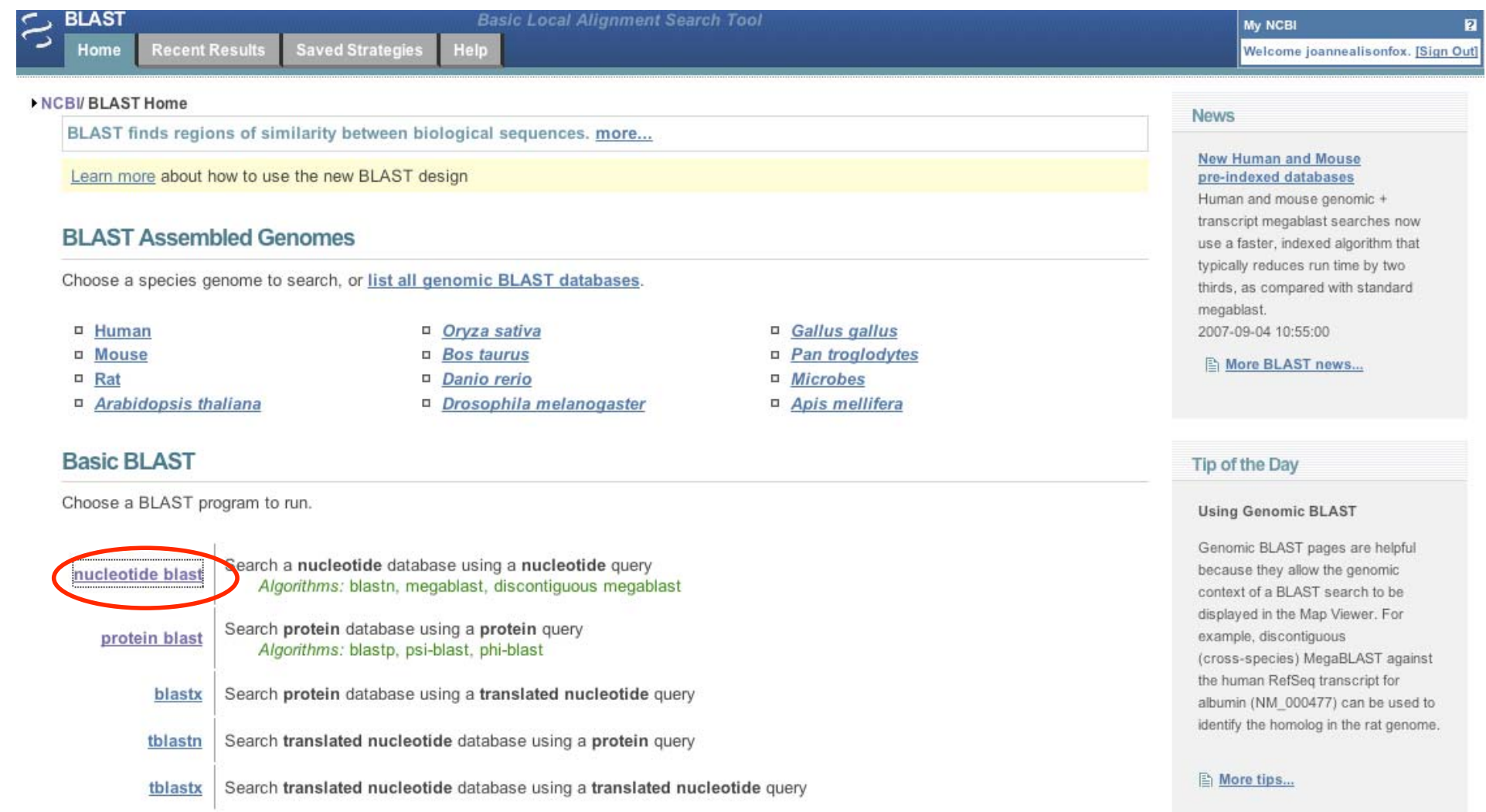

# nt BLAST: New Output

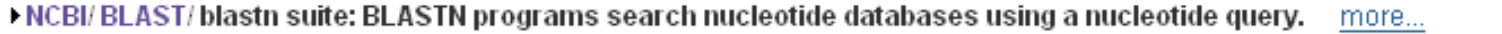

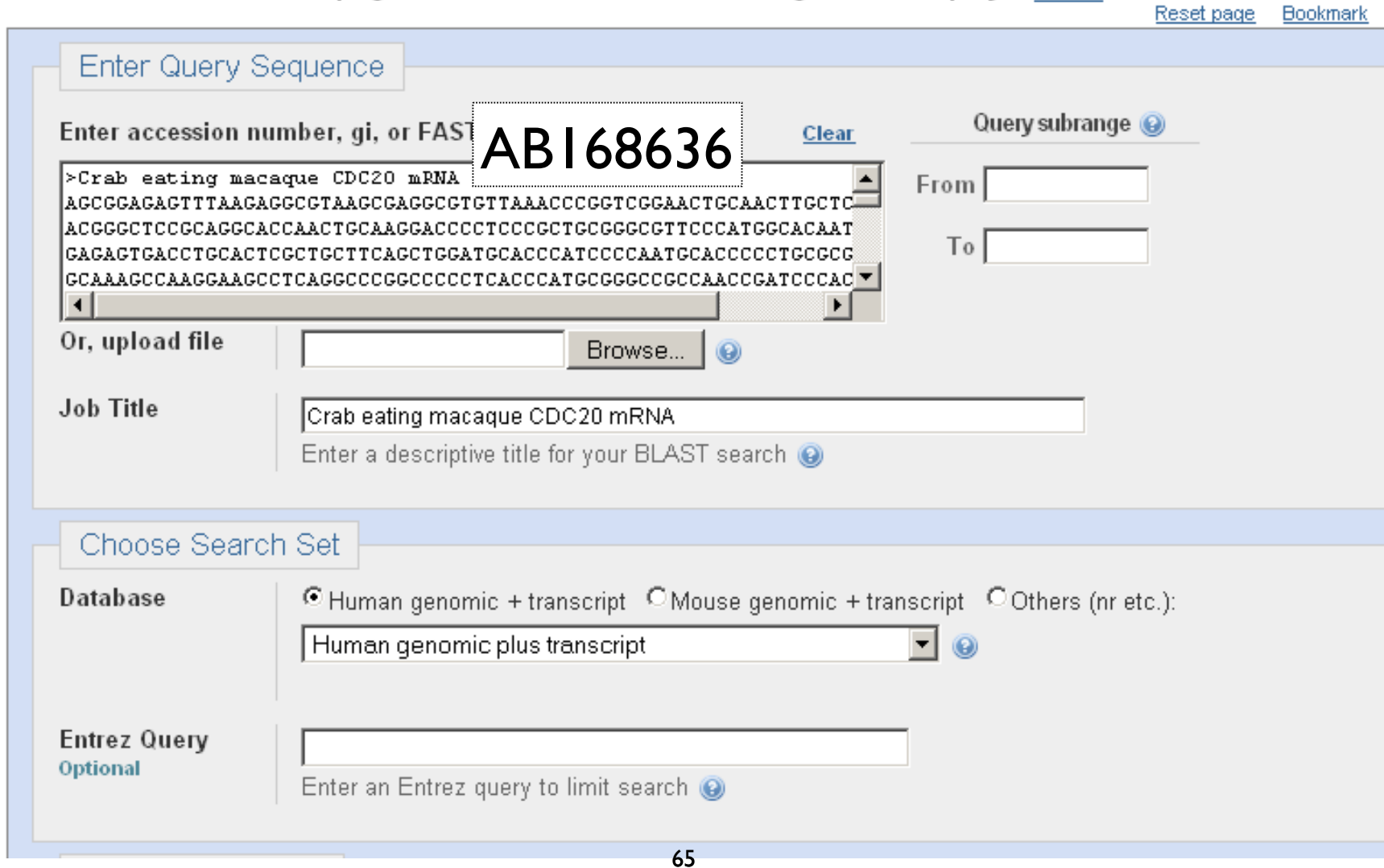

# Algorithm parameters: Nucleotide

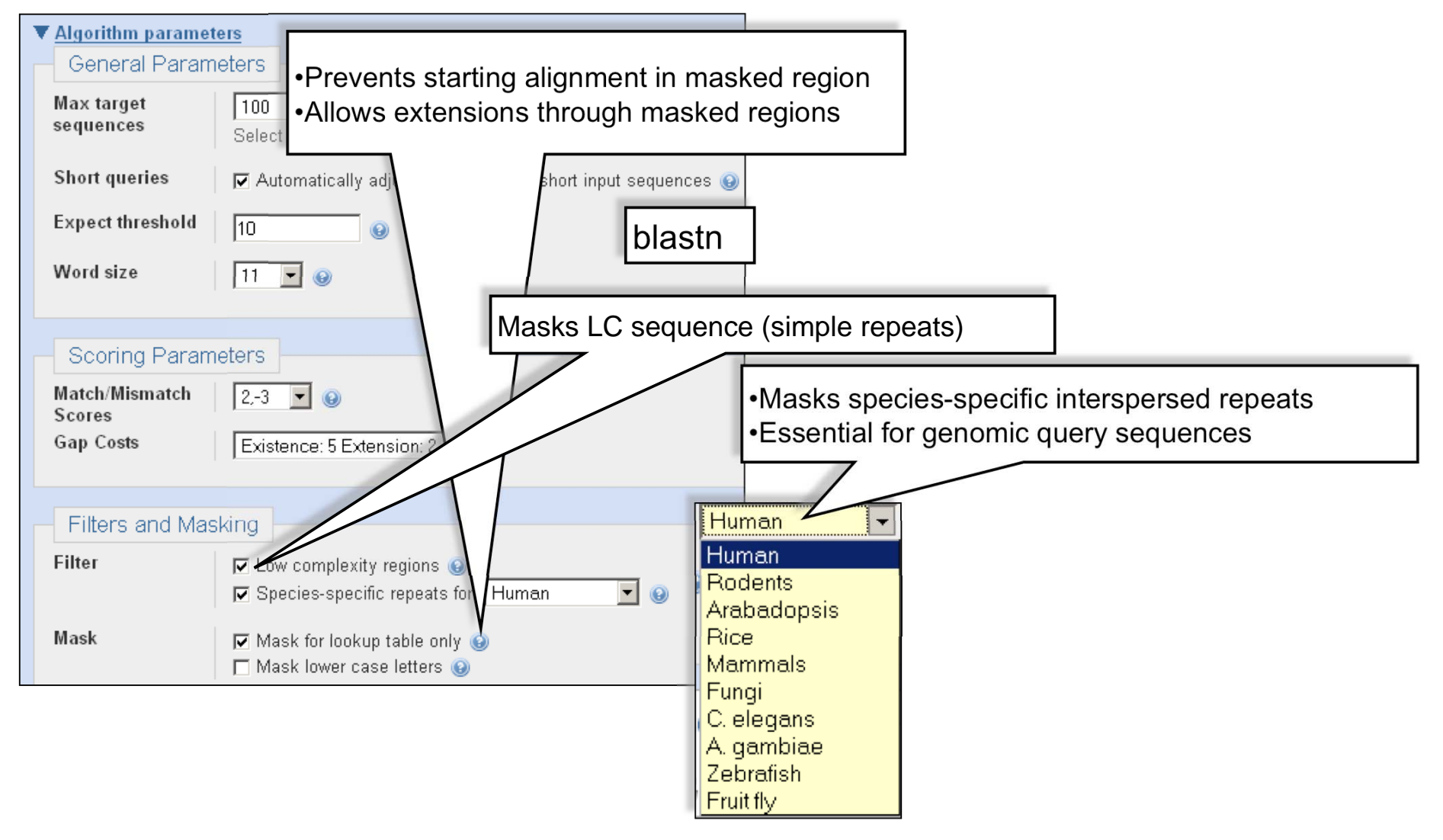

### Sortable Results

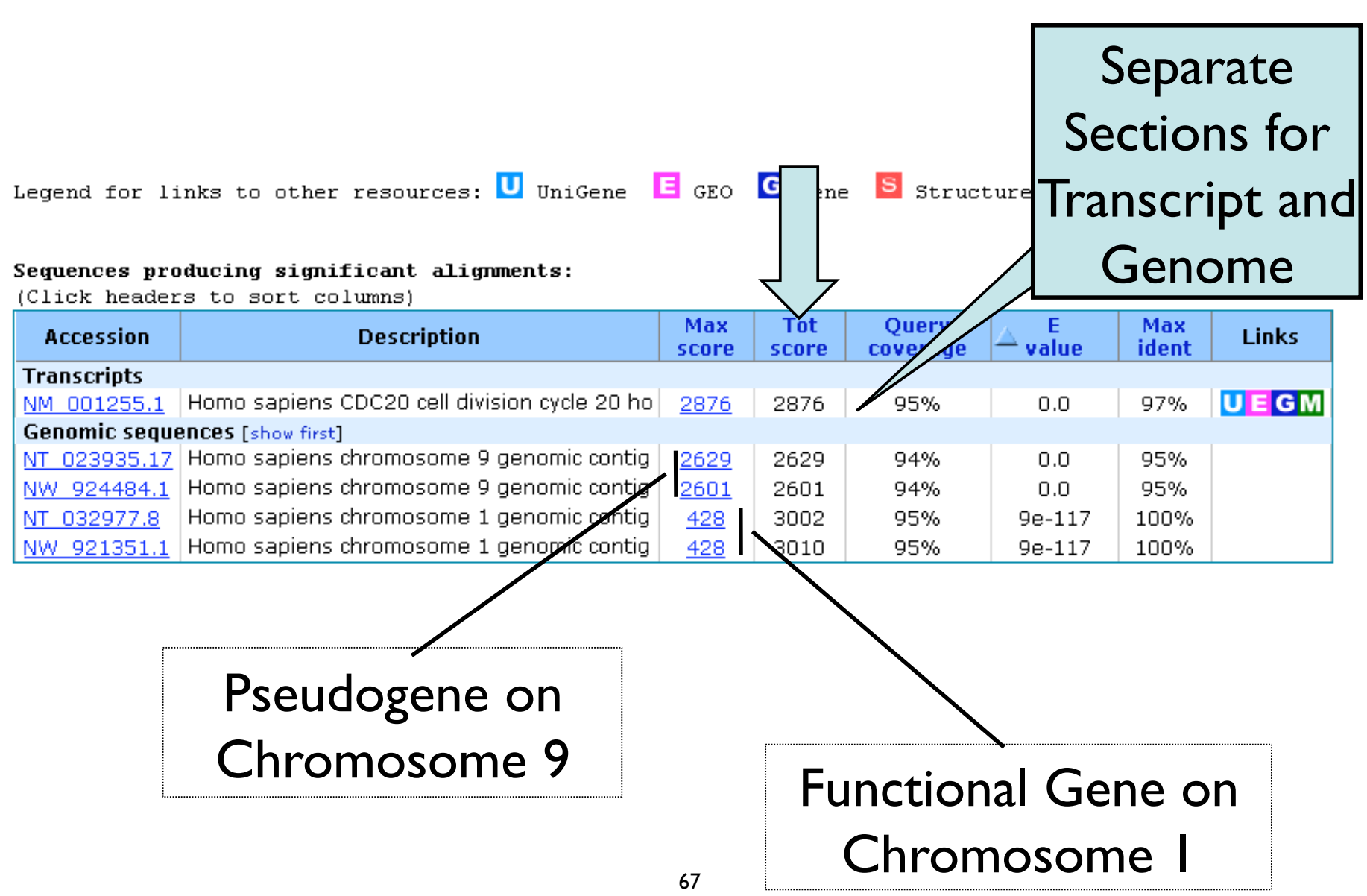

# Total Score: All Segments

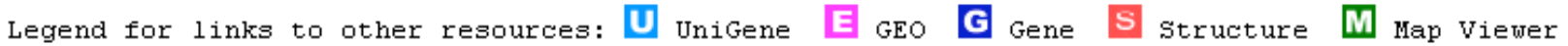

#### Sequences producing significant alignments:

(Click headers to sort columns)

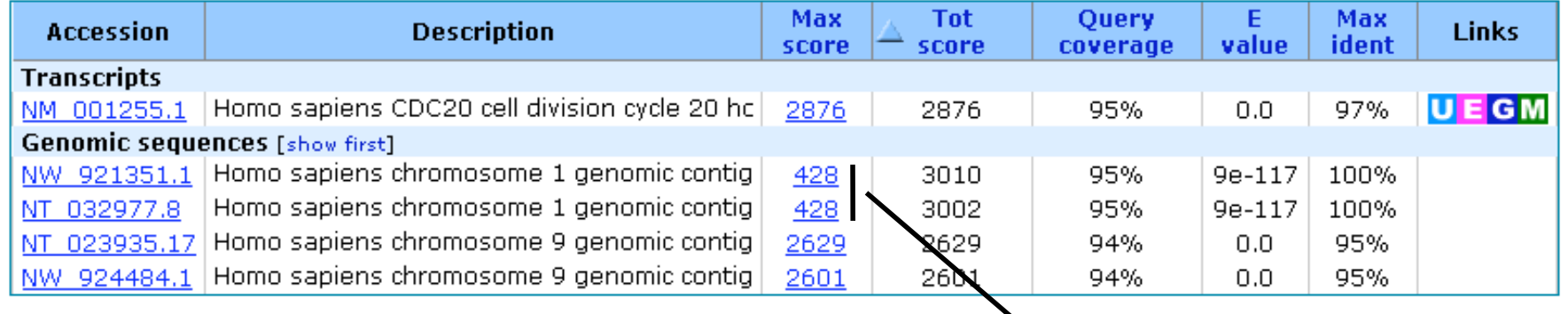

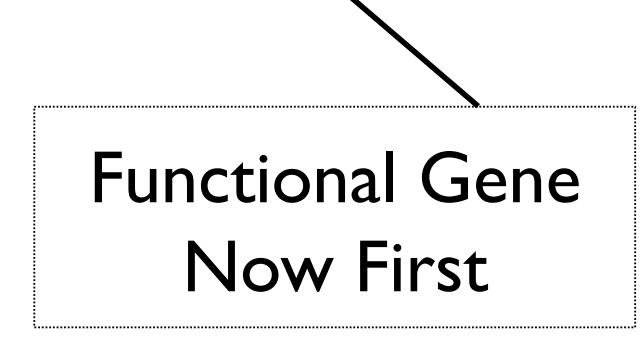

# Sorting in Exon Order

```
>\Boxref|NT 032977.8|Hs1 33153 \Box Homo sapiens chromosome 1 genomic contig, reference assembly
Length=73835825
                                                          Sort alignments for this subject sequence by:
                                                            E value Score Persent identity
                                                            Query start position Subject start position
           Features flanking this part of subject sequence:
Features if
             6169 bp at 5' side: myeloproliferative leukemia virus oncogene
  cell div:
             223 bp at 3' side: cell division cycle 20
Score = 4\frac{3}{4} Score = 89.7 bits (45), Expect = 1e-14
Identities Identities = 51/53 (96%), Gaps = 0/53 (0%)
Strand=Plus Strand=Plus/Plus
Ouery 965 Query 1
                        AGCGGAGAGTTTAAGAGGCGTAAGCGAGGCGTGTTAAACCCGGTCGGAACTGC 53
                        Shict 13798Sbjct 13796530 AGCGGAGAGTTTAAGAGGCGTAAGCCAGGCGTGTTAAAGCCGGTCGGAACTGC 13796582
Query 1025
                                                                        Query start 
           Features in this part of subject sequence:
            cell division cycle 20
Sbigt - 13796position
           Score = 412 bits (208), Expect = 5e-112
                                                                         Exon order
           Identities = 226/232 (97%), Gaps = 0/232 (0%)
 Defau Strand=Plus/Plus
          Longest exon usually first
          Query 73
          Query 133
                        TCGCGTTCGAGAGTGACCTGCACTCGCTGCTTCAGCTGGATGCACCCATCCCCAATGCAC
                                                                             192
                        Sbjet 13796815 TCGCGTTCGAGAGTGACCTGCACTCGCTGCTTCAGCTGGATGCACCCATCCCCAATGCAC 13796874
```
## Links to Map Viewer

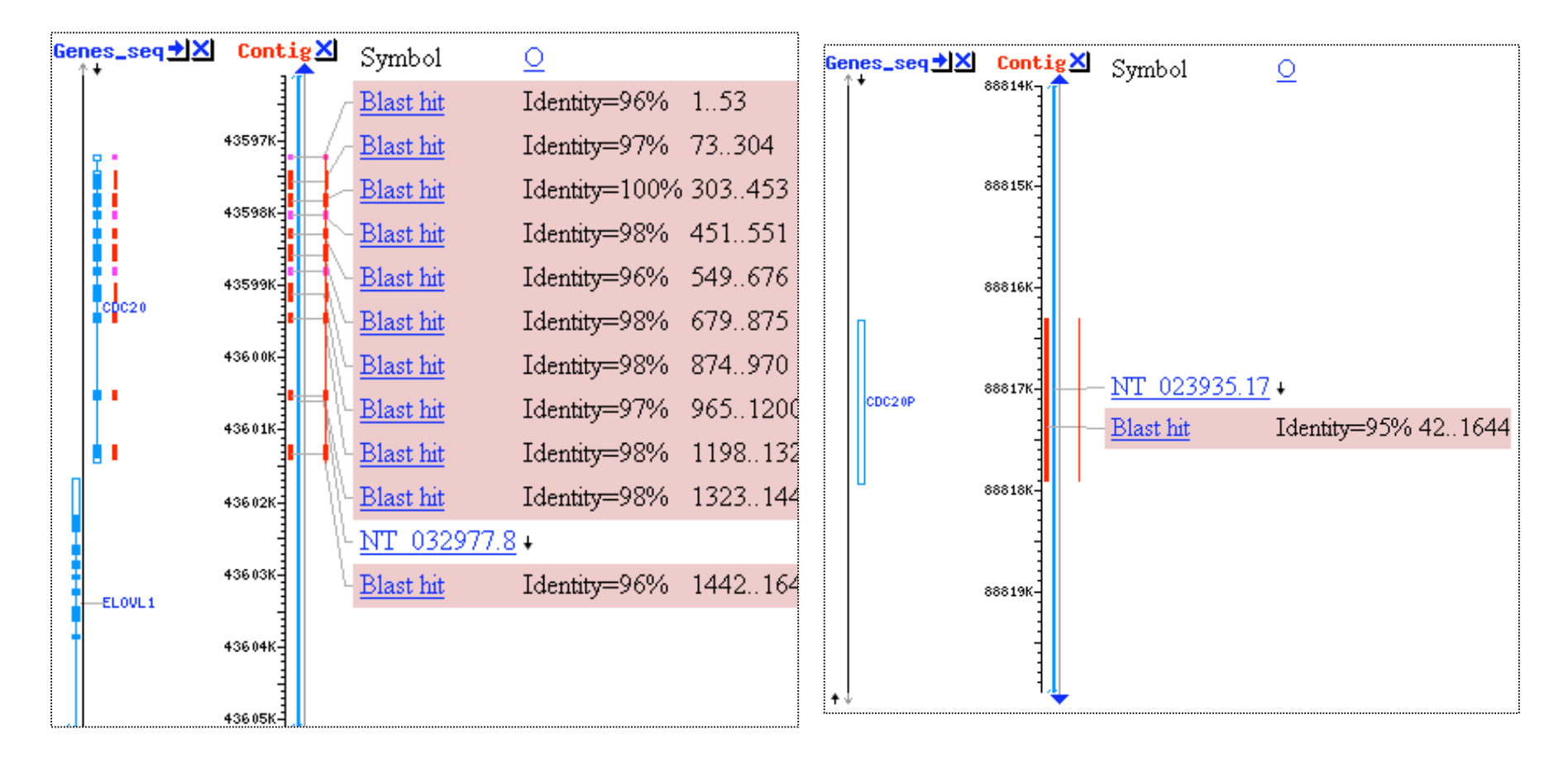

### Chromosome I Chromosome 9

# Recent and Saved Strategies

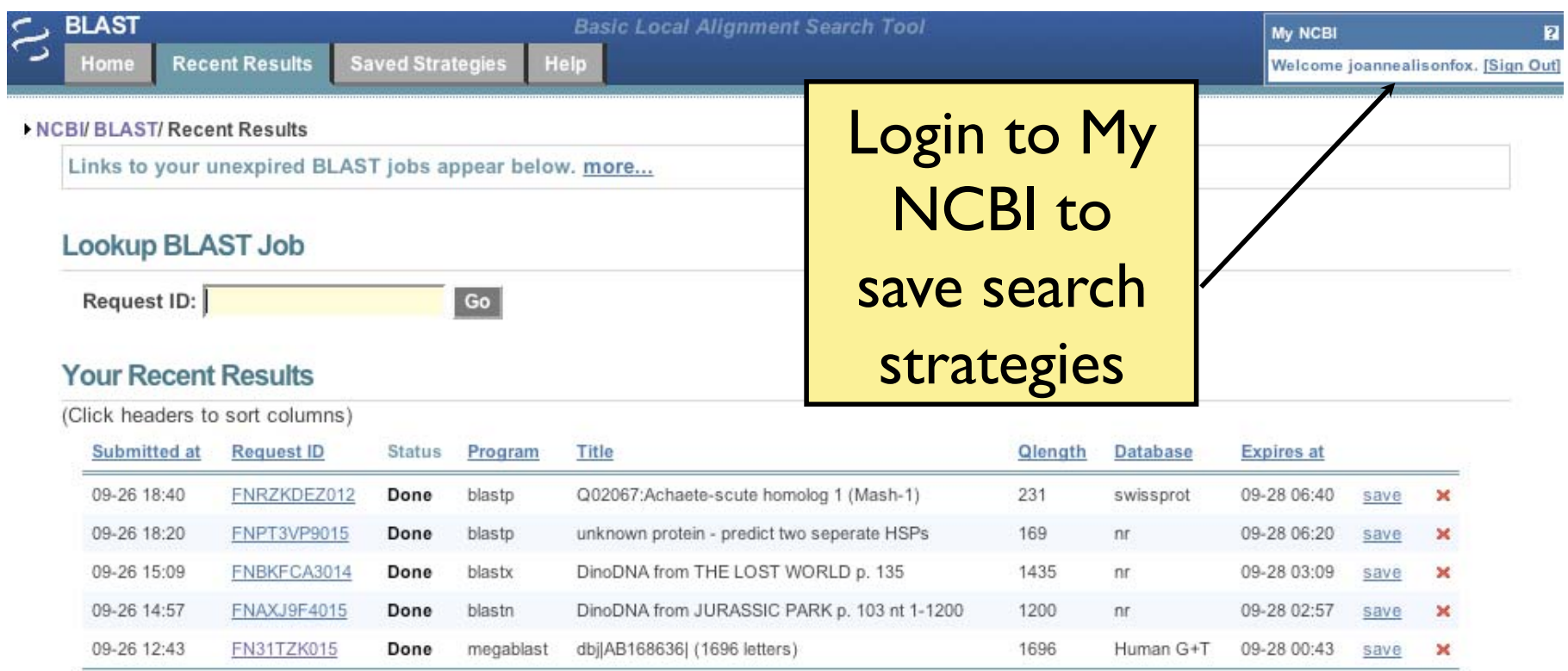

# **Genomic and Specialized BLAST pages**

### **BLAST Assembled Genomes**

Choose a species genome to search, or list all genomic BLAST databases.

- $\blacksquare$  Human
- □ Mouse
- □ Rat
- □ Arabidopsis thaliana
- □ Oryza sativa  $\Box$  Bos taurus
- □ Danio rerio □ Drosophila melanogaster
- $\Box$  Gallus gallus
	- $\Box$  Pan troglodytes
	- $\Box$  Microbes
	- □ Apis mellifera

### **Specialized BLAST**

Choose a type of specialized search (or database name in parentheses.)

- □ Make specific primers with Primer-BLAST
- □ Search trace archives
- <sup>In</sup> Find conserved domains in your sequence (cds)
- Find sequences with similar conserved domain architecture (cdart)
- <sup>II</sup> Search sequences that have gene expression profiles (GEO)
- □ Search immunoglobulins (IgBLAST)
- □ Search for SNPs (snp)
- <sup>II</sup> Screen sequence for vector contamination (vecscreen)
- Align two sequences using BLAST (bl2seq)
- <sup>In</sup> Search protein or nucleotide targets in PubChem BioAssay

### Service Addresses

### •*General Help* info@ncbi.nlm.nih.gov •*BLAST* blast-help@ncbi.nlm.nih.gov

**Telephone support: 301- 496- 2475** 

## BLAST

### PRACTICAL EXERCISE: The Plasmodium Hsp86 Story

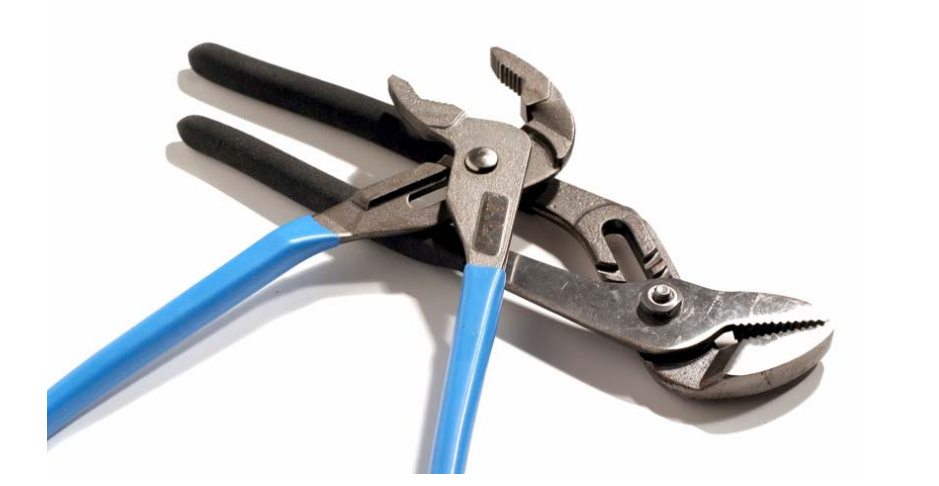

I am studying the control of gene expression in P. *falciparum* and would like to use BLAST to determine whether the coding and intergenic regions of hsp86 are conserved in P. *berghei*, P. *yoelli*, and P. *vivax*.

### navigate to: ncbi.nlm.nih.gov

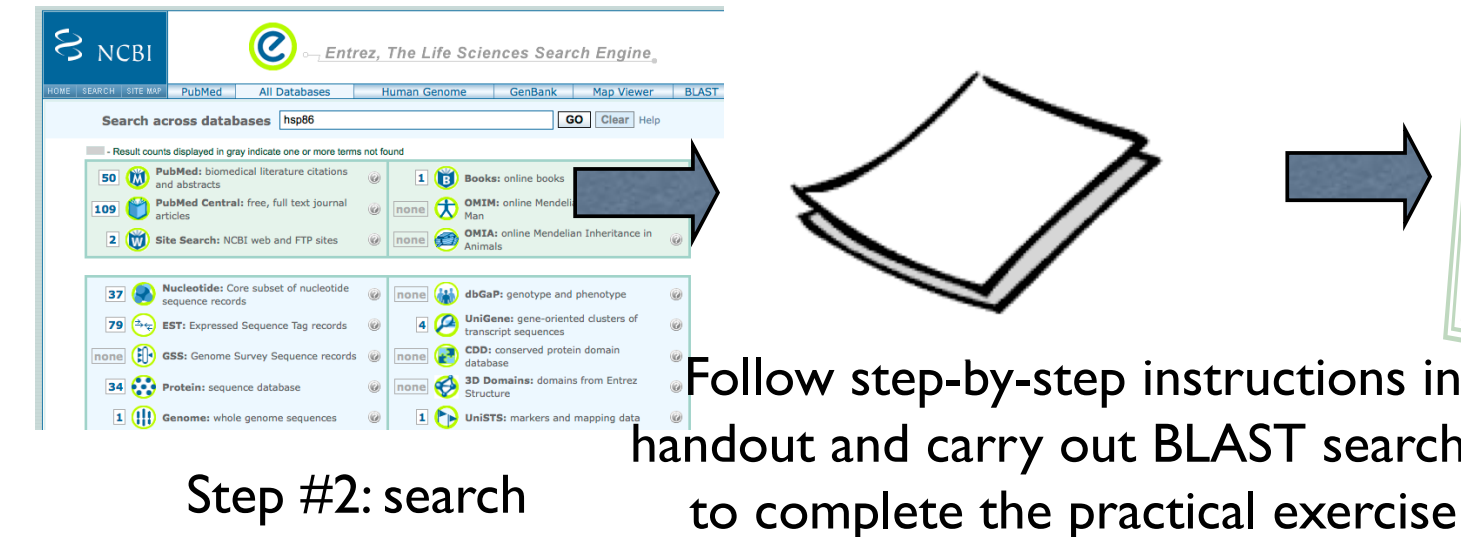

Let's compare our results

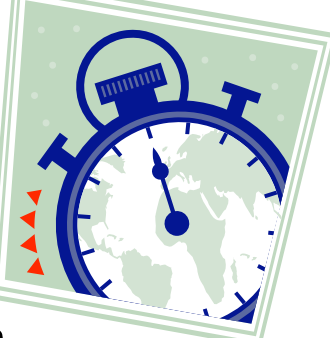

Follow step-by-step instructions in handout and carry out BLAST searches

using Entrez

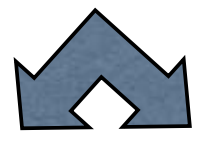

Use BLAST to find hsp86 orthologues

Step #3: search using tblastn

Step #4: search using blastn

### Try some BLAST searches with your own sequence of interest…

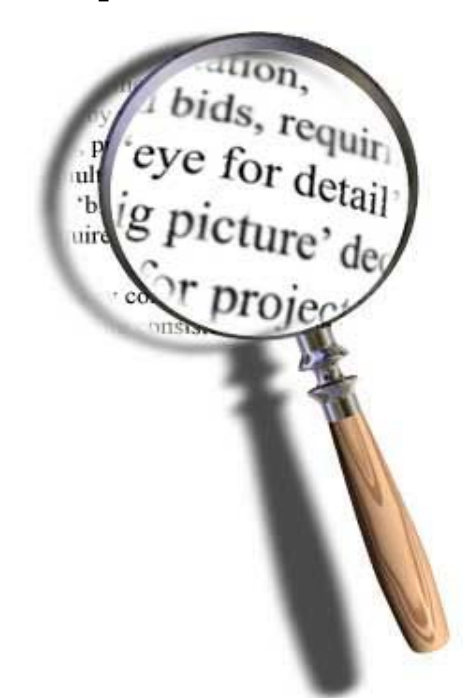

### 76 Explore what happens when you change advanced parameters…
### Step #2 – Search using Entrez

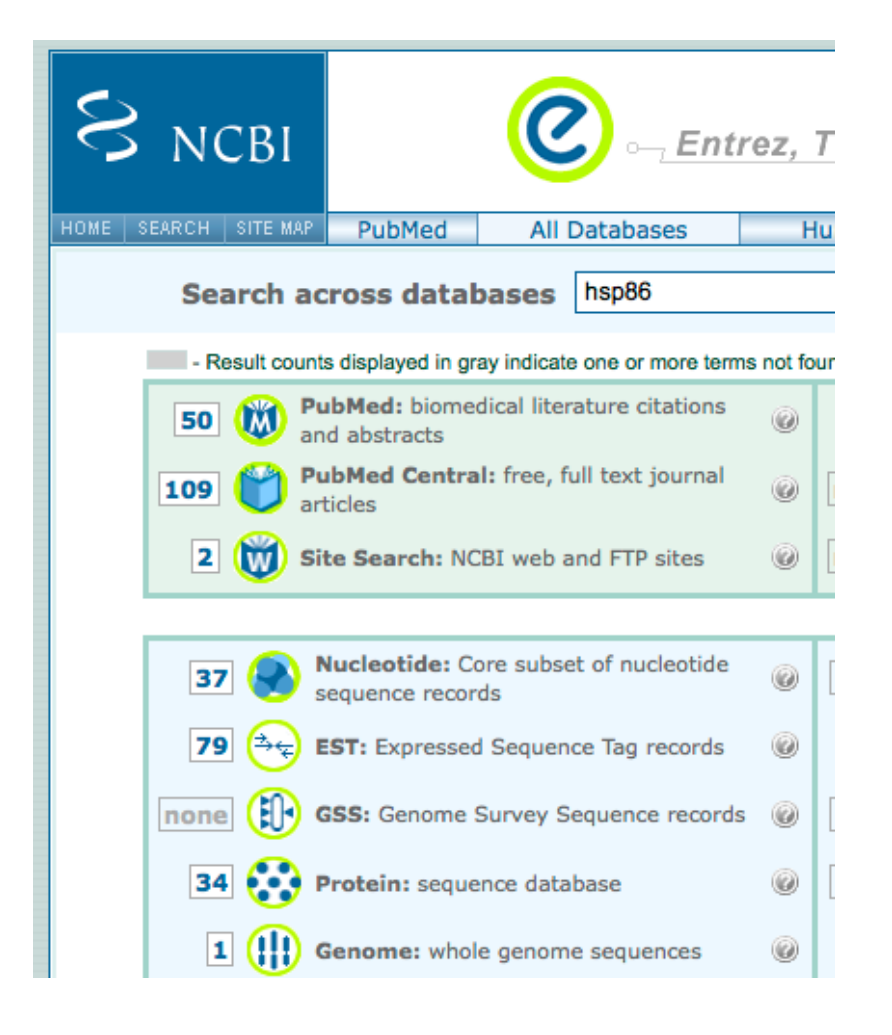

- Use hsp86 to search Entrez
	- ◆ Download protein sequence
	- Assumes gene name is annotated already

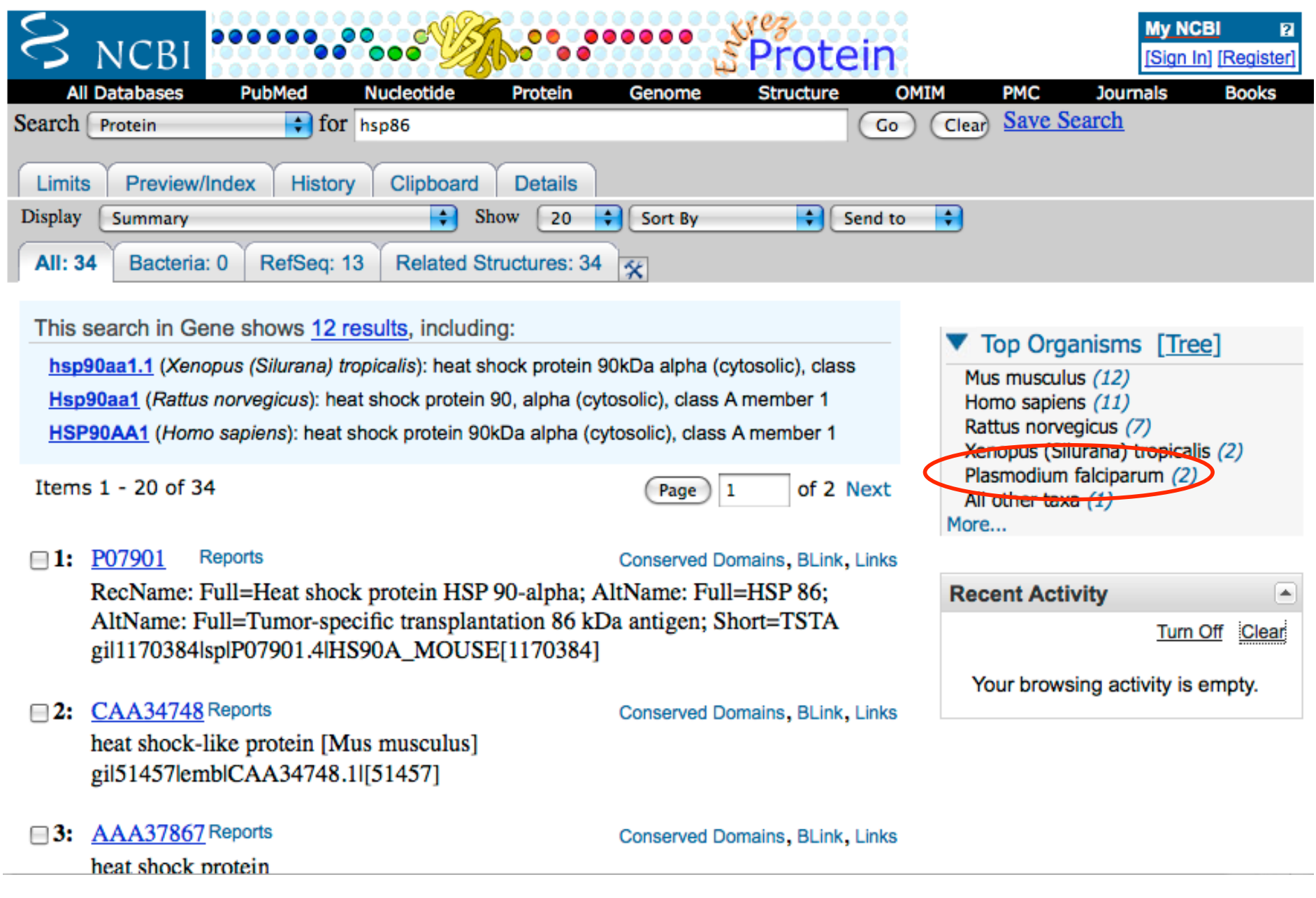

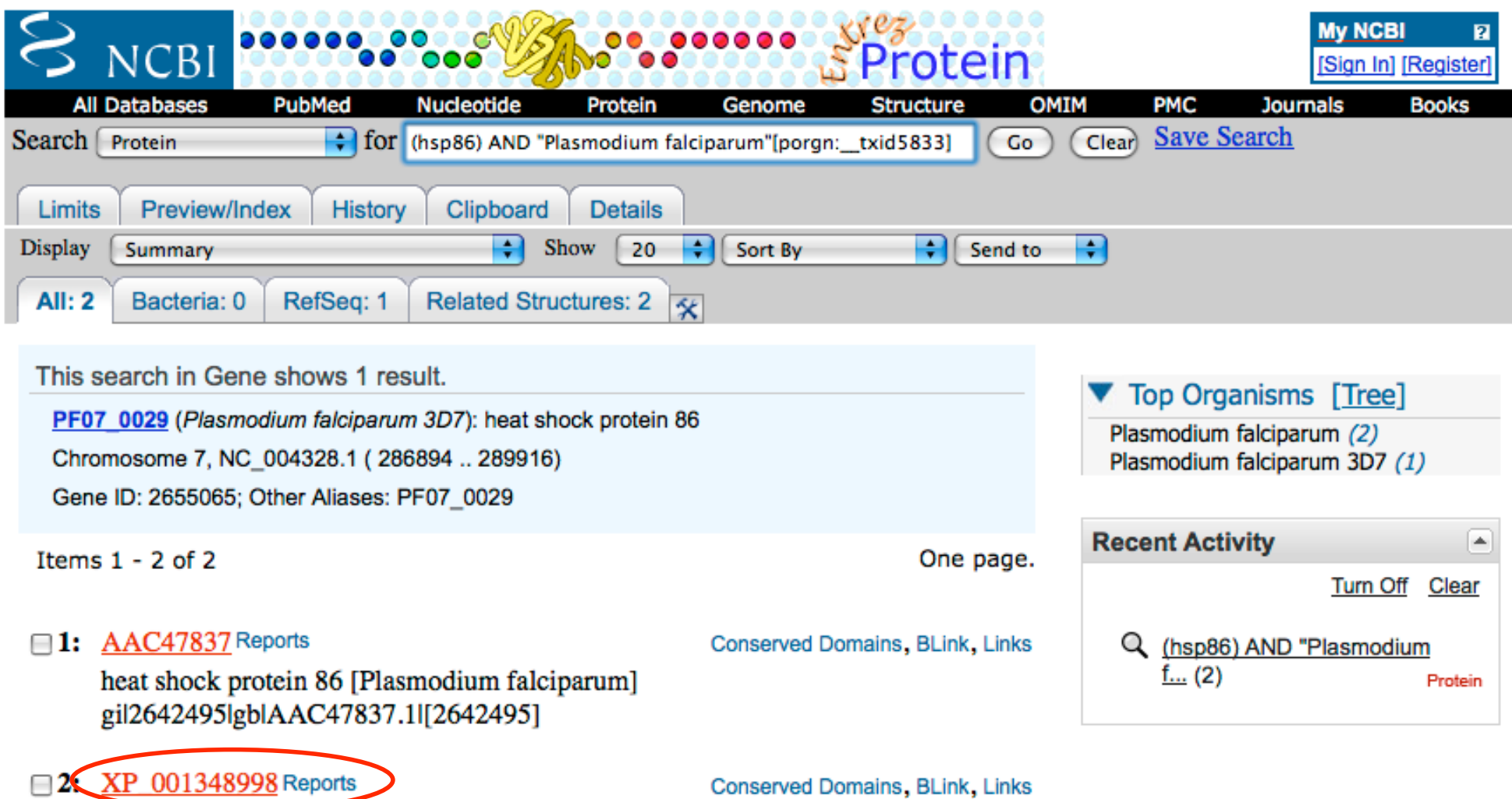

EXP 001348998 Reports<br>heat shock protein 86 [Plasmodium falciparum 3D7]<br>gil124511730lreflXP\_001348998.1l[124511730]

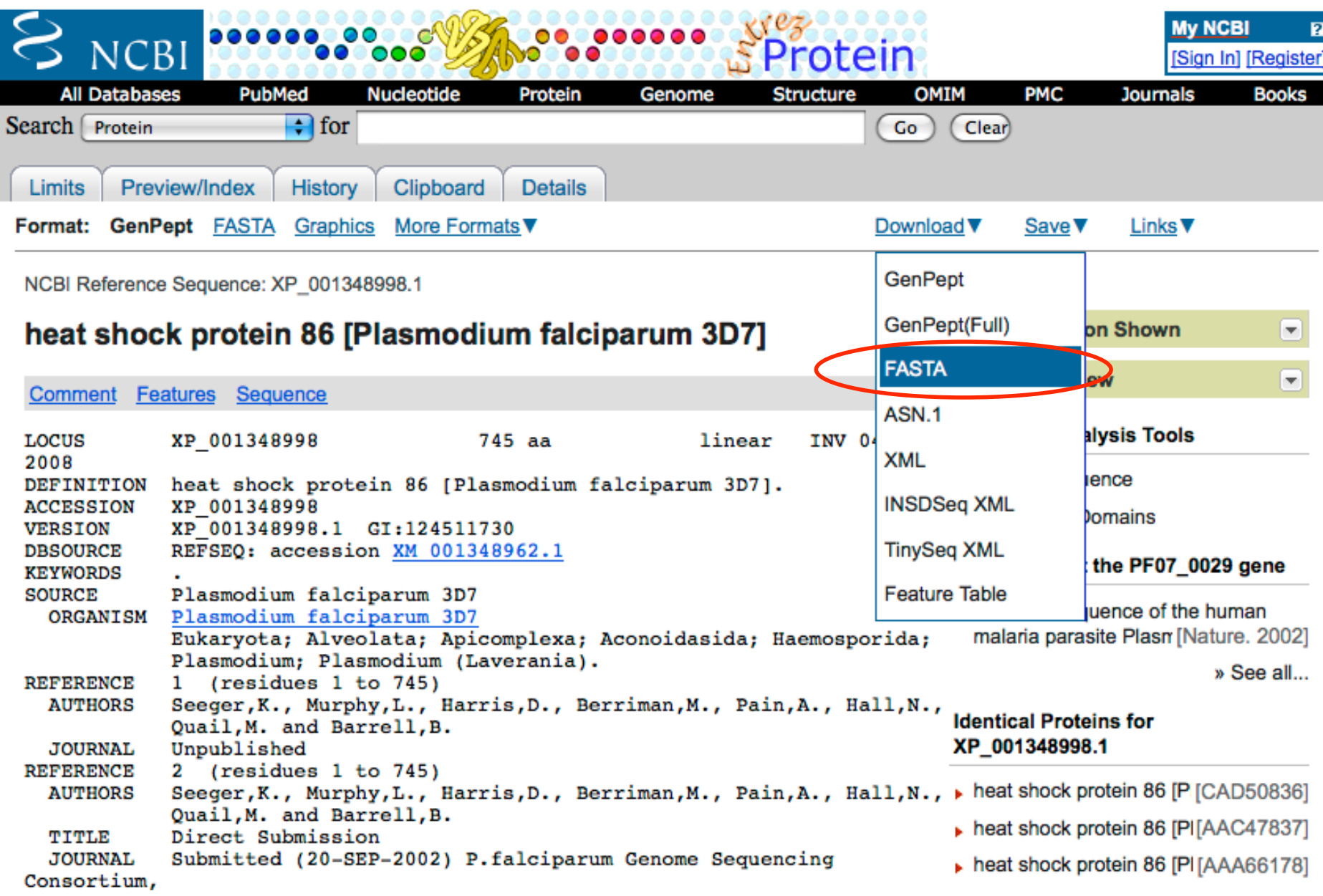

### Step #3- tblastn against nr

- Translating BLAST programs (blastx, tblastn, tblastx)
	- K Look for similar proteins
	- $\blacklozenge$  Identify potential homologs in other species

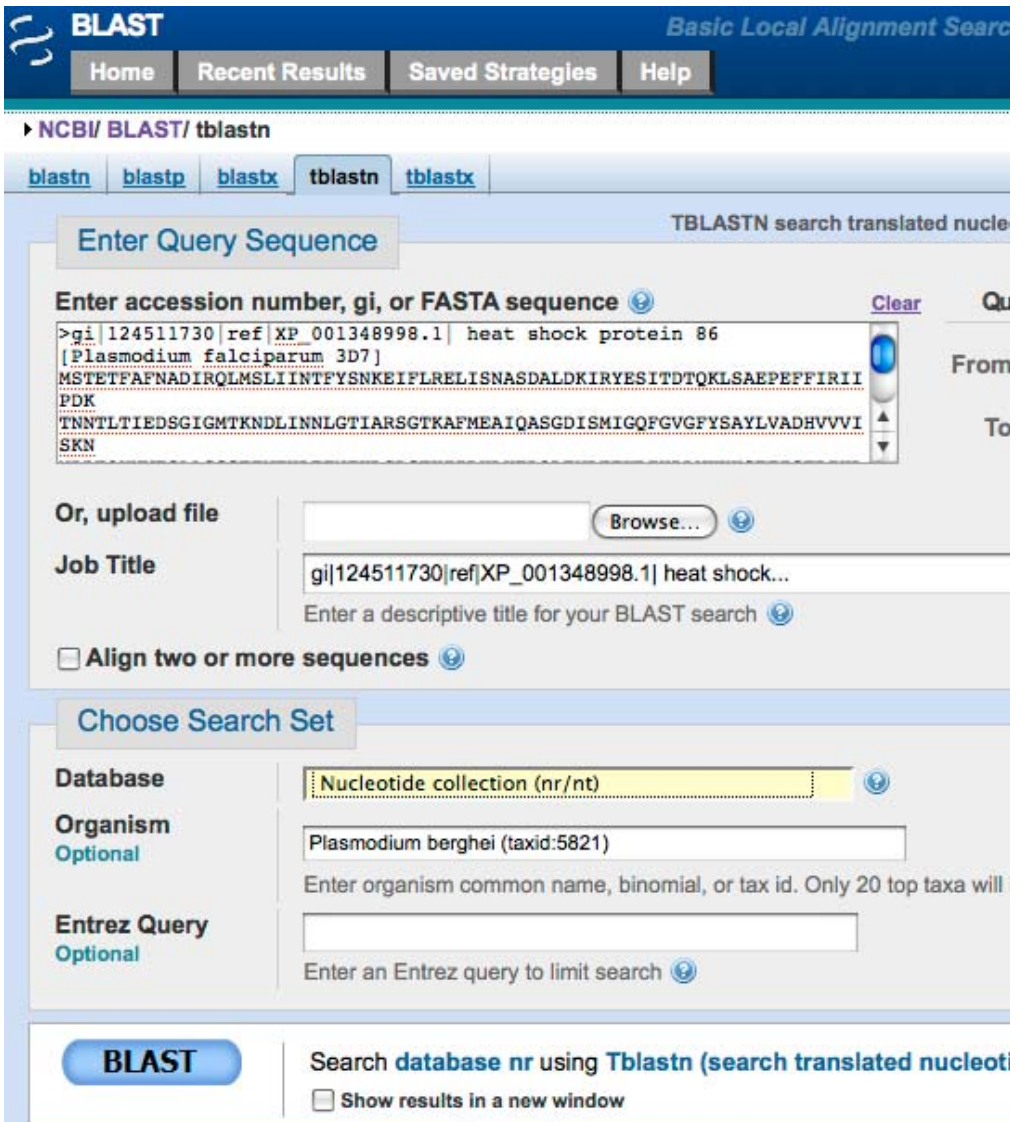

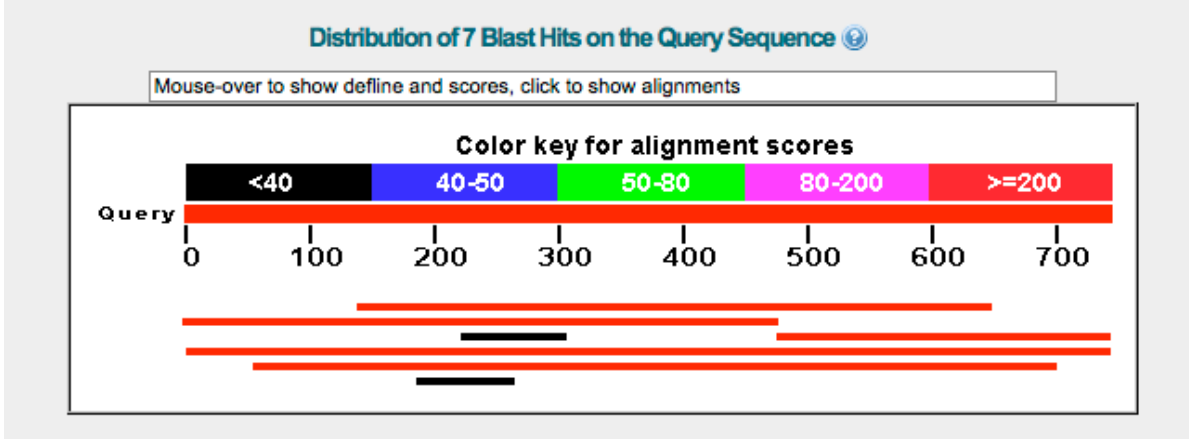

Sbict 1006

G Plasmodium berghei strain ANKA heat shock protein 86 (PB300823.00.0)  $>\sqrt{r}$ ef | XM 669671.1 partial mRNA  $Length=1455$ 

```
GENE ID: 3423212 PB300823.00.0 | heat shock protein 86
[Plasmodium berghei strain ANKA] (10 or fewer PubMed links)
```

```
Score = 870 bits (2249), Expect = 0.0, Method: Compositional matrix adjust.
 Identities = 453/510 (88%), Positives = 468/510 (91%), Gaps = 25/510 (4%)
Frame = +1Query 141
             NDDEQYVWESAAGGSFTVTKDETNEKLGRGTKIILHLKEDQLEYLEEKRIKDLVKKHSEF
                                                                            200
             NDDEQYVWESAAGGSFTVTKDETNEK+GRGTKIILHLKEDQLEYLEEKRIKDLVKKHSEF
Sbict
      \mathbf{1}NDDEOYVWESAAGGSFTVTKDETNEKIGRGTKIILHLKEDOLEYLEEKRIKDLVKKHSEF
                                                                            180
       201
             ISFPIKLYCERONEKEITASEEEEGEGEGEREGEEEEEKKKKTGEDKNADESKEENEDEE
                                                                            260
Ouery
             ISFPIKLYCERONEKEIT SEEE +GE
                                                                  K+E ED E
Sbjct 181
             ISFPIKLYCERONEKEITESEEEAODGE------
                                                          ---------KKEGEDAE
                                                                            288
                                                                            320
Query
       261
             KKEDNEEDDNKTDHPKVEDVTEELENAEKKKKEKRKKKIHTVEHEWEELNKQKPLWMRKP
             KKED+ E + + PKVEDVTER+KKKEKRKKKIHTVEHEWEELNKQKPLWMRKP
Sbjet
       289
             KKEDDGEQKDGEERPKVEDVTEE-LENAEKKKEKRKKKIHTVEHEWEELNKQKPLWMRKP
                                                                            465
Query
       321
             EEVTNEEYASFYKSLTNDWEDHLAVKHFSVEGQLEFKALLFIPKRAPFDMFENRKKRNNI
                                                                            380
             EEVTNEEYASFYKSLTNDWEDHLAVKHFSVEGOLEFKALLFIPKRAPFDMFENRKKRNNI
Sbict 466
             EEVTNEEYASFYKSLTNDWEDHLAVKHFSVEGQLEFKALLFIPKRAPFDMFENRKKRNNI
                                                                            645
Ouery
       381
             KLYVRRVFIMDDCEEIIPEWLNFVKGVVDSEDLPLNISRESLOONKILKVIKKNLIKKCL
                                                                            440
             KLYVRRVFIMDDCEEIIPEWLNFVKGVVDSEDLPLNISRESLQQNKILKVIKKNLIKKCL
Sbjct
      646
             KLYVRRVFIMDDCEEIIPEWLNFVKGVVDSEDLPLNISRESLQQNKILKVIKKNLIKKCL
                                                                            825
       441
             DMFSELAENKENYKKFYEQFSKNLKLGIHEDNANRTKITELLRFQTSKSGDEMIGLKEYV
                                                                            500
Query
             DMF+ELAENK+NYKKFYEQFSKNLKLGIHEDNANR KITELLRFQTSKSGDEMIGLK+YV
Sbjet
       826
             DMFAELAENKDNYKKFYEQFSKNLKLGIHEDNANRAKITELLRFQTSKSGDEMIGLKDYV
                                                                            1005
Query
       501
             DRMKENQKDIYYITGESINAVSNSPFLEALTKKGFEVIYMVDPIDEYAVQQLKDFDGKKL
                                                                            560
```
DRMK+NQKDIYYITGESINAVSNSPFLEALTK+G+EVIYMVDPIDEYAVQQLKDFDGKKL

DRMKDNQKDIYYITGESINAVSNSPFLEALTKRGYEVIYMVDPIDEYAVQQLKDFDGKKL

1185

### Step #4 – tblastn for all Plasmodium

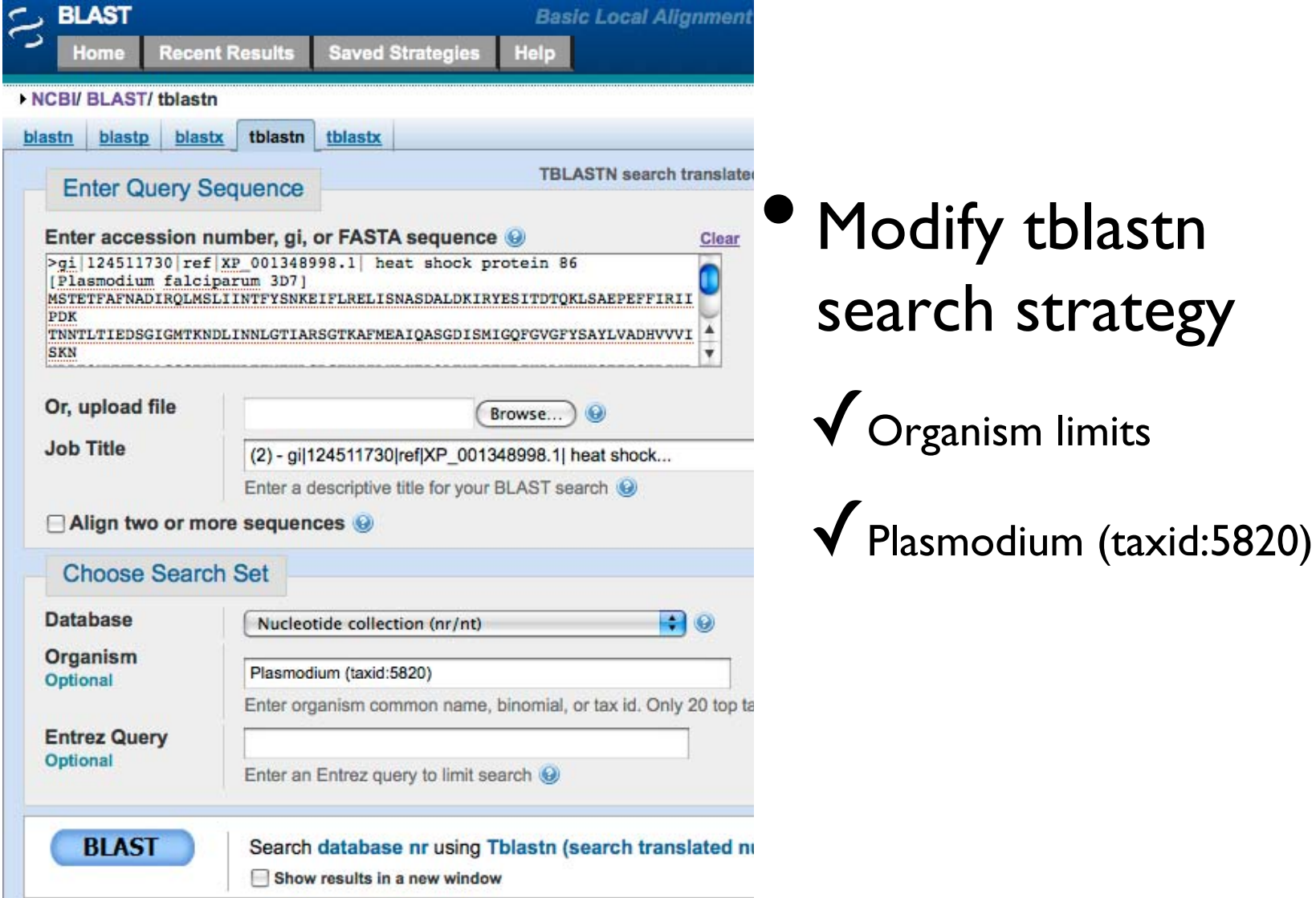

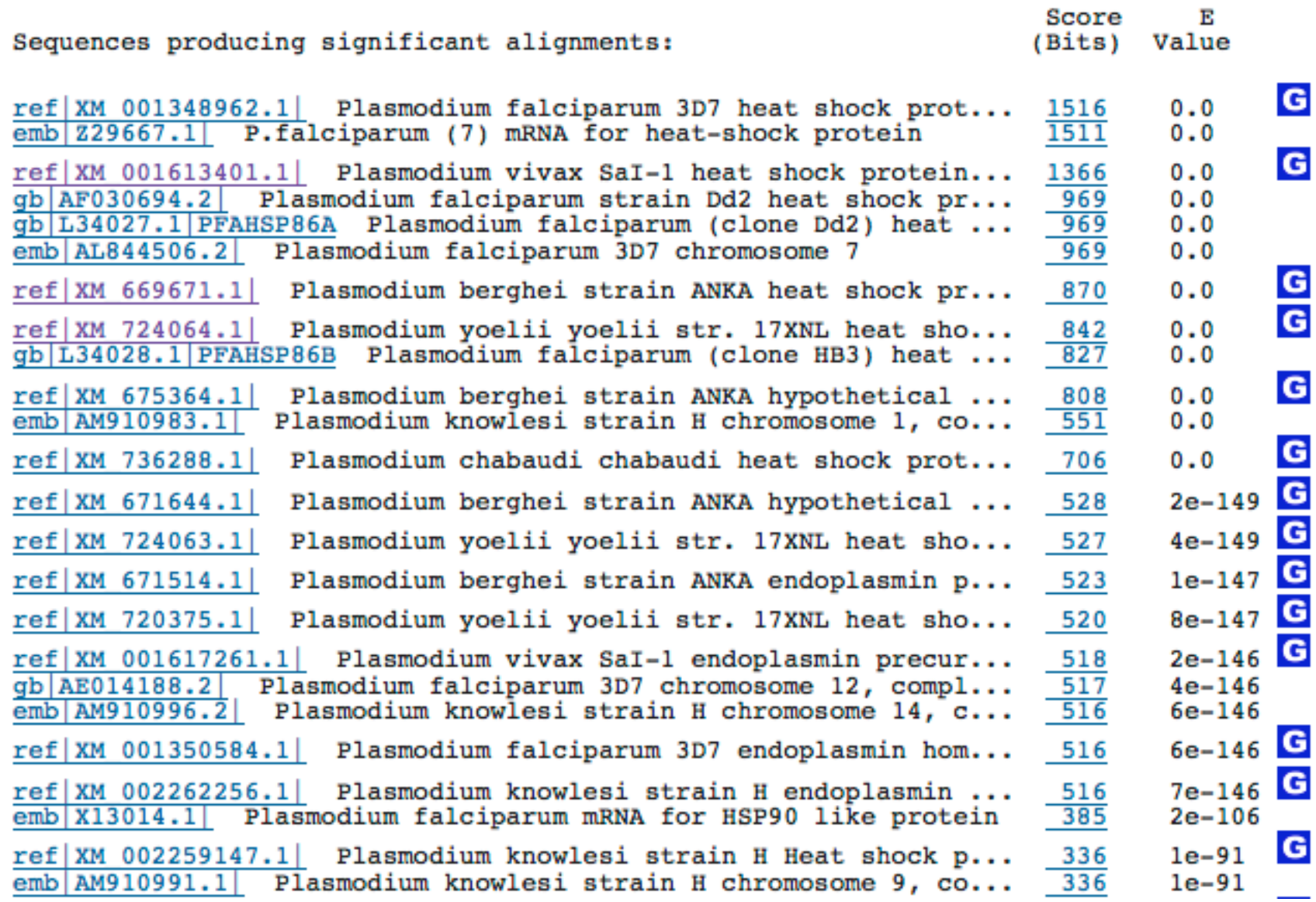

### Step #5 – blastn against wgs

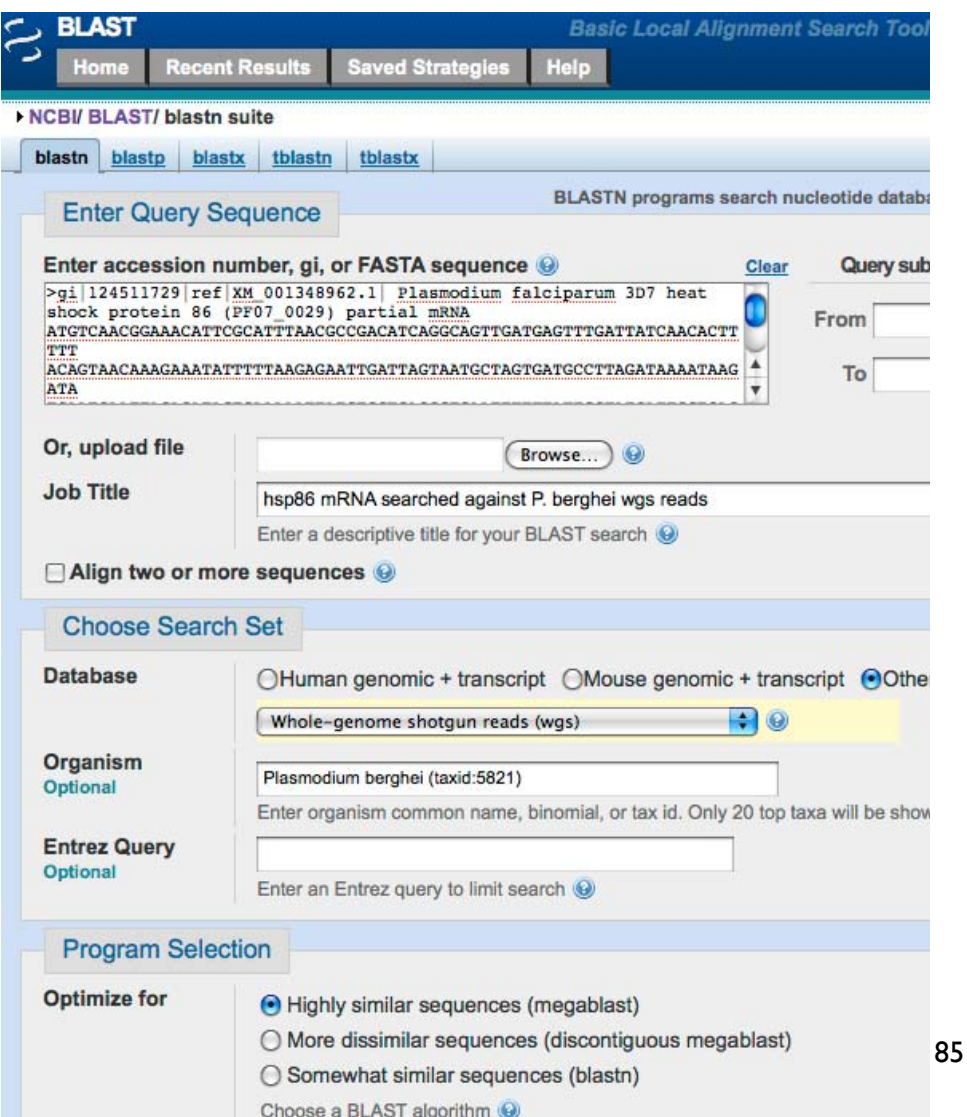

• Most common use of blastn

 $\sqrt{\ }$  Sequence identification

 $\sqrt{\ }$  Establish whether an exact match for a sequence is already present in the database, may need to search additional datasets i.e., wgs

 $\blacktriangledown$  For highly similar sequences use megablast

### Distribution of 5 Blast Hits on the Query Sequence

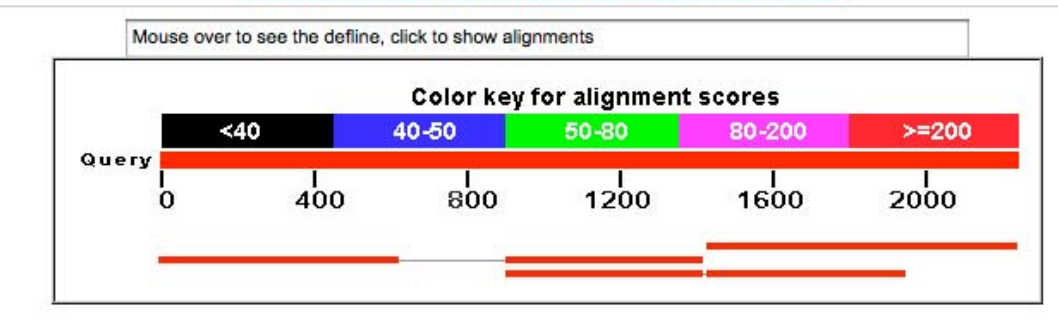

### Distance tree of results NEW

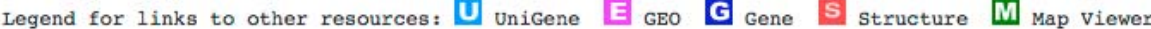

### Sequences producing significant alignments:

(Click headers to sort columns)

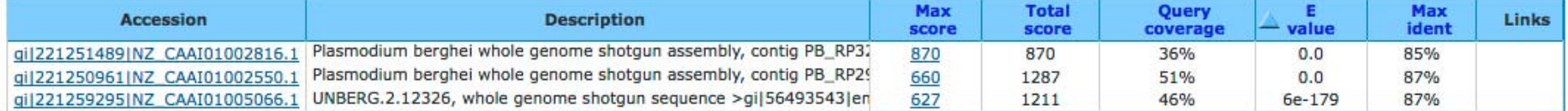

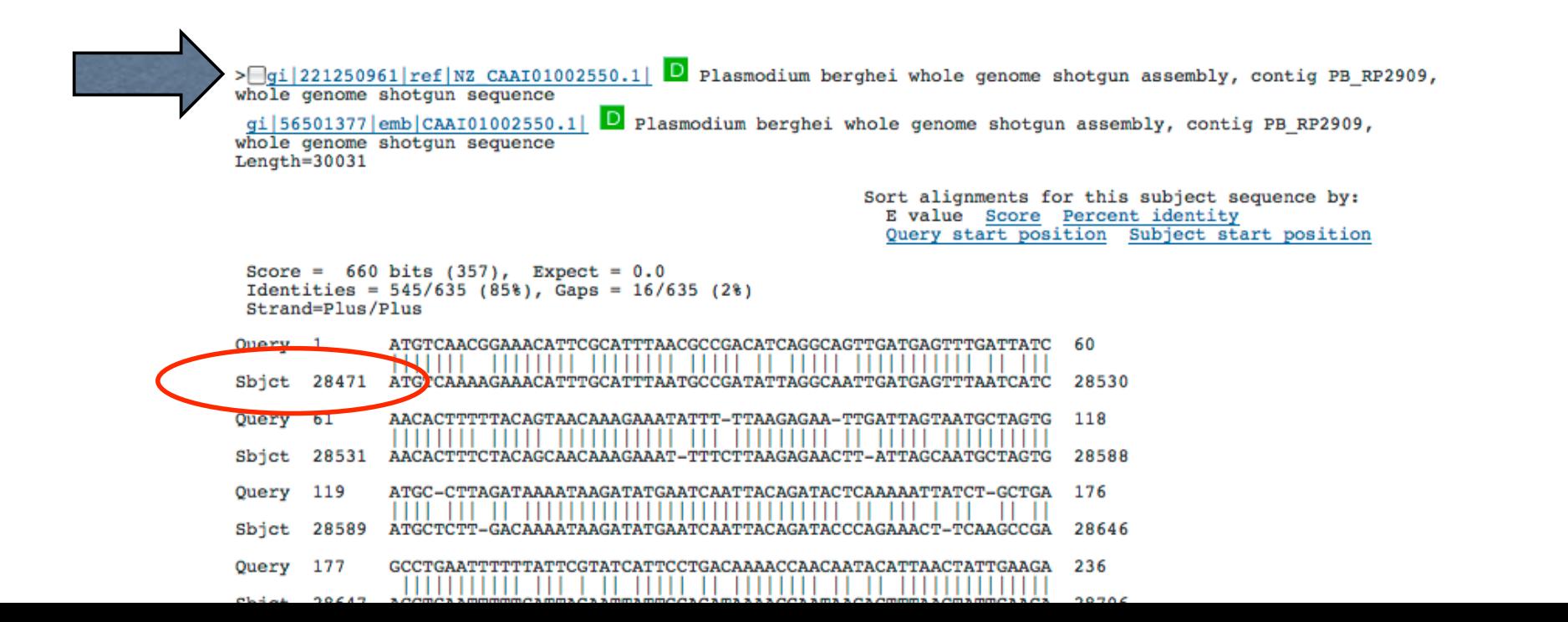

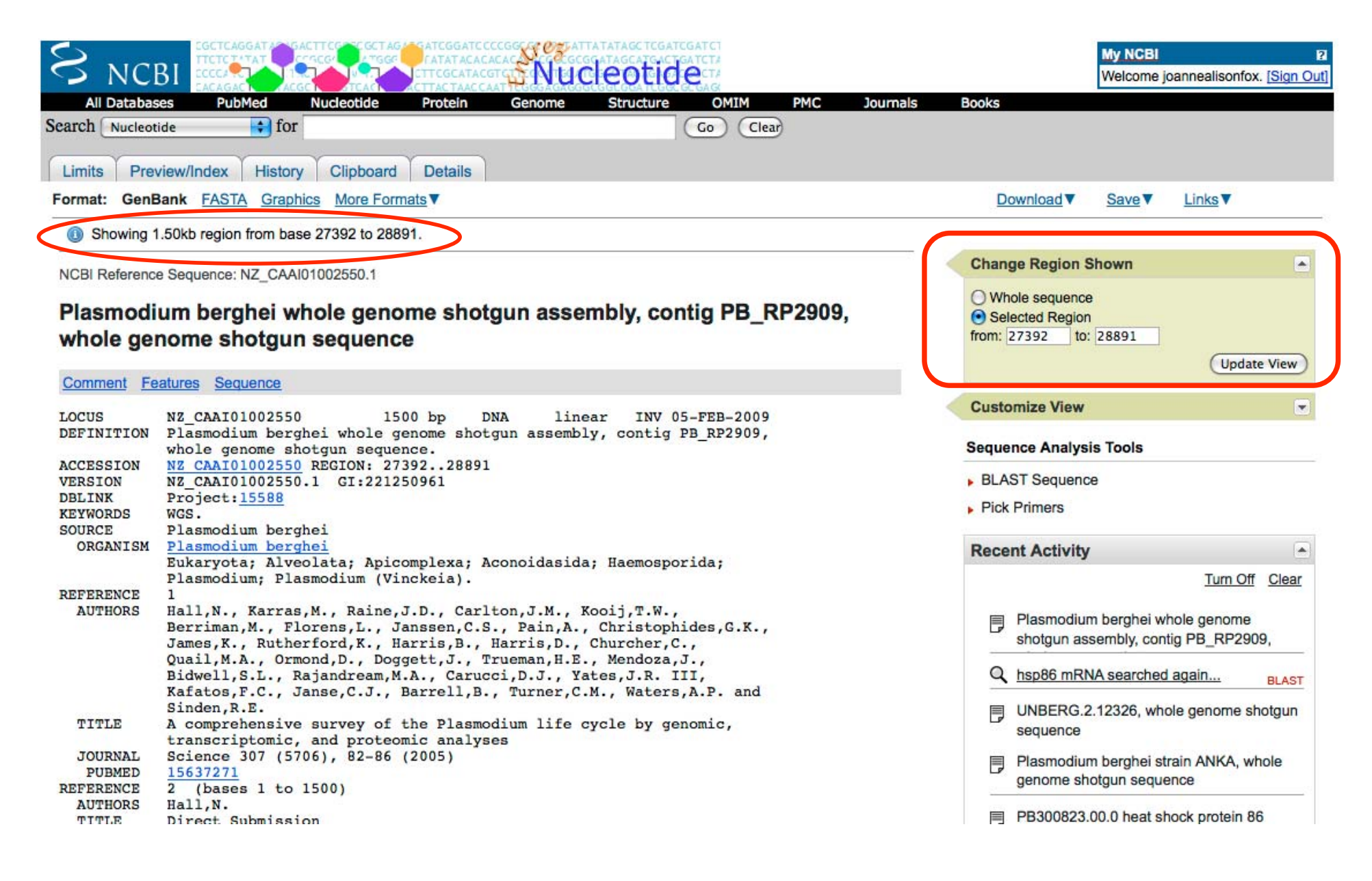

## BLAST

COMMON TASKS - Basic Search; Searching Sets of Sequences (multiple inputs; small custom databases); Primer Design

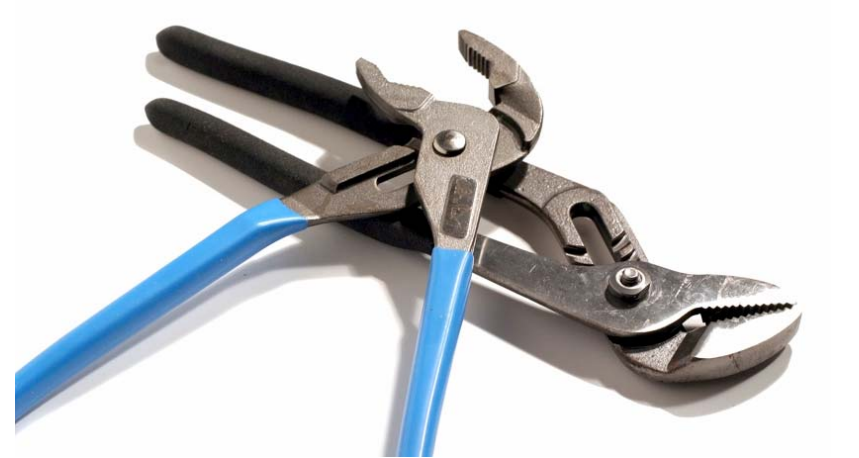

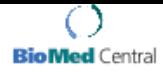

Research article

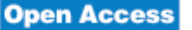

### A salmonid EST genomic study: genes, duplications, phylogeny and microarrays

Ben F Koop\*1,6, Kristian R von Schalburg<sup>1</sup>, Jong Leong<sup>1</sup>, Neil Walker<sup>1</sup>, Ryan Lieph<sup>1</sup>, Glenn A Cooper<sup>1</sup>, Adrienne Robb<sup>1</sup>, Marianne Beetz-Sargent<sup>1</sup>, Robert A Holt<sup>2</sup>, Richard Moore<sup>2</sup>, Sonal Brahmbhatt<sup>3</sup>, Jamie Rosner<sup>3</sup>, Caird E Rexroad III<sup>4</sup>, Colin R McGowan<sup>5</sup> and William S Davidson<sup>5</sup>

Address: <sup>1</sup>Centre for Biomedical Research, University of Victoria, Victoria, British Columbia, V8W 3N5, Canada, <sup>2</sup>Genome Sciences Centre, BC Cancer Agency, Vancouver, British Columbia, V5Z 4S6, Canada, <sup>3</sup>Prostate Centre, Vancouver, British Columbia, V6H 3Z6, Canada, <sup>4</sup>ARS, USDA, Natl Ctr Cool & Cold Water Aquaculture, Kearneysville, WV 25430, USA, <sup>5</sup>Molecular Biology and Biochemistry, Simon Fraser University, Burnaby, British Columbia, V5A 1S6, Canada and <sup>6</sup>Department of Biology, University of Victoria, P.O. Box 3020, Victoria, British Columbia, V8W 3N5, Canada

Email: Ben F Koop\* - bkoop@uvic.ca; Kristian R von Schalburg - krvs@uvic.ca; Jong Leong - jong@uvic.ca; Neil Walker - nwalker@uvic.ca; Ryan Lieph - handsomryan@gmail.com; Glenn A Cooper - gac@uvic.ca; Adrienne Robb - arobb@uvic.ca; Marianne Beetz-Sargent - marianbs@uvic.ca; Robert A Holt - rholt@bcgsc.ca; Richard Moore - rmoore@bcgsc.ca; Sonal Brahmbhatt - Sonal.Brahmbhatt@vch.ca; Jamie Rosner - Jamie.Rosner@vch.ca; Caird E Rexroad - caird.rexroadIII@ARS.USDA.GOV; Colin R McGowan - cmcgowan@icywaters.com; William S Davidson - wdavidso@sfu.ca

\* Corresponding author

Published: 17 November 2008

BMC Genomics 2008. 9:545 doi:10.1186/1471-2164-9-545

Received: 13 June 2008 Accepted: 17 November 2008

This article is available from: http://www.biomedcentral.com/1471-2164/9/545

@ 2008 Koop et al; licensee BioMed Central Ltd.

This is an Open Access article distributed under the terms of the Creative Commons Attribution License (http://creativecommons.org/licenses/by/2.0), which permits unrestricted use, distribution, and reproduction in any medium, provided the original work is properly cited.

### Abstract

Background: Salmonids are of interest because of their relatively recent genome duplication, and their extensive use in wild fisheries and aquaculture. A comprehensive gene list and a comparison of genes in some of the different species provide valuable genomic information for one of the most widely studied groups of fish.

Results: 298,304 expressed sequence tags (ESTs) from Atlantic salmon (69% of the total), 11,664 chinook, 10,813 sockeye, 10,051 brook trout, 10,975 grayling, 8,630 lake whitefish, and 3,624 northern pike ESTs were obtained in this study and have been deposited into the public databases. Contigs were built and putative full-length Atlantic salmon clones have been identified. A database containing ESTs, assemblies, consensus sequences, open reading frames, gene predictions and putative annotation is available. The overall similarity between Atlantic salmon ESTs and those of rainbow trout, chinook, sockeye, brook trout, grayling, lake whitefish, northern pike and rainbow smelt is 93.4, 94.2, 94.6, 94.4, 92.5, 91.7, 89.6, and 86.2% respectively. An analysis of 78 transcript sets show Salmo as a sister group to Oncorhynchus and Salvelinus within Salmoninae, and Thymallinae as a sister group to Salmoninae and Coregoninae within Salmonidae. Extensive gene duplication is consistent with a genome duplication in the common ancestor of salmonids. Using all of the available EST data, a new expanded salmonid cDNA microarray of 32,000 features was created. Cross-species hybridizations to this cDNA microarray indicate that this resource will be useful for studies of all 68 salmonid species.

Conclusion: An extensive collection and analysis of salmonid RNA putative transcripts indicate that Pacific salmon, Atlantic salmon and charr are 94-96% similar while the more distant whitefish, grayling, pike and smelt are 93, 92, 89 and 86% similar to salmon. The salmonid transcriptome reveals a complex history of gene duplication that is consistent with an ancestral salmonid genome duplication hypothesis. Genome resources, including a new 32 K microarray, provide valuable new tools to study salmonids.

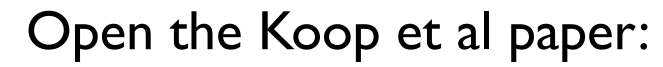

### **BMC Genomics**

### Research article A salmonid EST genomic study: genes, duplications, phylogeny and microarrays

 $\bigcirc$ o Med Certra

Ben F Koop\*1.6, Kristian R von Schalburg<sup>1</sup>, Jong Leong<sup>1</sup>, Neil Walker<sup>1</sup>, Ryan Lieph<sup>1</sup>, Glenn A Cooper<sup>1</sup>, Adrienne Robb<sup>1</sup>, Marianne Beetz-Sargent<sup>1</sup>, Robert A Holt<sup>2</sup>, Richard Moore<sup>2</sup>, Sonal Brahmbhatt<sup>3</sup>, Jamie Rosner<sup>3</sup>, Caird E Rexroad III<sup>4</sup>, Colin R McGowan<sup>5</sup> and William S Davidson<sup>5</sup>

uver, British Columbia, VSZ 456, Carada. <sup>3</sup>Prostate Centre, Vancouver, British Columbia, V6H 3Z6, Canada. 5ABS, USD<br>6'ater Aquaculture, Keameywille, WV 25430, USA, <sup>5</sup>Molecular Biology and Biochemistry, Simon Fraser Unive o water repairwants, neameywwe, we 224.00, t.<br>(5A 156, Canada and "Department of Biology, Us

ryan@gmail.com; Clenn A Cooper - gac@wric.c<br>ic.ca; Robert A Holt - sholt@bcgsc.ca; Richard N<br>osnestbork.ca: Catol E Bestoad - catol.textoadH

Published: 17 November 2008 Received: 13 June 2008<br>Accepted: 17 November 2008 MC Generics 2008, 9545 doi:10.1186/1471-2144-9-545 

**Alberta Conservation** and otherwise the<br>cause of their ratiosity recent generations of the conservation of the<br>state of the different spaces in the state of the conservation of the<br>state of the different spaces is a comp

"processon to the content increase the product of adversed and the content of interest indicate that Pacific salinos.<br>Conductions the content collection and studying of astronoid RNA putting the pack and study at Norfe sa

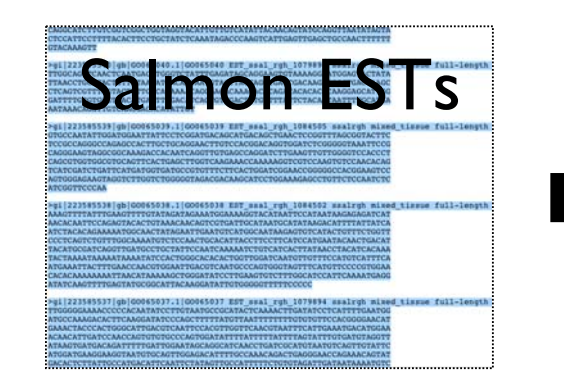

Get the Salmon sequences and carry out the BLAST

searches

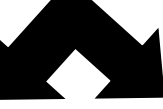

Search #1: Use multiple EST sequences as input query

use blastx

### Can you identify the ESTs? Is the hbaal gene present?

Search #2: Use the hbaa1 sequence as input, search against Salmon EST custom database

use blast2seq option with tblastn

### We'll walk through this example together

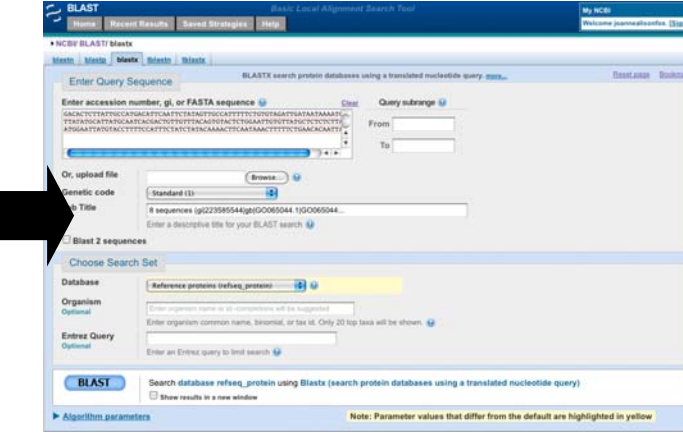

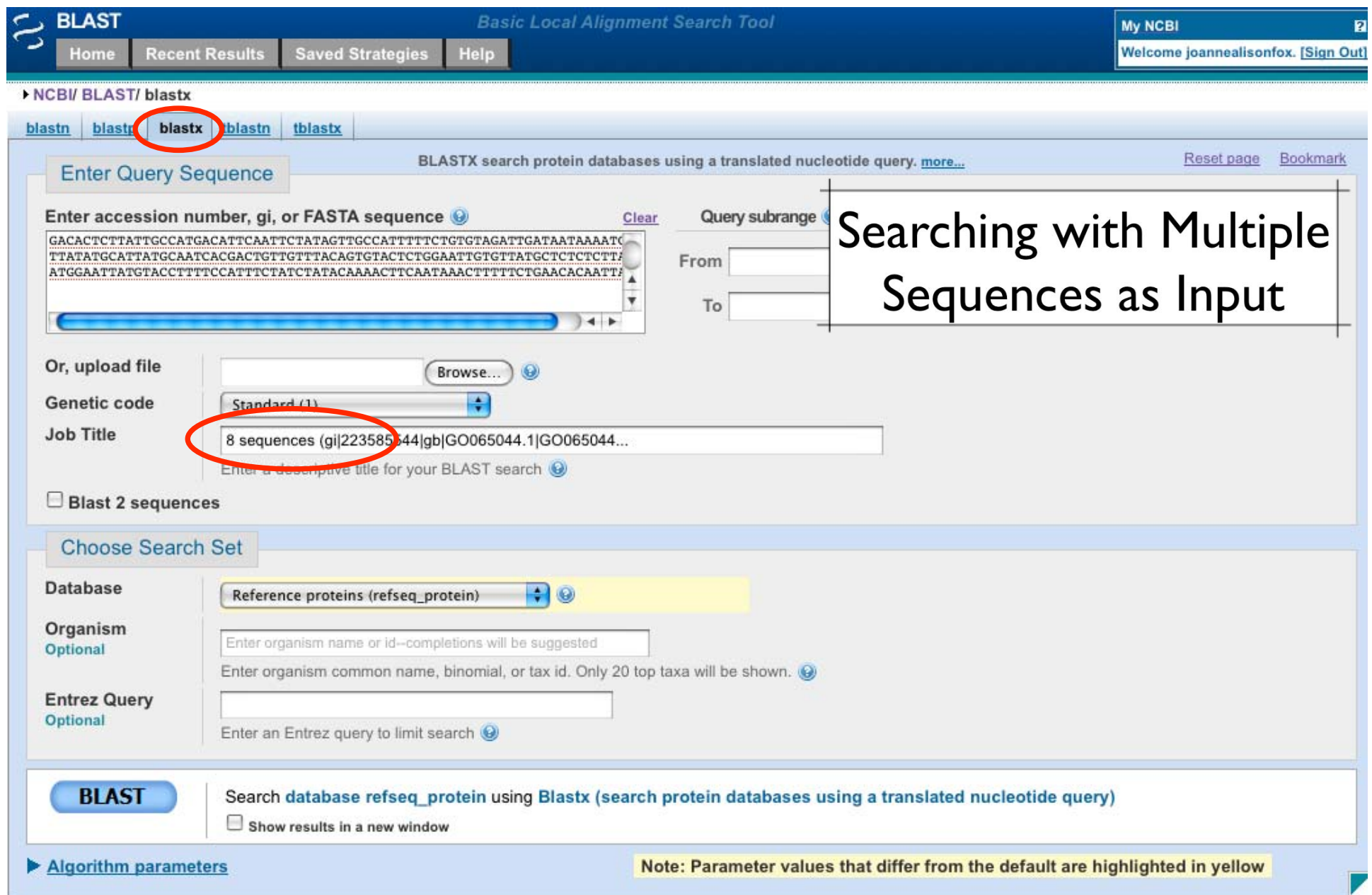

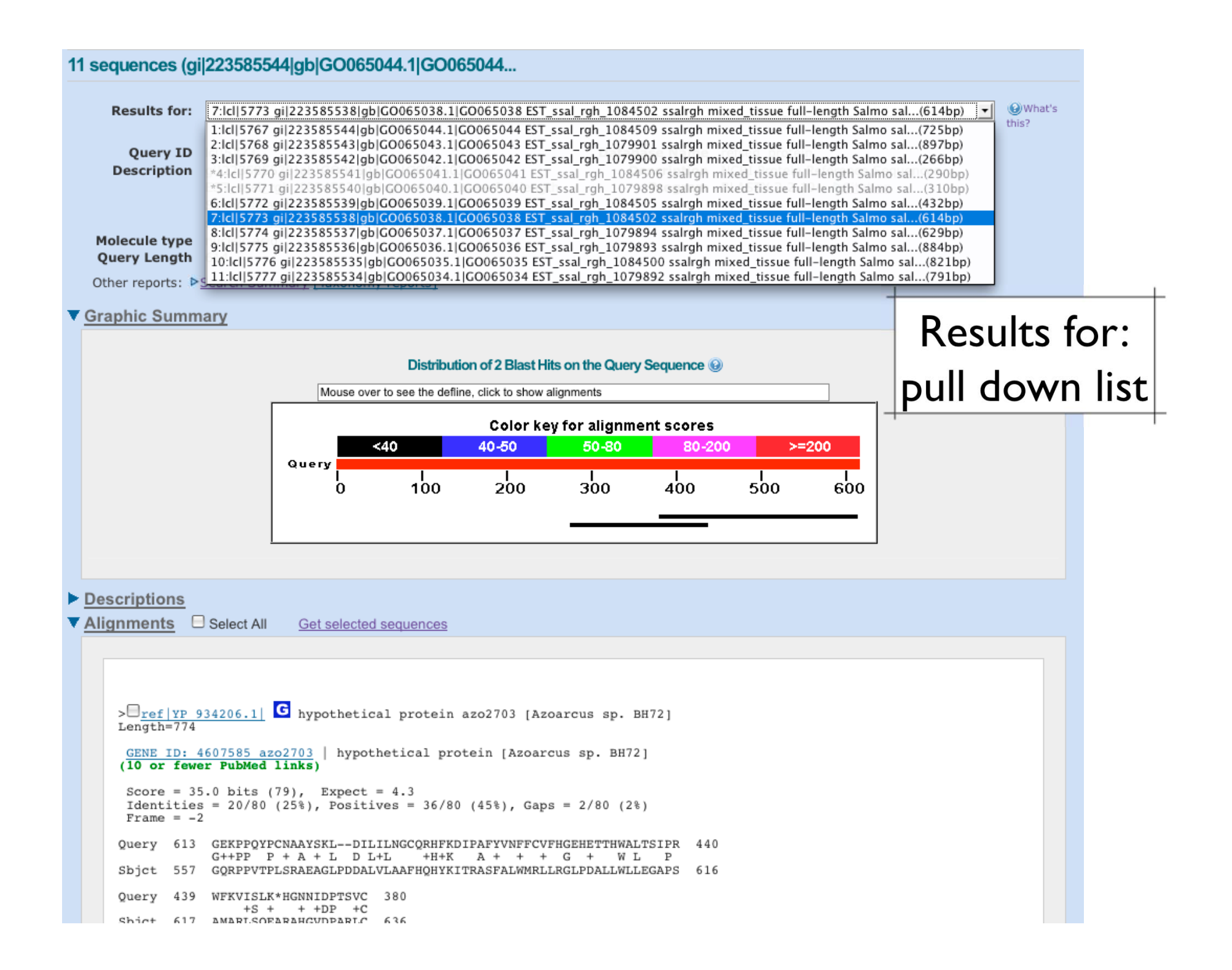

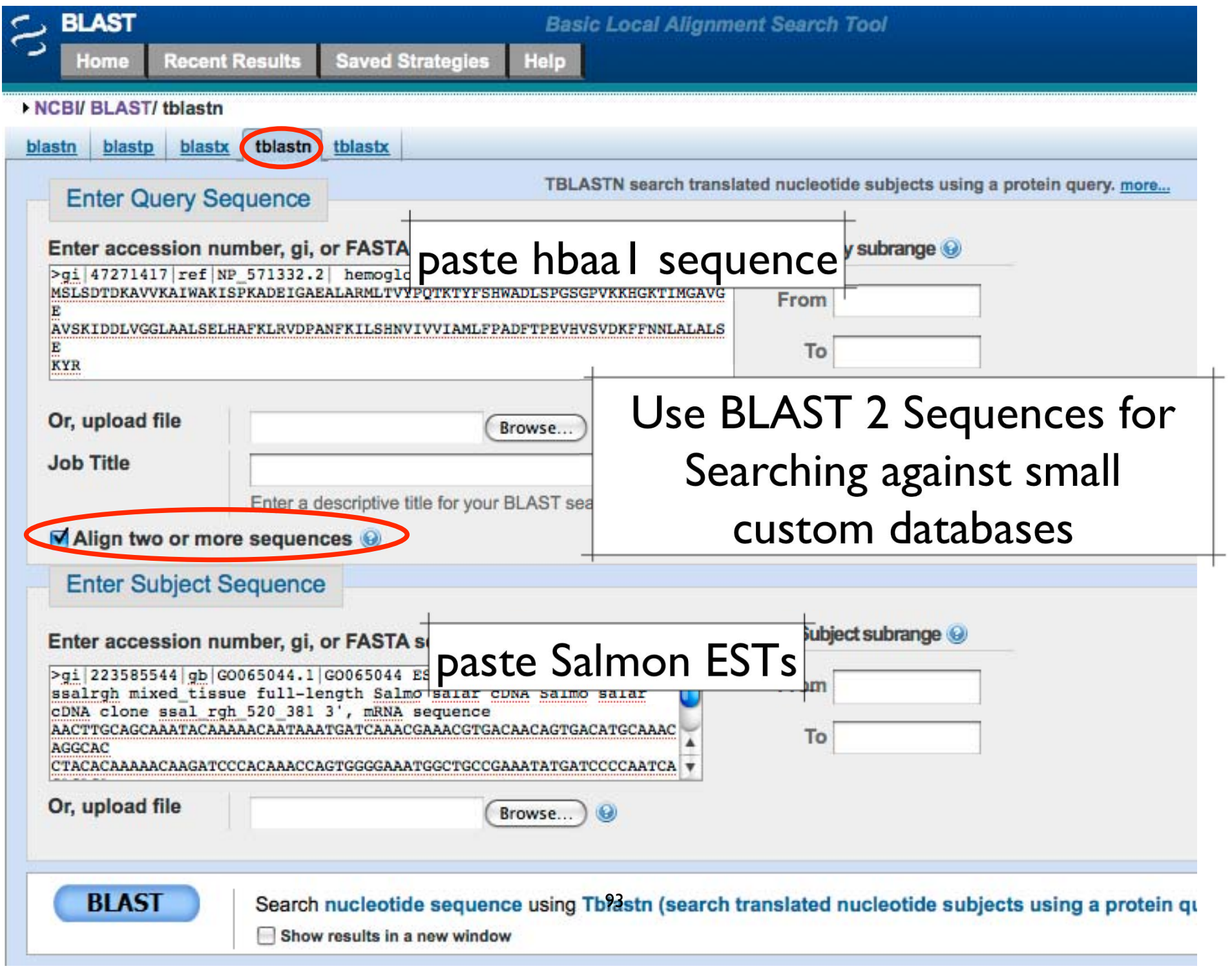

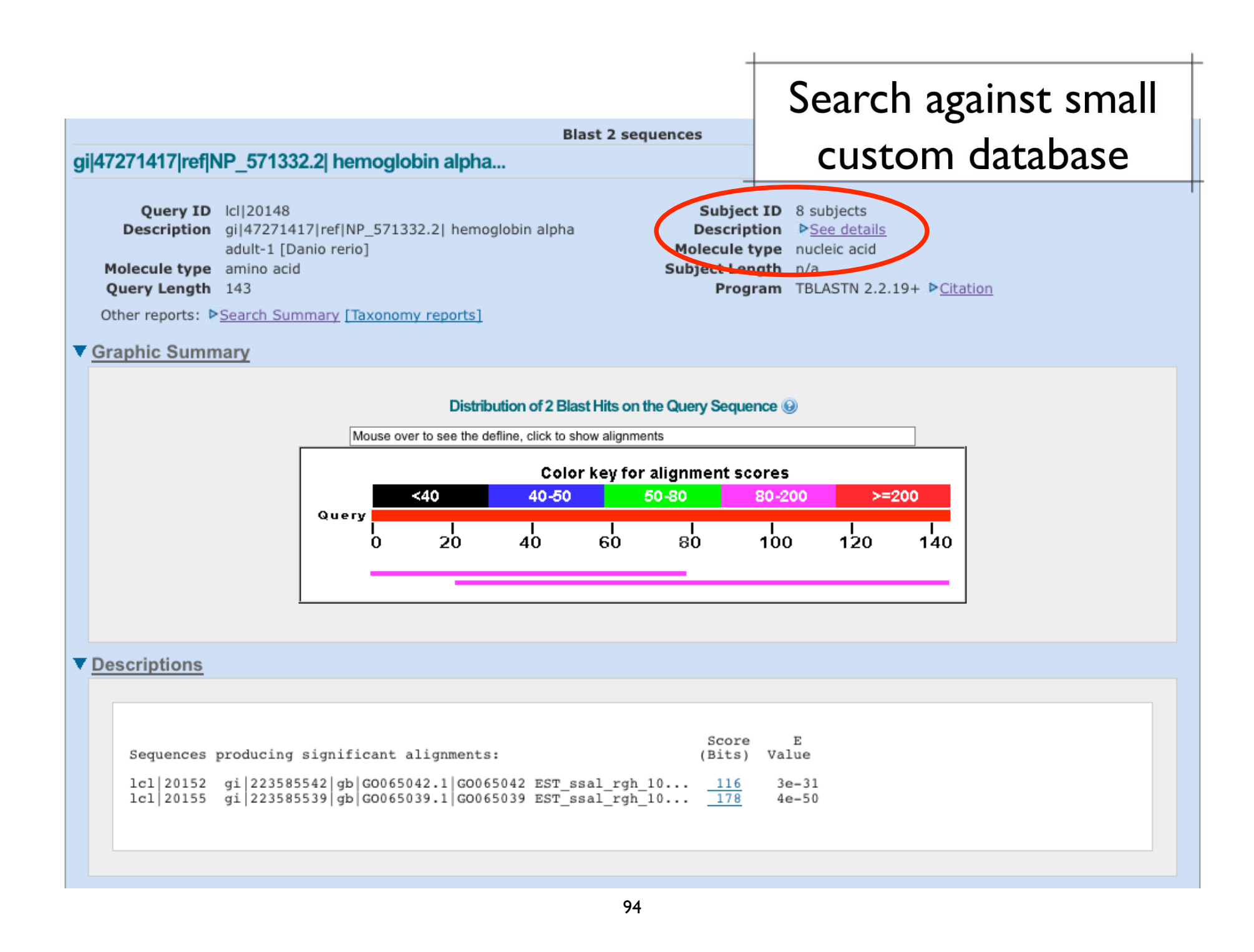

## BLAST tasks

- $\bullet$  Basic BLAST  $\sqrt{\mathsf{Hsp86}}$  examples
- $\bullet$  Batch BLAST searching Use Salmon ESTs as input
- $\bullet$  Search against a small custom database Use BLAST 2 Sequences utility

### Primer-BLAST

• NCBI's Primer Designer and Specificity Checker http://www.ncbi.nlm.nih.gov/tools/primer-blast/

A tool for finding specific primers

Primer-BLAST

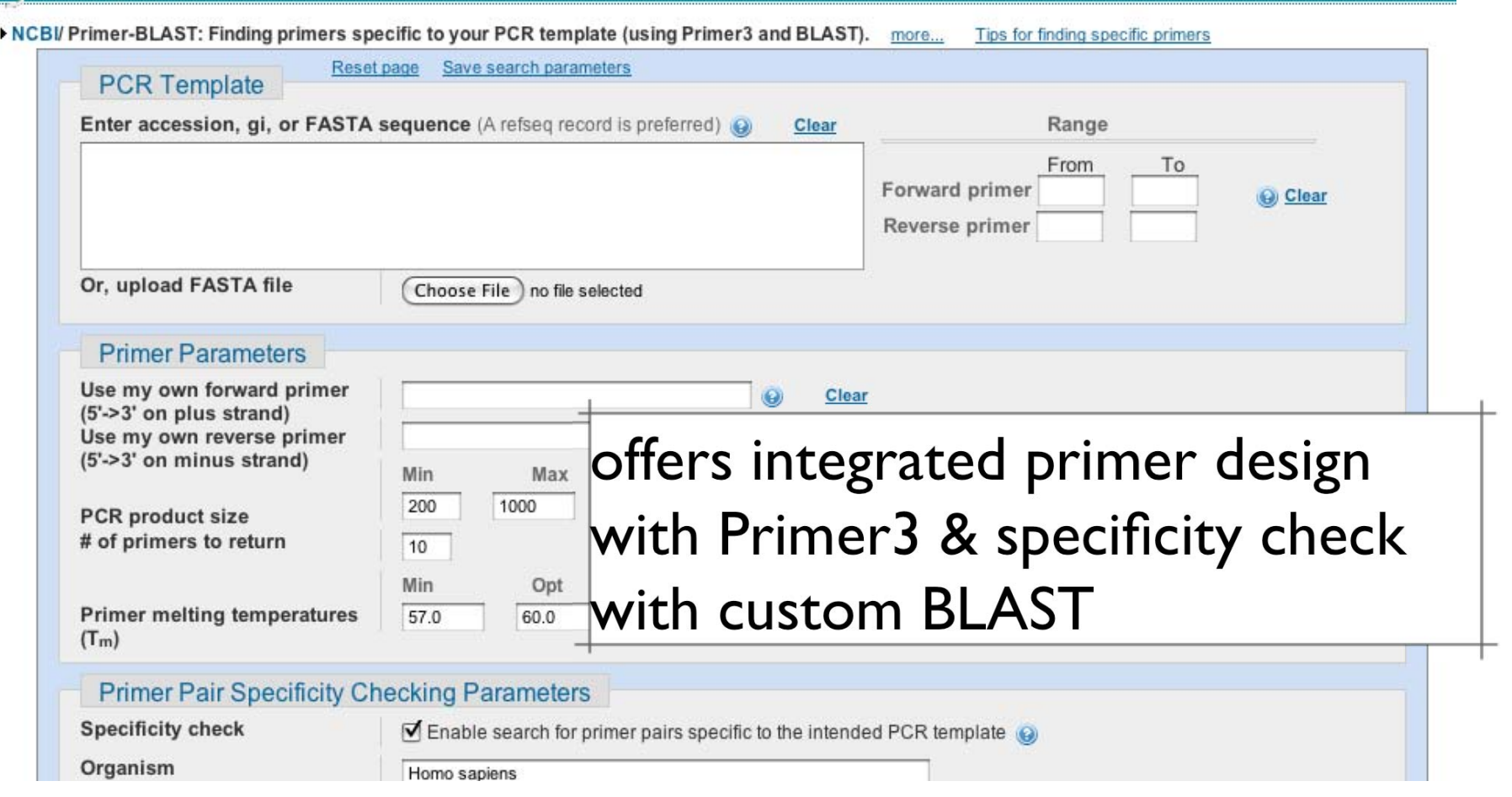

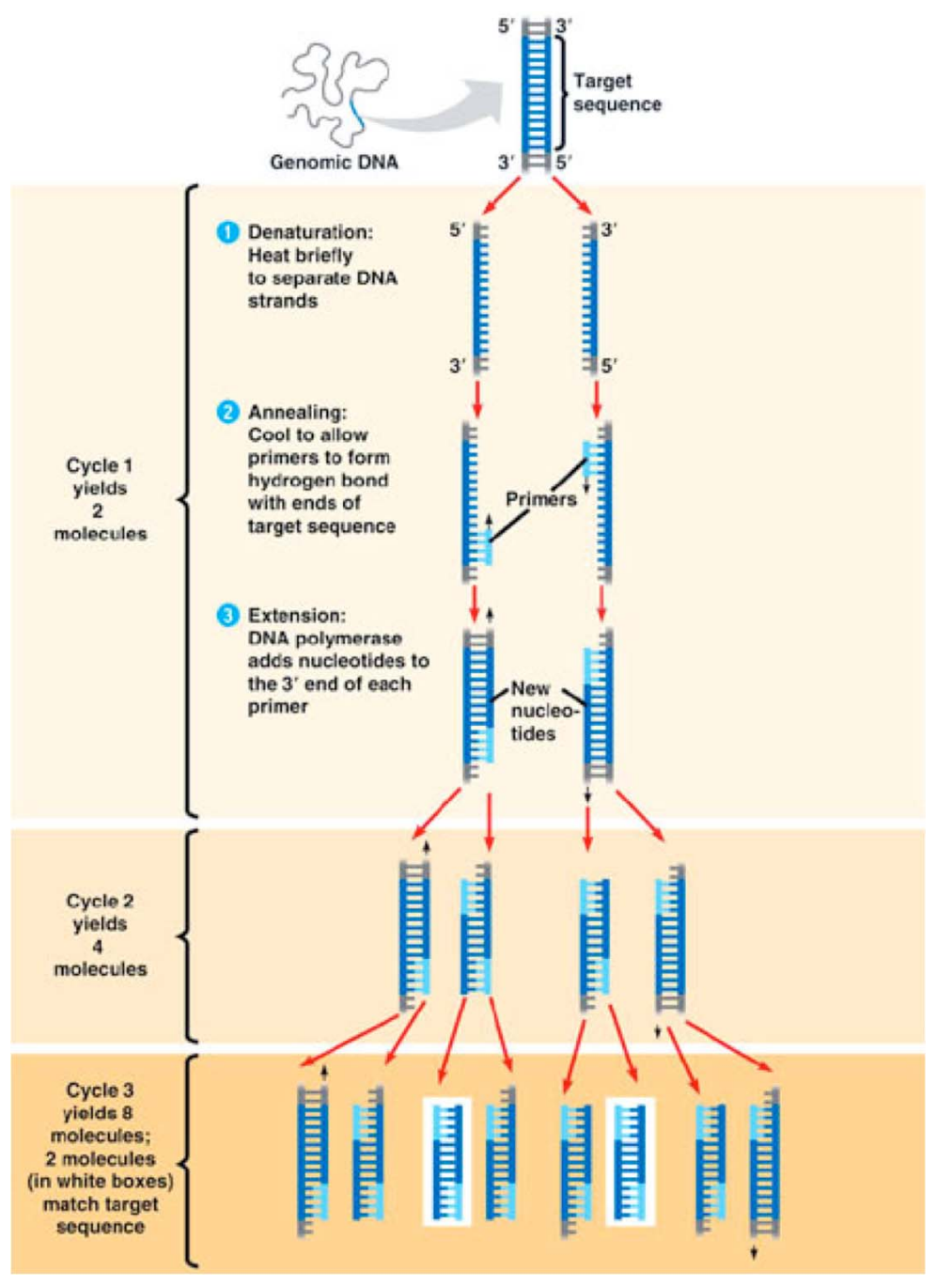

# Primer Design

Balance:

 $\checkmark$  Specificity - frequency of mispriming  $\checkmark$  Efficiency of Amplification - 2X increase Consider:

- •primer length (18-24nt)
- •primer Tm (>54°C)
- 3' end (G or C)
- •GC content (45-55%)
- •primer dimers
- • for cDNA - coding region; across intron/exon boundary

General Concepts for PCR Primer Design. Dieffenback CW, Lowe TMJ, Dveksler GS Genome Research 3 (1993) S30-37 [PMID:8118394]

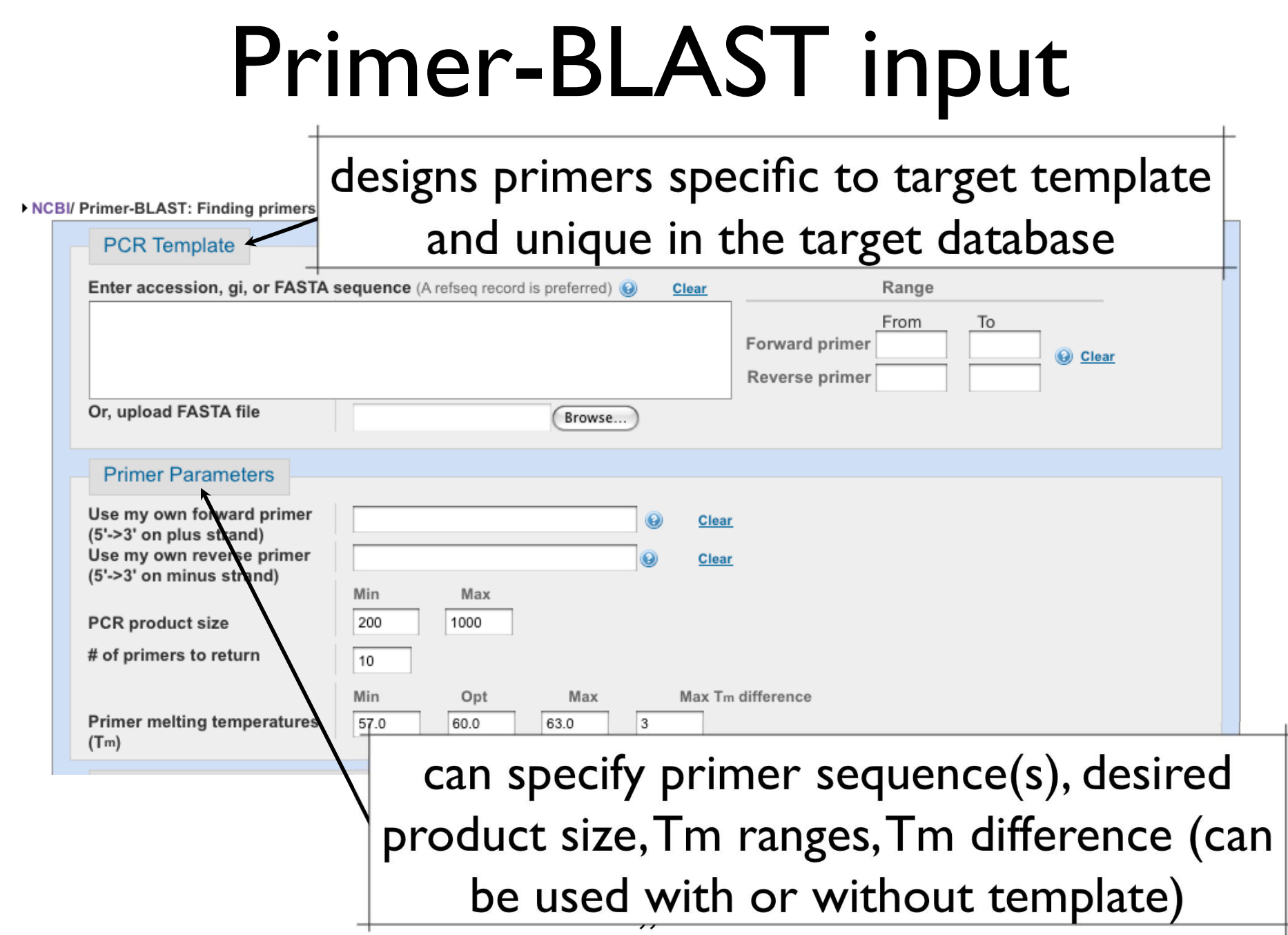

# Primer-BLAST Specificity

# By default human sequences

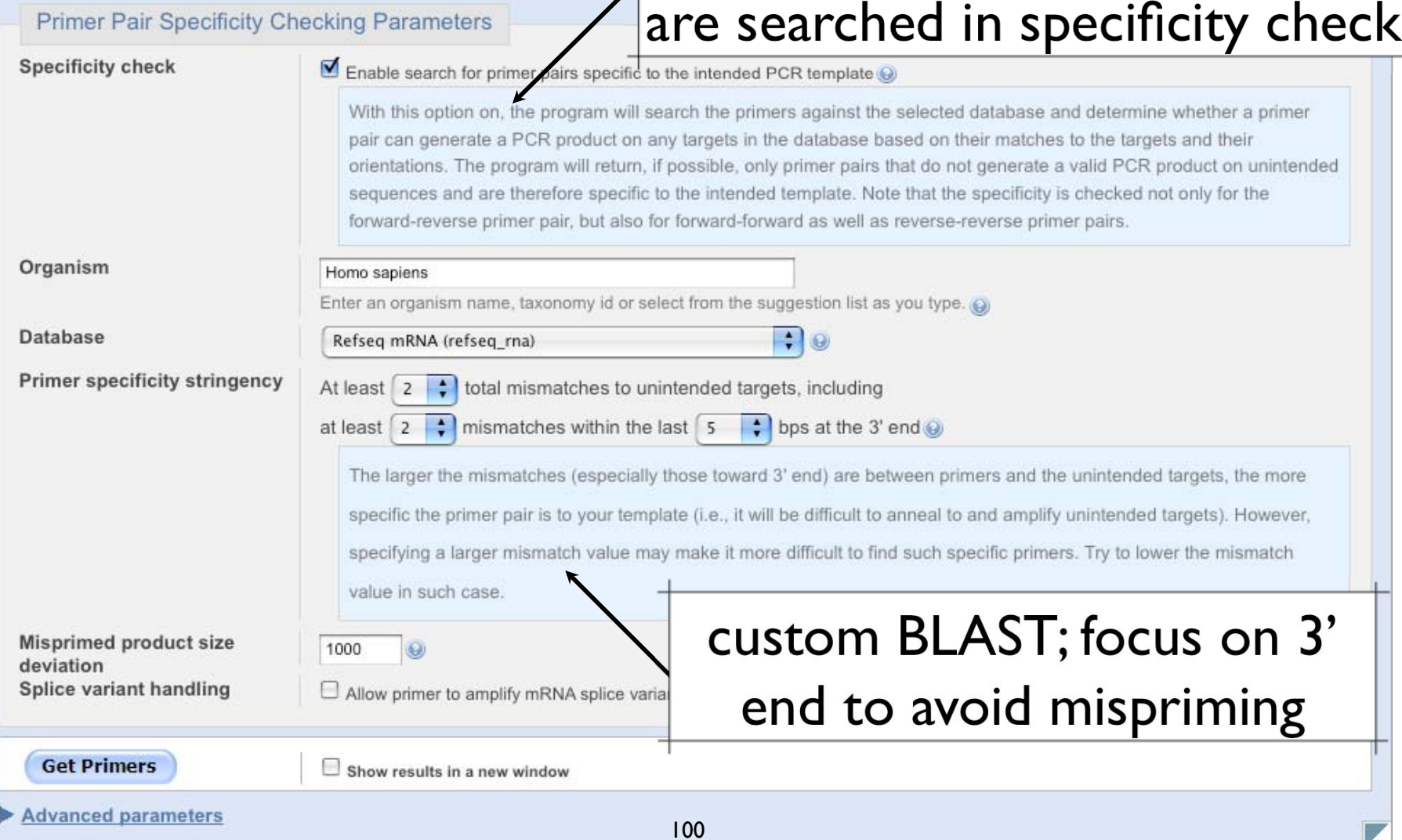

# Primer-BLAST Specificity

Four BLAST nucleotide databases available for searching

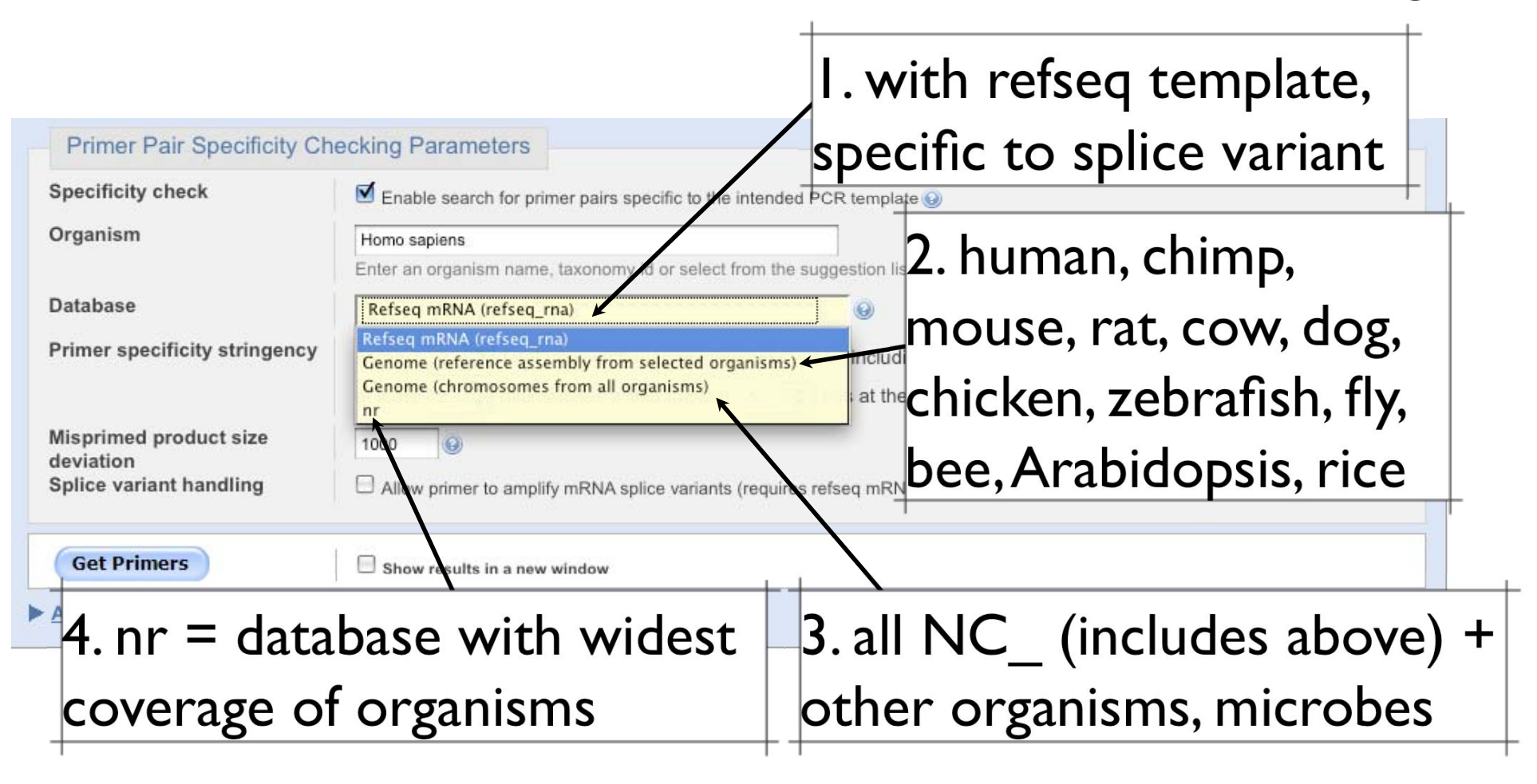

## Primer-BLAST Advanced

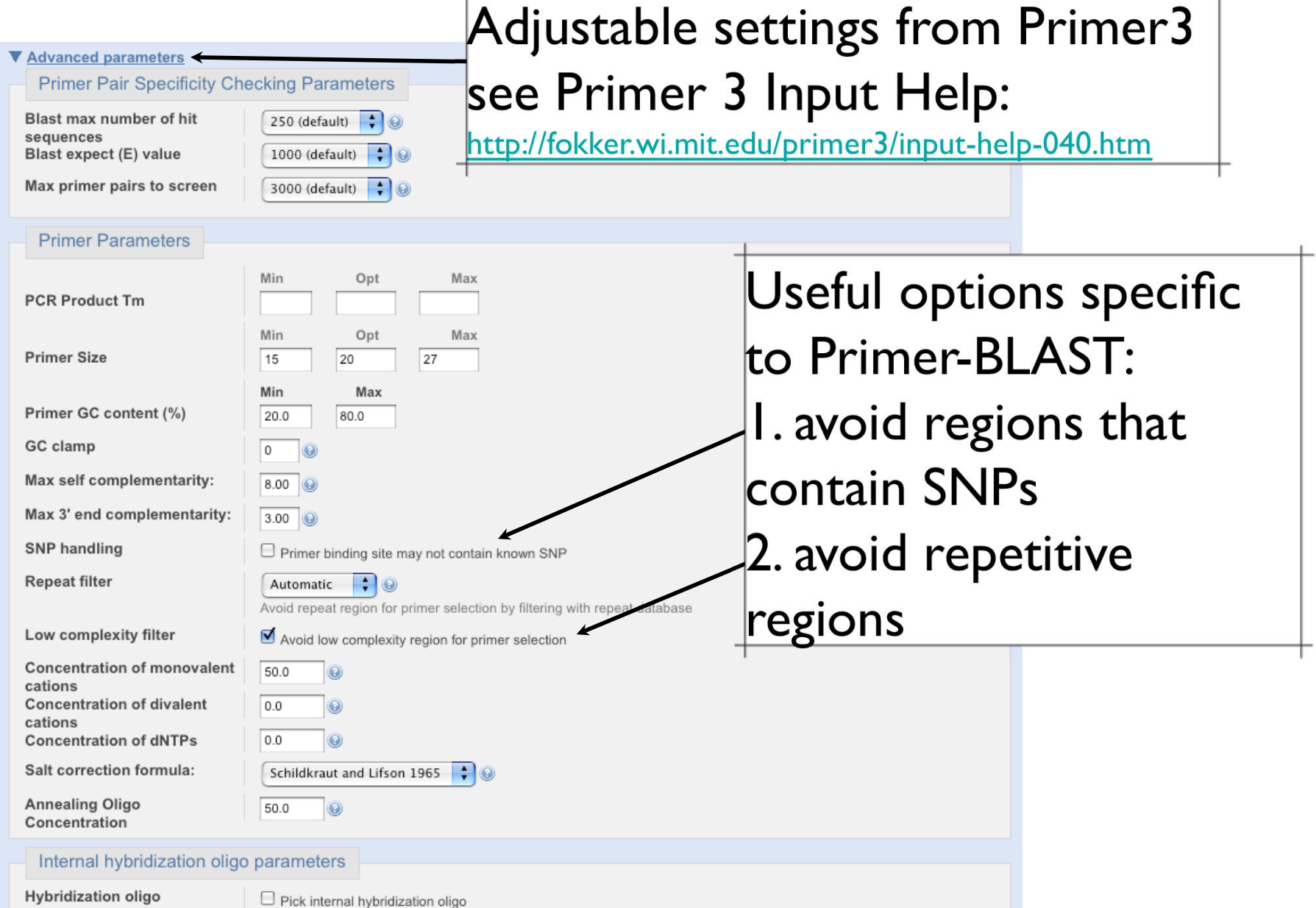

Min

**Optional** 

Max

# Primer-BLAST example

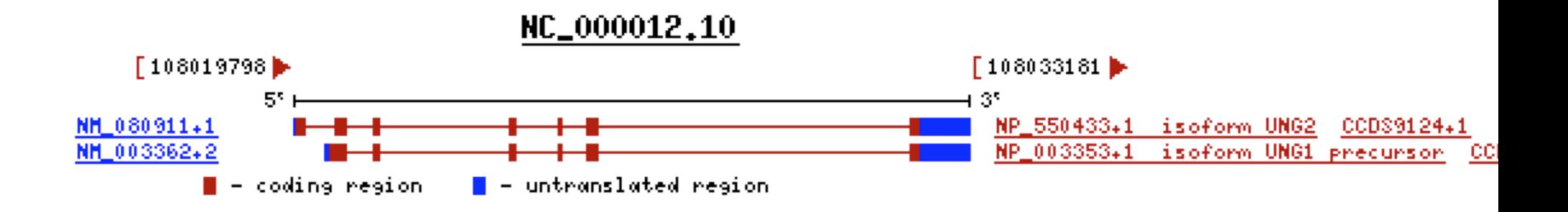

Task #1: Use Primer BLAST to design primers specific to the UNG2 splice variant, NM\_080911.

Task #2: Use Primer BLAST to design primers that will identify both splice variants.

Task #3: Carry out a specificity check for one of your primer pairs. Will this primer pair (designed against the human UNG transcripts) also amplify transcripts from other primate species?  $103$ 

### **Basic BLAST**

Choose a BLAST program to run.

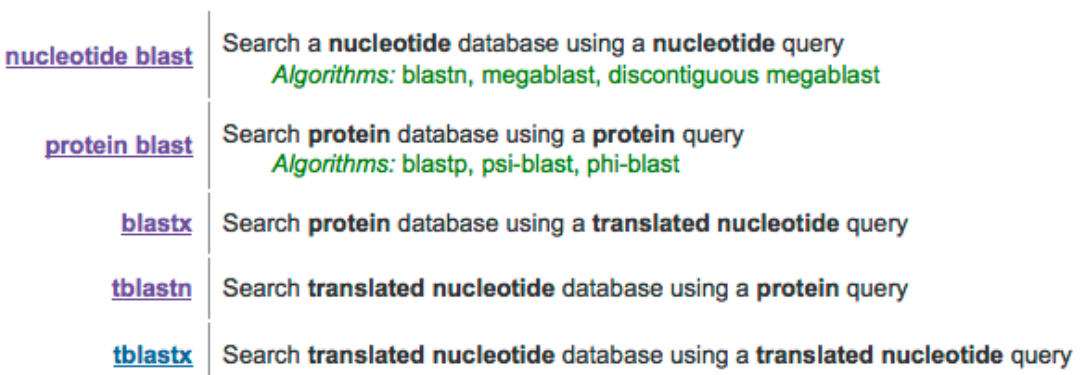

### **Specialized BLAST**

Choose a type of specialized search (or database name in parentheses.)

- □ Make specific primers with Primer-BLAST
- □ Search trace archives
- Find conserved domains in your sequence (cds)
- Find sequences with similar conserved domain architecture (cdart)
- <sup>D</sup> Search sequences that have gene expression profiles (GEO)
- □ Search immunoglobulins (IgBLAST)
- □ Search for SNPs (snp)
- <sup>II</sup> Screen sequence for **vector contamination** (vecscreen)
- Align two (or more) sequences using BLAST (bl2seq)
- <sup>D</sup> Search protein or nucleotide targets in PubChem BioAssay
- □ Search SRA transcript libraries
- □ Constraint Based Protein Multiple Alignment Tool

### Task #1: Use Primer BLAST to design primers specific to the UNG2 splice variant, NM\_080911.

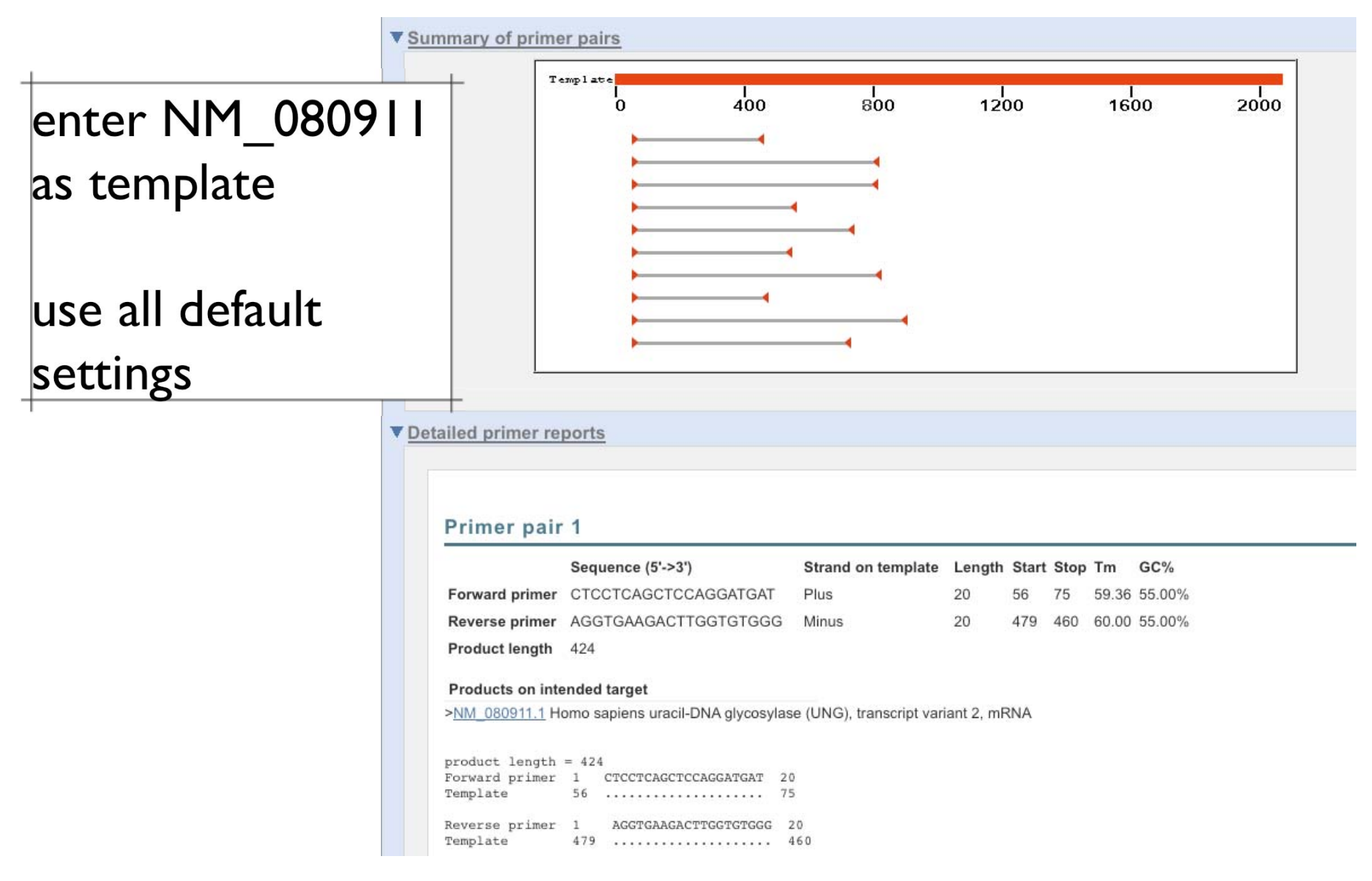

### Task #2: Use Primer BLAST to design primers that will identify both splice variants.

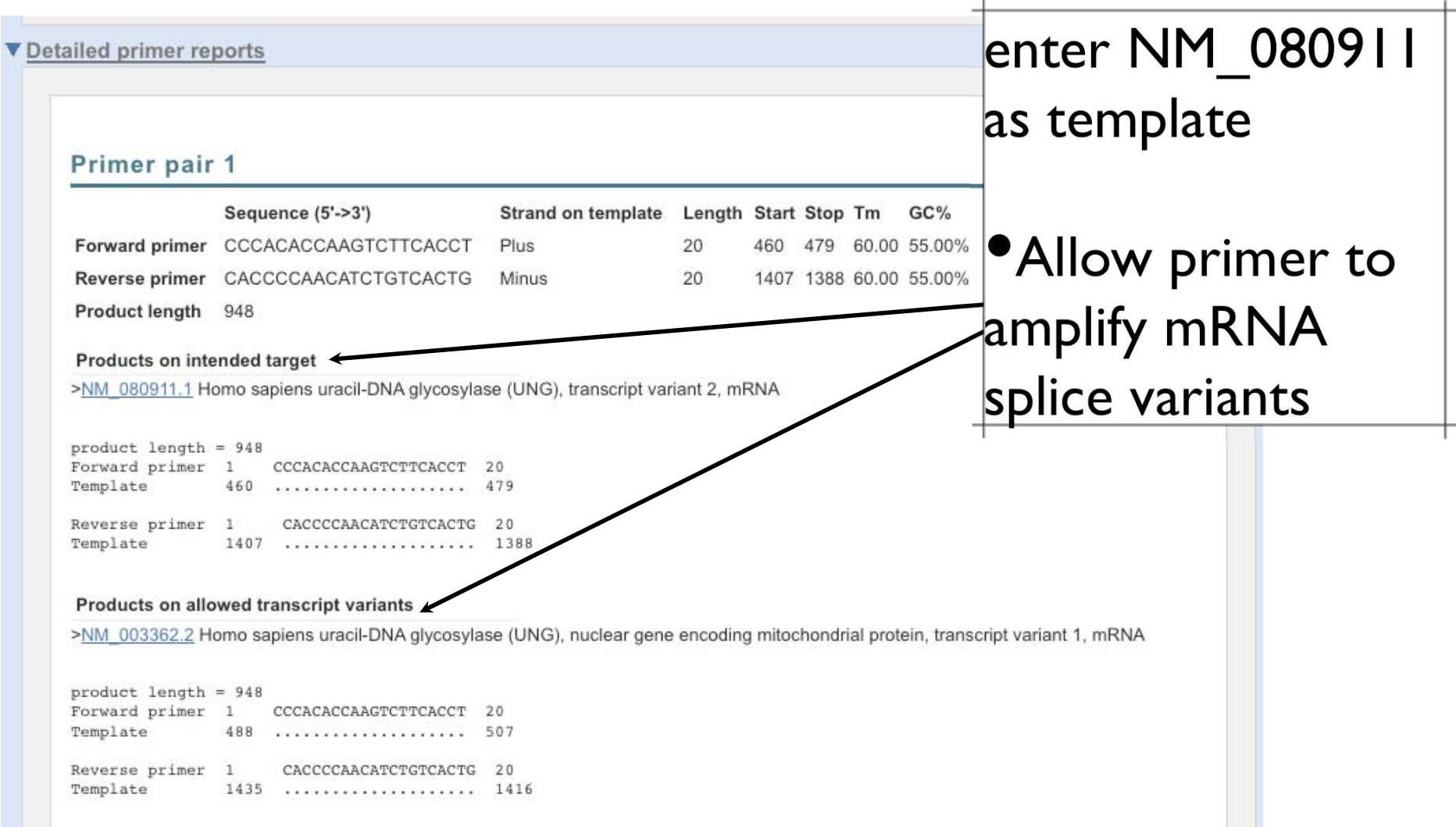

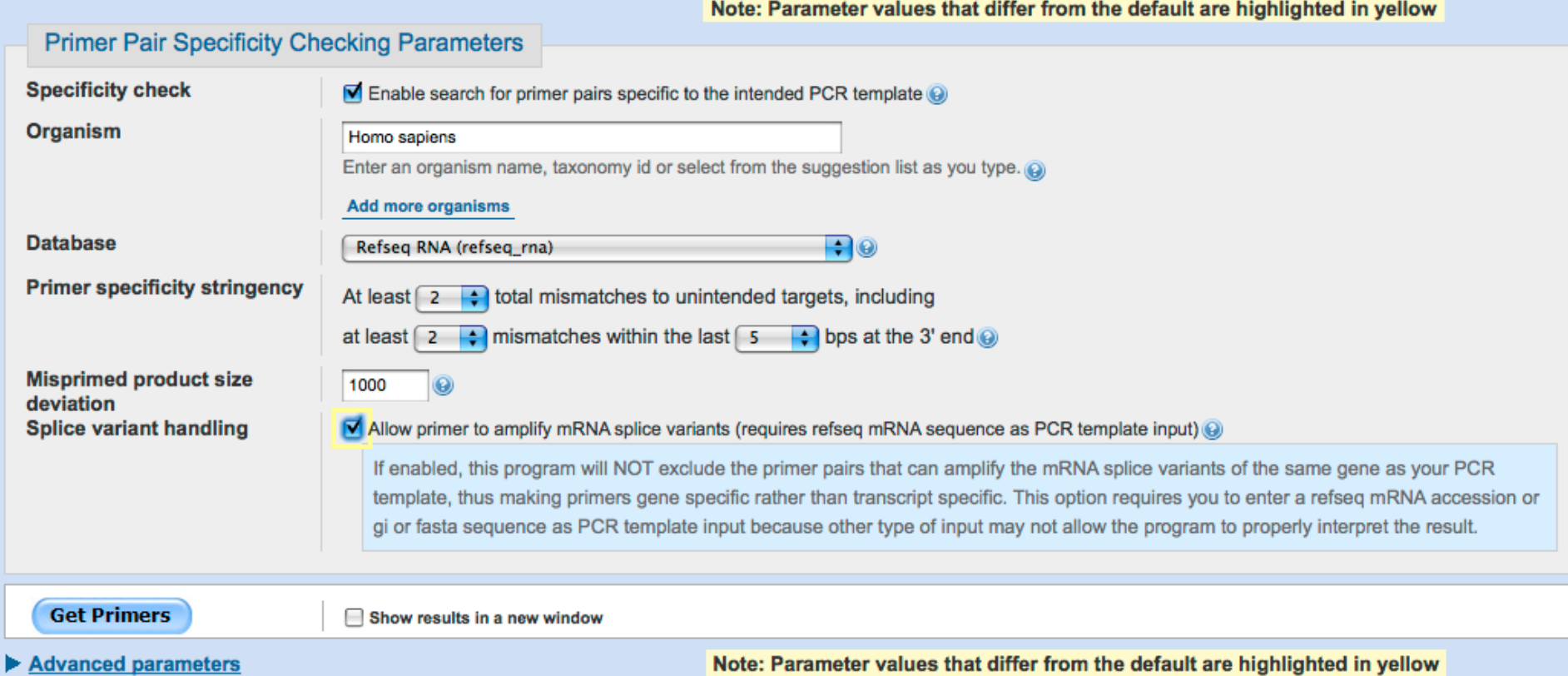

Task #3: Carry out a specificity check for one of your primer pairs. Will this primer pair (designed against the human UNG transcripts) also amplify transcripts from other primate species?

### Primer pair 1

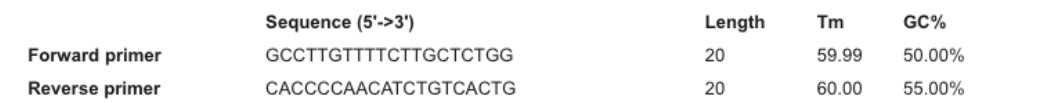

### **Products on target templates**

>AK291341.1 Homo sapiens cDNA FLJ76845 complete cds, highly similar to Homo sapiens uracil-DNA glycosylase (UNG), transcript variant 1, mRNA

 $product$  length = 595 Forward primer 1 GCCTTGTTTTCTTGCTCTGG 20 Template 849 ..................... Reverse primer 1 CACCCCAACATCTGTCACTG 20 Template 

>XM\_001136198.1 PREDICTED: Pan troglodytes uracil-DNA glycosylase, transcript variant 1 (UNG), mRNA

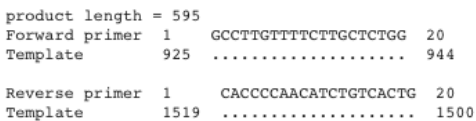

>XM\_509349.2 PREDICTED: Pan troglodytes uracil-DNA glycosylase, transcript variant 2 (UNG), mRNA

 $product$  length = 595 Forward primer 1 GCCTTGTTTTCTTGCTCTGG 20 Template 848 ..................... 867 Reverse primer 1 CACCCCAACATCTGTCACTG 20 Template 

>XM 001104421.1 PREDICTED: Macaca mulatta similar to uracil-DNA glycosylase isoform UNG1 precursor, transcript variant 2 (LOC706816), mRNA

product length =  $603$ Forward primer 1 GCCTTGTTTTCTTGCTCTGG 20 Template 868 ..................... 887 Reverse primer 1 CACCCCAACATCTGTCACTG 20

use my own: <sup>o</sup>forward primer *Preverse primer* 

no template

 $\bullet$  organism; specify primate

 $\bullet$  database; specify

### Things you can do to maximize the chance of finding primers specific for your template.

- • Use refseq accession or GI (rather than the raw DNA sequence) as template whenever possible. Even if you are only interested in part of the sequence, you can still use the accession or GI but you do need to specify the range (use forward primer "From" field for your sequence start position and reverse primer "To" field for your sequence stop position). The reason is that an accession or GI carries accurate information about its identity which allows primer-blast to better distinguish between intended template and off-targets.
- • Choose a non-redundant database (such as refseq\_rna or genome database). The nr database contains redundant entries which can interfere with the process of finding specific primers.
- • Specify an organism for database search if you are only amplifying DNA from a specific organism. Searching all organisms will be much slower and off-target priming from other organisms are irrelevant.

## Credits

 $\bullet$  Materials for this presentation have been adapted with permission from the following NCBI HelpDesk course materials:

Field Guide Course Materials

Advanced Workshop for Bioinformatics Information **Specialists** 

NCBI News

•NCBI BLAST

http://www.ncbi.nlm.nih.gov/blast/Blast.cgi

## **MSA**

### MSA = Multiple Sequence Alignments

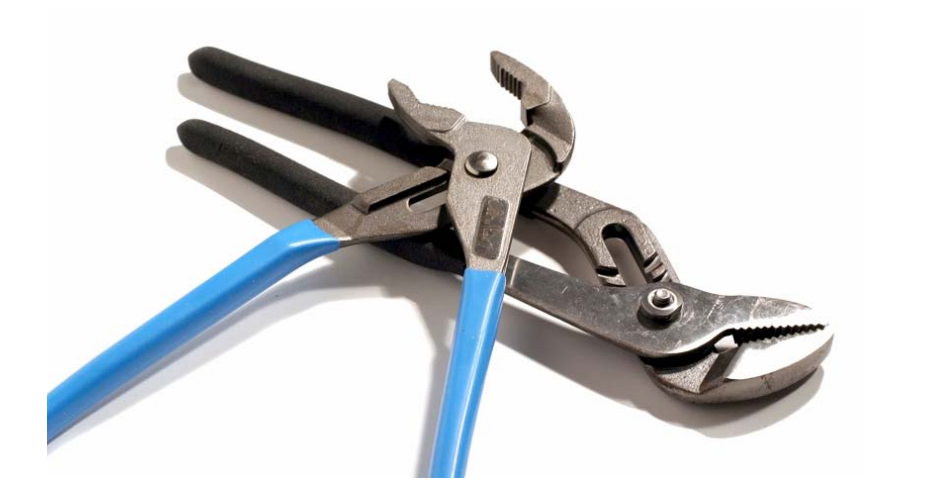

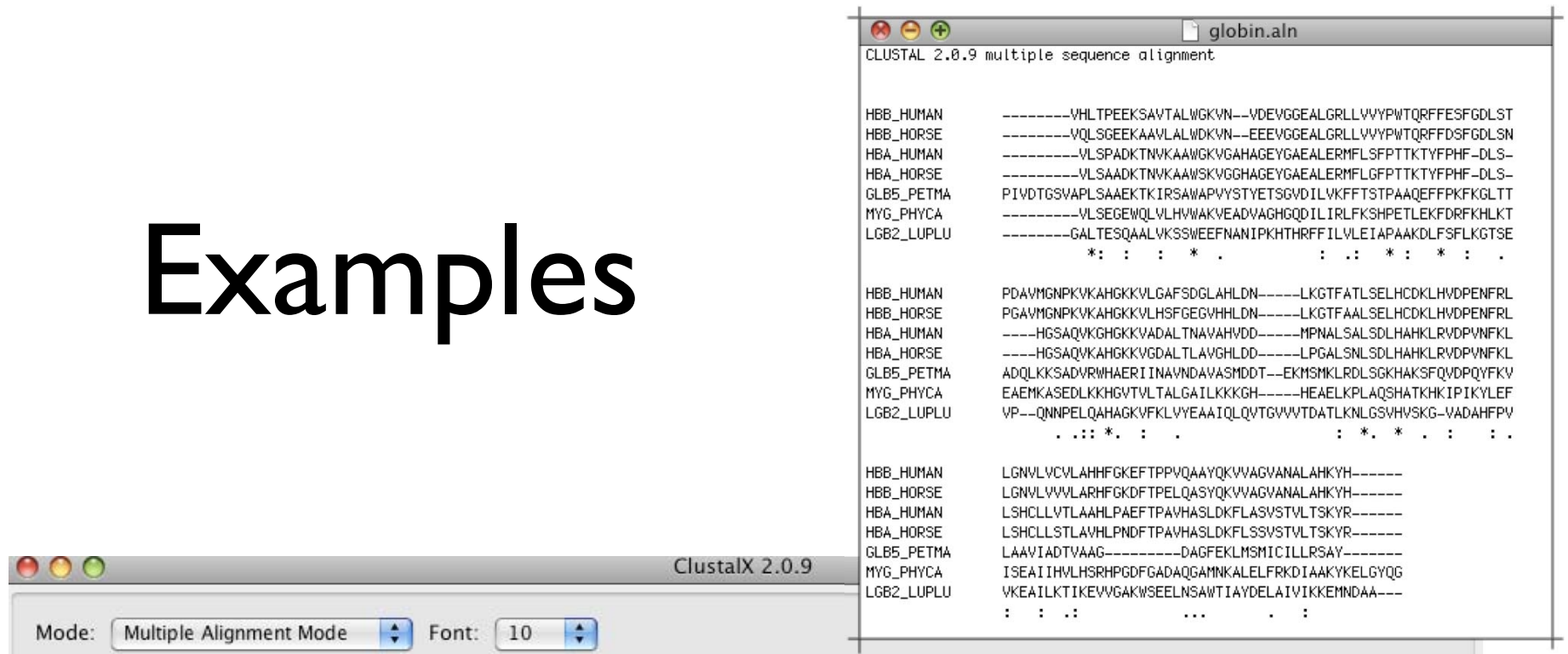

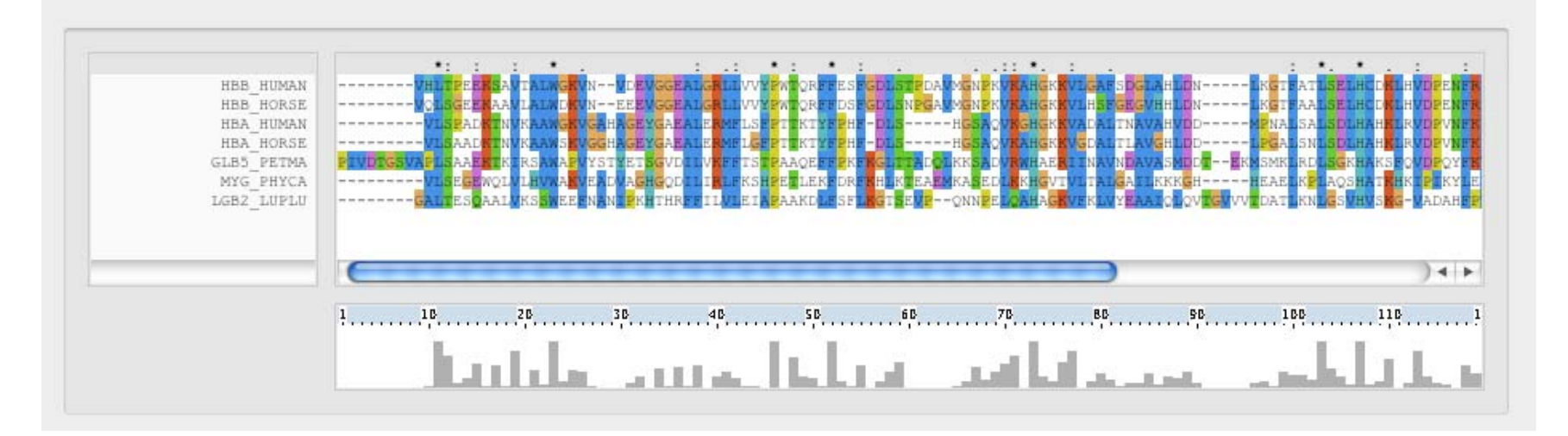
# Multiple Sequence Alignment

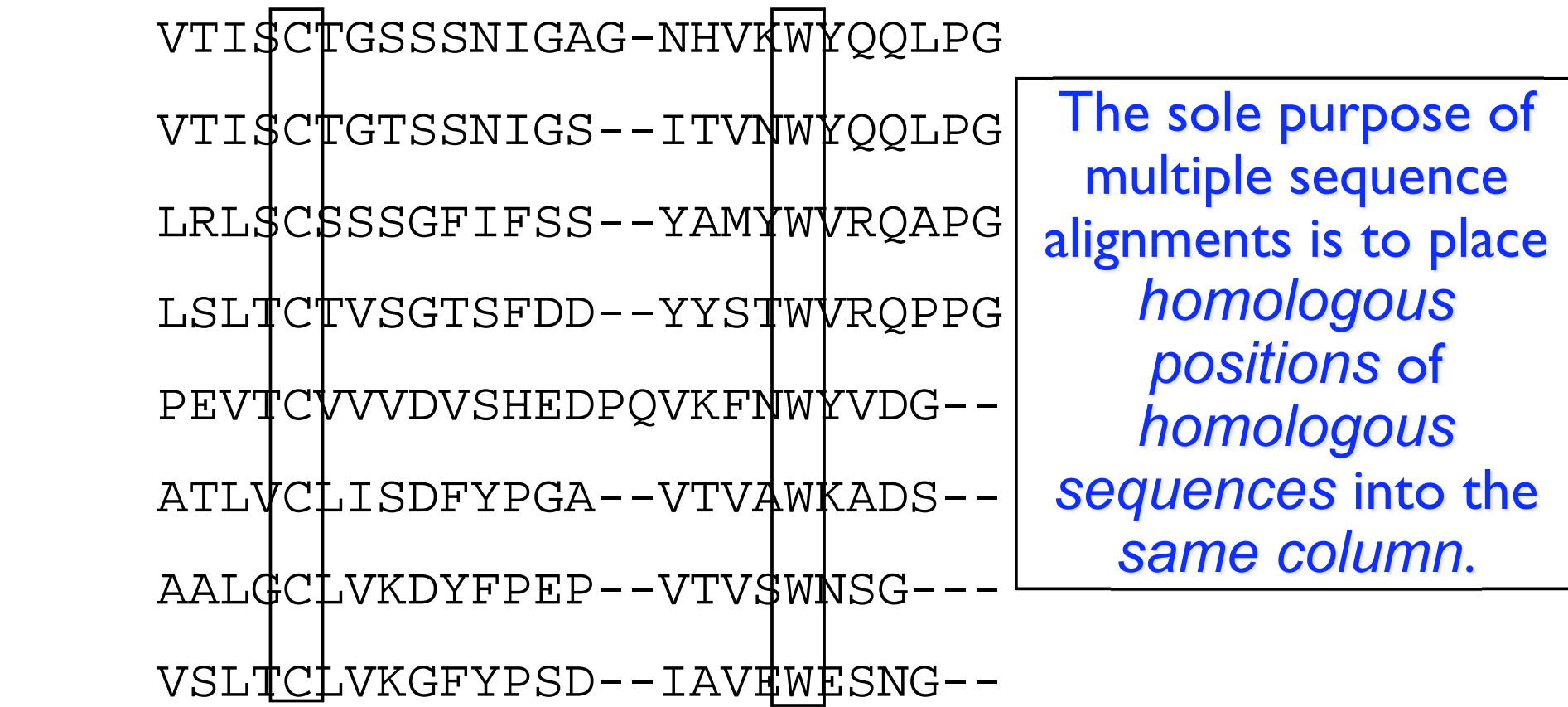

## **Clustal**

- Thompson, J.D., Higgins, D.G. and Gibson, T.J. (1994)
	- CLUSTAL W: improving the sensitivity of progressive multiple sequence alignment through sequence weighting, positionsspecific gap penalties and weight matrix choice.
		- $\bullet$ Nucleic Acids Research, 22:4673-4680.

## Differences between CLUSTAL and BLAST?

#### •**CLUSTAL**

- global alignment method
	- Align complete sequence
- •Assumes homology
- •Complex gap penalties
- •Slower
- • Align protein-protein or nucleotide-nucleotide only

#### BLAST

- •local alignment method
	- Search for HSP
- •Test for homology
- •Simple gap penalties
- •Fast
- •Translated searches

## CLUSTAL Algorithm Steps

- 1. Pairwise alignment of each sequence pair
	- Number of comparisons depends on how many  $\bullet$ sequences
- 2. Compute distance matrix
	- Percent non-identity between each alignment pair
	- Lower distance means more similar
- 3. Construct a sequence similarity tree
	- Cluster sequences according to distance (similarity)
- 4. Progressive alignment of sequences according to a tree

# How does the Clustal algorithm actually work?

(A) Pairwise Alignment

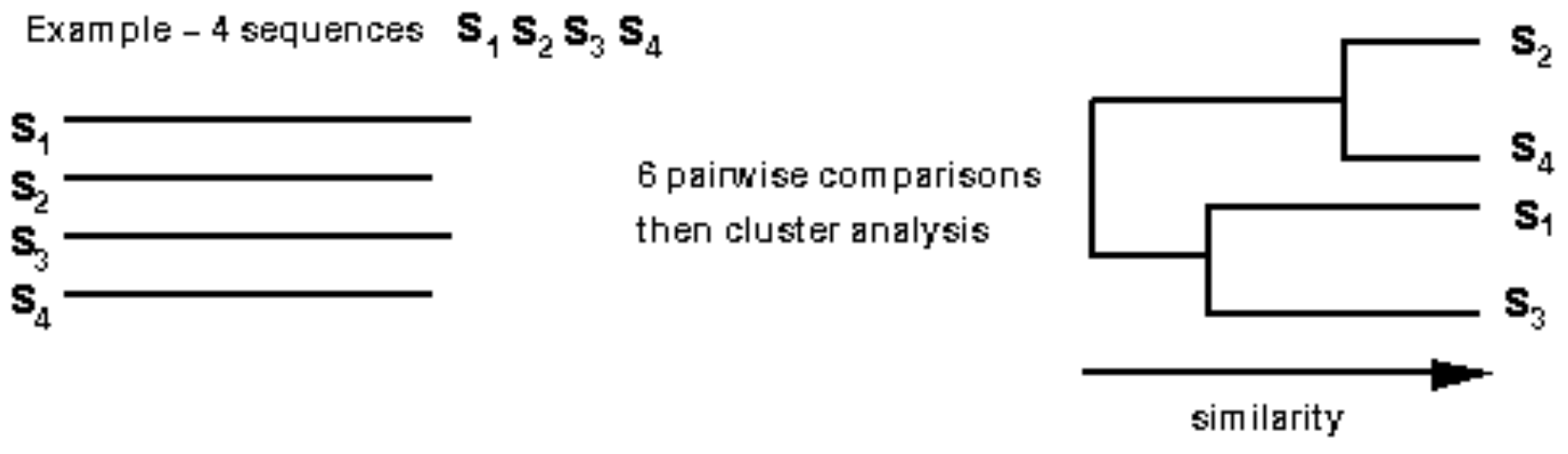

117 Which sequences would be aligned first?

Steps in a Multiple Sequence Alignment continued …

(B) Multiple alignment following the tree from A

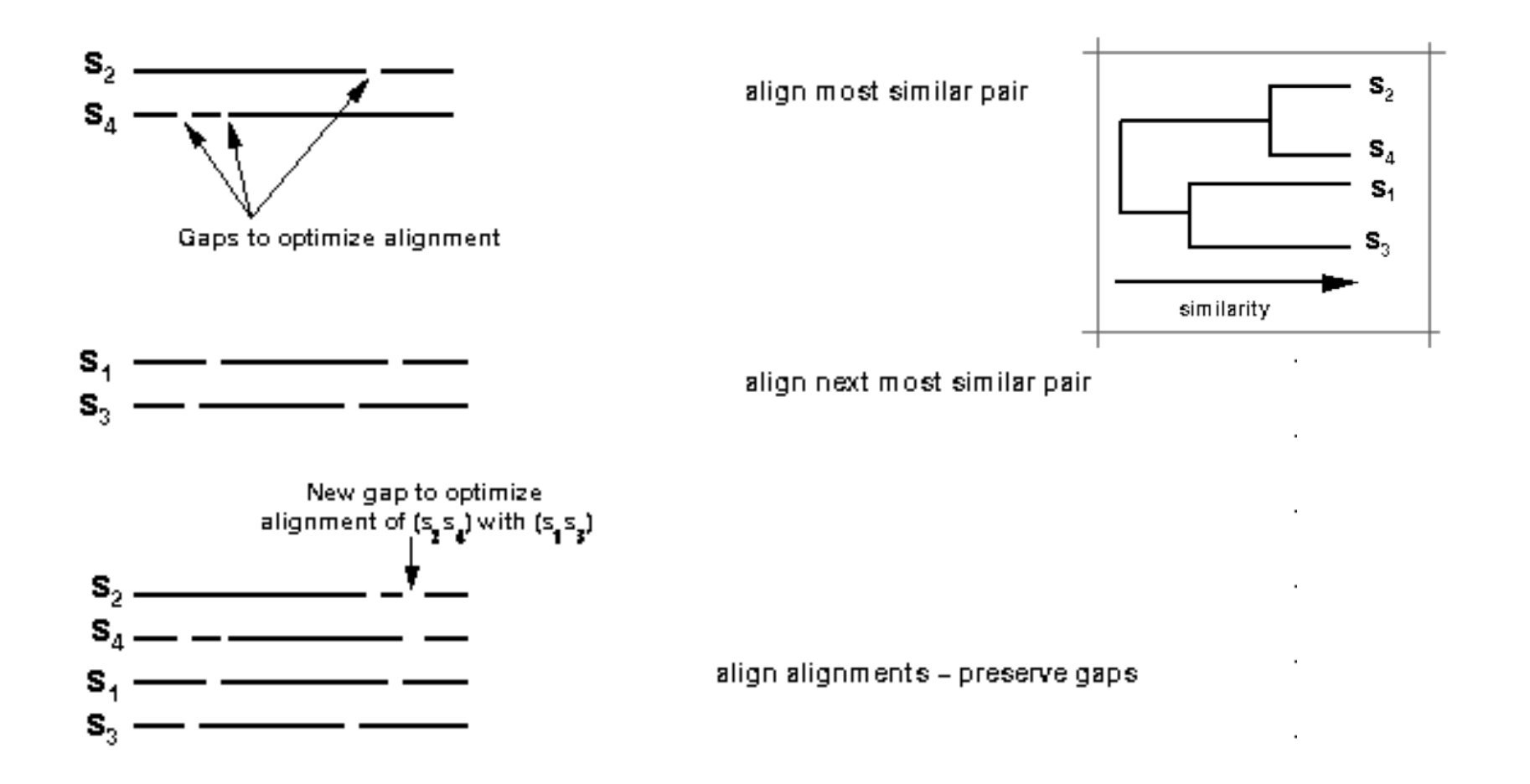

## Position Specific Gap Penalities

- • There are two type of gap opening penalities: gap opening and gap extension
	- -Determined empirically by user
- •Decrease penalties where gaps already occurs
- • Increase penalties in adjacent positions to where gap already occurs
	- -Encourage extension of gaps in loop regions vs. introduction of new gaps
- • Increase or decrease gap penalties according to amino acid type
	- -Increase penalties in stretches of hydrophobic residues
	- Discourage the disruption of secondary structure elements

# Gap Penalties Example

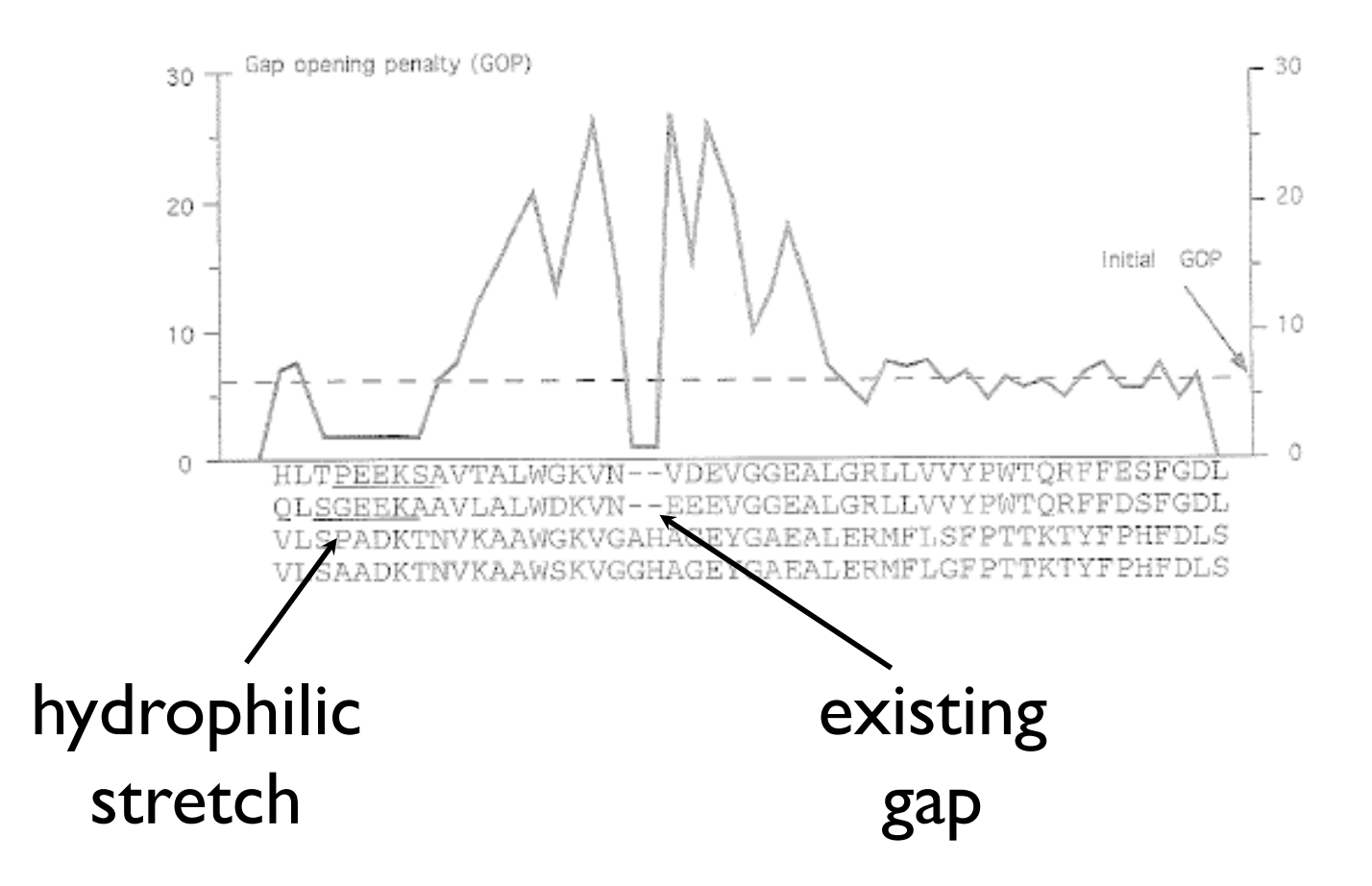

Figure from Higgens et al, Methods in Enzymology 266: 383

## Standard Multiple Sequence Alignment Approach

- • Be as sure as possible that the sequences included are homologous
- • Know as much as possible about the gene/ protein in question before trying to create an alignment (secondary structure, domains etc..)
- • Start with an automated alignment: preferably one that utilizes some evolutionary theory such as CLUSTAL

### http://www.ebi.ac.uk/Tools/clustalw2/index.html

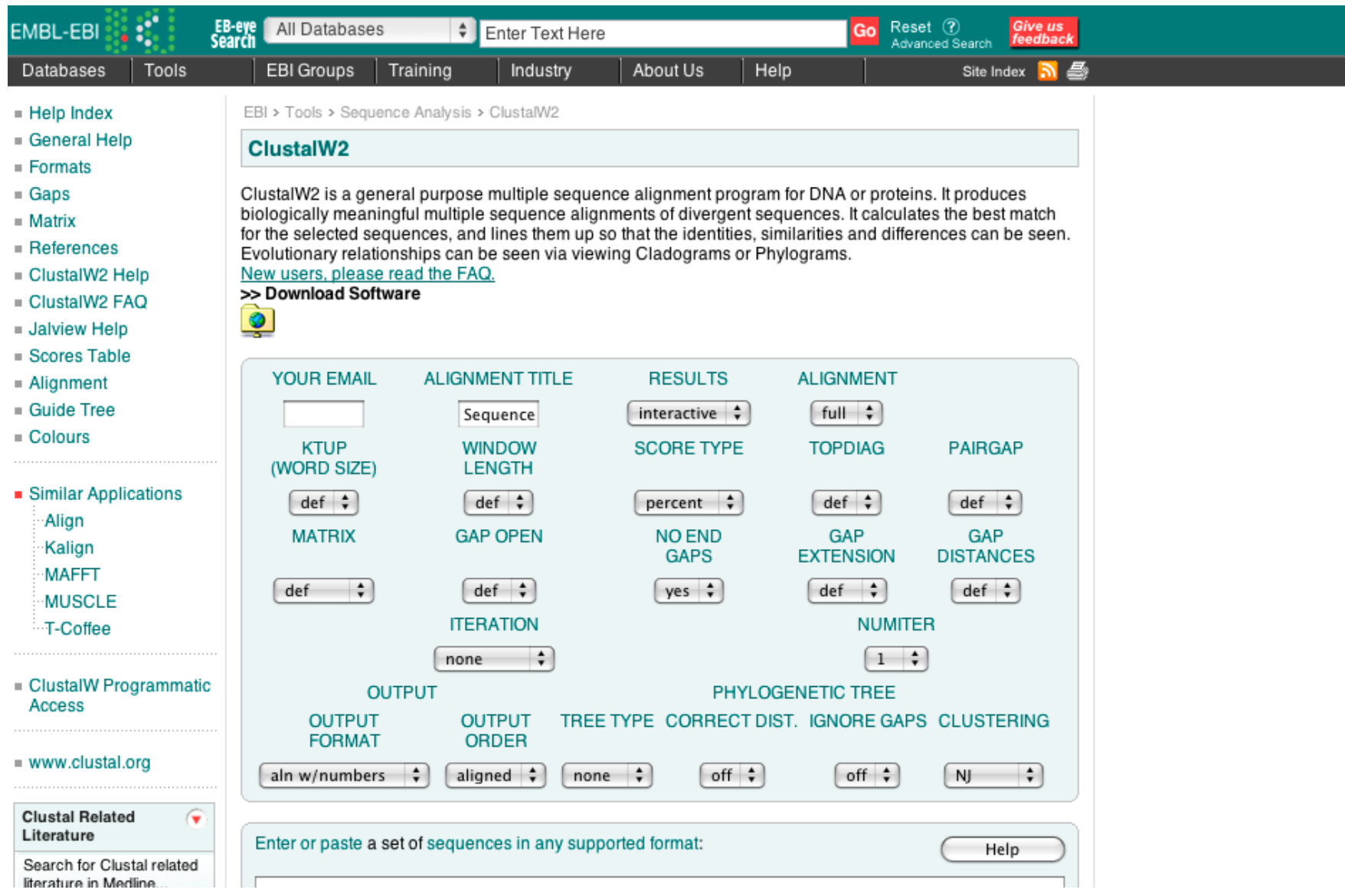

#### http://www.ebi.ac.uk/Tools/muscle/index.html

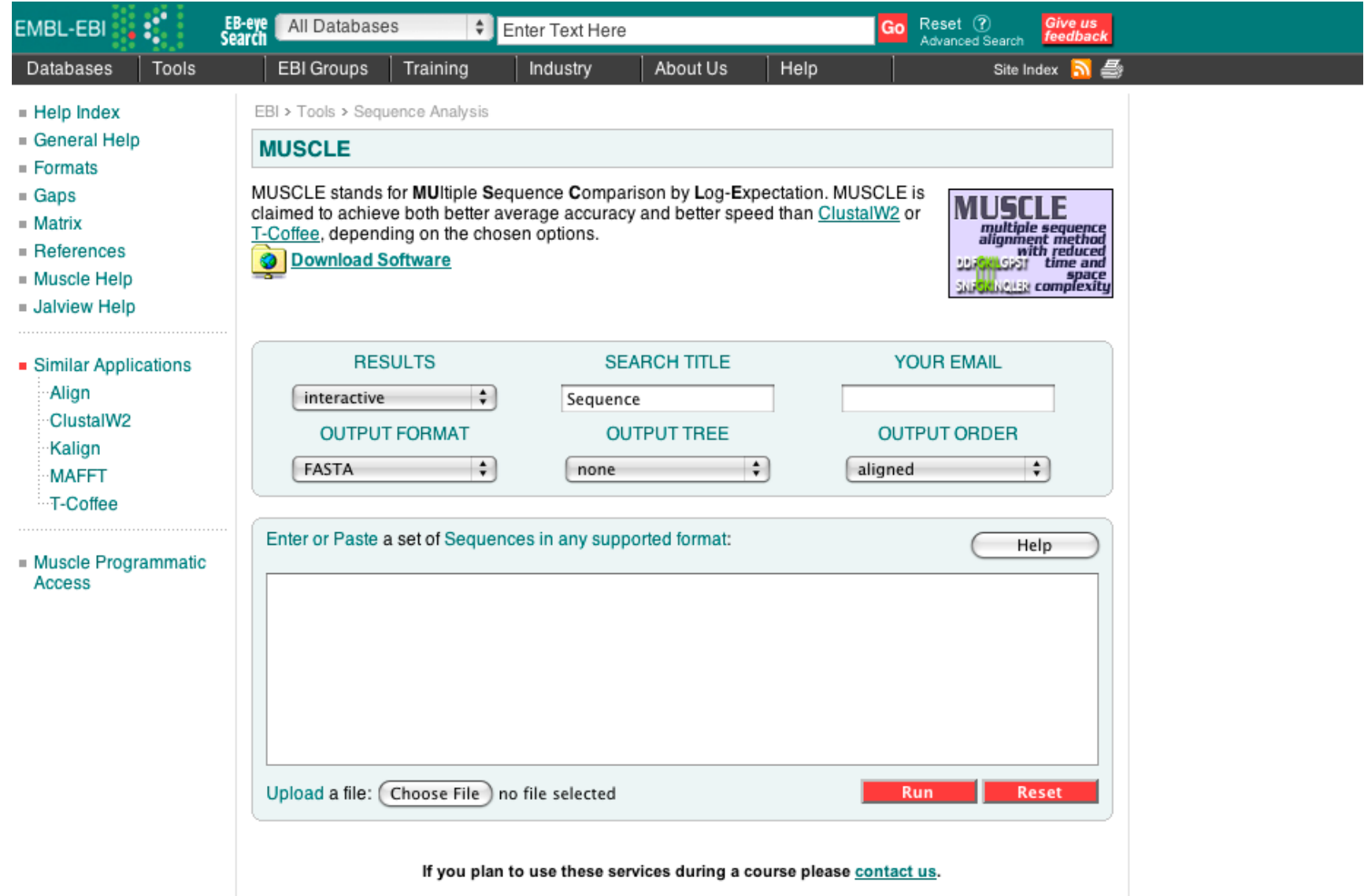

#### http://www.ebi.ac.uk/Tools/t-coffee/index.html

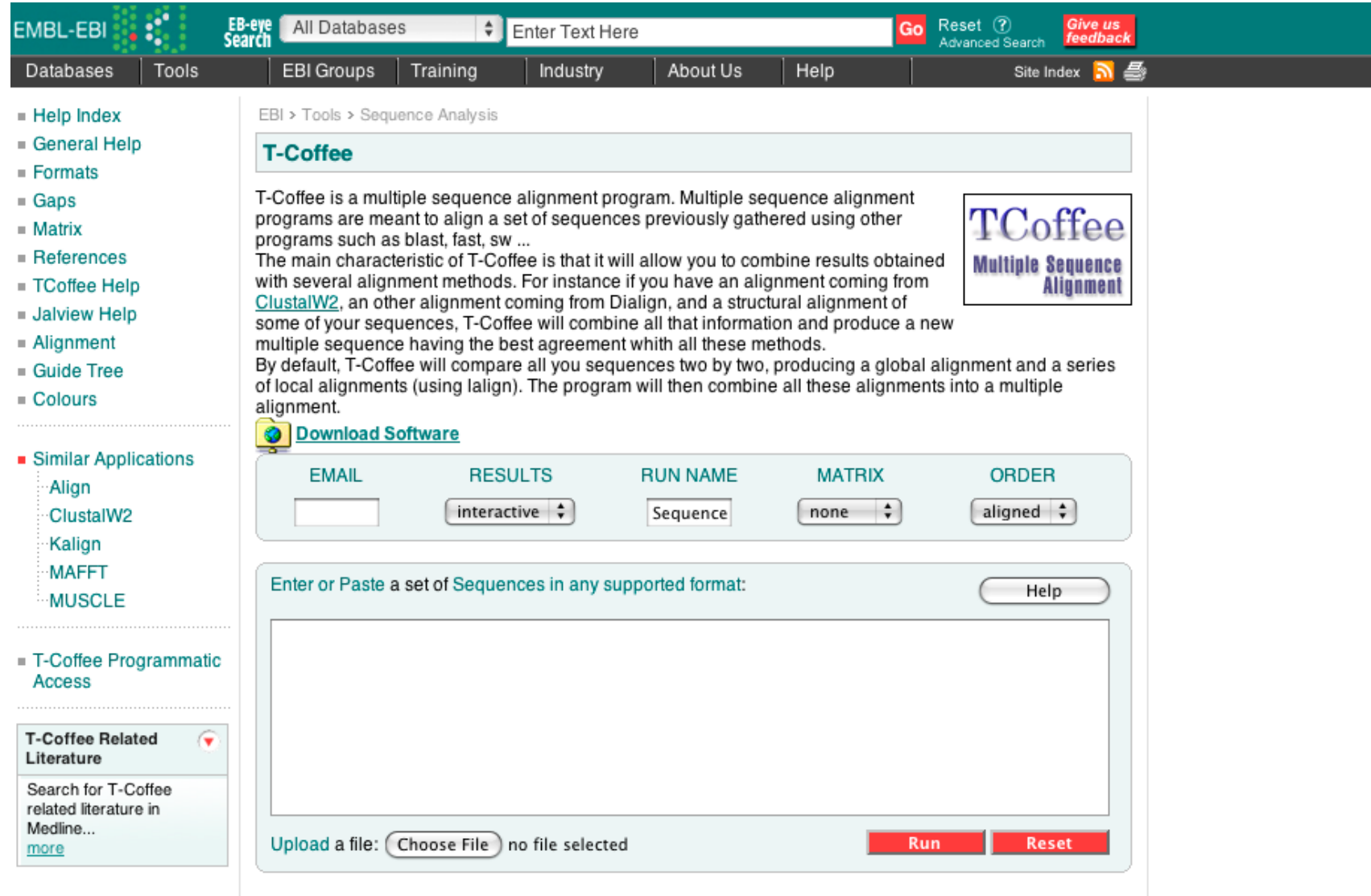

## Standard Multiple Sequence Alignment Approach

Examine alignment:

- $\bullet$  Are you confident that aligned residues/bases evolved from a common ancestor?
- $\bullet$  Are domains of the proteins/predicted secondary structures, etc. aligning correctly?
- Are most indels outside of known motifs or secondary structure?
- $\bullet$   $\rightarrow$  No? May need to edit sequences and redo...

# The Take Home Message

Why perform an MSA?

- Visualize trends between homologous sequences
	- Shared regions of homology
	- Regions unique to a sequence within a family
	- Consensus sequence
- As the first step in a phylogenetic analysis

# The Take Home Message

How does one perform an MSA?

- By hand: too hard!
- $\bullet$  Automated alignment: Fast, but doesn't necessarily produce the "correct" alignment

### **Best approach = Automated alignment** with manual editing

# **MSA**

#### PRACTICAL EXERCISE: Comparing Sets of Protein Sequences

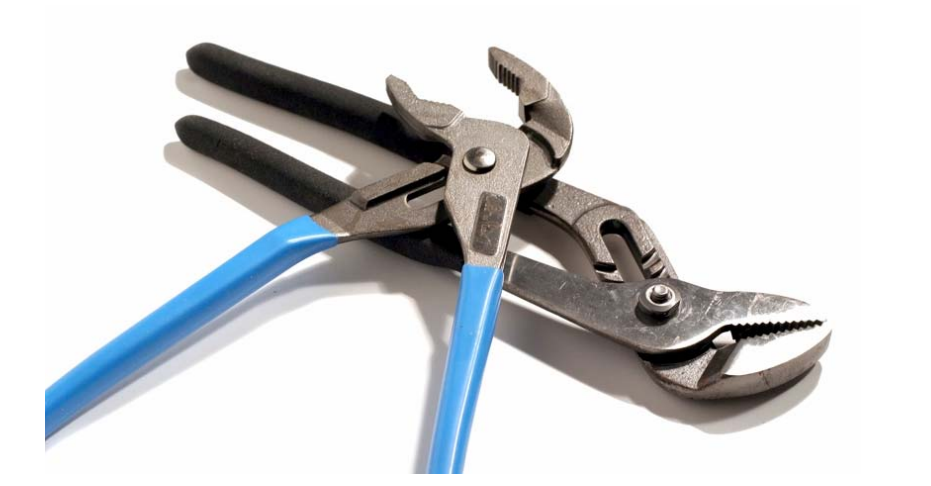

#### navigate to: bioteach.ubc.ca/bioinfo2009

AMBL I The Educational Facilities of the Michael Smith Labs

**AMBI** 

LABORATORY<br>BIOINFORMATICS

globin.txt

## **Clustal**

وللملطوب ومستحافاتهم وتماعا ومستور والسنا

Mode: Multiple Alignment Mode 4 Font: 10 4

#### We'll walk through install  $+$  do MSA  $\#$ I together

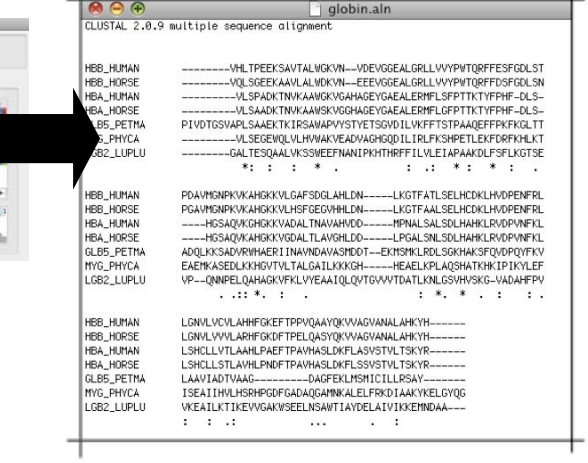

don't be a fly on

download program and install

Install ClustalX on laptop Use ClustalX to generate MSA

MSA #1: Use example sequences to generate alignment

MSA #2: Use your own sequences

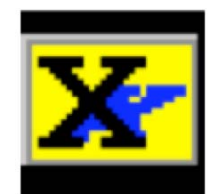

## Open ClustalX

### Clustalx.exe

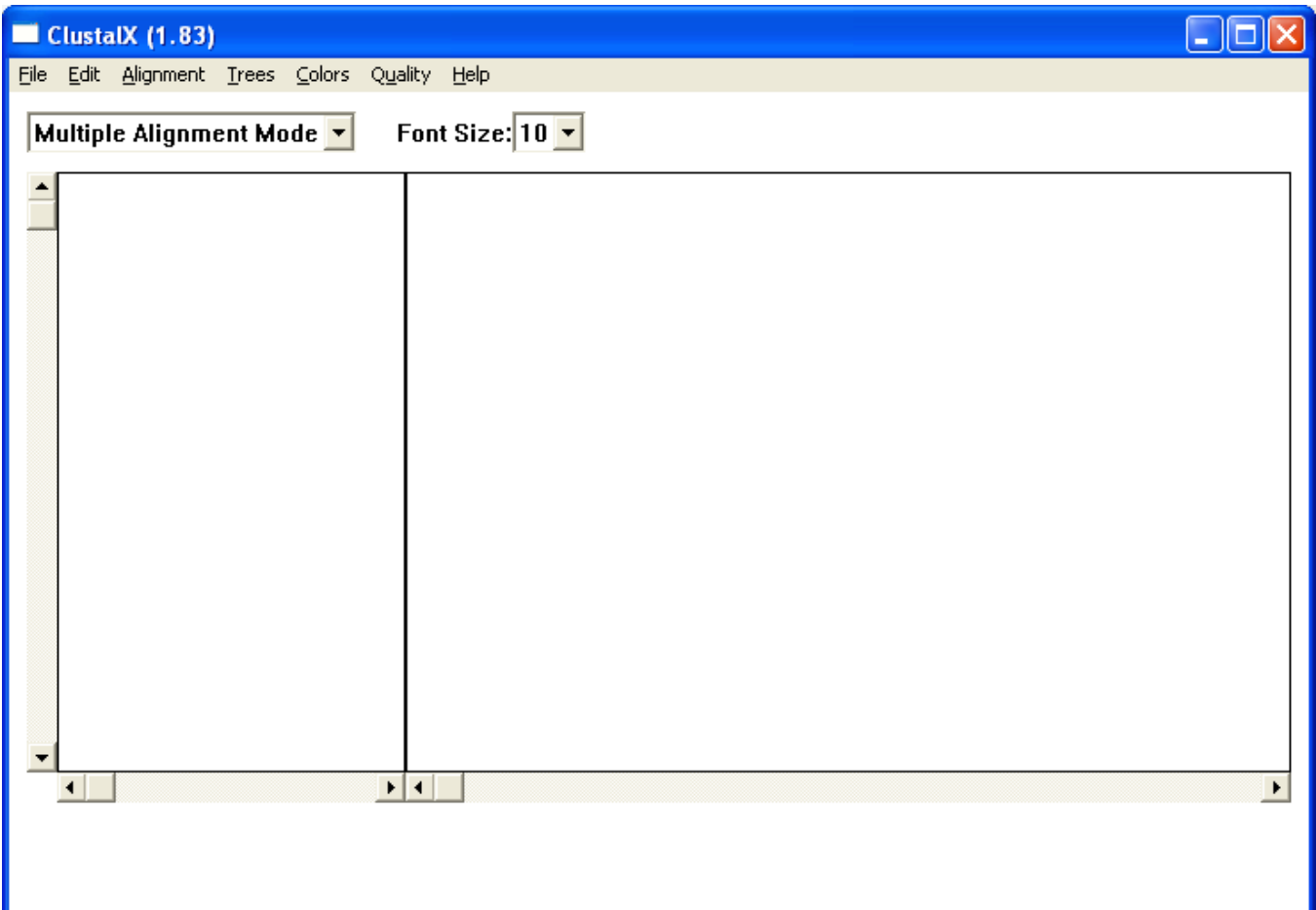

## Starting up ClustalX

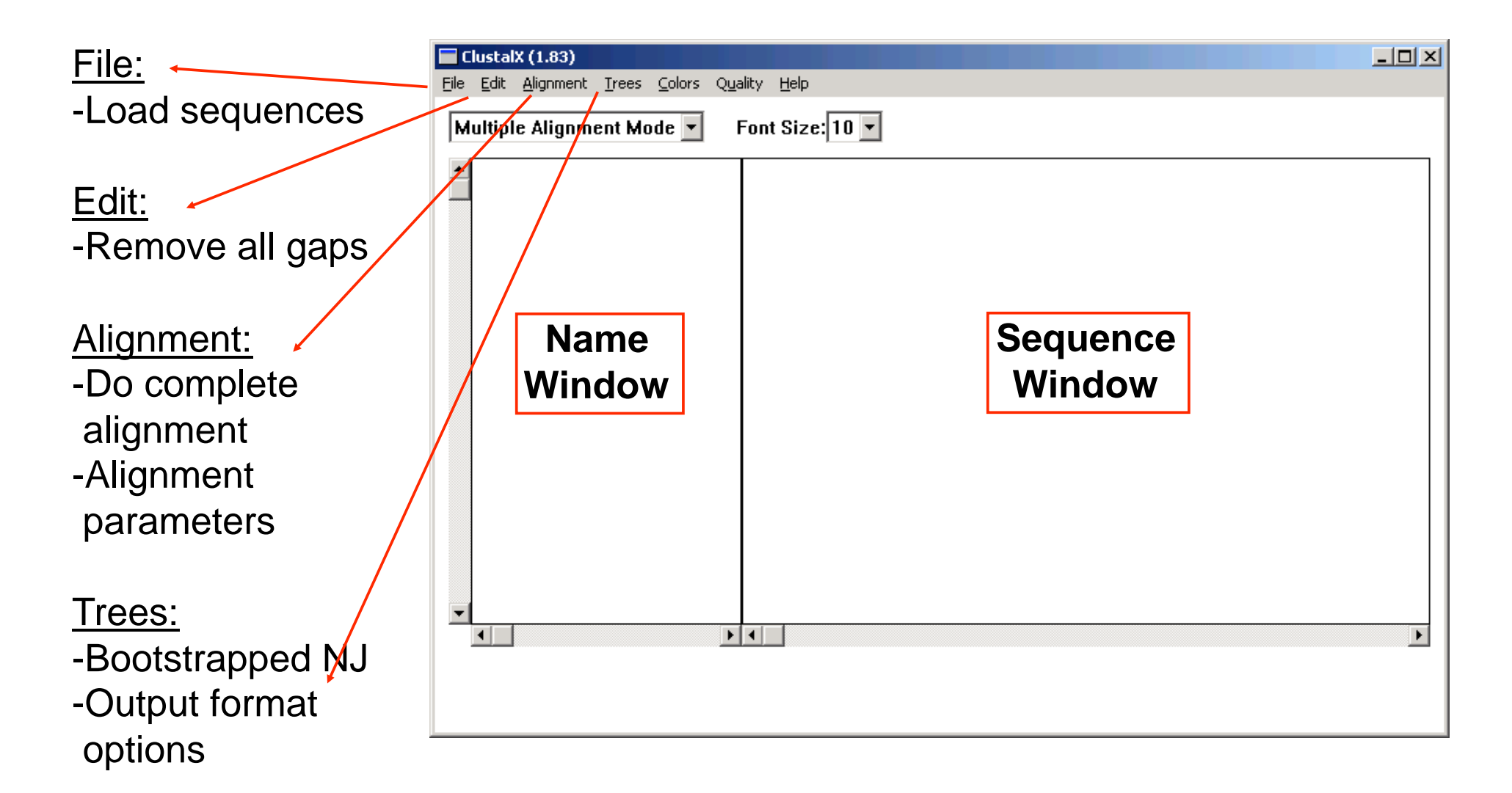

#### **El globin.pep - WordPad**

File Edit View Insert Format Help **eFax** 

團  $D$   $\beta$  ,  $B$   $\alpha$  , and  $\beta$  , and  $\alpha$  , and  $\alpha$ 

>P1; HBB HUMAN  $Sw: Hbb$  Human => HBB HUMAN VHLTPEEKSA VTALWGKVNV DEVGGEALGR LLVVYPWTQR FFESFGDLST PDAVMGNPKV KAHGKKVLGA FSDGLAHLDN LKGTFATLSE LHCDKLHVDP ENFRLLGNVL VCVLAHHFGK EFTPPVQAAY QKVVAGVANA LAHKYH\*  $C:ID$ HBB HUMAN STANDARD: PRT: 146 AA.  $C:AC$ P02023;  $C:DT$ 21-JUL-1986 (REL. 01, CREATED)  $C:DT$ 21-JUL-1986 (REL. 01, LAST SEQUENCE UPDATE)  $C:DT$ 01-APR-1993 (REL. 25, LAST ANNOTATION UPDATE)  $C:DE$ HEMOGLOBIN BETA CHAIN. . . . >P1:HBB HORSE  $Sw: Hbb$  Horse => HBB HORSE VOLSGEEKAA VLALWDKVNE EEVGGEALGR LLVVYPWTOR FFDSFGDLSN PGAVMGNPKV KAHGKKVLHS FGEGVHHLDN LKGTFAALSE LHCDKLHVDP ENFRLLGNVL VVVLARHFGK DFTPELOASY OKVVAGVANA LAHKYH\* HBB HORSE STANDARD; PRT:  $C:ID$ 146 AA.  $C$ ;  $AC$ P02062;  $C:DT$ 21-JUL-1986 (REL. 01, CREATED)  $C:DT$ 21-JUL-1986 (REL. 01, LAST SEQUENCE UPDATE)  $C:DT$ 01-MAR-1992 (REL. 21, LAST ANNOTATION UPDATE)  $C:DE$ HEMOGLOBIN BETA CHAIN. . . . >P1; HBA HUMAN  $Sw: Hba$  Human => HBA HUMAN VLSPADKTNV KAAWGKVGAH AGEYGAEALE RMFLSFPTTK TYFPHFDLSH GSAOVKGHGK KVADALTNAV AHVDDMPNAL SALSDLHAHK LRVDPVNFKL LSHCLLVTLA AHLPAEFTPA VHASLDKFLA SVSTVLTSKY R\* HBA HUMAN STANDARD; PRT: 141 AA.  $C:ID$  $C:AC$ P01922:  $C:DT$ 21-JUL-1986 (REL. 01, CREATED)  $C:DT$ 21-JUL-1986 (REL. 01, LAST SEQUENCE UPDATE) 01-FEB-1994 (REL. 28, LAST ANNOTATION UPDATE)  $C:DT$  $C:DE$ HEMOGLOBIN ALPHA CHAIN. . . . >P1; HBA HORSE  $Sw: Hba$  Horse => HBA HORSE VLSAADKTNV KAAWSKVGGH AGEYGAEALE RMFLGFPTTK TYFPHFDLSH GSAQVKAHGK KVGDALTLAV GHLDDLPGAL SNLSDLHAHK LRVDPVNFKL LSHCLLSTLA VHLPNDFTPA VHASLDKFLS SVSTVLTSKY R\*  $C$ ; ID HBA HORSE STANDARD; PRT: 141 AA.  $C$ ;  $AC$ P01958:  $C:DT$ 21-JUL-1986 (REL. 01, CREATED)  $C:DT$ 21-JUL-1986 (REL. 01, LAST SEQUENCE UPDATE) 01-MAR-1992 (REL. 21, LAST ANNOTATION UPDATE)  $C:DT$  $C:DE$ HEMOGLOBIN ALPHA CHAINS (SLOW AND FAST). . . .

## Load the sequences –globin.pep

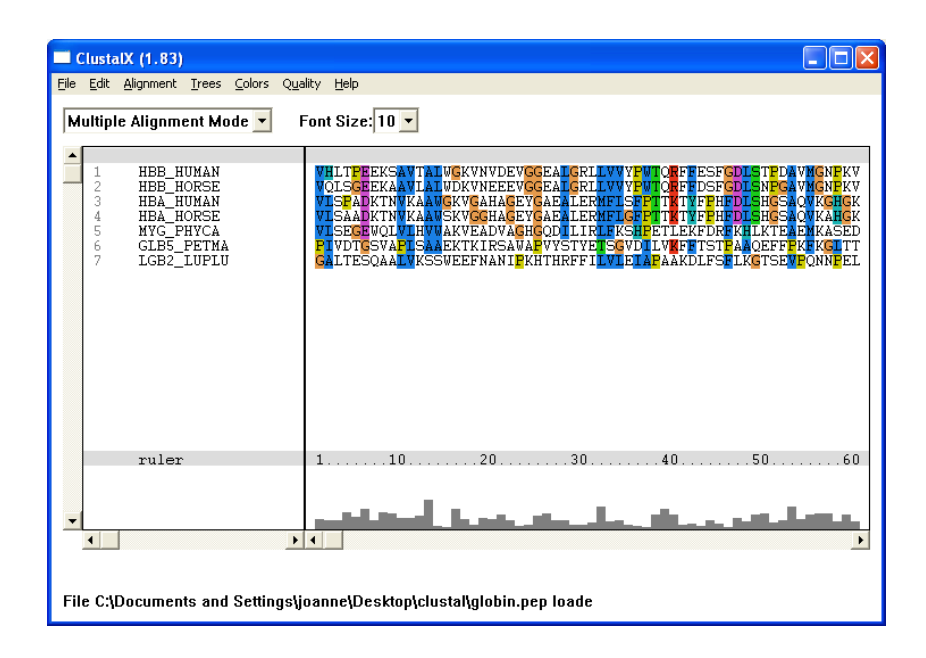

## Alignment > Do Complete Alignment

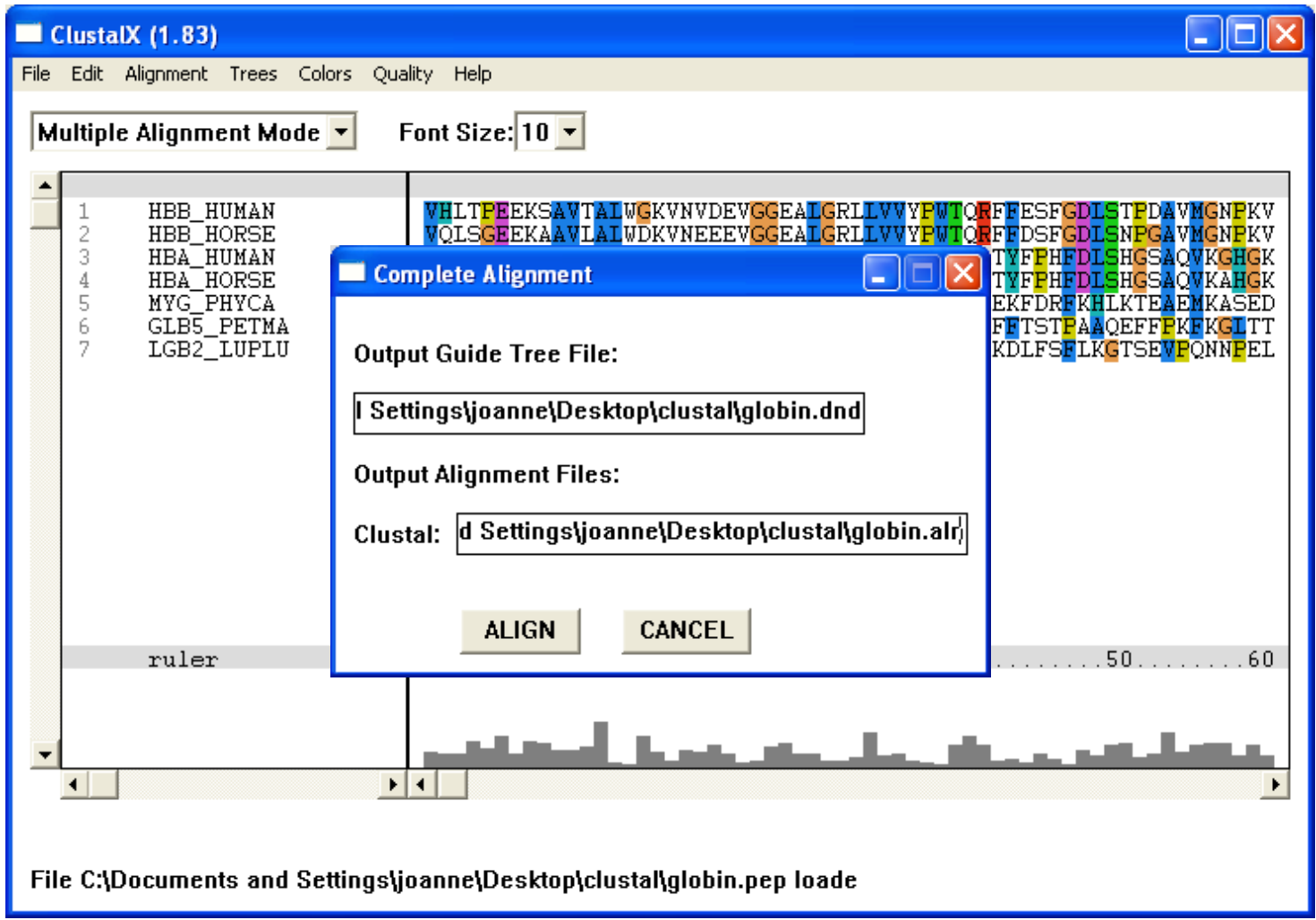

### also see: Alignment > Alignment Parameters

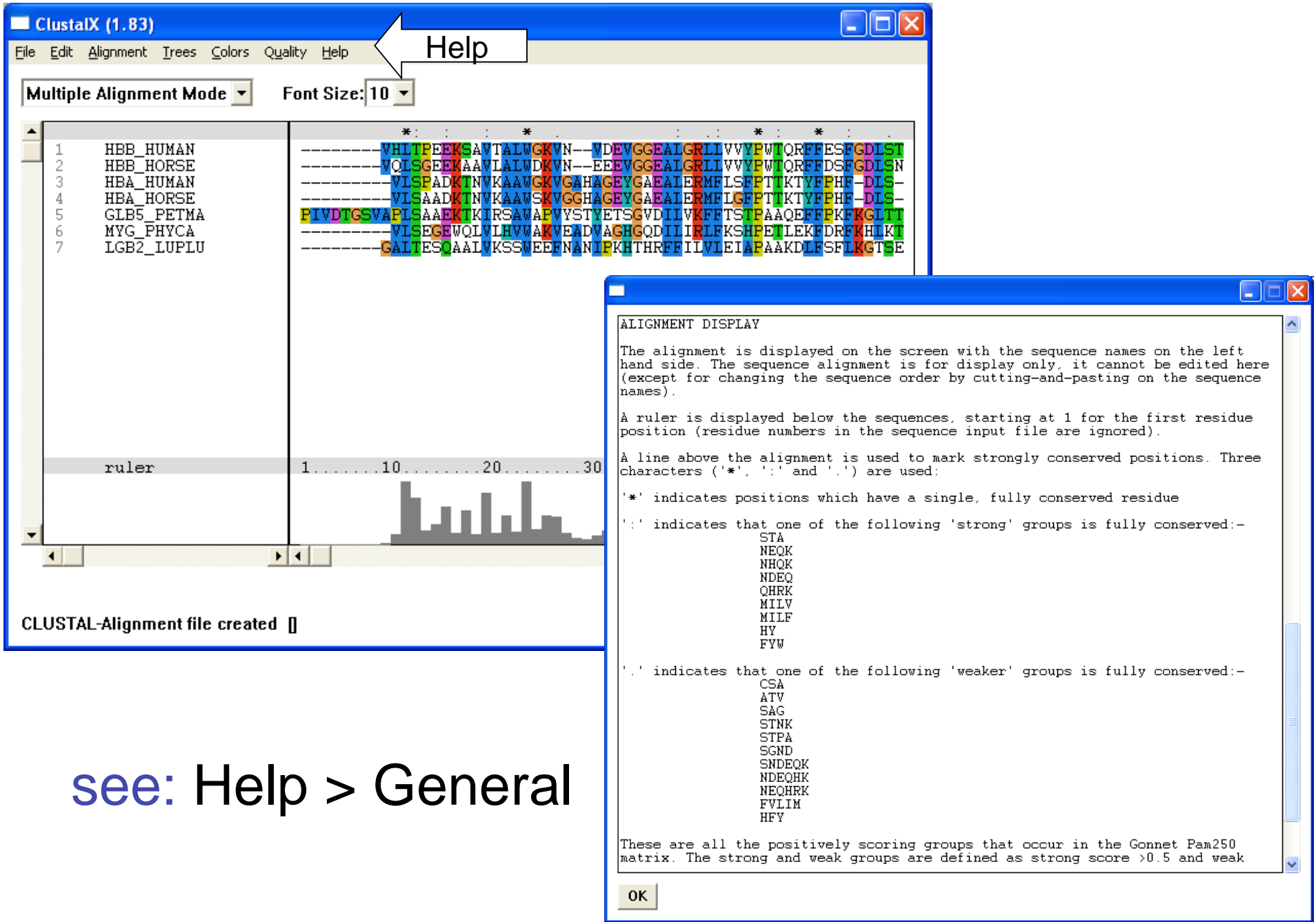

# Can you create a MSA for the Plasmodium hsp86 protein sequences?

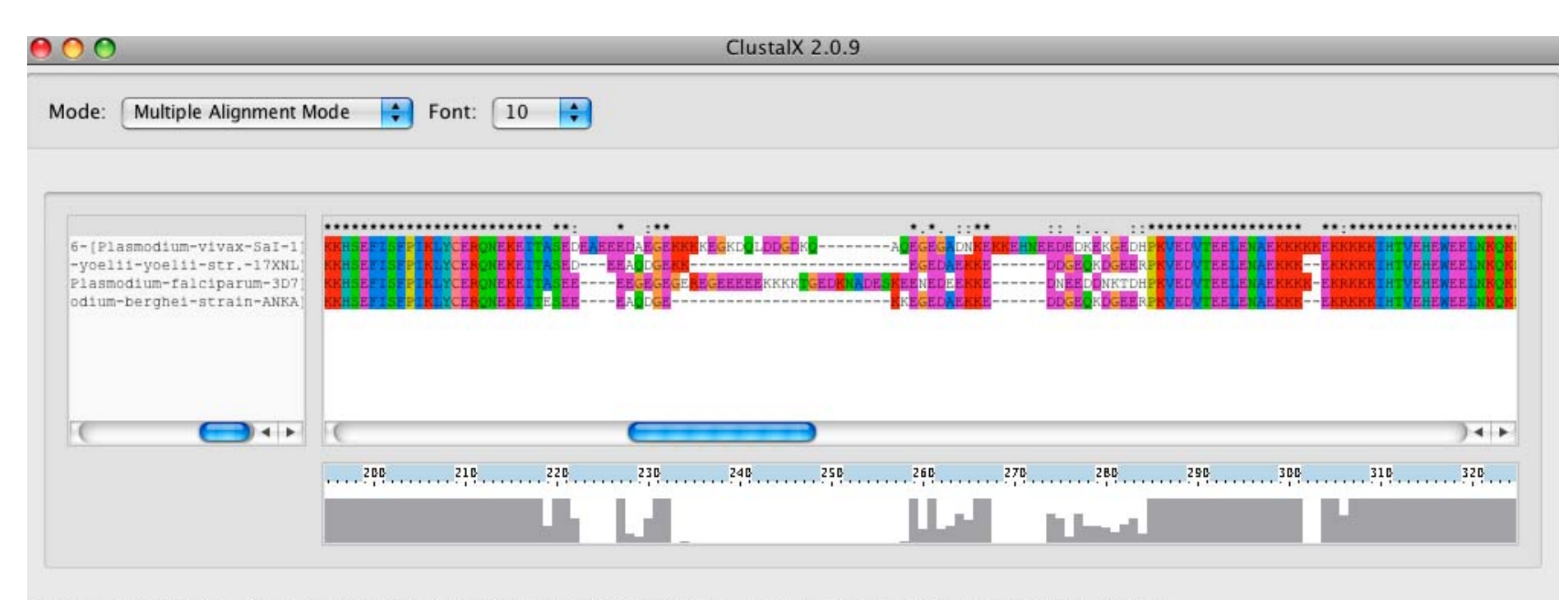

CLUSTAL-Alignment file created [/Users/joanne/Documents/MSL/NIGERIA/plasmodium-hsp86-exercises/for-MSA/hsp86-Plasmodium-protein-sequences.ain]

joanne@msl.ubc.ca

## Bioinformatics

#### Common Tools & Tricks of the Trade

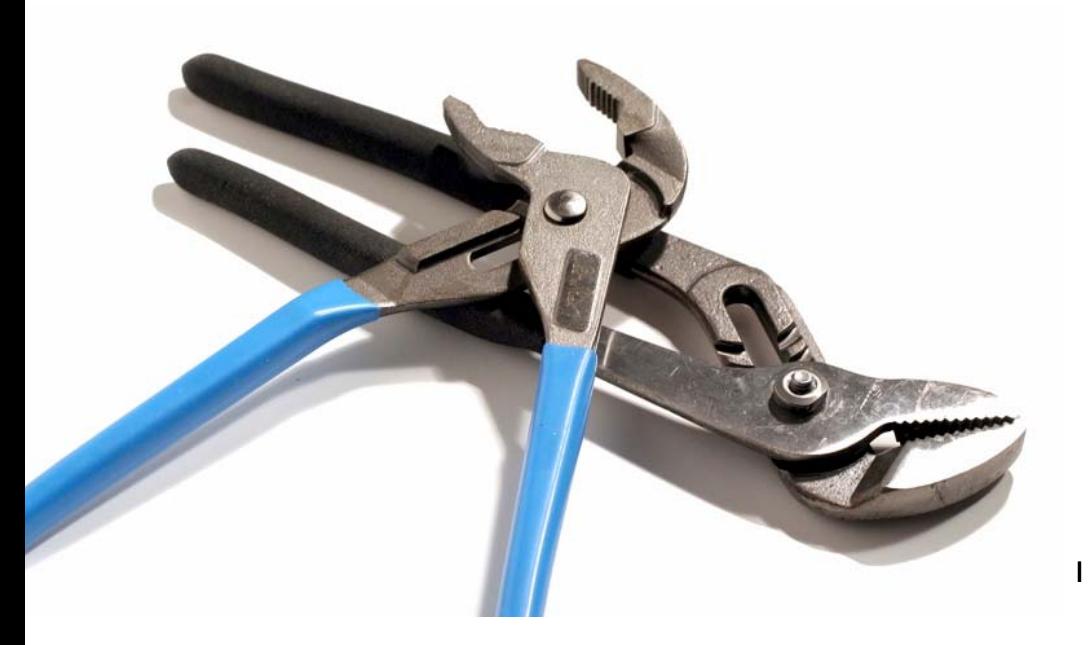

1 bioteach.ubc.ca/bioinfo2009

# Module 3 Topics

- $\bullet$  **Genome Browsers**, Accessing Genome Annotations.
- **PRACTICAL EXERCISES**, three different views of the BRCA1 gene
- $\bullet$ **Discovering GEO**, the Gene Expression Omnibus.
- $\bullet$ **Pathway Resources** for Systems Biology
- **Bioinformatics Links Directory**, Conducting Research on the Web

## Genome Browsers

Accessing Genome Annotations & PRACTICAL EXERCISE: Three Different Views of the BRCA1 Gene

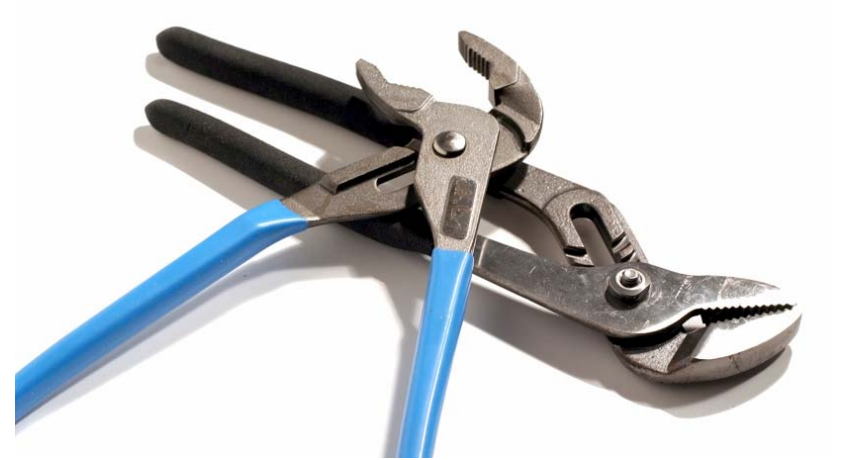

## The Human Genome Project

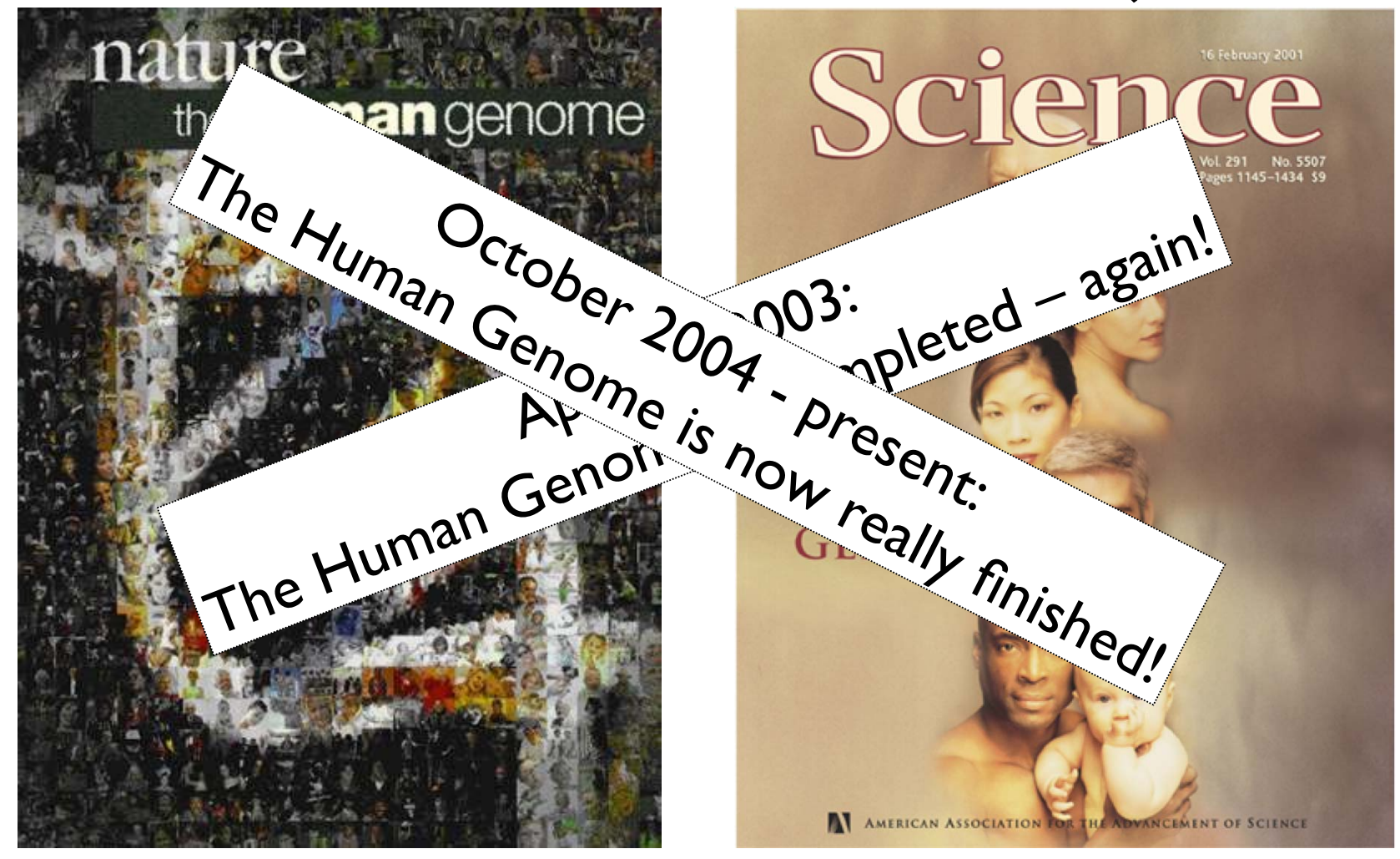

February 2001: Completion of the Draft Human Genome Public HGP Celera Genomics

#### In the Genome Race, the Sequel Is Personal

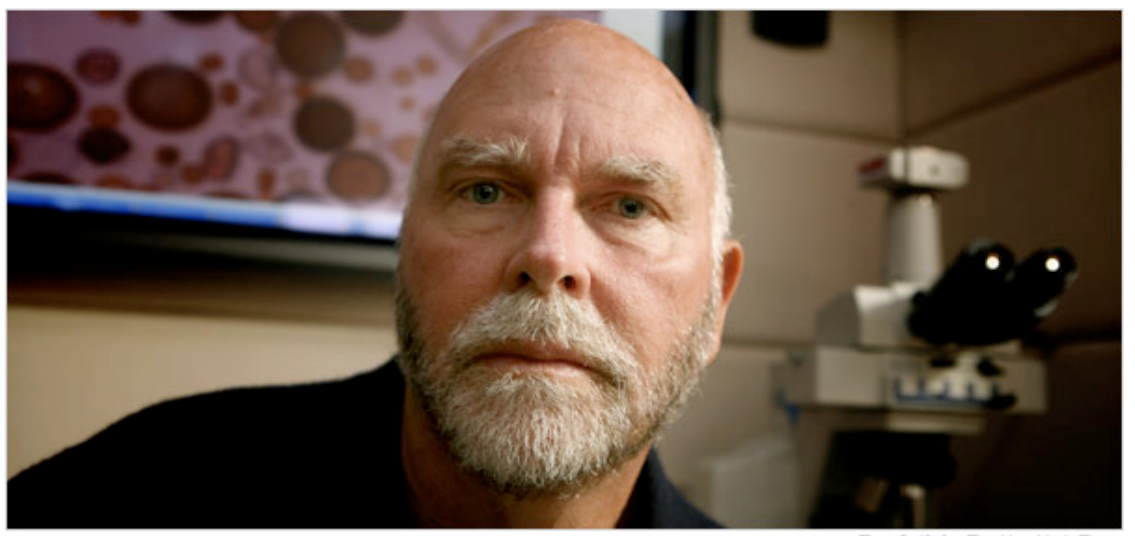

Thor Swift for The New York Times

A team led by J. Craig Venter, above, has finished the first mapping of a full, or diploid, genome, made up of DNA inherited from both parents. The genome is Dr. Venter's own. **PERMIT AN MARKET** 

#### The New York Times

#### September 3, 2007

DECODING HIMSELF A team led by J. Craig Venter, above, has finished the first mapping of a full, or diploid, genome, made up of DNA inherited from both parents. The genome is Dr. Venter's own.

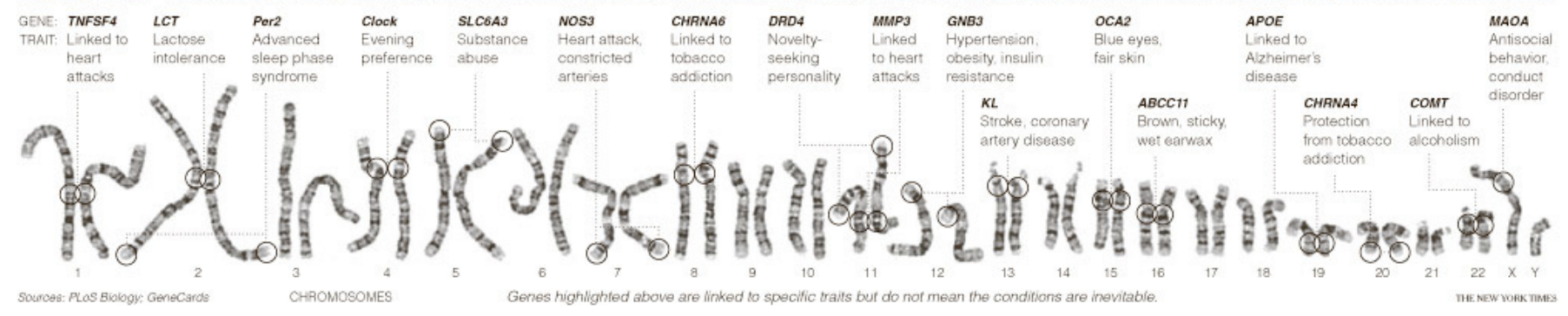

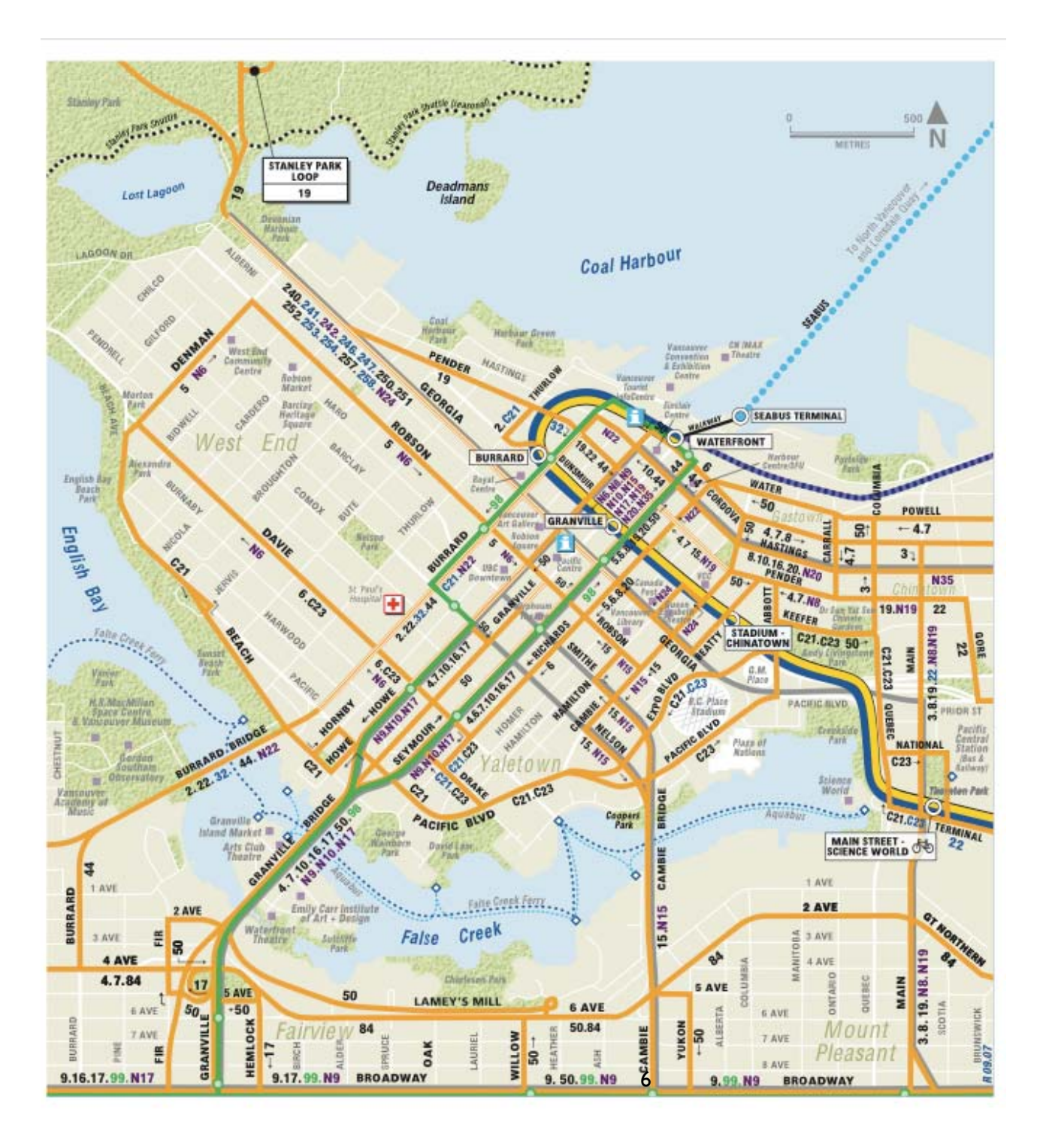

## Let's Look at the Human Genome...

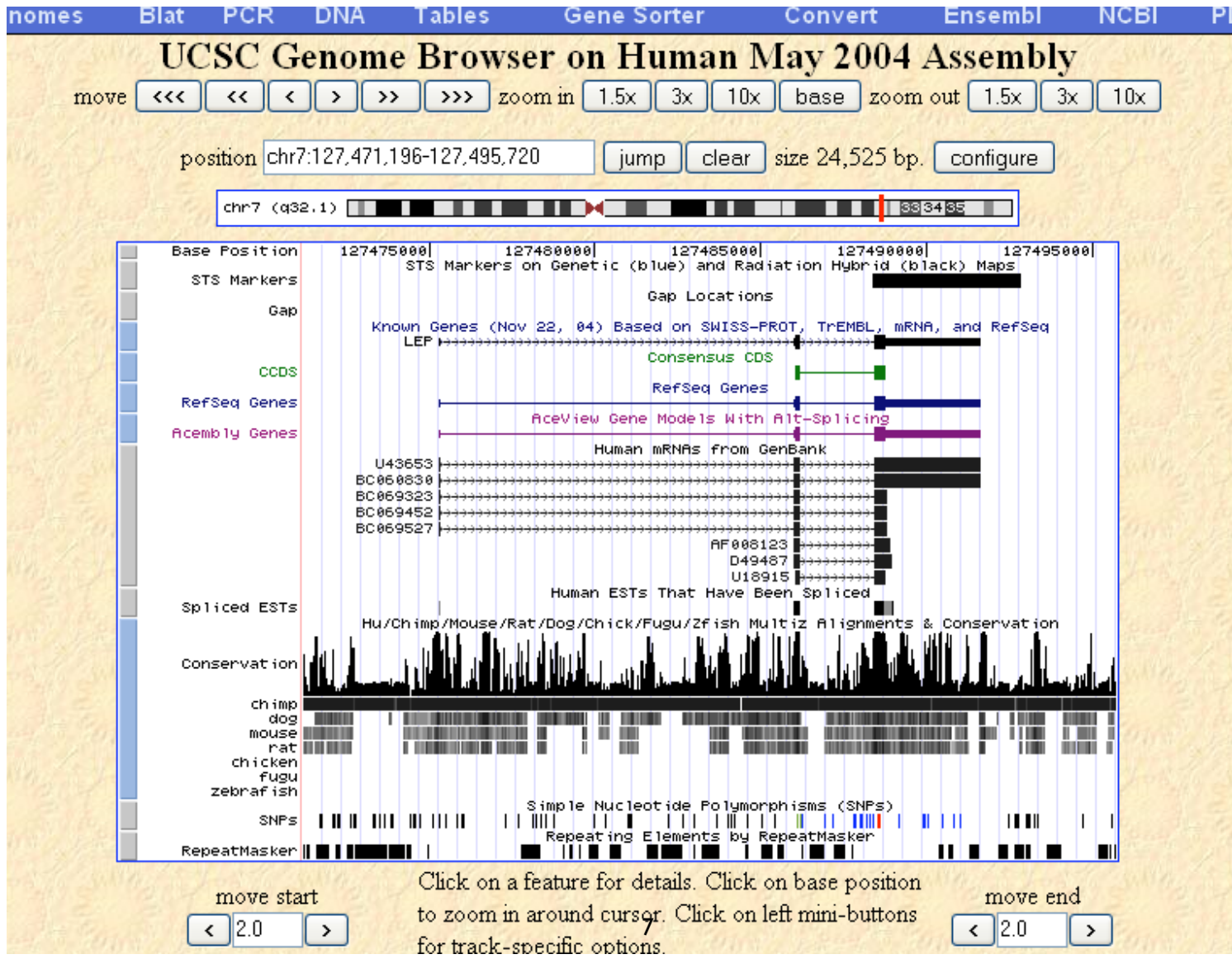

# **Objectives**

- By the end of this module:
- $\sqrt{\ }$  You will be able to describe the following concepts: genome annotation, genome builds, and genome browsers.
- $\checkmark$  You will view the genomic location that contains the BRCA1 gene in the human genome using three different genome browsers.
- You will be able to compare and contrast the UCSC, Ensembl and MapViewer systems for visualizing genome information.

# Genome Browsers

- What is a Genome Browser?
	- System for displaying, viewing, and accessing genome annotation data
- •Genome annotations = knowledge attached to raw genome sequence.
	- Annotation information comes from many different sources
		- $\sqrt{\ }$  Computational pipelines
		- $\sqrt{\phantom{a}}$  Research groups
		- Databases

## Three different flavors of Genome Browsers:

• UCSC Genome Browser

http://genome.cse.ucsc.edu/

• Ensembl

http://www.ensembl.org/

 $\bullet$ NCBI Map Viewer

http://www.ncbi.nlm.nih.gov/mapview/

# The underlying data is common for all three "flavors" of Genome Browsers.

- $\bullet$  NCBI, UCSC and Ensembl use the same human genome assembly that is generated by **NCBI** 
	- release timing is different between sites.
- Note the version of genome assembly to which you are referring
	- available precomputed info and locations of features will be different between different assemblies.

# Let's compare the view of the BRCA1 gene in all three genome browsers.
# Viewing the genomic region containing BRCA1

- $\bullet$  Common features:
- $\sqrt{\phantom{a}}$  Coordinate system is based on the build
- $\sqrt{2}$  Zoom in and out
- $\blacklozenge$  Annotations displayed ie. Gene features
- $\bullet$  Major Differences:
- $\sqrt{\phantom{a}}$  Each Browser has a very different look and feel
- Annotation information displayed differently
- $\sqrt{\phantom{a}}$  Different ways to navigate through the information

# http://genome.cse.ucsc.edu/

### **UCSC Genome Bioinformatics**

**Blat** - Tables -Gene Sorter - PCR -VisiGene -Proteome **Session FAQ Help** Genomes -

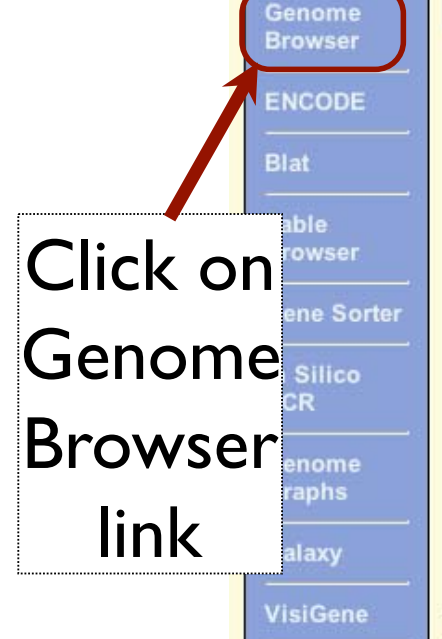

#### **About the UCSC Genome Bioinformatics Site**

Welcome to the UCSC Genome Browser website. This site contains the reference sequence and working draft assemblies for a large collection of genomes. It also provides a portal to the ENCODE project.

We encourage you to explore these sequences with our tools. The Genome Browser zooms and scrolls over chromosomes, showing the work of annotators worldwide. The Gene Sorter shows expression, homology and other information on groups of genes that can be related in many ways. Blat quickly maps your sequence to the genome. The Table Browser provides convenient access to the underlying database. VisiGene lets you browse through a large collection of in situ mouse and frog images to examine expression patterns. Genome Graphs allows you to upload and display genome-wide data sets.

The UCSC Genome Browser is developed and maintained by the Genome Bioinformatics Group, a cross-departmental team within the Center for Biomolecular Science and Engineering (CBSE) at the University of California Santa Cruz (UCSC). If you have feedback or questions concerning the tools or data on this website, feel free to contact us on our public mailing list. To view the results of the Genome Browser users' survey we conducted in May 2007, click here.

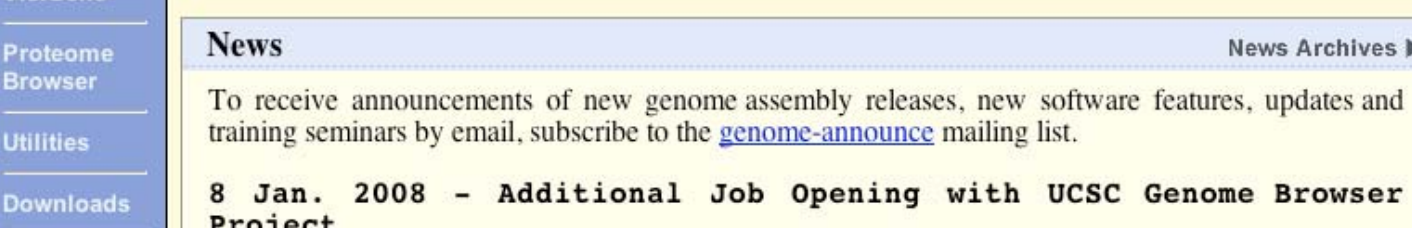

#### **Gene Sorter FAQ** Help Home **Genomes Blat Tables PCR** Human (Homo sapiens) Genome Browser Gateway The UCSC Genome Browser was created by the Genome Bioinformatics Group of UC Santa Cruz. Software Copyright (c) The Regents of the University of California. All rights reserved. clade genome assembly position or search term image width  $\triangledown$  May 2004  $\triangledown$  BRCA1  $620$  $\vee$  Human Vertebrate submit Click here to reset the browser user interface settings to their de add your own custom tracks | configure tracks and display clear poon. About the Human May 2004 (hg17) assembly (sequences) Search for The May 2004 human reference sequence is based on NCBI Build 35 and was produced by the International Human Genome See BRCA1; **Sample position queries** A genome position can be specified by the accession number of a sequenced genomic clone, an mRNA or EST or STS m Note sample chromosomal coordinate range, or keywords from the GenBank description of an mRNA. The following list shows examples human genome. See the User's Guide for more information.

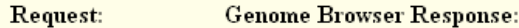

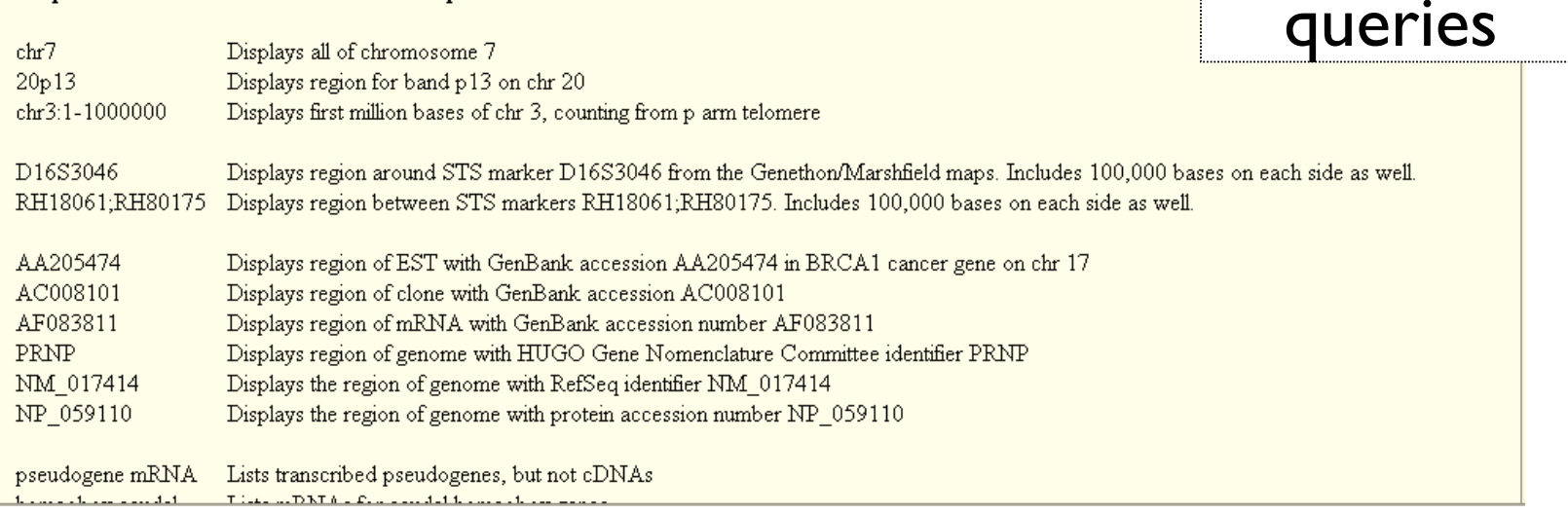

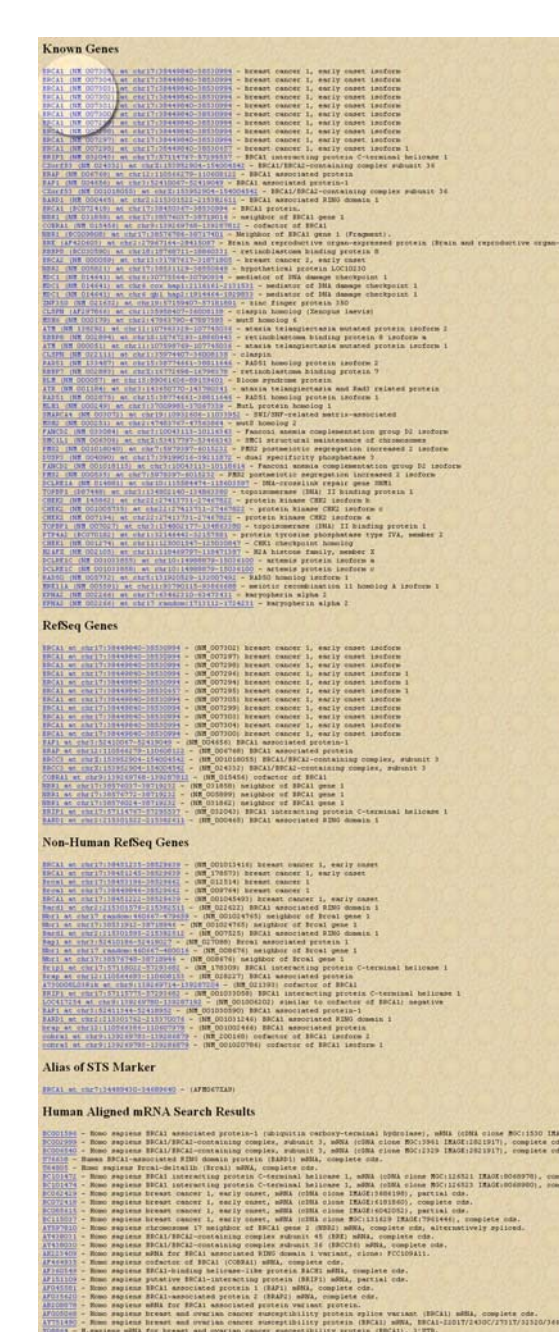

# The Search Results

#### **Known Genes**

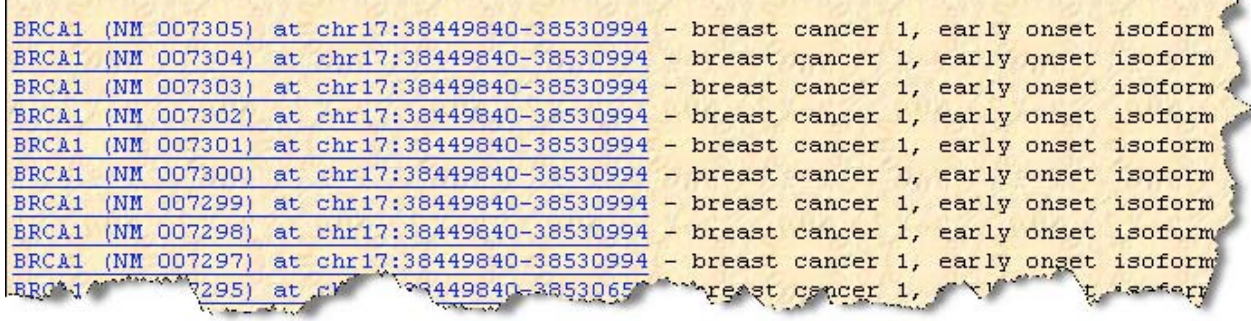

- Many BRCA1 isoforms
	- All located on chr 17
	- $\sqrt{\ }$  same chr coordinates
	- $\sqrt{\frac{1}{1}}$  different gene structures

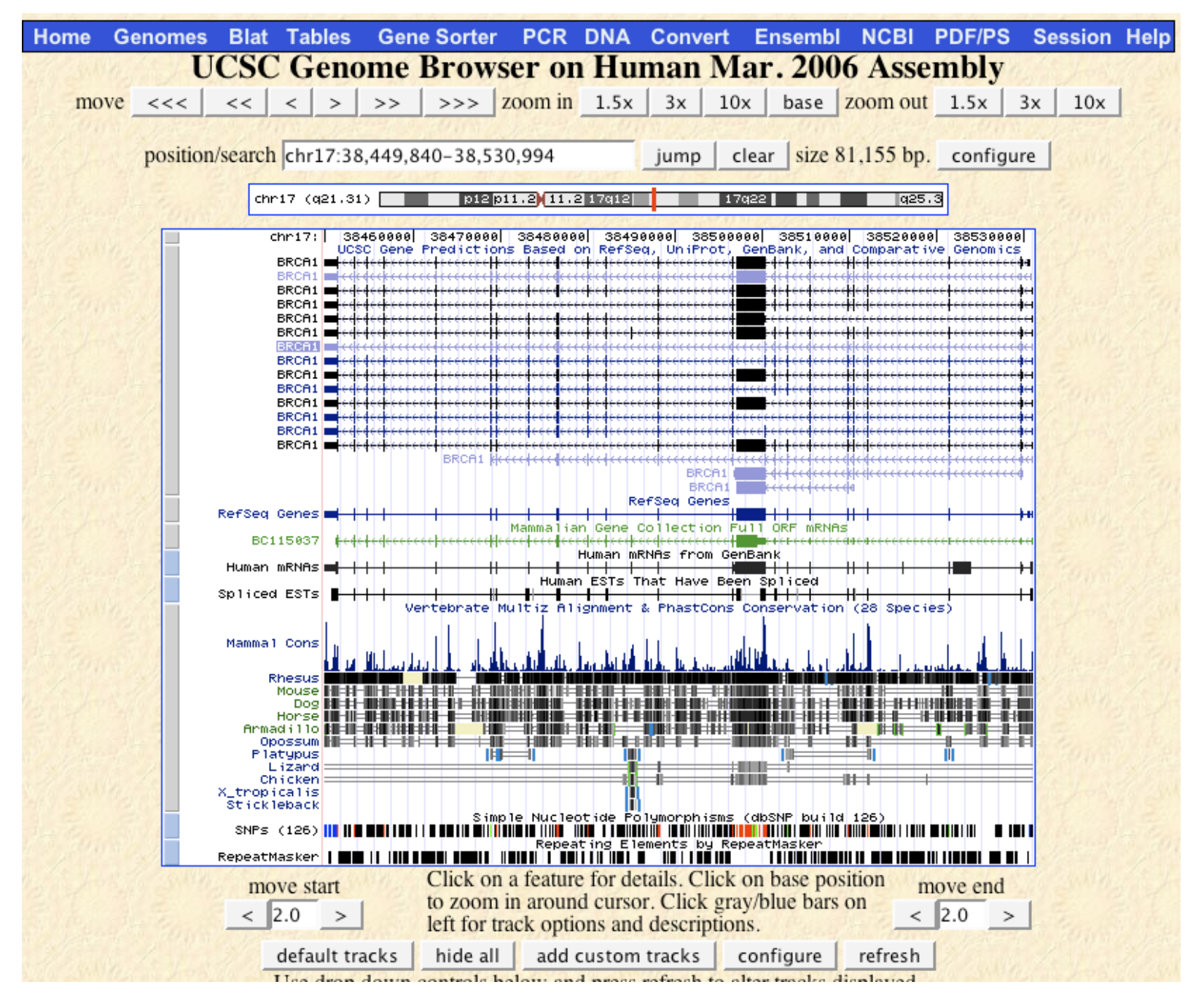

# Tasks

- $\bullet$ What genes are on either side of BRCA1 on chr 17?
- • Can you figure out how to download the genomic sequence for the BRCA1 region?
- • Can you figure the display to add/remove tracks that are (or are not) of interest to you?

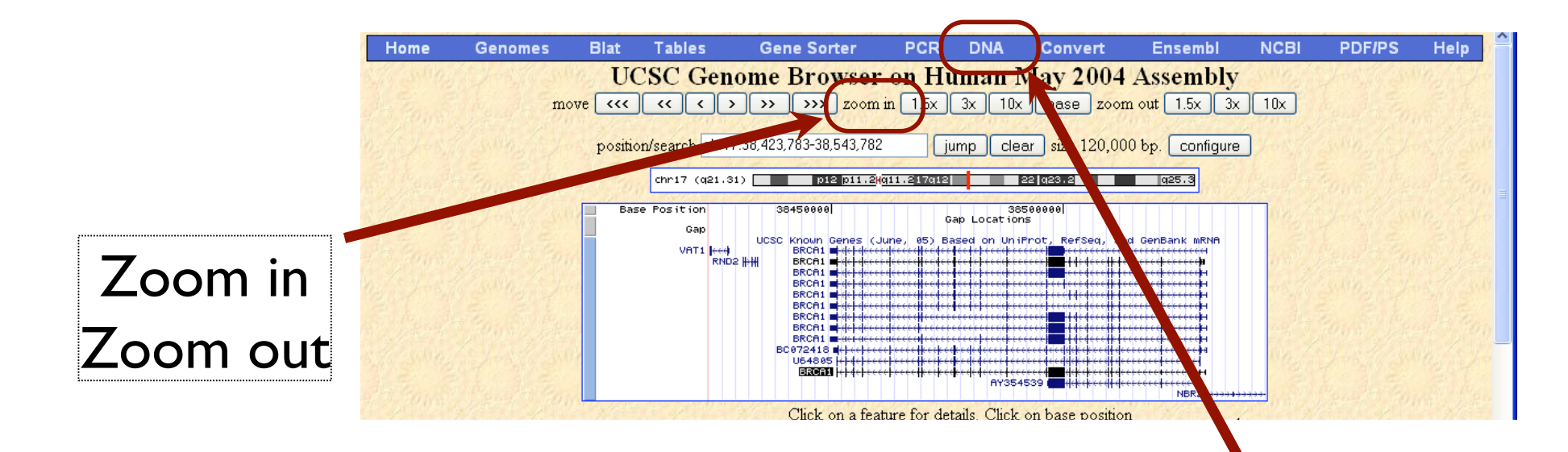

**Genomes Genome Browser Blat** Tables **PCR** FAQ Help Home **Gene Sorter** 

#### **Get DNA in Window**

#### **Get DNA for**

Position chr17:38,451,220-38,530,831

Note: if you would prefer to get DNA for features of a particular track or table, try the Table Browser using the output format sequence.

#### **Sequence Retrieval Region Options:**

 $Add|0$ extra bases upstream  $(5')$  and  $|0|$ extra downstream (3')

Note: if a feature is close to the beginning or end of a chromosome and upstream/downstream bases are added, they may be truncated in order to avoid extending past the edge of the chromosome.

#### **Sequence Formatting Options:**

All upper case. O All lower case. □ Mask repeats: ⊙ to lower case ○ to N Reverse complement (get '-' strand sequence)

qet DNA | extended case/color options |

Note: The "Mask repeats" option applies only to "get DNA", not to "extended case/color options".

### DNA link Download Sequence

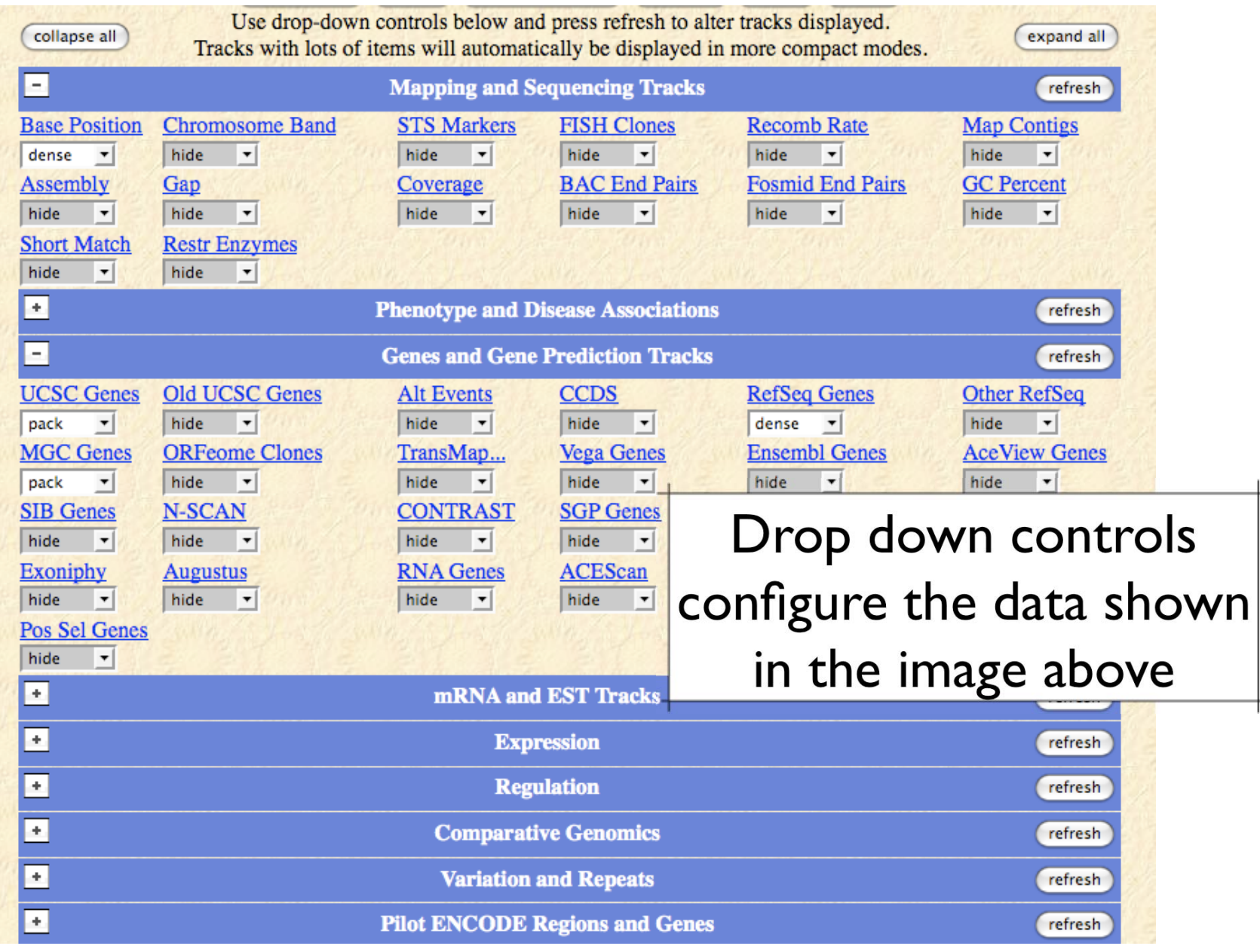

# http://www.ensembl.org/

 $e$  Ensembl **Home** 

Login / Register | BLAST/BLAT | BioMart | Docs & FAQs

Q

 $|e|$ 

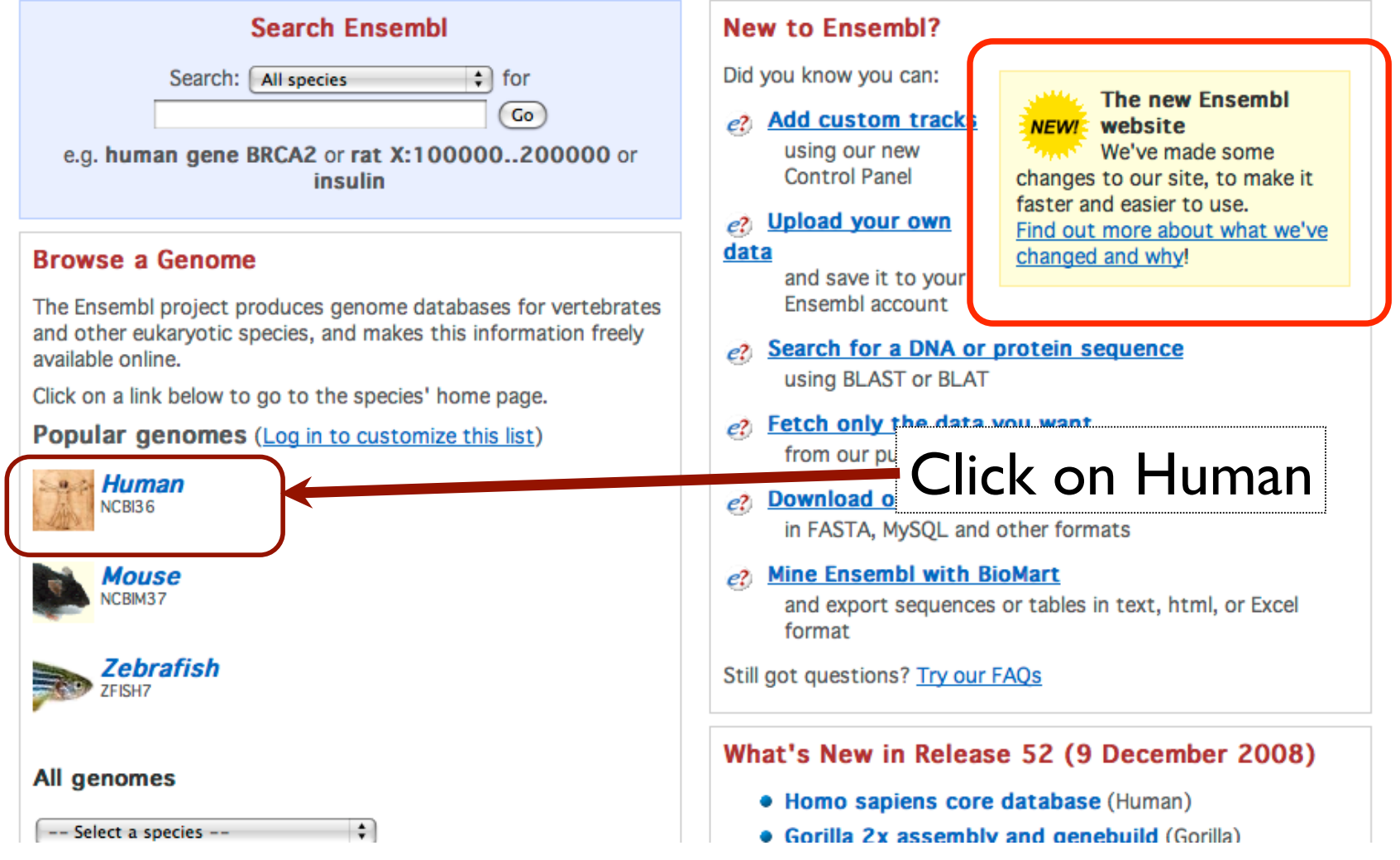

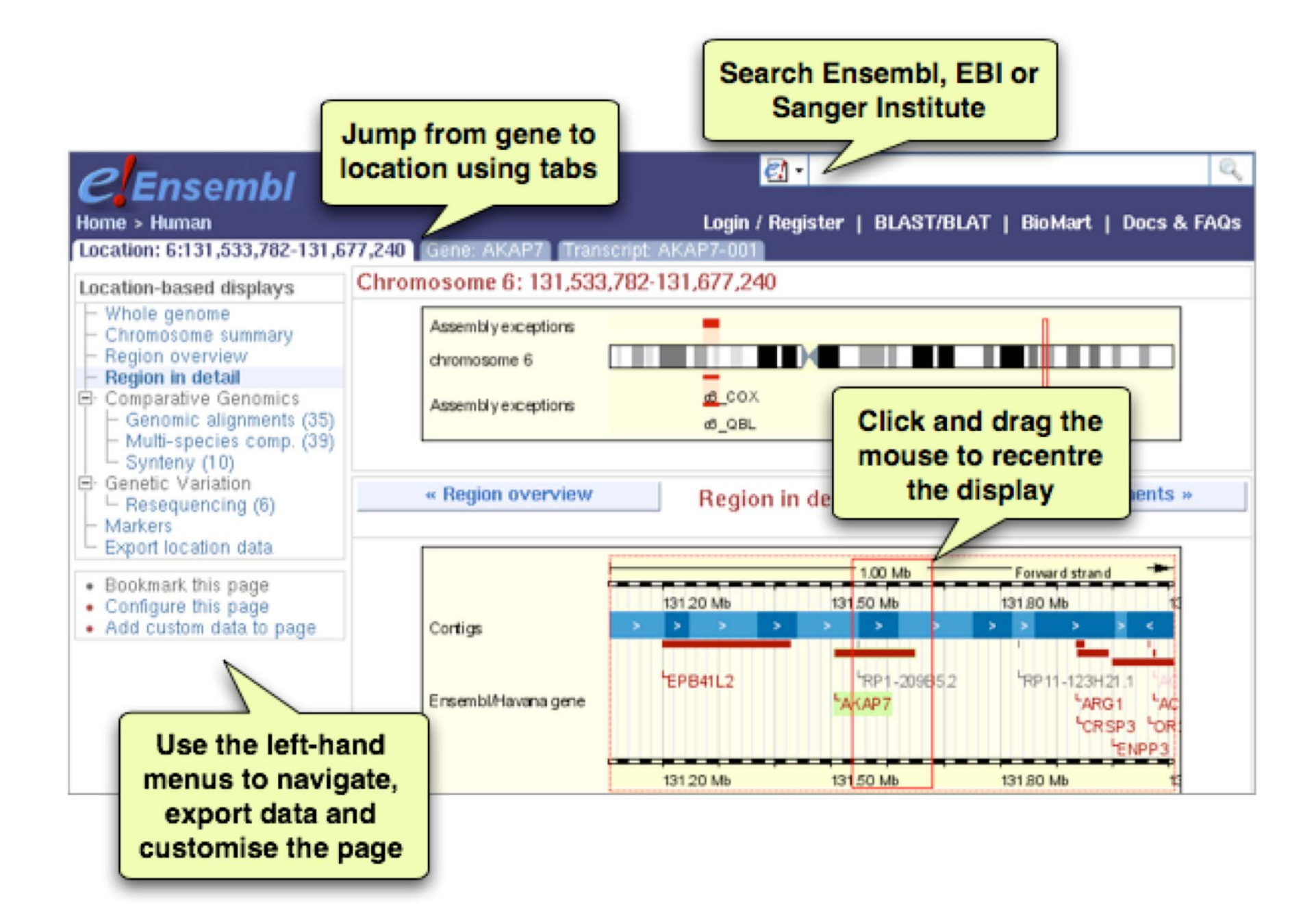

#### $|e|$   $e$ *Ensembl* Login / Register | BLAST/BLAT | BioMart | Docs & FAQs Home > Human **Search Ensembl Human** About this species **Description D** Genome Statistics Search for:  $Go$ - Assembly and Genebuil e.g. gene BRCA2 or AL032821.2.1.143563 or muscular dystrophy Top 40 InterPro hits  $-$  Top 500 InterPro hits **Description Assembly and Genebuild »** What's New  $\Box$  Sample entry points **Assembly** - Karyotype  $-$  Location (AL032821.2 This release is based on the NCBI 36 assembly of the human genome [November 2005]. The Gene (BRCA2) data consists of a reference assembly of the complete genome plus the Celera WGS and a Transcript (FOXP2-203 number of alternative assemblies of individual haplotypic chromosomes or regions. Full list of • Configure this page assemblies  $\rightarrow$ • Add custom data to The International Human Genome Sequencing Consortium have published their scientific page analysis of the finished human genome. • Export data Bookmark this page • Nature 431, 931 - 945 (21 October 2004) • WT Sanger Institute Press Release

#### **Annotation**

٠

Since release 38 (April 2006) the gene annotation presented has been a combined Ensembl-Havana, geneset which incorporates more than 18,000 full-length protein-coding transcripts annotated by the Havana team with the Ensembl automatic gene build. The human genome sequence is now considered sufficiently stable that since 2004 the major genome browsers have come together to produce a common set of identifiers where CDS annotations of transcripts can be agreed and these identifiers are also shown.

• More information about the CCDS project.

The ENCODE (ENCyclopedia Of DNA Elements) project aims to find functional elements in the human genome.

• More information about the ENCODE resources at Ensembl.

**Vega\*** Additional manual annotation of this genome can be found in Vega

Ensembl release 52 - Dec 2008 C WTSI / EBI

#### About Ensembl | Contact Us | Help

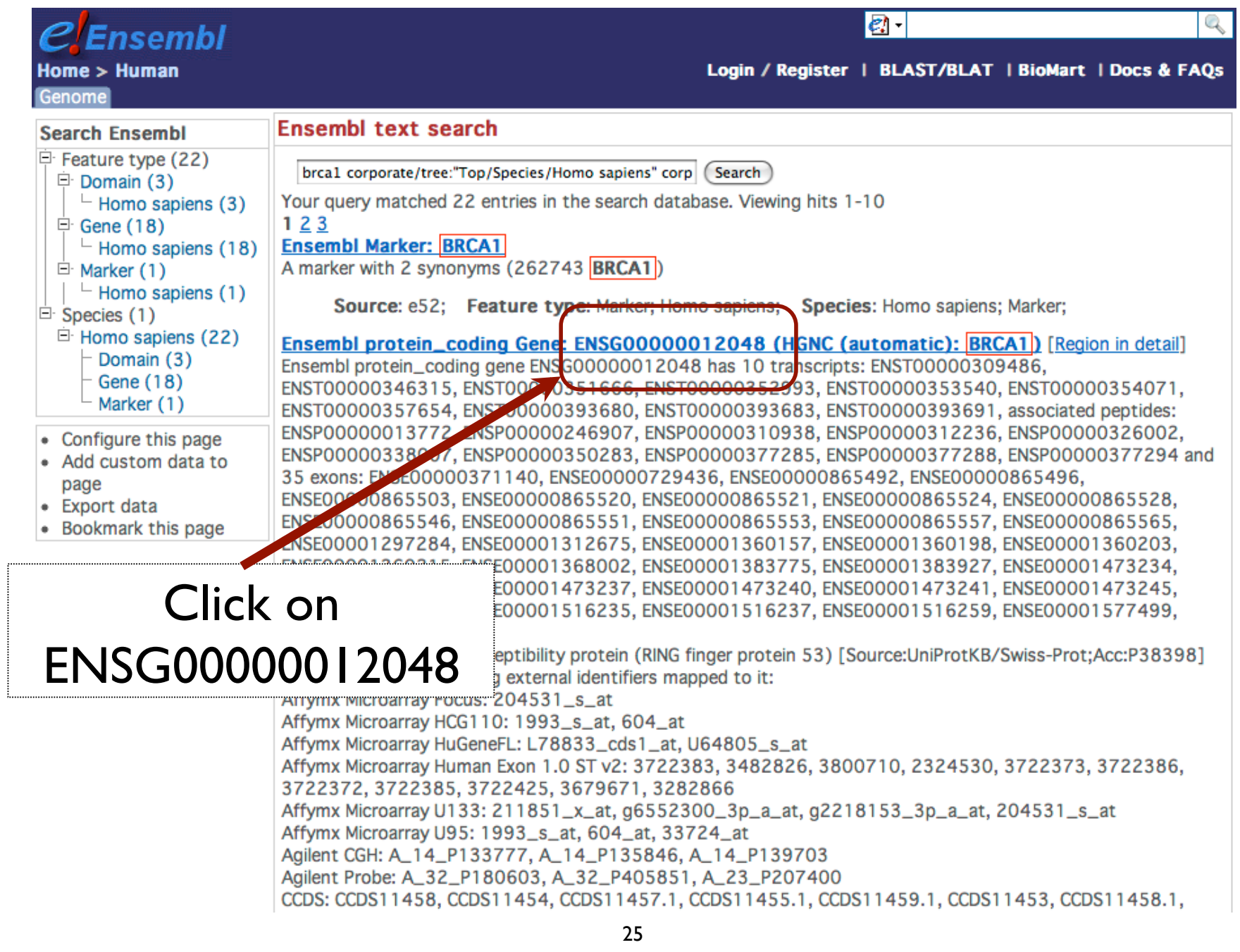

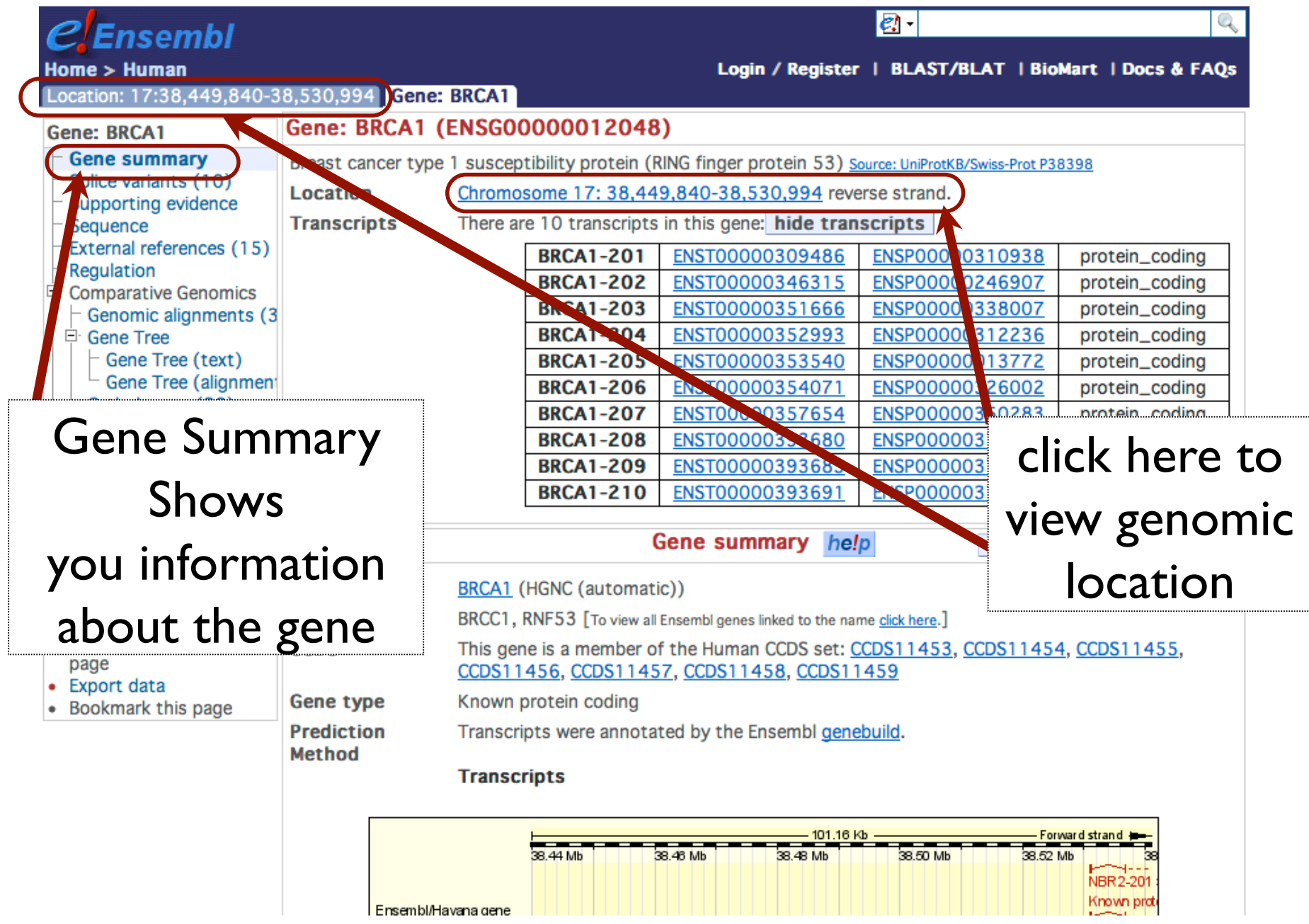

# Tasks

- $\bullet$  Explore the information presented in the Gene Summary views.
	- Can you figure out how to visualize the alternatively spliced isoforms for BRCA1?
	- What can you find out about known variations in this gene?
- $\bullet$  Using the Location Based Displays, can you figure out how to download the genomic sequence for the BRCA1 region?

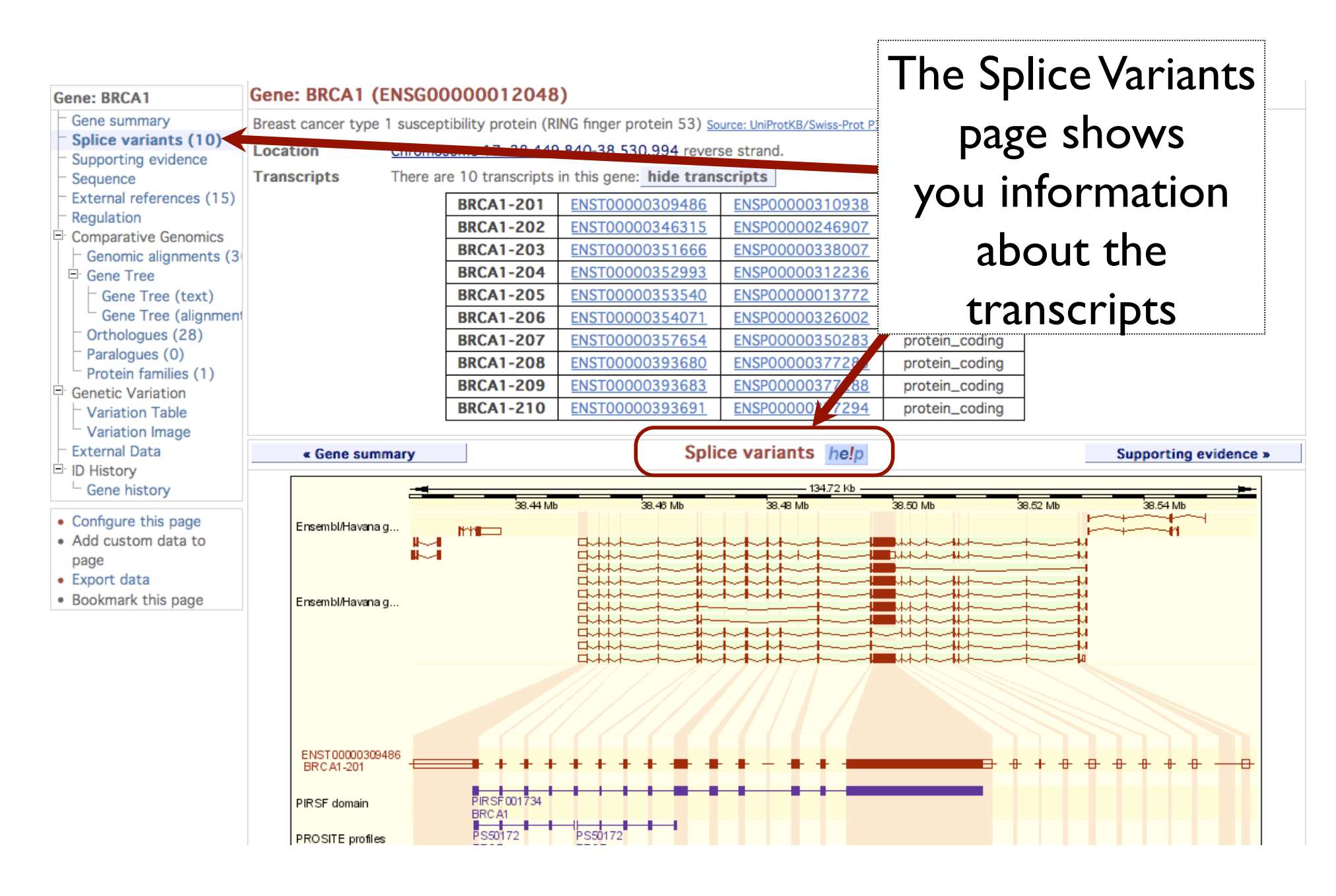

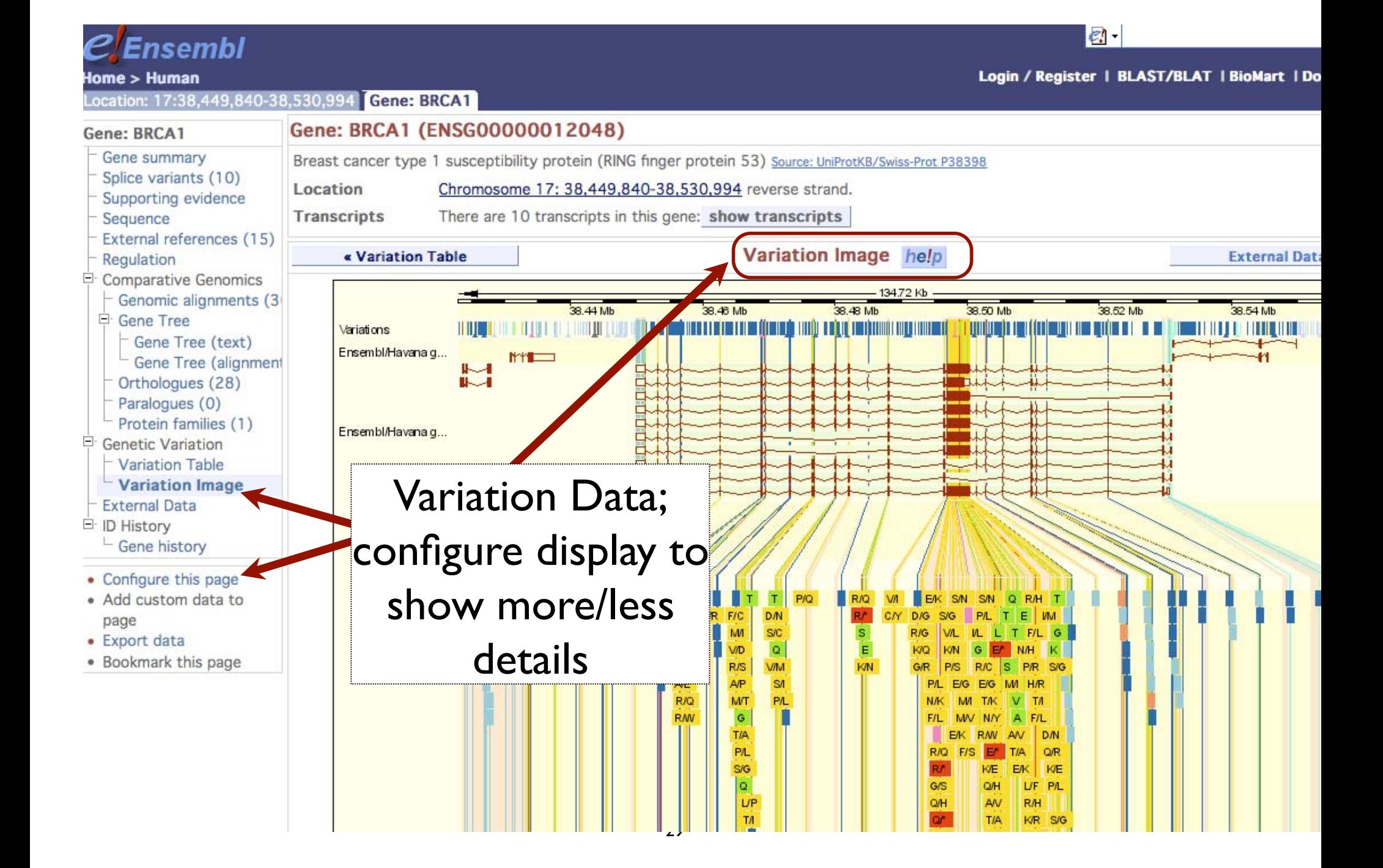

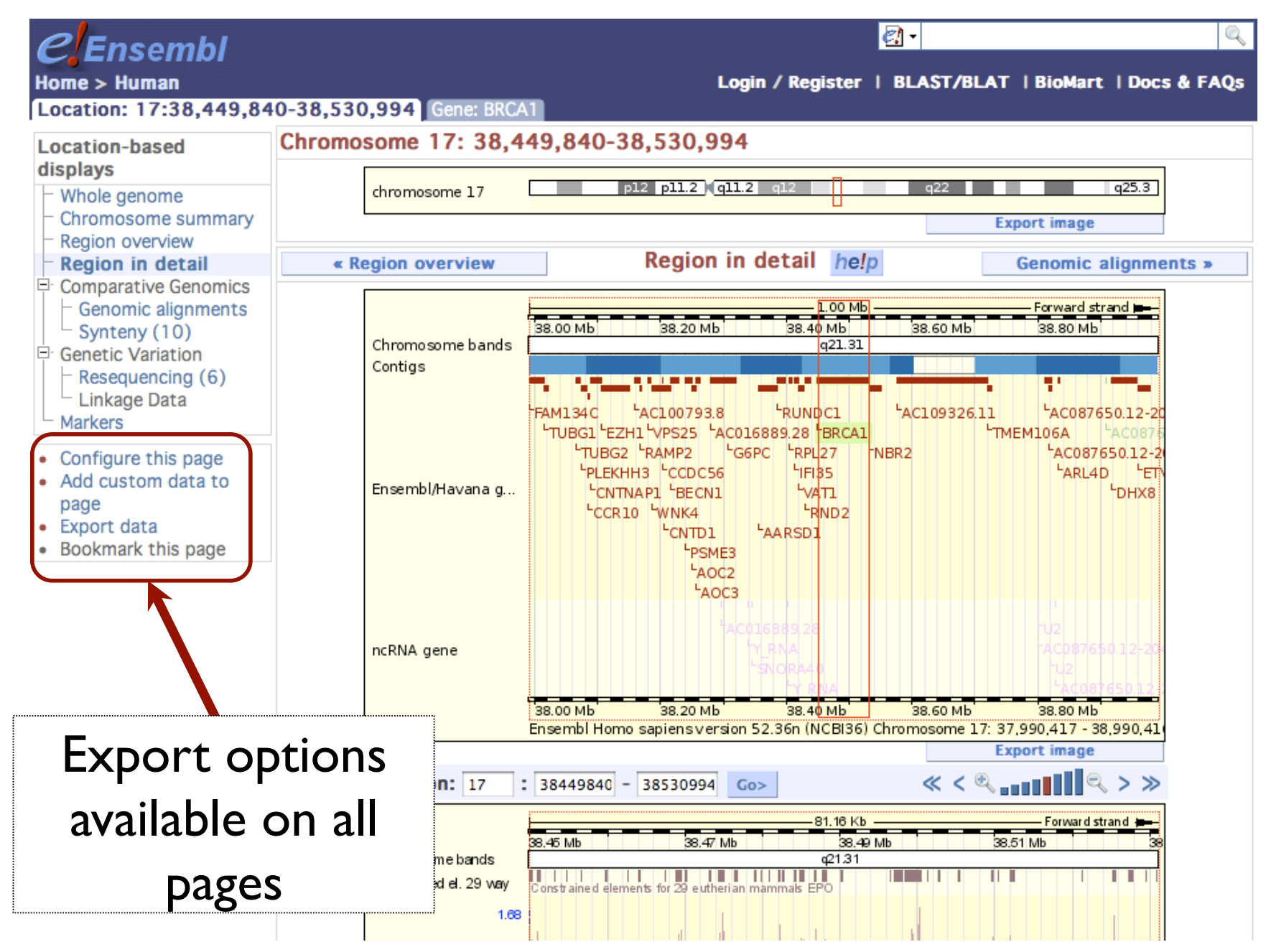

## http://www.ncbi.nlm.nih.gov/mapview/

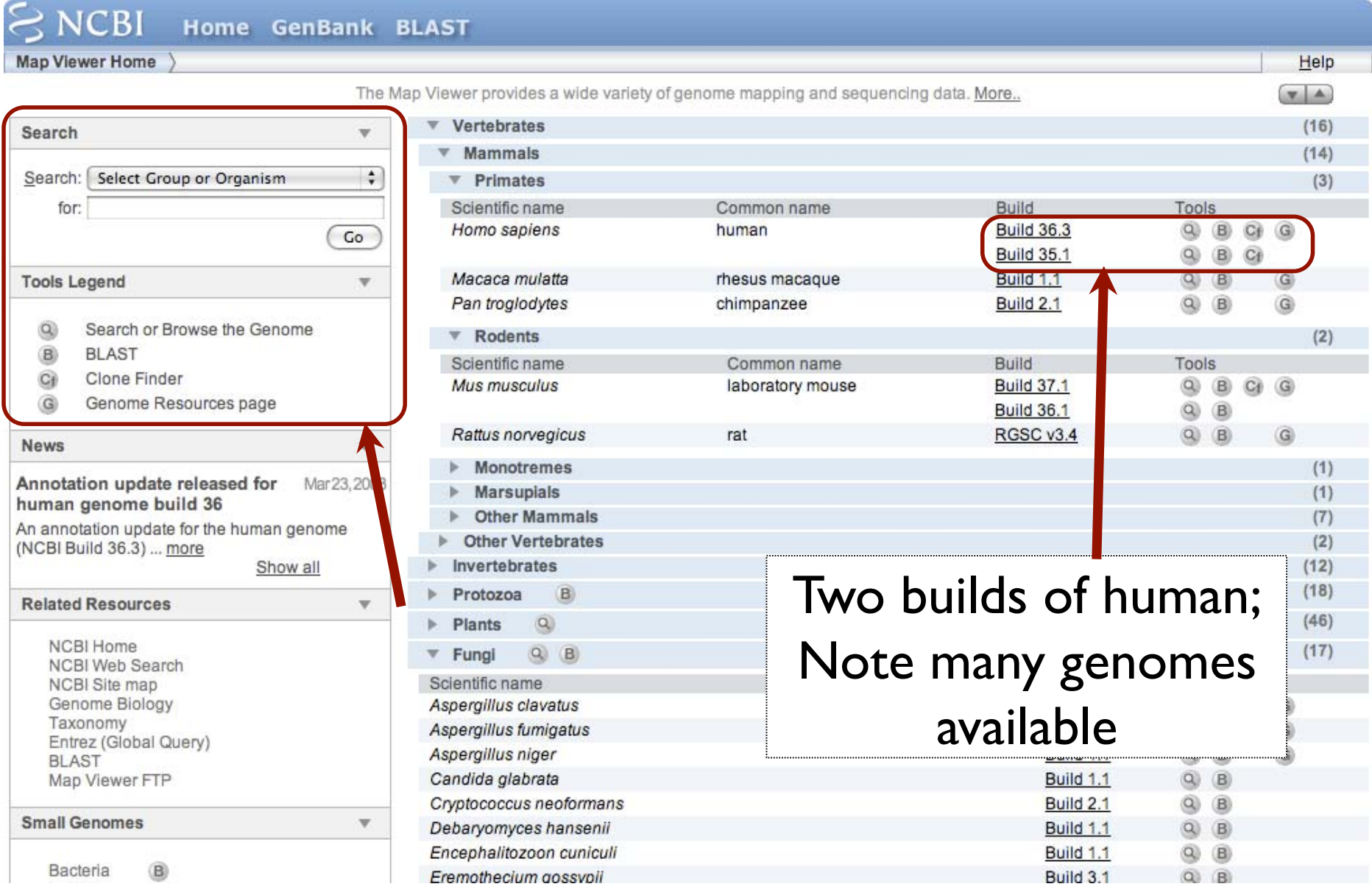

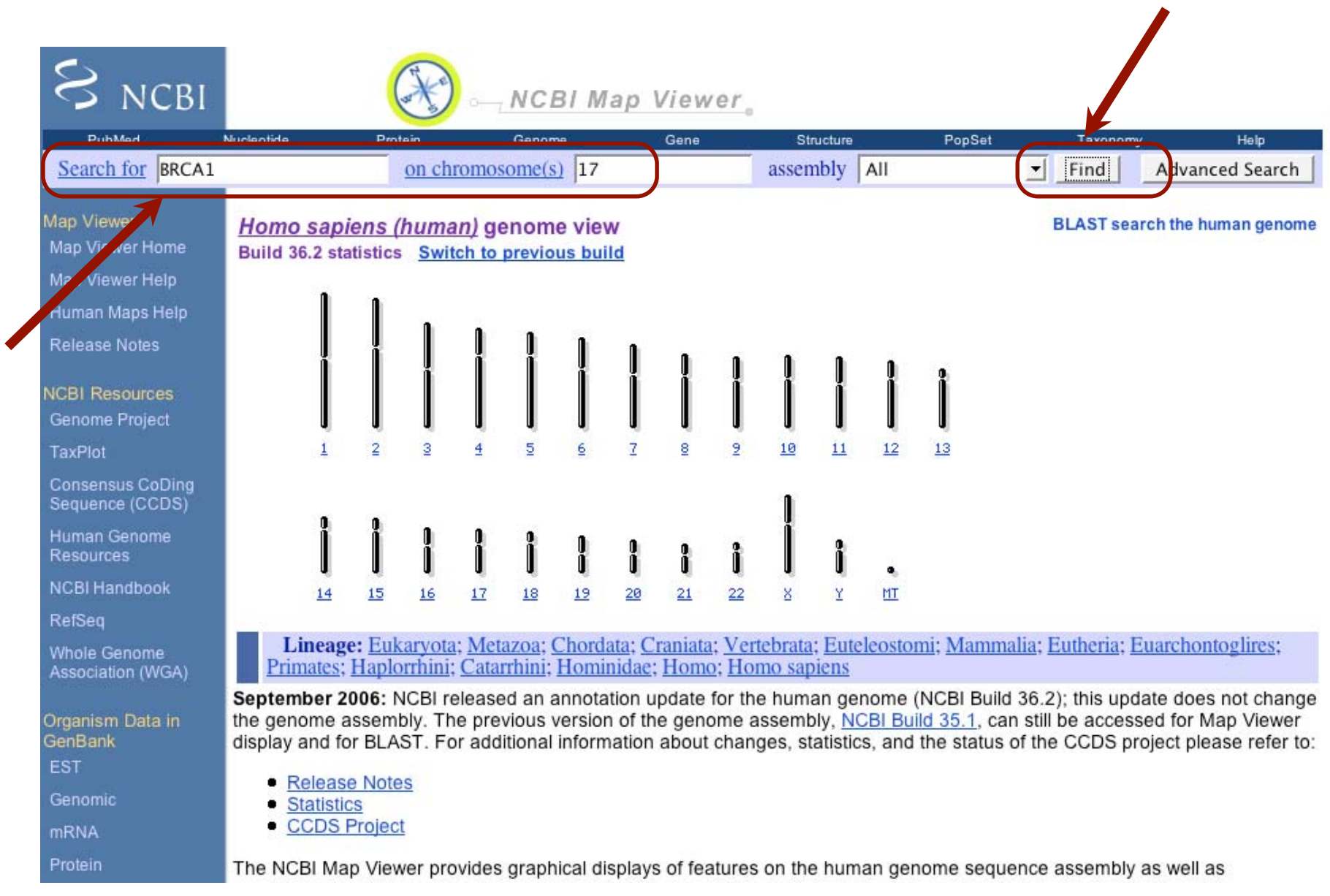

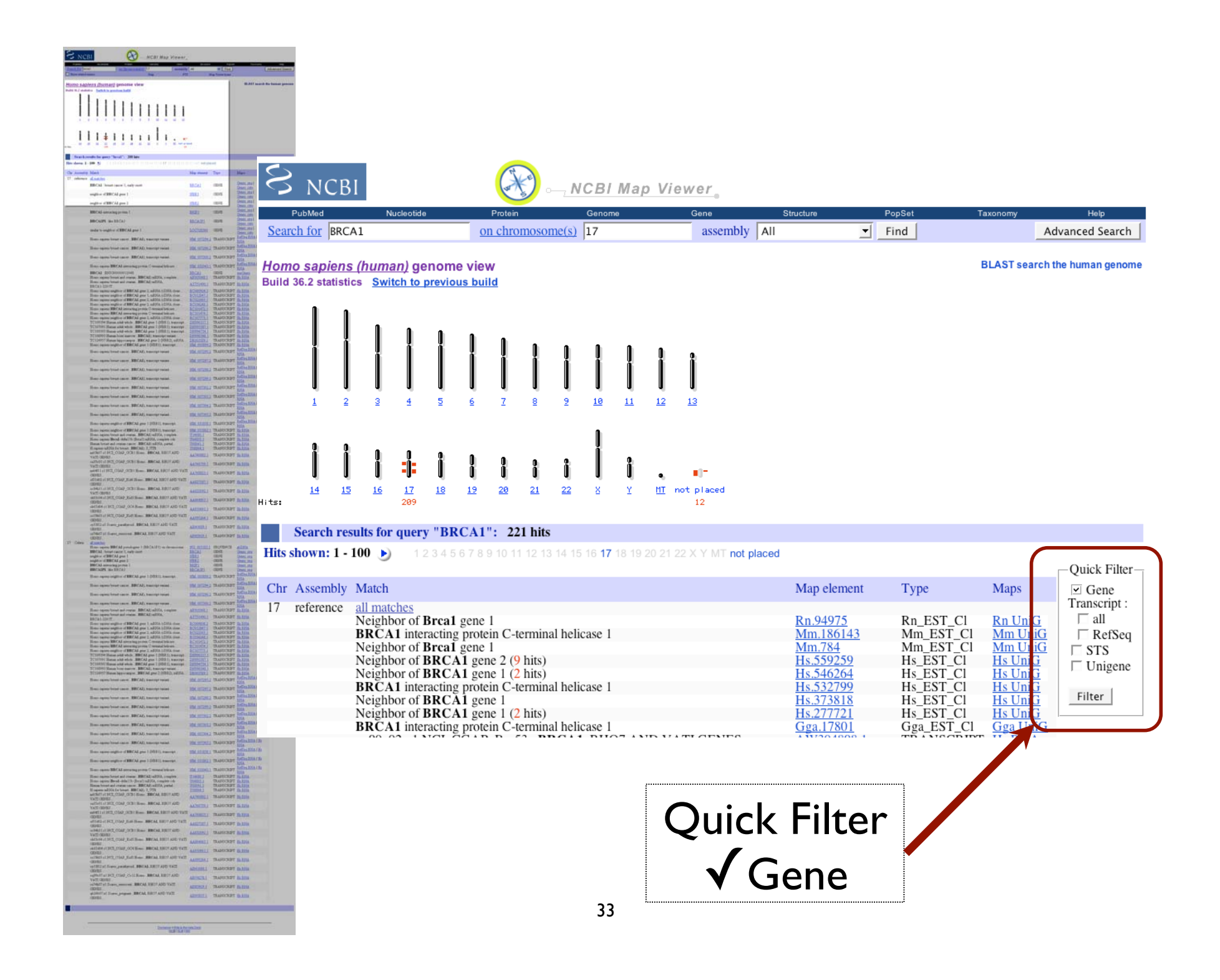

#### Homo sapiens (human) genome view Build 36.2 statistics Switch to previous build

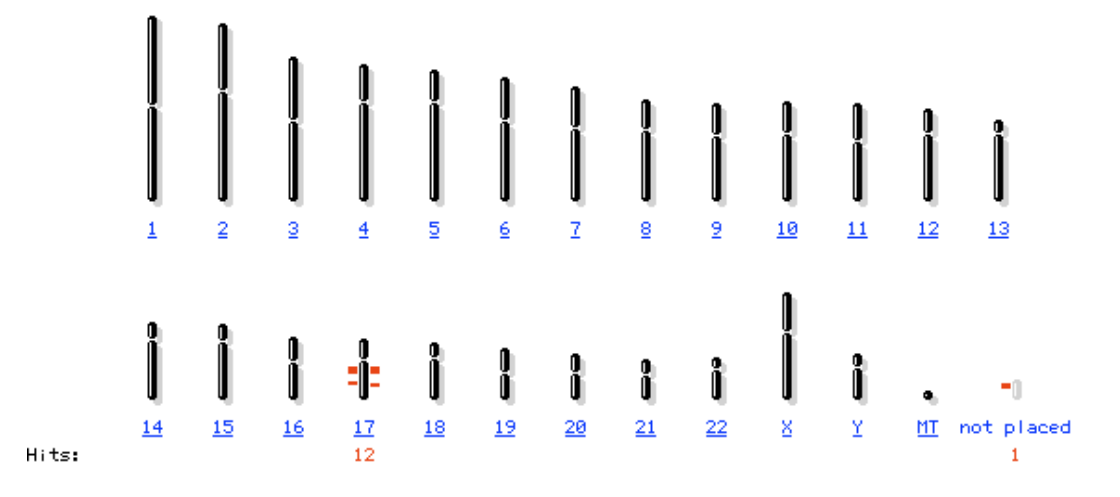

#### Search results for query "BRCA1 AND gene[obj\_type]": 13 hits

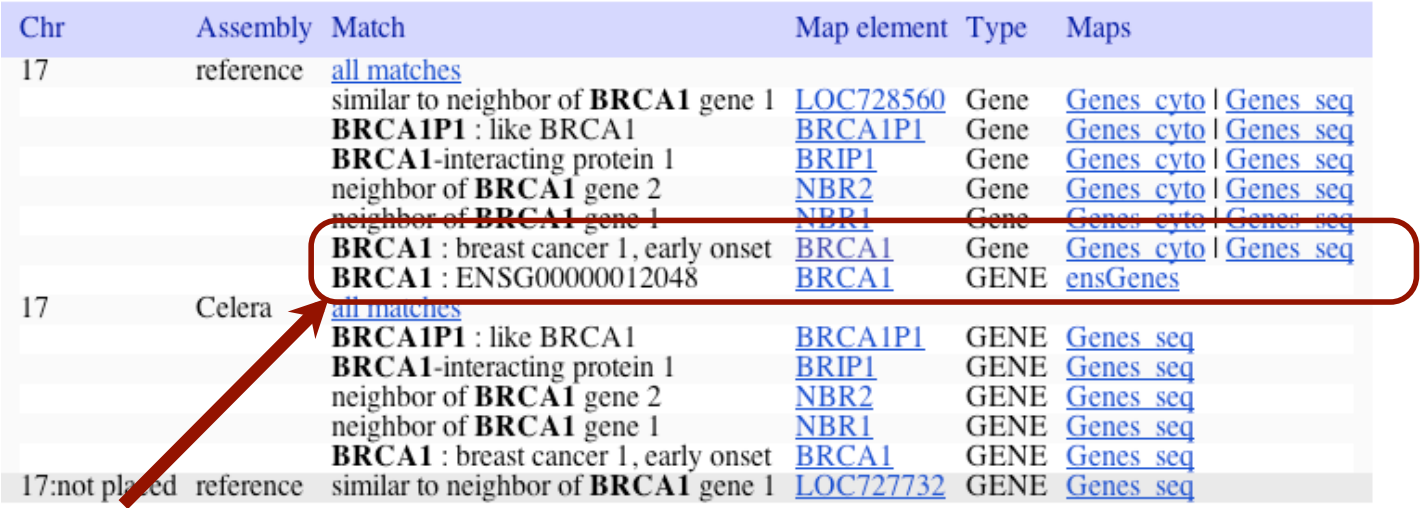

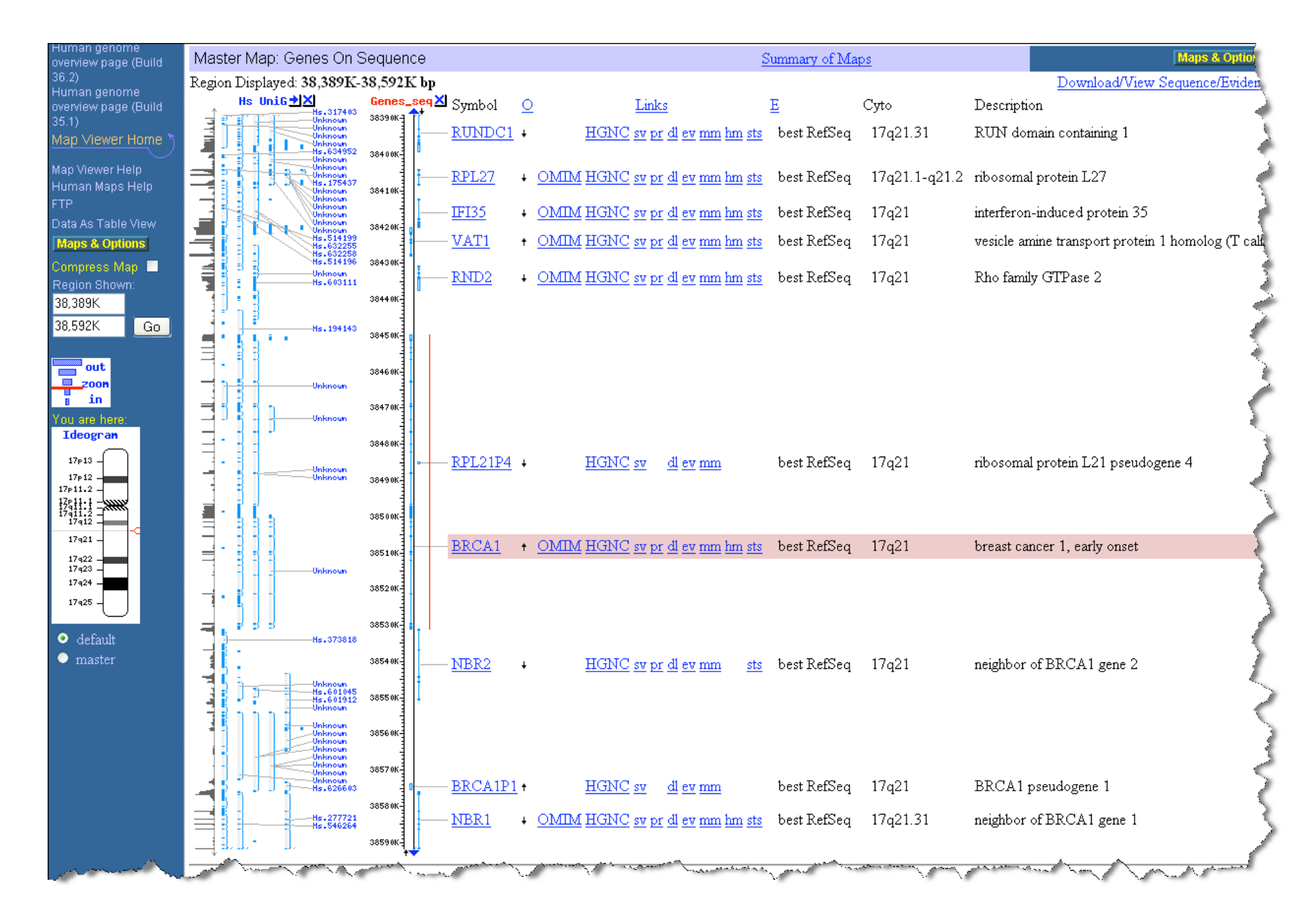

## Two tasks

- Can you figure out how to LinkOut to the OMIM and/or Homologene entries for BRCA1?
- Can you figure out how to download the genomic sequence for the BRCA1 region?

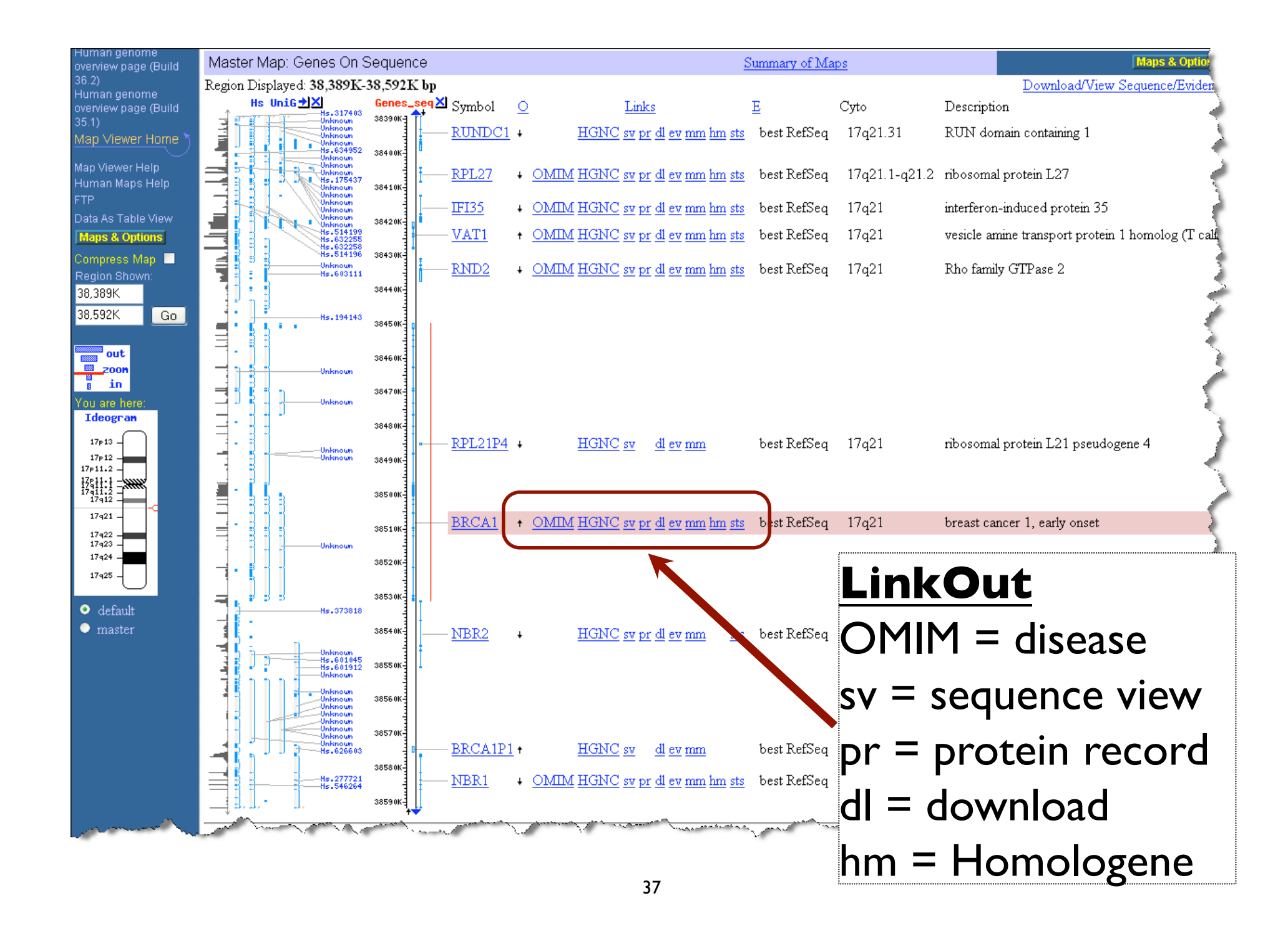

# Bioinformatics

### Session 3.1 - Discovering GEO, the Gene Expression Omnibus.

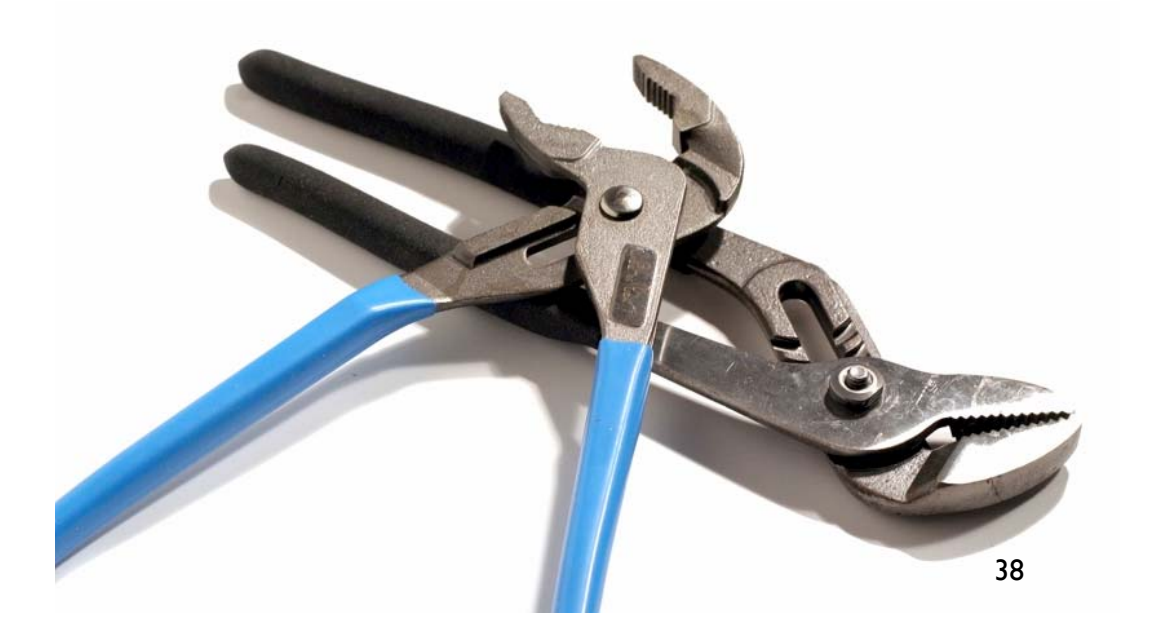

# Functional Genomics

- What kinds of questions can you ask with microarray data?
	- $\sqrt{\ }$  basic research  $\sqrt{\,}$  drug target discovery  $\blacklozenge$  biomarker discovery <sup>p</sup>harmacology & toxicogenomics
- $\blacklozenge$  clinical diagnosis prognosis, diagnosis, & disease classi fication
- $\sqrt{\ }$  gene regulatory networks
- V protein-DNA binding

 $\sqrt{ }$  + more

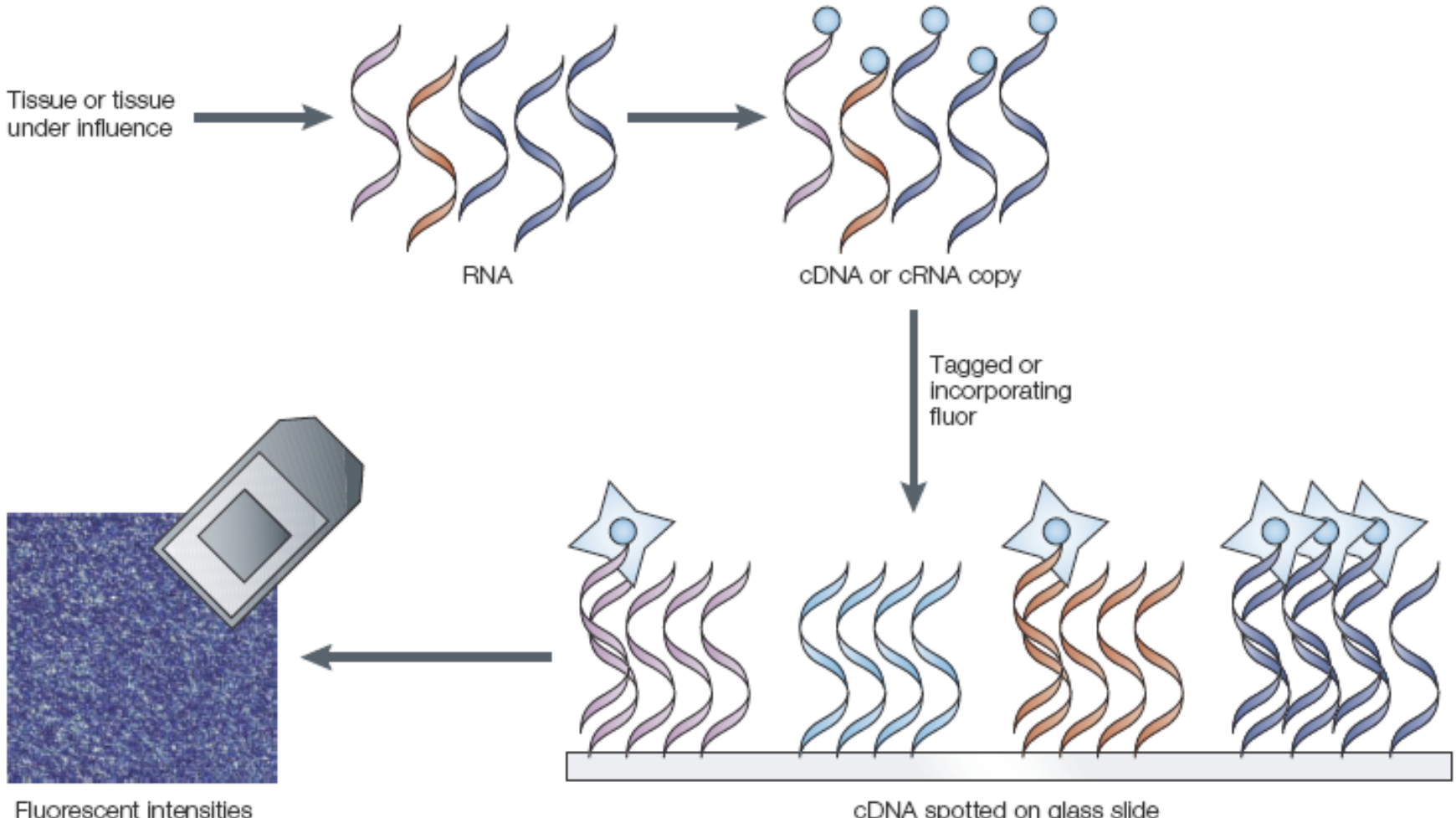

scanned into computer

cDNA spotted on glass slide or oligonucleotides built on slide

Figure 1 | **Schematized experimental process using a microarray.** Although the specific protocols differ, the microarray approach first involves isolating RNA or messenger RNA from appropriate biological samples, making the RNA (or a copy of it) fluorescent, hybridizing it to the microarray, washing off the excess and scanning the microarray under laser light.

## **Different** Platforms

### **in situ oligonucleotide** single sample, absolute levels

### **spotted DNA/cDNA**

two samples, relative levels

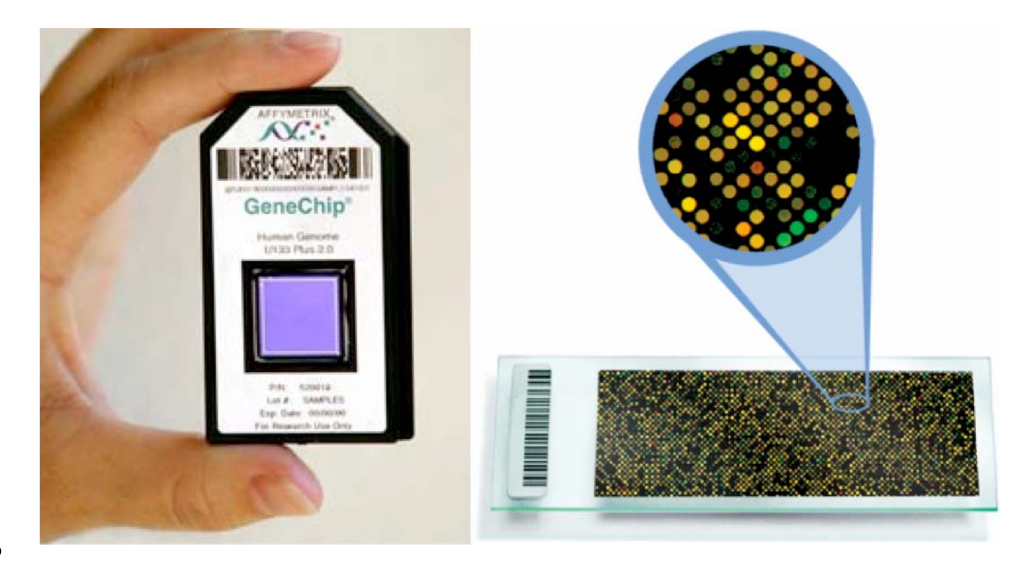

# Microarray Experiment

- $\bullet$ Design
- •**Collect**
- $\bullet$  Pre-Process Example = Normalization
- $\bullet$  Analyze • Interpret Examples = Distance measures, data classification, clustering, + more
- $\bullet$  Submit  $\bullet$  Publish Rate Limiting Step = What do these results actually mean?

# Public Microarray Data

•The Gene Expression Omnibus (GEO)

 $\bullet$  repository/archive gene expression data

- $\bullet$  data submitted by the research community in fulfillment of journal requirements
- • this public data represents an untapped resource; potential discovery from existing data sets is at your fingertips

## GEO Database

Organized by: Platform Sample Series/DataSet Profile

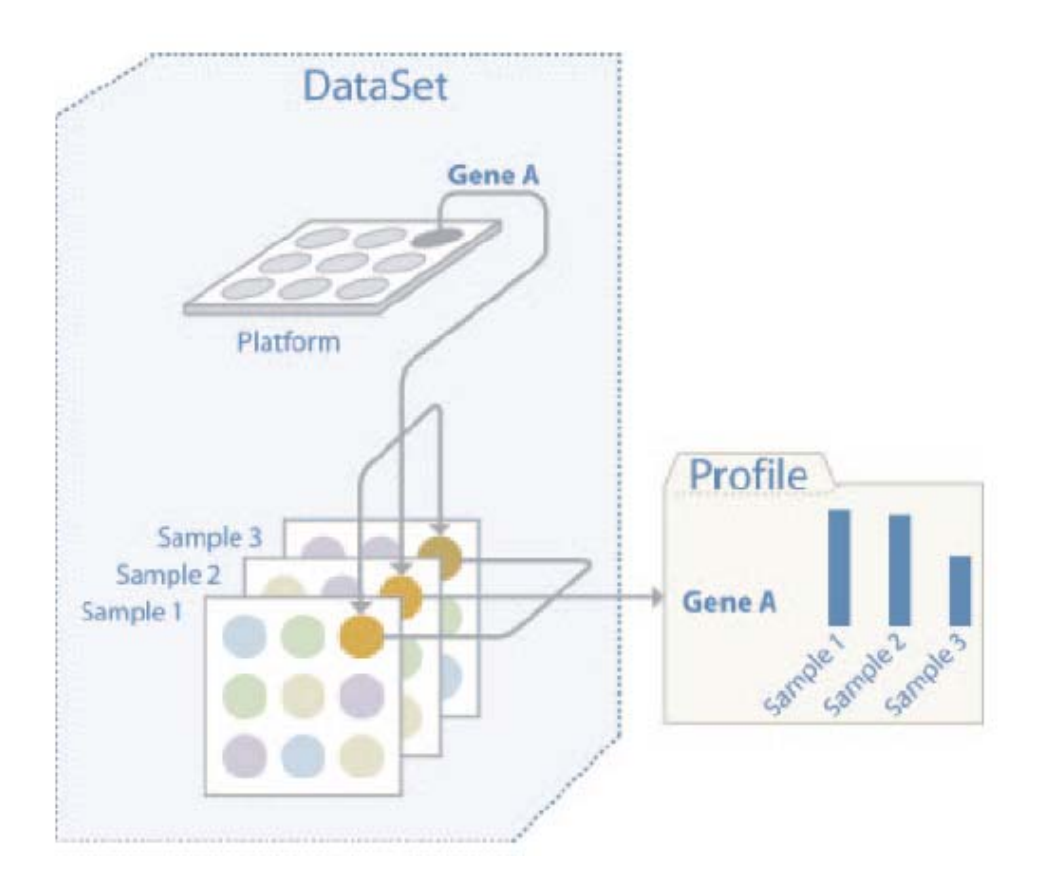

## http://www.ncbi.nlm.nih.gov/geo/

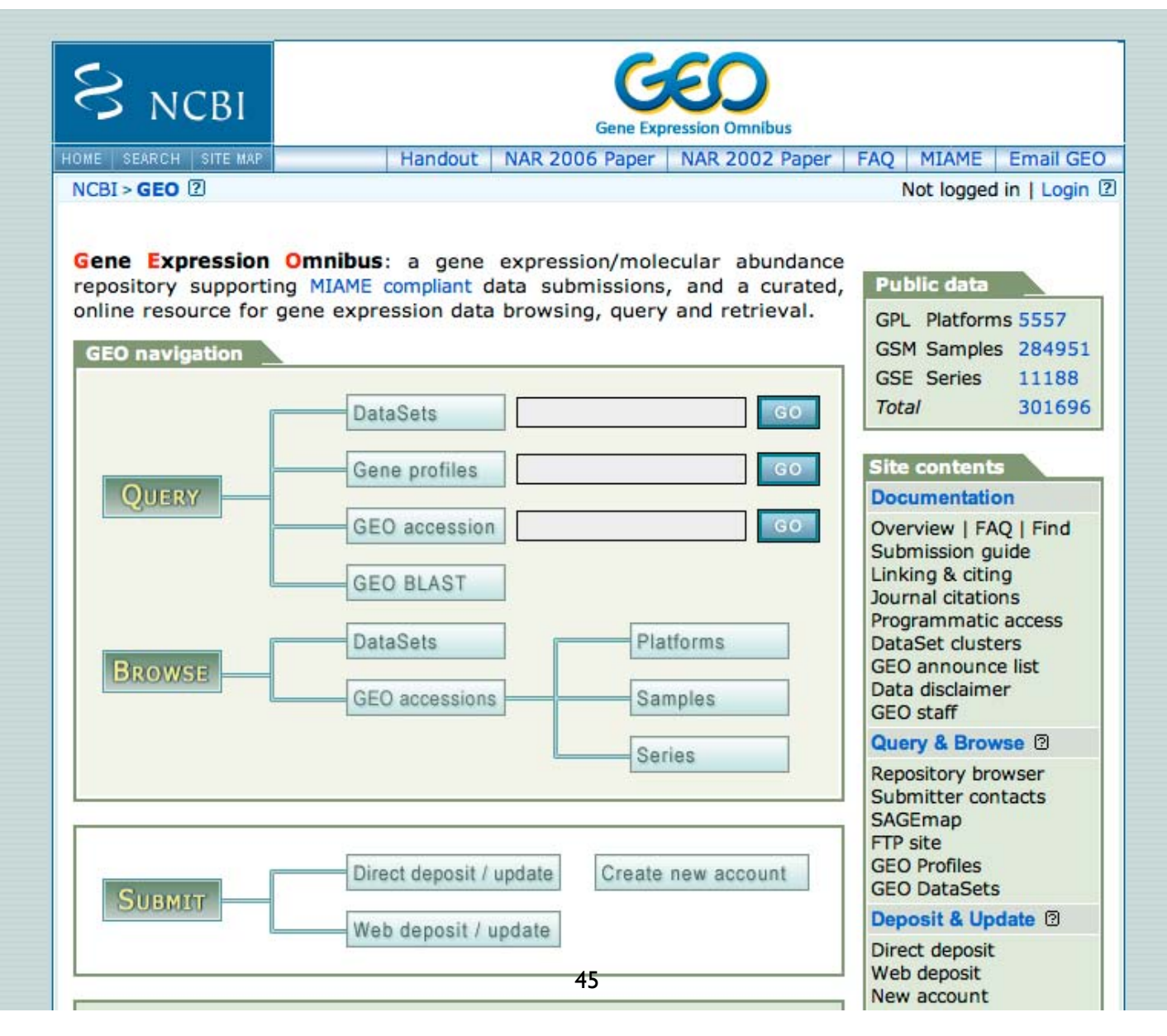

# Searching GEO

• Are you interested in a particular type of expt? GEO DataSets

• Are you looking for your favorite gene?

GEO Pro files

### Not Gene Expression Omnibus: a gene expression/molecular abundance repository supporting MIAME compliant data submissions, and a curated, online resource for gene expression data browsing, query and retrieval. GSM S **DataSets** Gene profiles GEO accession **GEO BLAST DataSets** GEO accessions 46

Gene Expression Omnibus: a gene expression/molecular abundance repository supporting MIAME compliant data submissions, and a curated, online resource for gene expression data browsing, query and retrieval.

## Data in GEO

>120,000 samples >3.2 billion measurement 200+ organisms from >2000 labs

freely available online ftp downloads

#### **Total holdings**

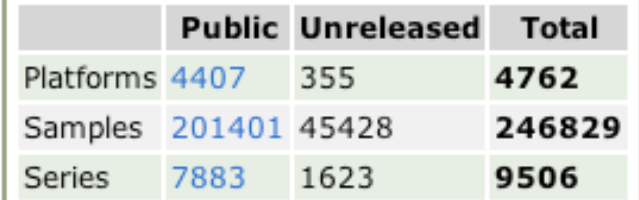

#### **Browse public holdings**

• All contacts • All platforms o in situ oligonucleotide (1260) o spotted oligonucleotide (1099) o spotted DNA/cDNA (1850)  $o$  antibody  $(5)$  $\circ$  tissue (0)  $O$  MS  $(10)$  $O$  SARST  $(1)$  $O$  MPSS  $(12)$  $O$  RT-PCR  $(7)$ · oligonucleotide beads (50) o mixed spotted oligonucleotide/cDNA (6)  $\circ$  spotted protein (4)  $O$  SAGE (54) • All samples  $O$  RNA (167588)  $o$  genomic (30043)  $o$  protein (651) o SAGE (993)  $o$  mixed (913) All series

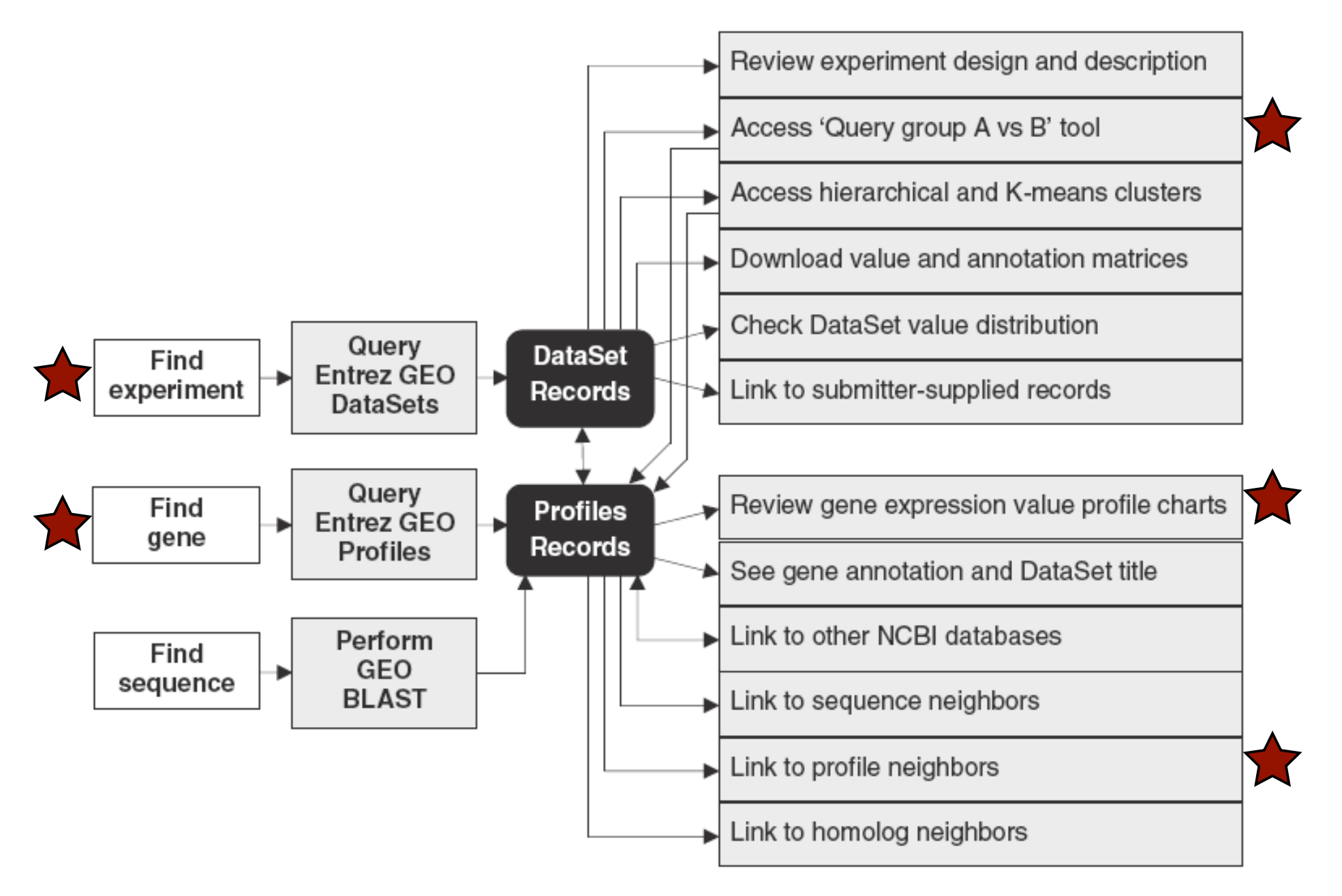

# An Example

 $\bullet$  Find microarray experiments that look at the expression of genes in cancer

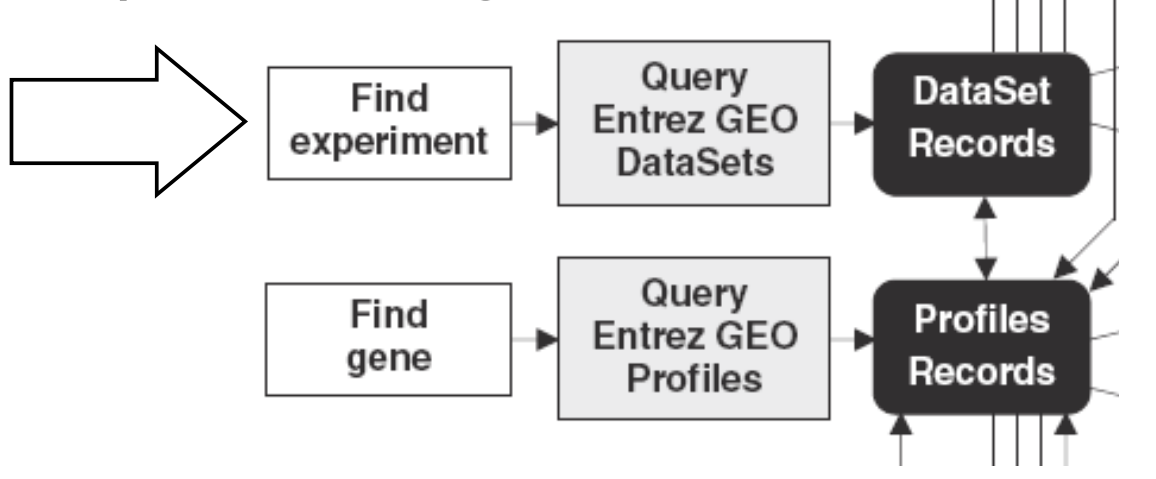

You can use these GEO data mining tools for quick and easy identification of relevant & noteworthy data sets. For serious analyses, you should download the data and use a microarray data analysis software suite.
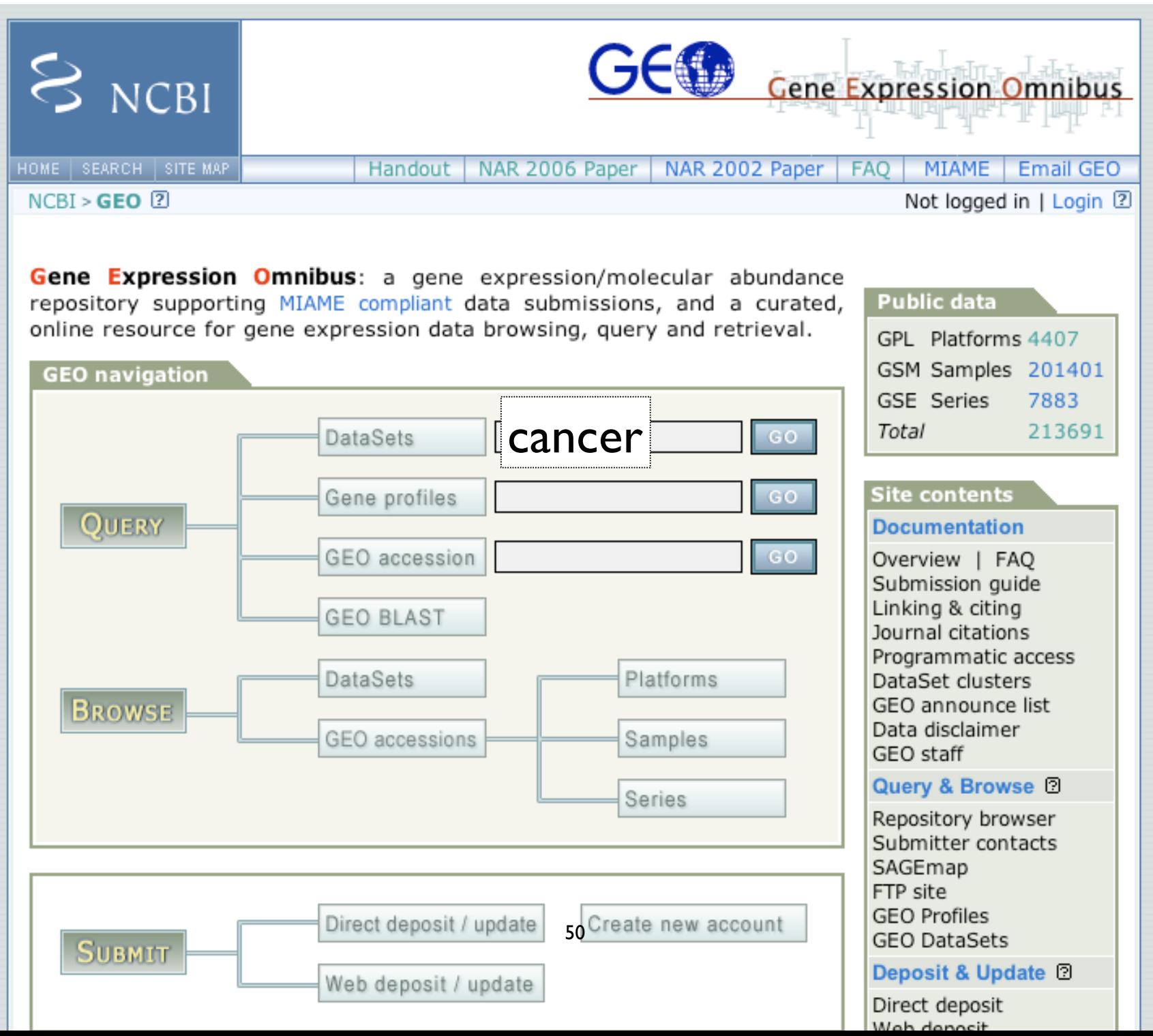

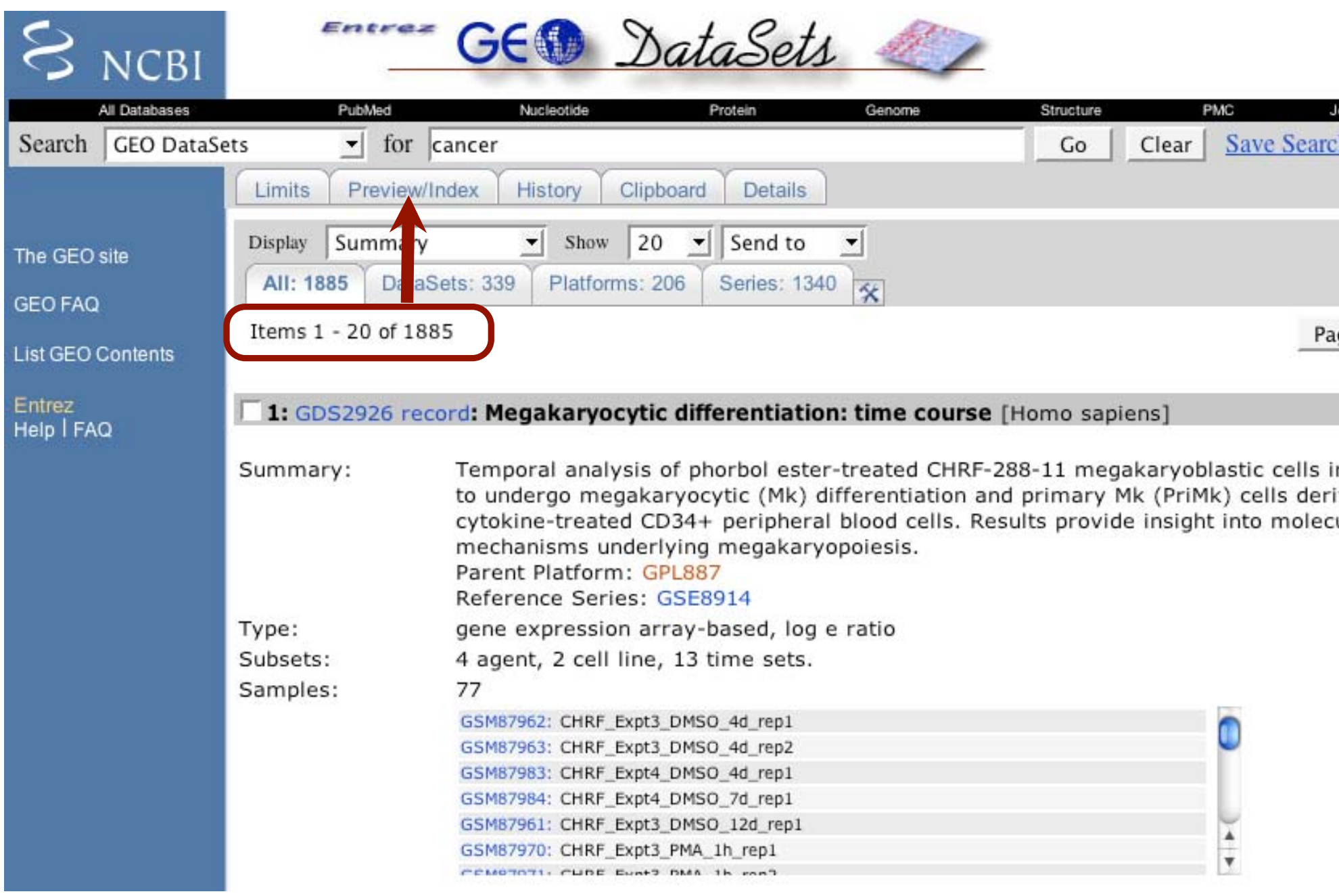

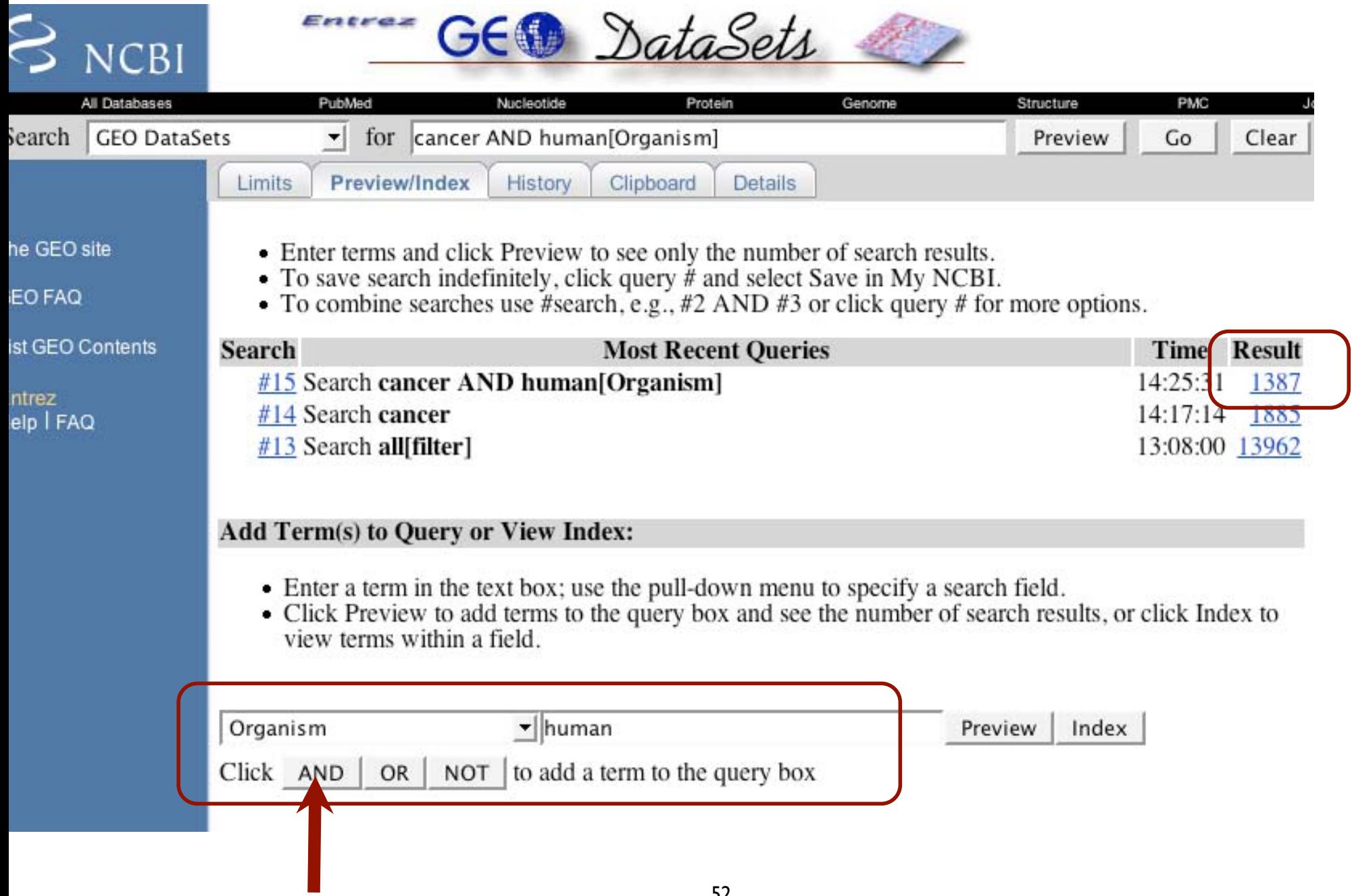

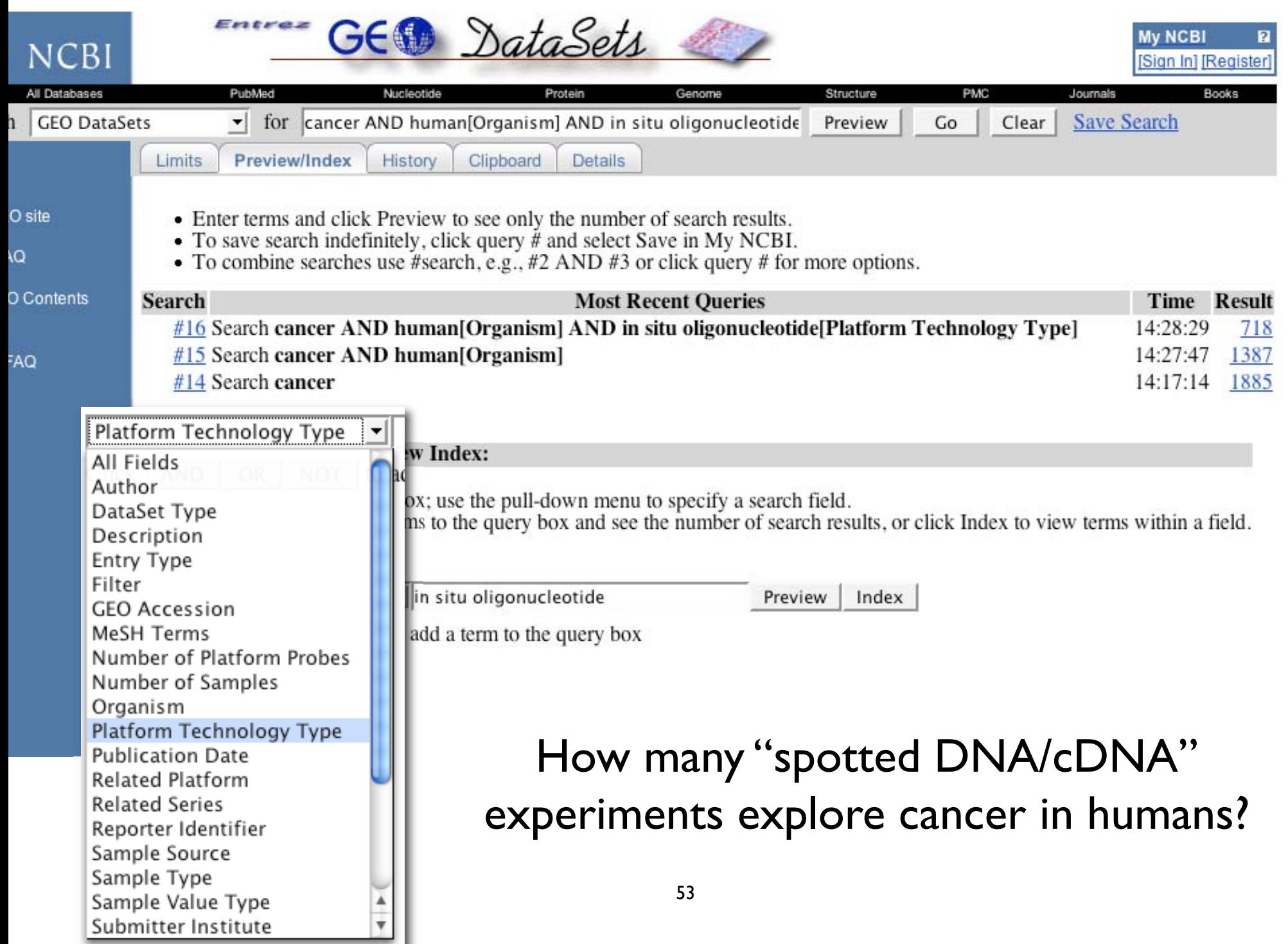

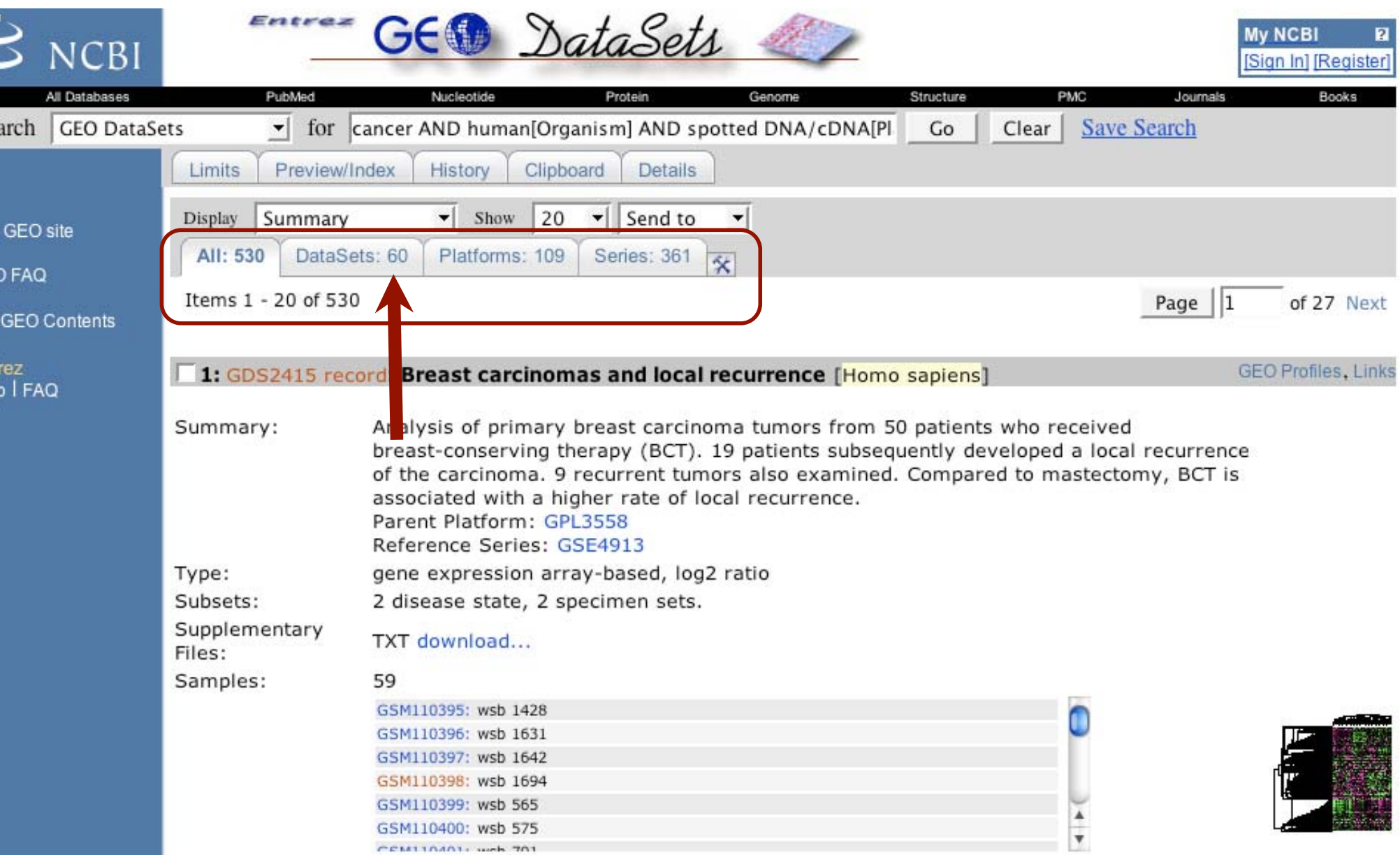

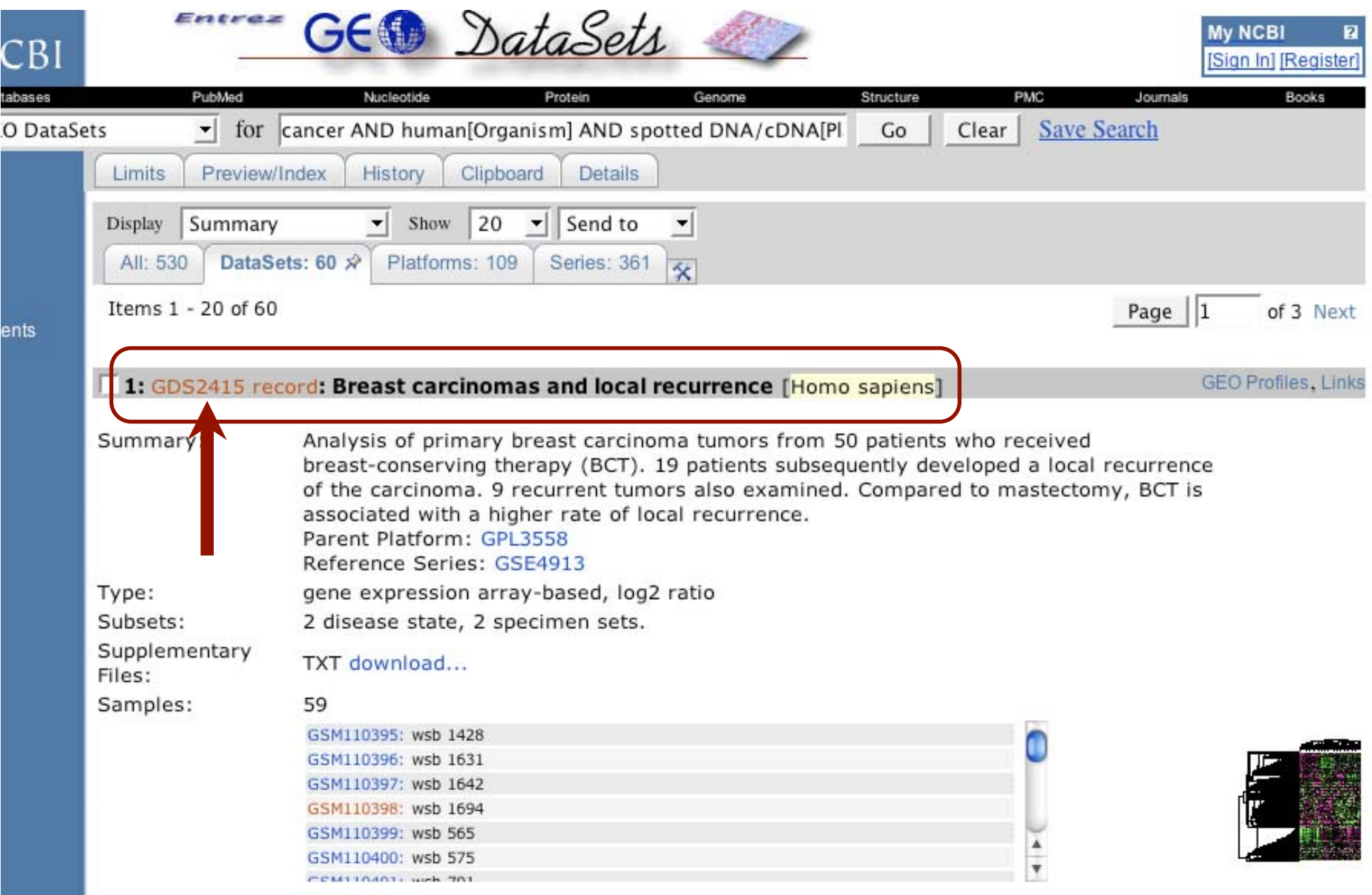

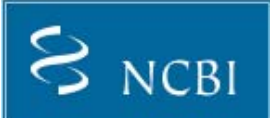

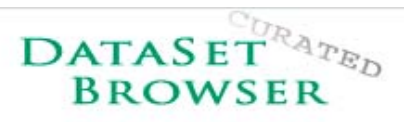

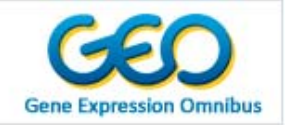

Search for GDS2415[ACCN] **Advanced Search** (Search)  $(Clear)$ (Show All)

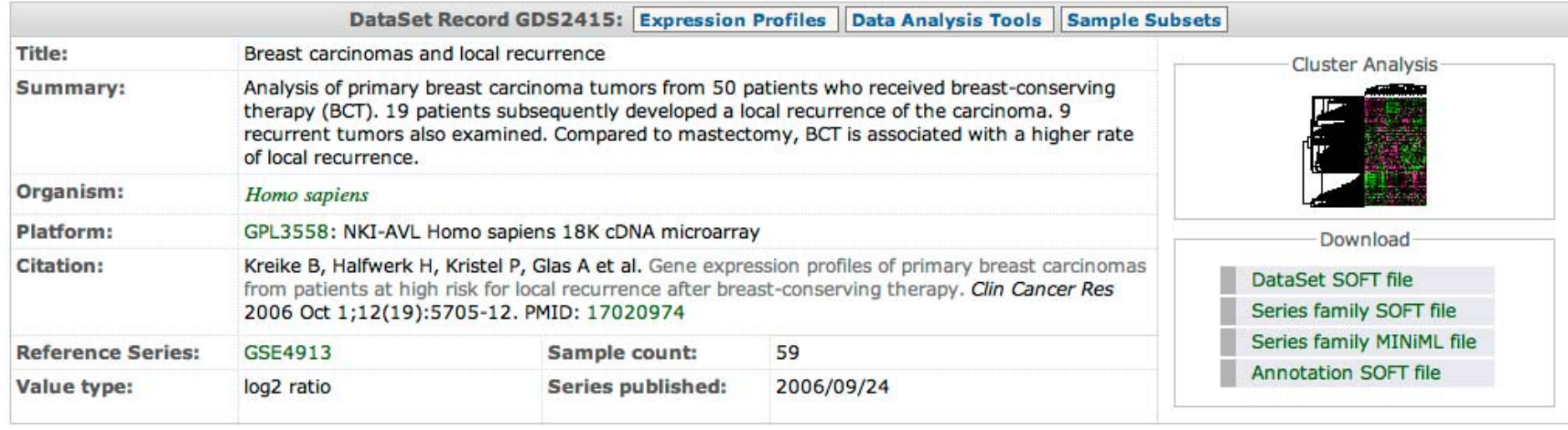

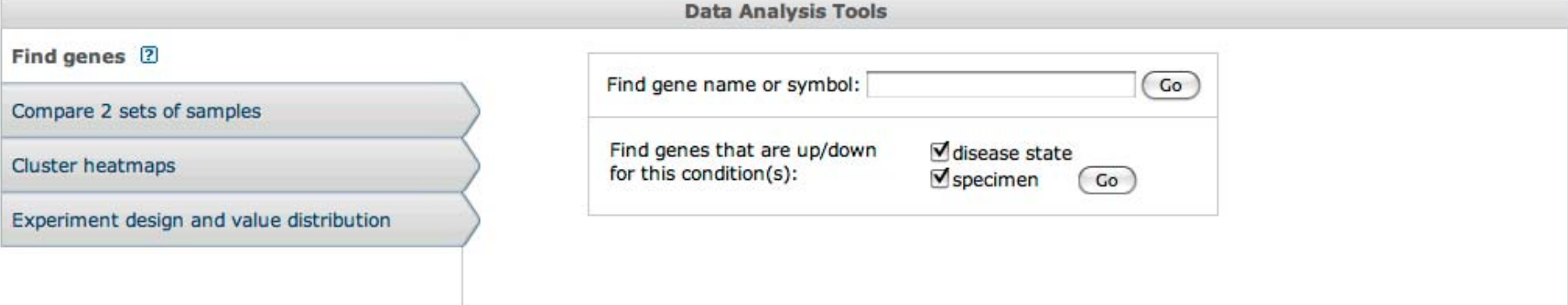

NLM NIH GEO Help Disclaimer Section 508

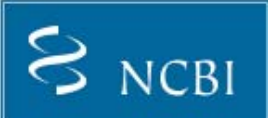

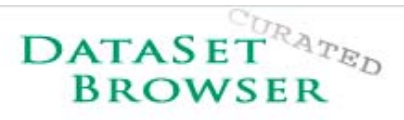

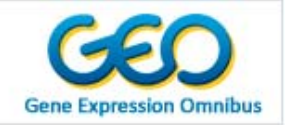

Search for **GDS2415[ACCN] Advanced Search** (Search)  $\left(\overline{\text{Clear}}\right)$ (Show All)

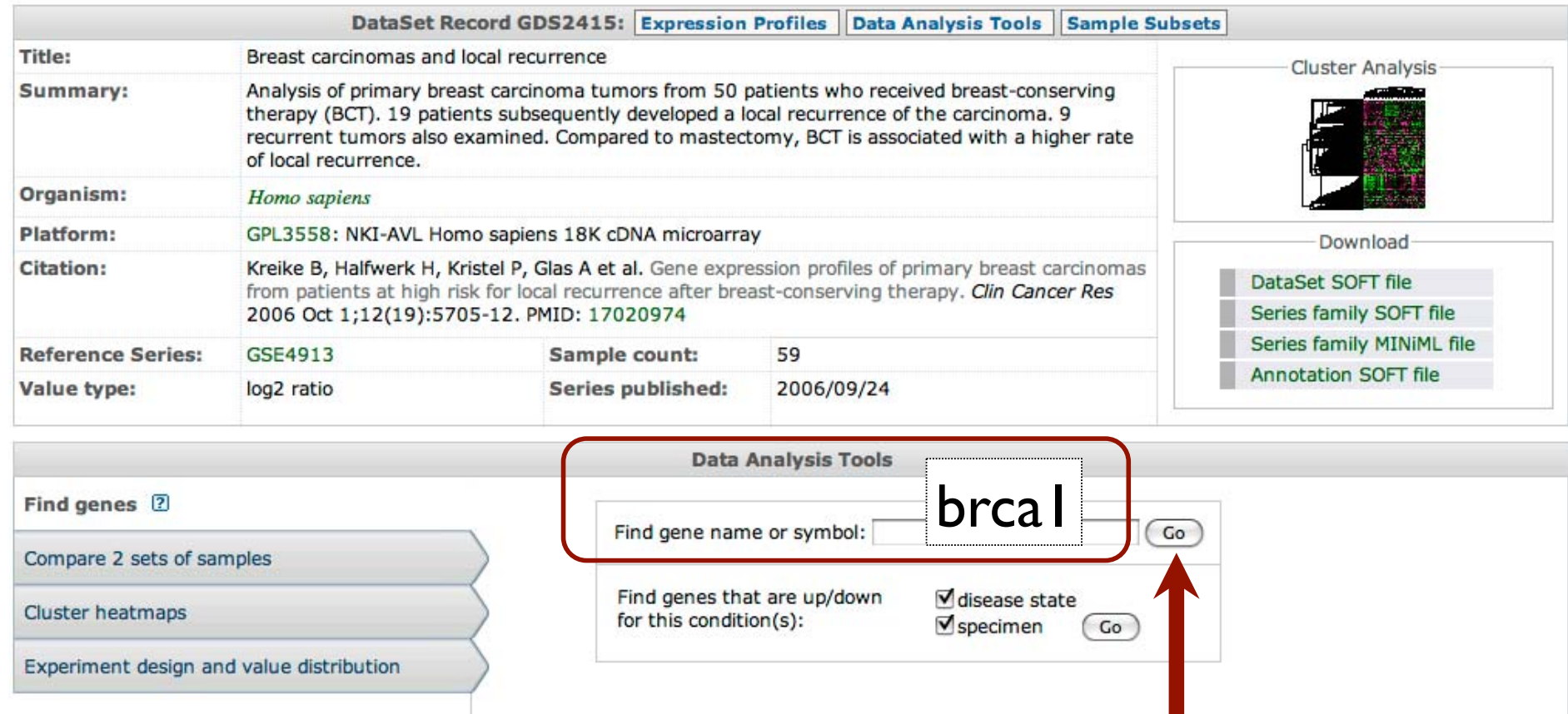

NLM NIH GEO Help Disclaimer Section 508

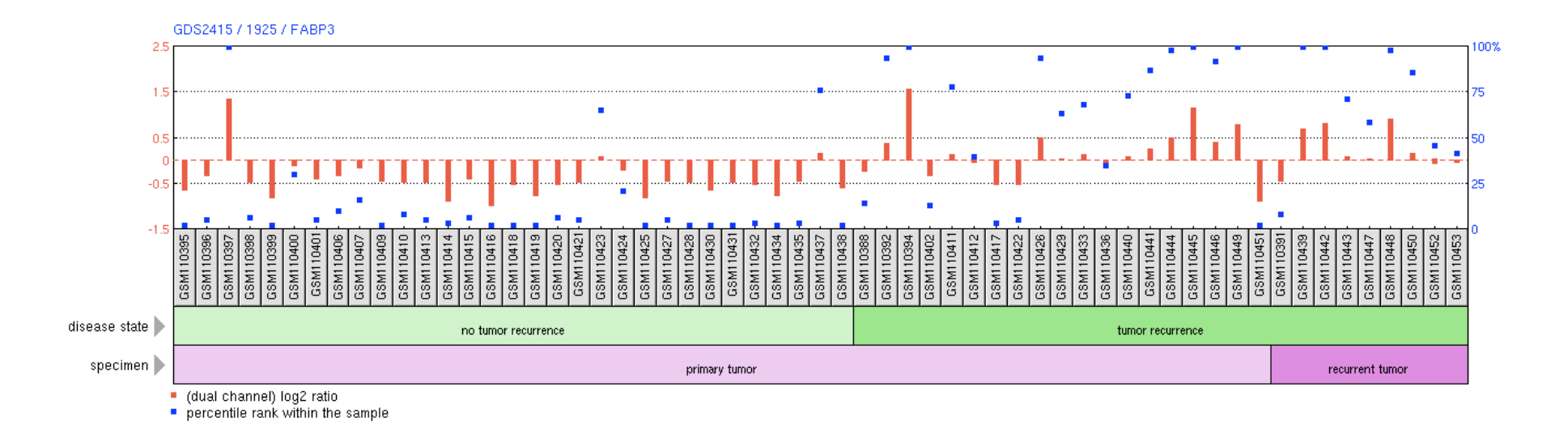

- • thumbnail image represents the abundance profile for an individual gene across each Sample in a DataSet
- • bars at the bottom of the chart represent experimental subsets within the DataSet.
- $\bullet$ Red bar: measured level of abundance
- $\bullet$  Blue square: indication of where the expression of that gene falls with respect to all other genes on that array

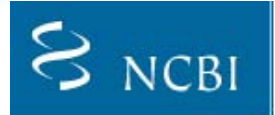

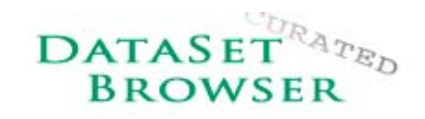

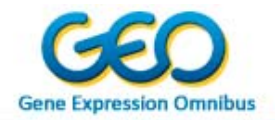

Search for **GDS2415[ACCN]** 

Search (Clear) Show All **Advanced Search** 

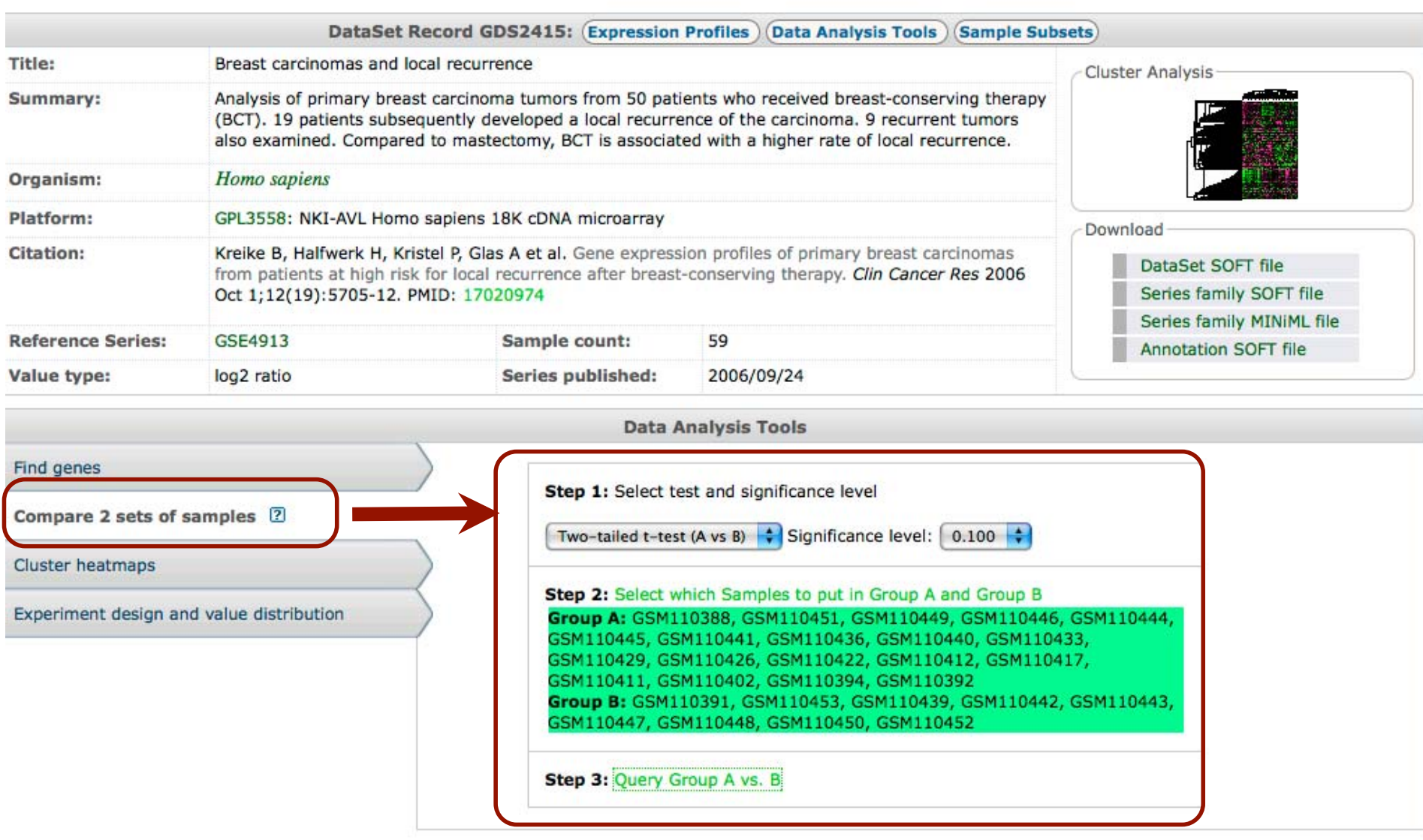

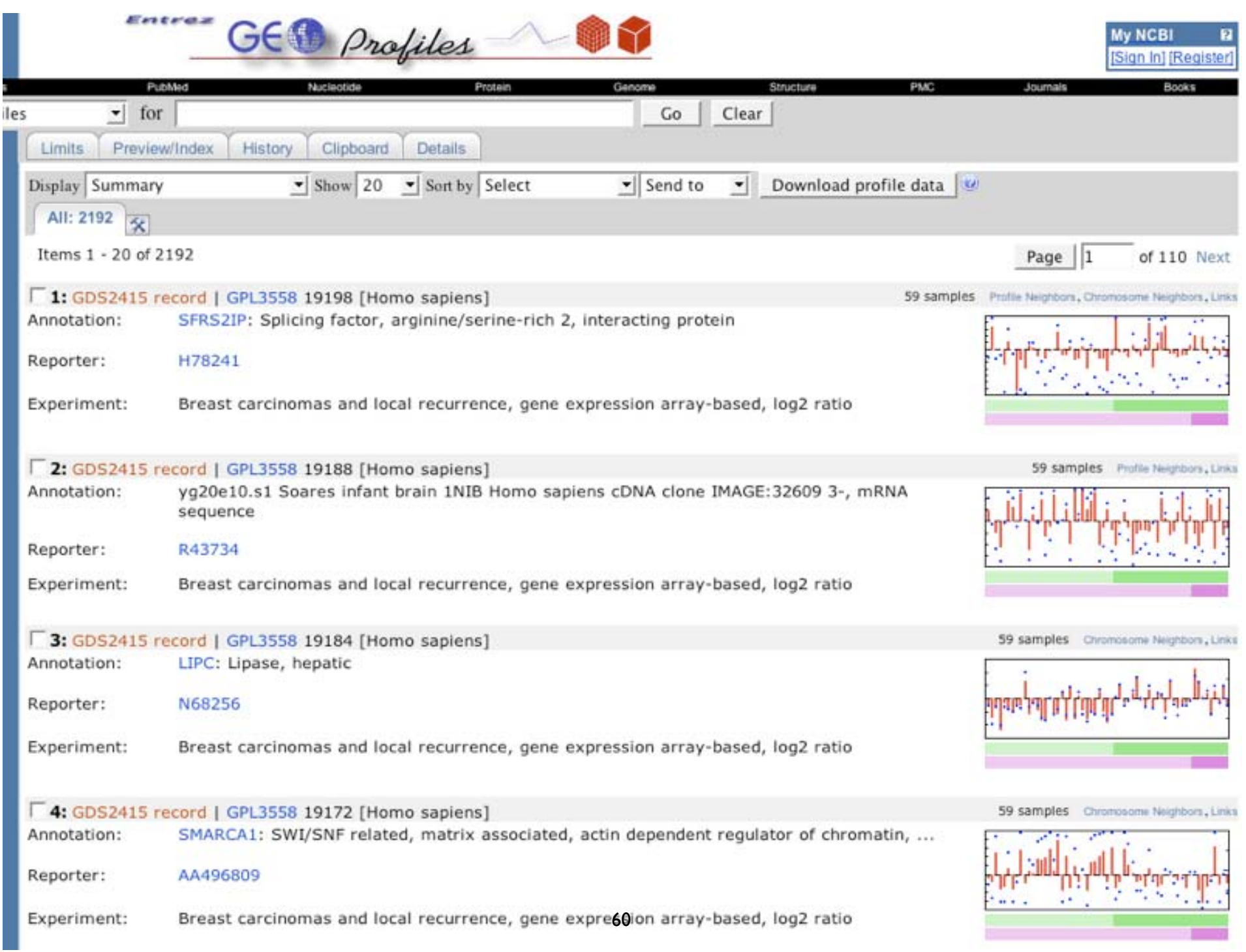

# A vs B Query Tool

**Take home message:** GEO data analysis tools are great for quick identification of interesting leads; you download the data to carry out more robust statistical analyses

- $\bullet$  **Purpose:** To help identify gene profiles that display marked differences in expression level between two subsets of experimental factors (e.g. tissue, strain, time, dose, etc).
- **Caveats:** The "mean group A vs B" is perhaps the most rudimentary means of filtering data; t-test is well established but comes with a set of basic assumptions.

# A Simple Test

- • Student's t-test
	- Assumptions: Normality, equal variance

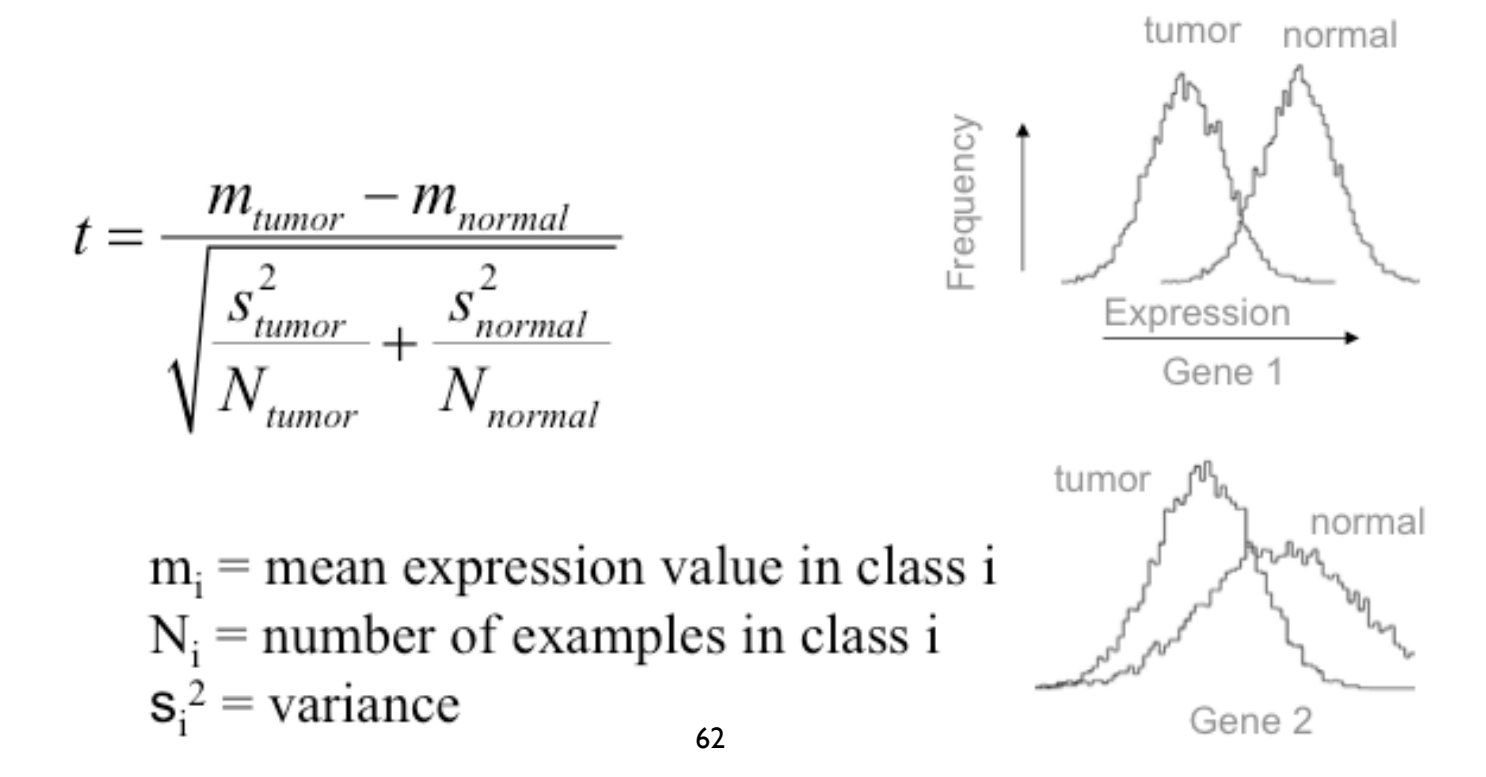

### Using GEO for differential expression

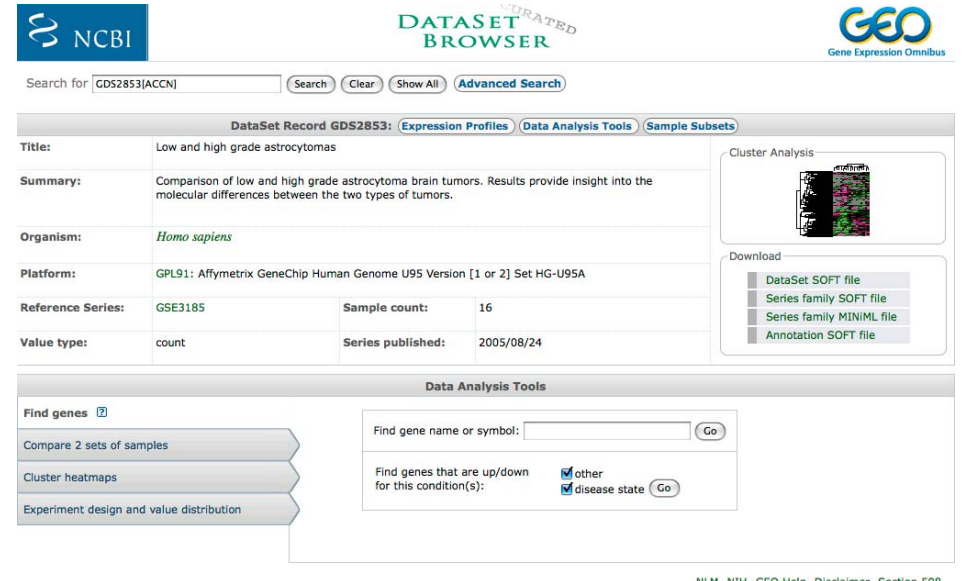

H GEO Help Disclaimer Ser

http://www.ncbi.nlm.nih.gov/sites/GDSbrowser?acc=GDS2853

## GEO limitations

- • Differential expression can only be done for "Datasets"(GDS\*\*\*\*)
- T-tests only
- Very little control over parameters
- •Output is not that easy to use

## Be careful with  $p < 0.05$

- •In GDS2853 example, 2912 genes met p<0.05
- $\bullet$ This is 11% of the genes on the array
- •Expect 5% by chance (this is what  $p < 0.05$ means)
- • Probably ~1/2 of the selected 2912 are false positives
- $\bullet$ This is the "multiple testing" problem

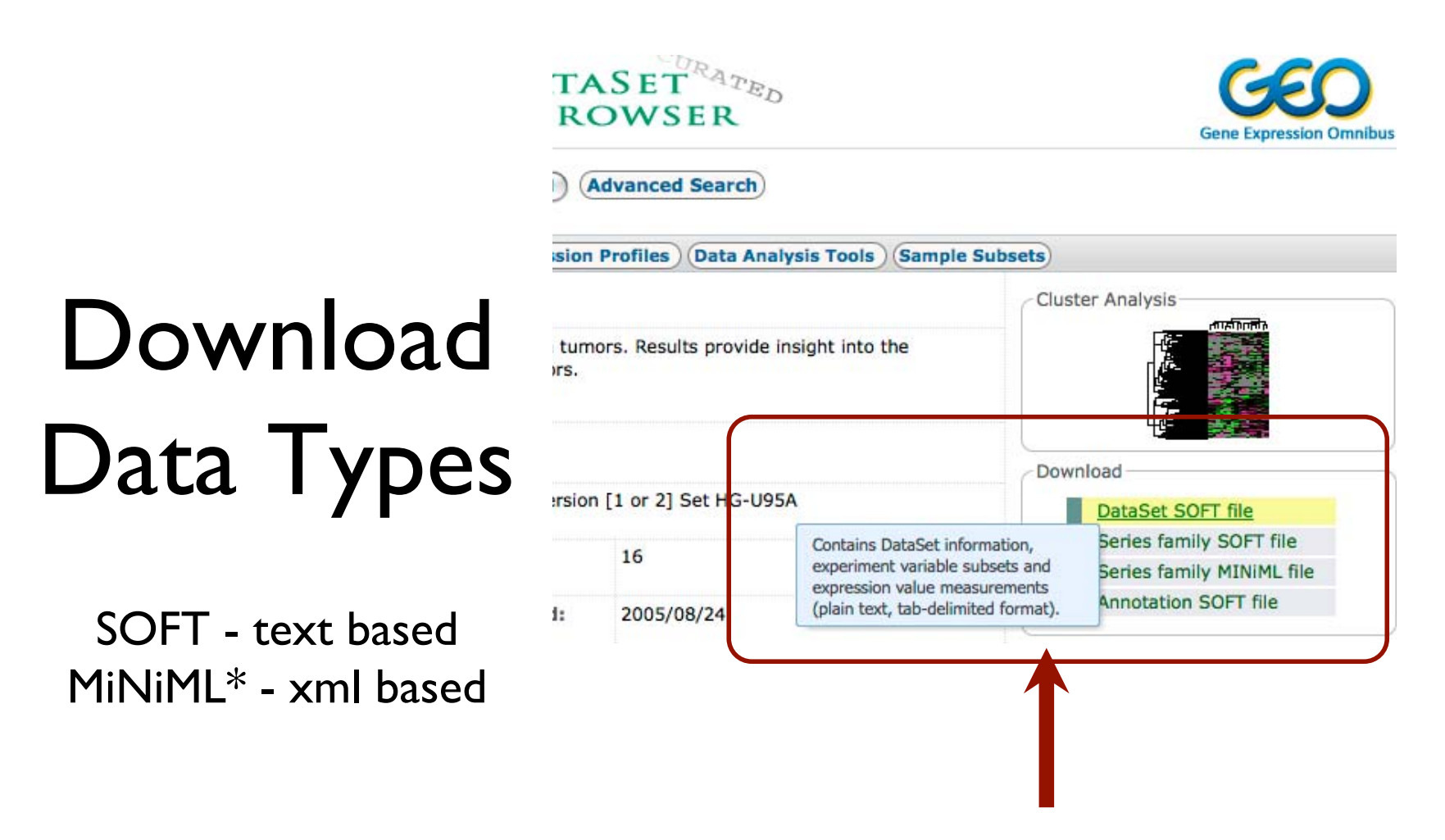

\*MIAME Notation in Markup Language

all GEO data are available for bulk download: ftp://ftp.ncbi.nih.gov/pub/geo/DATA

## More Serious Tools

#### **Free**

- R + Bioconductor
- -TIGR MultiExperimentViewer (MeV)
- $\bullet\bullet\bullet$
- •**Commerical** 
	- -Genespring–ArrayAssist
	- -Rosetta Resolver

...

#### Gene Expression Profiles of Primary Breast Carcinomas from Patients at High Risk for Local Recurrence after **Breast-Conserving Therapy**

Bas Kreike, 13 Hans Halfwerk, 2.3 Petra Kristel, 2.3 Annuska Glas, 2 Hans Peterse, 2 Harry Bartelink,<sup>1</sup> and Marc J. van de Vijver<sup>2</sup>

gene of interest FABP3

Abstract Purpose: Several risk factors for local recurrence of breast cancer after breast-conserving therapy (BCT) have been identified. The identification of additional risk factors would be very useful in guiding optimal therapy and also in improving understanding of the mechanisms underlying local recurrence. We used cDNA microarray analysis to identify gene expression profiles associated with local recurrence.

> Experimental Design: Using 18K cDNA microarrays, gene expression profiles were obtained from 50 patients who underwent BCT. Of these 50 patients, 19 developed a local recurrence; the remaining 31 patients were selected as controls as they were free of local recurrence at least 11 years after treatment. For 9 of 19 patients, the local recurrence was also available for gene expression profiling. Unsupervised and supervised methods of classification were used to separate patients in groups corresponding to disease outcome and to study the overall gene expression pattern of primary tumors and their recurrences.

> Results: Hierarchical clustering of patients did not show any grouping reflecting local recurrence status. Supervised analysis revealed no significant set of genes that was able to distinguish recurring tumors from nonrecurring tumors. Paired-data analysis of primary tumors and local recurrences showed a remarkable similarity in gene expression profile between primary tumors and their recurrences.

> Conclusions: No significant differences in gene expression between primary breast cancer tumors in patients with or without local recurrence after BCT were identified. Furthermore, analyses of primary tumors and local recurrences show a preservation of the overall gene expression pattern in the local recurrence, even after radiotherapy.

Breast-conserving therapy (BCT) has become the therapy of choice for a large proportion of breast cancer patients. Several randomized controlled trials have shown no difference in survival rates after BCT or mastectomy for stage I and II breast cancer  $(1-4)$ . Studies comparing the psychological effects of BCT with mastectomy have shown that patients treated with DPP had a hattar hade image and some multar consulat has recurrence compared with mastectomy. A local recurrence rate of 10% in 10 years follow-up is generally considered as clinically acceptable for  $T_{1-2}N_{0-1}$  breast cancers. However, local recurrence up to 30% have been reported in young patients  $(7, 8)$ .

Several risk factors for local recurrence after BCT have been identified, incolorances of the consist monotor has increased

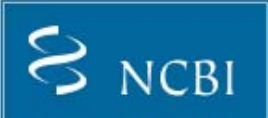

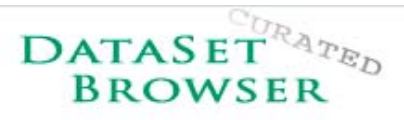

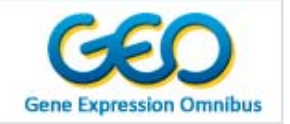

Search for **GDS2415[ACCN] Advanced Search** (Search)  $\left(\overline{\text{Clear}}\right)$ (Show All)

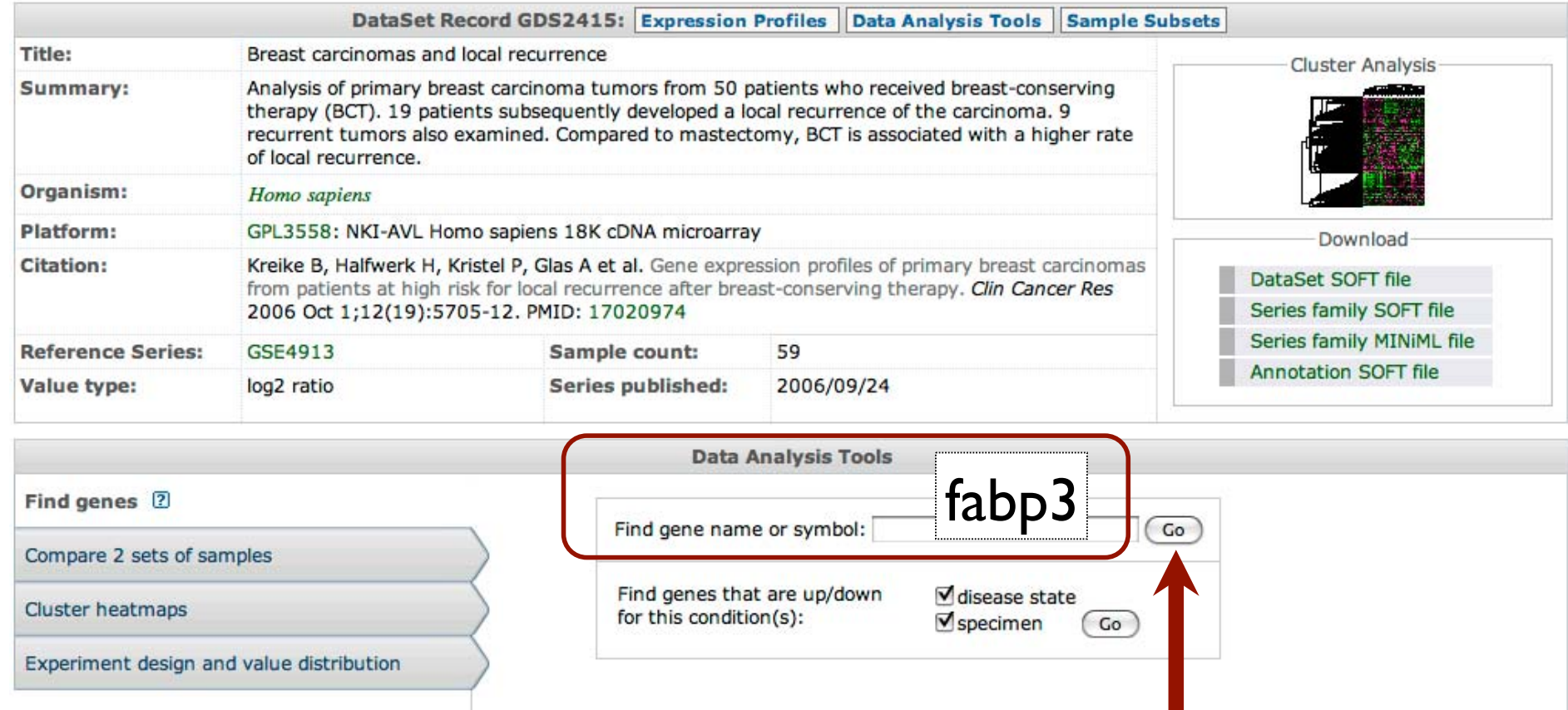

NLM NIH GEO Help Disclaimer Section 508

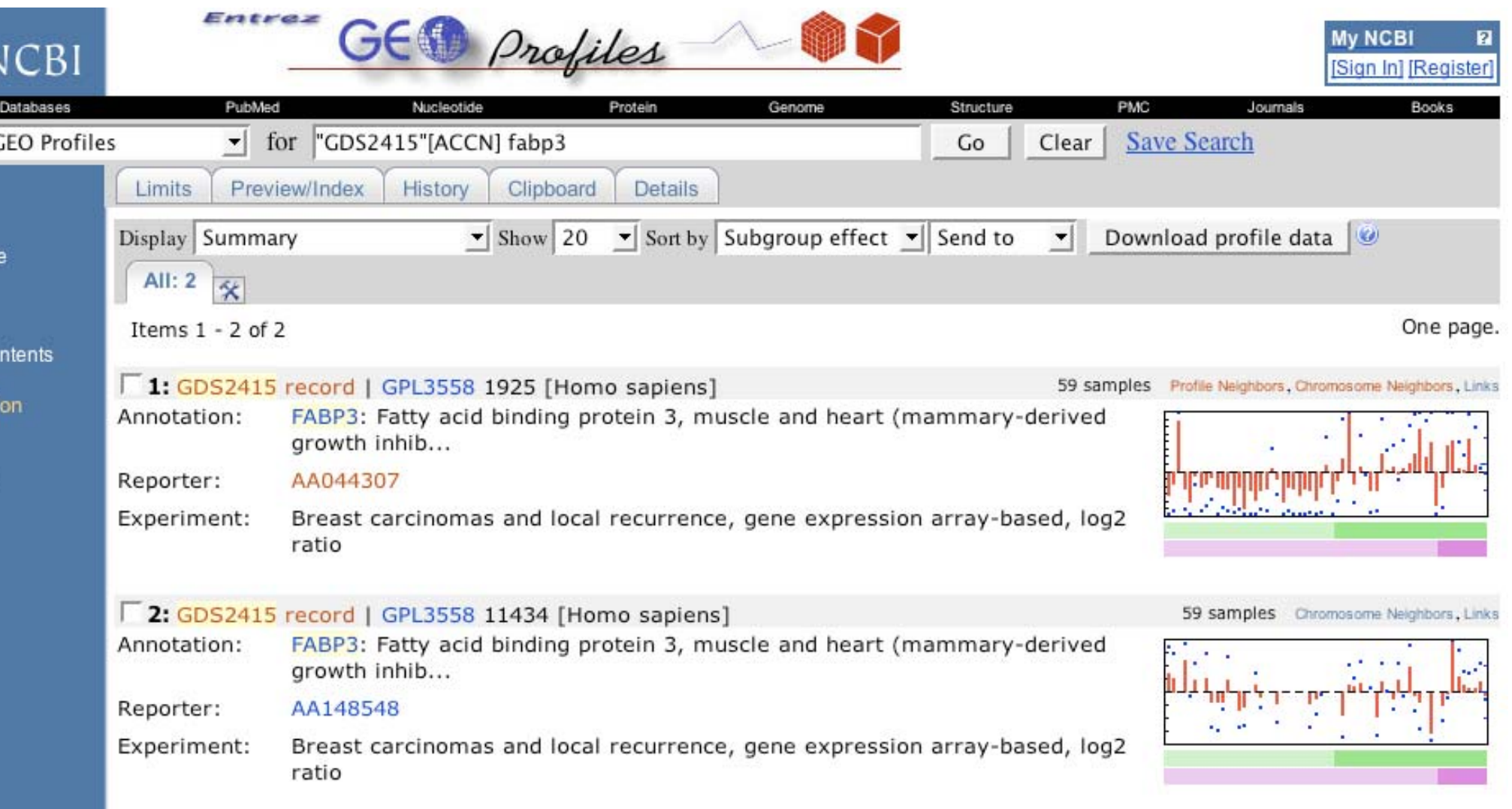

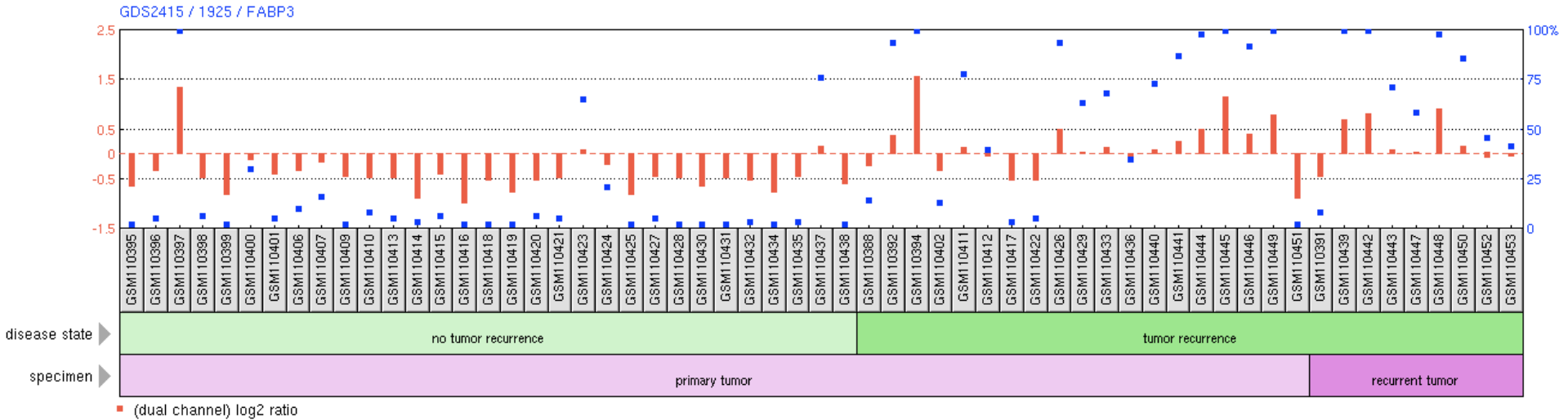

percentile rank within the sample

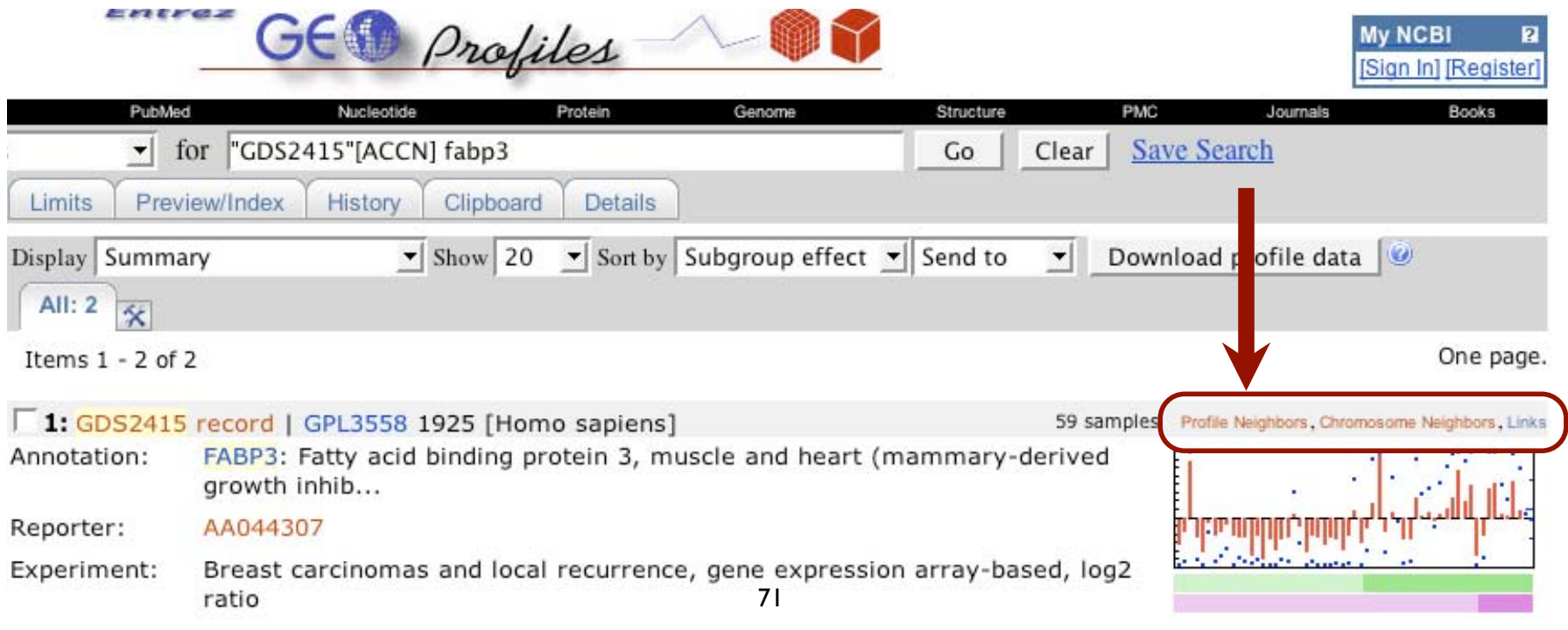

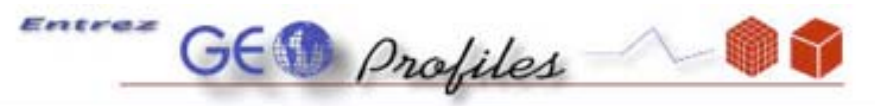

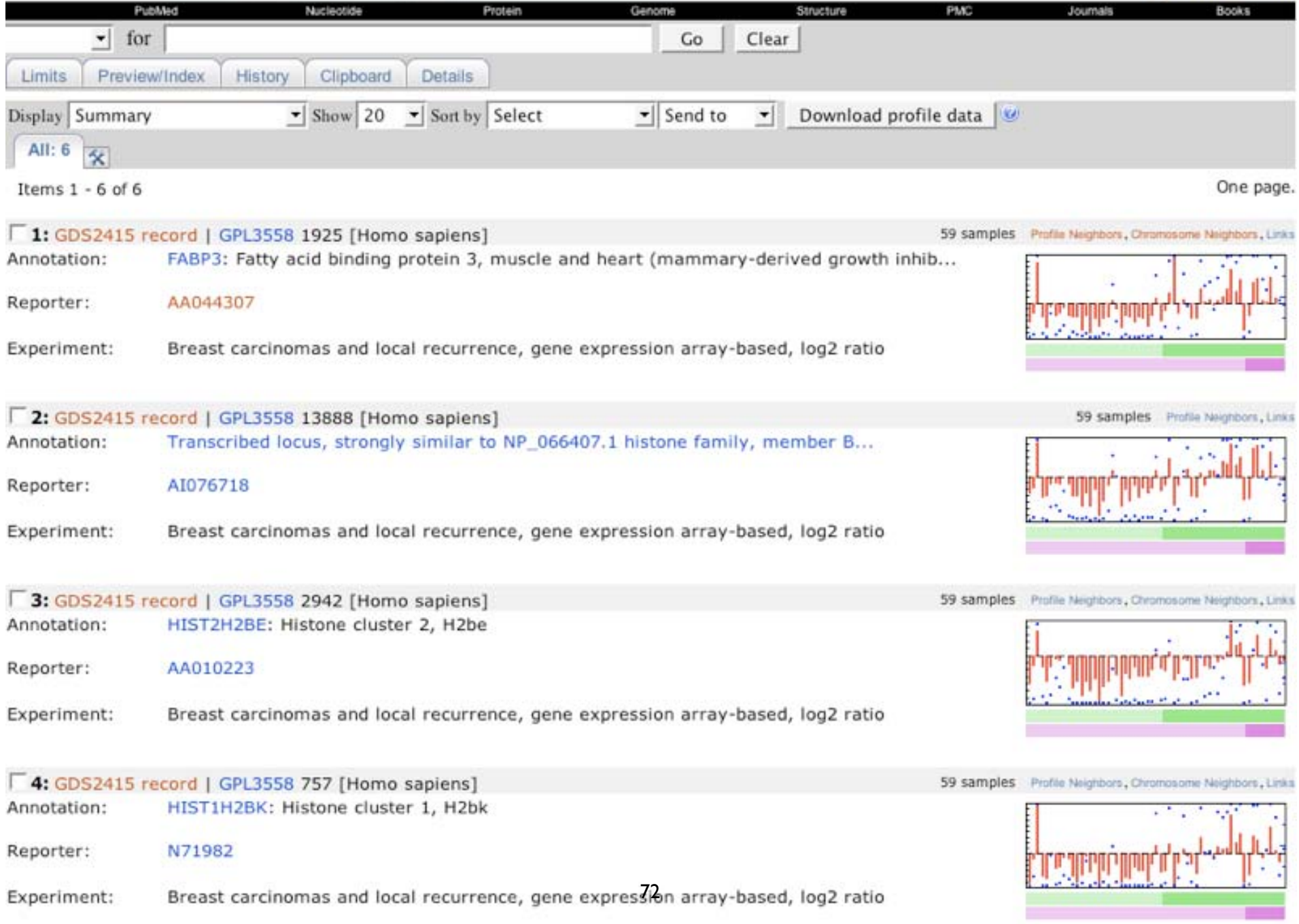

# Profile Neighbors

**Take home message:** GEO data analysis tools are great for quick identification of interesting leads; you download the data to carry out more robust statistical analyses

- • Connects groups of genes that have similar expression profiles within a DataSet
- pre-computed
- calculated by Pearson correlation coefficients

## Other Features

- Cluster Heat Maps
	- precomputed sample and gene hierarchical cluster heat maps provided
	- different methods available; can select, expand, download
- GEO BLAST
	- retrieve gene expression pro files by sequence similarity

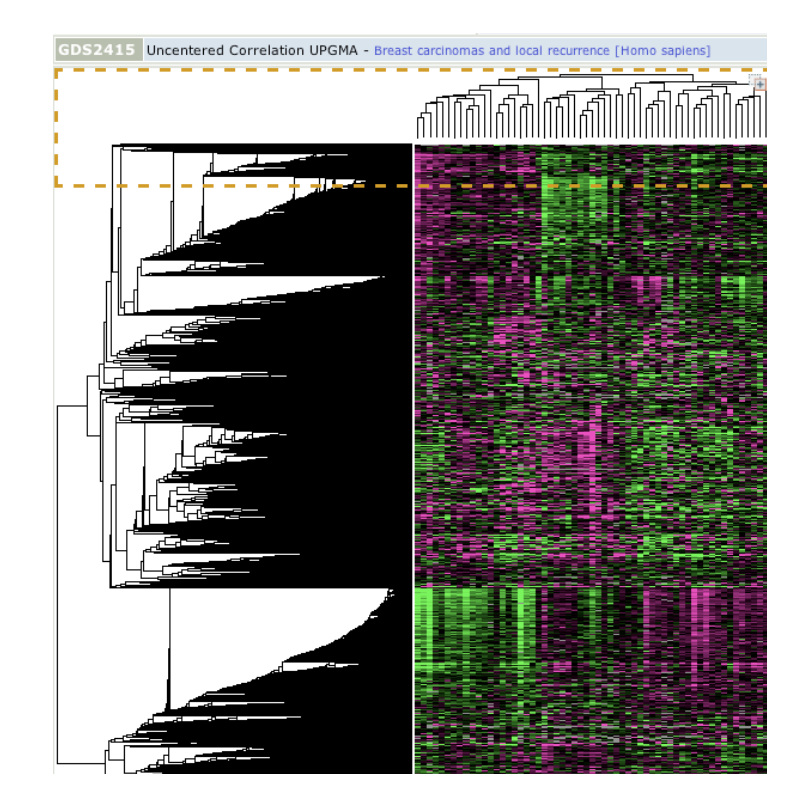

# GEO, the gene expression omnibus

- $\bullet$  public repository of expression data from many different experimental platforms
- $\bullet$  Main uses
	- $\sqrt{\ }$  search for experiments of interest
	- $\blacklozenge$  search for expression information about gene of interest
- •submit, search, analyses tools available
- $\bullet$ data standards required MIAME, MiNiML

## Credits & References

- NCBI GEO: mining tens of millions of expression profiles–database and tools update. Barrett T, et al. Nucleic Acids Res. 35 (2007) D760-5. [PMID: 17099226]
- •GEO: the Gene Expression Omnibus

http://www.ncbi.nlm.nih.gov/projects/geo/info/ GEOHandoutFinal.pdf

•Dr. Paul Pavlidis, UBC Bioinformatics Centre

### Bioinformatics

#### Session 3.2 - Pathway Resources for Systems Biology

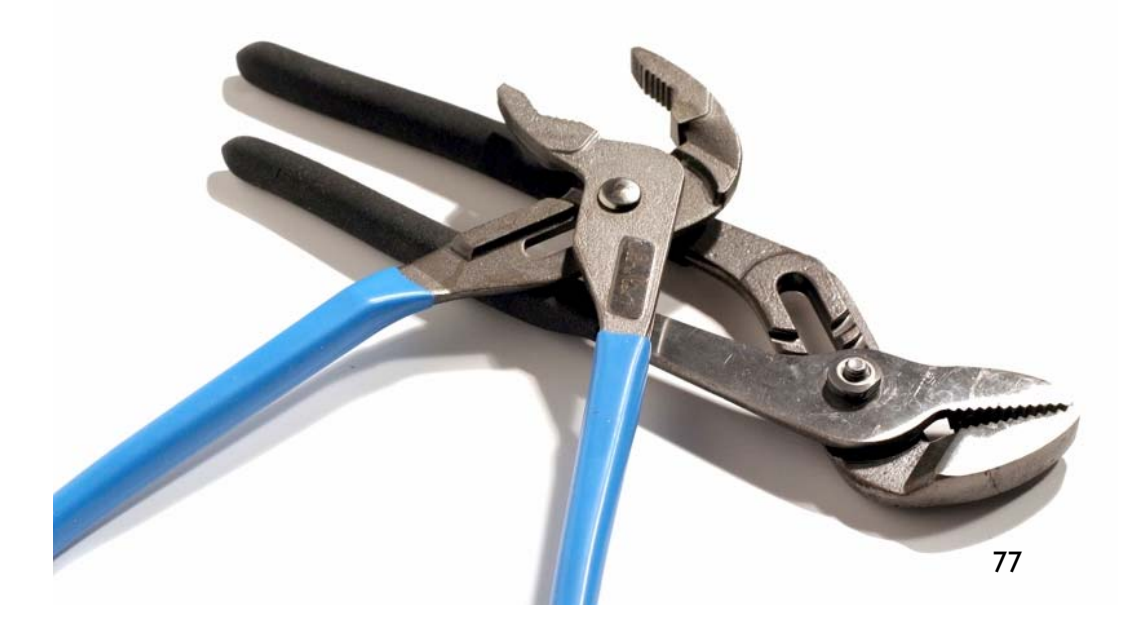

### Proteomics

•How large is the human proteome, anyway?

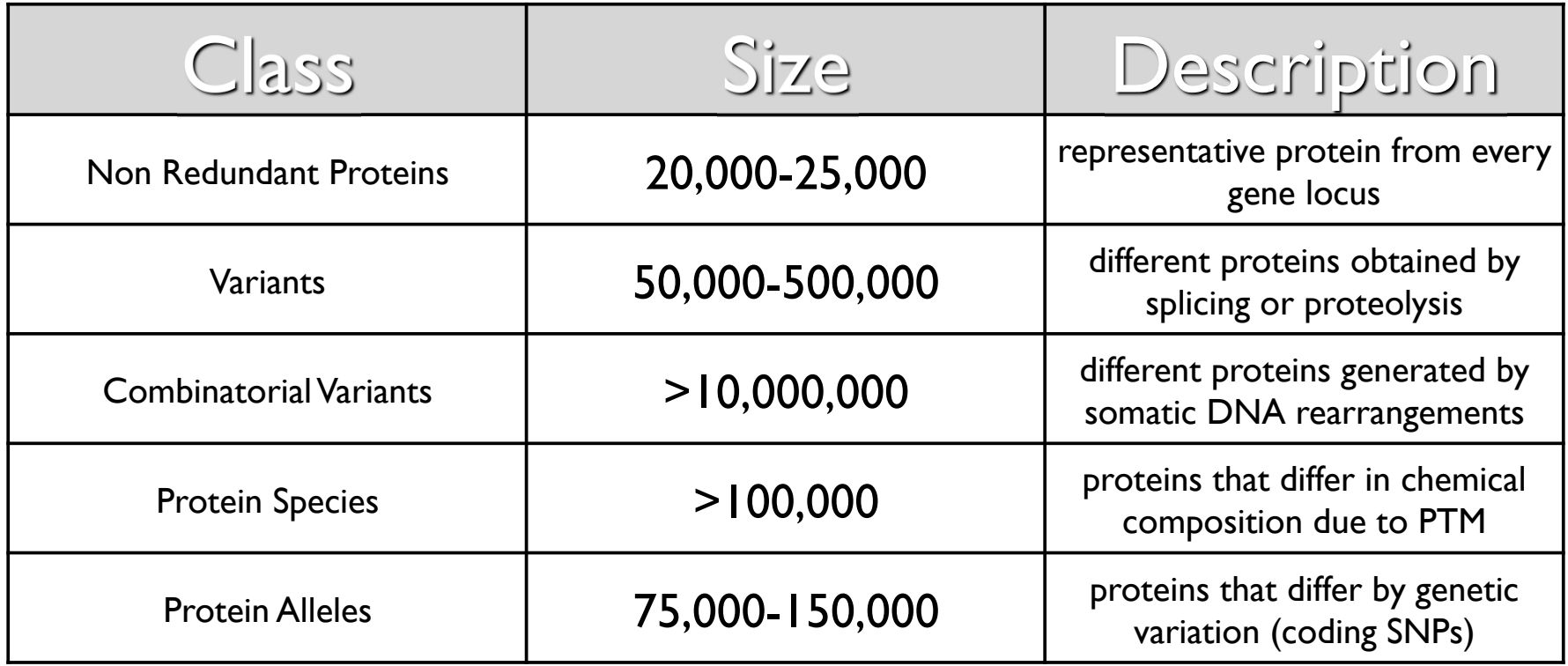

## **Cellular Pathways**

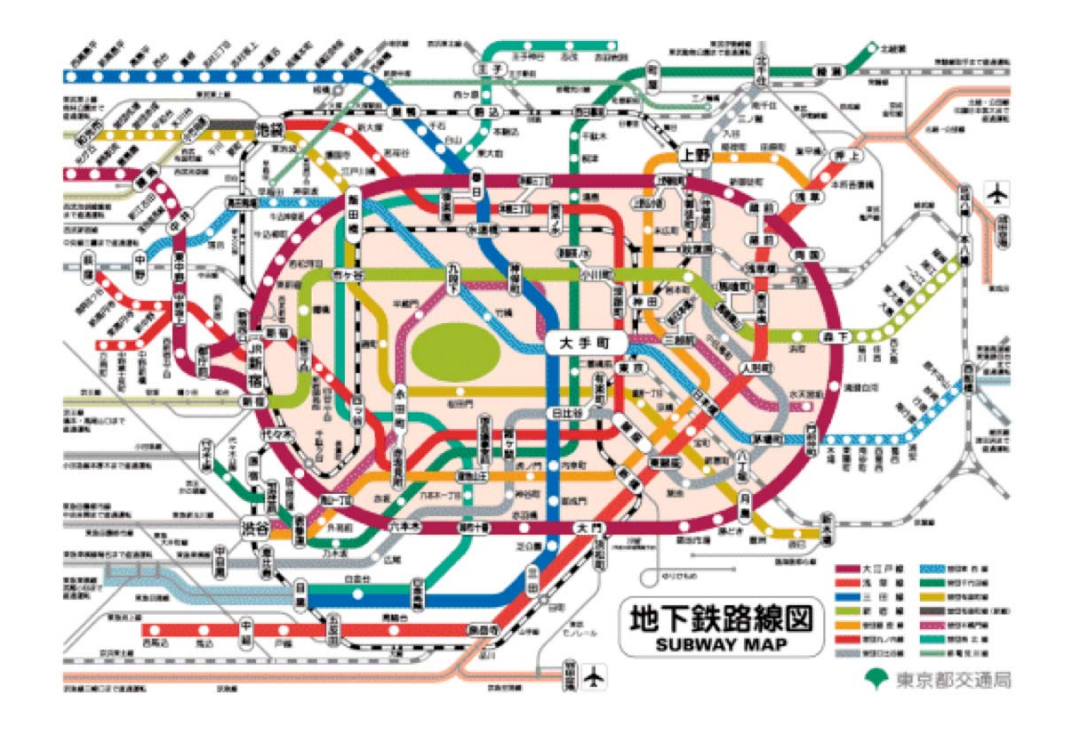

• A striking similarity between intracellular signaling pathways and the Tokyo subway system

#### **Pathway Information**

- Databases
	- Fully electronic
	- Easily computer readable
- Literature
	- Increasingly electronic
	- Human readable
- Biologist's brains
	- Richest data source
	- Limited bandwidth access
- Experiments
	- Basis for models

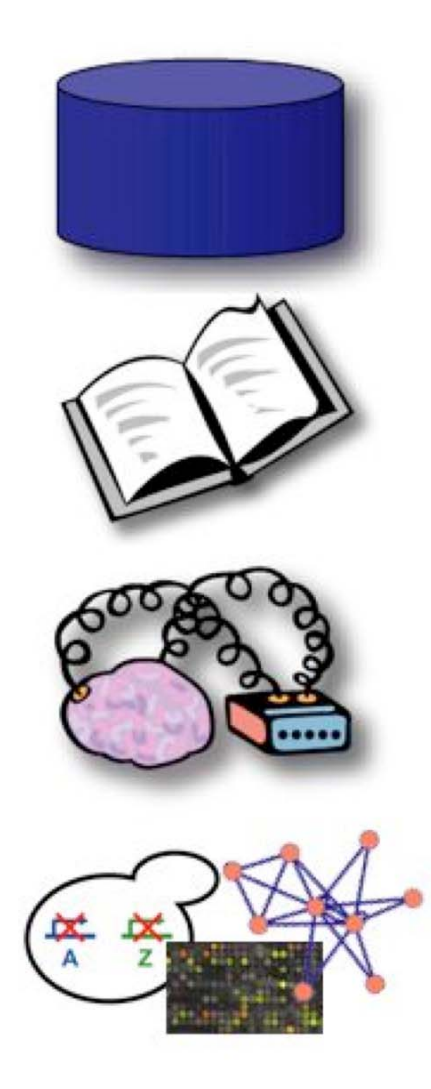

## http://www.pathguide.org/

#### Pathquide > the pathway resource list

Navigation

Interactions

**Protein-Protein** 

**Metabolic Pathways** 

**Signaling Pathways** 

**Transcription Factors /** 

**Pathway Diagrams** 

**Gene Regulatory** 

**Protein-Compound** Interactions **Genetic Interaction Networks** 

**Protein Sequence Focused** Other **Search Organisms** 

 $\ddot{\cdot}$ 

÷

÷

Search

**Networks** 

All **Availability** All

**Standards** All

Reset

**Statistics Analyze Pathguide** 

**Contact** 

**Comments, Questions,** 

#### **Complete Listing of All Pathguide Resources**

Pathguide contains information about 287 biological pathway resources. Click on a link to go to the resource home page or 'Details' for a description page. Databases that are free and those supporting BioPAX. CellML, PSI-MI or SBML standards are respectively indicated.

If you know of a pathway resource that is not listed here, or have other questions or comments, please send us an e-mail.

#### **Protein-Protein Interactions**

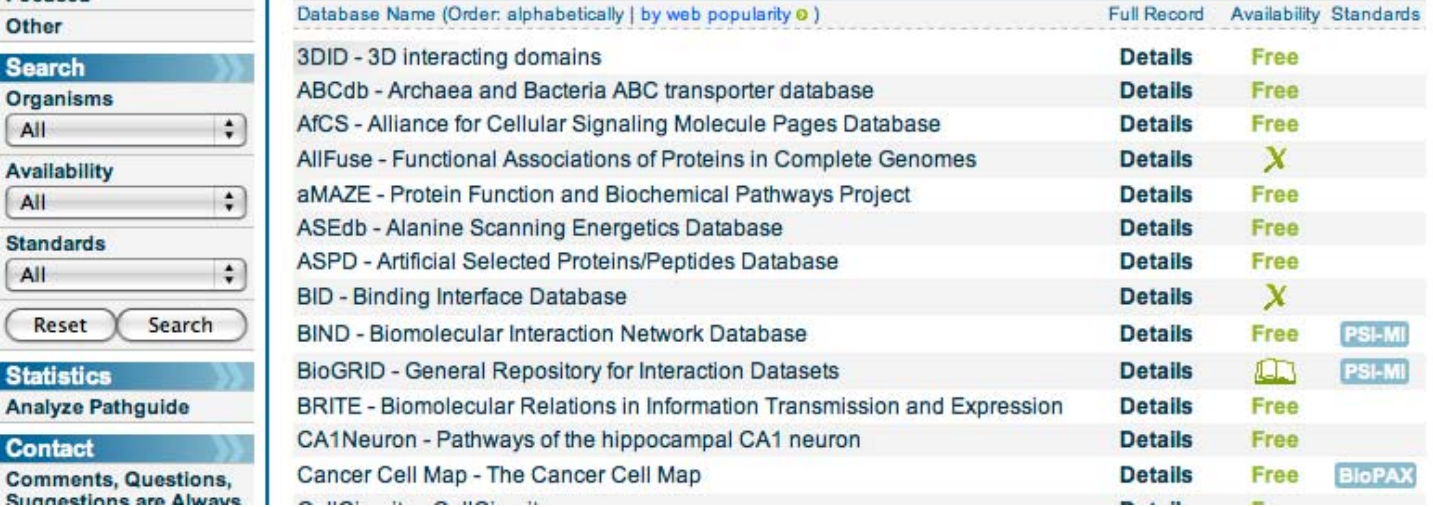

#### **Major** update

**News** 

**Home** 

All resources were recently reviewed and many new ones were added

**cBio** 

**MSKCC** 

#### **Get the Stats**

**College** 

Detailed Pathquide resource statistics now available

**BloPAX** 

**Pathquide Published** Please cite the Pathquide Publication

#### **Using Pathway Information**

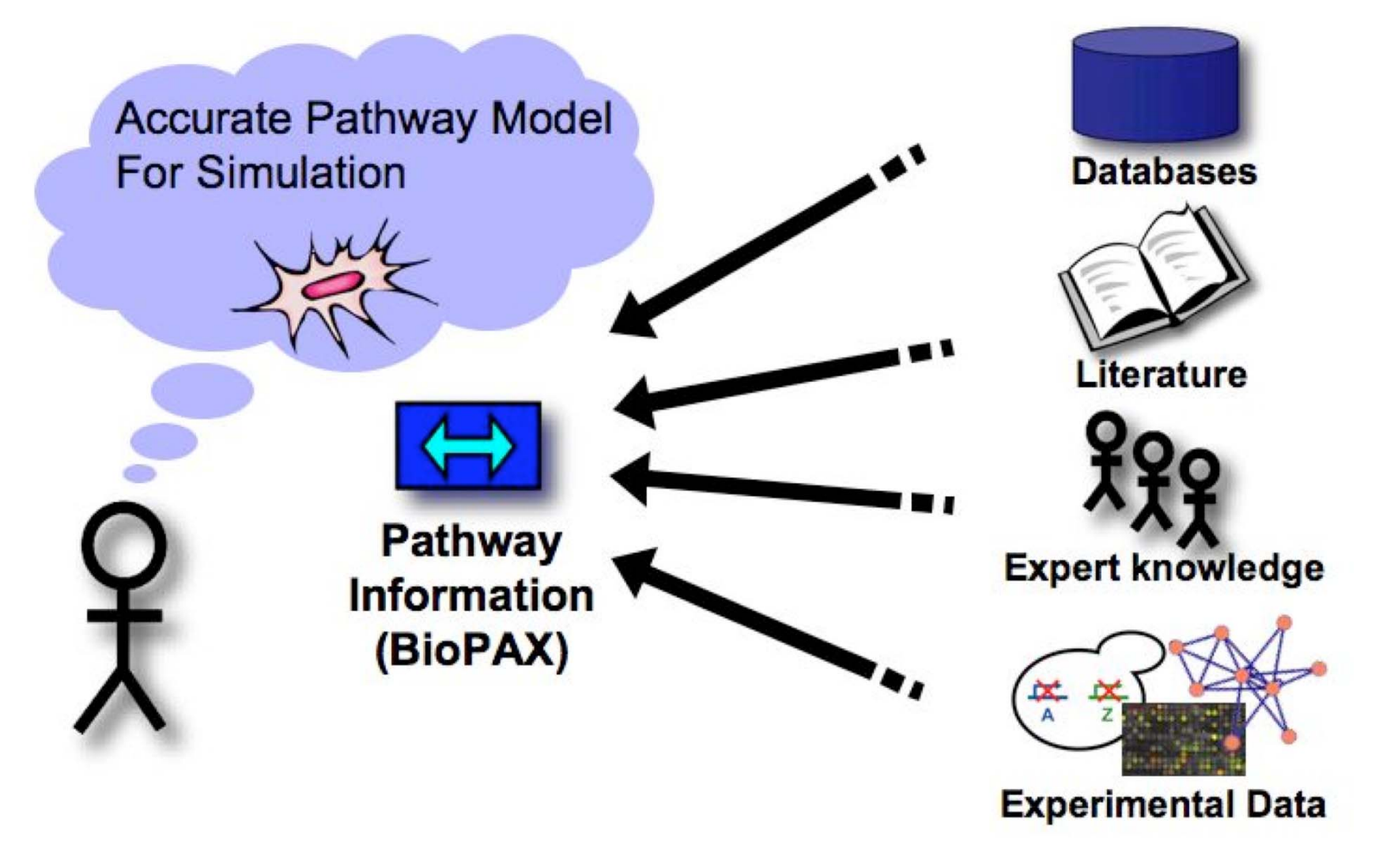

#### Aim: Convenient Access to Pathway Information

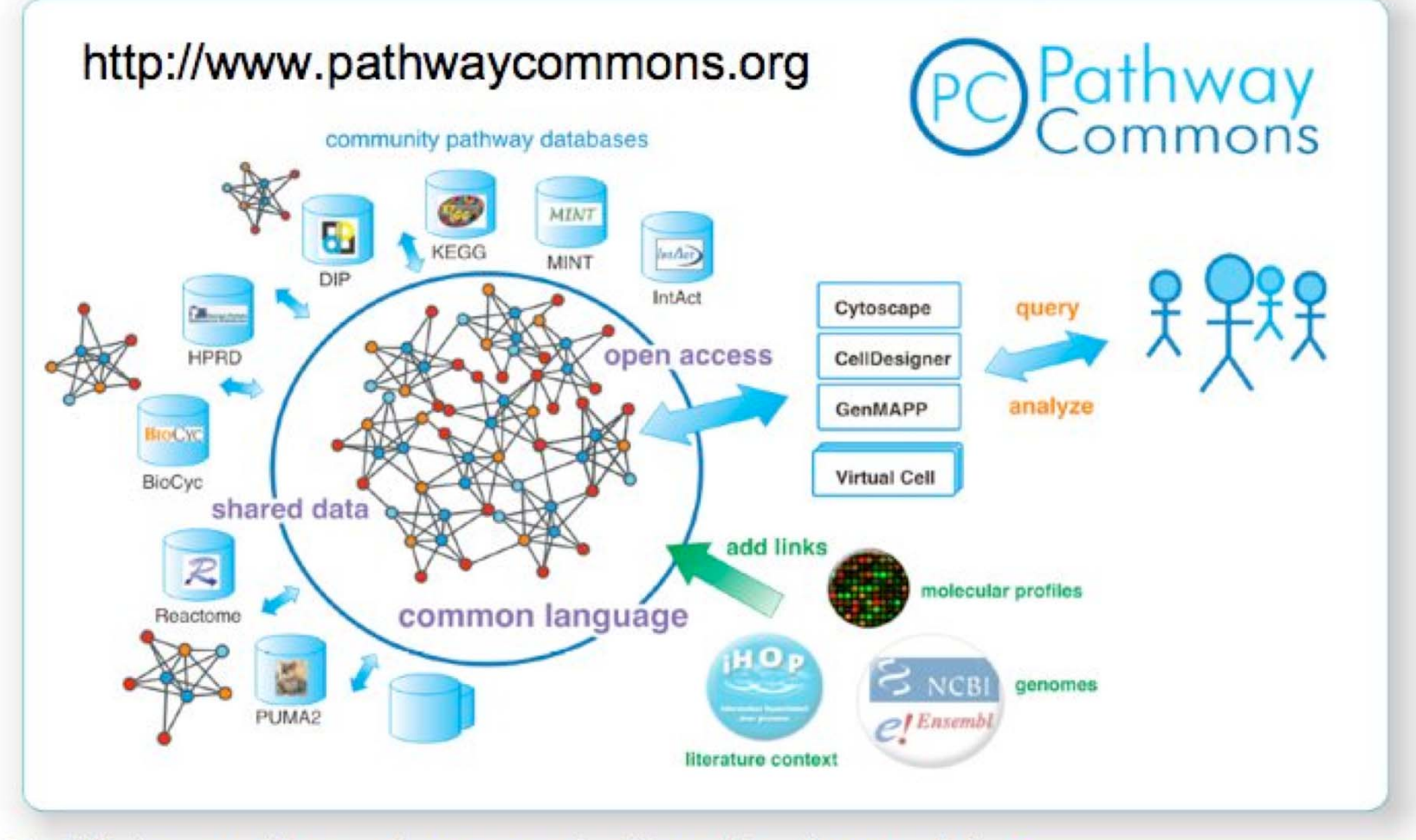

Facilitate creation and communication of pathway data Aggregate pathway data in the public domain Provide easy access for pathway analysis

Long term: Converge to integrated cell map

#### Using Pathway Information

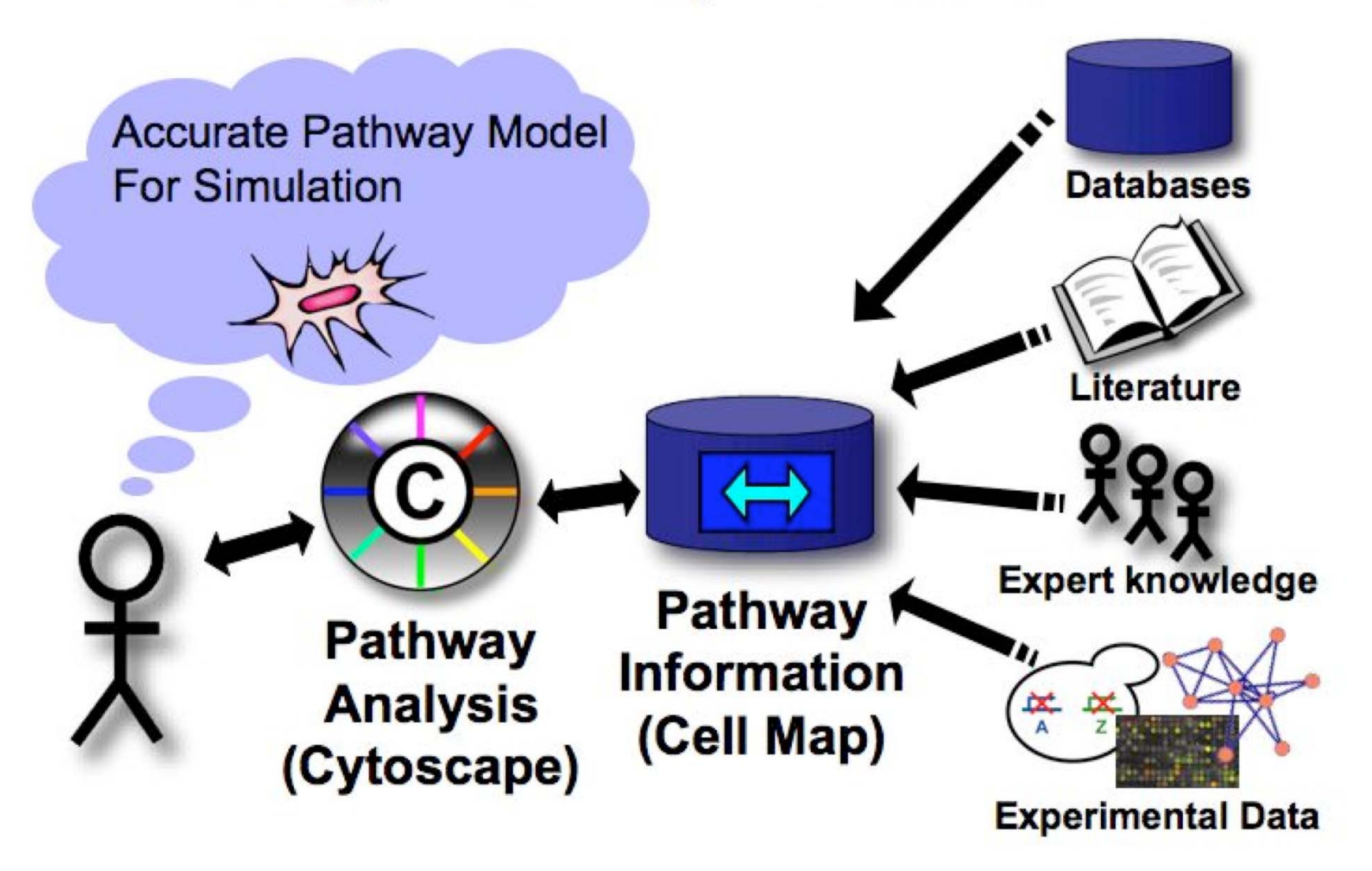

#### Cytoscape - Network **Visualization and Analysis**

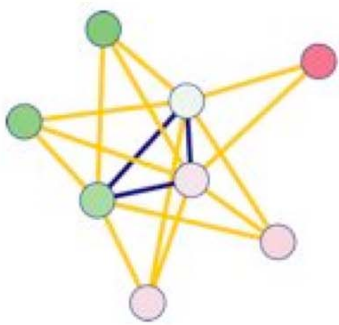

http://cytoscape.org

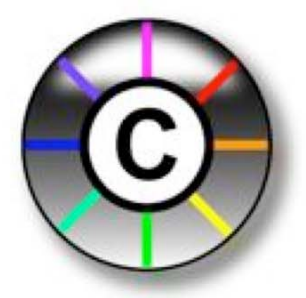

- Freely-available (open-source, java) software
- Visualizing biological networks (e.g. molecular interaction networks)
- Analyzing networks with gene expression profiles and other cell state data

UCSD, ISB, Agilent, MSKCC, Pasteur, UCSF, UToronto Other software: Osprey, BioLayout, VisANT, Navigator, PIMWalker, ProViz
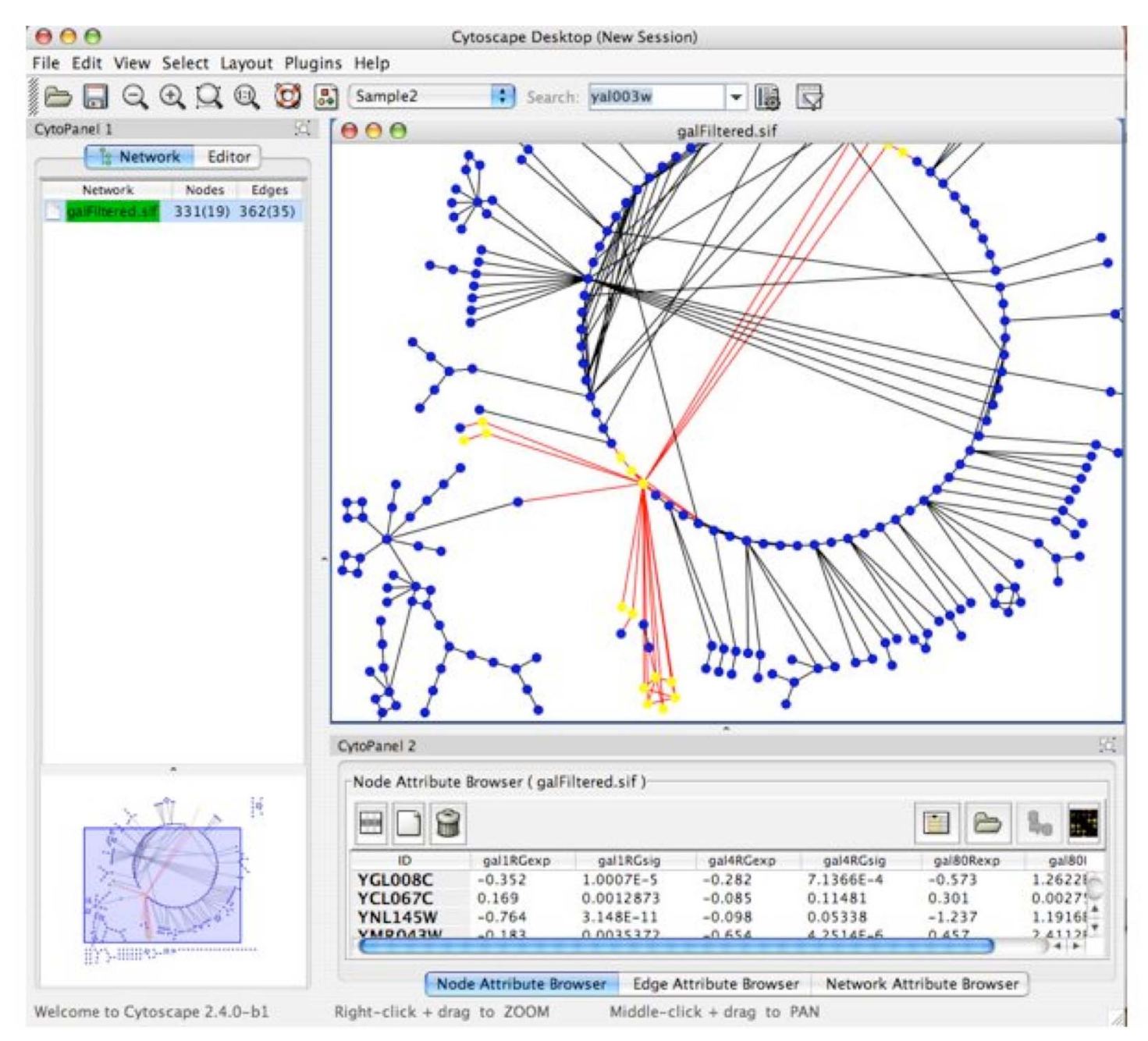

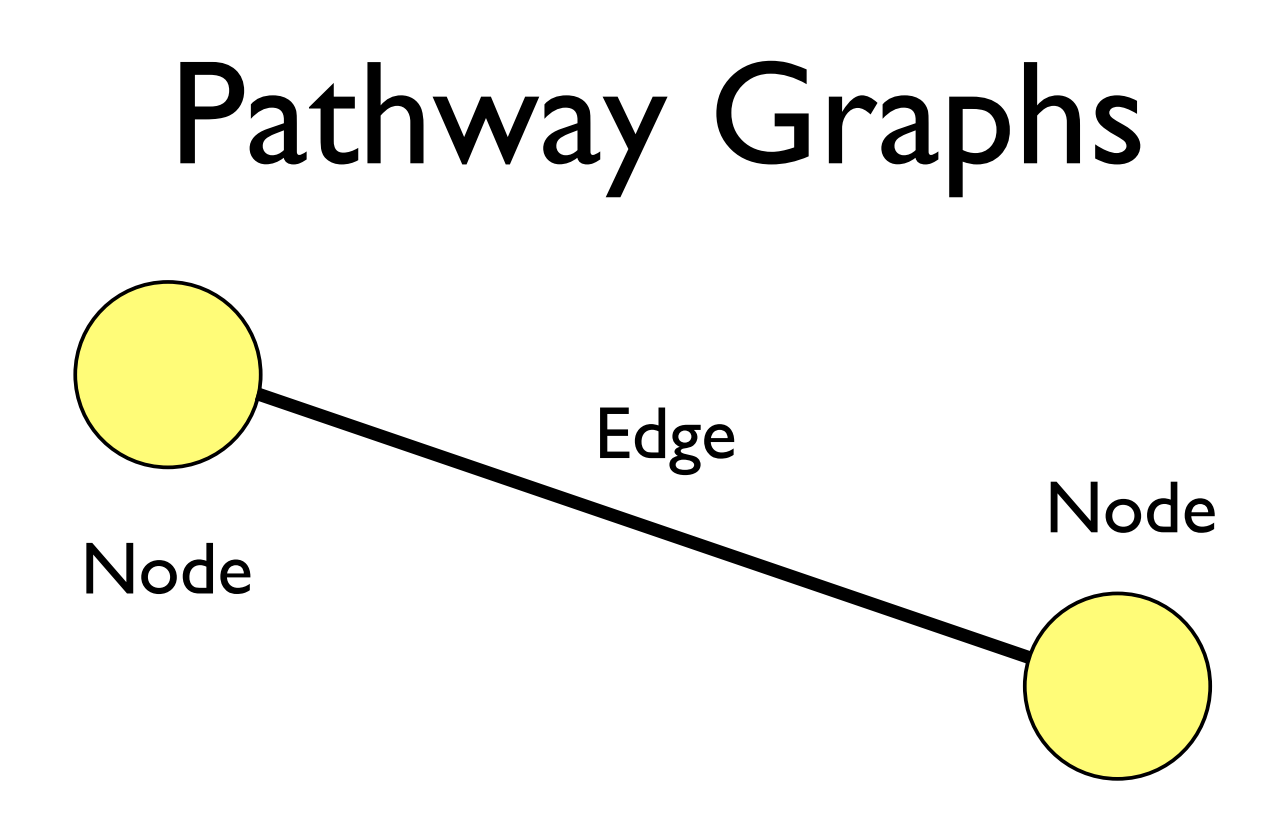

• In addition to describing the network topology, nodes and edges can each have their own attributes

## **Visual Style**

- Customized views of experimental data in a network context
- Network has node and edge attributes
	- E.g. expression data, interaction type, GO function
- Mapped to visual attributes
	- E.g. node/edge size, shape, colour...
- E.g. Visualize gene expression data as node colour gradient on the network

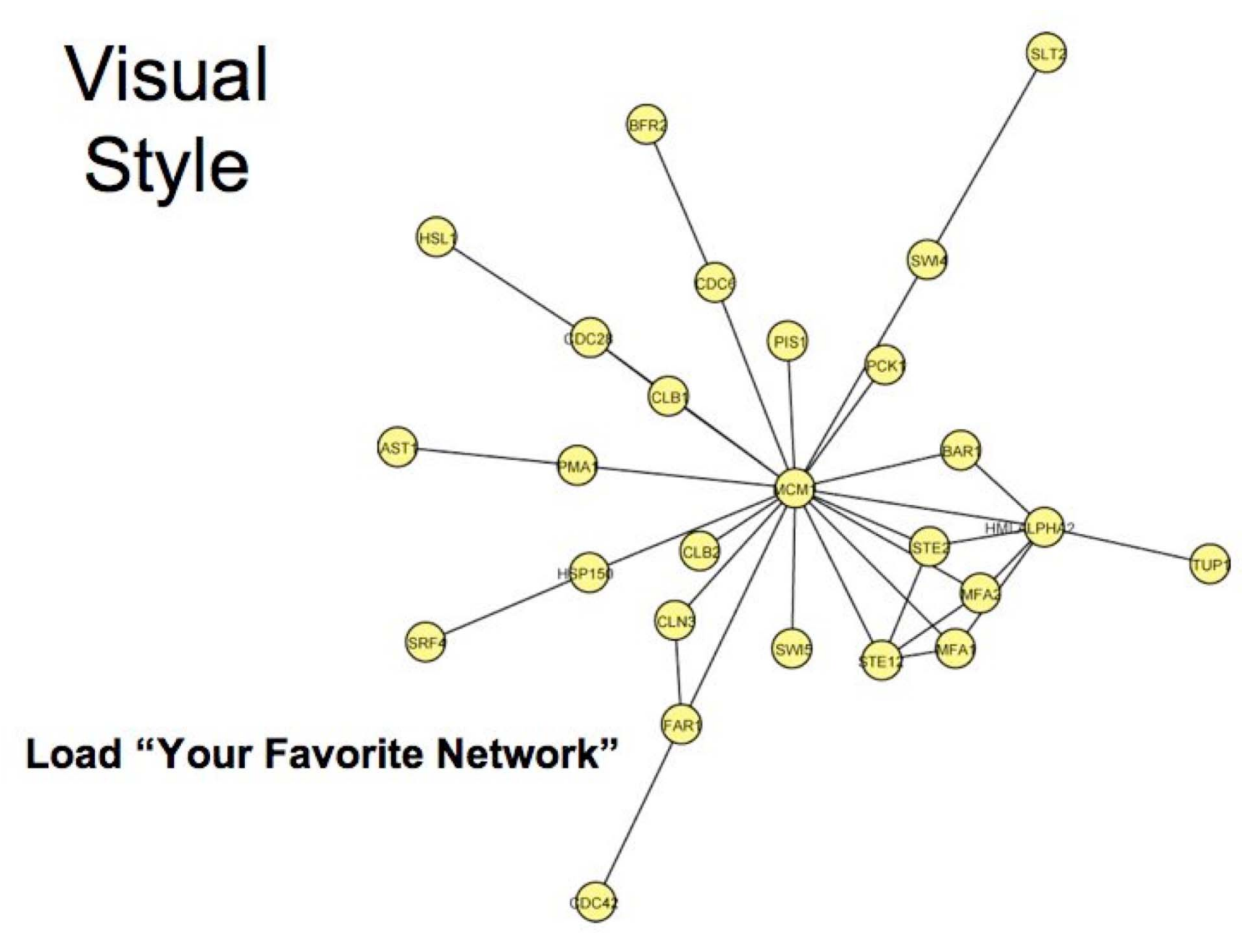

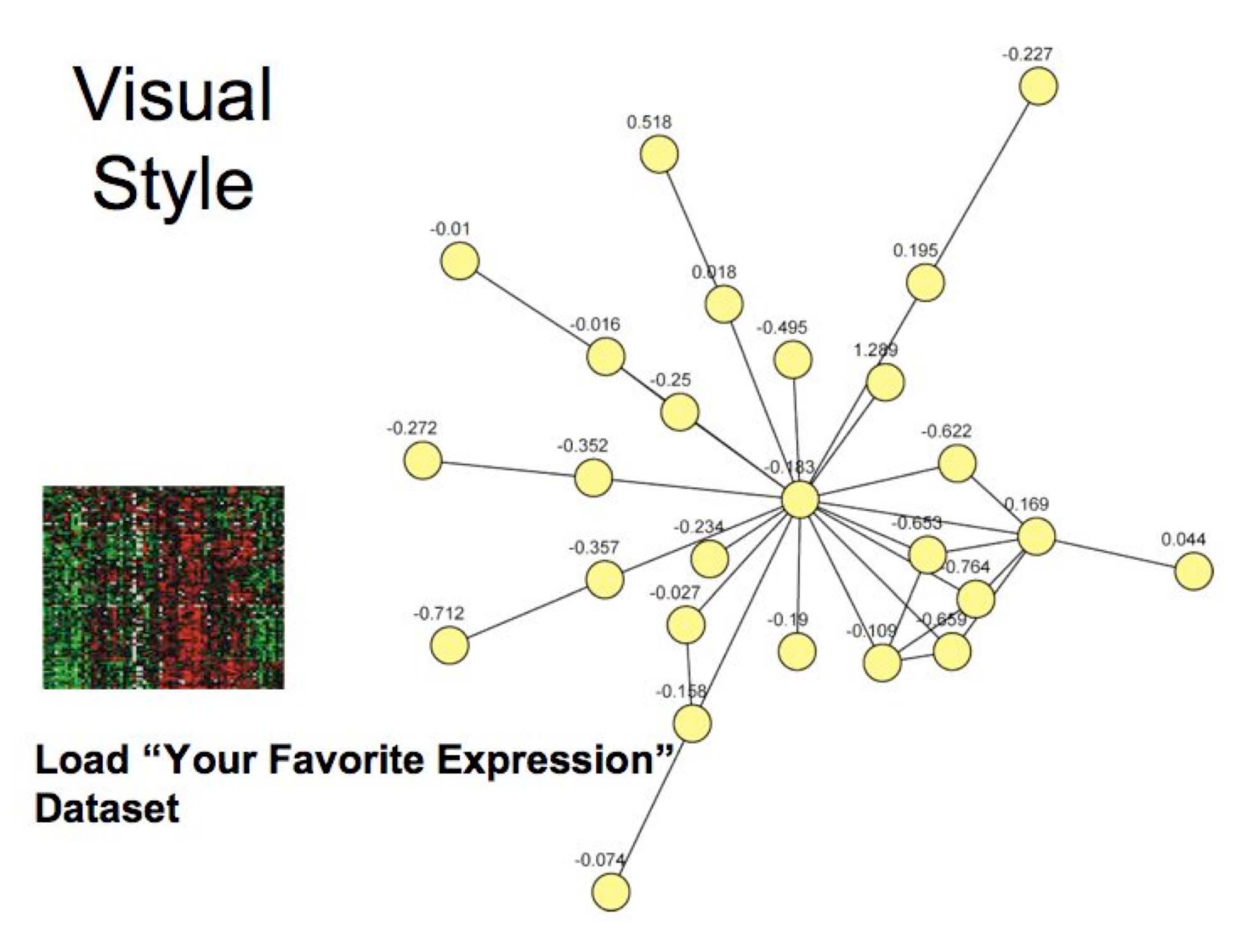

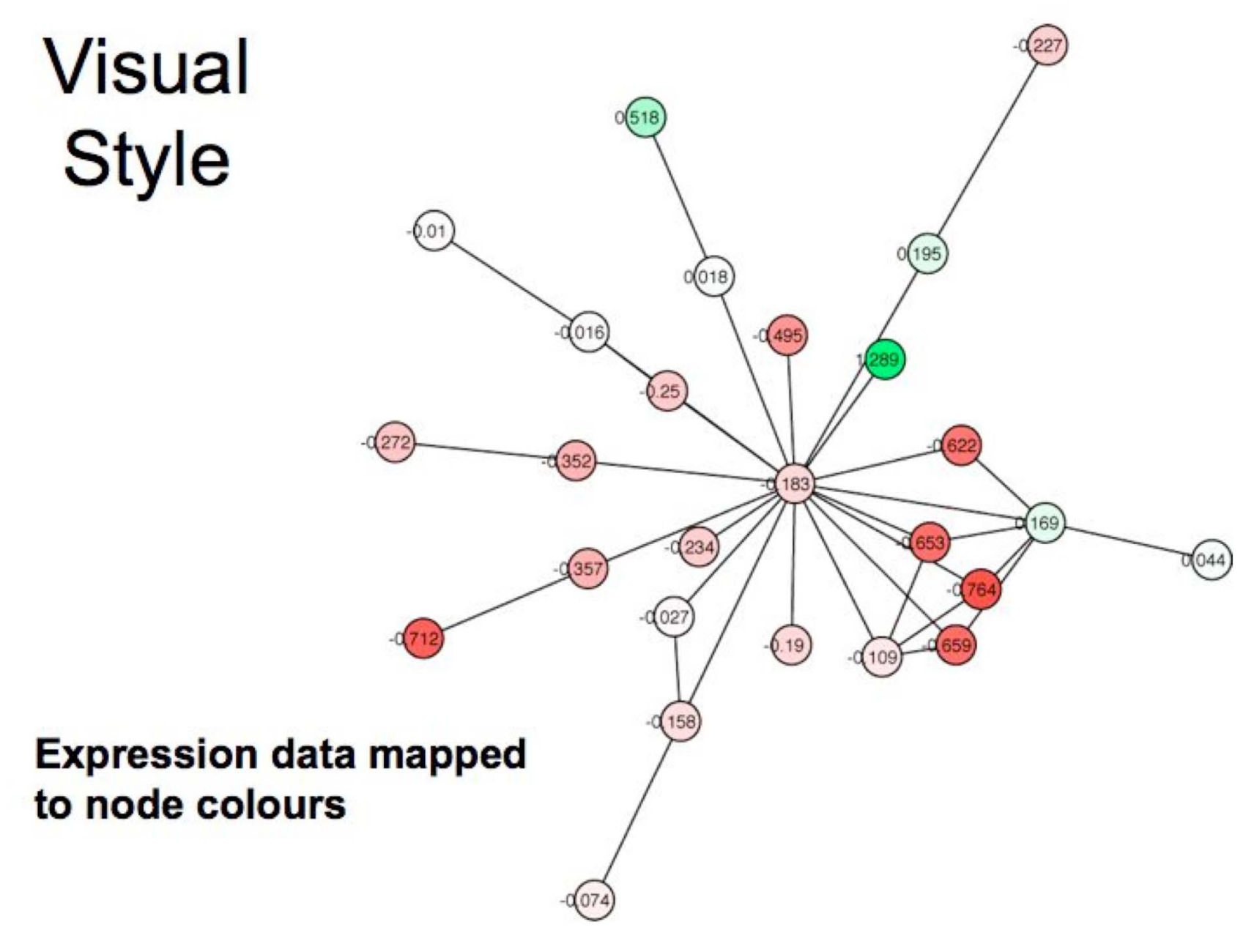

# Systems Biology

- Goals:  $\blacklozenge$  integrating diverse data types, pathways  $\sqrt{\ }$  cellular simulations
- Community approaches: pathguide, pathway commons, cytoscape
- •Open data exchange key to success

## Credits & References

• Dr. Gary Bader, DCCBR, UofT

slides/images used with permission

• Cary MP, Bader GD, Sander C "Pathway Information for Systems Biology", FEBS Letters (2005)

# Bioinformatics Links **Directory**

Finding online tools & resources for Life Sciences research

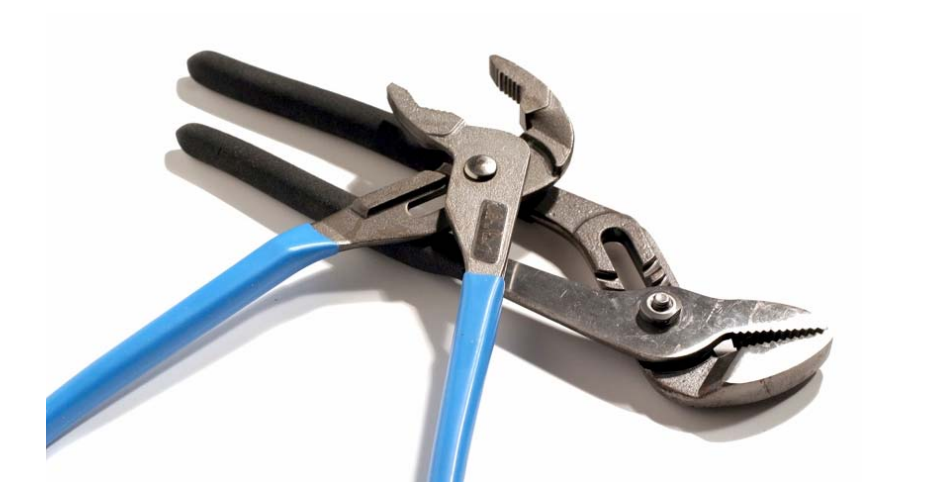

## Conducting Research on the Web: 2007 Update for the Bioinformatics Links Directory

Joanne A. Fox, Scott McMillan and B. F. Francis Ouellette\*

UBC Bioinformatics Centre (http://bioinformatics.ubc.ca/), I Vancouver, British Columbia, Canada, V6T 1Z4

Received May 18, 2007; Accepted May 22, 2007

#### **ABSTRACT**

The Bioinformatics Links Directory, http:// bioinformatics.ca/links\_directory, is an actively maintained compilation of servers published in this and previous issues of Nucleic Acids Research issues together with many other useful tools, databases and resources for life sciences research. The 2007 update includes the 130 websites highlighted in the July 2007 Web Server issue of Nucleic Acids Research and brings the total number of servers listed in the Bioinformatics Links Directory to just under 1200 links. In addition to the updated content, the 2007 update of the Bioinformatics Links Directory includes new features for improved navigation, accessibility and open data exchange. A complete listing of all links listed in this Nucleic Acids Research 2007 Web Server issue can be accessed online at, http://bioinformatics.ca/ links\_directory/narweb2007. The 2007 update of the Bioinformatics Links Directory, which includes the Web Server list and summaries is also available online, at the Nucleic Acids Research web site, http://nar.oupjournals.org.

#### COMMENTARY

With the publication of the 2007 Nucleic Acids Research Web Server issue, we have a chance to reflect on how the web has transformed the way we conduct scientific

W2-W4 Nucleic Acids Research, 2008, Vol. 36, Web Server issue doi:10.1093/nar/gkn399

## Keeping pace with the data: 2008 update on the **Bioinformatics Links Directory**

Michelle D. Brazas<sup>1</sup>, Joanne A. Fox<sup>2</sup>, Timothy Brown<sup>1</sup>, Scott McMillan<sup>3</sup> and B. F. Francis Quellette<sup>1,\*</sup>

<sup>1</sup>Ontario Institute for Cancer Research, 101 College St. Suite 800, Toronto, Ontario, Canada M5G 0A3, <sup>2</sup>University of British Columbia, Michael Smith Laboratories and <sup>3</sup>University of British Columbia, Office of Learning and Technology, Vancouver, British Columbia, Canada

Received June 3, 2008; Revised and Accepted June 5, 2008

#### **ABSTRACT**

The Bioinformatics Links Directory, http://bioinfor matics.ca/links\_directory/, is an online resource for public access to all of the life science research web servers published in this and previous issues of Nucleic Acids Research, together with other useful tools, databases and resources for bioinformatics and molecular biology research. Dependent on community input and development, the Bioinformatics Links Directory exemplifies an open access research tool and resource. The 2008 update includes the 94 web servers featured in the July 2008 Web Server issue of Nucleic Acids Research. bringing the total number of servers listed in the Bioinformatics Links Directory to over 1200 links. A complete list of all links listed in this Nucleic Acids Research 2008 Web Server issue can be accessed online at http://bioinfomatics.ca/links directory/ narweb2008/. The 2008 update of the Bioinformatics Links Directory, which includes the Web Server list and summaries, is also available online at the Nucleic Acids Research website, http://nar.oxford journals.org/.

networks at play in a given disease or biological function, or ask questions that explore the commonalities and variations between large data sets from different macromolecules, species or organisms.

Keeping pace with these advances in technology and data output has been the number of specialized web servers and bioinformatic resources developed or upgraded to meet these new data intensive research needs. Since 2004, Nucleic Acids Research has peer-reviewed and published in their Web Server issue, a compendium of the latest web servers and freely available online bioinformatic tools to keep researchers abreast of the deluge of bioinformatic resources available to them. This year's Web Server issue introduces an additional 94 bioinformatics and molecular biology web servers, 10 of which are updates (Table 1). Along with the long-standing Database issue (1), the special Web Server issues represent an invaluable source of bioinformatic tools and resources for the international life-science research community. The complete listing of URLs cited in the 2008 Web Server issue can be accessed online at the Nucleic Acids Research website. http://nar.oxfordjournals.org/, as well as at http://bioinfomatics.ca/links directory/narweb2008/.

The Bioinformatics Links Directory, http://bioinformatics. ca/links\_directory/, is a public, curated collection of all of these servers together with other useful tools, databases and general purpose resources for bioinformatics and

## http://bioinformatics.ca/links directory/

## **Bioinformatics Links Directory**

The Bioinformatics Links Directory features curated links to molecular resources, tools and databases. The links listed in this directory are selected on the basis of recommendations from bioinformatics experts in the field. We also rely on input from our community of bioinformatics users for suggestions. Starting in 2003, we have also started listing all links contained in the NAR Webserver issue.

Search Directory

## Computer Related (64)

This category contains links to resources relating to programming languages often used in bioinformatics. Other tools of the trade, such as web development and database resources, are also included here.

## Education (75)

Links to information about the techniques, materials, people, places, and events of the greater bioinformatics community. Included are current news headlines, literature sources, educational material and links to bioinformatics courses and workshops.

## Human Genome (128)

This section contains links to draft annotations of the human genome in addition to resources for sequence polymorphisms and genomics. Also included are links related to ethical discussions surrounding the study of the human genome.

## Model Organisms (204)

Included in this category are links to resources for various model organisms ranging from mammals to

## **DNA** (441)

This category contains links to useful resources for DNA sequence analyses such as tools for comparative sequence analysis and sequence assembly. Links to programs for sequence manipulation, primer design, and sequence retrieval and submission are also listed here.

## Expression (272)

Links to tools for predicting the expression, alternative splicing, and regulation of a gene sequence are found here. This section also contains links to databases. methods, and analysis tools for protein expression. SAGE, EST, and microarray data.

### Literature (35)

Links to resources related to published literature. including tools to search for articles and through literature abstracts. Additional text mining resources, open access resources, and literature goldmines are also listed.

## Other Molecules (15)

Bioinformatics tools related to molecules other than DNA. RNA, and protein. This category will include resources.

### Main Page

Citations

Acknowledgements

**News** 

**Suggest URL** 

NAR Collaboration

**RSS Feeds** 

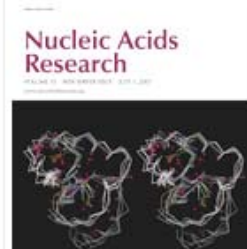